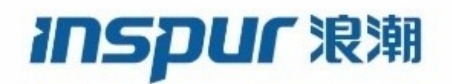

**Inspur CN6000 Series INOS-CN Unicast Routing Configuration Guide**

**Inspur-Cisco Networking Technology Co.,Ltd.** provides customers with comprehensive technical support and services.<br>For any assistance, please contact our local office or company headquarters.<br>Technical Support Ten.il (10. **Inspur-Cisco Networking Technology Co., Ltd.** provides customers with comprehensive technical sup<br>For any assistance, please contact our local office or company headquarters.<br>Website: http://www.inspur.com/<br>Technical Supp **Inspur-Cisco Networking Technology Co., Ltd.**<br>For any assistance, please contact our local offic<br>Website: http://www.inspur.com/<br>Technical Support Tel: 400-691-1766<br>Technical Support Email:<u>inspur\_network@insp</u><br>Technical **Inspur-Cisco Networking Technology Co., Ltd.** provides custor<br>For any assistance, please contact our local office or company<br>Website: http://www.inspur.com/<br>Technical Support Email:<u>inspur\_network@inspur.com</u><br>Technical Do **Inspur-Cisco Networking Technology Co., Ltd.** provides customers with comprehensive tec<br>For any assistance, please contact our local office or company headquarters.<br>Website: thtp://www.inspur.com/<br>Technical Support Email: **Inspur-Cisco Networking Technology Co., Ltd.** provides customers with comprehensive technical supp<br>For any assistance, please contact our local office or company headquarters.<br>Website: http://www.inspur.com/<br>Technical Sup **Inspur-Cisco Networking Technology Co., Ltd.** provides customers with comprehensive technical support a<br>For any assistance, please contact our local office or company headquarters.<br>Website: http://www.inspur.com/<br>Technica **Inspur-Cisco Networking Technology Co., Ltd.** prov<br>For any assistance, please contact our local office of<br>Website: http://www.inspur.com/<br>Technical Support Tel: 400-691-1766<br>Technical Support Email: inspur\_network@inspur.

-----------------------------------------------------------------------------------------------------------------------------------------

## **Notice**

**Notice**<br> **Notice**<br>
Copyright © 2020<br>
Inspur Group.<br>
All rights reserved.<br>
No part of this publication may be excerpted, represented in the problement of the problement of the secondition **Notice**<br>
Copyright © 2020<br>
Inspur Group.<br>
All rights reserved.<br>
No part of this publication may be excerpted,<br>
electronic or mechanical, including photocopy<br>
Networking Technology Co. Ltd. **Notice**<br>
Copyright © 2020<br>
Inspur Group.<br>
All rights reserved.<br>
No part of this publication may be excerpted, repelectronic or mechanical, including photocopying<br>
Networking Technology Co., Ltd. Notice<br>
Copyright © 2020<br>
Inspur Group.<br>
All rights reserved.<br>
No part of this publication may be excerpted, reproduced, translated or utilized in any form or by any means,<br>
electronic or mechanical, including photocopyin **Notice**<br>
Copyright © 2020<br>
Inspur-Group.<br>
All rights reserved.<br>
No part of this publication may be excerpted, reproduced, translated or utilized in any form or by any means,<br>
Ne part of this publication in Writing from In **Notice**<br>
Copyright © 2020<br>
Inspur Group.<br>
All rights reserved.<br>
No part of this publication may be excerpted, reproduced, transla<br>
electronic or mechanical, including photocopying and microfilm,<br>
Networking Technology Co **Notice**<br>
Copyright © 2020<br>
All rights reserved.<br>
All rights reserved.<br>
No part of this publication may be excerpted, reproduced, translated or utilized in any form or by any means,<br>
Networking Technology Co.,Ltd.<br> **CO.**<br> **Notice**<br>Copyright © 2020<br>Inspur Group.<br>All rights reserved.<br>No part of this publication may be excerpted, reproduced, translated or utilized in any form or by any means,<br>No part of this publication may be excerpted, repr **Notice**<br>
Copyright © 2020<br>
Inspur Group.<br>
All rights reserved.<br>
No part of this publication may be excerpted, reproduced, translated or utilized in any form or by any means,<br>
electronic or mechanical, including photocopy **NOTICE**<br>Copyright © 2020<br>Inspur Group.<br>Maplits reserved.<br>All rights reserved.<br>No part of this publication may be excerpted, reproduced, translated or utilized in any form or by any n<br>electronic or mechanical, including p

## **Preface**

## Objectives

This guide describes main functions of the CN6000 Series. To have a quick grasp of the CN6000 Series, please read this manual carefully.

## Versions

The following table lists the product versions related to this document.

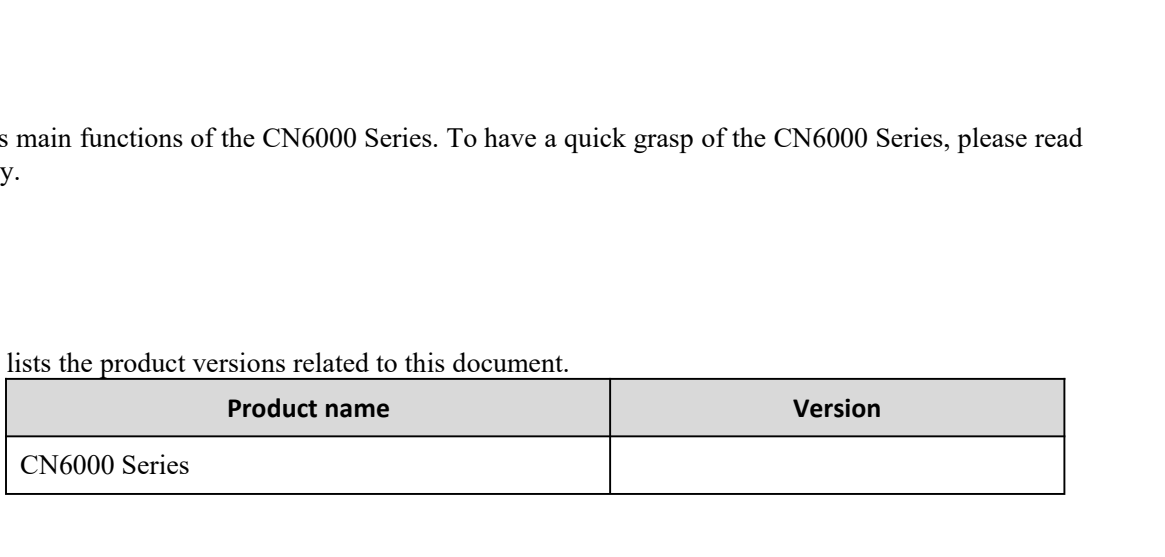

## Conventions

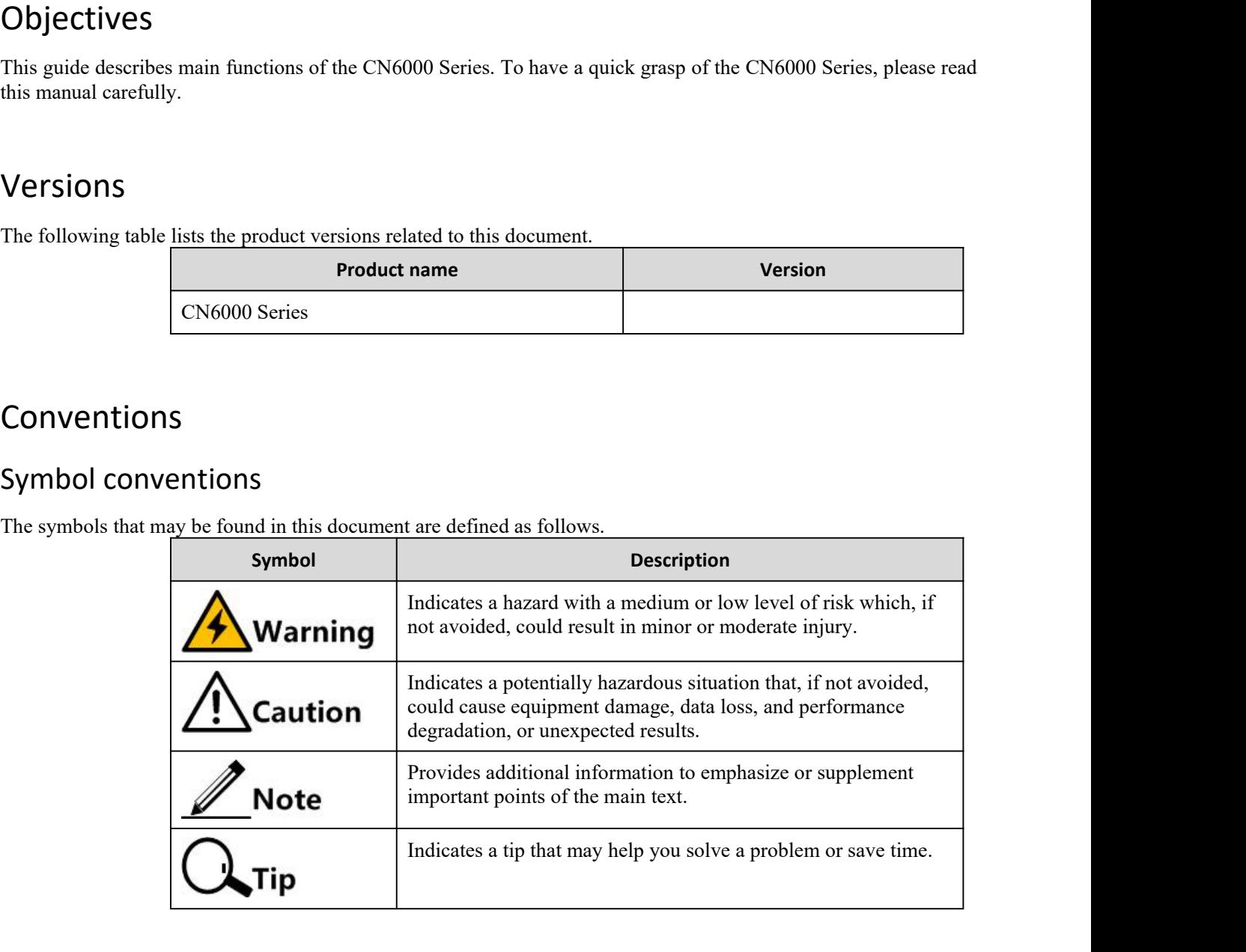

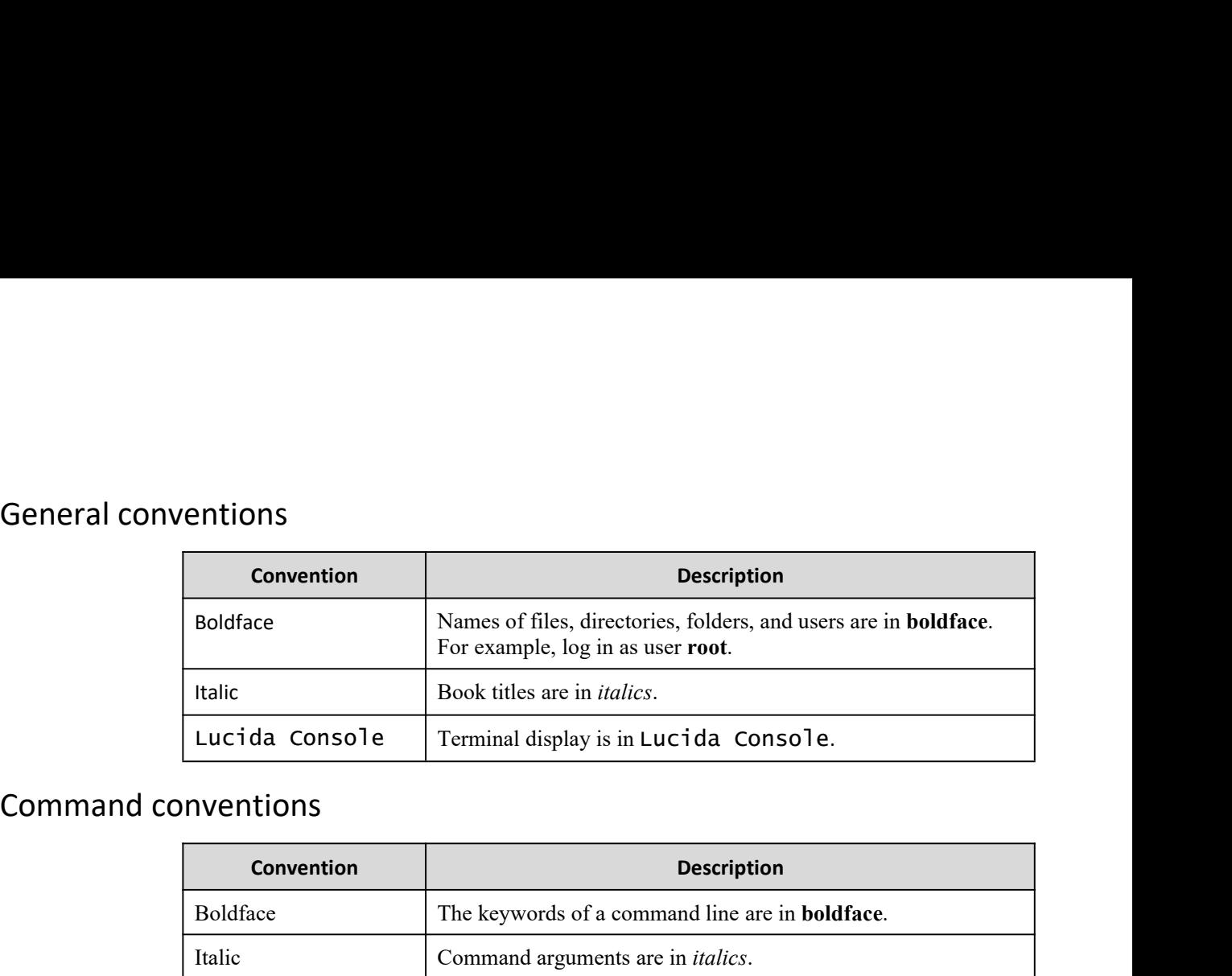

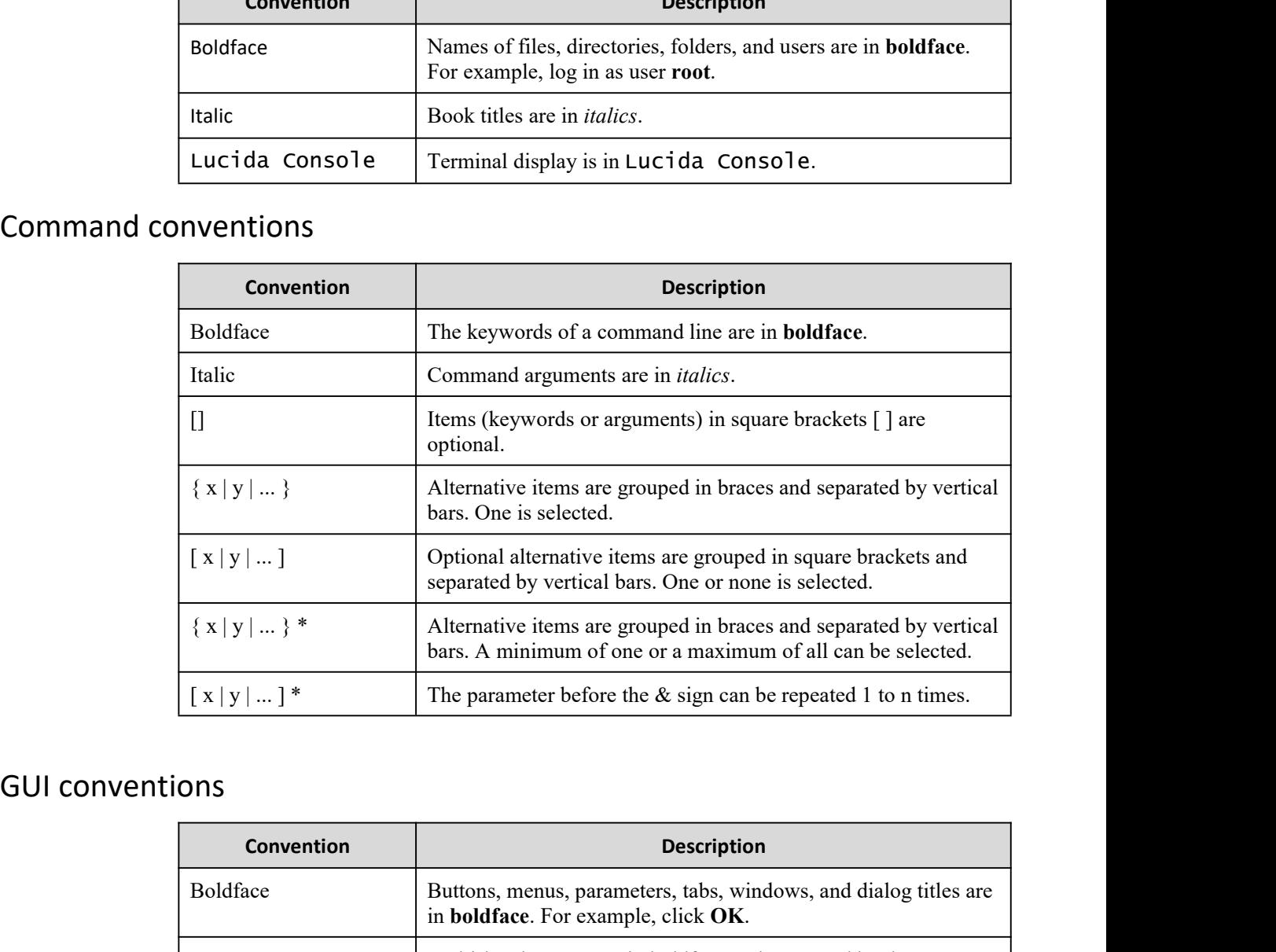

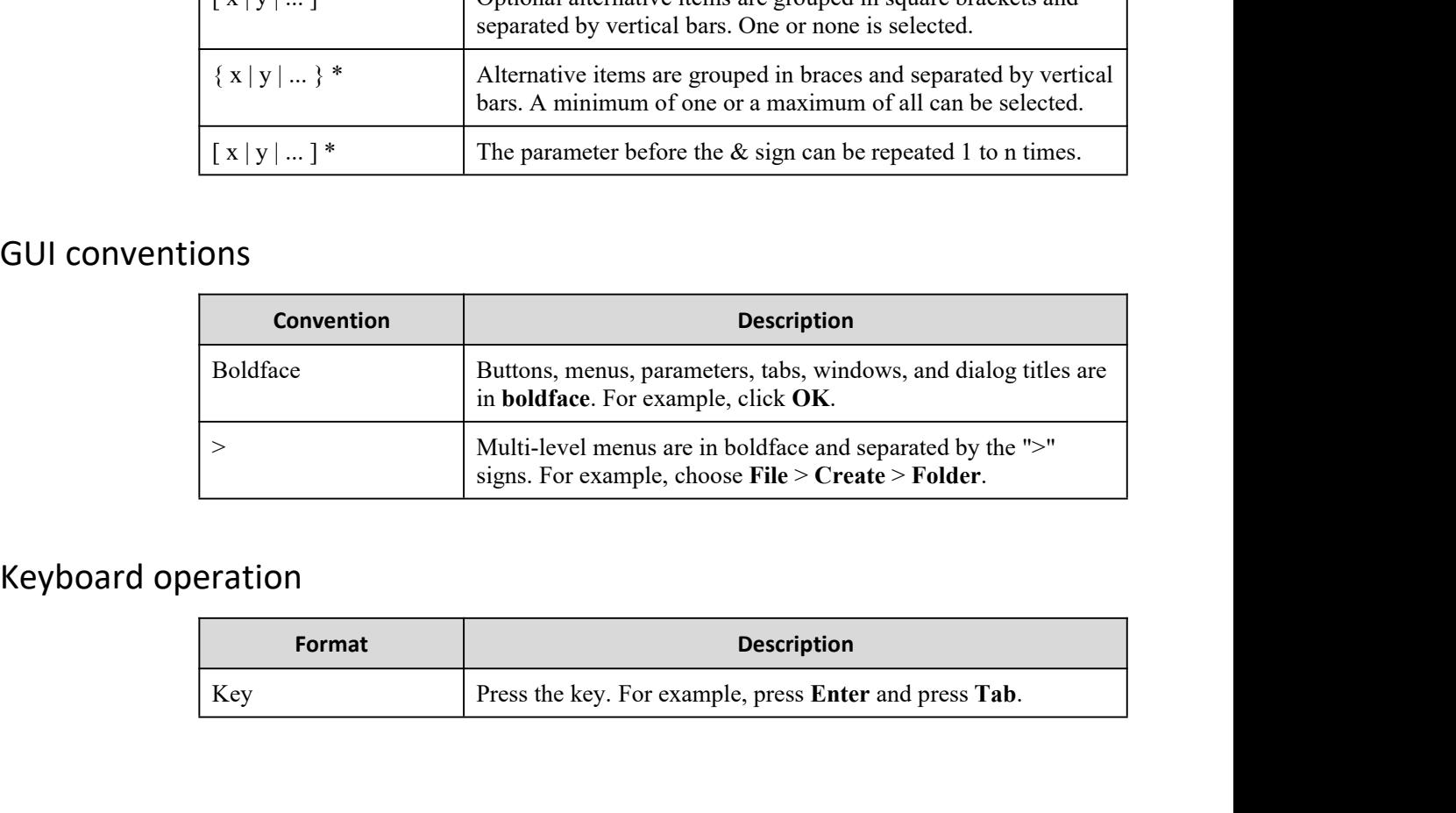

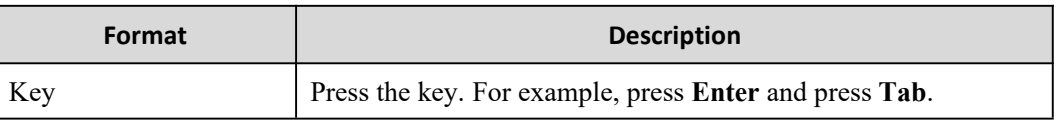

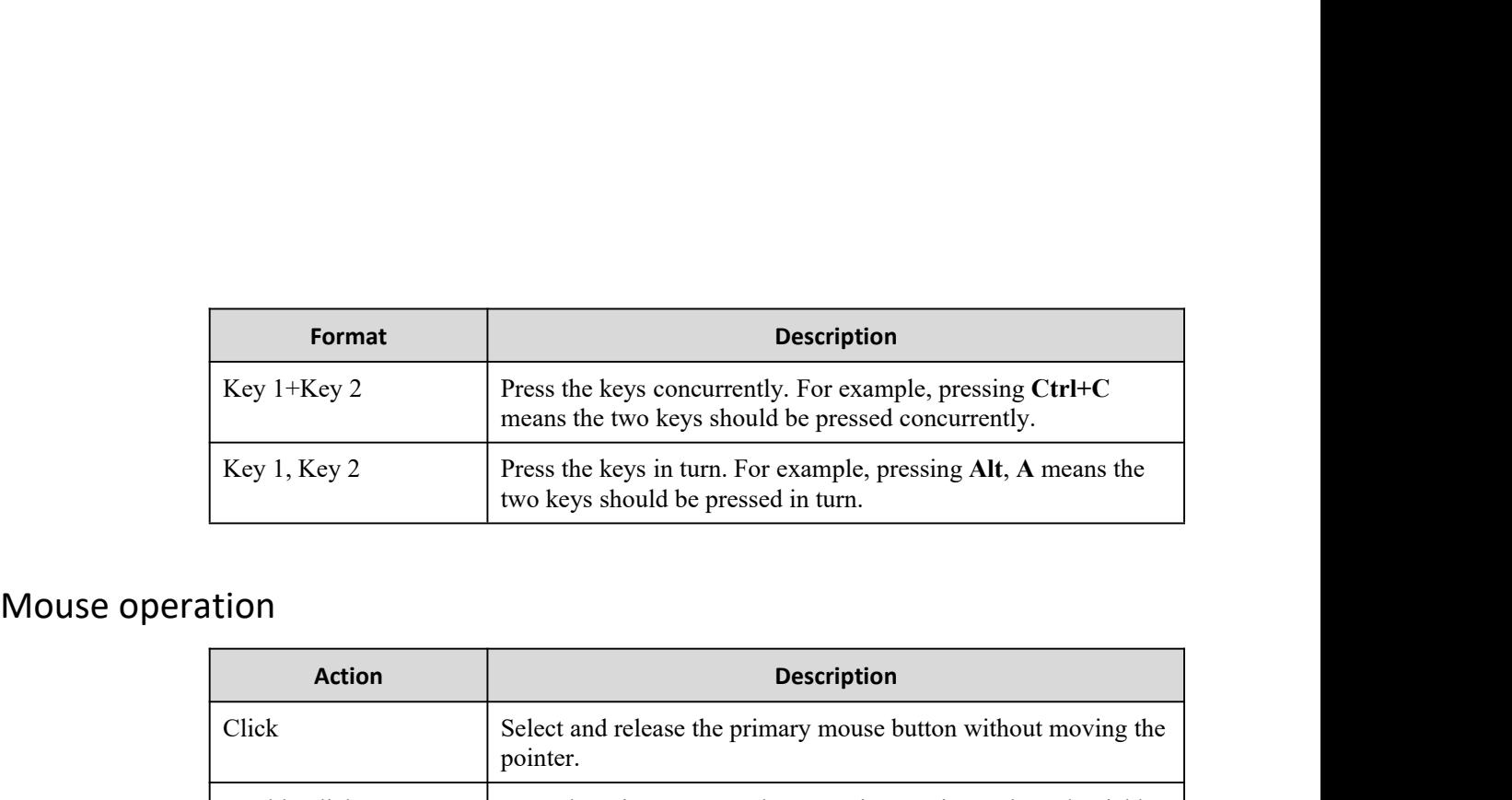

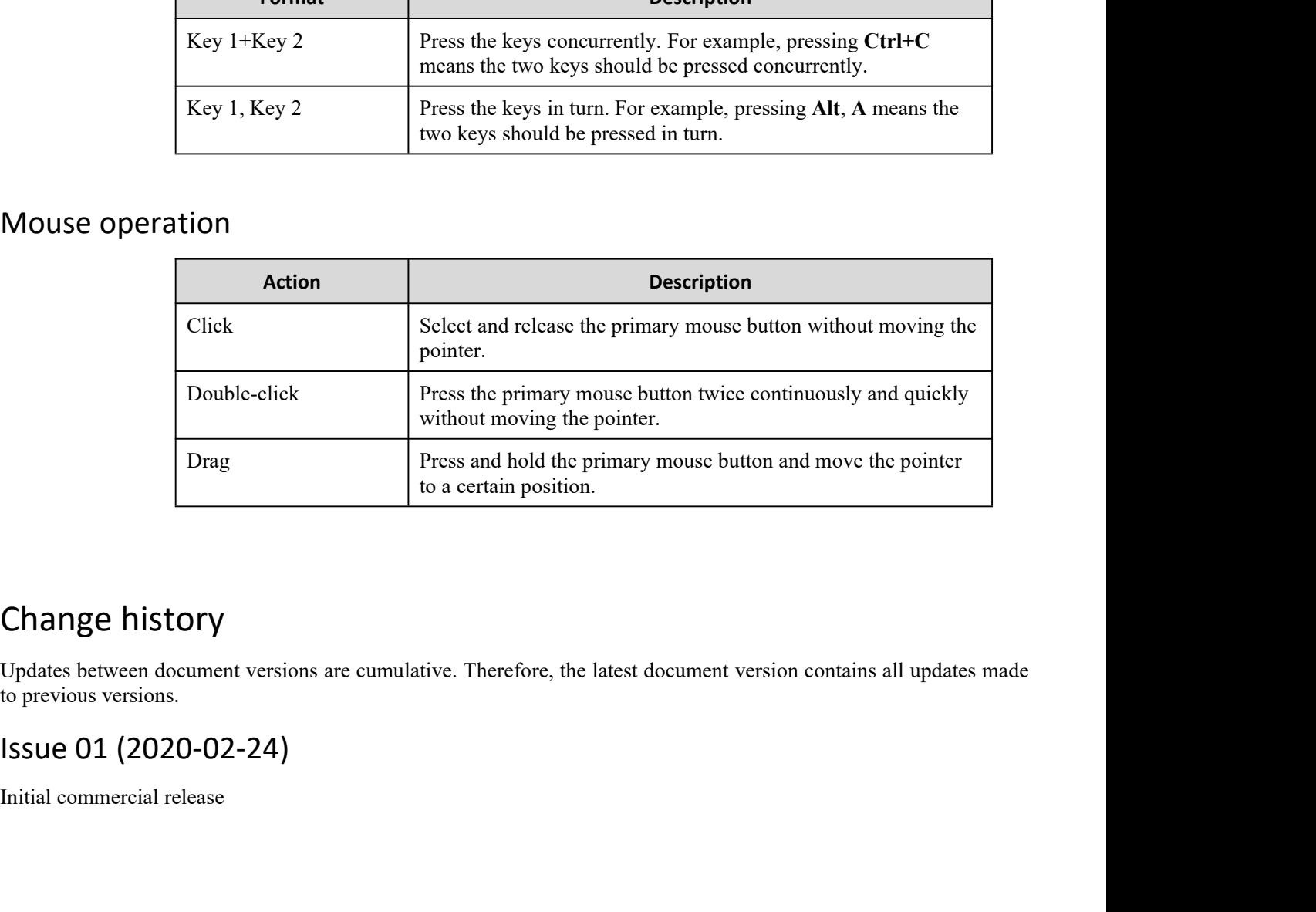

It to a certa<br>
Change history<br>
Updates between document versions are cumulative. The<br>
to previous versions.<br>
ISSUE 01 (2020-02-24)<br>
Initial commercial release

## **C O N T E N T S**

### **[Preface](#page-27-0) xxv**

[Audience](#page-27-0) **xxv** [Document Conventions](#page-27-0) **xxv**

### **[New and Changed Information](#page-29-0) 1**

Т

### **CHAPTER 1 OVERVIEW** 1-1

[Information About Layer 3 Unicast Routing](#page-31-0) **1-1** [Routing Fundamentals](#page-32-0) **1-2** [Packet Switching](#page-32-0) **1-2** [Routing Metrics](#page-33-0) **1-3** [Path Length](#page-35-0) **1-4** [Reliability](#page-35-0) **1-4** [Routing Delay](#page-35-0) **1-4** [Bandwidth](#page-35-0) **1-4** [Load](#page-35-0) **1-4** [Communication Cost](#page-35-0) **1-4** [Router IDs](#page-36-0) **1-5** [Autonomous Systems](#page-36-0) **1-5** [Convergence](#page-37-0) **1-6** [Load Balancing and Equal Cost Multipath](#page-37-0) **1-6** [Route Redistribution](#page-37-0) **1-6** [Administrative Distance](#page-38-0) **1-7** [Stub Routing](#page-38-0) **1-7** [Routing Algorithms](#page-40-0) **1-8** [Static Routes and Dynamic Routing Protocols](#page-40-0) **1-8** [Interior and Exterior Gateway Protocols](#page-40-0) **1-8** [Distance Vector Protocols](#page-41-0) **1-9** [Link-State Protocols](#page-41-0) **1-9** [Layer 3 Virtualization](#page-42-0) **1-10** Inspur INOS-CN [Forwarding Architecture](#page-42-0)  **1-10**

[Unicast RIB](#page-42-0) **1-10** [Adjacency Manager](#page-43-0) **1-11** [Unicast Forwarding Distribution Module](#page-43-0) **1-11** [FIB](#page-45-0) **1-12** [Unified Forwarding Table](#page-45-0) **1-12** [Hardware Forwarding](#page-45-0) **1-12** [Software Forwarding](#page-47-0) **1-13** [Summary of Layer 3 Unicast Routing Features](#page-47-0) **1-13** [OSPF](#page-47-0) **1-13** [EIGRP](#page-47-0) **1-13** [BGP](#page-47-0) **1-13** [RIP](#page-48-0) **1-14** [Static Routing](#page-48-0) **1-14** [Layer 3 Virtualization](#page-48-0) **1-14** [Route Policy Manager](#page-48-0) **1-14** [First-Hop Redundancy Protocols](#page-48-0) **1-14** [Object Tracking](#page-48-0) **1-14**

### **[C H A P T E R](#page-53-0) 2 [Configuring IPv4](#page-53-0) 2-1**

[Information About IPv4](#page-53-0) **2-1** [Multiple IPv4 Addresses](#page-54-0) **2-2** [Address Resolution Protocol](#page-55-0) **2-3** [ARP Caching](#page-55-0) **2-3** [Static and Dynamic Entries in the ARP Cache](#page-55-0) **2-3** [Devices That Do Not Use ARP](#page-56-0) **2-4** [Reverse ARP](#page-56-0) **2-4** [Proxy ARP](#page-57-0) **2-5** [Local Proxy ARP](#page-57-0) **2-5** [Gratuitous ARP](#page-57-0) **2-5** [Glean Throttling](#page-57-0) **2-5** [ICMP](#page-58-0) **2-6** [ICMP Unreachable Support to Set Source Interface](#page-58-0) **2-6** [Virtualization Support](#page-58-0) **2-6** [IPv4 Routes with ECMP](#page-58-0) **2-6** [Licensing Requirements for IPv4](#page-59-0) **2-7** [Prerequisites for IPv4](#page-59-0) **2-7** [Guidelines and Limitations](#page-59-0) **2-7** [Default Settings](#page-59-0) **2-7**

[Configuring IPv4](#page-59-0) **2-7**

[Configuring IPv4 Addressing](#page-60-0) **2-8**

[Configuring Multiple IP Addresses](#page-61-0) **2-9**

[Configuring a Static ARP Entry](#page-62-0) **2-10**

[Configuring Proxy ARP](#page-63-0) **2-11**

[Configuring Local Proxy ARP](#page-64-0) **2-12**

[Configuring Gratuitous ARP](#page-65-0) **2-13**

[Configuring IP Directed Broadcasts](#page-66-0) **2-14**

[Configuring IP Glean Throttling](#page-67-0) **2-15**

[Configuring the Hardware IP Glean Throttle Maximum](#page-68-0) **2-16**

[Configuring a Hardware IP Glean Throttle Timeout](#page-69-0) **2-17**

[Configuring the Interface IP Address for the ICMP Source IP Field](#page-70-0) **2-18**

[Verifying the IPv4 Configuration](#page-71-0) **2-19**

[Configuration Examples for IPv4](#page-71-0) **2-19**

## **[C H A P T E R](#page-73-0) 3 [Configuring IPv6](#page-73-0) 3-1**

[Information About IPv6](#page-73-0) **3-1** [IPv6 Address Formats](#page-74-0) **3-2** [IPv6 Unicast Addresses](#page-75-0) **3-3** [Aggregatable Global Addresses](#page-75-0) **3-3** [Link-Local Addresses](#page-78-0) **3-5** [IPv4-Compatible IPv6 Addresses](#page-78-0) **3-5** [Unique Local Addresses](#page-80-0) **3-6** [Site-Local Address](#page-82-0) **3-7** [IPv4 Packet Header](#page-82-0) **3-7** [Simplified IPv6 Packet Header](#page-82-0) **3-7** [DNS for IPv6](#page-87-0) **3-10** [Path MTU Discovery for IPv6](#page-87-0) **3-10** [CDP IPv6 Address Support](#page-88-0) **3-11** [ICMP for IPv6](#page-88-0) **3-11** [IPv6 Neighbor Discovery](#page-89-0) **3-12** [IPv6 Neighbor Solicitation Message](#page-89-0) **3-12** [IPv6 Stateless Autoconfiguration](#page-91-0) **3-13** [IPv6 Router Advertisement Message](#page-92-0) **3-14** [IPv6 Neighbor Redirect Message](#page-94-0) **3-15** [Virtualization Support](#page-96-0) **3-16**

[IPv6 Routes with ECMP](#page-96-0) **3-16** [Licensing Requirements for IPv6](#page-96-0) **3-16** [Prerequisites for IPv6](#page-96-0) **3-16** [Guidelines and Limitations for IPv6](#page-97-0) **3-17** [Default Settings](#page-97-0) **3-17** [Configuring IPv6](#page-97-0) **3-17** [Configuring IPv6 Addressing](#page-98-0) **3-18** [Configuring the System Routing Mode](#page-99-0) **3-19** [Configuring ALPM](#page-101-0) **3-21** [Configuring IPv6 Neighbor Discovery](#page-103-0) **3-23** [Optional IPv6 Neighbor Discovery](#page-106-0) **3-26** [Configuring IPv6 Packet Verification](#page-107-0) **3-27** [Configuring IPv6 Stateless Autoconfiguration](#page-108-0) **3-28** [Verifying the IPv6 Configuration](#page-110-0) **3-30** [Configuration Examples for IPv6](#page-110-0) **3-30**

### **CONFIGURER 4 [Configuring OSPFv2](#page-115-0) 4-1**

[Information About OSPFv2](#page-115-0) **4-1** [Hello Packet](#page-116-0) **4-2** [Neighbors](#page-116-0) **4-2** [Adjacency](#page-117-0) **4-3** [Designated Routers](#page-117-0) **4-3** [Areas](#page-118-0) **4-4** [Link-State Advertisements](#page-120-0) **4-5** [LSA Types](#page-120-0) **4-5** [Link Cost](#page-121-0) **4-6** [Flooding and LSA Group Pacing](#page-121-0) **4-6** [Link-State Database](#page-122-0) **4-7** [Opaque LSAs](#page-122-0) **4-7** [OSPFv2 and the Unicast RIB](#page-122-0) **4-7** [Authentication](#page-122-0) **4-7** [Simple Password Authentication](#page-123-0) **4-8** [Cryptographic Authentication](#page-123-0) **4-8** [MD5 Authentication](#page-123-0) **4-8**

[Advanced Features](#page-123-0) **4-8** [Stub Area](#page-124-0) **4-9** [Not-So-Stubby Area](#page-124-0) **4-9** [Virtual Links](#page-126-0) **4-10** [Route Redistribution](#page-126-0) **4-10** [Route Summarization](#page-126-0) **4-10** [OSPFv2 Stub Router Advertisements](#page-127-0) **4-11** [Multiple OSPFv2 Instances](#page-127-0) **4-11** [SPF Optimization](#page-127-0) **4-11** [BFD](#page-128-0) **4-12** [Virtualization Support](#page-128-0) **4-12** [Licensing Requirements for OSPFv2](#page-128-0) **4-12** [Prerequisites for OSPFv2](#page-128-0) **4-12** [Guidelines and Limitations](#page-128-0) **4-12** [Default Settings](#page-129-0) **4-13** [Configuring Basic OSPFv2](#page-129-0) **4-13** [Enabling the OSPFv2 Feature](#page-129-0) **4-13** [Creating an OSPFv2 Instance](#page-130-0) **4-14** [Configuring Optional Parameters on an OSPFv2 Instance](#page-132-0) **4-16** [Configuring Networks in OSPFv2](#page-132-0) **4-16** [Configuring Authentication for an Area](#page-135-0) **4-19** [Configuring Authentication for an Interface](#page-137-0) **4-21** [Configuring Advanced OSPFv2](#page-139-0) **4-23** [Configuring Filter Lists for Border Routers](#page-140-0) **4-24** [Configuring Stub Areas](#page-141-0) **4-25** [Configuring a Totally Stubby Area](#page-143-0) **4-27** [Configuring NSSA](#page-143-0) **4-27** [Configuring Virtual Links](#page-145-0) **4-29** [Configuring Redistribution](#page-147-0) **4-31** [Limiting the Number of Redistributed Routes](#page-149-0) **4-33** [Configuring Route Summarization](#page-151-0) **4-35** [Configuring Stub Route Advertisements](#page-152-0) **4-36** [Modifying the Default Timers](#page-153-0) **4-37** [Restarting an OSPFv2 Instance](#page-156-0) **4-40** [Configuring OSPFv2 with Virtualization](#page-156-0) **4-40** [Verifying the OSPFv2 Configuration](#page-158-0) **4-42** [Displaying OSPFv2 Statistics](#page-159-0) **4-43** [Configuration Examples for OSPFv2](#page-159-0) **4-43** [Additional References](#page-160-0) **4-44**

[Related Documents](#page-160-0) **4-44**

## **CONFIGURER 5 [Configuring OSPFv3](#page-161-0) 5-1**

[Information About OSPFv3](#page-161-0) **5-1** [Comparison of OSPFv3 and OSPFv2](#page-162-0) **5-2** [Hello Packet](#page-162-0) **5-2** [Neighbors](#page-163-0) **5-3** [Adjacency](#page-163-0) **5-3** [Designated Routers](#page-164-0) **5-4** [Areas](#page-165-0) **5-5** [Link-State Advertisement](#page-167-0) **5-6** [LSA Types](#page-167-0) **5-6** [Link Cost](#page-168-0) **5-7** [Flooding and LSA Group Pacing](#page-168-0) **5-7** [Link-State Database](#page-169-0) **5-8** [Multi-Area Adjacency](#page-169-0) **5-8** [OSPFv3 and the IPv6 Unicast RIB](#page-169-0) **5-8** [Address Family Support](#page-170-0) **5-9** [Authentication](#page-170-0) **5-9** [Advanced Features](#page-170-0) **5-9** [Stub Area](#page-171-0) **5-10** [Not-So-Stubby Area](#page-171-0) **5-10** [Virtual Links](#page-173-0) **5-11** [Route Redistribution](#page-173-0) **5-11** [Route Summarization](#page-174-0) **5-12** [High Availability and Graceful Restart](#page-174-0) **5-12** [Multiple OSPFv3 Instances](#page-175-0) **5-13** [SPF Optimization](#page-175-0) **5-13** [BFD](#page-175-0) **5-13** [Virtualization Support](#page-175-0) **5-13** [Licensing Requirements for OSPFv3](#page-175-0) **5-13** [Prerequisites for OSPFv3](#page-176-0) **5-14** [Guidelines and Limitations for OSPFv3](#page-176-0) **5-14** [Default Settings](#page-176-0) **5-14** [Configuring Basic OSPFv3](#page-177-0) **5-15** [Enabling OSPFv3](#page-177-0) **5-15** [Creating an OSPFv3 Instance](#page-178-0) **5-16** [Configuring Networks in OSPFv3](#page-180-0) **5-18**

[Configuring OSPFv3 IPSec Authentication](#page-183-0) **5-21** [Configuring Advanced OSPFv3](#page-186-0) **5-24** [Configuring Filter Lists for Border Routers](#page-186-0) **5-24** [Configuring Stub Areas](#page-188-0) **5-26** [Configuring a Totally Stubby Area](#page-189-0) **5-27** [Configuring NSSA](#page-189-0) **5-27** [Configuring Multi-Area Adjacency](#page-191-0) **5-29** [Configuring Virtual Links](#page-193-0) **5-31** [Configuring Redistribution](#page-195-0) **5-33** [Limiting the Number of Redistributed Routes](#page-196-0) **5-34** [Configuring Route Summarization](#page-198-0) **5-36** [Modifying the Default Timers](#page-200-0) **5-38** [Configuring Graceful Restart](#page-202-0) **5-40** [Restarting an OSPFv3 Instance](#page-203-0) **5-41** [Configuring OSPFv3 with Virtualization](#page-204-0) **5-42** [Verifying the OSPFv3 Configuration](#page-206-0) **5-44** [Monitoring OSPFv3](#page-207-0) **5-45** [Configuration Examples for OSPFv3](#page-207-0) **5-45** [Related Topics](#page-207-0) **5-45**

### **[C H A P T E R](#page-209-0) 6 [Configuring EIGRP](#page-209-0) 6-1**

Т

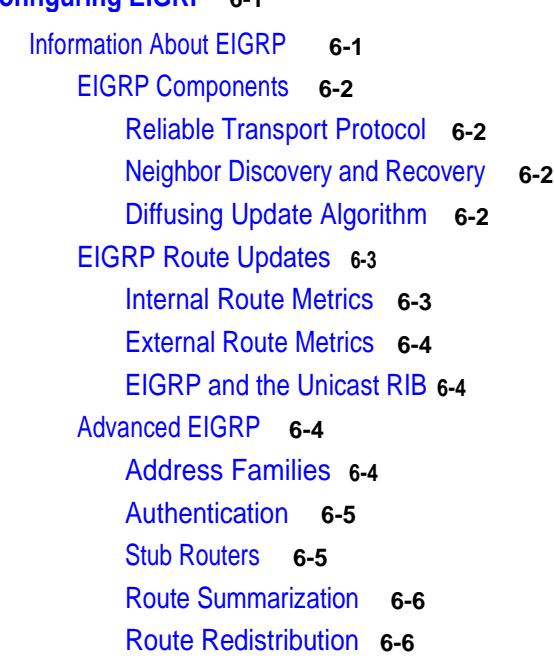

[Load Balancing](#page-214-0) **6-6** [Split Horizon](#page-214-0) **6-6** [Virtualization Support](#page-215-0) **6-7** [Licensing Requirements for EIGRP](#page-215-0) **6-7** [Prerequisites for EIGRP](#page-215-0) **6-7** [Guidelines and Limitations](#page-215-0) **6-7** [Default Settings](#page-216-0) **6-8** [Configuring Basic EIGRP](#page-217-0) **6-9** [Enabling the EIGRP Feature](#page-217-0) **6-9** [Creating an EIGRP Instance](#page-218-0) **6-10** [Restarting an EIGRP Instance](#page-220-0) **6-12** [Shutting Down an EIGRP Instance](#page-221-0) **6-13** [Configuring a Passive Interface for EIGRP](#page-221-0) **6-13** [Shutting Down EIGRP on an Interface](#page-221-0) **6-13** [Configuring Advanced EIGRP](#page-221-0) **6-13** [Configuring Authentication in EIGRP](#page-222-0) **6-14** [Configuring EIGRP Stub Routing](#page-224-0) **6-16** [Configuring a Summary Address for EIGRP](#page-225-0) **6-17** [Redistributing Routes into EIGRP](#page-225-0) **6-17** [Limiting the Number of Redistributed Routes](#page-227-0) **6-19** [Configuring Load Balancing in EIGRP](#page-229-0) **6-21** [Adjusting the Interval Between Hello Packets and the Hold Time](#page-230-0) **6-22** [Disabling Split Horizon](#page-231-0) **6-23** [Tuning EIGRP](#page-231-0) **6-23** [Configuring Virtualization for EIGRP](#page-233-0) **6-25** [Verifying the EIGRP Configuration](#page-235-0) **6-27** [Displaying EIGRP Statistics](#page-235-0) **6-27** [Configuration Examples for EIGRP](#page-236-0) **6-28** [Related Topics](#page-236-0) **6-28**

## **[C H A P T E R](#page-237-0) 7 [Configuring IS-IS](#page-237-0) 7-1**

[About IS-IS](#page-237-0) **7-1** [IS-IS Overview](#page-239-0) **7-2** [IS-IS Areas](#page-239-0) **7-2** [NET and System ID](#page-241-0) **7-3**

[Designated Intermediate System](#page-241-0) **7-3** [IS-IS Authentication](#page-241-0) **7-3** [Mesh Groups](#page-243-0) **7-4** [Overload Bit](#page-243-0) **7-4** [Route Summarization](#page-243-0) **7-4** [Route Redistribution](#page-244-0) **7-5** [Load Balancing](#page-244-0) **7-5** [BFD](#page-244-0) **7-5** [Virtualization Support](#page-244-0) **7-5** [High Availability and Graceful Restart](#page-244-0) **7-5** [Multiple IS-IS Instances](#page-246-0) **7-6** [Licensing Requirements for IS-IS](#page-246-0) **7-6** [Prerequisites for IS-IS](#page-246-0) **7-6** [Guidelines and Limitations for IS-IS](#page-246-0) **7-6** [Default Settings](#page-247-0) **7-7** [Configuring IS-IS](#page-247-0) **7-7** [IS-IS Configuration Modes](#page-249-0) **7-8** [Router Configuration Mode](#page-249-0) **7-8** [Router Address Family Configuration Mode](#page-249-0) **7-8** [Enabling the IS-IS Feature](#page-250-0) **7-9** [Creating an IS-IS Instance](#page-250-0) **7-9** [Restarting an IS-IS Instance](#page-256-0) **7-12** [Shutting Down IS-IS](#page-256-0) **7-12** [Configuring IS-IS on an Interface](#page-256-0) **7-12** [Shutting Down IS-IS on an Interface](#page-260-0) **7-14** [Configuring IS-IS Authentication in an Area](#page-260-0) **7-14** [Configuring IS-IS Authentication on an Interface](#page-262-0) **7-15** [Configuring a Mesh Group](#page-266-0) **7-17** [Configuring a Designated Intermediate System](#page-266-0) **7-17** [Configuring Dynamic Host Exchange](#page-266-0) **7-17** [Setting the Overload Bit](#page-266-0) **7-17** [Configuring the Attached Bit](#page-268-0) **7-18** [Configuring the Transient Mode for Hello Padding](#page-268-0) **7-18** [Configuring a Summary Address](#page-268-0) **7-18** [Configuring Redistribution](#page-272-0) **7-20** [Limiting the Number of Redistributed Routes](#page-274-0) **7-21** [Disabling Strict Adjacency Mode](#page-278-0) **7-23** [Configuring a Graceful Restart](#page-280-0) **7-24** [Configuring Virtualization](#page-284-0) **7-26**

[Tuning IS-IS](#page-288-0) **7-28** [Verifying the IS-IS Configuration](#page-292-0) **7-30** [Monitoring IS-IS](#page-294-0) **7-31** [Configuration Examples for IS-IS](#page-296-0) **7-32** [Related Topics](#page-296-0) **7-32 CONFIGURER 8 <b>CONFIGURING** Basic BGP 8-1 [Information About Basic BGP](#page-298-0) **8-1** [BGP Autonomous Systems](#page-299-0) **8-2** [4-Byte AS Number Support](#page-299-0) **8-2** [Administrative Distance](#page-299-0) **8-2** [BGP Peers](#page-300-0) **8-3** [BGP Sessions](#page-300-0) **8-3** [Dynamic AS Numbers for Prefix Peers](#page-300-0) **8-3** [BGP Router Identifier](#page-300-0) **8-3** [BGP Path Selection](#page-301-0) **8-4** [Step 1—Comparing Pairs of Paths](#page-301-0) **8-4** [Step 2—Determining the Order of Comparisons](#page-305-0) **8-6** [Step 3—Determining the Best-Path Change Suppression](#page-305-0) **8-6** [BGP and the Unicast RIB](#page-307-0) **8-7** [BGP Virtualization](#page-307-0) **8-7** [Licensing Requirements for Basic BGP](#page-307-0) **8-7** [Prerequisites for Basic BGP](#page-307-0) **8-7** [Guidelines and Limitations for BGP](#page-308-0) **8-8** [CLI Configuration Modes](#page-308-0) **8-8** [Global Configuration Mode](#page-308-0) **8-8** [Address Family Configuration Mode](#page-309-0) **8-9** [Neighbor Configuration Mode](#page-309-0) **8-9** [Neighbor Address Family Configuration Mode](#page-309-0) **8-9** [Default Settings](#page-310-0) **8-10** [Configuring Basic BGP](#page-310-0) **8-10** [Enabling the BGP Feature](#page-311-0) **8-11** [Creating a BGP Instance](#page-312-0) **8-12** [Restarting a BGP Instance](#page-313-0) **8-13** [Shutting Down BGP](#page-314-0) **8-14** [Configuring BGP Peers](#page-314-0) **8-14** [Distributing the Default Static Route to All BGP VRFs](#page-316-0) **8-16** [Configuring Update Announcement Delay Timers](#page-317-0) **8-17**

[Configuring BGP Reconnect Interval](#page-319-0) **8-19** [Configuring Dynamic AS Numbers for Prefix Peers](#page-320-0) **8-20** [Clearing BGP Information](#page-322-0) **8-22** [Verifying the Basic BGP Configuration](#page-325-0) **8-25** [Displaying BGP Statistics](#page-327-0) **8-27** [Configuration Examples for Basic BGP](#page-327-0) **8-27** [Related Topics](#page-327-0) **8-27** [Where to Go Next](#page-327-0) **8-27**

### **CHAPTER 9 [Configuring Advanced BGP](#page-329-0) 9-1**

[Information About Advanced BGP](#page-329-0) **9-1** [Peer Templates](#page-330-0) **9-2** [Authentication](#page-330-0) **9-2** [Route Policies and Resetting BGP Sessions](#page-331-0) **9-3** [eBGP](#page-331-0) **9-3** [eBGP Next-Hop Unchanged](#page-332-0) **9-4** [iBGP](#page-332-0) **9-4** [AS Confederations](#page-333-0) **9-5** [Route Reflector](#page-333-0) **9-5** [Capabilities Negotiation](#page-334-0) **9-6** [Route Dampening](#page-334-0) **9-6** [Load Sharing and Multipath](#page-335-0) **9-7** [Route Aggregation](#page-335-0) **9-7** [BGP Conditional Advertisement](#page-335-0) **9-7** [BGP Next-Hop Address Tracking](#page-336-0) **9-8** [Site of Origin](#page-336-0) **9-8** [Route Redistribution](#page-337-0) **9-9** [BFD](#page-337-0) **9-9** [Tuning BGP](#page-337-0) **9-9** [BGP Timers](#page-337-0) **9-9** [Tuning the Best-Path Algorithm](#page-338-0) **9-10** [Multiprotocol BGP](#page-338-0) **9-10** [BGP Monitoring Protocol](#page-338-0) **9-10** [RFC 5549](#page-338-0) **9-10** [Licensing Requirements for Advanced BGP](#page-338-0) **9-10** [Prerequisites for Advanced BGP](#page-339-0) **9-11**

[Guidelines and Limitations for Advanced BGP](#page-339-0) **9-11** [Default Settings](#page-340-0) **9-12** [Configuring Advanced BGP](#page-340-0) **9-12** [Enabling IP Forward on an Interface](#page-341-0) **9-13** [Configuring BGP Session Templates](#page-342-0) **9-14** [Configuring BGP Peer-Policy Templates](#page-344-0) **9-16** [Configuring BGP Peer Templates](#page-347-0) **9-19** [Configuring Prefix Peering](#page-349-0) **9-21** [Configuring BGP Authentication](#page-351-0) **9-23** [Resetting a BGP Session](#page-351-0) **9-23** [Modifying the Next-Hop Address](#page-351-0) **9-23** [Configuring BGP Next-Hop Address Tracking](#page-352-0) **9-24** [Configuring Next-Hop Filtering](#page-352-0) **9-24** [Shrinking Next-Hop Groups When A Session Goes Down](#page-353-0) **9-25** [Disabling Capabilities Negotiation](#page-353-0) **9-25** [Configuring eBGP](#page-354-0) **9-26** [Configuring eBGP Next-Hop Unchanged](#page-354-0) **9-26** [Disabling eBGP Single-Hop Checking](#page-355-0) **9-27** [Configuring eBGP Multihop](#page-355-0) **9-27** [Configuring eBGP Routes in the Same Autonomous System](#page-355-0) **9-27** [Disabling a Fast External Failover](#page-356-0) **9-28** [Limiting the AS-path Attribute](#page-357-0) **9-29** [Configuring Local AS Support](#page-357-0) **9-29** [Configuring AS Confederations](#page-358-0) **9-30** [Configuring an Autonomous System Path Containing Your Own Autonomous System](#page-359-0) **9-31** [Configuring Route Reflector](#page-360-0) **9-32** [Configuring Route Dampening](#page-362-0) **9-34** [Configuring Route Deletion Delay](#page-362-0) **9-34** [Configuring Load Sharing and ECMP](#page-363-0) **9-35** [Configuring Maximum Prefixes](#page-363-0) **9-35** [Configuring Dynamic Capability](#page-363-0) **9-35** [Configuring Aggregate Addresses](#page-364-0) **9-36** [Suppressing BGP Routes](#page-364-0) **9-36** [Configuring BGP Conditional Advertisement](#page-365-0) **9-37** [Configuring Route Redistribution](#page-367-0) **9-39** [Disabling BGP Dampening with Redistribution](#page-368-0) **9-40** [Configuring Multiprotocol BGP](#page-369-0) **9-41** [Configuring BGP Extended Community Site of Origin](#page-371-0) **9-43** [Tuning BGP](#page-371-0) **9-43**

[Configuring Virtualization](#page-375-0) **9-47** [Configuring BMP](#page-377-0) **9-49** [Verifying the Advanced BGP Configuration](#page-379-0) **9-51** [Displaying BGP Statistics](#page-380-0) **9-52** [Related Topics](#page-381-0) **9-53**

**[C H A P T E R](#page-383-0) [10](#page-383-0) [Configuring BGP Additional Paths](#page-383-0) 10-1**

 $\mathsf{r}$ 

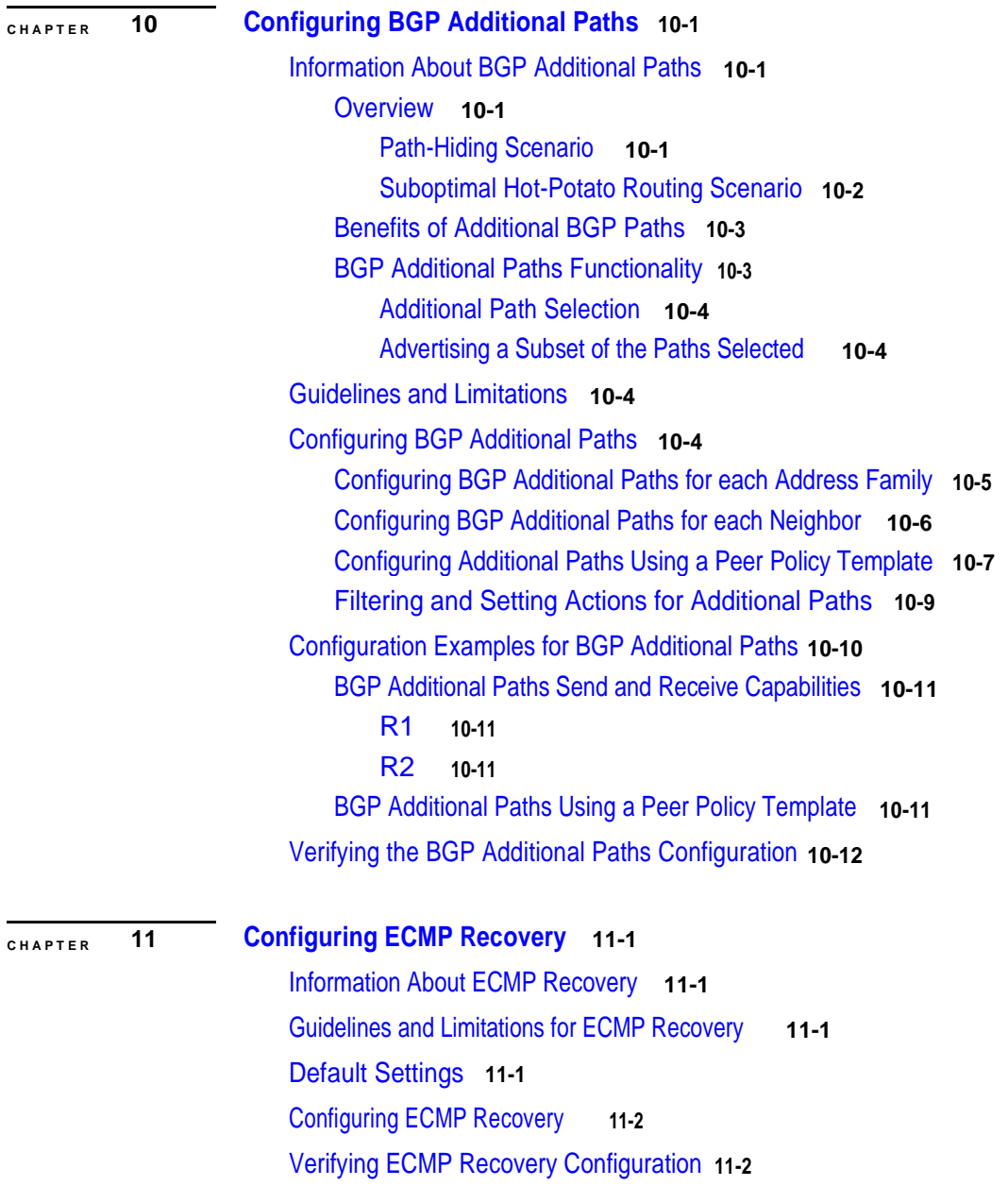

[Configuration Examples for ECMP Recovery](#page-399-0) **11-3**

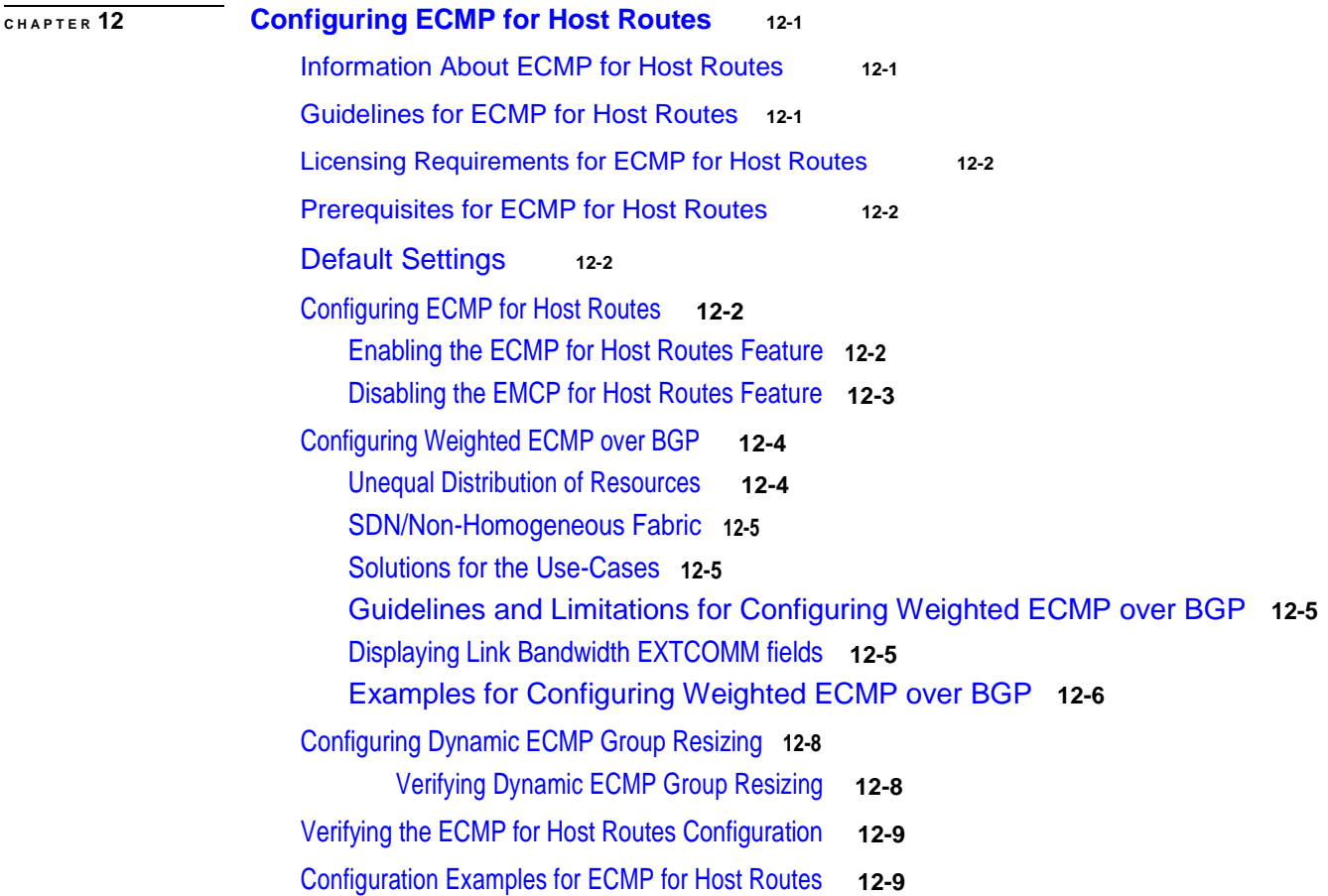

## **[C H A P T E R](#page-412-0) 13 [Configuring RIP](#page-412-0) 13-1**

[Information About RIP](#page-412-0) **13-1** [RIP Overview](#page-413-0) **13-2** [RIPv2 Authentication](#page-413-0) **13-2** [Split Horizon](#page-413-0) **13-2** [Route Filtering](#page-414-0) **13-3** [Route Summarization](#page-414-0) **13-3** [Route Redistribution](#page-414-0) **13-3** [Load Balancing](#page-414-0) **13-3** [Virtualization Support](#page-416-0) **13-4** [Licensing Requirements for RIP](#page-416-0) **13-4** [Prerequisites for RIP](#page-416-0) **13-4** [Guidelines and Limitations](#page-416-0) **13-4** [Default Settings](#page-416-0) **13-4**

[Configuring RIP](#page-417-0) **13-5**

[Enabling the RIP Feature](#page-417-0) **13-5** [Creating a RIP Instance](#page-418-0) **13-6** [Restarting a RIP Instance](#page-420-0) **13-8** [Configuring RIP on an Interface](#page-420-0) **13-8** [Configuring RIP Authentication](#page-421-0) **13-9** [Configuring a Passive Interface](#page-423-0) **13-11** [Configuring Split Horizon with Poison Reverse](#page-423-0) **13-11** [Configuring Route Summarization](#page-423-0) **13-11** [Configuring Route Redistribution](#page-424-0) **13-12** [Configuring Virtualization](#page-425-0) **13-13** [Tuning RIP](#page-428-0) **13-16** [Verifying the RIP Configuration](#page-430-0) **13-17** [Displaying RIP Statistics](#page-430-0) **13-17** [Configuration Examples for RIP](#page-431-0) **13-18** [Related Topics](#page-431-0) **13-18**

### **CONFIGURER 14 [Configuring Static Routing](#page-432-0) 14-1**

[Information About Static Routing](#page-432-0) **14-1** [Administrative Distance](#page-433-0) **14-2** [Directly Connected Static Routes](#page-433-0) **14-2** [Fully Specified Static Routes](#page-433-0) **14-2** [Floating Static Routes](#page-433-0) **14-2** [Remote Next-hops for Static Routes](#page-434-0) **14-3** [BFD](#page-434-0) **14-3** [Virtualization Support](#page-434-0) **14-3** [Licensing Requirements for Static Routing](#page-434-0) **14-3** [Prerequisites for Static Routing](#page-434-0) **14-3** [Guidelines and Limitations](#page-434-0) **14-3** [Default Settings](#page-435-0) **14-4** [Configuring Static Routing](#page-435-0) **14-4** [Configuring a Static Route](#page-435-0) **14-4** [Configuring Virtualization](#page-436-0) **14-5** [Verifying the Static Routing Configuration](#page-437-0) **14-6** Configuration [Examples for Static Routing](#page-437-0) **14-6**

**CHAPTER 15 [Configuring Layer 3 Virtualization](#page-440-0)** 15-1 [Layer 3 Virtualization](#page-440-0) **15-1** [Overview of Layer 3 Virtualization](#page-440-0) **15-1** [VRF and Routing](#page-441-0) **15-2** [VRF-Lite](#page-441-0) **15-2** [VRF-Aware Services](#page-443-0) **15-3** [Reachability](#page-443-0) **15-3** [Filtering](#page-444-0) **15-4** [Combining Reachability and Filtering](#page-444-0) **15-4** [Licensing Requirements for VRFs](#page-446-0) **15-5** [Guidelines and Limitations for VRF](#page-446-0) **15-5** [Guidelines and Limitations for VRF-Lite](#page-446-0) **15-5** [Guidelines and Limitations for VRF Route Leaking](#page-447-0) **15-6** [Default Settings](#page-447-0) **15-6** [Configuring VRFs](#page-447-0) **15-6** [Creating a VRF](#page-448-0) **15-7** [Assigning VRF Membership to an Interface](#page-449-0) **15-8** [Configuring VRF Parameters for a Routing Protocol](#page-450-0) **15-9** [Configuring a VRF-Aware Service](#page-452-0)**15-11** [Setting the VRF Scope](#page-453-0) **15-12** [Verifying the VRF Configuration](#page-454-0) **15-13** [Configuration Examples for VRF](#page-454-0) **15-13 CHAPTER 16 [Managing the Unicast RIB and FIB](#page-458-0)** 16-1 [Information About the Unicast RIB and FIB](#page-458-0) **16-1** [Layer 3 Consistency Checker](#page-460-0) **16-2** [FIB Tables](#page-460-0) **16-2** [Virtualization Support](#page-461-0) **16-3** [Licensing Requirements for the Unicast RIB and FIB](#page-461-0) **16-3** [Managing the Unicast RIB and FIB](#page-461-0) **16-3** [Displaying Module FIB Information](#page-461-0) **16-3** [Configuring Load Sharing in the Unicast FIB](#page-462-0) **16-4**

[Displaying Routing and Adjacency Information](#page-465-0) **16-7** [Triggering the Layer 3 Consistency Checker](#page-466-0) **16-8** [Clearing Forwarding Information in the FIB](#page-467-0) **16-9** [Estimating Memory Requirements for Routes](#page-467-0) **16-9** [Clearing Routes in the Unicast RIB](#page-467-0) **16-9** [Verifying the Unicast RIB and FIB Configuration](#page-468-0) **16-10**

**CHAPTER 17 [Configuring Route Policy Manager](#page-471-0)** 17-1

Г

## [Information About Route Policy Manager](#page-471-0) **17-1** [Prefix Lists](#page-472-0) **17-2** [Prefix List Masks](#page-472-0) **17-2** [MAC Lists](#page-472-0) **17-2** [Route Maps](#page-473-0) **17-3** [Match Criteria](#page-473-0) **17-3** [Set Changes](#page-473-0) **17-3** [Access Lists](#page-474-0) **17-4** [AS Numbers for BGP](#page-474-0) **17-4** [AS-Path Lists for BGP](#page-474-0) **17-4**

[Community Lists for BGP](#page-474-0) **17-4** [Extended Community Lists for BGP](#page-474-0) **17-4** [Route Redistribution and Route Maps](#page-475-0) **17-5** [Licensing Requirements for Route Policy Manager](#page-475-0) **17-5** [Guidelines and Limitations](#page-475-0) **17-5** [Default Settings](#page-476-0) **17-6** [Configuring Route Policy Manager](#page-476-0) **17-6** [Configuring IP Prefix Lists](#page-476-0) **17-6** [Configuring MAC Lists](#page-478-0) **17-8** Configuring [AS-Path Lists](#page-478-0) **17-8** [Configuring Community Lists](#page-479-0) **17-9** [Configuring Extended Community Lists](#page-481-0) **17-11** [Configuring Route Maps](#page-482-0) **17-12** [Verifying the Route Policy Manager Configuration](#page-487-0) **17-17**

[Configuration Examples for Route Policy Manager](#page-487-0) **17-17** [Related Topics](#page-488-0) **17-18**

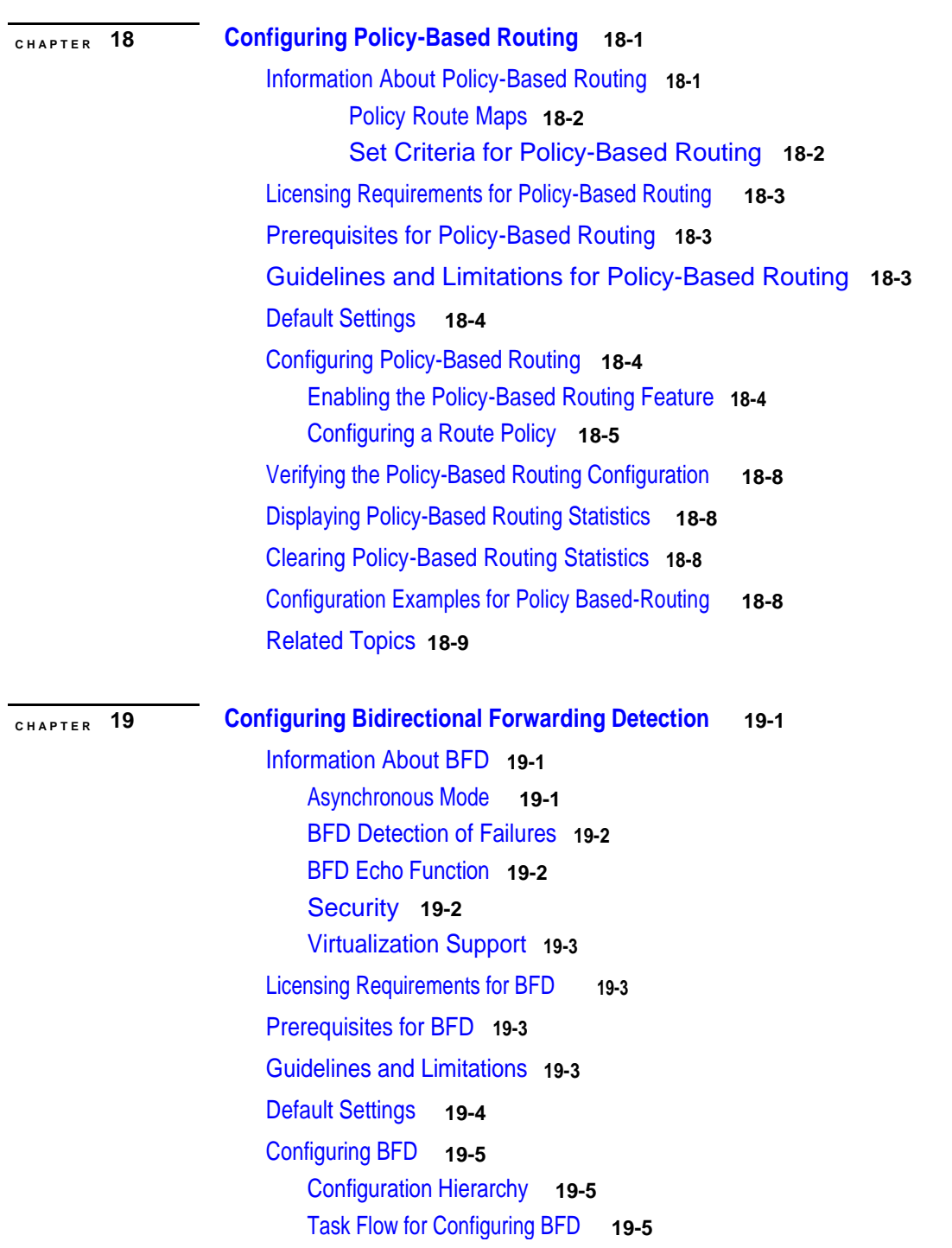

 $\mathsf{l}$ 

ı

[Enabling the BFD Feature](#page-504-0) **19-6**

[Configuring Global BFD Parameters](#page-504-0) **19-6**

[Configuring BFD on an Interface](#page-506-0) **19-8**

[Configuring BFD on a Port Channel](#page-507-0) **19-9**

[Configuring the BFD Echo Function](#page-508-0) **19-10**

[Configuring BFD on BGP](#page-510-0) **19-12**

[Configuring BFD on PIM](#page-511-0) **19-13**

[Configuring BFD on OSPFv2](#page-512-0) **19-14**

[Configuring BFD for Static Routes](#page-513-0) **19-15**

[Configuring BFD for IPv6](#page-515-0) **19-17**

[Configuring Global BFD Parameters for IPv6](#page-515-0) **19-17**

[Configuring Per Interface BFD Parameters for IPv6](#page-516-0) **19-18**

[Configuring BFD for IPv6 on OSPFv3](#page-517-0) **19-19**

[Configuring BFD on IPv6 Static Routes](#page-518-0) **19-20**

[Configuring BFD Echo Mode for IPv6](#page-519-0) **19-21**

[Configuring BFD Session Echo Interval for IPv6](#page-520-0) **19-22**

[Configuring a BFD Echo Interface for IPv6](#page-520-0) **19-22**

[Configuring BFD Slow Timer for IPv6](#page-521-0) **19-23**

[Verifying the BFD Configuration](#page-522-0) **19-24**

[Monitoring BFD](#page-522-0) **19-24**

### **[C H A P T E R](#page-527-0) 21 [Configuring HSRP](#page-527-0) 21-1**

[Information About HSRP](#page-527-0) **21-1** [HSRP Overview](#page-528-0) **21-2** [HSRP for IPv4](#page-529-0) **21-3** [HSRP Versions](#page-530-0) **21-4** [HSRP Authentication](#page-530-0) **21-4** [HSRP Messages](#page-530-0) **21-4** [HSRP Load Sharing](#page-530-0) **21-4** [Object Tracking and HSRP](#page-532-0) **21-5** [Virtualization Support](#page-532-0) **21-5** [HSRP VIP](#page-533-0) **21-6** [Licensing Requirements for HSRP](#page-534-0) **21-7** [Prerequisites for HSRP](#page-534-0) **21-7** [Guidelines and Limitations](#page-534-0) **21-7** [Default Settings](#page-534-0) **21-7** [Configuring HSRP](#page-535-0) **21-8** [Enabling the HSRP Feature](#page-535-0) **21-8** [Configuring the HSRP Version](#page-536-0) **21-9**

[Configuring an HSRP Group for IPv4](#page-536-0) **21-9** [Configuring the HSRP Virtual MAC Address](#page-538-0)**21-11** [Authenticating HSRP](#page-538-0) **21-11** [Configuring HSRP Object Tracking](#page-540-0) **21-13** [Configuring the HSRP Priority](#page-542-0) **21-15** [Customizing HSRP](#page-542-0) **21-15** [Verifying the HSRP Configuration](#page-544-0) **21-17** [Configuration Examples for HSRP](#page-544-0) **21-17** [Additional References](#page-544-0) **21-17** [Related Documents](#page-545-0) **21-18**

**CHAPTER 22 [Configuring VRRP](#page-546-0)** 22-1

[Information About VRRP](#page-546-0) **22-1** [VRRP Operation](#page-547-0) **22-2** [VRRP Benefits](#page-548-0) **22-3** [Multiple VRRP Groups](#page-548-0) **22-3** [VRRP Router Priority and Preemption](#page-549-0) **22-4** [VRRP Advertisements](#page-551-0) **22-5** [VRRP Authentication](#page-551-0) **22-5** [VRRPv3](#page-551-0) **22-5** [Virtualization Support](#page-551-0) **22-5** [Licensing Requirements for VRRP](#page-551-0) **22-5** [Guidelines and Limitations](#page-552-0) **22-6** [Default Settings](#page-552-0) **22-6** [Configuring VRRP](#page-553-0) **22-7** [Enabling the VRRP Feature](#page-553-0) **22-7** [Configuring VRRP Groups](#page-554-0) **22-8** [Configuring VRRP Priority](#page-555-0) **22-9** [Configuring VRRP Authentication](#page-556-0) **22-10** [Configuring Time Intervals for Advertisement Packets](#page-558-0) **22-12** [Disabling Preemption](#page-559-0) **22-13** [Configuring VRRP Interface State Tracking](#page-561-0) **22-15** [Configuring VRRPv3](#page-563-0) **22-17** [Enabling VRRPv3](#page-563-0) **22-17** [Configuring VRRPv3 Groups](#page-563-0) **22-17** [Configuring the Delay Period for FHRP Client Initialization](#page-565-0) **22-19** [Configuring VRRPv3 Control Groups](#page-566-0) **22-20**

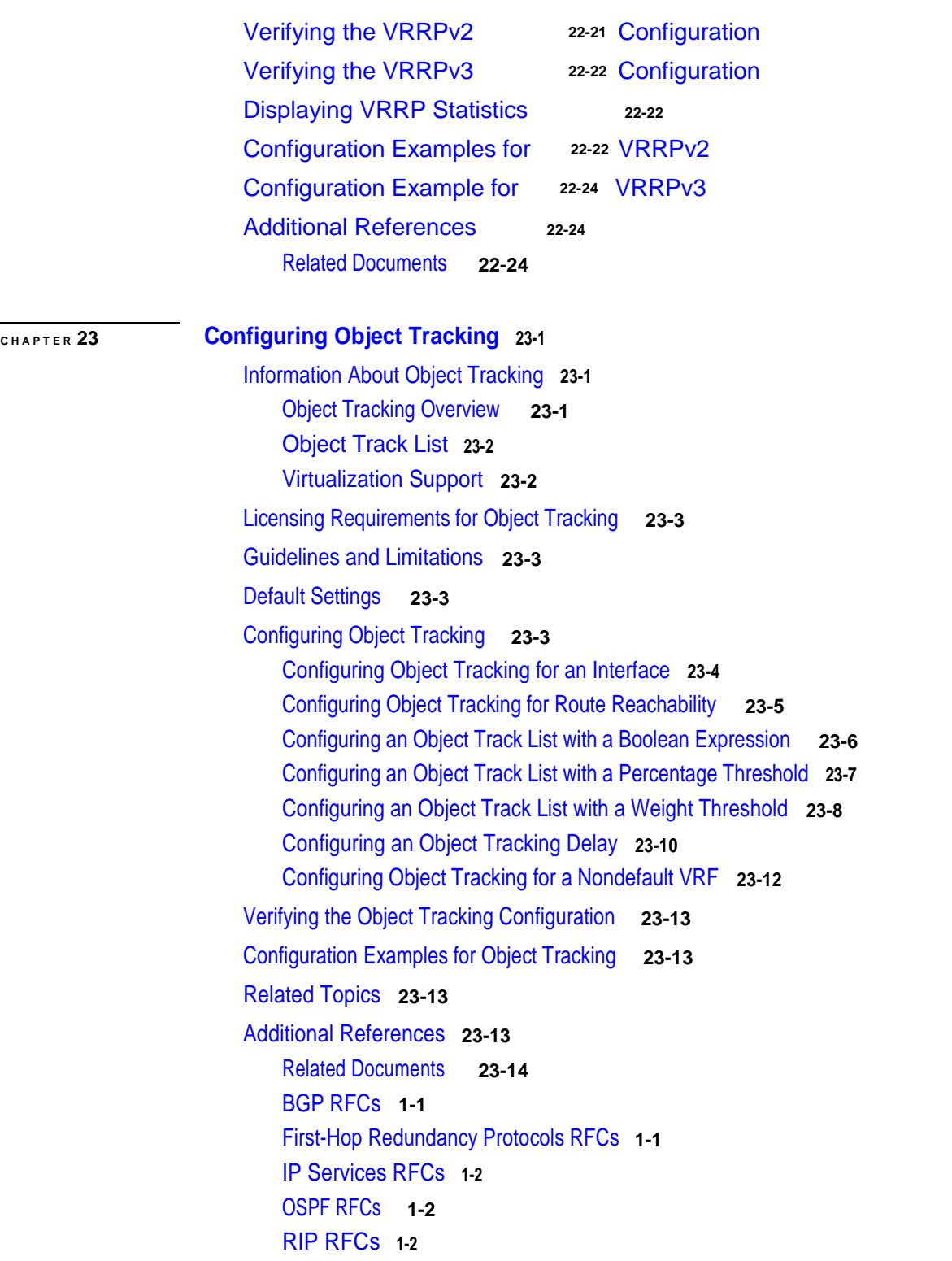

 $\Gamma$ 

 $\mathsf{L}$ 

 $\blacksquare$ 

**Contents**

 $\overline{\phantom{a}}$ 

1

## <span id="page-27-0"></span>**Preface**

This document describes the unicast routing configuration details for Inspur INOS-CN switches. This chapter includes the following sections:

- [Audience, page xxv](#page-27-0)
- [Document Conventions, page xxv](#page-27-0)

## **Audience**

Т

This publication is for experienced network administrators who configure and maintain Inspur CN6048TP, CN6132Q-V, CN61108PC-V, and CN61108TC-V switches.

## **Document Conventions**

Command descriptions use these conventions:

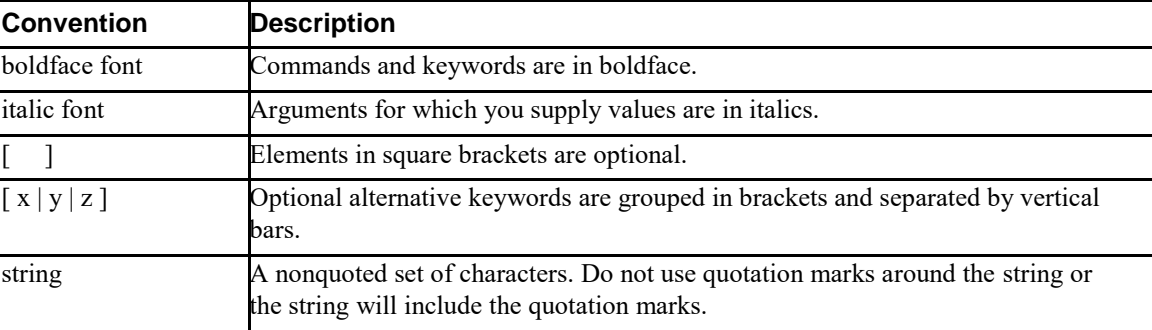

Screen examples use these conventions:

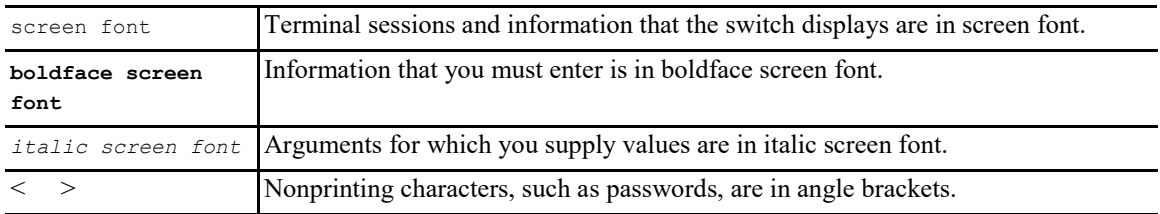

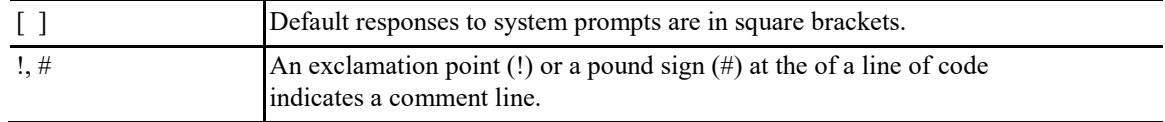

This document uses the following conventions:

 $\mathscr{D}$ 

**Note** Means reader *take note*. Notes contain helpful suggestions or references to material not covered in the manual.

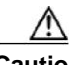

**Caution** Means *reader be careful*. In this situation, you might do something that could result in equipment damage or loss of data.

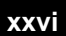

## <span id="page-29-0"></span>**New and Changed Information**

This chapter provides release-specific information for new and changed feature in the *Inspur CN6000 Series INOS-CN Unicast Routing Configuration Guide*.

[Table 1 p](#page-29-0)rovides an overview of the significant changes made to this configuration guide. The table does not provide an exhaustive list of all changes to this guide or all new features in a particular release.

### *Table 1 New and Changed Features Information*

Г

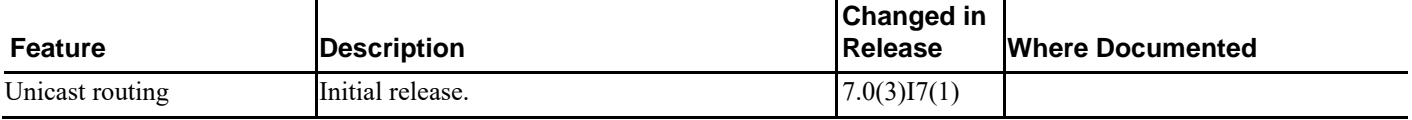

T

 $\blacksquare$ 

# **C** H A P T E R

## <span id="page-31-0"></span>**Overview**

This chapter introduces the basic concepts for Layer 3 unicast routing protocols in Inspur INOS-CN.

This chapter includes the following sections:

- [Information About Layer 3 Unicast Routing, page 1-1](#page-31-0)
- [Routing Algorithms, page 1-8](#page-40-0)
- [Layer 3 Virtualization, page 1-10](#page-42-0)
- Inspur INOS-CN [Forwarding Architecture, page 1-10](#page-42-0)
- [Summary of Layer 3 Unicast Routing Features, page 1-13](#page-47-0)

## **Information About Layer 3 Unicast Routing**

Layer 3 unicast routing involves two basic activities: determining optimal routing paths and packet switching. You can use routing algorithms to calculate the optimal path from the router to a destination. This calculation depends on the algorithm selected, route metrics, and other considerations such as load balancing and alternate path discovery.

This section includes the following topics:

- [Routing Fundamentals, page 1-2](#page-32-0)
- [Packet Switching, page 1-2](#page-32-0)
- [Routing Metrics, page 1-3](#page-33-0)
- [Router IDs, page 1-5](#page-36-0)
- [Autonomous Systems, page 1-5](#page-36-0)
- [Convergence, page 1-6](#page-37-0)
- [Load Balancing and Equal Cost Multipath, page 1-6](#page-37-0)
- [Route Redistribution, page 1-6](#page-37-0)
- [Administrative Distance, page 1-7](#page-38-0)
- [Stub Routing, page 1-7](#page-38-0)

 $\mathbf{I}$ 

## <span id="page-32-0"></span>**Routing Fundamentals**

Routing protocols use a *[metric](#page-592-0)* to evaluate the best path to the destination. A metric is a standard of measurement, such as a path bandwidth, that routing algorithms use to determine the optimal path to a destination. To aid path determination, routing algorithms initialize and maintain routing tables, that contain route information such as the IP destination address and the address of the next router or *[next-hop](#page-594-0)*. Destination and next-hop associations tell a router that an IP destination can be reached optimally by sending the packet to a particular router that represents the next-hop on the way to the final destination. When a router receives an incoming packet, it checks the destination address and attempts to associate this address with the next-hop. See the ["Unicast RIB" section on page 1](#page-42-0)-10 for more information about the route table.

Routing tables can contain other information such as the data about the desirability of a path. Routers compare metrics to determine optimal routes, and these metrics differ depending on the design of the routing algorithm used. See the ["Routing Metrics" section on page 1](#page-33-0)-3.

Routers communicate with one another and maintain their routing tables by transmitting a variety of messages. The routing update message is one of these messages that consists of all or a portion of a routing table. By analyzing routing updates from all other routers, a router can build a detailed picture of the network topology. A link-state advertisement, which is another example of a message sent between routers, informs other routers of the link state of the sending router. You can also use link information to enable routers to determine optimal routes to network destinations. For more information, see the ["Routing](#page-40-0)  [Algorithms" section on page 1](#page-40-0)-8.

## **Packet Switching**

In packet switching, a host determines that it must send a packet to another host. Having acquired a router address by some means, the source host sends a packet addressed specifically to the router physical (Media Access Control [MAC]-layer) address but with the IP (network layer) address of the destination host.

The router examines the destination IP address and tries to find the IP address in the routing table. If the router does not know how to forward the packet, it typically drops the packet. If the router knows how to forward the packet, it changes the destination MAC address to the MAC address of the next-hop router and transmits the packet.

The next-hop might be the ultimate destination host or another router that executes the same switching decision process. As the packet moves through the internetwork, its physical address changes, but its protocol address remains constant (see [Figure 1-1\)](#page-33-0).

<span id="page-33-0"></span>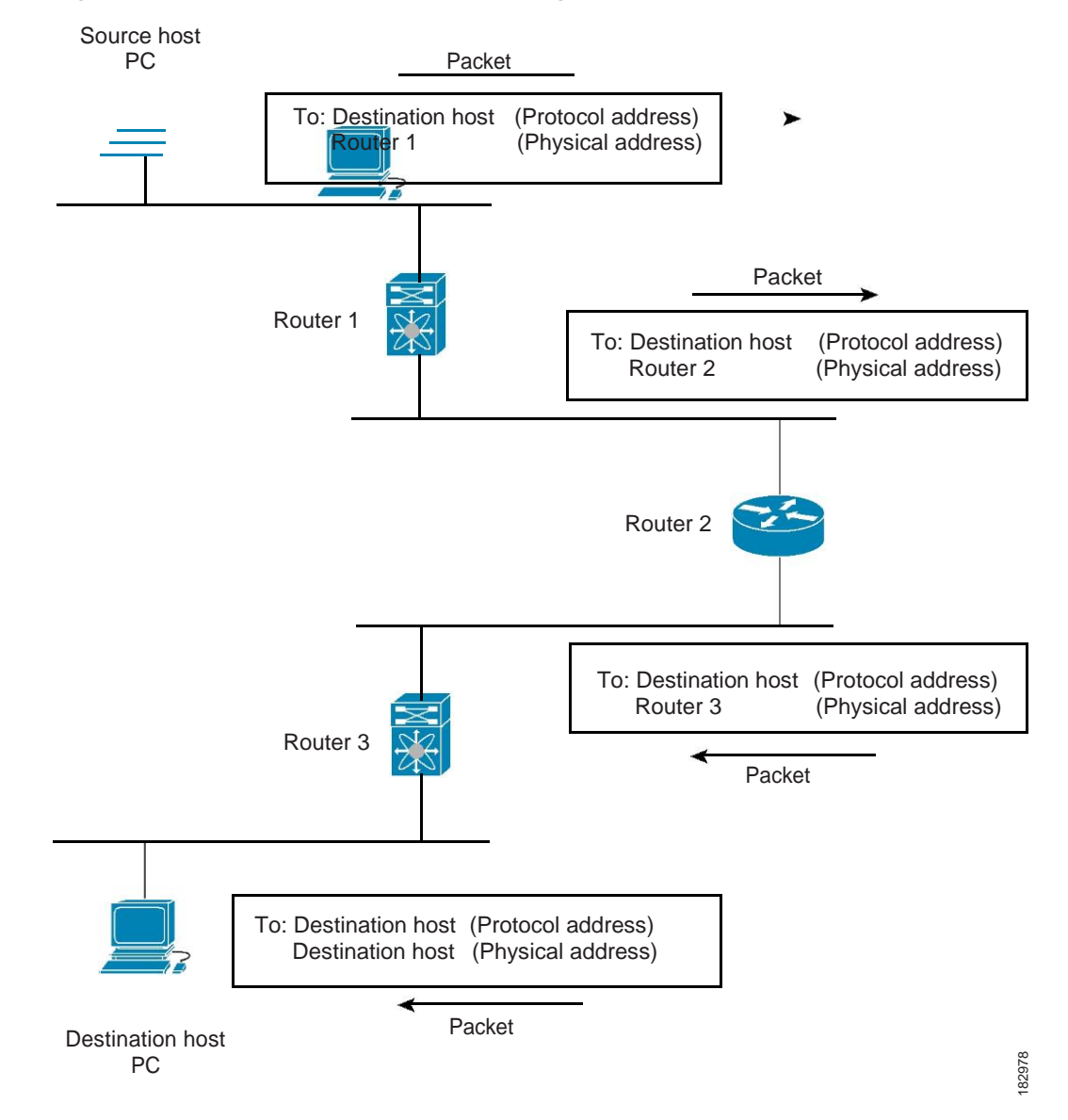

### *Figure 1-1 Packet Header Updates Through a Network*

## **Routing Metrics**

Routing algorithms use many different metrics to determine the best route. Sophisticated routing algorithms can base route selection on multiple metrics.

This section includes the following metrics:

- [Path Length,](#page-35-0) page 1-4
- [Reliability, page 1-4](#page-35-0)
- [Routing Delay, page 1-4](#page-35-0)
- [Bandwidth, page 1-4](#page-35-0)
- [Load, page 1-4](#page-35-0)
- [Communication Cost, page 1-4](#page-35-0)

**Inspur-Cisco Networking Technology Co.,Ltd.**

 $\overline{\phantom{a}}$ 

## <span id="page-35-0"></span>**Path Length**

The *[path length](#page-594-0)* is the most common routing metric. Some routing protocols allow you to assign arbitrary costs to each network link. In this case, the path length is the sum of the costs associated with each link traversed. Other routing protocols define hop count, a metric that specifies the number of passes through internetworking products, such as routers, that a packet must take from a source to a destination.

## **Reliability**

The *[reliability](#page-594-0)*, in the context of routing algorithms, is the dependability (in terms of the bit-error rate) of each network link. Some network links might go down more often than others. After a network fails, certain network links might be repaired more easily or more quickly than other links. The reliability factors that you can take into account when assigning the reliability rating are arbitrary numeric values that you usually assign to network links.

## **Routing Delay**

The *routing [delay](#page-588-0)* is the length of time required to move a packet from a source to a destination through the internetwork. The delay depends on many factors, including the bandwidth of intermediate network links, the port queues at each router along the way, the network congestion on all intermediate network links, and the physical distance that the packet needs to travel. Because the routing delay is a combination of several important variables, it is a common and useful metric.

## **Bandwidth**

The *[bandwidth](#page-588-0)* is the available traffic capacity of a link. For example, a 10-Gigabit Ethernet link would be preferable to a 1-Gigabit Ethernet link. Although the bandwidth is the maximum attainable throughput on a link, routes through links with greater bandwidth do not necessarily provide better routes than routes through slower links. For example, if a faster link is busier, the actual time required to send a packet to the destination could be greater.

## **Load**

The *[load](#page-592-0)* is the degree to which a network resource, such as a router, is busy. You can calculate the load in a variety of ways, including CPU utilization and packets processed per second. Monitoring these parameters on a continual basis can be resource intensive.

## **Communication Cost**

The *[communication cost](#page-588-0)* is a measure of the operating cost to route over a link. The communication cost is another important metric, especially if you do not care about performance as much as operating expenditures. For example, the line delay for a private line might be longer than a public line, but you can send packets over your private line rather than through the public lines that cost money for usage time.
# <span id="page-36-0"></span>**Router IDs**

Each routing process has an associated *[router ID](#page-594-0)*. You can configure the router ID to any interface in the system. If you do not configure the router ID, Inspur INOS-CN selects the router ID based on the following criteria:

- Inspur INOS-CN prefers loopback0 over any other interface. If loopback0 does not exist, Inspur INOS-CN prefers the first loopback interface over any other interface type.
- If you have not configured any loopback interfaces, Inspur INOS-CN uses the first interface in the configuration file as the router ID. If you configure any loopback interface after Inspur INOS-CN selects the router ID, the loopback interface becomes the router ID. If the loopback interface is not loopback0 and you configure loopback0 later with an IP address, the router ID changes to the IP address of loopback0.
- If the interface that the router ID is based on changes, that new IP address becomes the router ID. If any other interface changes its IP address, there is no router ID change.

# **Autonomous Systems**

An *[autonomous system](#page-587-0)* (AS) is a network controlled by a single technical administration entity. Autonomous systems divide global external networks into individual routing domains, where local routing policies are applied. This organization simplifies routing domain administration and simplifies consistent policy configuration.

Each autonomous system can support multiple interior routing protocols that dynamically exchange routing information through route *[redistribution](#page-594-0)*. The Regional Internet Registries assign a unique number to each public autonomous system that directly connects to the Internet. This autonomous system number (AS number) identifies both the routing process and the autonomous system.

Inspur INOS-CN supports 4-byte AS numbers. [Table 1-1](#page-36-0) lists the AS number ranges.

| 2-Byte Numbers | 4-Byte Numbers in 4-Byte Numbers in<br><b>AS.dot Notation</b> | plaintext Notation Purpose |                                                 |
|----------------|---------------------------------------------------------------|----------------------------|-------------------------------------------------|
| 1 to 64511     | $0.1 \text{ to } 0.64511$                                     | 1 to 64511                 | Public AS (assigned by $RIR$ ) <sup>1</sup>     |
| 64512 to 65534 | $0.64512$ to $0.65534$                                        | 64512 to 65534             | Private AS (assigned by local<br>administrator) |
| 65535          | 0.65535                                                       | 65535                      | Reserved                                        |
| N/A            | 1.0 to 65535.65535                                            | $65536$ to<br>4294967295   | Public AS (assigned by RIR)                     |

*Table 1-1 AS Numbers*

1. RIR=Regional Internet Registries

Private autonomous system numbers are used for internal routing domains but must be translated by the router for traffic that is routed out to the Internet. You should not configure routing protocols to advertise private autonomous system numbers to external networks. By default, Inspur INOS-CN does not remove private autonomous system numbers from routing updates.

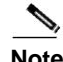

**Note** The autonomous system number assignment for public and private networks is governed by the Internet Assigned Number Authority (IANA). For information about autonomous system numbers, including the reserved number assignment, or to apply to register an autonomous system number, refer to the following URL:

<http://www.iana.org/>

#### **Convergence**

A key aspect to measure for any routing algorithm is how much time a router takes to react to network topology changes. When a part of the network changes for any reason, such as a link failure, the routing information in different routers might not match. Some routers will have updated information about the changed topology, other routers will still have the old information. The *[convergence](#page-588-0)* is the amount of time before all routers in the network have updated, matching routing information. The convergence time varies depending on the routing algorithm. Fast convergence minimizes the chance of lost packets caused by inaccurate routing information.

## **Load Balancing and Equal Cost Multipath**

Routing protocols can use *[load balancing](#page-592-0)* or equal cost multipath (ECMP) to share traffic across multiple paths.When a router learns multiple routes to a specific network, it installs the route with the lowest administrative distance in the routing table. If the router receives and installs multiple paths with the same administrative distance and cost to a destination, load balancing can occur. Load balancing distributes the traffic across all the paths, sharing the load. The number of paths used is limited by the number of entries that the routing protocol puts in the routing table. Inspur INOS-CN supports up to 16 paths to a destination.

The Enhanced Interior Gateway Routing Protocol (EIGRP) also supports unequal cost load balancing. For more information, see [Chapter 6, "Configuring EIGRP."](#page-209-0)

## **Route Redistribution**

If you have multiple routing protocols configured in your network, you can configure these protocols to share routing information by configuring route redistribution in each protocol. For example, you can configure Open Shortest Path First (OSPF) to advertise routes learned from the Border Gateway Protocol (BGP). You can also redistribute static routes into any dynamic routing protocol. The router that is redistributing routes from another protocol sets a fixed route metric for those redistributed routes and avoids the problem of incompatible route metrics between the different routing protocols. For example, routes redistributed from EIGRP into OSPF are assigned a fixed link cost metric that OSPF understands.

Route redistribution also uses an administrative distance (see the ["Administrative Distance" section on](#page-38-0) [page 1-7\)](#page-38-0) to distinguish between routes learned from two different routing protocols. The preferred routing protocol is given a lower administrative distance so that its routes are chosen over routes from another protocol with a higher administrative distance assigned.

## <span id="page-38-0"></span>**Administrative Distance**

An *[administrative distance](#page-587-0)* is a rating of the trustworthiness of a routing information source. A higher value means a lower trust rating. Typically, a route can be learned through more than one protocol. Administrative distance is used to discriminate between routes learned from more than one protocol. The route with the lowest administrative distance is installed in the IP routing table.

# **Stub Routing**

You can use stub routing in a hub-and-spoke network topology, where one or more end (stub) networks are connected to a remote router (the spoke) that is connected to one or more distribution routers (the hub). The remote router is adjacent only to one or more distribution routers. The only route for IP traffic to follow into the remote router is through a distribution router. This type of configuration is commonly used in WAN topologies in which the distribution router is directly connected to a WAN. The distribution router can be connected to many more remote routers. Often, the distribution router is connected to 100 or more remote routers. In a hub-and-spoke topology, the remote router must forward all nonlocal traffic to a distribution router, so it becomes unnecessary for the remote router to hold a complete routing table. Generally, the distribution router sends only a default route to the remote router.

Only specified routes are propagated from the remote (stub) router. The stub router responds to all queries for summaries, connected routes, redistributed static routes, external routes, and internal routes with the message "inaccessible." A router that is configured as a stub sends a special peer information packet to all neighboring routers to report its status as a stub router.

Any neighbor that receives a packet informing it of the stub status does not query the stub router for any routes, and a router that has a stub peer does not query that peer. The stub router depends on the distribution router to send the proper updates to all peers.

[Figure 1-2 s](#page-38-0)hows a simple hub-and-spoke configuration.

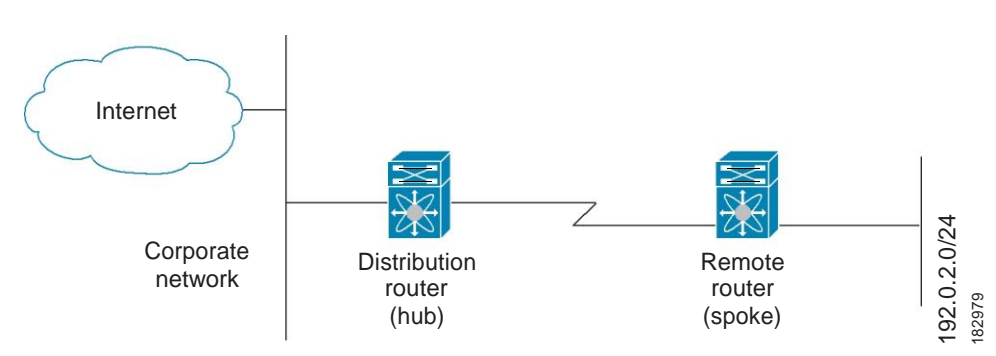

#### *Figure 1-2 Simple Hub-and-Spoke Network*

Stub routing does not prevent routes from being advertised to the remote router. [Figure 1-2](#page-38-0) shows that the remote router can access the corporate network and the Internet through the distribution router only. A full route table on the remote router, in this example, serves no functional purpose because the path to the corporate network and the Internet would always be through the distribution router. A larger route table would reduce only the amount of memory required by the remote router. The bandwidth and memory used can be lessened by summarizing and filtering routes in the distribution router. In this network topology, the remote router does not need to receive routes that have been learned from other networks because the remote router must send all nonlocal traffic, regardless of its destination, to the distribution router. To configure a true stub network, you should configure the distribution router to send only a default route to the remote router.

**Inspur-Cisco Networking Technology Co.,Ltd.**

 $\overline{\phantom{a}}$ 

OSPF supports stub areas and EIGRP supports stub routers.

# <span id="page-40-0"></span>**Routing Algorithms**

Routing algorithms determine how a router gathers and reports reachability information, how it deals with topology changes, and how it determines the optimal route to a destination. Various types of routing algorithms exist, and each algorithm has a different impact on network and router resources. Routing algorithms use a variety of metrics that affect calculation of optimal routes. You can classify routing algorithms by type, such as static or dynamic, and interior or exterior.

This section includes the following topics:

- [Static Routes and Dynamic Routing Protocols, page 1-8](#page-40-0)
- [Interior and Exterior Gateway Protocols, page 1-8](#page-40-0)
- [Distance Vector Protocols, page 1-9](#page-41-0)
- [Link-State Protocols, page 1-9](#page-41-0)

#### **Static Routes and Dynamic Routing Protocols**

Static routes are route table entries that you manually configure. These static routes do not change unless you reconfigure them. Static routes are simple to design and work well in environments where network traffic is relatively predictable and where network design is relatively simple.

Because static routing systems cannot react to network changes, you should not use them for today's large, constantly changing networks. Most routing protocols today use dynamic routing algorithms, which adjust to changing network circumstances by analyzing incoming routing update messages. If the message indicates that a network change has occurred, the routing software recalculates routes and sends out new routing update messages. These messages permeate the network, triggering routers to rerun their algorithms and change their routing tables accordingly.

You can supplement dynamic routing algorithms with static routes where appropriate. For example, you should configure each subnetwork with a static route to the IP *[default gateway](#page-588-0)* or router of last resort (a router to which all unrouteable packets are sent).

### **Interior and Exterior Gateway Protocols**

You can separate networks into unique routing domains or autonomous systems. An autonomous system is a portion of an internetwork under common administrative authority that is regulated by a particular set of administrative guidelines. Routing protocols that route between autonomous systems are called exterior gateway protocols or interdomain protocols. BGP is an example of an exterior gateway protocol. Routing protocols used within an autonomous system are called interior gateway protocols or intradomain protocols. EIGRP and OSPF are examples of interior gateway protocols.

# <span id="page-41-0"></span>**Distance Vector Protocols**

Distance vector protocols use *[distance vector](#page-588-0)* algorithms (also known as Bellman-Ford algorithms) that call for each router to send all or some portion of its routing table to its neighbors. Distance vector algorithms define routes by distance (for example, the number of hops to the destination) and direction (for example, the next-hop router). These routes are then broadcast to the directly connected neighbor routers. Each router uses these updates to verify and update the routing tables.

To prevent routing loops, most distance vector algorithms use *split horizon [with poison reverse](#page-596-0)* which means that the routes learned from an interface are set as unreachable and advertised back along the interface that they were learned on during the next periodic update. This feature prevents the router from seeing its own route updates coming back.

Distance vector algorithms send updates at fixed intervals but can also send updates in response to changes in route metric values. These triggered updates can speed up the route convergence time. The Routing Information Protocol (RIP) is a distance vector protocol.

## **Link-State Protocols**

The *[link-state](#page-592-0)* protocols, also known as shortest path first (SPF), share information with neighboring routers. Each router builds a link-state advertisement (LSA), which contains information about each link and directly connected neighbor router.

Each LSA has a sequence number. When a router receives an LSA and updates its link-state database, the LSA is flooded to all adjacent neighbors. If a router receives two LSAs with the same sequence number (from the same router), the router does not flood the last LSA received to its neighbors to prevent an LSA update loop. Because the router floods the LSAs immediately after they receive them, convergence time for link-state protocols is minimized.

Discovering neighbors and establishing adjacency is an important part of a link state protocol. Neighbors are discovered using special Hello packets that also serve as keepalive notifications to each neighbor router. Adjacency is the establishment of a common set of operating parameters for the link-state protocol between neighbor routers.

The LSAs received by a router are added to its link-state database. Each entry consists of the following parameters:

- Router ID (for the router that originated the LSA)
- Neighbor ID
- Link cost
- Sequence number of the LSA
- Age of the LSA entry

The router runs the SPF algorithm on the link-state database, building the shortest path tree for that router. This SPF tree is used to populate the routing table.

In link-state algorithms, each router builds a picture of the entire network in its routing tables. The linkstate algorithms send small updates everywhere, while distance vector algorithms send larger updates only to neighboring routers.

Because they converge more quickly, link-state algorithms are somewhat less prone to routing loops than distance vector algorithms. However, link-state algorithms require more CPU power and memory than distance vector algorithms. Link-state algorithms can be more expensive to implement and support. Link-state protocols are generally more scalable than distance vector protocols.

OSPF is an example of a link-state protocol.

# <span id="page-42-0"></span>**Layer 3 Virtualization**

Inspur INOS-CN supports multiple Virtual Routing and Forwarding (VRF) instances and multiple routing information bases (*[RIB](#page-594-0)*s) to support multiple address domains. Each VRF is associated with a RIB and this information is collected by the forwarding information base (FIB). A VRF represents a Layer 3 addressing domain. Each Layer 3 interface (logical or physical) belongs to one VRF. For more information, see [Chapter 15, "Configuring Layer 3](#page-440-0) Virtualization."

# **Inspur INOS-CN Forwarding Architecture**

The Inspur INOS-CN forwarding architecture is responsible for processing all routing updates and populating the forwarding information on the switch.

This section includes the following topics:

- [Unicast RIB, page 1-10](#page-42-0)
- [Adjacency Manager, page 1-11](#page-43-0)
- [Unicast Forwarding Distribution Module, page 1-11](#page-43-0)
- [FIB, page 1-12](#page-45-0)
- [Unified Forwarding Table, page 1-12](#page-45-0)
- [Hardware Forwarding, page 1-12](#page-45-0)
- [Software Forwarding, page 1-13](#page-47-0)

## **Unicast RIB**

The Inspur INOS-CN forwarding architecture consists of multiple components, as shown in [Figure 1-3.](#page-43-0)

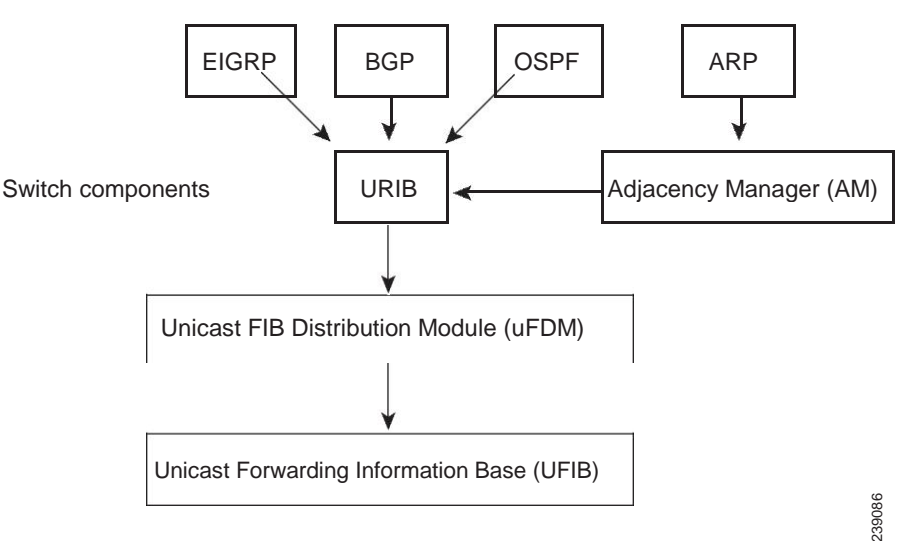

<span id="page-43-0"></span>*Figure 1-3 Inspur INOS-CN Forwarding Architecture*

The unicast RIB maintains the routing table with directly connected routes, static routes, and routes learned from dynamic unicast routing protocols. The unicast RIB also collects adjacency information from sources such as the Address Resolution Protocol (ARP). The unicast RIB determines the best nexthop for a given route and populates the unicast forwarding information base (FIB) by using the services of the unicast FIB distribution module (FDM).

Each dynamic routing protocol must update the unicast RIB for any route that has timed out. The unicast RIB then deletes that route and recalculates the best next-hop for that route (if an alternate path is available).

## **Adjacency Manager**

The adjacency manager maintains adjacency information for different protocols including ARP, Open Shortest Path First version 2 (OSPFv2), Neighbor Discovery Protocol (NDP), and static configuration. The most basic adjacency information is the Layer 3 to Layer 2 address mapping discovered by these protocols. Outgoing Layer 2 packets use the adjacency information to complete the Layer 2 header.

The adjacency manager can trigger ARP requests to find a particular Layer 3 to Layer 2 mapping. The new mapping becomes available when the corresponding ARP reply is received and processed.

### **Unicast Forwarding Distribution Module**

The unicast forwarding distribution module distributes the forwarding path information from the unicast RIB and other sources. The unicast RIB generates forwarding information which the unicast FIB programs into the hardware forwarding tables. The unicast forwarding distribution module also downloads the FIB information to newly inserted modules.

The unicast forwarding distribution module gathers adjacency information, rewrite information, and other platform-dependent information when updating routes in the unicast FIB. The adjacency and rewrite information consists of interface, next-hop, and Layer 3 to Layer 2 mapping information. The interface and next-hop information is received in route updates from the unicast RIB. The Layer 3 to Layer 2 mapping is received from the adjacency manager.

> **Inspur-Cisco Networking Technology Co.,Ltd.**

**1-11**

 $\overline{\phantom{a}}$ 

# <span id="page-45-0"></span>**FIB**

The unicast FIB builds the information used for the hardware forwarding engine. The unicast FIB receives route updates from the unicast forwarding distribution module and sends the information along to be programmed in the hardware forwarding engine. The unicast FIB controls the addition, deletion, and modification of routes, paths, and adjacencies.

The unicast FIBs are maintained on a per-VRF and per-address-family basis. Based on route update messages, the unicast FIB maintains a per-VRF prefix and next-hop adjacency information database. The next-hop adjacency data structure contains the next-hop IP address and the Layer 2 rewrite information. Multiple prefixes could share a next-hop adjacency information structure.

The unicast FIB also enables and disables unicast reverse path forwarding (RPF) checks per interface. The Inspur CN6000 Series switches support the following two RPF modes that can be configured on each ingress interface:

- RPF Strict Check—Packets that do not have a verifiable source address in the routers forwarding table or do not arrive on any of the return paths to the source are dropped.
- RPF Loose Check—Packets have a verifiable source address in the routers forwarding table and the source is reachable through a physical interface. The ingress interface that receives the packet does not need to match any of the interfaces in the FIB.

## **Unified Forwarding Table**

Inspur CN6100 platform switches support a minimum guaranteed number of entries for Layer 2, Layer 3 host, longest prefix matching (LPM) tables and a 256,000 x 105 bit shared table. You can assign shared table entries (at 64,000 entry granularity) for Layer 2 table, Layer 3 host table, and Layer 3 LPM table to extend the sizes of these tables based on the deployment.

The configuration that is currently supported for the mode 0 shared table entries for Inspur CN6100 platform switches along with the configuration for the Inspur CN6048TP switch is listed in the following table.

|                                       | L2 Table | <b>L3 Host Table</b> | <b>LPM Table</b>                      |
|---------------------------------------|----------|----------------------|---------------------------------------|
| Inspur CN6048TP<br>switch             | 128,000  | 16,000               | 16,000 (IPv4), 8000 (IPv6 64 bit key) |
| Inspur<br>CN6100 platform<br>switches | 288,000  | 16,000               | 16,000 (IPv4), 8000 (IPv6 64 bit key) |

*Table 1-2 Mode 0 Forwarding Table.*

## **Hardware Forwarding**

Inspur INOS-CN supports distributed packet forwarding. The ingress port takes relevant information from the packet header and passes the information to the local switching engine. The local switching engine does the Layer 3 lookup and uses this information to rewrite the packet header. The ingress module forwards the packet to the egress port. If the egress port is on a different module, the packet is forwarded using the switch fabric to the egress module. The egress module does not participate in the Layer 3 forwarding decision.

**1-12**

1

## <span id="page-47-0"></span>**Software Forwarding**

The software forwarding path in Inspur INOS-CN is used mainly to handle features that are not supported in the hardware or to handle errors encountered during the hardware processing. Typically, packets with IP options or packets that need fragmentation are passed to the CPU. The unicast RIB and the adjacency manager make the forwarding decisions based on the packets that should be switched in software or terminated.

Software forwarding is controlled by control plane policies and rate limiters.

# **Summary of Layer 3 Unicast Routing Features**

This section provides a brief introduction to the Layer 3 unicast features and protocols supported in Inspur INOS-CN.

This section includes the following topics:

- [OSPF, page 1-13](#page-47-0)
- [EIGRP, page 1-13](#page-47-0)
- [BGP, page 1-13](#page-47-0)
- [RIP, page 1-14](#page-48-0)
- [Static Routing, page 1-14](#page-48-0)
- [Layer 3 Virtualization, page 1-14](#page-48-0)
- [Route Policy Manager, page 1-14](#page-48-0)

Layer 3 uses the IPv4 protocol. For more information, see [Chapter 2, "Configuring IPv4."](#page-53-0)

#### **OSPF**

The OSPF protocol is a link-state routing protocol used to exchange network reachability information within an autonomous system. Each OSPF router advertises information about its active links to its neighbor routers. Link information consists of the link type, the link metric, and the neighbor router connected to the link. The advertisements that contain this link information are called link-state advertisements. For more information, see [Chapter 4, "Configuring OSPFv2."](#page-115-0)

#### **EIGRP**

The EIGRP protocol is a unicast routing protocol that has the characteristics of both distance vector and link-state routing protocols. EIGRP relies on its neighbors to provide the routes, typical to a distance vector routing protocol. It constructs the network topology from the routes advertised by its neighbors, similar to a link-state protocol, and uses this information to select loop-free paths to destinations. For more information, see [Chapter 6, "Configuring EIGRP."](#page-209-0)

#### **BGP**

The Border Gateway Protocol (BGP) is an inter-autonomous system routing protocol. A BGP router advertises network reachability information to other BGP routers using the Transmission Control Protocol (TCP) as its reliable transport mechanism. The network reachability information includes the

<span id="page-48-0"></span>destination network prefix, a list of autonomous systems that needs to be traversed to reach the destination, and the next-hop router. Reachability information contains additional path attributes such as the preference to a route, origin of the route, community and others. For more information, see [Chapter 8, "Configuring](#page-298-0)  [Basic BGP"](#page-298-0) and [Chapter 9, "Configuring Advanced BGP."](#page-329-0)

#### **RIP**

The Routing Information Protocol (RIP) is a distance-vector protocol that uses a hop count as its metric. RIP is widely used for routing traffic in the global Internet and is an Interior Gateway Protocol (IGP), which means that it performs routing within a single autonomous system. For more information, see [Chapter 13, "Configuring RIP."](#page-412-0)

#### **Static Routing**

Static routing allows you to enter a fixed route to a destination. This feature is useful for small networks where the topology is simple. Static routing is also used with other routing protocols to control default routes and route distribution. For more information, see [Chapter 14, "Configuring Static Routing."](#page-432-0)

#### **Layer 3 Virtualization**

Virtualization allows you to share physical resources across separate management domains.

Inspur INOS-CN supports Layer 3 virtualization with VPN Routing and Forwarding (VRF). A VRF provides a separate address domain for configuring Layer 3 routing protocols. For more information, see [Chapter 15, "Configuring Layer 3 Virtualization."](#page-440-0)

#### **Route Policy Manager**

The Route Policy Manager provides a route filtering capability in Inspur INOS-CN. It uses route maps to filter routes distributed across various routing protocols and between different entities within a given routing protocol. Filtering is based on specific match criteria, which is similar to packet filtering by access control lists. For more information, see [Chapter 17, "Configuring Route Policy Manager."](#page-471-0)

#### **First-Hop Redundancy Protocols**

A first-hop redundancy protocol (FHRP) allows you to provide redundant connections to your hosts. If an active first-hop router fails, the FHRP automatically selects a standby router to take over. You do not need to update the hosts with new IP addresses because the address is virtual and shared between each router in the FHRP group. For more information on the Hot Standby Router Protocol (HSRP), see [Chapter 21,](#page-527-0)  ["Configuring HSRP."](#page-527-0) For more information on the Virtual Router Redundancy Protocol (VRRP), see [Chapter 22, "Configuring VRRP."](#page-546-0)

## **Object Tracking**

Object tracking allows you to track specific objects on the network, such as the interface line protocol state, IP routing, and route reachability, and take action when the tracked object's state changes. This feature allows you to increase the availability of the network and shorten recovery time if an object state goes down. For more information, see [Chapter 23, "Configuring Object Tracking."](#page-571-0)

 $\Gamma$ 

**1-15**

**Related Topics** 

l

**P A R T 1**

**IP**

**Inspur-Cisco Networking Technology Co.,Ltd.**

# $CHAPTER$  **2**

# <span id="page-53-0"></span>**Configuring IPv4**

This chapter describes how to configure Internet Protocol version 4 (IPv4), which includes addressing, Address Resolution Protocol (ARP), and Internet Control Message Protocol (ICMP), on the Inspur INOS-CN switch.

This chapter includes the following sections:

- [Information About IPv4, page 2-1](#page-53-0)
- [Licensing Requirements for IPv4, page 2-7](#page-59-0)
- [Prerequisites for IPv4, page 2-7](#page-59-0)
- [Guidelines and Limitations, page 2-7](#page-59-0)
- [Default Settings, page 2-7](#page-59-0)
- [Configuring IPv4, page 2-7](#page-59-0)
- [Verifying the IPv4 Configuration, page 2-19](#page-71-0)
- [Configuration Examples for IPv4, page 2-19](#page-71-0)

# **Information About IPv4**

H

You can configure IP on the switch to assign IP addresses to network interfaces. When you assign IP addresses, you enable the interfaces and allow communication with the hosts on those interfaces.

You can configure an IP address as primary or secondary on a switch. An interface can have one primary IP address and multiple secondary addresses. All networking switches on an interface should share the same primary IP address because the packets that are generated by the switch always use the primary IPv4 address. Each IPv4 packet is based on the information from a source or destination IP address. See the ["Multiple IPv4 Addresses" section on page 2](#page-54-0)-2.

You can use a subnet to mask the IP addresses. A mask is used to determine what subnet an IP address belongs to. An IP address contains the network address and the host address. A mask identifies the bits that denote the network number in an IP address. When you use the mask to subnet a network, the mask is then referred to as a subnet mask. Subnet masks are 32-bit values that allow the recipient of IP packets to distinguish the network ID portion of the IP address from the host ID portion of the IP address.

<span id="page-54-0"></span>The IP feature in the Inspur INOS-CN system is responsible for handling IPv4 packets, as well as the forwarding of IPv4 packets, which includes IPv4 unicast and multicast route lookup, reverse path forwarding (RPF) checks, and software access control list (ACL) forwarding. The IP feature also manages the network interface IP address configuration, duplicate address checks, static routes, and packet send and receive interface for IP clients.

This section includes the following topics:

- [Multiple IPv4 Addresses, page 2-2](#page-54-0)
- [Address Resolution Protocol, page 2-3](#page-55-0)
- [ARP Caching, page 2-3](#page-55-0)
- [Static and Dynamic Entries in the ARP Cache, page 2-3](#page-55-0)
- [Devices That Do Not Use ARP, page 2-4](#page-56-0)
- [Reverse ARP, page 2-4](#page-56-0)
- [Proxy ARP, page 2-5](#page-57-0)
- [Local Proxy ARP, page 2-5](#page-57-0)
- [Gratuitous ARP, page 2-5](#page-57-0)
- [Glean Throttling, page 2-5](#page-57-0)
- [ICMP, page 2-6](#page-58-0)
- [ICMP Unreachable Support to Set Source Interface, page 2-6](#page-58-0)
- [Virtualization Support, page 2-6](#page-58-0)
- [IPv4 Routes with ECMP, page 2-6](#page-58-0)

#### **Multiple IPv4 Addresses**

The Inspur INOS-CN system supports multiple IP addresses per interface. You can specify an unlimited number of secondary addresses for a variety of situations. The most common situations are as follows:

- When there are not enough host IP addresses for a particular network interface. For example, if your subnet allows up to 254 hosts per logical subnet, but on one physical subnet you must have 300 host addresses, then you can use secondary IP addresses on the routers or access servers to allow you to have two logical subnets using one physical subnet.
- Two subnets of a single network might otherwise be separated by another network. You can create a single network from subnets that are physically separated by another network by using a secondary address. In these instances, the first network is extended, or layered on top of the second network. A subnet cannot appear on more than one active interface of the router at a time.

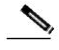

**Note** If any switch on a network segment uses a secondary IPv4 address, all other switches on that same network interface must also use a secondary address from the same network or subnet. The inconsistent use of secondary addresses on a network segment can quickly cause routing loops.

# <span id="page-55-0"></span>**Address Resolution Protocol**

Networking switches and Layer 3 switches use Address Resolution Protocol (ARP) to map IP (network layer) addresses to (Media Access Control [MAC]-layer) addresses to enable IP packets to be sent across networks. Before a switch sends a packet to another switch, it looks in its own ARP cache to see if there is a MAC address and corresponding IP address for the destination switch. If there is no entry, the source switch sends a broadcast message to every switch on the network.

Each switch compares the IP address to its own. Only the switch with the matching IP address replies to the switch that sends the data with a packet that contains the MAC address for the switch. The source switch adds the destination switch MAC address to its ARP table for future reference, creates a data-link header and trailer that encapsulates the packet, and proceeds to transfer the data. [Figure 2-1](#page-55-0) shows the ARP broadcast and response process.

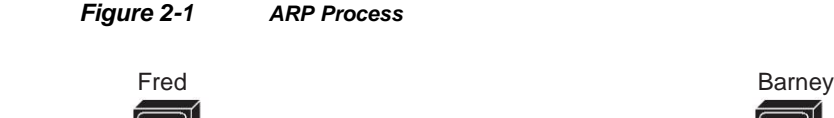

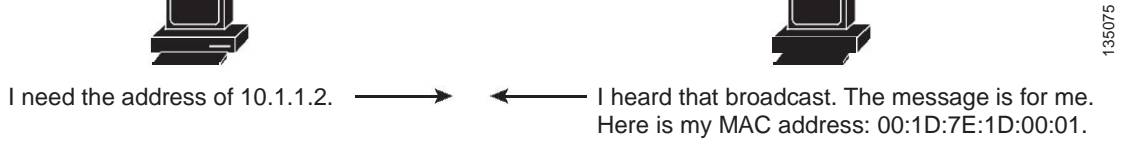

When the destination switch lies on a remote network which is beyond another switch, the process is the same except that the switch that sends the data sends an ARP request for the MAC address of the default gateway. After the address is resolved and the default gateway receives the packet, the default gateway broadcasts the destination IP address over the networks connected to it. The switch on the destination switch network uses ARP to obtain the MAC address of the destination switch and delivers the packet. ARP is enabled by default.

The default system-defined CoPP policy rate-limits ARP broadcast packets. The default system-defined CoPP policy prevents an ARP broadcast storm from affecting the control plane traffic but does not affect bridged packets.

# **ARP Caching**

ARP caching minimizes broadcasts and limits wasteful use of network resources. The mapping of IP addresses to MAC addresses occurs at each hop (switch) on the network for every packet sent over an internetwork, which may affect network performance.

ARP caching stores network addresses and the associated data-link addresses in memory for a period of time, which minimizes the use of valuable network resources to broadcast for the same address each time a packet is sent. You must maintain the cache entries since the cache entries are set to expire periodically because the information might become outdated. Every switch on a network updates its tables as addresses are broadcast.

# **Static and Dynamic Entries in the ARP Cache**

You must manually configure the IP addresses, subnet masks, gateways, and corresponding MAC addresses for each interface of each switch when using static routes. Static routing enables more control but requires more work to maintain the route table. You must update the table each time you add or change routes.

<span id="page-56-0"></span>Dynamic routing uses protocols that enable the switches in a network to exchange routing table information with each other. Dynamic routing is more efficient than static routing because the route table is automatically updated unless you add a time limit to the cache. The default time limit is 25 minutes but you can modify the time limit if the network has many routes that are added and deleted from the cache.

### **Devices That Do Not Use ARP**

When a network is divided into two segments, a bridge joins the segments and filters traffic to each segment based on MAC addresses. The bridge builds its own address table that uses MAC addresses only, as opposed to a switch, which has an ARP cache that contains both IP addresses and the corresponding MAC addresses.

Passive hubs are central-connection switches that physically connect other switches in a network. They send messages out on all their ports to the switches and operate at Layer 1 but do not maintain an address table.

Layer 2 switches determine which port is connected to a device to which the message is addressed and send only to that port, unlike a hub, which sends the message out all of its ports. However, Layer 3 switches are switches that build an ARP cache (table).

#### **Reverse ARP**

Reverse ARP (RARP) as defined by RFC 903 works the same way as ARP, except that the RARP request packet requests an IP address instead of a MAC address. RARP often is used by diskless workstations because this type of device has no way to store IP addresses to use when they boot. The only address that is known is the MAC address because it is burned into the hardware.

Use of RARP requires an RARP server on the same network segment as the router interface. [Figure 2-2](#page-56-0) illustrates how RARP works.

#### *Figure 2-2 Reverse ARP*

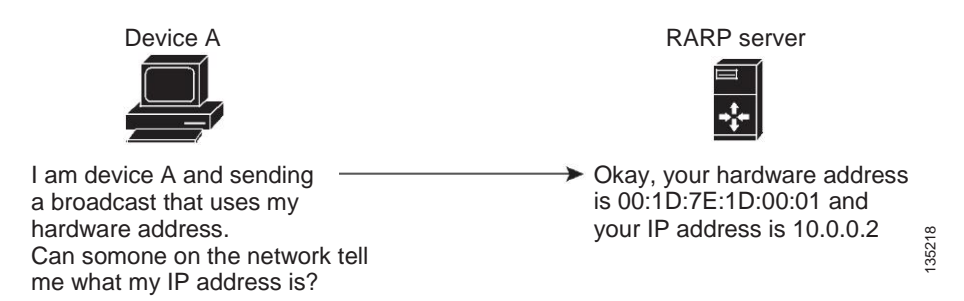

There are several limitations of RARP. Because of these limitations, most businesses use DHCP to assign IP addresses dynamically. DHCP is cost effective and requires less maintenance than RARP. The following are the most important limitations:

- Because RARP uses hardware addresses, if the internetwork is large with many physical networks, a RARP server must be on every segment with an additional server for redundancy. Maintaining two servers for every segment is costly.
- Each server must be configured with a table of static mappings between the hardware addresses and IP addresses. Maintenance of the IP addresses is difficult.

**•** RARP only provides IP addresses of the hosts and not subnet masks or default gateways.

# <span id="page-57-0"></span>**Proxy ARP**

Proxy ARP enables a switch that is physically located on one network appear to be logically part of a different physical network connected to the same switch or firewall. Proxy ARP allows you to hide a switch with a public IP address on a private network behind a router and still have the switch appear to be on the public network in front of the router. By hiding its identity, the router accepts responsibility for routing packets to the real destination. Proxy ARP can help switches on a subnet reach remote subnets without configuring routing or a default gateway.

When switches are not in the same data link layer network but in the same IP network, they try to transmit data to each other as if they are on the local network. However, the router that separates the switches does not send a broadcast message because routers do not pass hardware-layer broadcasts and the addresses cannot be resolved.

When you enable Proxy ARP on the switch and it receives an ARP request, it identifies the request as a request for a system that is not on the local LAN. The switch responds as if it is the remote destination for which the broadcast is addressed, with an ARP response that associates the MAC address of the switch with the IP address of the remote destination. The local switch believes that it is directly connected to the destination, while in reality its packets are being forwarded from the local subnetwork toward the destination subnetwork by their local switch. By default, Proxy ARP is disabled.

## **Local Proxy ARP**

You can use local Proxy ARP to enable a switch to respond to ARP requests for IP addresses within a subnet where normally no routing is required. When you enable local Proxy ARP, ARP responds to all ARP requests for IP addresses within the subnet and forwards all traffic between hosts in the subnet. Use this feature only on subnets where hosts are intentionally prevented from communicating directly by the configuration on the switch to which they are connected.

## **Gratuitous ARP**

Gratuitous ARP sends a request with identical source IP address and destination IP address to detect duplicate IP addresses. Inspur INOS-CN supports enabling or disabling gratuitous ARP requests or ARP cache updates.

## **Glean Throttling**

When forwarding an incoming IP packet, if the Address Resolution Protocol (ARP) request for the nexthop is not resolved, packets are punted to the central processing unit (CPU) for ARP resolution. The CPU resolves the MAC address for the next-hop and programs the hardware.

The device hardware has glean rate limiters to protect the supervisor from the glean traffic. If the maximum number of entries is exceeded, the packets for which the ARP request is not resolved continues to be processed in the software instead of getting dropped in the hardware.

<span id="page-58-0"></span>When an ARP request is sent, the software adds a  $/32$  drop adjacency in the hardware to prevent the packets to the same next-hop IP address to be forwarded to the supervisor. When the ARP is resolved, the hardware entry is updated with the correct MAC address. If the ARP entry is not resolved before a timeout period, the entry is removed from the hardware.

## **ICMP**

You can use ICMP to provide message packets that report errors and other information that is relevant to IP processing. ICMP generates error messages, such as ICMP destination unreachable messages, ICMP Echo Requests (which send a packet on a round trip between two hosts) and Echo Reply messages. ICMP also provides many diagnostic functions and can send and redirect error packets to the host. By default, ICMP is enabled.

Some of the ICMP message types are as follows:

- Network error messages
- Network congestion messages
- Troubleshooting information
- Timeout announcements

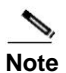

**Note** ICMP redirects are disabled on interfaces where the local proxy ARP feature is enabled.

## **ICMP Unreachable Support to Set Source Interface**

You can configure an interface IP address for the ICMP source IP field to handle ICMP error messages. When ICMP packets are constructed in a network stack, the packets use the configured interface IP address. You can select Ethernet, loopback, or port channel interfaces to configure the IP address.

### **Virtualization Support**

IPv4 supports Virtual Routing and Forwarding instances (VRFs). By default, Inspur INOS-CN places you in the default VRF unless you specifically configure another VRF. For more information, see [Chapter 15, "Configuring Layer 3 Virtualization."](#page-440-0)

## **IPv4 Routes with ECMP**

If all next-hops for a route are glean, drop, or punt, all next-hops are programmed as-is in the Multipath hardware table.

If some next-hops for a route are glean, drop, or punt, and the remaining next-hops are not, then only non glean, drop, or punt next-hops are programmed in the Multipath hardware table.

When a specific next-hop for ECMP route is resolved (ARP ND resolved), then the Multipath hardware table is updated accordingly.

# <span id="page-59-0"></span>**Licensing Requirements for IPv4**

The following table shows the licensing requirements for this feature:

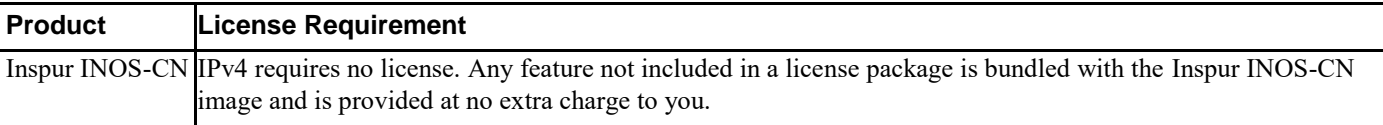

# **Prerequisites for IPv4**

IPv4 has the following prerequisites:

**•** IPv4 can only be configured on Layer 3 interfaces.

# **Guidelines and Limitations**

IPv4 has the following configuration guidelines and limitations:

- You can configure a secondary IP address only after you configure the primary IP address.
- If the switch is used as a Layer 2 or Layer 3 termination switch, Inspur recommends that you set the **mac-address-table-aging-time** to 1800 (higher than the default ARP aging time of 1500 seconds) on all VLANs.
- The switch does not support per-VLAN cam aging timers.

# **Default Settings**

[Table 2-1 l](#page-59-0)ists the default settings for IP parameters.

*Table 2-1 Default IP Parameters*

| <b>Parameters</b> | <b>Default</b> |
|-------------------|----------------|
| ARP timeout       | $1500$ seconds |
| proxy ARP         | disabled       |

# **Configuring IPv4**

This section includes the following topics:

- [Configuring IPv4 Addressing, page 2-8](#page-60-0)
- [Configuring Multiple IP Addresses, page 2-9](#page-61-0)
- [Configuring a Static ARP Entry, page 2-10](#page-62-0)
- [Configuring Proxy ARP, page 2-11](#page-63-0)

٦

- <span id="page-60-0"></span>• [Configuring Local Proxy ARP, page 2-12](#page-64-0)
- [Configuring Gratuitous ARP, page 2-13](#page-65-0)
- [Configuring IP Directed Broadcasts, page 2-14](#page-66-0)
- [Configuring IP Glean Throttling, page 2-15](#page-67-0)
- Configuring the Hardware [IP Glean Throttle Maximum, page 2-16](#page-68-0)
- [Configuring a Hardware IP Glean Throttle Timeout, page 2-17](#page-69-0)
- [Configuring the Interface IP Address for the ICMP Source IP Field, page 2-18](#page-70-0)
- [Configuring the Interface IP Address for the ICMP Source IP Field, page 2-18](#page-70-0)

## **Configuring IPv4 Addressing**

You can assign a primary IP address for a network interface.

#### **SUMMARY STEPS**

- **1. configure terminal**
- **2. interface ethernet** *number*
- **3. no switchport**
- **4. ip address** *ip-address/length* **[secondary]**
- **5.** (Optional) **show ip interface**
- **6.** (Optional) **copy running-config startup-config**

#### **DETAILED STEPS**

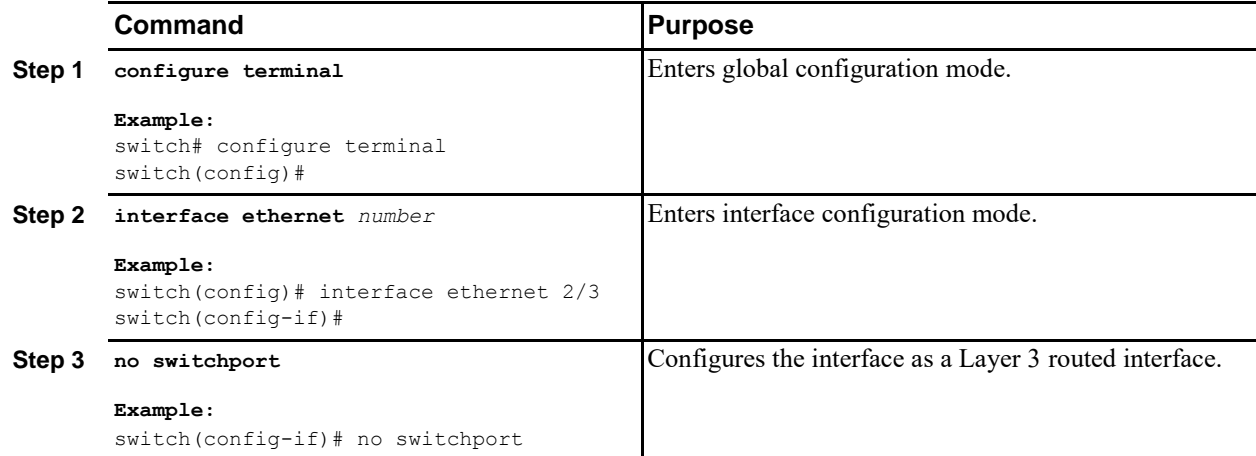

<span id="page-61-0"></span>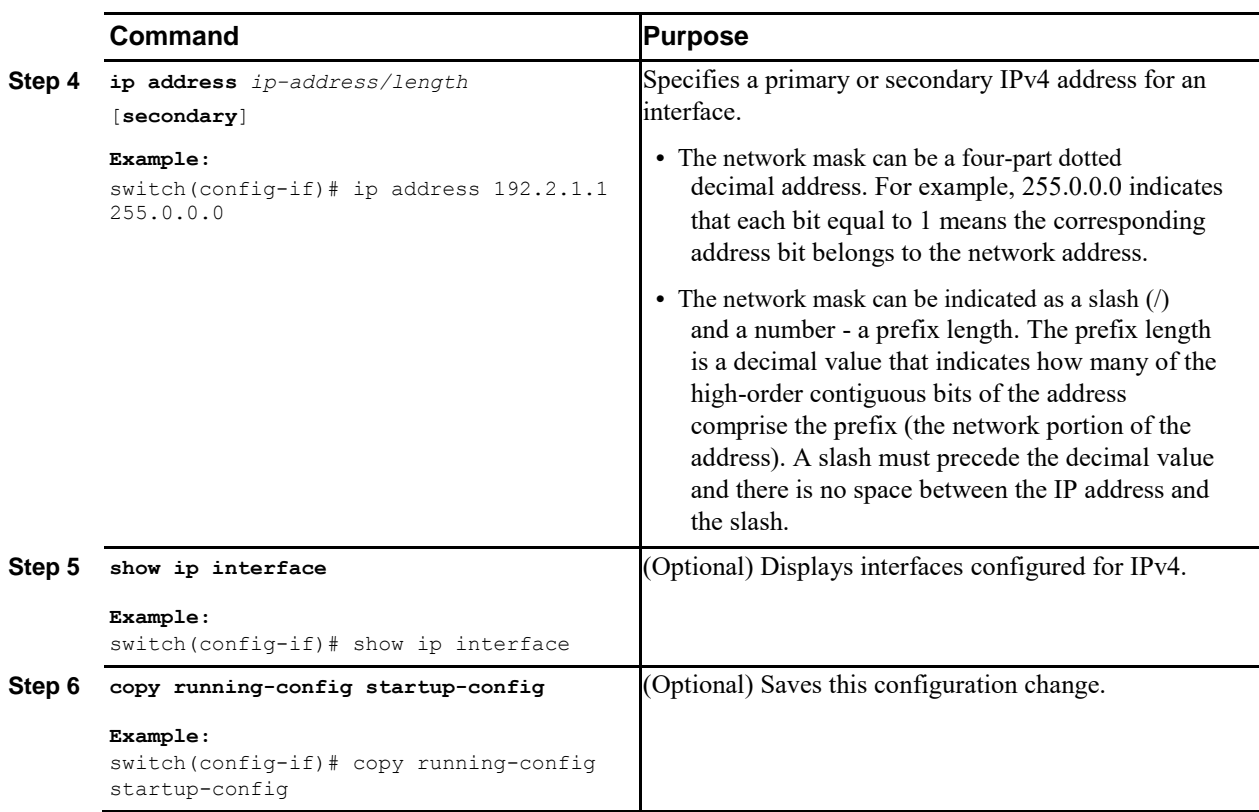

This example shows how to assign an IPv4 address:

```
switch# configure terminal
switch(config)# interface ethernet 2/3
switch(config-if)# no switchport
switch(config-if)# ip address 192.2.1.1 255.0.0.0
switch(config-if)# copy running-config startup-config
```
# **Configuring Multiple IP Addresses**

You can only add secondary IP addresses after you configure primary IP addresses.

#### **SUMMARY STEPS**

 $\mathbf I$ 

- **1. configure terminal**
- **2. interface ethernet** *number*
- **3. no switchport**
- **4. ip address** *ip-address/length* **[secondary]**
- **5.** (Optional) **show ip interface**
- **6.** (Optional) **copy running-config startup-config**

 $\overline{\phantom{a}}$ 

1

#### <span id="page-62-0"></span>**DETAILED STEPS**

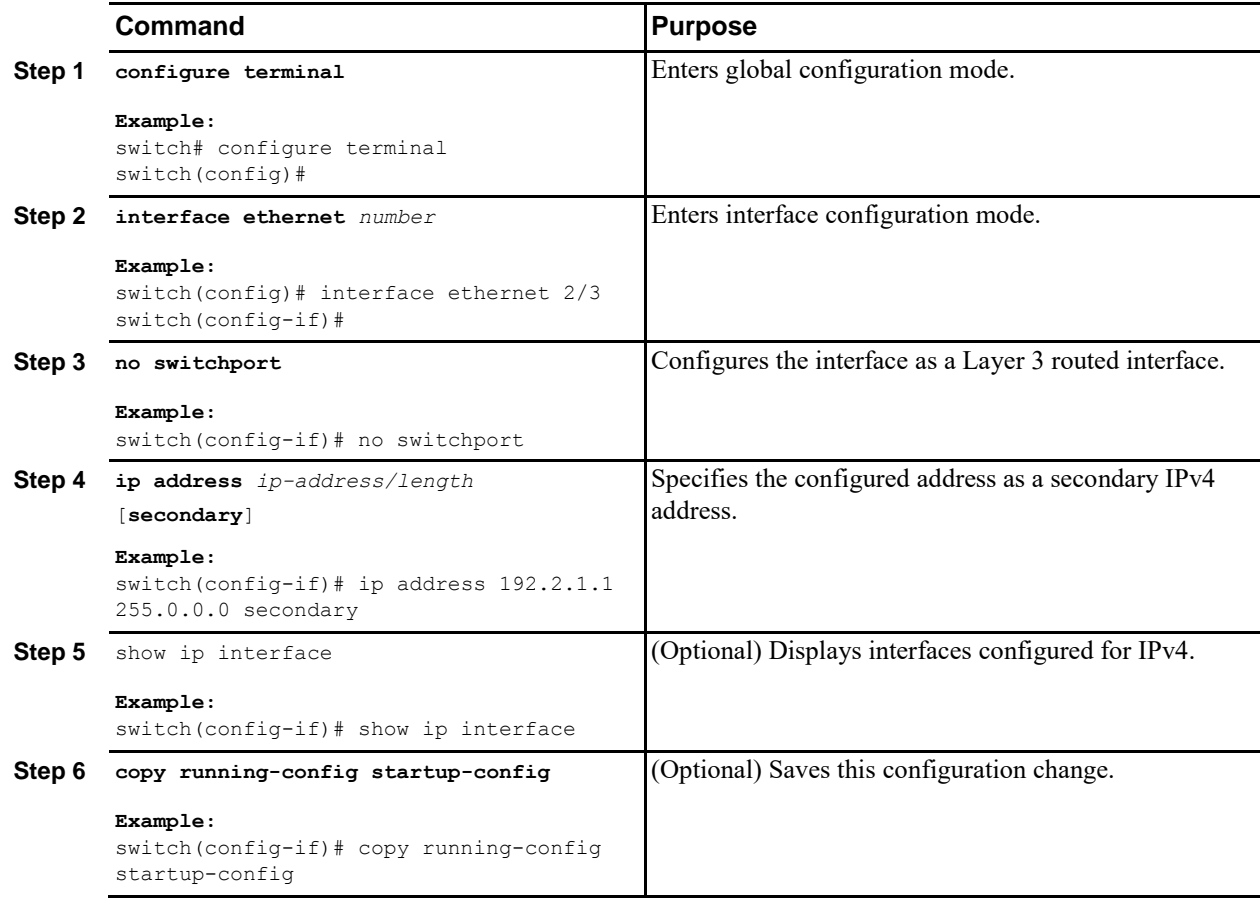

# **Configuring a Static ARP Entry**

You can configure a static ARP entry on the switch to map IP addresses to MAC hardware addresses, including static multicast MAC addresses.

#### **SUMMARY STEPS**

- **1. configure terminal**
- **2. interface ethernet** *number*
- **3. no switchport**
- **4. ip arp** *ipaddr mac\_addr*
- **5.** (Optional) **copy running-config startup-config**

#### <span id="page-63-0"></span>**DETAILED STEPS**

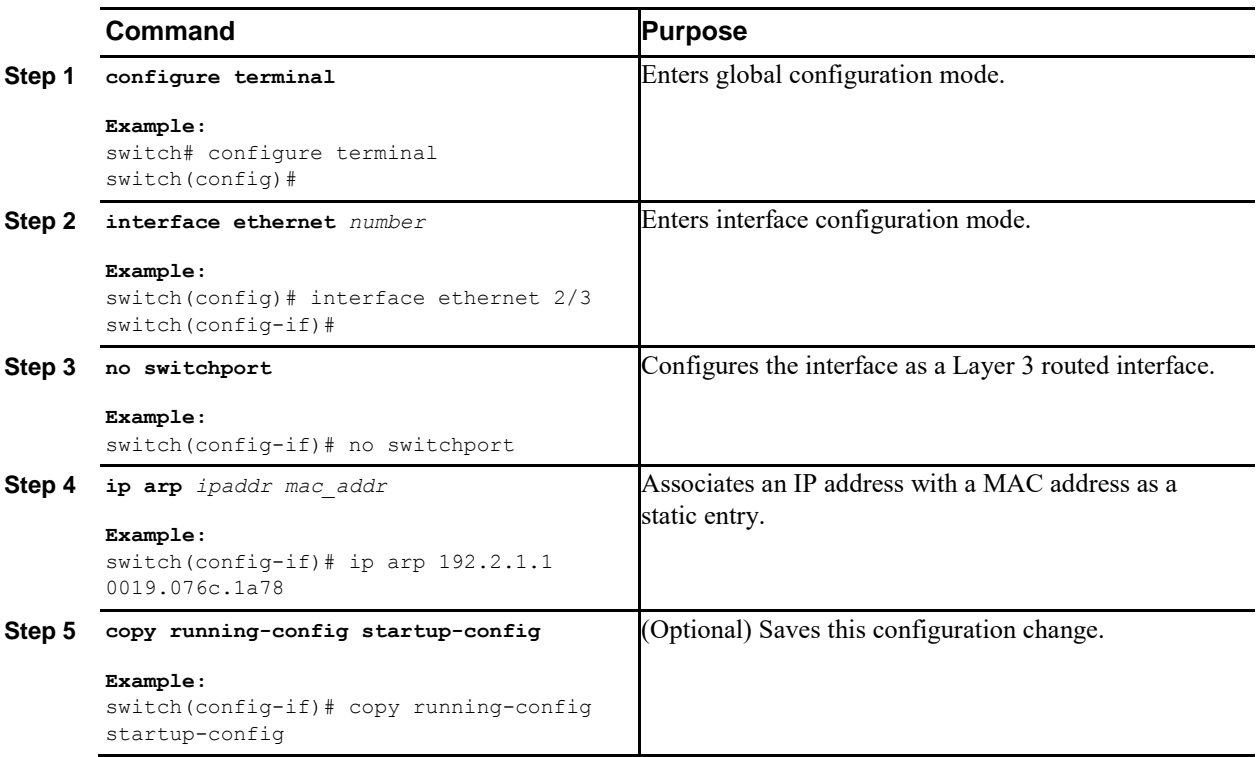

This example shows how to configure a static ARP entry:

```
switch# configure terminal
switch(config)# interface ethernet 2/3
switch(config-if)# no switchport
switch(config-if)# ip arp 192.2.1.1 0019.076c.1a78
switch(config-if)# copy running-config startup-config
```
# **Configuring Proxy ARP**

You can configure Proxy ARP on the switch to determine the media addresses of hosts on other networks or subnets.

#### **SUMMARY STEPS**

 $\mathbf I$ 

- **1. configure terminal**
- **2. interface ethernet** *number*
- **3. no switchport**
- **4. ip proxy-arp**
- **5.** (Optional) **copy running-config startup-config**

1

#### <span id="page-64-0"></span>**DETAILED STEPS**

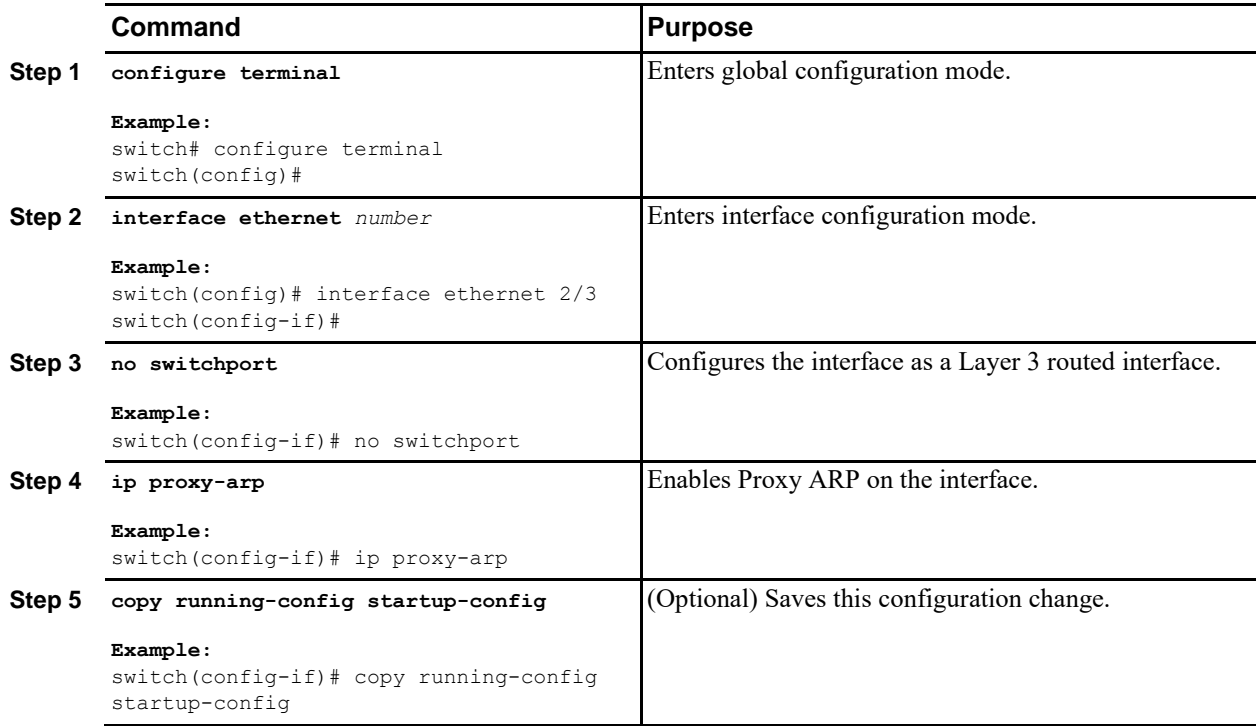

This example shows how to configure Proxy ARP:

```
switch# configure terminal
switch(config)# interface ethernet 2/3
switch(config-if)# no switchport
switch(config-if)# ip proxy-arp
switch(config-if)# copy running-config startup-config
```
# **Configuring Local Proxy ARP**

You can configure Local Proxy ARP on the switch.

#### **SUMMARY STEPS**

- **1. configure terminal**
- **2. interface ethernet** *number*
- **3. no switchport**
- **4. ip local-proxy-arp**
- **5.** (Optional) **copy running-config startup-config**

#### <span id="page-65-0"></span>**DETAILED STEPS**

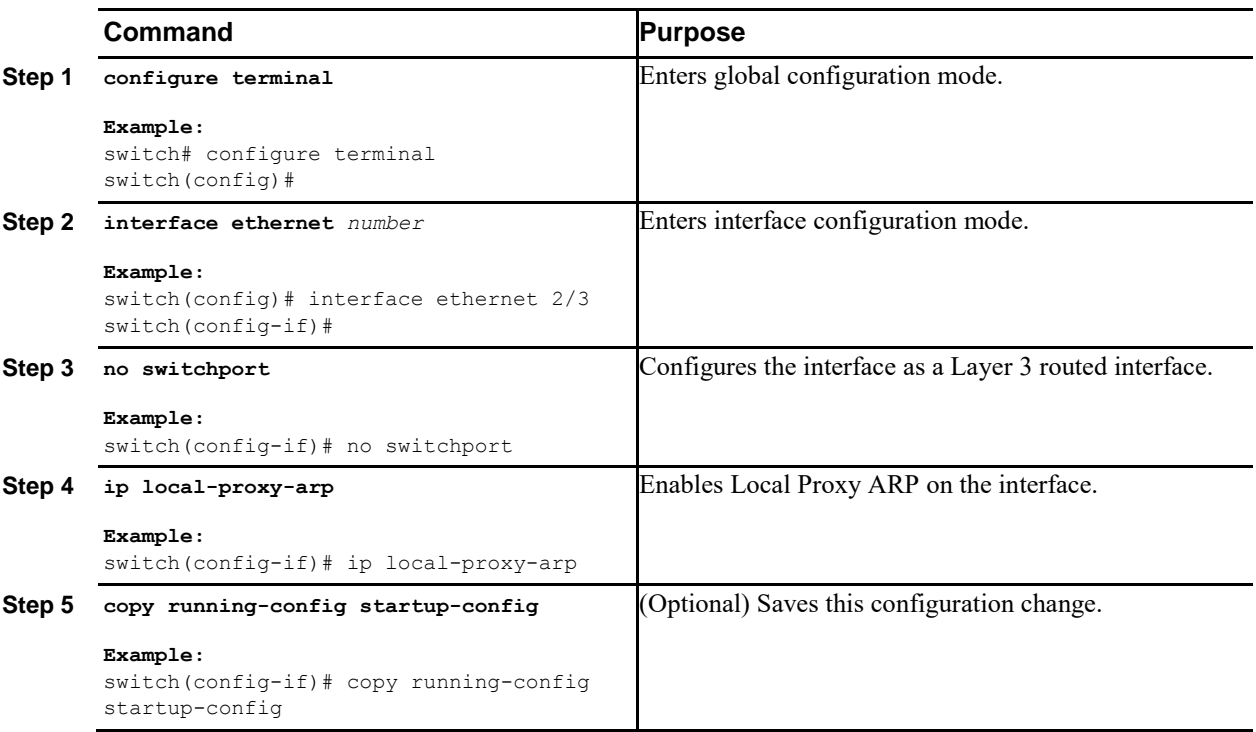

This example shows how to configure Local Proxy ARP:

```
switch# configure terminal
switch(config)# interface ethernet 2/3
switch(config-if)# no switchport
switch(config-if)# ip local-proxy-arp
switch(config-if)# copy running-config startup-config
```
# **Configuring Gratuitous ARP**

You can configure gratuitous ARP on an interface.

#### **SUMMARY STEPS**

 $\mathbf I$ 

- **1. configure terminal**
- **2. interface ethernet** *number*
- **3. no switchport**
- **4. ip arp gratuitous** {**request** | **update**}
- **5.** (Optional) **copy running-config startup-config**

1

#### <span id="page-66-0"></span>**DETAILED STEPS**

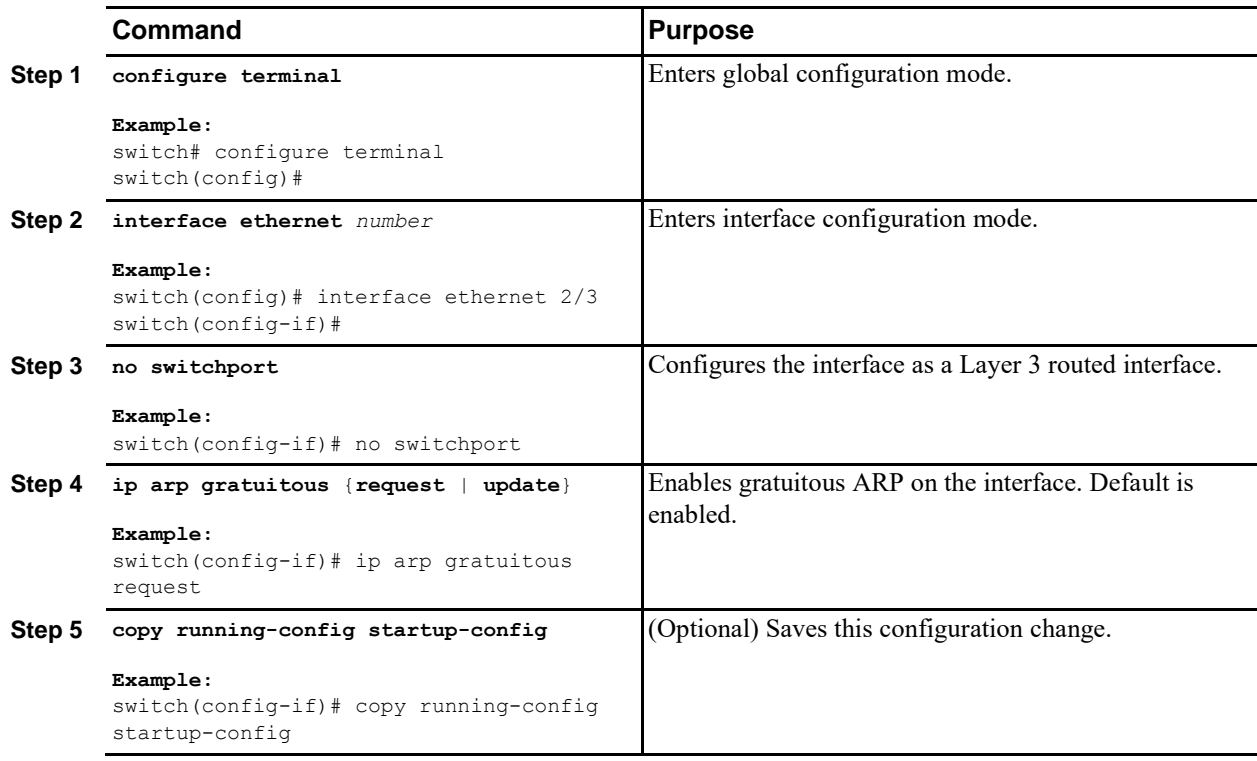

This example shows how to disable gratuitous ARP requests:

```
switch# configure terminal
switch(config)# interface ethernet 2/3
switch(config-if)# no switchport
switch(config-if)# no ip arp gratuitous request
switch(config-if)# copy running-config startup-config
```
## **Configuring IP Directed Broadcasts**

An IP directed broadcast is an IP packet whose destination address is a valid broadcast address for some IP subnet, but which originates from a node that is not itself part of that destination subnet.

A switch that is not directly connected to its destination subnet forwards an IP directed broadcast in the same way it would forward unicast IP packets destined to a host on that subnet. When a directed broadcast packet reaches a switch that is directly connected to its destination subnet, that packet is "exploded" as a broadcast on the destination subnet. The destination address in the IP header of the packet is rewritten to the configured IP broadcast address for the subnet, and the packet is sent as a link-layer broadcast.

If directed broadcast is enabled for an interface, incoming IP packets whose addresses identify them as directed broadcasts intended for the subnet to which that interface is attached will be exploded as broadcasts on that subnet.

<span id="page-67-0"></span>To enable IP directed broadcasts, use the following command in interface configuration mode:

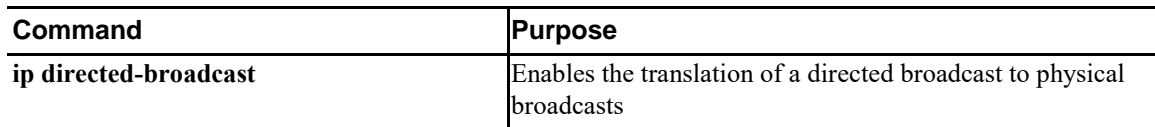

# **Configuring IP Glean Throttling**

Inspur INOS-CN software supports glean throttling rate limiters to protect the supervisor from the glean traffic.

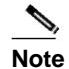

**Note** We recommend that you configure the IP glean throttle feature by using the **hardware ip glean throttle** command to filter the unnecessary glean packets that are sent to the supervisor for ARP resolution for the next-hops that are not reachable or do not exist. IP glean throttling boosts software performance and helps to manage traffic more efficiently.

#### **SUMMARY STEPS**

- **1. configure terminal**
- **2. hardware ip glean throttle**
- **3. no hardware ip glean throttle**
- **4.** (Optional) **copy running-config startup-config**

#### **DETAILED STEPS**

I

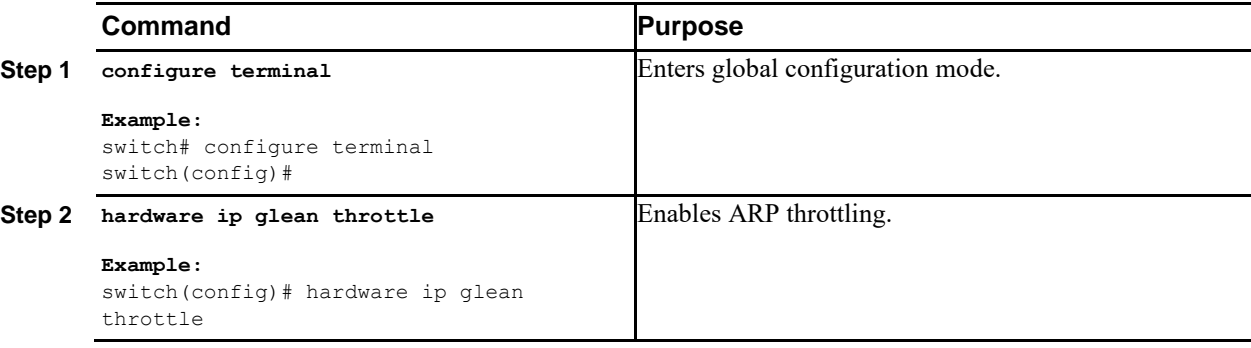

**I** 

ı

<span id="page-68-0"></span>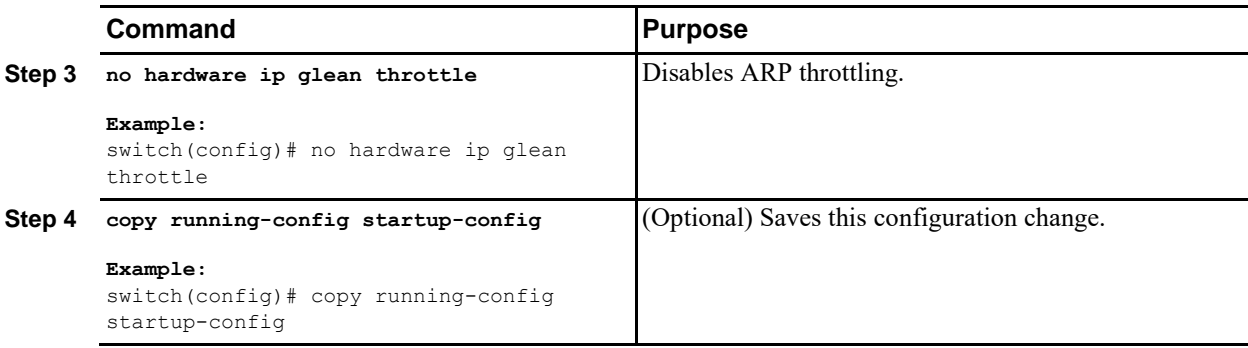

This example shows how to enable IP glean throttling:

```
switch# configure terminal
switch(config)# hardware ip glean throttle
switch(config-if)# copy running-config startup-config
```
# **Configuring the Hardware IP Glean Throttle Maximum**

You can limit the maximum number of drop adjacencies that are installed in the Forwarding Information Base (FIB).

#### **SUMMARY STEPS**

- **1. configure terminal**
- **2. hardware ip glean throttle maximum** *count*
- **3. no hardware ip glean throttle maximum** *count*
- **4.** (Optional) **copy running-config startup-config**

#### **DETAILED STEPS**

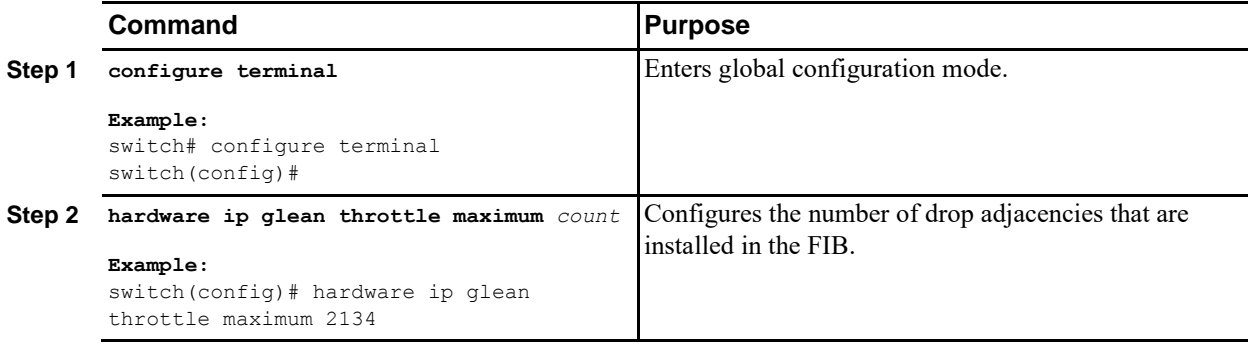

<span id="page-69-0"></span>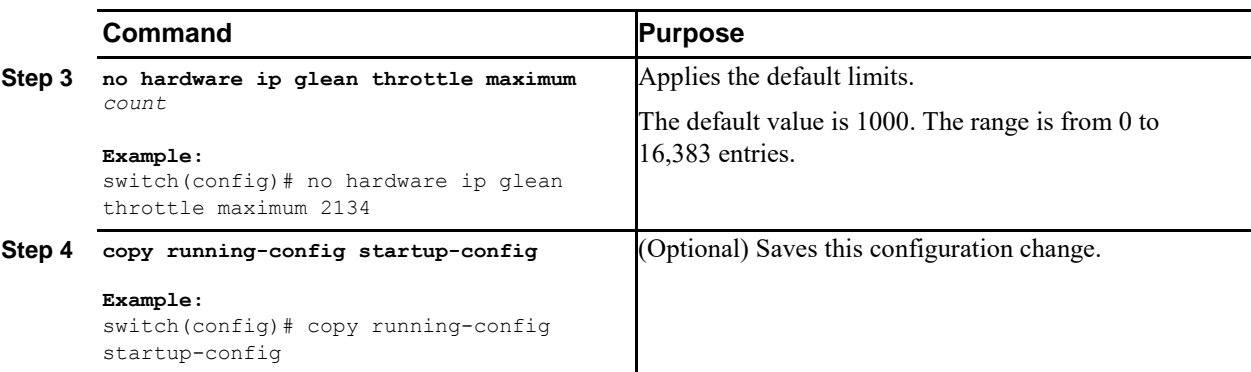

This example shows how to limit the maximum number of drop adjacencies that are installed in the FIB:

```
switch# configure terminal
switch(config)# hardware ip glean throttle maximum 2134
switch(config-if)# copy running-config startup-config
```
## **Configuring a Hardware IP Glean Throttle Timeout**

You can configure a timeout for the installed drop adjacencies to remain in the FIB.

#### **SUMMARY STEPS**

- **1. configure terminal**
- **2. hardware ip glean throttle maximum timeout** *timeout-in-sec*
- **3. no hardware ip glean throttle maximum timeout** *timeout-in-sec*
- **4.** (Optional) **copy running-config startup-config**

#### **DETAILED STEPS**

 $\mathbf{I}$ 

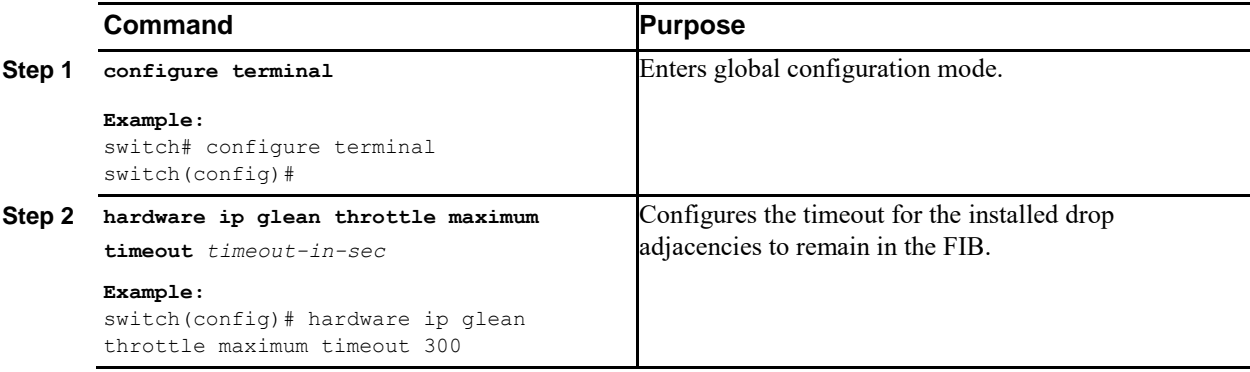

I

<span id="page-70-0"></span>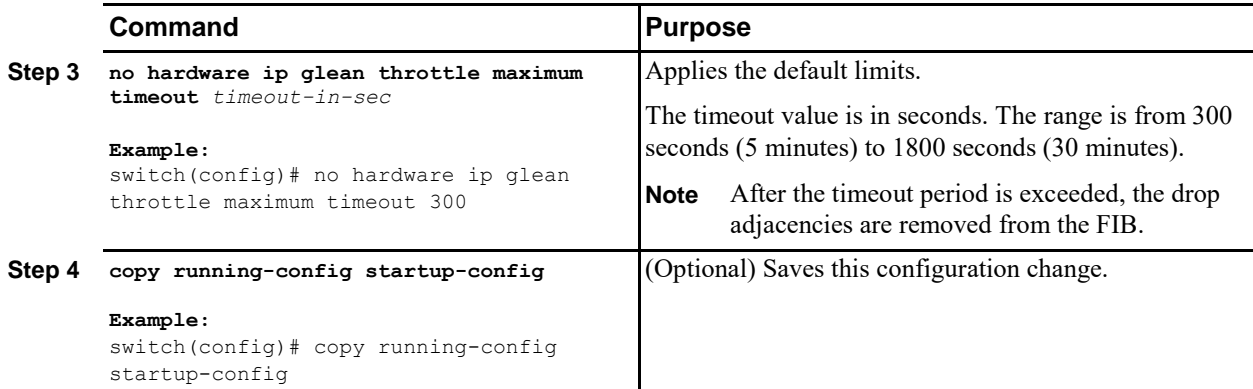

This example shows how to configure a timeout for the drop adjacencies that are installed.

```
switch# configure terminal
switch(config)# hardware ip glean throttle maximum timeout 300
switch(config-if)# copy running-config startup-config
```
# **Configuring the Interface IP Address for the ICMP Source IP Field**

You can configure an interface IP address for ICMP source IP field to handle ICMP error messages.

#### **SUMMARY STEPS**

- **1. configure terminal**
- **2.** [**no**] **ip sourc***e* **{ethernet** *slot/port |* **loopback** *number |* **port-channel** *number***} {icmp-errors}**
- **3. exit**

#### **DETAILED STEPS**

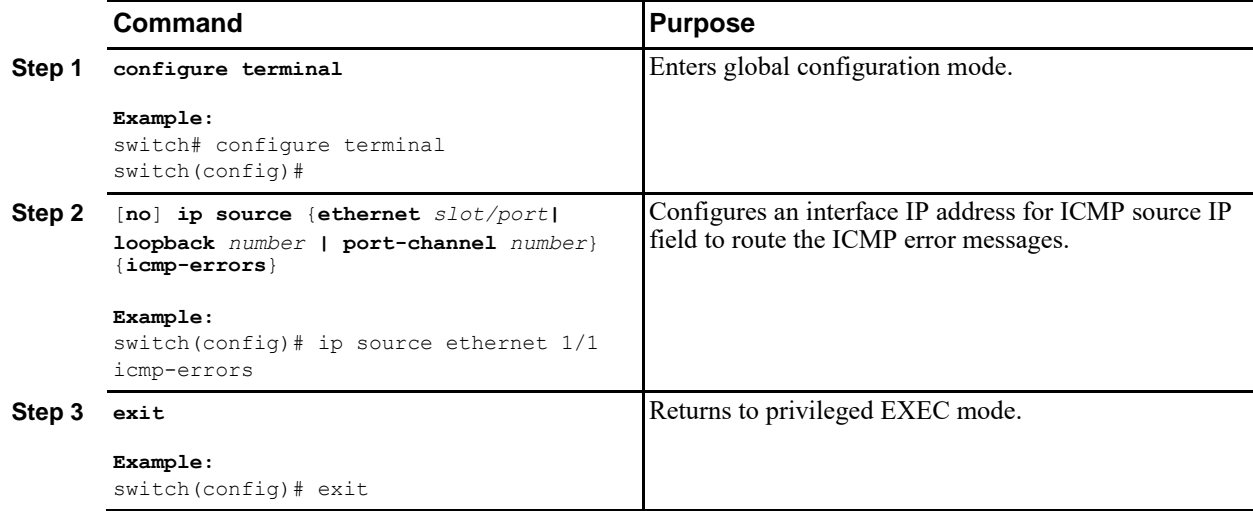

<span id="page-71-0"></span>This example shows how to configure an interface IP address for the ICMP source IP field:

```
switch# configure terminal
switch(config)# ip source ethernet 1/1 icmp-errors
switch(config-if)# exit
```
This example shows how to unprovision an interface IP address from the ICMP source IP field:

```
switch# configure terminal
switch(config)# no ip source ethernet 1/1 icmp-errors
switch(config-if)# exit
```
# **Verifying the IPv4 Configuration**

To display the IPv4 configuration, perform one of the following tasks:

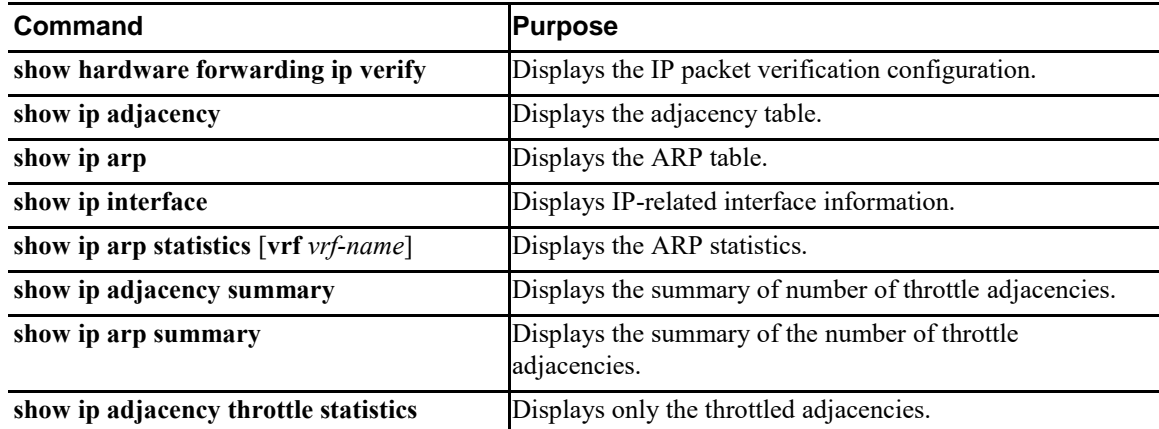

# **Configuration Examples for IPv4**

This example shows how to configure an IPv4 address:

```
configure terminal 
interface ethernet 1/2
 no switchport
 ip address 192.2.1.1/16
```
**2-19**
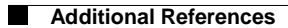

**2-20**

ı

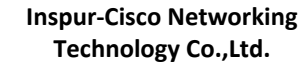

# **3**

# <span id="page-73-0"></span>**Configuring IPv6**

This chapter describes how to configure Internet Protocol version 6 (IPv6), which includes addressing, Neighbor Discovery Protocol (ND), and Internet Control Message Protocol version 6 (ICMPv6), on the Inspur INOS-CN device.

This chapter includes the following sections:

- [Information About IPv6, page 3-1](#page-73-0)
- [Licensing Requirements for IPv6, page 3-16](#page-96-0)
- [Prerequisites for IPv6, page 3-16](#page-96-0)
- [Guidelines and Limitations for IPv6, page 3-17](#page-97-0)
- [Default Settings, page 3-17](#page-97-0)
- [Configuring IPv6, page 3-17](#page-97-0)
- [Verifying the IPv6 Configuration, page 3-30](#page-110-0)
- [Configuration Examples for IPv6, page 3-30](#page-110-0)

# **Information About IPv6**

I

IPv6, which is designed to replace IPv4, increases the number of network address bits from 32 bits (in IPv4) to 128 bits. IPv6 is based on IPv4 but it includes a much larger address space and other improvements such as a simplified main header and extension headers.

The larger IPv6 address space allows networks to scale and provide global reachability. The simplified IPv6 packet header format handles packets more efficiently. The flexibility of the IPv6 address space reduces the need for private addresses and the use of Network Address Translation (NAT), which translates private (not globally unique) addresses into a limited number of public addresses. IPv6 enables new application protocols that do not require special processing by border routers at the edge of networks.

IPv6 functionality, such as prefix aggregation, simplified network renumbering, and IPv6 site multihoming capabilities, enable more efficient routing. IPv6 supports Open Shortest Path First (OSPF) for IPv6 and multiprotocol Border Gateway Protocol (BGP).

This section includes the following topics:

**•** [IPv6 Address Formats, page 3-2](#page-74-0)

- <span id="page-74-0"></span>• [IPv6 Unicast Addresses, page 3-3](#page-75-0)
- [IPv4 Packet Header, page 3-7](#page-82-0)
- [IPv4 Packet Header, page 3-7](#page-82-0)
- [Simplified IPv6 Packet Header, page 3-7](#page-82-0)
- [DNS for IPv6, page 3-10](#page-87-0)
- [Path MTU Discovery for IPv6, page 3-10](#page-87-0)
- [CDP IPv6 Address Support, page 3-11](#page-88-0)
- [ICMP for IPv6, page 3-11](#page-88-0)
- [IPv6 Neighbor Discovery, page 3-12](#page-89-0)
- [IPv6 Neighbor Solicitation Message, page 3-12](#page-89-0)
- [IPv6 Stateless Autoconfiguration, page 3-13](#page-91-0)
- [IPv6 Router Advertisement Message, page 3-14](#page-92-0)
- [IPv6 Neighbor Redirect Message, page 3-15](#page-94-0)
- [Virtualization Support, page 3-16](#page-96-0)
- [IPv6 Routes with ECMP, page 3-16](#page-96-0)

### **IPv6 Address Formats**

An IPv6 address has 128 bits or 16 bytes. The address is divided into eight, 16-bit hexadecimal blocks separated by colons (:) in the format: x:x:x:x:x:x:x:x.x. Two examples of IPv6 addresses are as follows:

2001:0DB8:7654:3210:FEDC:BA98:7654:3210 2001:0DB8:0:0:8:800:200C:417A

IPv6 addresses contain consecutive zeros within the address. You can use two colons (::) at the beginning, middle, or end of an IPv6 address to replace the consecutive zeros. [Table 3-1](#page-74-0) shows a list of compressed IPv6 address formats.

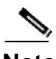

**Note** You can use two colons (::) only once in an IPv6 address to replace the longest string of consecutive zeros within the address.

You can use a double colon as part of the IPv6 address when consecutive 16-bit values are denoted as zero. You can configure multiple IPv6 addresses per interface but only one link-local address.

The hexadecimal letters in IPv6 addresses are not case sensitive.

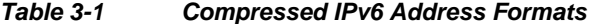

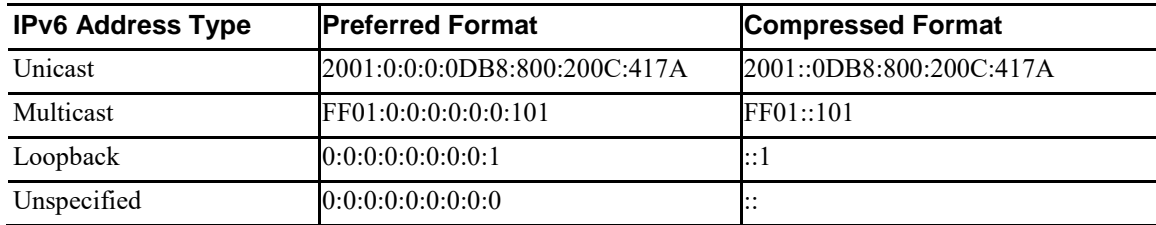

<span id="page-75-0"></span>A node may use the loopback address listed in [Table 3-1](#page-74-0) to send an IPv6 packet to itself. The loopback address in IPv6 is the same as the loopback address in IPv4. For more information, see [Chapter 1,](#page-31-0) ["Overview."](#page-31-0)

**Note** You cannot assign the IPv6 loopback address to a physical interface. A packet that contains the IPv6 loopback address as its source or destination address must remain within the node that created the packet. IPv6 routers do not forward packets that have the IPv6 loopback address as their source or destination address.

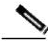

**Note** You cannot assign an IPv6 unspecified address to an interface. You should not use the unspecified IPv6 addresses as destination addresses in IPv6 packets or the IPv6 routing header.

The IPv6-prefix is in the form documented in RFC 2373 where the IPv6 address is specified in hexadecimal using 16-bit values between colons. The prefix length is a decimal value that indicates how many of the high-order contiguous bits of the address comprise the prefix (the network portion of the address). For example, 2001:0DB8:8086:6502::/32 is a valid IPv6 prefix.

# **IPv6 Unicast Addresses**

An IPv6 unicast address is an identifier for a single interface on a single node. A packet that is sent to a unicast address is delivered to the interface identified by that address. This section includes the following topics:

- [Aggregatable Global Addresses, page 3-3](#page-75-0)
- [Link-Local Addresses, page 3-5](#page-78-0)
- [IPv4-Compatible IPv6 Addresses, page 3-5](#page-78-0)
- [Unique Local Addresses, page 3-6](#page-80-0)
- [Site-Local Address, page 3-7](#page-82-0)

### **Aggregatable Global Addresses**

An aggregatable global address is an IPv6 address from the aggregatable global unicast prefix. The structure of aggregatable global unicast addresses enables strict aggregation of routing prefixes that limits the number of routing table entries in the global routing table. Aggregatable global addresses are used on links that are aggregated upward through organizations and eventually to the Internet service providers (ISPs).

Aggregatable global IPv6 addresses are defined by a global routing prefix, a subnet ID, and an interface ID. Except for addresses that start with binary 000, all global unicast addresses have a 64-bit interface ID. The IPv6 global unicast address allocation uses the range of addresses that start with binary value 001 (2000::/3). [Figure 3-1](#page-76-0) shows the structure of an aggregatable global address.

#### <span id="page-76-0"></span>*Figure 3-1 Aggregatable Global Address Format*

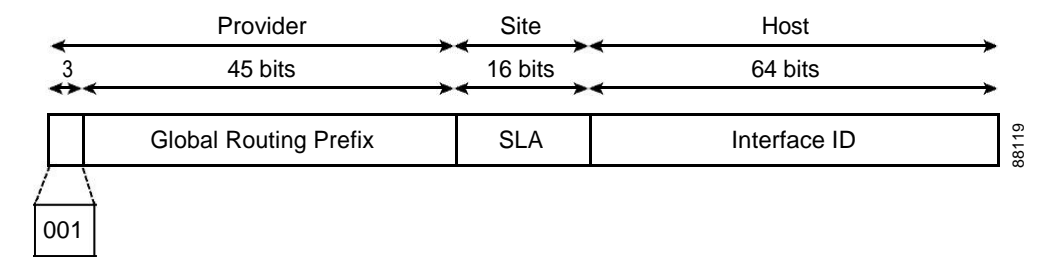

Addresses with a prefix of 2000::/3 (001) through E000::/3 (111) are required to have 64-bit interface identifiers in the extended universal identifier (EUI)-64 format. The Internet Assigned Numbers Authority (IANA) allocates the IPv6 address space in the range of 2000::/16 to regional registries.

The aggregatable global address consists of a 48-bit global routing prefix and a 16-bit subnet ID or Site-Level Aggregator (SLA). In the IPv6 aggregatable global unicast address format document (RFC 2374), the global routing prefix included two other hierarchically structured fields called Top-Level Aggregator (TLA) and Next-Level Aggregator (NLA). The IETF decided to remove the TLS and NLA fields from the RFCs because these fields are policy based. Some existing IPv6 networks deployed before the change might still use networks that are on the older architecture.

A subnet ID, which is a 16-bit subnet field, can be used by individual organizations to create a local addressing hierarchy and to identify subnets. A subnet ID is similar to a subnet in IPv4, except that an organization with an IPv6 subnet ID can support up to 65,535 individual subnets.

An interface ID identifies interfaces on a link. The interface ID is unique to the link. In many cases, an interface ID is the same as or based on the link-layer address of an interface. Interface IDs used in aggregatable global unicast and other IPv6 address types have 64 bits and are in the modified EUI-64 format.

Interface IDs are in the modified EUI-64 format in one of the following ways:

- For all IEEE 802 interface types (for example, Ethernet, and Fiber Distributed Data interfaces), the first three octets (24 bits) are the Organizationally Unique Identifier (OUI) of the 48-bit link-layer address (MAC address) of the interface, the fourth and fifth octets (16 bits) are a fixed hexadecimal value of FFFE, and the last three octets (24 bits) are the last three octets of the MAC address. The Universal/Local (U/L) bit, which is the seventh bit of the first octet, has a value of 0 or 1. Zero indicates a locally administered identifier; 1 indicates a globally unique IPv6 interface identifier.
- For all other interface types (for example, serial, loopback, ATM, Frame Relay, and tunnel interface types—except tunnel interfaces used with IPv6 overlay tunnels), the interface ID is similar to the interface ID for IEEE 802 interface types; however, the first MAC address from the pool of MAC addresses in the router is used as the identifier (because the interface does not have a MAC address).
- For tunnel interface types that are used with IPv6 overlay tunnels, the interface ID is the IPv4 address assigned to the tunnel interface with all zeros in the high-order 32 bits of the identifier.

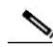

**Note** For interfaces that use the Point-to-Point Protocol (PPP), where the interfaces at both ends of the connection might have the same MAC address, the interface identifiers at both ends of the connection are negotiated (picked randomly and, if necessary, reconstructed) until both identifiers are unique. The first MAC address in the router is used as the identifier for interfaces using PPP.

**Inspur-Cisco Networking Technology Co.,Ltd.**

l

<span id="page-78-0"></span>If no IEEE 802 interface types are in the router, link-local IPv6 addresses are generated on the interfaces in the router in the following sequence:

- **1.** The router is queried for MAC addresses (from the pool of MAC addresses in the router).
- **2.** If no MAC addresses are available in the router, the serial number of the router is used to form the linklocal addresses.
- **3.** If the serial number of the router cannot be used to form the link-local addresses, the router uses a Message Digest 5 (MD5) hash to determine the MAC address of the router from the hostname of the router.

### **Link-Local Addresses**

A link-local address is an IPv6 unicast address that can be automatically configured on any interface using the link-local prefix FE80::/10 (1111 1110 10) and the interface identifier in the modified EUI-64 format. Link-local addresses are used in the Neighbor Discovery Protocol (NDP) and the stateless autoconfiguration process. Nodes on a local link can use link-local addresses to communicate; the nodes do

not need globally unique addresses to communicate. [Figure 3-2](#page-78-0) shows the structure of a link-local address.

IPv6 routers cannot forward packets that have link-local source or destination addresses to other links.

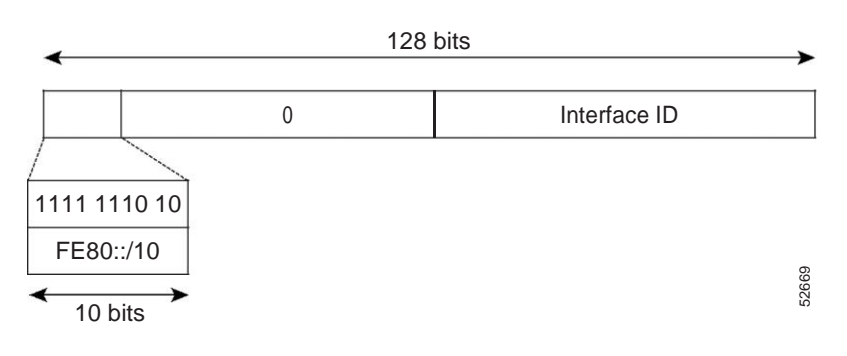

#### *Figure 3-2 Link-Local Address Format*

### **IPv4-Compatible IPv6 Addresses**

An IPv4-compatible IPv6 address is an IPv6 unicast address that has zeros in the high-order 96 bits of the address and an IPv4 address in the low-order 32 bits of the address. The format of an IPv4-compatible IPv6 address is 0:0:0:0:0:0:A.B.C.D or ::A.B.C.D. The entire 128-bit IPv4-compatible IPv6 address is used as the IPv6 address of a node and the IPv4 address embedded in the low-order 32 bits is used as the IPv4 address of the node. IPv4-compatible IPv6 addresses are assigned to nodes that support both the IPv4 and IPv6 protocol stacks and are used in automatic tunnels. [Figure 3-3](#page-80-0) shows the structure of an IPv4-compatible IPv6 address and a few acceptable formats for the address.

**Inspur-Cisco Networking Technology Co.,Ltd.**

 $\overline{\phantom{a}}$ 

232389

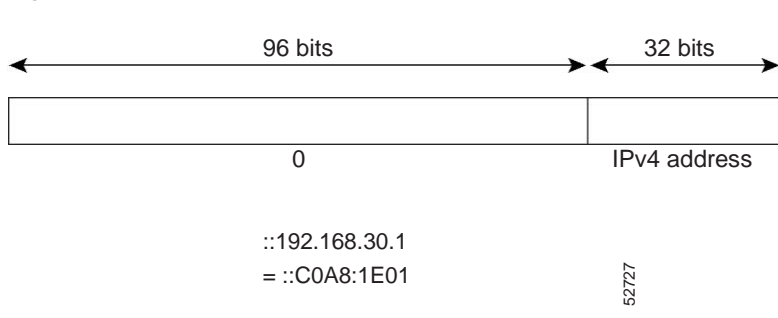

#### <span id="page-80-0"></span>*Figure 3-3 IPv4-Compatible IPv6 Address Format*

### **Unique Local Addresses**

A unique local address is an IPv6 unicast address that is globally unique and is intended for local communications. It is not expected to be routable on the global Internet and is routable inside of a limited area, such as a site, and it may be routed between a limited set of sites. Applications may treat unique local addresses like global scoped addresses.

A unique local address has the following characteristics:

- It has a globally unique prefix (it has a high probability of uniqueness).
- It has a well-known prefix to allow for easy filtering at site boundaries.
- It allows sites to be combined or privately interconnected without creating any address conflicts or requiring renumbering of interfaces that use these prefixes.
- It is ISP-independent and can be used for communications inside of a site without having any permanent or intermittent Internet connectivity.
- If it is accidentally leaked outside of a site through routing or the Domain Name Server (DNS), there is no conflict with any other addresses.

[Figure 3-4 s](#page-80-0)hows the structure of a unique local address.

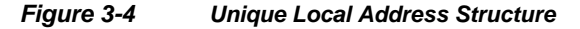

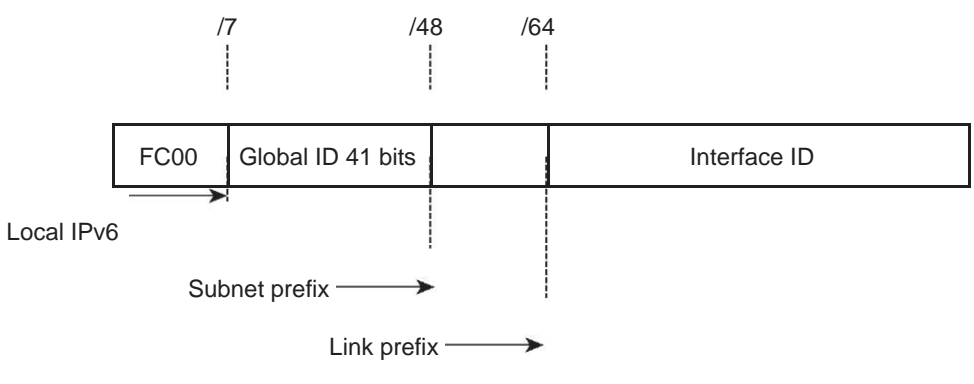

- Prefix FC00::/7 prefix to identify local IPv6 unicast addresses.
- $\cdot$  Global ID  $-$  41-bit global identifier used to create a globally unique prefix.
- Subnet ID 16-bit subnet ID is an identifier of a subnet within the site.
- Interface ID 64-bit ID

**Inspur-Cisco Networking Technology Co.,Ltd.**

**3-6**

1

### <span id="page-82-0"></span>**Site-Local Address**

Because RFC 3879 deprecates the use of site-local addresses, you should follow the recommendations of unique local addressing (ULA) in RFC 4193 when you configure private IPv6 addresses.

# **IPv4 Packet Header**

The base IPv4 packet header has 12 fields with a total size of 20 octets (160 bits) (see [Figure 3-5\)](#page-82-0). The 12 fields may be followed by an Options field, which is followed by a data portion that is usually the transport-layer packet. The variable length of the Options field adds to the total size of the IPv4 packet header. The shaded fields of the IPv4 packet header are not included in the IPv6 packet header.

*Figure 3-5 IPv4 Packet Header Format*

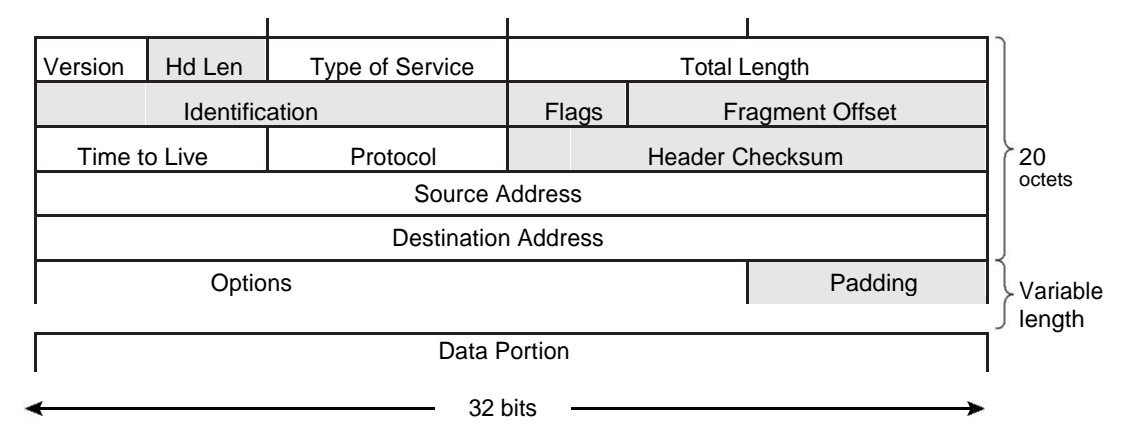

# **Simplified IPv6 Packet Header**

The base IPv6 packet header has 8 fields with a total size of 40 octets (320 bits) (see [Figure 3-6\)](#page-83-0). Fragmentation is handled by the source of a packet and checksums at the data link layer and transport layer are used. The User Datagram Protocol (UDP) checksum checks the integrity of the inner packet and the base IPv6 packet header and Options field are aligned to 64 bits, which can facilitate the processing of IPv6 packets.

[Table 3-2 l](#page-82-0)ists the fields in the base IPv6 packet header.

*Table 3-2 Base IPv6 Packet Header Fields*

| <b>Field</b>  | <b>Description</b>                                                                                                    |  |
|---------------|----------------------------------------------------------------------------------------------------|--|
| Version       | Similar to the Version field in the IPv4 packet header, except that the<br>field lists number 6 for IPv6 instead of number 4 for IPv4.                                   |  |
| Traffic Class | Similar to the Type of Service field in the IPv4 packet header. The<br>Traffic Class field tags packets with a traffic class that is used in<br>differentiated services. |  |
| Flow Label    | Field in the IPv6 packet header. The Flow Label field tags<br>packets with a specific flow that differentiates the packets at the<br>network layer.                      |  |

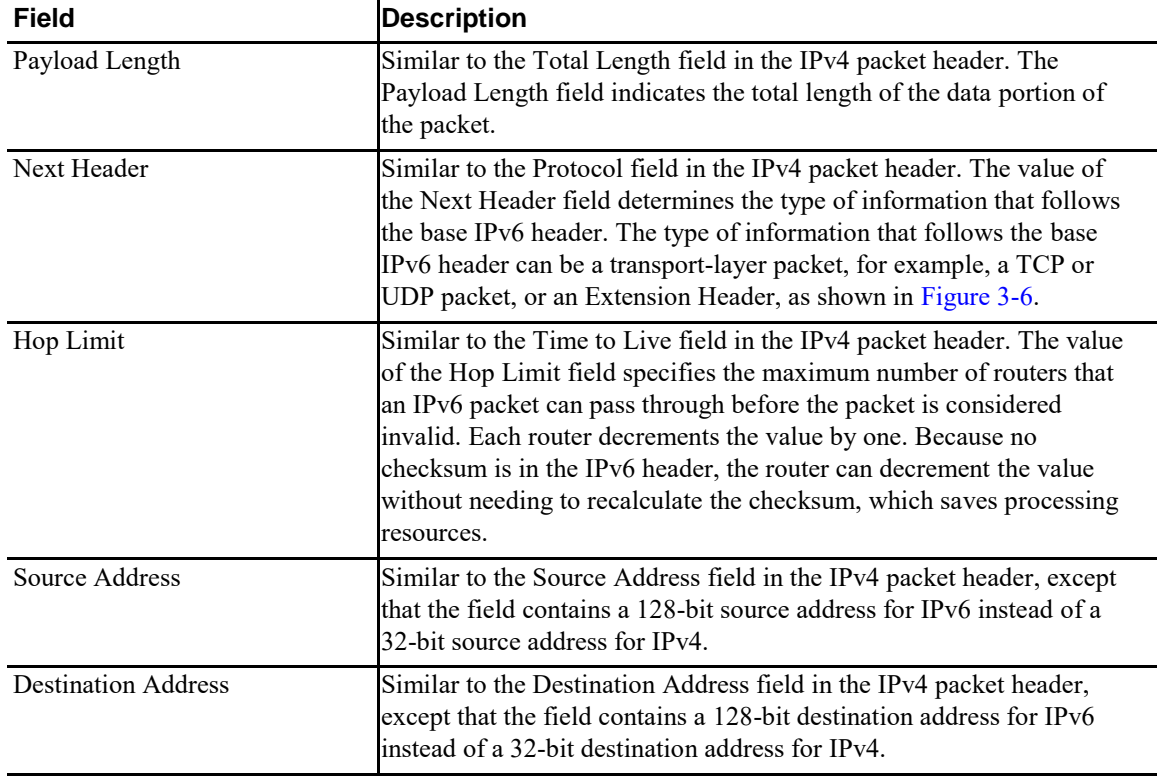

<span id="page-83-0"></span>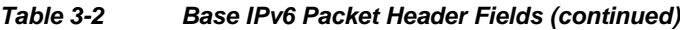

### *Figure 3-6 IPv6 Packet Header Format*

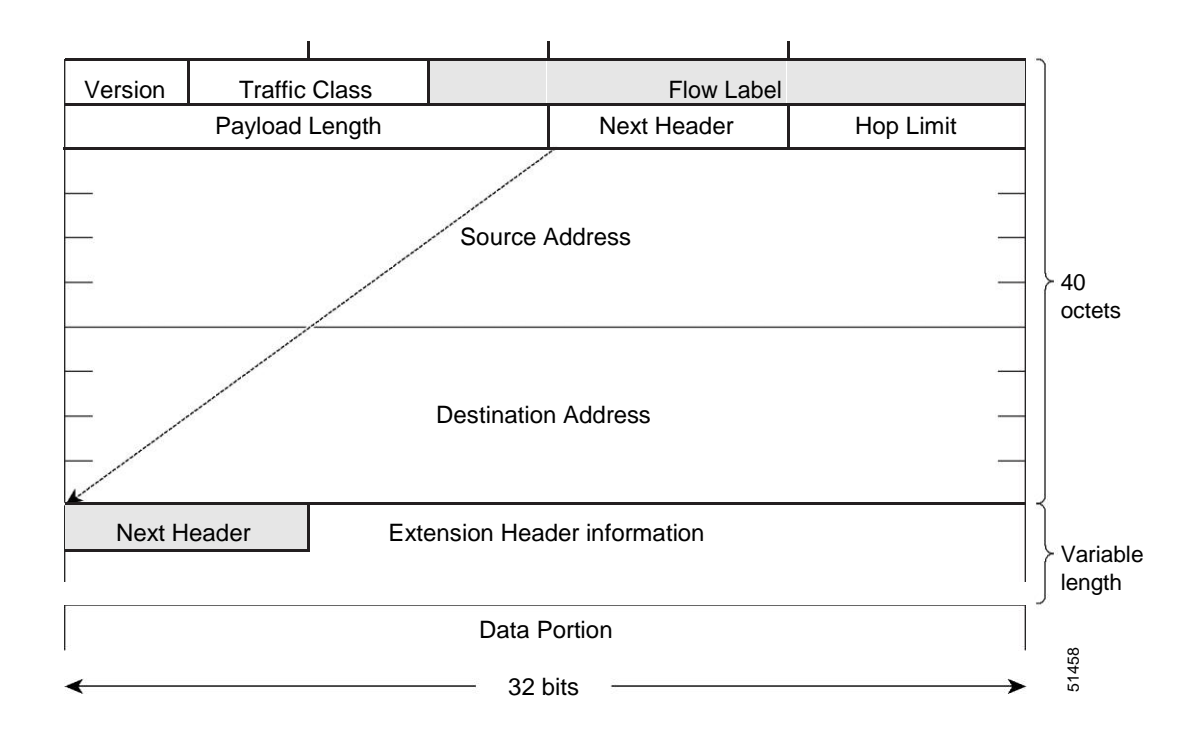

**Inspur-Cisco Networking Technology Co.,Ltd.**

T

<span id="page-85-0"></span>Optional extension headers and the data portion of the packet are after the eight fields of the base IPv6 packet header. If present, each extension header is aligned to 64 bits. There is no fixed number of extension headers in an IPv6 packet. Each extension header is identified by the Next Header field of the previous header. Typically, the final extension header has a Next Header field of a transport-layer protocol, such as TCP or UDP[. Figure 3-7](#page-85-0) shows the IPv6 extension header format.

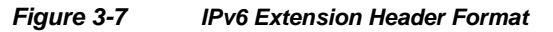

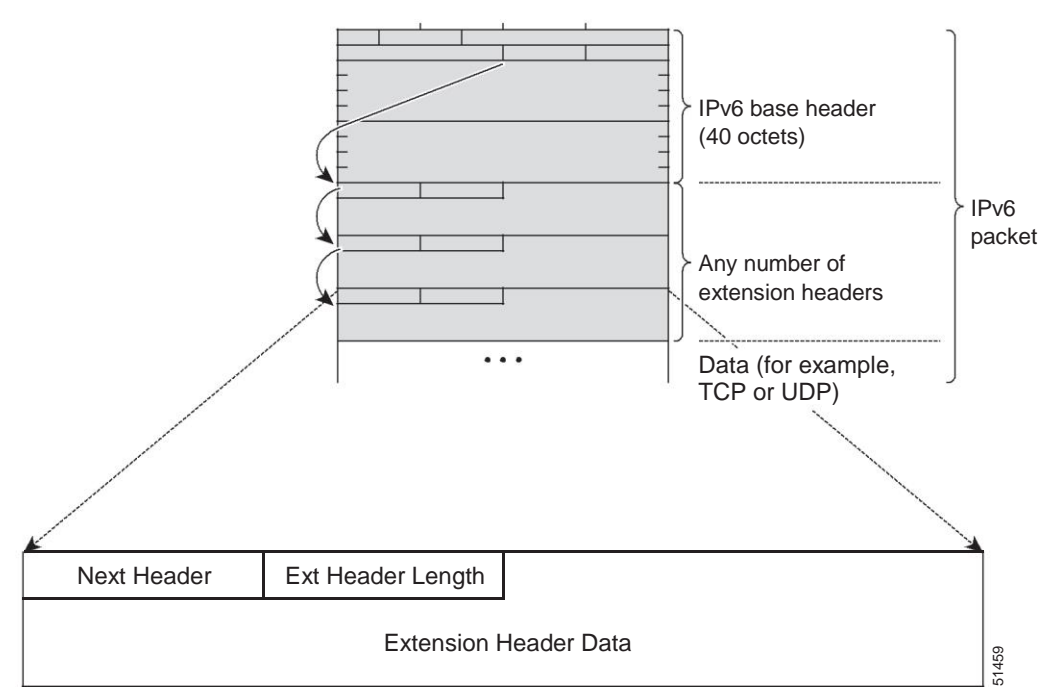

[Table 3-3 l](#page-85-0)ists the extension header types and their Next Header field values.

| <b>Header Type</b>         | <b>Next Header</b><br>Value | <b>Description</b>                                                                                                    |
|----------------------------|-----------------------------|----------------------------------------------------------------------------------------------------|
| Hop-by-hop options header  |                             | Header that is processed by all hops in the path of a<br>packet. When present, the hop-by-hop options header<br>always follows immediately after the base IPv6 packet<br>header.                                                                                                    |
| Destination options header | <b>60</b>                   | Header that can follow any hop-by-hop options<br>header. The header is processed at the final destination<br>and at each visited address specified by a routing<br>header. Alternatively, the destination options header<br>can follow any Encapsulating Security Payload (ESP)<br>header. The destination options header is processed<br>only at the final destination. |
| Routing header             | 43                          | Header that is used for source routing.                                                                                                    |

*Table 3-3 IPv6 Extension Header Types*

**Inspur-Cisco Networking Technology Co.,Ltd.**

 $\overline{\phantom{a}}$ 

I

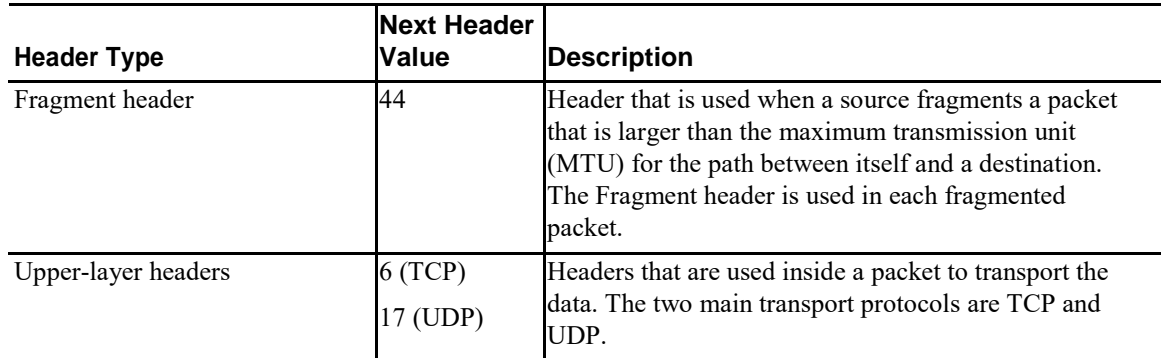

### <span id="page-87-0"></span>*Table 3-3 IPv6 Extension Header Types (continued)*

# **DNS for IPv6**

IPv6 supports DNS record types that are supported in the DNS name-to-address and address-to-name lookup processes. The DNS record types support IPv6 addresses (see [Table 3-4\)](#page-87-0).

**Note** IPv6 also supports the reverse mapping of IPv6 addresses to DNS names.

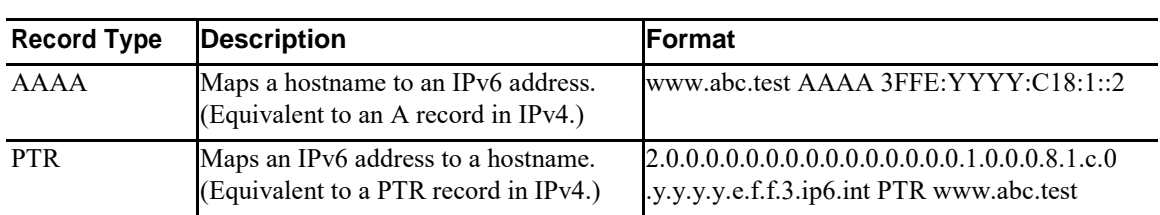

### *Table 3-4 IPv6 DNS Record Types*

### **Path MTU Discovery for IPv6**

As in IPv4, you can use path MTU discovery in IPv6 to allow a host to dynamically discover and adjust to differences in the MTU size of every link along a data path. In IPv6, however, fragmentation is handled by the source of a packet when the path MTU of one link along a given data path is not large enough to accommodate the size of the packets. Having IPv6 hosts handle packet fragmentation saves IPv6 router processing resources and helps IPv6 networks run more efficiently. Once the path MTU is reduced by the arrival of an ICMP Too Big message, Inspur INOS-CN retains the lower value. The connection does not increase the segment size to gauge the throughput.

**Note** In IPv6, the minimum link MTU is 1280 octets. We recommend that you use an MTU value of 1500 octets for IPv6 links.

# <span id="page-88-0"></span>**CDP IPv6 Address Support**

You can use the CDP IPv6 address support for the neighbor information feature to transfer IPv6 addressing information between two devices. CDP support for IPv6 addresses provides IPv6 information to network management products and troubleshooting tools.

### **ICMP for IPv6**

You can use ICMP in IPv6 to provide information about the health of the network. ICMPv6, the version that works with IPv6, reports errors if packets cannot be processed correctly and sends informational messages about the status of the network. For example, if a router cannot forward a packet because it is too large to be sent out on another network, the router sends out an ICMPv6 message to the originating host. Additionally, ICMP packets in IPv6 are used in IPv6 neighbor discovery and path MTU discovery. The path MTU discovery process ensures that a packet is sent using the largest possible size that is supported on a specific route.

A value of 58 in the Next Header field of the base IPv6 packet header identifies an IPv6 ICMP packet. The ICMP packet follows all the extension headers and is the last piece of information in the IPv6 packet.Within the IPv6 ICMP packets, the ICMPv6 Type and ICMPv6 Code fields identify IPv6 ICMP packet specifics, such as the ICMP message type. The value in the Checksum field is computed by the sender and checked by the receiver from the fields in the IPv6 ICMP packet and the IPv6 pseudo header.

**Note** The IPv6 header does not have a checksum. But a checksum on the transport layer can determine if packets have not been delivered correctly. All checksum calculations that include the IP address in the calculation must be modified for IPv6 to accommodate the 128-bit address. A checksum is generated using a pseudo header.

The ICMPv6 Payload field contains error or diagnostic information that relates to IP packet processing. [Figure 3-8 s](#page-88-0)hows the IPv6 ICMP packet header format.

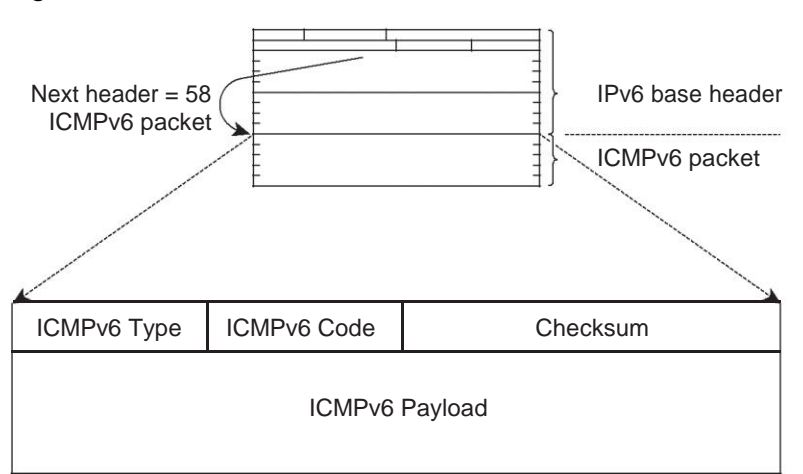

*Figure 3-8 IPv6 ICMP Packet Header Format*

52728

### <span id="page-89-0"></span>**IPv6 Neighbor Discovery**

You can use the IPv6 Neighbor Discovery Protocol (NDP) to determine whether a neighboring router is reachable. IPv6 nodes use neighbor discovery to determine the addresses of nodes on the same network (local link), to find neighboring routers that can forward their packets, to verify whether neighboring routers are reachable or not, and to detect changes to link-layer addresses. NDP uses ICMP messages to detect whether packets are sent to neighboring routers that are unreachable.

### **IPv6 Neighbor Solicitation Message**

A node sends a neighbor solicitation message, which has a value of 135 in the Type field of the ICMP packet header, on the local link when it wants to determine the link-layer address of another node on the same local link (see [Figure 3-9\)](#page-89-0). The source address is the IPv6 address of the node that sends the neighbor solicitation message. The destination address is the solicited-node multicast address that corresponds to the IPv6 address of the destination node. The neighbor solicitation message also includes the link-layer address of the source node.

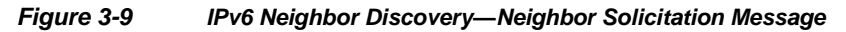

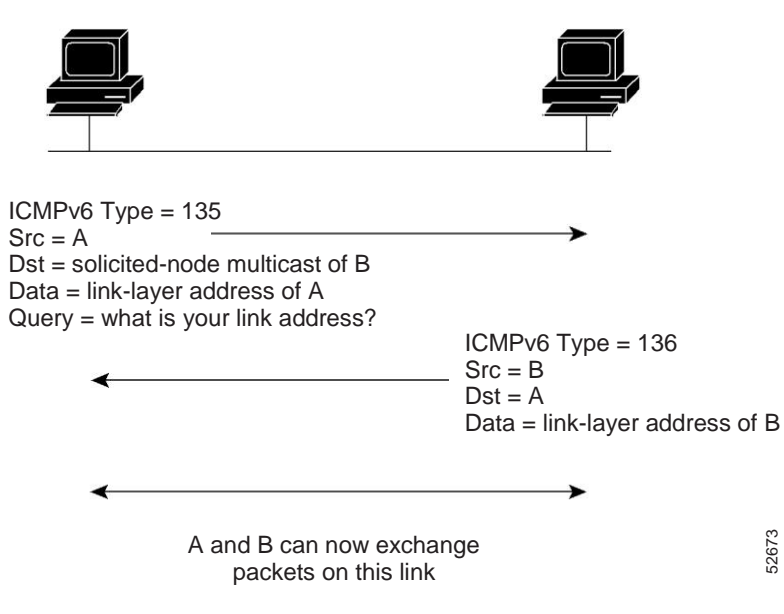

After receiving the neighbor solicitation message, the destination node replies by sending a neighbor advertisement message, which has a value of 136 in the Type field of the ICMP packet header, on the local link. The source address is the IPv6 address of the node (the IPv6 address of the node interface that sends the neighbor advertisement message). The destination address is the IPv6 address of the node that sends the neighbor solicitation message. The data portion includes the link-layer address of the node that sends the neighbor advertisement message.

After the source node receives the neighbor advertisement, the source node and destination node can communicate.

Neighbor solicitation messages can verify the reachability of a neighbor after a node identifies the linklayer address of a neighbor. When a node wants to verify the reachability of a neighbor, it uses the destination address in a neighbor solicitation message as the unicast address of the neighbor.

Neighbor advertisement messages are also sent when there is a change in the link-layer address of a node on a local link. When there is a change, the destination address for the neighbor advertisement is the allnodes multicast address.

#### **Inspur-Cisco Networking Technology Co.,Ltd.**

**3-12**

T

<span id="page-91-0"></span>Neighbor unreachability detection identifies the failure of a neighbor or the failure of the forward path to the neighbor and is used for all paths between hosts and neighboring nodes (hosts or routers). Neighbor unreachability detection is performed for neighbors to which only unicast packets are being sent and is not performed for neighbors to which multicast packets are being sent.

A neighbor is considered reachable when a positive acknowledgment is returned from the neighbor (indicating that packets previously sent to the neighbor have been received and processed). A positive acknowledgment—from an upper-layer protocol (such as TCP)—indicates that a connection is making forward progress (reaching its destination). If packets are reaching the peer, they are also reaching the next-hop neighbor of the source. Forward progress is also a confirmation that the next-hop neighbor is reachable.

For destinations that are not on the local link, forward progress implies that the first-hop router is reachable. When acknowledgments from an upper-layer protocol are not available, a node probes the neighbor using unicast neighbor solicitation messages to verify that the forward path is still working. The return of a solicited neighbor advertisement message from the neighbor is a positive acknowledgment that the forward path is still working (neighbor advertisement messages that have the solicited flag set to a value of 1 are sent only in response to a neighbor solicitation message). Unsolicited messages confirm only the one-way path from the source to the destination node; solicited neighbor advertisement messages indicate that a path is working in both directions.

**Note** A neighbor advertisement message that has the solicited flag set to a value of 0 is not considered as a positive acknowledgment that the forward path is still working.

Neighbor solicitation messages are also used in the stateless autoconfiguration process to verify the uniqueness of unicast IPv6 addresses before the addresses are assigned to an interface. Duplicate address detection is performed first on a new, link-local IPv6 address before the address is assigned to an interface (the new address remains in a tentative state while duplicate address detection is performed). A node sends a neighbor solicitation message with an unspecified source address and a tentative link-local address in the body of the message. If another node is already using that address, the node returns a neighbor advertisement message that contains the tentative link-local address. If another node is simultaneously verifying the uniqueness of the same address, that node also returns a neighbor solicitation message. If no neighbor advertisement messages are received in response to the neighbor solicitation message and no neighbor solicitation messages are received from other nodes that are attempting to verify the same tentative address, the node that sent the original neighbor solicitation message considers the tentative linklocal address to be unique and assigns the address to the interface.

### **IPv6 Stateless Autoconfiguration**

All interfaces on IPv6 nodes must have a link-local address, which is usually automatically configured from the identifier for an interface and the link-local prefix FE80::/10. A link-local address enables a node to communicate with other nodes on the link and can be used to further configure the node.

IPv6 Stateless Address Autoconfiguration (SLAAC) is performed only on a management interface. For example, when SLAAC is enabled on a management interface, it generates a Link Local Address (LLA) and performs a Duplicate Address Detection (DAD) on link local address. After the successful duplicate address detection process, the interface transmits ICMPv6 Router Solicitation (RS) packets. The upstream router that receives the RS packets responds back with an ICMPv6 Router Advertisement (RA). The RA packet will have a prefix TLV option that carries the subnet in which the downstream

<span id="page-92-0"></span>Inspur INOS-CN switch auto-generates the address, using the MAC information of the interface and the advertised prefix in RA packet. The Inspur INOS-CN switch auto-generates address in EUI-64 format and performs DAD on the new auto-generated addresses.

IPv6 addresses are assigned to an interface for a specific length of time. Each address has a lifetime that indicates how long the address is attached to an interface. The TLV prefix in the RA packet sent from the upstream router contain information about valid lifetime and preferred lifetime. The addresses that are assigned to an interface goes through two distinct phases. Initially, an address goes to a *preferred state*  which means the address is not restricted for using in arbitrary communication. The address becomes *deprecated state* when the current interface binding becomes invalid. In a deprecated state, the use of the address is discouraged, not necessarily forbidden. Only applications that would have difficulty in switching to another address without a service disruption must use a deprecated address.

### **IPv6 Router Advertisement Message**

Router advertisement (RA) messages, which have a value of 134 in the Type field of the ICMP packet header, are periodically sent out to each configured interface of an IPv6 router. For stateless autoconfiguration to work properly, the advertised prefix length in RA messages must always be 64 bits.

The RA messages are sent to the all-nodes multicast address (see [Figure 3-10\)](#page-92-0).

#### *Figure 3-10 IPv6 Neighbor Discovery—RA Message*

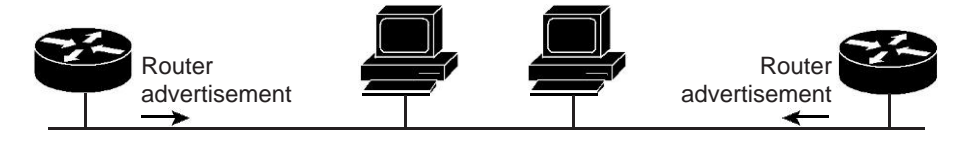

Router advertisement packet definitions: ICMPv6 Type = 134 Src = router link-local address Dst = all-nodes multicast address Data = options, prefix, lifetime, autoconfig flag 5267

RA messages typically include the following information:

- One or more onlink IPv6 prefixes that nodes on the local link can use to automatically configure their IPv6 addresses
- Life-time information for each prefix included in the advertisement
- Sets of flags that indicate the type of autoconfiguration (stateless or stateful) that can be completed
- Default router information (whether the router sending the advertisement should be used as a default router and, if so, the amount of time in seconds that the router should be used as a default router)
- Additional information for hosts, such as the hop limit and MTU that a host should use in packets that it originates

RAs are also sent in response to router solicitation messages. Router solicitation messages, which have a value of 133 in the Type field of the ICMP packet header, are sent by hosts at system startup so that the host can immediately autoconfigure without needing to wait for the next scheduled RA message. The source address is usually the unspecified IPv6 address (0:0:0:0:0:0:0:0). If the host has a configured unicast address, the unicast address of the interface that sends the router solicitation message is used as

> **Inspur-Cisco Networking Technology Co.,Ltd.**

**3-14**

T

<span id="page-94-0"></span>the source address in the message. The destination address is the all-routers multicast address with a scope of the link. When an RA is sent in response to a router solicitation, the destination address in the RA message is the unicast address of the source of the router solicitation message.

You can configure the following RA message parameters:

- The time interval between periodic RA messages
- The router life-time value, which indicates the usefulness of a router as the default router (for use by all nodes on a given link)
- The network prefixes in use on a given link
- The time interval between neighbor solicitation message retransmissions (on a given link)
- The amount of time that a node considers a neighbor reachable (for use by all nodes on a given link)

The configured parameters are specific to an interface. The sending of RA messages (with default values) is automatically enabled on Ethernet interfaces. For other interface types, you must enter the **no ipv6 nd suppress-ra** command to send RA messages. You can disable the RA message feature on individual interfaces by entering the **ipv6 nd suppress-ra** command.

### **IPv6 Neighbor Redirect Message**

Routers send neighbor redirect messages to inform hosts of better first-hop nodes on the path to a destination (see [Figure 3-11\)](#page-94-0). A value of 137 in the Type field of the ICMP packet header identifies an IPv6 neighbor redirect message.

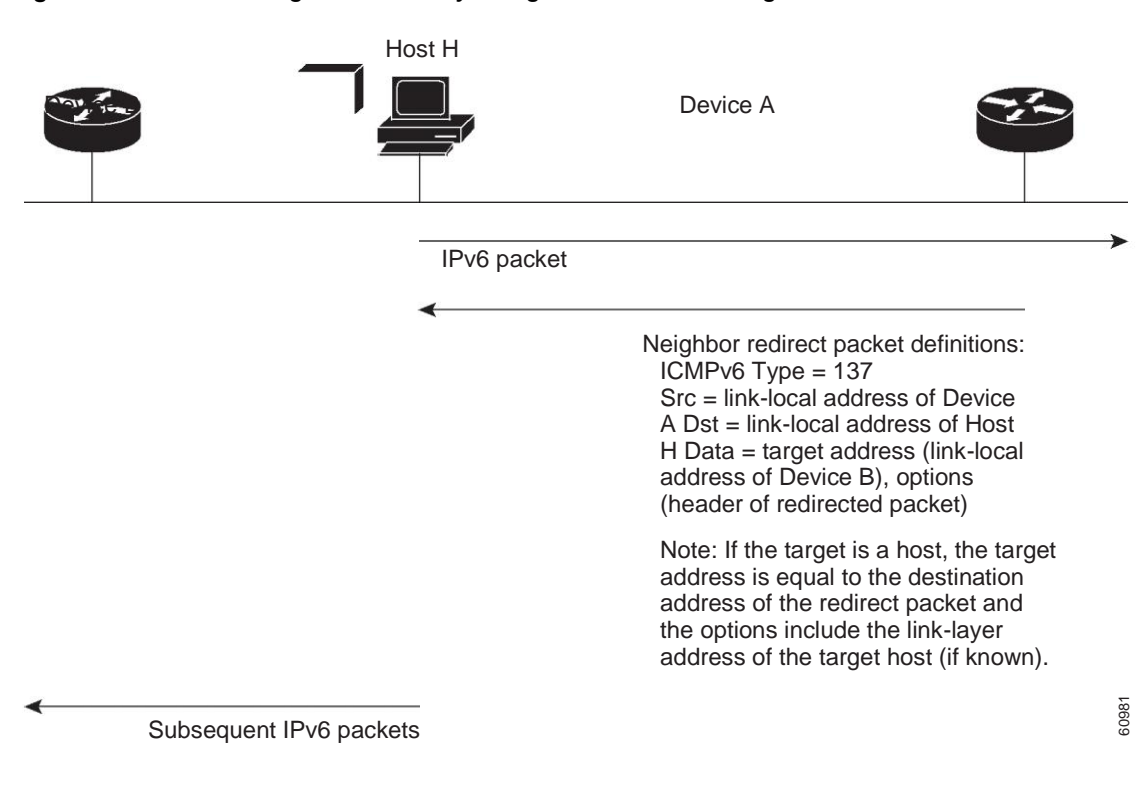

#### *Figure 3-11 IPv6 Neighbor Discovery—Neighbor Redirect Message*

**Inspur-Cisco Networking Technology Co.,Ltd.**

 $\overline{\phantom{a}}$ 

<span id="page-96-0"></span>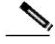

**Note** A router must be able to determine the link-local address for each of its neighboring routers in order to ensure that the target address (the final destination) in a redirect message identifies the neighbor router by its linklocal address. For static routing, you should specify the address of the next-hop router using the link-local address of the router. For dynamic routing, you must configure all IPv6 routing protocols to exchange the link-local addresses of neighboring routers.

After forwarding a packet, a router sends a redirect message to the source of the packet under the following circumstances:

- The destination address of the packet is not a multicast address.
- The packet was not addressed to the router.
- The packet is about to be sent out the interface on which it was received.
- The router determines that a better first-hop node for the packet resides on the same link as the source of the packet.
- The source address of the packet is a global IPv6 address of a neighbor on the same link or a linklocal address.

# **Virtualization Support**

IPv6 supports virtual routing and forwarding (VRF) instances.

### **IPv6 Routes with ECMP**

If all next-hops for a route are glean, drop, or punt, all next-hops are programmed as-is in the Multipath hardware table.

If some next-hops for a route are glean, drop, or punt, and the remaining next-hops are not, then only non glean, drop, or punt next-hops are programmed in the Multipath hardware table.

When a specific next-hop for ECMP route is resolved (ARP/IPV6 ND resolved), then the Multipath hardware table is updated accordingly.

# **Licensing Requirements for IPv6**

The following table shows the licensing requirements for this feature:

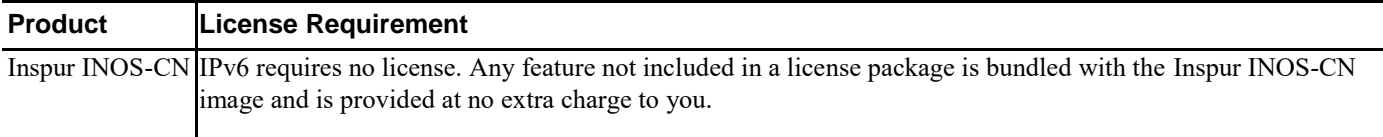

# **Prerequisites for IPv6**

IPv6 has the following prerequisites:

- <span id="page-97-0"></span>• You must be familiar with IPv6 basics such as IPv6 addressing, IPv6 header information, ICMPv6, and the IPv6 Neighbor Discovery (ND) Protocol.
- Ensure that you follow the memory/processing guidelines when you make a device a dual-stack device (IPv4/IPv6).

# **Guidelines and Limitations for IPv6**

IPv6 has the following configuration guidelines and limitations:

- IPv6 packets are transparent to Layer 2 LAN switches because the switches do not examine Layer 3 packet information before forwarding IPv6 frames. IPv6 hosts can be directly attached to Layer 2 LAN switches.
- You can configure multiple IPv6 global addresses within the same prefix on an interface. However, multiple IPv6 link-local addresses on an interface are not supported.
- Because RFC 3879 deprecates the use of site-local addresses, you should configure private IPv6 addresses according to the recommendations of unique local addressing (ULA) in RFC 4193.

# **Default Settings**

[Table 3-5 l](#page-97-0)ists the default settings for IPv6 parameters.

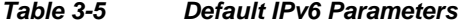

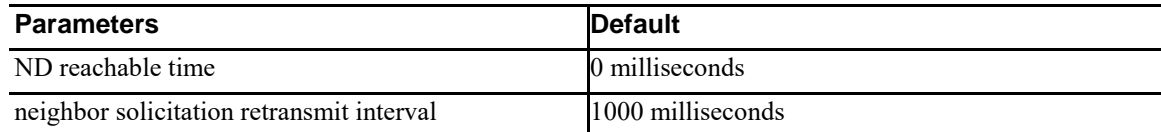

# **Configuring IPv6**

This section includes the following topics:

- [Configuring IPv6 Addressing, page 3-18](#page-98-0)
- [Configuring the System Routing Mode, page 3-19](#page-99-0)
- [Configuring ALPM, page 3-21](#page-101-0)
- [Configuring IPv6 Neighbor Discovery, page 3-23](#page-103-0)
- [Optional IPv6 Neighbor Discovery, page 3-26](#page-106-0)
- [Configuring IPv6 Packet Verification, page 3-27](#page-107-0)

1

# <span id="page-98-0"></span>**Configuring IPv6 Addressing**

You must configure an IPv6 address on an interface so that the interface can forward IPv6 traffic. When you configure a global IPv6 address on an interface, it automatically configures a link-local address and activates IPv6 for that interface.

### **SUMMARY STEPS**

- **1. configure terminal**
- **2. interface ethernet** *number*
- **3. ipv6 address** {*addr* [**eui64**] [**route-preference** *preference*] [**secondary**] tag *tag-id*]*]*

or

**ipv6 address** *ipv6-address* **use-link-local-only**

- **4.** (Optional) **show ipv6 interface**
- **5.** (Optional) **copy running-config startup-config**

### **DETAILED STEPS**

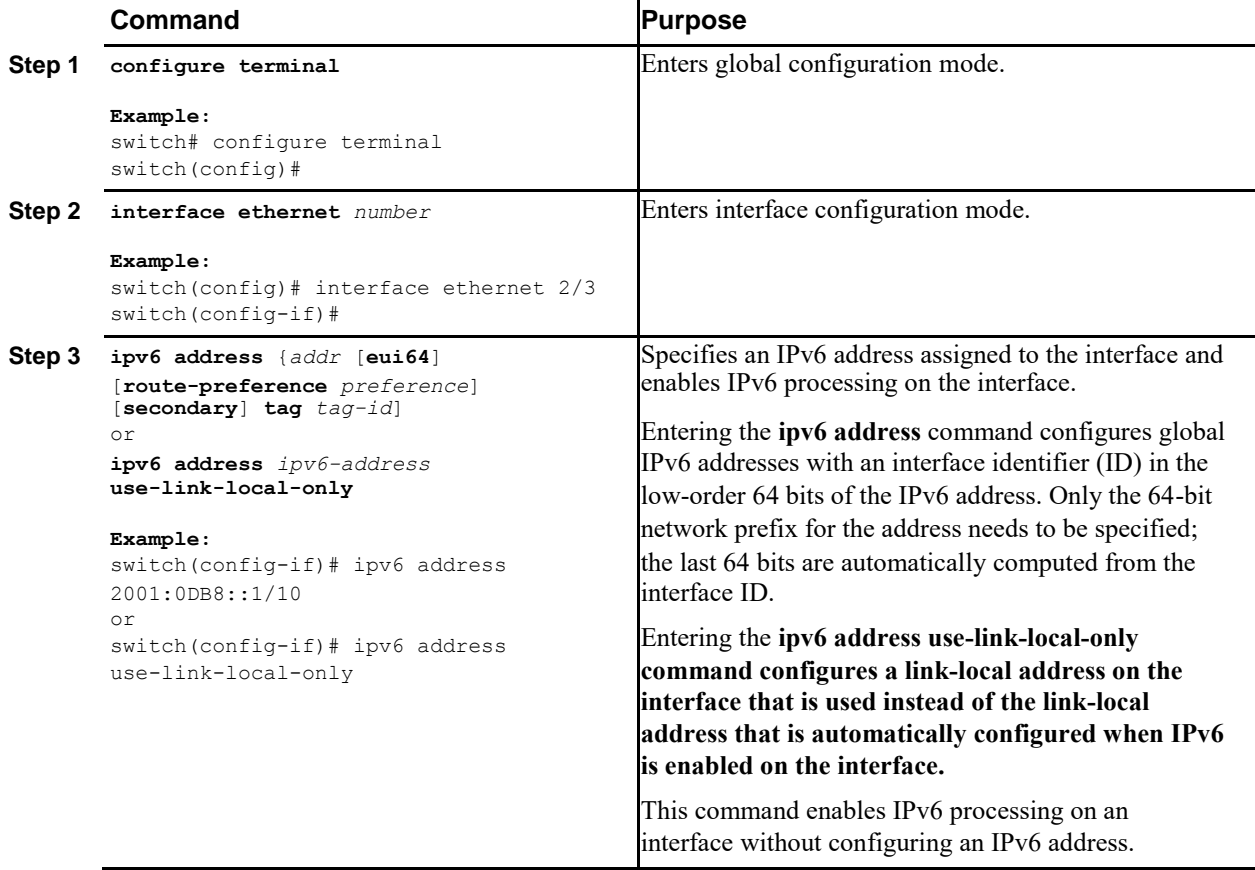

<span id="page-99-0"></span>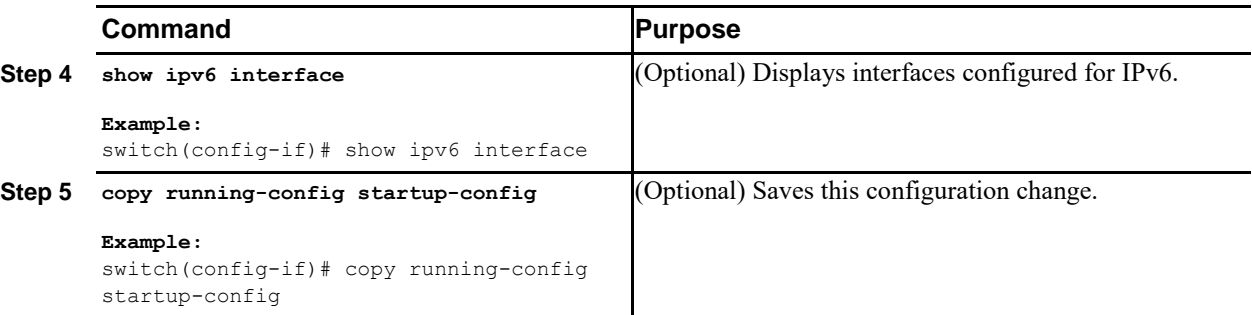

This example shows how to configure an IPv6 address:

```
switch# configure terminal
switch(config)# interface ethernet 
3/1 switch(config-if)# ipv6 address ?
A:B::C:D/LEN IPv6 prefix format: xxxx:xxxx/ml,
xxxx:xxxx::/ml, xxxx::xx/128
use-link-local-only Enable IPv6 on interface using only a single link-local 
address
switch(config-if)# ipv6 address 2001:db8::/64 eui64
```
#### This example shows how to display an IPv6 interface:

```
switch(config-if)# show ipv6 interface ethernet 3/1
Ethernet3/1, Interface status: protocol-down/link-down/admin-down, iod: 36
   IPv6 address: 0dc3:0dc3:0000:0000:0218:baff:fed8:239d
   IPv6 subnet: 0dc3:0dc3:0000:0000:0000:0000:0000:0000/64
   IPv6 link-local address: fe80::0218:baff:fed8:239d (default)
   IPv6 multicast routing: disabled IPv6 
   multicast groups locally joined:
       ff02::0001:ffd8:239d ff02::0002 ff02::0001 ff02::0001:ffd8:239d 
   IPv6 multicast (S,G) entries joined: none
   IPv6 MTU: 1500 (using link MTU)
   IPv6 RP inbound packet-filtering policy: none
   IPv6 RP outbound packet-filtering policy: none
   IPv6 inbound packet-filtering policy: none
   IPv6 outbound packet-filtering policy: none
   IPv6 interface statistics last reset: never
   IPv6 interface RP-traffic statistics: 
       (forwarded/originated/consumed) Unicast packets: 0/0/0
       Unicast bytes: 0/0/0
       Multicast packets: 0/0/0
       Multicast bytes: 0/0/0
```
### **Configuring the System Routing Mode**

By default, the switch programs routes in a manner that allows for longest prefix match (LPM) scale on the device.

You can modify the default LPM scale, according to the requirements when the node is positioned as a Layer-2 to Layer-3 boundary node.

### $\mathscr{D}$

**Note** You must reload the switch by using the **reload** command to apply the configured system routing mode. You cannot use the **fast-reload** command to apply the configured system routing mode.

### **SUMMARY STEPS**

- **1. configure terminal**
- **2.** [**no**] **system routing max-mode l3**
- **3. copy running-config startup-config**
- **4. reload**
- **5.** (Optional) **show hardware profile status**
- **6.** (Optional) **show running-config**

### **DETAILED STEPS**

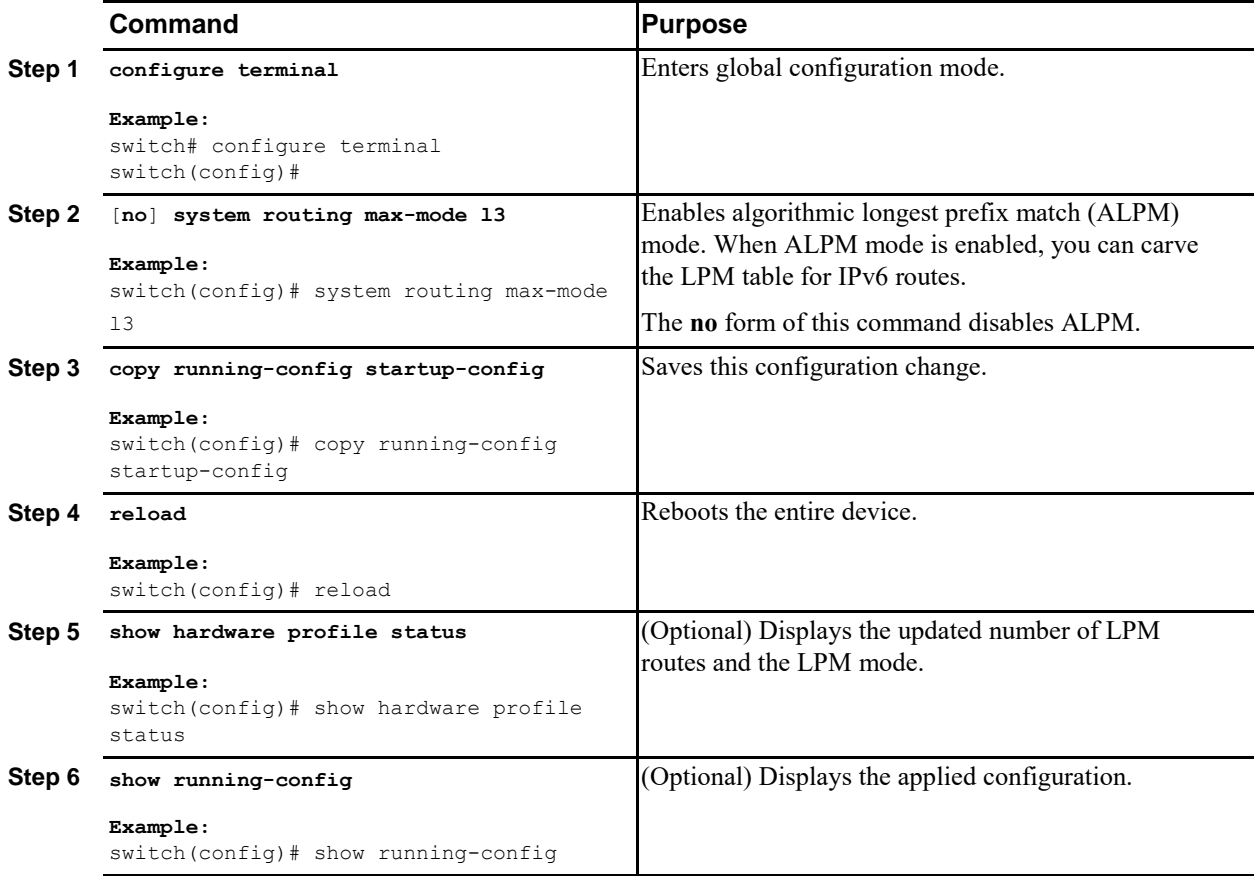

This example shows how to configure the system routing mode and enable ALPM:

```
switch# configure terminal
switch(config)# system routing max-mode l3
switch(config)# copy running-config startup-config
[########################################] 100%
Copy complete, now saving to disk (please wait)...
switch(config)# reload
WARNING: This command will reboot the system
Do you want to continue? (y/n) [n] y
switch(config)# show hardware profile status
Total LPM Entries = 65023.
Total Host Entries = 16384.
```

```
Reserved LPM Entries = 1024.
Max Host4/Host6 Limit Entries (shared) = 8192/4096*
Max Mcast Limit Entries = 4096.
Max Ucast IPv6 LPM Limit Entries = 20479.
Max Ucast IPv6 LPM 65 to 127 Limit Entries = 0.
Used LPM Entries (Total) = 55.
Used IPv4 LPM Entries = 27.
Used IPv6 LPM Entries = 28.
Used IPv6 LPM 65 to 127 Entries = 0.
Used Host Entries in LPM (Total) = 2.
Used Host4 Entries in LPM = 2.
Used Host6 Entries in LPM = 0.
Used Mcast Entries = 0.
Used Mcast OIFL Entries = 2.
Used Host Entries in Host (Total) = 152.
Used Host4 Entries in Host = 102.
Used Host6 Entries in Host = 50.
Max ECMP Table Entries = 256.
Used ECMP Table Entries = 0.
MFIB prefer-source-tree = Disabled/0/0.
*Unicast LPM Table is in ALPM mode shared b/n v4 & v6...
*Unicast Host Table is in shared mode b/n v4 & v6...
```
### **Configuring ALPM**

You can use the 64-bit algorithmic longest prefix match (ALPM) feature to manage IPv4 and IPv6 route table entries. In ALPM mode, the device can store significantly more route entries. Without IPv6 ALPM carving, you can program the route as follows:

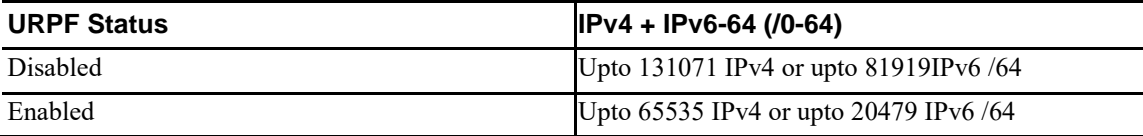

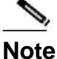

**Note** There is no support for IPv6-128(/65-/127) routes in this mode.

With IPv6 ALPM carving, you can program the route as follows:

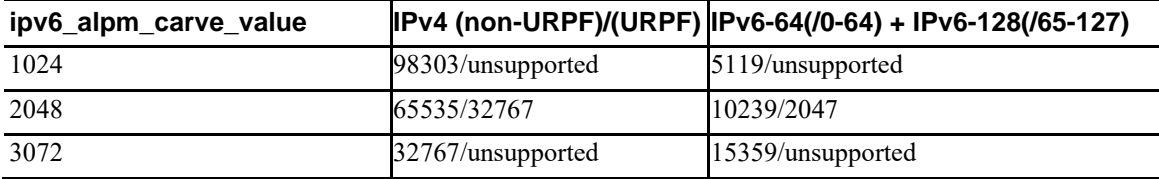

All IPv6 routes including /65-127b routes share the same table. The IPv4 routes have dedicated memory.

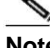

H

**Note** In ALPM mode, only upto 40K IPv4 + 40K IPv6 with 16 way ECMP is supported with ECMP routes.

1

After you carve the LPM table, the carved space is used for all IPv6 routes with masks between /0 and /127. The remaining space is used only for IPv4 routes.

Without explicit IPv6 carving, the system supports IPv6 routes with masks between /0 and /64.

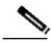

**Note** You must reload the switch by using the **reload** command to apply the configured carving values. You cannot use the **fast-reload** command to apply the configured carving values.

### **SUMMARY STEPS**

- **1. configure terminal**
- **2. [no] hardware profile ipv6 alpm carve-value** *ipv6\_alpm\_carve\_value*
- **3. copy running-config startup-config**
- **4. reload**
- **5.** (Optional) **show hardware profile status**
- **6.** (Optional) **show running-config**

### **DETAILED STEPS**

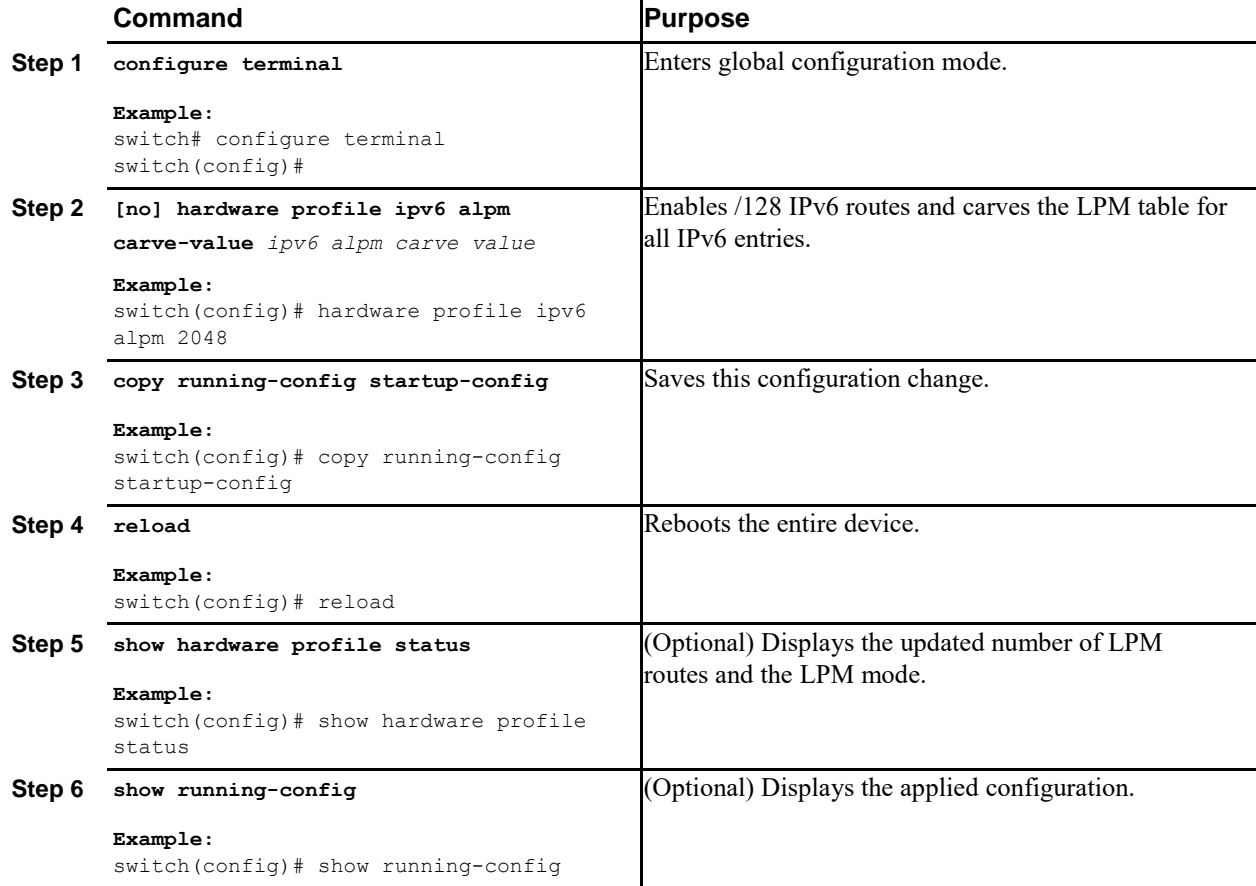

<span id="page-103-0"></span>**Note** The carve-value 1024 and 3072 are not supported when urpf is enabled.

This example shows how to configure LPM table carving:

```
switch# configure terminal
switch(config)# hardware profile ipv6 alpm carve-value 2048
Warning: Please copy running-config to startup-config and reload the switch to 
apply changes
switch(config)# copy running-config startup-config
[########################################] 100% Copy 
complete, now saving to disk (please wait)...
switch(config)# reload
WARNING: This command will reboot the system 
Do you want to continue? (y/n) [n] y
switch(config)# show hardware profile status
Max Ucast IPv4 LPM Limit Entries = 65535. 
Total Host Entries = 16384.
Reserved LPM Entries = 1024.
Max Host4/Host6 Limit Entries (shared)= 
8192/4096* Max Mcast Limit Entries = 4096.
Max Ucast IPv6 LPM Limit Entries = 10239. 
Used IPv4 LPM Entries = 65533.
Used IPv6 LPM Entries = 10239.
Used Host Entries in LPM (Total) = 
2. Used Host4 Entries in LPM = 2.
Used Host6 Entries in LPM = 
0. Used Mcast Entries = 0.
Used Mcast OIFL Entries = 2.
Used Host Entries in Host (Total) = 
21. Used Host4 Entries in Host = 19.
Used Host6 Entries in Host = 2. 
Max ECMP Table Entries = 256. 
Used ECMP Table Entries = 0.
MFIB prefer-source-tree = Disabled/0/0.
*Unicast LPM Table is in ALPM mode with ipv6 carving...
*IPv6 LPM and LPM 65 TO 127 tables are in shared mode...
*Unicast Host Table is in shared mode b/n v4 & v6...
```
### **Configuring IPv6 Neighbor Discovery**

You can configure IPv6 neighbor discovery on the router. NDP enables IPv6 nodes and routers to determine the link-layer address of a neighbor on the same link, find neighboring routers, and keep track of neighbors.

#### **BEFORE YOU BEGIN**

You must first enable IPv6 on the interface.

#### **SUMMARY STEPS**

- **1. configure terminal**
- **2. interface ethernet** *number*
- **3. ipv6 nd [hop-limit** *hop-limit* **| managed-config-flag | mtu** *mtu* **| ns-interval** *interval* **| otherconfig-flag | prefix | ra-interval** *interval* **| ra-lifetime** *lifetime* **| reachable-time** *time* **| redirects | retrans-timer** *time* **| suppress-ra]**

I

- **4.** (Optional) **show ipv6 nd interface**
- **5.** (Optional) **copy running-config startup-config**

### **DETAILED STEPS**

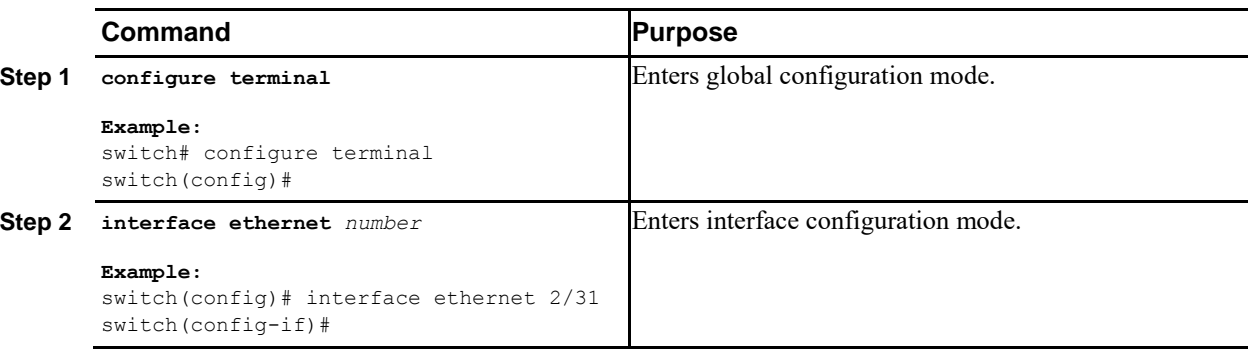

 $\lceil$ 

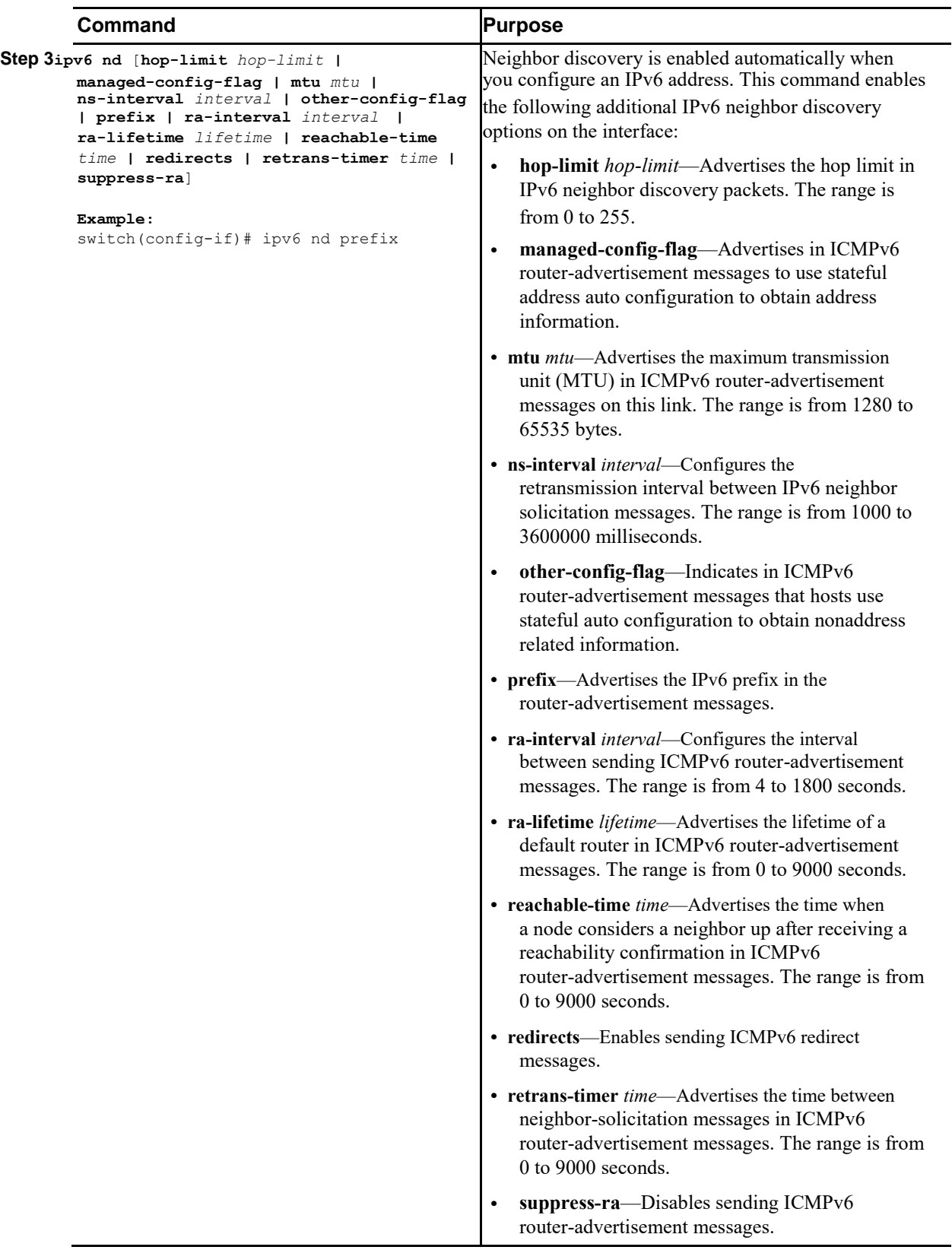

<span id="page-106-0"></span>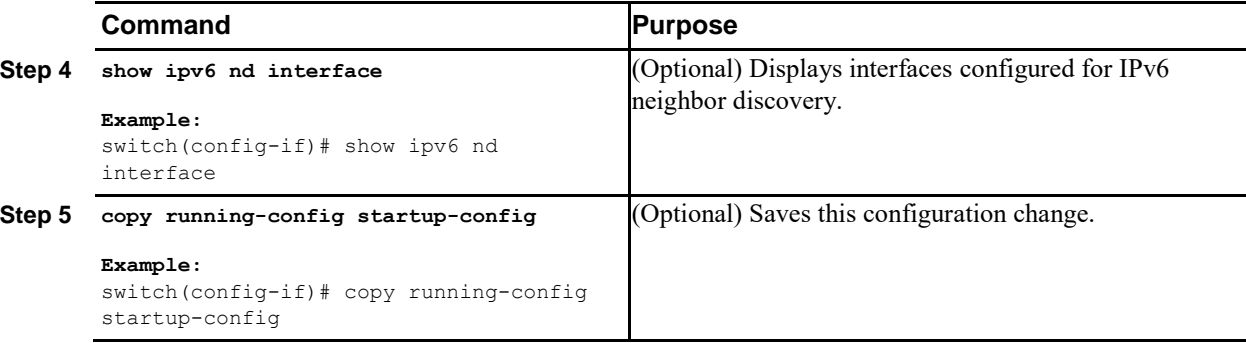

This example shows how to configure IPv6 neighbor discovery reachable time:

```
switch# configure terminal
switch(config)# interface ethernet 3/1
switch(config-if)# ipv6 nd reachable-time 10
```
This example shows how to display an IPv6 neighbor discovery interface:

```
switch(config-if)# show ipv6 nd interface ethernet 3/1
ICMPv6 ND Interfaces for VRF "default"
Ethernet3/1, Interface status: protocol-down/link-down/admin-down
IPv6 address: 0dc3:0dc3:0000:0000:0218:baff:fed8:239d
   ICMPv6 active timers:
       Last Neighbor-Solicitation sent: never
       Last Neighbor-Advertisement sent: never
       Last Router-Advertisement sent:never
       Next Router-Advertisement sent in: 0.000000
   Router-Advertisement parameters:
       Periodic interval: 200 to 600 seconds
       Send "Managed Address Configuration" flag: false
       Send "Other Stateful Configuration" flag: false
       Send "Current Hop Limit" field: 64
       Send "MTU" option value: 1500
       Send "Router Lifetime" field: 1800 secs
       Send "Reachable Time" field: 10 ms
       Send "Retrans Timer" field: 0 ms
   Neighbor-Solicitation parameters:
       NS retransmit interval: 1000 ms
   ICMPv6 error message parameters:
       Send redirects: false
       Send unreachables: false
```
# **Optional IPv6 Neighbor Discovery**

You can use the following optional IPv6 Neighbor Discovery commands:

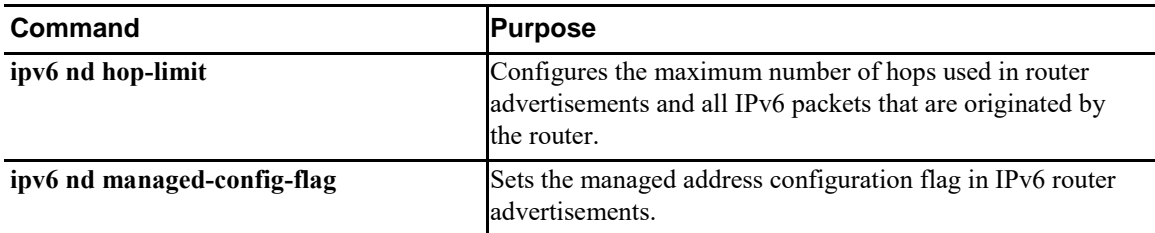

 $\Gamma$ 

<span id="page-107-0"></span>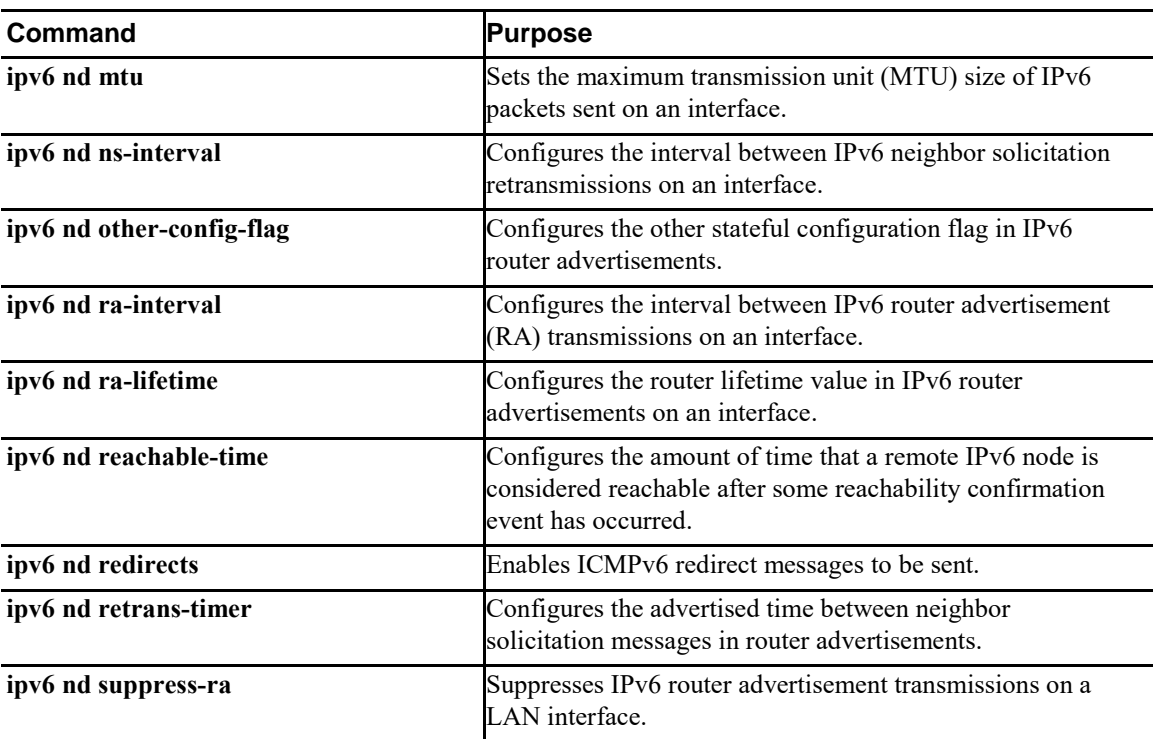

# **Configuring IPv6 Packet Verification**

Inspur INOS-CN supports an Intrusion Detection System (IDS) that checks for IPv6 packet verification. You can enable or disable these IDS checks.

To enable IDS checks, use the following commands in global configuration mode:

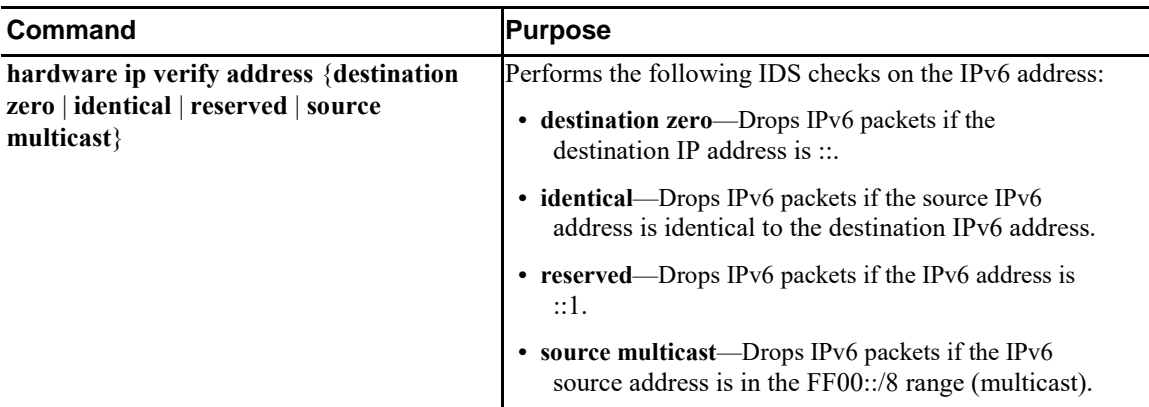
1

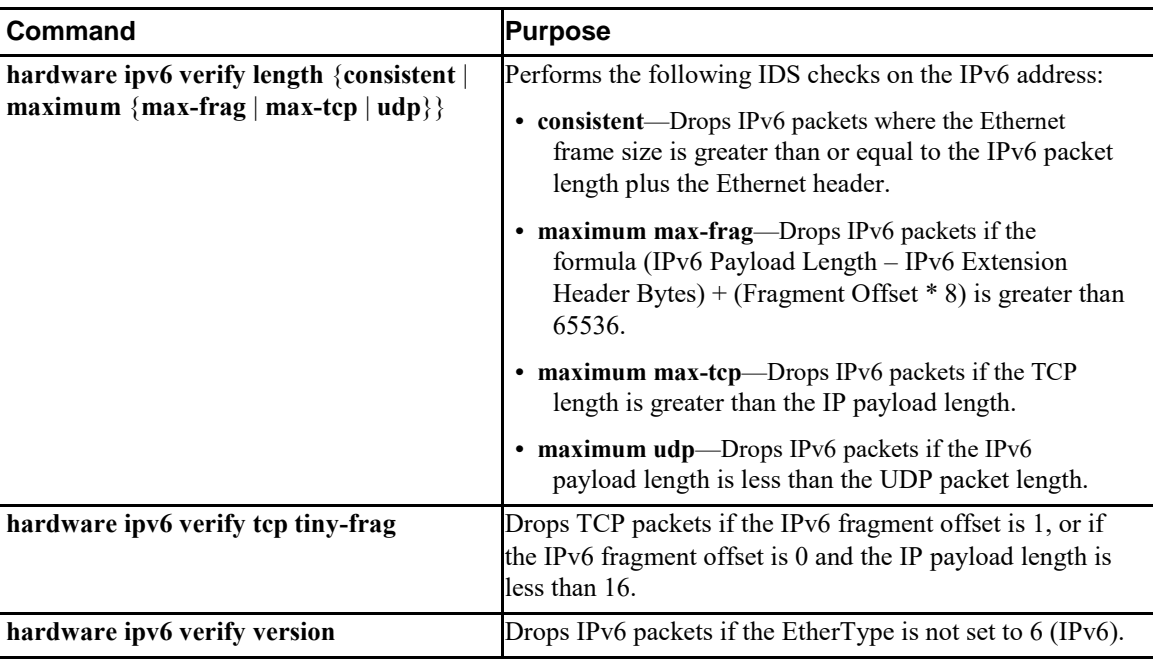

Use the **show hardware forwarding ip verify** command to display the IPv6 packet verification configuration.

# **Configuring IPv6 Stateless Autoconfiguration**

#### **SUMMARY STEPS**

- **1. enable**
- **2. configure terminal**
- **3. interface** *type number*
- **4. ipv6 address autoconfig**
- **5. ipv6 address autoconfig default**

### **DETAILED STEPS**

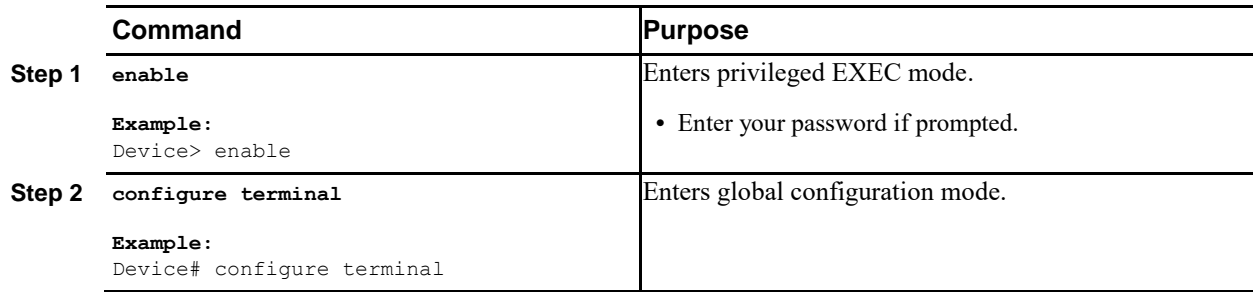

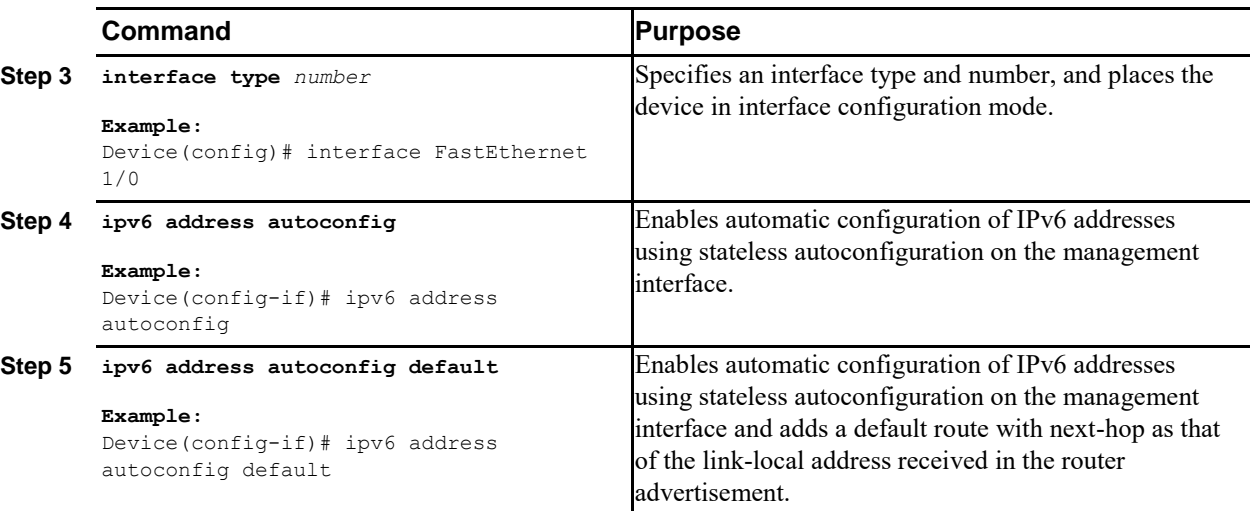

This example shows how to use the **show ipv6 interface** command to display and verify that IPv6 addresses are configured on the management interface. Information displays the all the IPV6 addresses configured on the interface including the SLAAC generated addresses. It also indicates whether or not the stateless address autoconfig is enabled on the interface:

```
Device# show ipv6 interface mgmt 0
IPv6 Interface Status for VRF "management"(2)
mgmt0, Interface status: protocol-up/link-up/admin-up, iod: 
  2 IPv6 address:
   1955::2f6:63ff:fe8b:c9f8/64 
  [VALID] IPv6 subnet: 1955::/64
 IPv6 link-local address: fe80::2f6:63ff:fe8b:c9f8 (default) 
[VALID] …..
Stateless autoconfig configured on the interface
```
This example shows how to use the **show ipv6 route vrf management** command to display the IPv6 routing table for VRF management:

```
Device# show ipv6 route vrf management
IPv6 Routing Table for VRF "management" 
'*' denotes best ucast next-hop
'**' denotes best mcast next-hop 
'[x/y]' denotes [preference/metric] 
0::/0, ubest/mbest: 1/0
    *via fe80::2f6:63ff:fe8b:c9ff, mgmt0, [2/0], 00:02:00, 
icmpv6 1955::/64, ubest/mbest: 1/0, attached
    *via 1955::2f6:63ff:fe8b:c9f8, mgmt0, [0/0], 15:59:22, direct, 
1955::2f6:63ff:fe8b:c9f8/128, ubest/mbest: 1/0, attached
    *via 1955::2f6:63ff:fe8b:c9f8, mgmt0, [0/0], 15:59:22, local
```
This example shows how to use the **show ipv6 nd int mgmt** command to display the ICMPv6 ND interfaces for VRF management:

```
Device# show ipv6 nd int mgmt 0
ICMPv6 ND Interfaces for VRF "management"
mgmt0, Interface status: protocol-up/link-up/admin-up
  IPv6 address:
```
ı

```
1955::2f6:63ff:fe8b:c9f8/64 [VALID]
 IPv6 link-local address: fe80::2f6:63ff:fe8b:c9f8 
[VALID] …….
Subnets configured via SLAAC and their states:
  Prefix 1955::/64[PREFERRED] Preferred lifetime left: 6d23h Valid lifetime 
lef t: 4w1d
```
# **Verifying the IPv6 Configuration**

To display the IPv6 configuration, perform one of the following tasks:

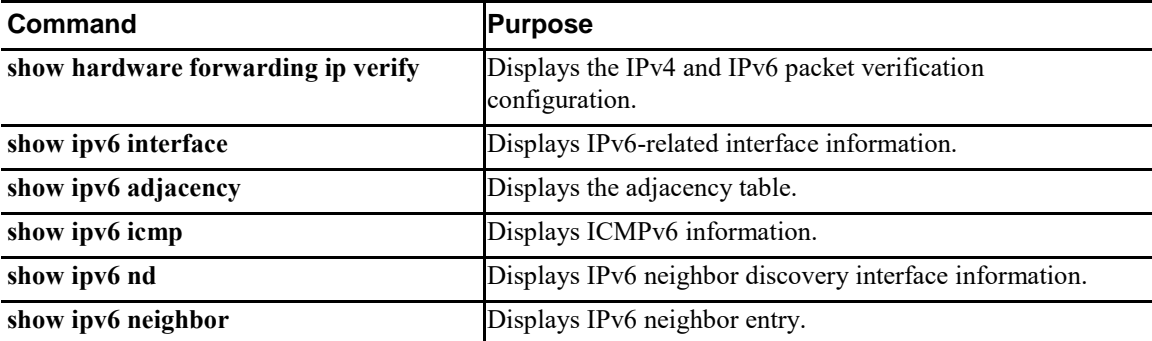

# **Configuration Examples for IPv6**

This example shows how to configure IPv6:

```
configure terminal 
interface ethernet 3/1
 ipv6 address 2001:db8::/64 eui64 
   ipv6 nd reachable-time 10
```
**3-30**

 $\sqrt{2}$ 

l

**The Co** 

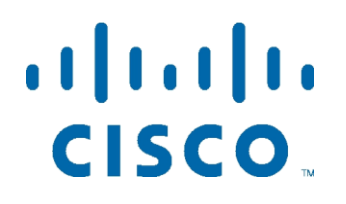

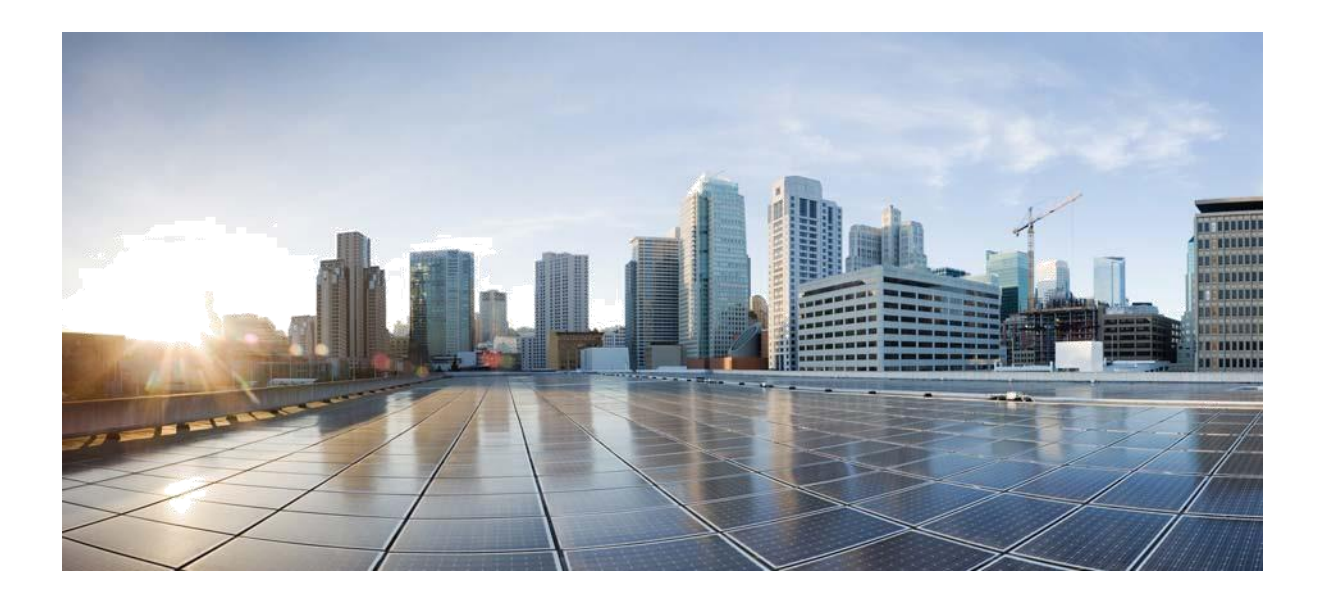

**P A R T 2**

**Routing**

Text Part Number:

**Inspur-Cisco Networking Technology Co.,Ltd.**

**Inspur-Cisco Networking Technology Co.,Ltd.**

# **CHAPTER**

# <span id="page-115-0"></span>**Configuring OSPFv2**

This chapter describes how to configure Open Shortest Path First version 2 (OSPFv2) for IPv4 networks. This chapter includes the following sections:

- [Information About OSPFv2, page 4-1](#page-115-0)
- [Licensing Requirements for OSPFv2, page 4-12](#page-128-0)
- [Prerequisites for OSPFv2, page 4-12](#page-128-0)
- [Default Settings, page 4-13](#page-129-0)
- [Guidelines and Limitations, page 4-12](#page-128-0)
- [Configuring Basic OSPFv2, page 4-13](#page-129-0)
- [Configuring Advanced OSPFv2, page 4-23](#page-139-0)
- [Verifying the OSPFv2 Configuration, page 4-42](#page-158-0)
- [Displaying OSPFv2 Statistics, page 4-43](#page-159-0)
- [Configuration Examples for OSPFv2, page 4-43](#page-159-0)
- [Additional References, page 4-44](#page-160-0)

# **Information About OSPFv2**

OSPFv2 is an IETF link-state protocol (see the "Link-[State Protocols" section on page 1](#page-41-0)-9) for IPv4 networks. An OSPFv2 router sends a special message, called a *[hello packet,](#page-590-0)* out each OSPF-enabled interface to discover other OSPFv2 neighbor routers. Once a neighbor is discovered, the two routers compare information in the hello packet to determine if the routers have compatible configurations. The neighbor routers attempt to establish *[adjacency](#page-587-0)*, which means that the routers synchronize their link-state databases to ensure that they have identical OSPFv2 routing information. Adjacent routers share *[link-state](#page-592-0)  [advertisements](#page-592-0)* (LSAs) that include information about the operational state of each link, the cost of the link, and any other neighbor information. The routers then flood these received LSAs out every OSPFenabled interface so that all OSPFv2 routers eventually have identical link-state databases. When all OSPFv2 routers have identical link-state databases, the network is *[converged](#page-588-0)* (see the ["Convergence"](#page-37-0)  [section on page 1-6](#page-37-0)). Each router then uses Dijkstra's Shortest Path First (SPF) algorithm to build its route table.

You can divide OSPFv2 networks into areas. Routers send most LSAs only within one area, which reduces the CPU and memory requirements for an OSPF-enabled router.

OSPFv2 supports IPv4.

<span id="page-116-0"></span>This section includes the following topics:

- [Hello Packet, page 4-2](#page-116-0)
- [Neighbors, page 4-2](#page-116-0)
- [Adjacency, page 4-3](#page-117-0)
- [Designated Routers, page 4-3](#page-117-0)
- [Areas, page 4-4](#page-118-0)
- [Link-State Advertisements, page 4-5](#page-120-0)
- [OSPFv2 and the Unicast RIB, page 4-7](#page-122-0)
- [Authentication, page 4-7](#page-122-0)
- [Advanced Features, page 4-8](#page-123-0)

### **Hello Packet**

OSPFv2 routers periodically send hello packets on every OSPF-enabled interface. The *[hello interval](#page-590-0)* determines how frequently the router sends these hello packets and is configured per interface. OSPFv2 uses hello packets for the following tasks:

- Neighbor discovery
- **Keepalives**
- Designated router election (see the ["Designated Routers" section on page 4](#page-117-0)-3)

The hello packet contains information about the originating OSPFv2 interface and router, including the assigned OSPFv2 cost of the link, the hello interval, and optional capabilities of the originating router. An OSPFv2 interface that receives these hello packets determines if the settings are compatible with the receiving interface settings. Compatible interfaces are considered neighbors and are added to the neighbor table (see the ["Neighbors" secti](#page-116-0)on on page 4-2).

Hello packets also include a list of router IDs for the routers that the originating interface has communicated with. If the receiving interface sees its own router ID in this list, then bidirectional communication has been established between the two interfaces.

OSPFv2 uses hello packets as a keepalive message to determine if a neighbor is still communicating. If a router does not receive a hello packet by the configured *[dead interval](#page-588-0)* (usually a multiple of the hello interval), then the neighbor is removed from the local neighbor table.

### **Neighbors**

An OSPFv2 interface must have a compatible configuration with a remote interface before the two can be considered neighbors. The two OSPFv2 interfaces must match the following criteria:

- Hello interval
- Dead interval
- Area ID (see the ["Areas" section on page 4](#page-118-0)-4)
- **Authentication**
- Optional capabilities

If there is a match, the following information is entered into the neighbor table:

- <span id="page-117-0"></span>• Neighbor ID—The router ID of the neighbor.
- Priority—Priority of the neighbor. The priority is used for designated router election (see the ["Designated Routers" section on page 4](#page-117-0)-3).
- State—Indication of whether the neighbor has just been heard from, is in the process of setting up bidirectional communications, is sharing the link-state information, or has achieved full adjacency.
- Dead time—Indication of the time since the last Hello packet was received from this neighbor.
- IP Address—The IP address of the neighbor.
- Designated Router—Indication of whether the neighbor has been declared as the designated router or as the backup designated router (see the ["Designated Routers" section on page 4](#page-117-0)-3).
- Local interface—The local interface that received the hello packet for this neighbor.

### **Adjacency**

Not all neighbors establish adjacency. Depending on the network type and designated router establishment, some neighbors become fully adjacent and share LSAs with all their neighbors, while other neighbors do not. For more information, see the ["Designated Routers" section on page 4](#page-117-0)-3.

Adjacency is established using Database Description packets, Link State Request packets, and Link State Update packets in OSPF. The Database Description packet includes only the LSA headers from the linkstate database of the neighbor (see the "Link-[State Database" section on page 4](#page-122-0)-7). The local router compares these headers with its own link-state database and determines which LSAs are new or updated. The local router sends a Link State Request packet for each LSA that it needs new or updated information on. The neighbor responds with a Link State Update packet. This exchange continues until both routers have the same link-state information.

### **Designated Routers**

Networks with multiple routers present a unique situation for OSPF. If every router floods the network with LSAs, the same link-state information will be sent from multiple sources. Depending on the type of network, OSPFv2 might use a single router, the *[designated router](#page-588-0)* (*DR*), to control the LSA floods and represent the network to the rest of the OSPFv2 area (see the ["Areas" section on page 4](#page-118-0)-4). If the DR fails, OSPFv2 selects a *[backup designated router](#page-587-0)* (BDR). If the DR fails, OSPFv2 uses the BDR.

Network types are as follows:

- Point-to-point—A network that exists only between two routers. All neighbors on a point-to-point network establish adjacency and there is no DR.
- Broadcast—A network with multiple routers that can communicate over a shared medium that allows broadcast traffic, such as Ethernet. OSPFv2 routers establish a DR and BDR that controls LSA flooding on the network. OSPFv2 uses the well-known IPv4 multicast addresses 224.0.0.5 and a MAC address of 0100.5300.0005 to communicate with neighbors.

The DR and BDR are selected based on the information in the Hello packet. When an interface sends a Hello packet, it sets the priority field and the DR and BDR field if it knows who the DR and BDR are. The routers follow an election procedure based on which routers declare themselves in the DR and BDR fields and the priority field in the Hello packet. As a final tie breaker, OSPFv2 chooses the highest router IDs as the DR and BDR.

<span id="page-118-0"></span>All other routers establish adjacency with the DR and the BDR and use the IPv4 multicast address 224.0.0.6 to send LSA updates to the DR and BDR. [Figure 4-1](#page-118-0) shows this adjacency relationship between all routers and the DR.

DRs are based on a router interface. A router might be the DR for one network and not for another network on a different interface.

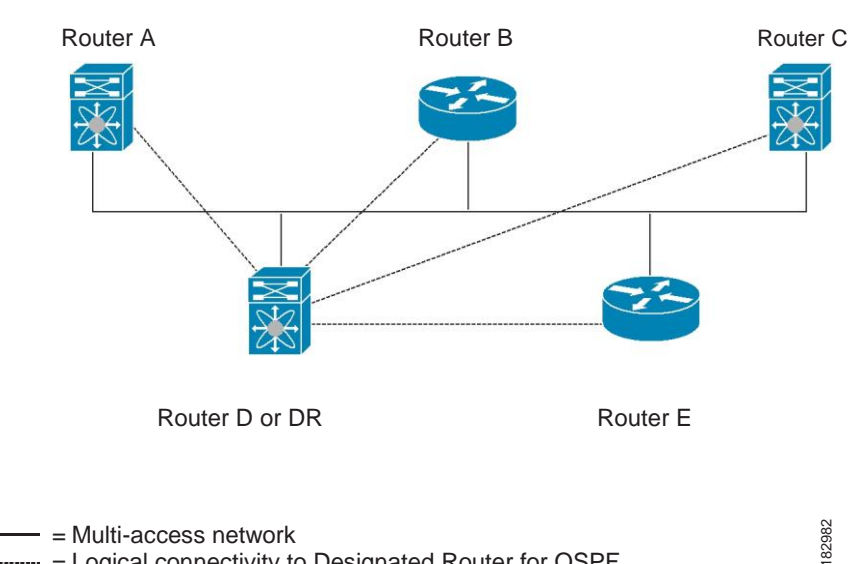

#### *Figure 4-1 DR in Multi-Access Network*

------------- = Logical connectivity to Designated Router for OSPF

### **Areas**

You can limit the CPU and memory requirements that OSPFv2 puts on the routers by dividing an OSPFv2 network into *[areas.](#page-587-0)* An area is a logical division of routers and links within an OSPFv2 domain that creates separate subdomains. LSA flooding is contained within an area, and the link-state database is limited to links within the area. You can assign an area ID to the interfaces within the defined area. The Area ID is a 32-bit value that you can enter as a number or in dotted decimal notation, such as 10.2.3.1.

Inspur INOS-CN always displays the area in dotted decimal notation.

If you define more than one area in an OSPFv2 network, you must also define the backbone area, which has the reserved area ID of 0. If you have more than one area, then one or more routers become *[area](#page-587-0) [border routers](#page-587-0)* (ABRs). An ABR connects to both the backbone area and at least one other defined area (se[e Figure 4-2\)](#page-120-0).

**4-4**

T

<span id="page-120-0"></span>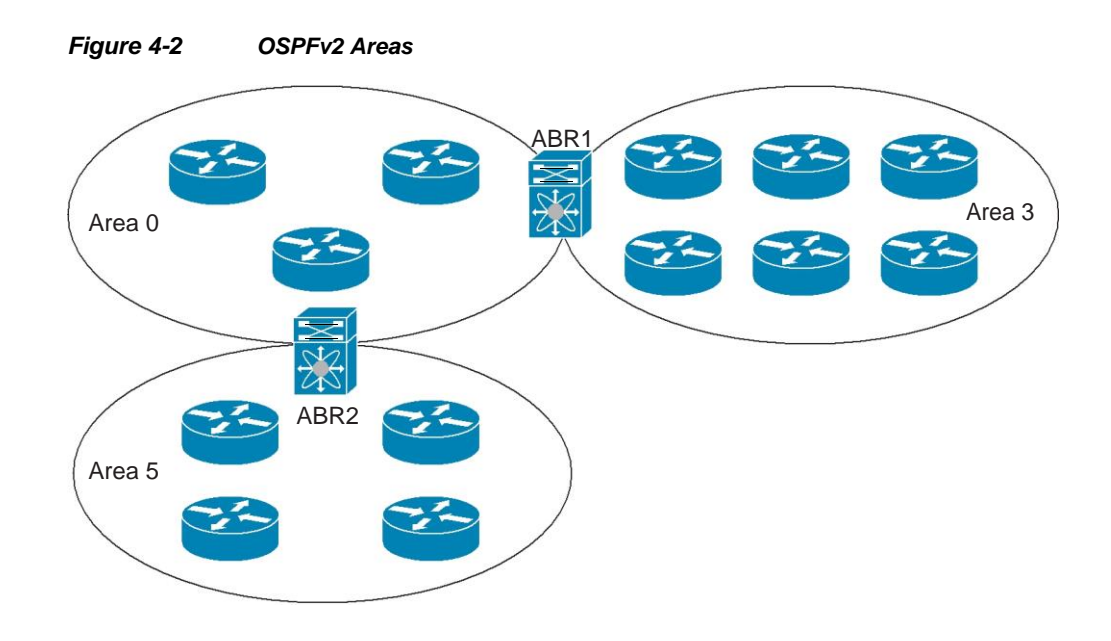

The ABR has a separate link-state database for each area to which it connects. The ABR sends Network Summary (type 3) LSAs (see the ["Route Summarization" section on page 4](#page-126-0)-10) from one connected area to the backbone area. The backbone area sends summarized information about one area to another area. In [Figure 4-2,](#page-120-0) Area 0 sends summarized information about Area 5 to Area 3.

OSPFv2 defines one other router type: the autonomous system boundary router (ASBR). This router connects an OSPFv2 area to another autonomous system. An autonomous system is a network controlled by a single technical administration entity. OSPFv2 can redistribute its routing information into another autonomous system or receive redistributed routes from another autonomous system. For more information, see ["Advanced Features" section on page 4](#page-123-0)-8.)

### **Link-State Advertisements**

OSPFv2 uses link-state advertisements (LSAs) to build its routing table.

This section includes the following topics:

- [LSA Types, page 4-5](#page-120-0)
- [Link Cost, page 4-6](#page-121-0)
- [Flooding and LSA Group Pacing, page 4-6](#page-121-0)
- [Link-State Database, page 4-7](#page-122-0)
- [Opaque LSAs, page 4-7](#page-122-0)

### **LSA Types**

182983

[Table 4-1 s](#page-121-0)hows the LSA types supported by Inspur INOS-CN.

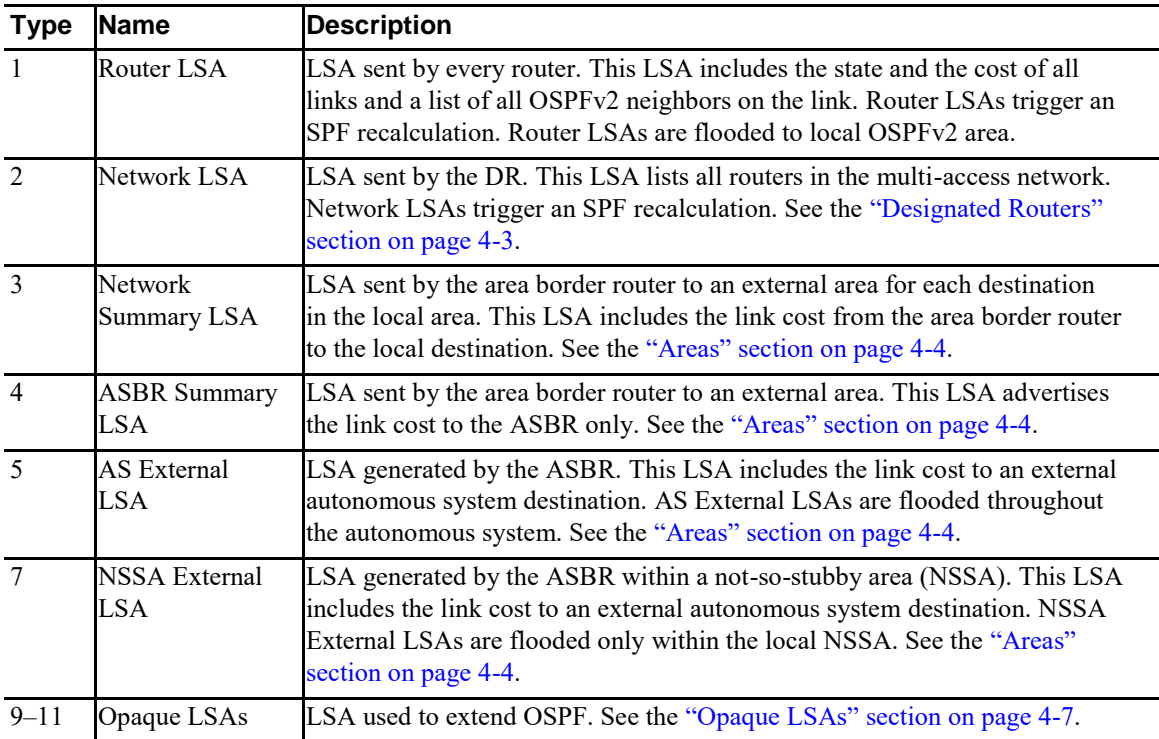

<span id="page-121-0"></span>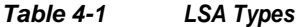

### **Link Cost**

Each OSPFv2 interface is assigned a *[link cost](#page-592-0)*. The cost is an arbitrary number. By default, Inspur INOS-CN assigns a cost that is the configured reference bandwidth divided by the interface bandwidth. By default, the reference bandwidth is 40 Gb/s. The link cost is carried in the LSA updates for each link.

### **Flooding and LSA Group Pacing**

When an OSPFv2 router receives an LSA, it forwards that LSA out every OSPF-enabled interface, flooding the OSPFv2 area with this information. This LSA flooding guarantees that all routers in the network have identical routing information. LSA flooding depends on the OSPFv2 area configuration (see the ["Areas" section on page 4](#page-118-0)-4). The LSAs are flooded based on the *[link-state refresh](#page-592-0)* time (every 30 minutes by default). Each LSA has its own link-state refresh time.

You can control the flooding rate of LSA updates in your network by using the LSA group pacing feature. LSA group pacing can reduce high CPU or buffer utilization. This feature groups LSAs with similar link-state refresh times to allow OSPFv2 to pack multiple LSAs into an OSPFv2 Update message.

By default, LSAs with link-state refresh times within four minutes of each other are grouped together. You should lower this value for large link-state databases or raise it for smaller databases to optimize the OSPFv2 load on your network.

### <span id="page-122-0"></span>**Link-State Database**

Each router maintains a link-state database for the OSPFv2 network. This database contains all the collected LSAs, and includes information on all the routes through the network. OSPFv2 uses this information to calculate the bast path to each destination and populates the routing table with these best paths.

LSAs are removed from the link-state database if no LSA update has been received within a set interval, called the MaxAge. Routers flood a repeat of the LSA every 30 minutes to prevent accurate link-state information from being aged out. Inspur INOS-CN supports the LSA grouping feature to prevent all LSAs from refreshing at the same time. For more information, see the ["Flooding and LSA Group Pacing"](#page-121-0) [section](#page-121-0)  [on page 4-6.](#page-121-0)

### **Opaque LSAs**

Opaque LSAs allow you to extend OSPF functionality. Opaque LSAs consist of a standard LSA header followed by application-specific information. This information might be used by OSPFv2 or by other applications. Three Opaque LSA types are defined as follows:

- LSA type 9—Flooded to the local network.
- LSA type 10—Flooded to the local area.
- LSA type 11—Flooded to the local autonomous system.

# **OSPFv2 and the Unicast RIB**

OSPFv2 runs the Dijkstra shortest path first algorithm on the link-state database. This algorithm selects the best path to each destination based on the sum of all the link costs for each link in the path. The resultant shortest path for each destination is then put in the OSPFv2 route table. When the OSPFv2 network is converged, this route table feeds into the unicast RIB. OSPFv2 communicates with the unicast RIB to do the following:

- Add or remove routes
- Handle route redistribution from other protocols
- Provide convergence updates to remove stale OSPFv2 routes and for stub router advertisements (see the ["OSPFv2 Stub Router Advertisements" section on page 4](#page-127-0)-11)

OSPFv2 also runs a modified Dijkstra algorithm for fast recalculation for summary and external (type 3, 4, 5, and 7) LSA changes.

# **Authentication**

You can configure authentication on OSPFv2 messages to prevent unauthorized or invalid routing updates in your network. Inspur INOS-CN supports two authentication methods:

- Simple password authentication
- MD5 authentication digest

You can configure the OSPFv2 authentication for an OSPFv2 area or per interface.

### <span id="page-123-0"></span>**Simple Password Authentication**

Simple password authentication uses a simple cleartext password that is sent as part of the OSPFv2 message. The receiving OSPFv2 router must be configured with the same cleartext password to accept the OSPFv2 message as a valid route update. Because the password is in cleartext, anyone who can watch traffic on the network can learn the password.

### **Cryptographic Authentication**

Cryptographic authentication uses an encrypted password for OSPFv2 authentication. The transmitter computes a code using the packet to be transmitted and the key string, inserts the code and the key ID in the packet, and transmits the packet. The receiver validates the code in the packet by computing the code locally using the received packet and the key string (corresponding to the key ID in the packet) configured locally.

Both message digest 5 (MD5) and hash-based message authentication code secure hash algorithm (HMAC-SHA) cryptographic authentication are supported.

### **MD5 Authentication**

You should use MD5 authentication to authenticate OSPFv2 messages. You configure a password that is shared at the local router and all remote OSPFv2 neighbors. For each OSPFv2 message, Inspur INOS-CN creates an MD5 one-way message digest based on the message itself and the encrypted password. The interface sends this digest with the OSPFv2 message. The receiving OSPFv2 neighbor validates the digest using the same encrypted password. If the message has not changed, the digest calculation is identical and the OSPFv2 message is considered valid.

MD5 authentication includes a sequence number with each OSPFv2 message to ensure that no message is replayed in the network.

### **Advanced Features**

Inspur INOS-CN supports a number of advanced OSPFv2 features that enhance the usability and scalability of OSPFv2 in the network. This section includes the following topics:

- [Stub Area, page 4-9](#page-124-0)
- [Not-So-Stubby Area, page 4-9](#page-124-0)
- [Virtual Links, page 4-10](#page-126-0)
- [Route Redistribution, page 4-10](#page-126-0)
- [Route Summarization, page 4-10](#page-126-0)
- [OSPFv2 Stub Router Advertisements, page 4-11](#page-127-0)
- [Multiple OSPFv2 Instances,](#page-127-0) page 4-11
- [SPF Optimization, page 4-11](#page-127-0)
- [BFD, page 4-12](#page-128-0)
- [Virtualization Support, page 4-12](#page-128-0)

### <span id="page-124-0"></span>**Stub Area**

You can limit the amount of external routing information that floods an area by making it a *[stub area](#page-596-0)*. A stub area is an area that does not allow AS External (type 5) LSAs (see the "Link-[State Advertisements"](#page-120-0) [section on page 4-5\)](#page-120-0). These LSAs are usually flooded throughout the local autonomous system to propagate external route information. Stub areas have the following requirements:

- All routers in the stub area are stub routers. See the ["Stub Routing" section on page 1](#page-38-0)-7.
- No ASBR routers exist in the stub area.
- You cannot configure virtual links in the stub area.

[Figure 4-3 s](#page-124-0)hows an example of an OSPFv2 autonomous system where all routers in area 0.0.0.10 have to go through the ABR to reach external autonomous systems. area 0.0.0.10 can be configured as a stub area.

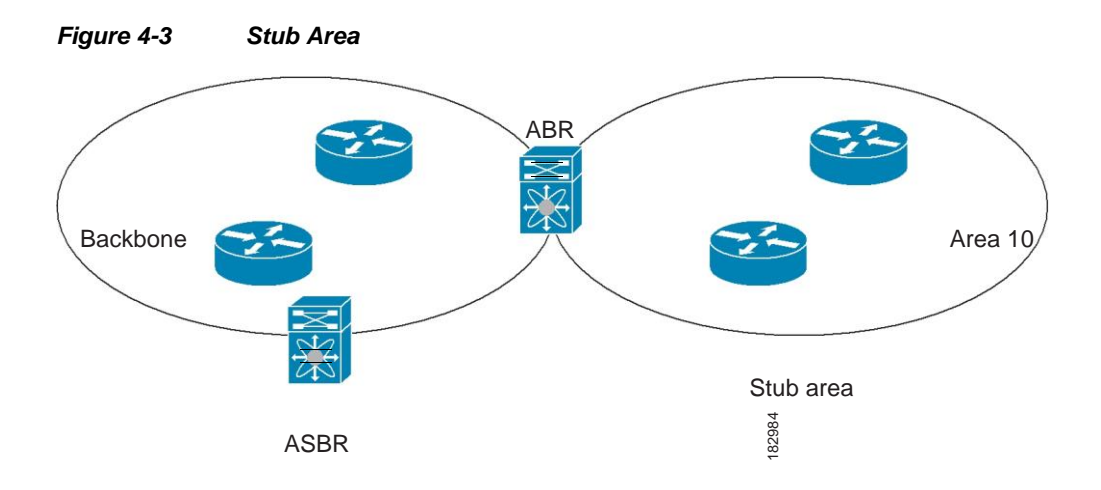

Stub areas use a default route for all traffic that needs to go through the backbone area to the external autonomous system. The default route is 0.0.0.0 for IPv4.

### **Not-So-Stubby Area**

A Not-so-Stubby Area (*[NSSA](#page-594-0)*) is similar to a stub area, except that an NSSA allows you to import autonomous system external routes within an NSSA using redistribution. The NSSA ASBR redistributes these routes and generates NSSA External (type 7) LSAs that it floods throughout the NSSA. You can optionally configure the ABR that connects the NSSA to other areas to translate this NSSA External LSA to AS External (type 5) LSAs. The area border router (ABR) then floods these AS External LSAs throughout the OSPFv2 autonomous system. Summarization and filtering are supported during the translation. See the "Link-[State Advertisements" section on page 4](#page-120-0)-5 for details on NSSA External LSAs.

You can, for example, use NSSA to simplify administration if you are connecting a central site using OSPFv2 to a remote site that is using a different routing protocol. Before NSSA, the connection between the corporate site border router and a remote router could not be run as an OSPFv2 stub area because routes for the remote site could not be redistributed into a stub area. With NSSA, you can extend OSPFv2 to cover the remote connection by defining the area between the corporate router and remote router as an NSSA (see the ["Configuring NSSA" section on page 4](#page-143-0)-27).

The backbone Area 0 cannot be an NSSA.

**Inspur-Cisco Networking Technology Co.,Ltd.**

 $\overline{1}$ 

### <span id="page-126-0"></span>**Virtual Links**

Virtual links allow you to connect an OSPFv2 area ABR to a backbone area ABR when a direct physical connection is not available. [Figure 4-4](#page-126-0) shows a virtual link that connects Area 3 to the backbone area through Area 5.

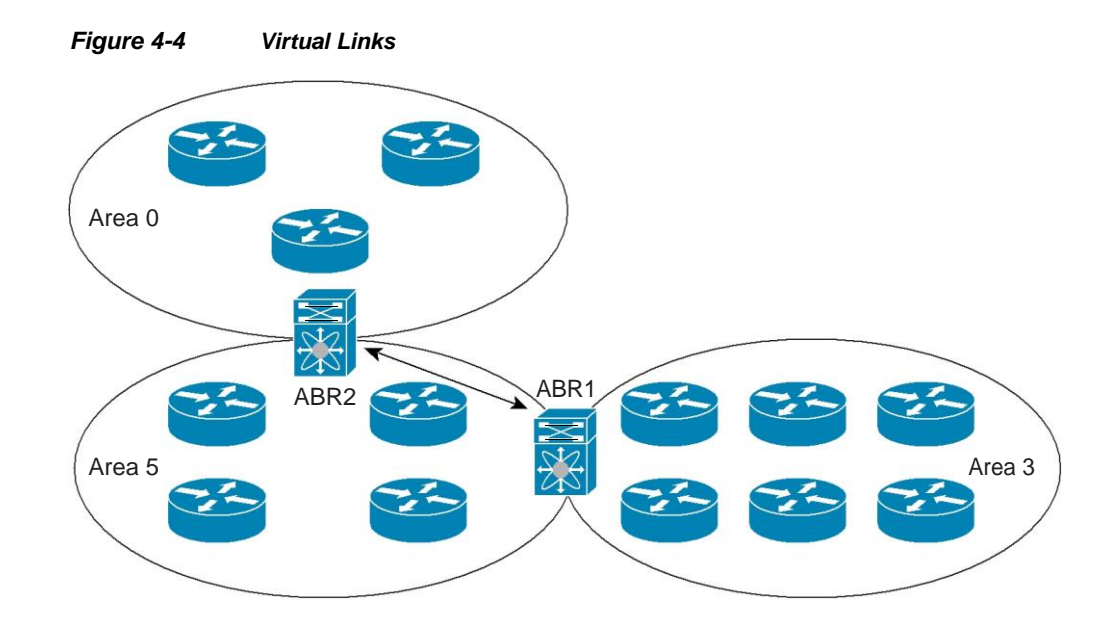

182985

You can also use virtual links to temporarily recover from a partitioned area, which occurs when a link within the area fails, isolating part of the area from reaching the designated ABR to the backbone area.

### **Route Redistribution**

OSPFv2 can learn routes from other routing protocols by using route redistribution. See the ["Route](#page-37-0) [Redistribution" section on page 1](#page-37-0)-6. You configure OSPFv2 to assign a link cost for these redistributed routes or a default link cost for all redistributed routes.

Route redistribution uses route maps to control which external routes are redistributed. See [Chapter 17,](#page-471-0) ["Configuring Route Policy Manager,"](#page-471-0) for details on configuring route maps. You can use route maps to modify parameters in the AS External (type 5) and NSSA External (type 7) LSAs before these external routes are advertised in the local OSPFv2 autonomous system.

### **Route Summarization**

Because OSPFv2 shares all learned routes with every OSPF-enabled router, you might want to use route summarization to reduce the number of unique routes that are flooded to every OSPF-enabled router. Route summarization simplifies route tables by replacing more-specific addresses with an address that represents all the specific addresses. For example, you can replace 10.1.1.0/24, 10.1.2.0/24, and 10.1.3.0/24 with one summary address, 10.1.0.0/16.

Typically, you would summarize at the boundaries of area border routers (ABRs). Although you could configure summarization between any two areas, it is better to summarize in the direction of the backbone so that the backbone receives all the aggregate addresses and injects them, already summarized, into other areas. The two types of summarization are as follows:

- <span id="page-127-0"></span>Inter-area route summarization
- External route summarization

You configure inter-area route summarization on ABRs, summarizing routes between areas in the autonomous system. To take advantage of summarization, you should assign network numbers in areas in a contiguous way to be able to lump these addresses into one range.

External route summarization is specific to external routes that are injected into OSPFv2 using route redistribution. You should make sure that external ranges that are being summarized are contiguous. Summarizing overlapping ranges from two different routers could cause packets to be sent to the wrong destination. Configure external route summarization on ASBRs that are redistributing routes into OSPF.

When you configure a summary address, Inspur INOS-CN automatically configures a discard route for the summary address to prevent routing black holes and route loops.

### **OSPFv2 Stub Router Advertisements**

You can configure an OSPFv2 interface to act as a stub router using the OSPFv2 stub router advertisements feature. Use this feature when you want to limit the OSPFv2 traffic through this router, such as when you want to introduce a new router to the network in a controlled manner or limit the load on a router that is already overloaded. You might also want to use this feature for various administrative or traffic engineering reasons.

OSPFv2 stub router advertisements do not remove the OSPFv2 router from the network topology, but they do prevent other OSPFv2 routers from using this router to route traffic to other parts of the network. Only the traffic that is destined for this router or directly connected to this router is sent.

OSPFv2 stub router advertisements mark all stub links (directly connected to the local router) to the cost of the local OSPFv2 interface. All remote links are marked with the maximum cost (0xFFFF).

### **Multiple OSPFv2 Instances**

Inspur INOS-CN supports multiple instances of the OSPFv2 protocol that run on the same node. You cannot configure multiple instances over the same interface. By default, every instance uses the same system router ID. You must manually configure the router ID for each instance if the instances are in the same OSPFv2 autonomous system.

### **SPF Optimization**

Inspur INOS-CN optimizes the SPF algorithm in the following ways:

- Partial SPF for Network (type 2) LSAs, Network Summary (type 3) LSAs, and AS External (type 5) LSAs—When there is a change on any of these LSAs, Inspur INOS-CN performs a faster partial calculation rather than running the whole SPF calculation.
- SPF timers—You can configure different timers for controlling SPF calculations. These timers include exponential backoff for subsequent SPF calculations. The exponential backoff limits the CPU load of multiple SPF calculations.

### <span id="page-128-0"></span>**BFD**

This feature supports bidirectional forwarding detection (BFD). BFD is a detection protocol that provides fast forwarding-path failure detection times. BFD provides subsecond failure detection between two adjacent devices and can be less CPU-intensive than protocol hello messages because some of the BFD load can be distributed onto the data plane on supported modules.

### **Virtualization Support**

OSPFv2 supports Virtual Routing and Forwarding (VRF) instances. By default, Inspur INOS-CN places you in the default VRF unless you specifically configure another VRF. Each OSPFv2 instance can support multiple VRFs, up to the system limit. For more information, see [Chapter 15, "Configuring](#page-440-0) [Layer 3 Virtualization."](#page-440-0)

# **Licensing Requirements for OSPFv2**

The following table shows the licensing requirements for this feature:

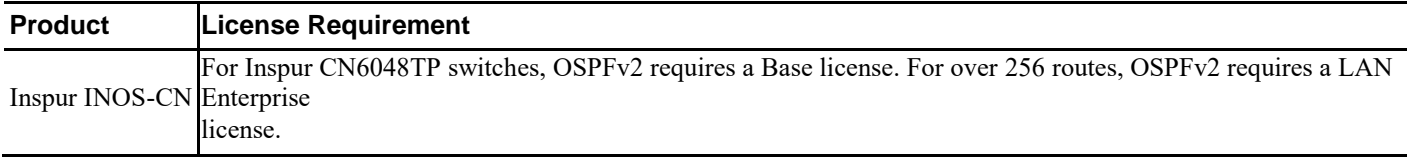

# **Prerequisites for OSPFv2**

OSPFv2 has the following prerequisites:

- You must be familiar with routing fundamentals to configure OSPF.
- You are logged on to the switch.
- You have configured at least one interface for IPv4 that is capable of communicating with a remote OSPFv2 neighbor.
- You have installed the Base license for Inspur CN6048TP switches.
	- You have completed the OSPFv2 network strategy and planning for your network. For example, you must decide whether multiple areas are required.
	- You have enabled the OSPF feature (see the ["Enabling the OSPFv2 Feature" section on page 4](#page-129-0)-13).

# **Guidelines and Limitations**

OSPFv2 has the following configuration guidelines and limitations:

• Inspur INOS-CN displays areas in dotted decimal notation regardless of whether you enter the area in decimal or dotted decimal notation.

# <span id="page-129-0"></span>**Default Settings**

[Table 4-2 l](#page-129-0)ists the default settings for OSPFv2 parameters.

*Table 4-2 Default OSPFv2 Parameters*

| <b>Parameters</b>                             | <b>Default</b>    |
|-----------------------------------------------|-------------------|
| Hello interval                                | 10 seconds        |
| Dead interval                                 | 40 seconds        |
| OSPF <sub>v2</sub> feature                    | <b>Disabled</b>   |
| Stub router advertisement announce time       | 600 seconds       |
| Reference bandwidth for link cost calculation | $40$ Gb/s         |
| LSA minimal arrival time                      | 1000 milliseconds |
| LSA group pacing                              | 240 seconds       |
| SPF calculation initial delay time            | 0 milliseconds    |
| SPF calculation hold time                     | 5000 milliseconds |
| SPF calculation initial delay time            | 0 milliseconds    |

# **Configuring Basic OSPFv2**

Configure OSPFv2 after you have designed your OSPFv2 network.

This section includes the following topics:

- [Enabling the OSPFv2 Feature, page 4-13](#page-129-0)
- [Creating an OSPFv2 Instance, page 4-14](#page-130-0)
- [Configuring Optional Parameters on an OSPFv2 Instance, page 4-16](#page-132-0)
- [Configuring Networks in OSPFv2, page 4-16](#page-132-0)
- [Configuring Authentication for an Area, page 4-19](#page-135-0)
- [Configuring Authentication for an Interface, page 4-21](#page-137-0)

# **Enabling the OSPFv2 Feature**

You must enable the OSPFv2 feature before you can configure OSPFv2.

#### **SUMMARY STEPS**

- **1. configure terminal**
- **2. feature ospf**

1

- **3.** (Optional) **show feature**
- **4.** (Optional) **copy running-config startup-config**

#### <span id="page-130-0"></span>**DETAILED STEPS**

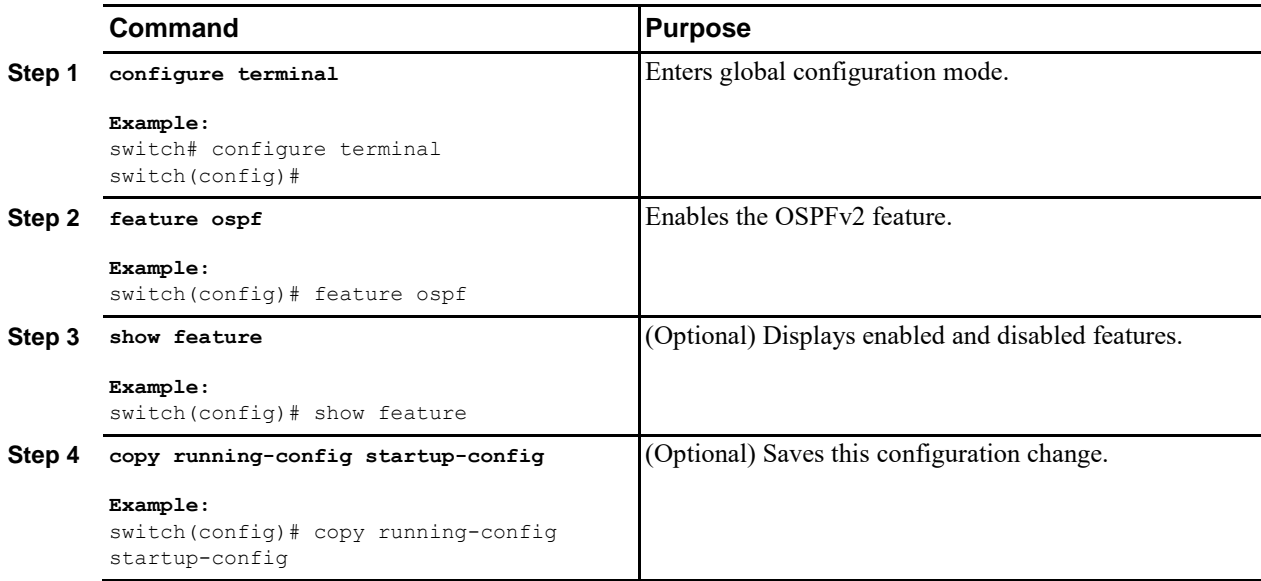

Use the **no feature ospf** command to disable the OSPFv2 feature and remove all associated configurations.

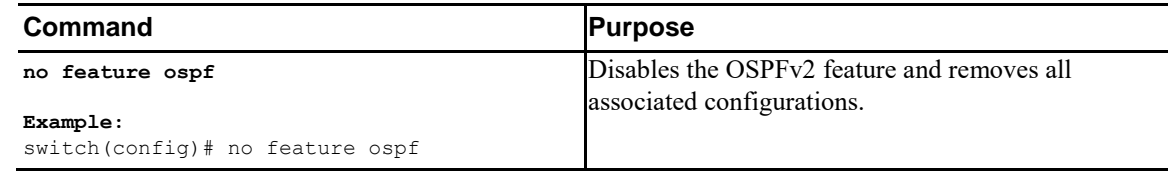

### **Creating an OSPFv2 Instance**

The first step in configuring OSPFv2 is to create an OSPFv2 instance. You assign a unique instance tag for this OSPFv2 instance. The instance tag can be any string.

For more information about OSPFv2 instance parameters, see the ["Configuring Advanced OSPFv2"](#page-139-0) [section on page 4-23.](#page-139-0)

#### **BEFORE YOU BEGIN**

Ensure that you have enabled the OSPF feature (see the ["Enabling the OSPFv2 Feature" section on](#page-129-0) [page 4-13\)](#page-129-0).

Use the **show ip ospf** *instance-tag* command to verify that the instance tag is not in use.

OSPFv2 must be able to obtain a router identifier (for example, a configured loopback address) or you must configure the router ID option.

### **SUMMARY STEPS**

- **1. configure terminal**
- **2. router ospf** *instance-tag*
- **3.** (Optional) **router-id** *ip-address*
- **4.** (Optional) **show ip ospf** *instance-tag*
- **5.** (Optional) **copy running-config startup-config**

### **DETAILED STEPS**

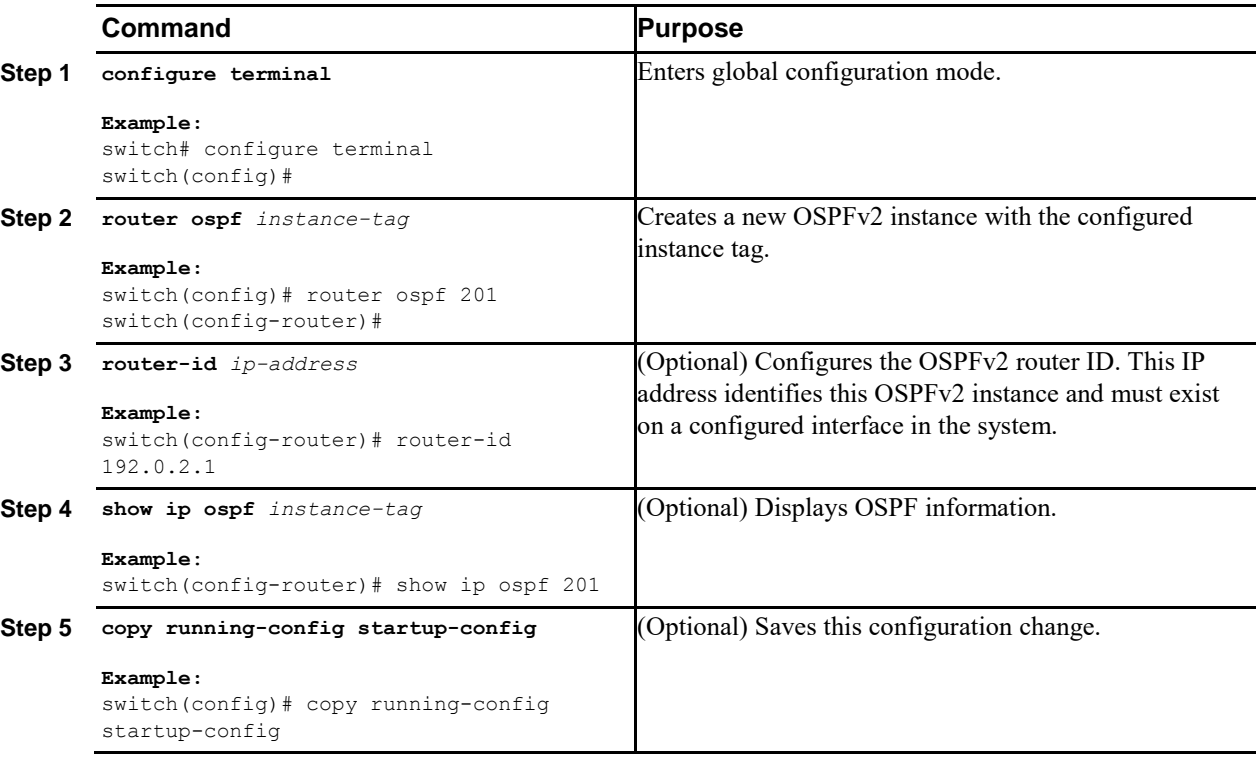

Use the **no router ospf** command to remove the OSPFv2 instance and all associated configurations.

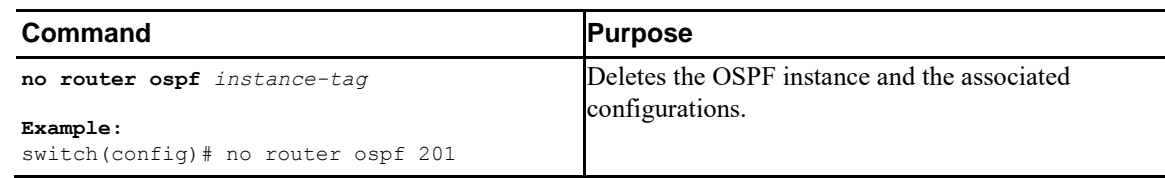

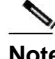

I

**Note** This command does not remove OSPF configuration in interface mode. You must manually remove any OSPFv2 commands configured in interface mode.

I

# <span id="page-132-0"></span>**Configuring Optional Parameters on an OSPFv2 Instance**

You can configure optional parameters for OSPF.

For more information about OSPFv2 instance parameters, see the ["Configuring Advanced OSPFv2"](#page-139-0) [section on page 4-23.](#page-139-0)

#### **BEFORE YOU BEGIN**

Ensure that you have enabled the OSPF feature (see the ["Enabling the OSPFv2 Feature" section on](#page-129-0) [page 4-13\)](#page-129-0).

OSPFv2 must be able to obtain a router identifier (for example, a configured loopback address) or you must configure the router ID option.

#### **DETAILED STEPS**

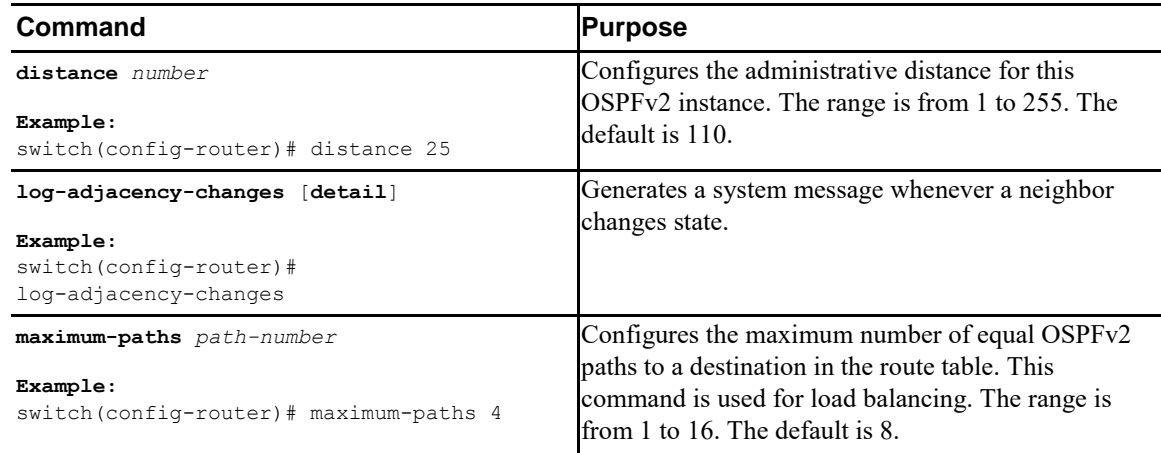

This example shows how to create an OSPFv2 instance:

```
switch# configure terminal
switch(config)# router ospf 201
switch(config-router)# copy running-config startup-config
```
# **Configuring Networks in OSPFv2**

You can configure a network to OSPFv2 by associating it through the interface that the router uses to connect to that network (see the ["Neighbors" section on page 4](#page-116-0)-2). You can add all networks to the default backbone area (Area 0), or you can create new areas using any decimal number or an IP address.

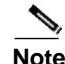

**Note** All areas must connect to the backbone area either directly or through a virtual link.

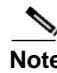

**Note** OSPF is not enabled on an interface until you configure a valid IP address for that interface.

### **BEFORE YOU BEGIN**

Ensure that you have enabled the OSPF feature (see the ["Enabling the OSPFv2 Feature" section on](#page-129-0) [page 4-13\)](#page-129-0).

### **SUMMARY STEPS**

- **1. configure terminal**
- **2. interface** *interface-type slot/port*
- **3. no switchport**
- **4. ip address** *ip-prefix/length*
- **5. ip router ospf** *instance-tag* **area** *area-id* [**secondaries none**]
- **6.** (Optional) **show ip ospf** *instance-tag* **interface** *interface-type slot/port*
- **7.** (Optional) **copy running-config startup-config**

### **DETAILED STEPS**

 $\Gamma$ 

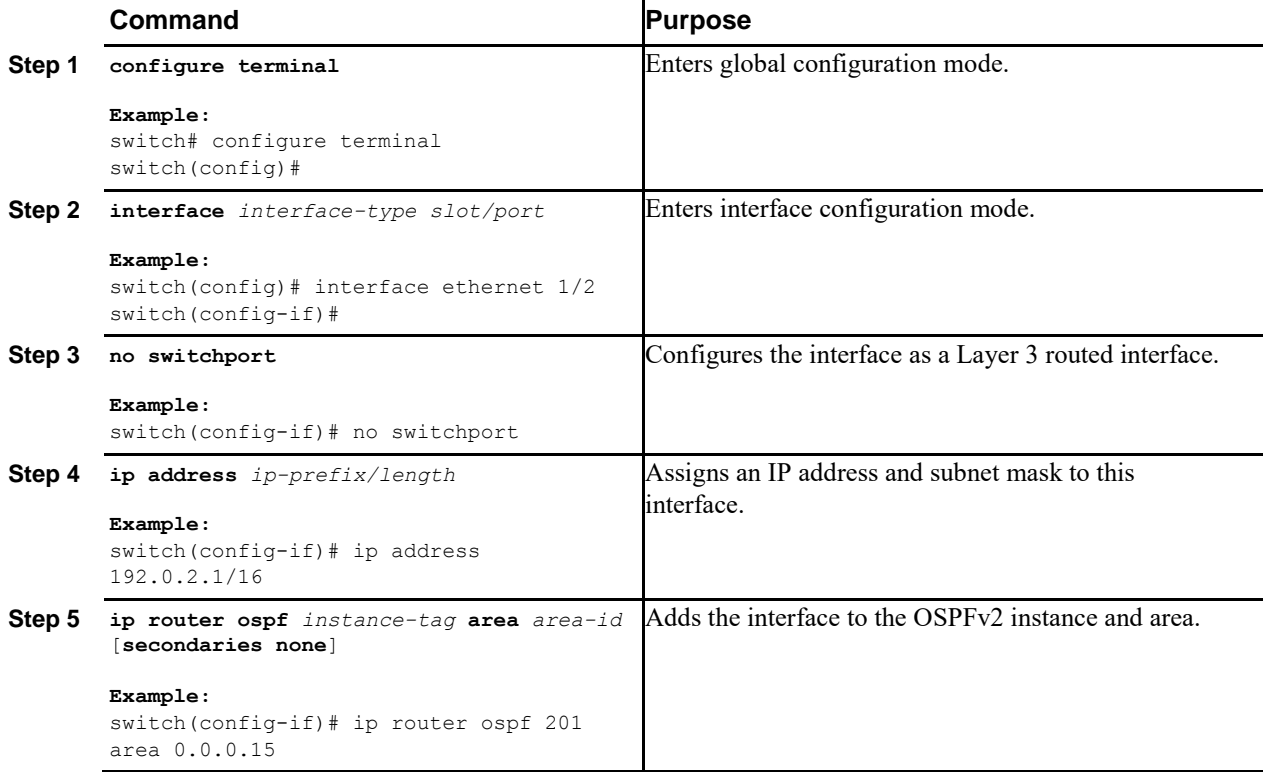

1

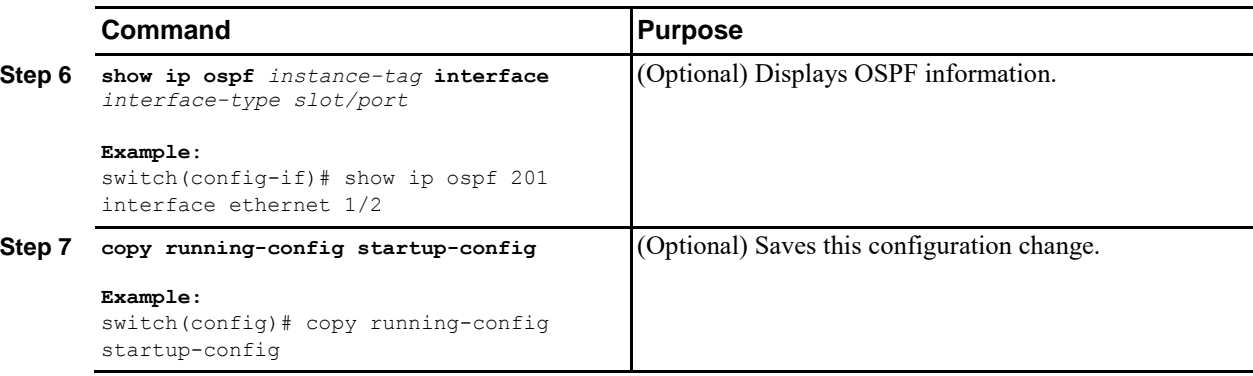

You can configure the following optional parameters for OSPFv2 in interface configuration mode:

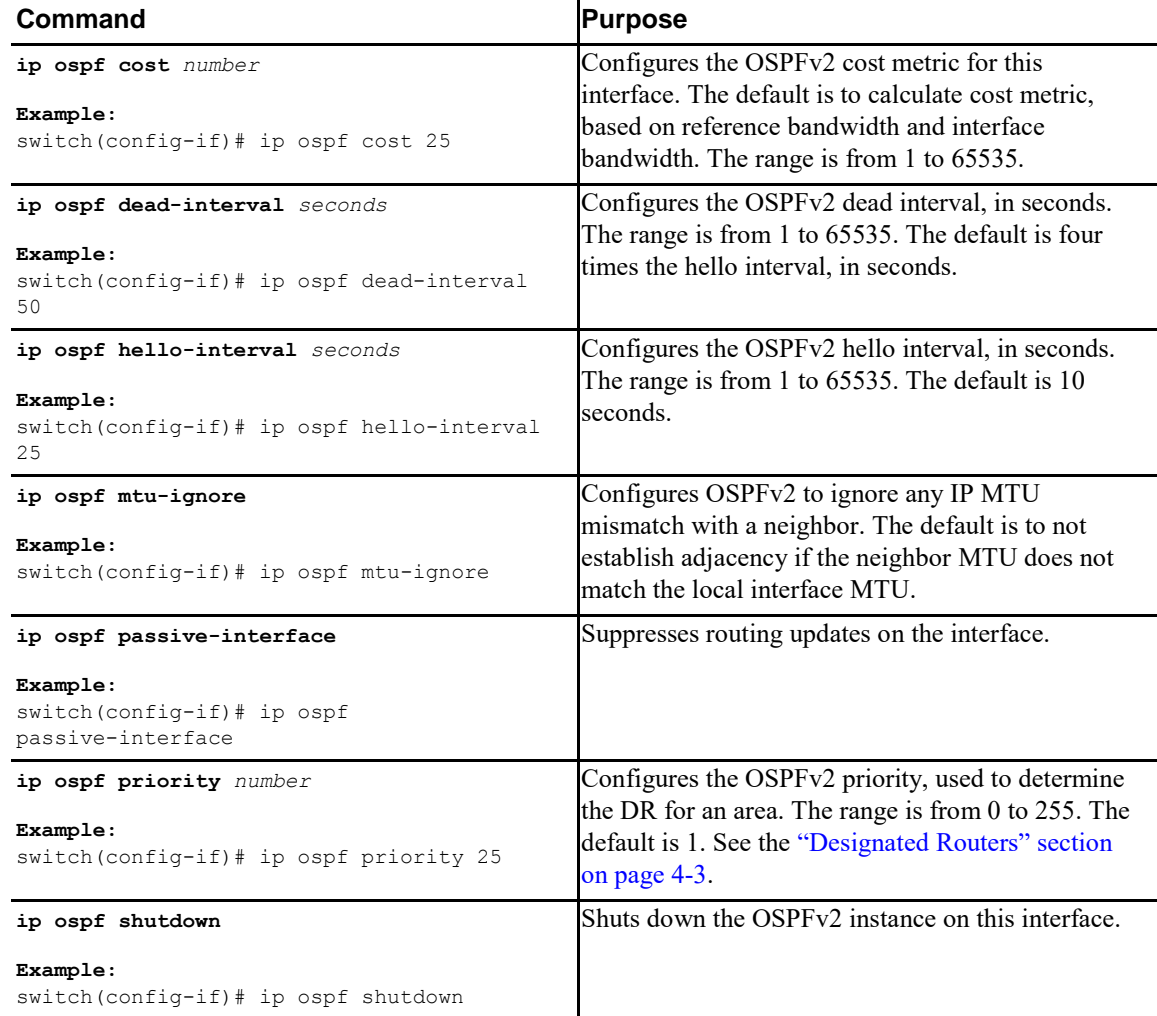

<span id="page-135-0"></span>This example shows how to add a network area 0.0.0.10 in OSPFv2 instance 201:

```
switch# configure terminal switch(config)# 
interface ethernet 1/2 switch(config-if)# no 
switchport switch(config-if)# ip address 
192.0.2.1/16
switch(config-if)# ip router ospf 201 area 0.0.0.10
switch(config-if)# copy running-config startup-config
```
Use the **show ip ospf interface** command to verify the interface configuration. Use the **show ip ospf neighbor** command to see the neighbors for this interface.

# **Configuring Authentication for an Area**

You can configure authentication for all networks in an area or for individual interfaces in the area. Interface authentication configuration overrides area authentication.

#### **BEFORE YOU BEGIN**

Ensure that you have enabled the OSPF feature (see the ["Enabling the OSPFv2 Feature" section on](#page-129-0) [page 4-13\)](#page-129-0).

Ensure that all neighbors on an interface share the same authentication configuration, including the shared authentication key.

Create the keychain for this authentication configuration.

#### **SUMMARY STEPS**

H

- **1. configure terminal**
- **2. router ospf** *instance-tag*
- **3. area** *area-id* **authentication** [**message-digest**]
- **4. interface** *interface-type slot/port*
- **5. no switchport**
- **6.** (Optional) **ip ospf authentication-key** [**0** | **3**] *key* or (Optional) **ip ospf message-digest-key** *key-id* **md5** [**0** | **3**] *key*
- **7.** (Optional) **show ip ospf** *instance-tag* **interface** *interface-type slot/port*
- **8.** (Optional) **copy running-config startup-config**

l

### **DETAILED STEPS**

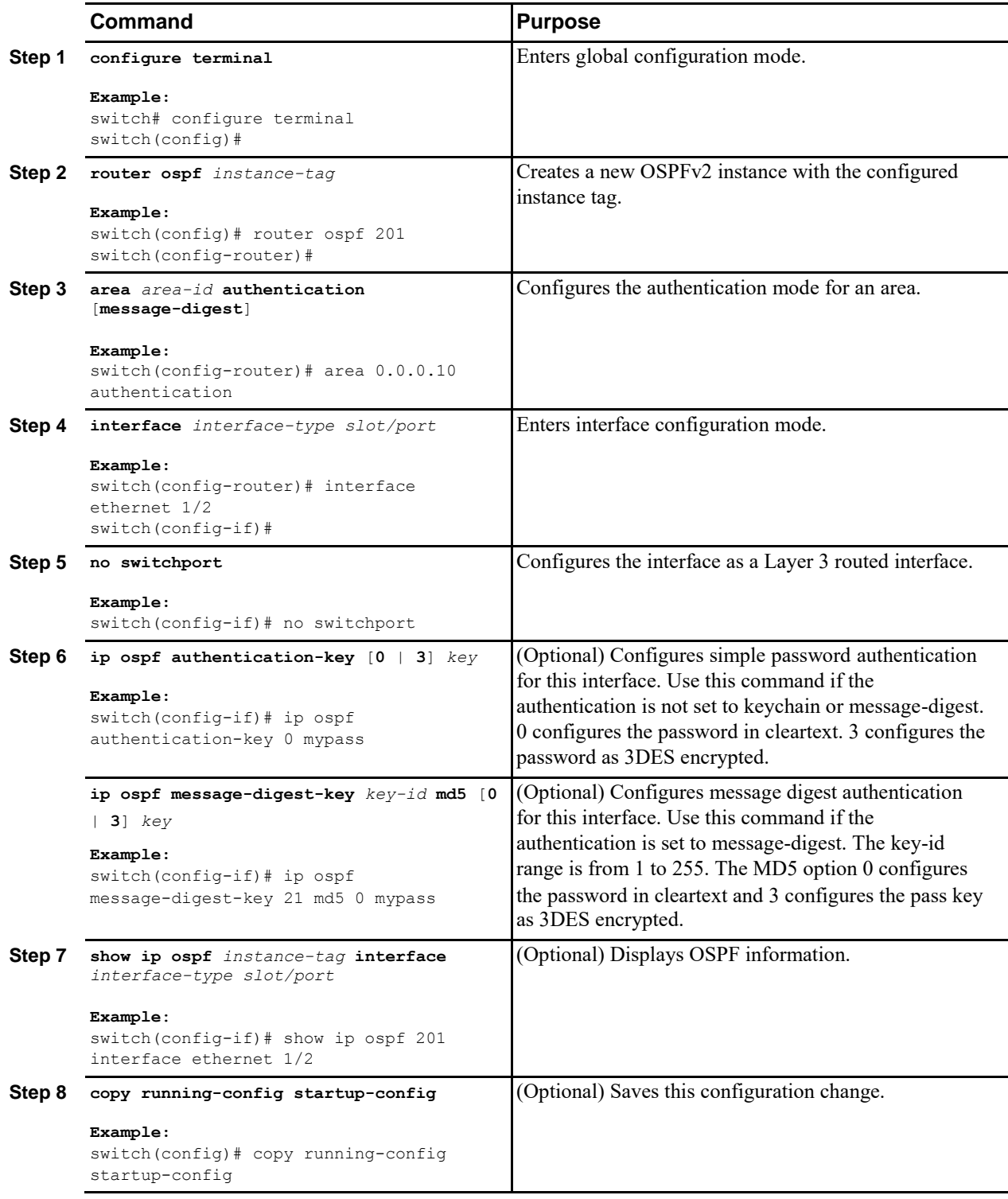

# <span id="page-137-0"></span>**Configuring Authentication for an Interface**

You can configure authentication for individual interfaces in the area. Interface authentication configuration overrides area authentication.

#### **BEFORE YOU BEGIN**

Ensure that you have enabled the OSPF feature (see the ["Enabling the OSPFv2 Feature" section on](#page-129-0) [page 4-13\)](#page-129-0).

Ensure that all neighbors on an interface share the same authentication configuration, including the shared authentication key.

Create the keychain for this authentication configuration.

To configure OSPFv2 HMAC-SHA authentication, you must specify the HMAC-SHA algorithm to be used for the key. OSPFv2 will use the MD5 cryptographic algorithm if cryptographic authentication using keychain is configured without selecting a cryptographic-algorithm.

### **SUMMARY STEPS**

- **1. configure terminal**
- **2. interface** *interface-type slot/port*
- **3. no switchport**
- **4. ip ospf authentication** [**message-diges**t]
- **5.** (Optional) **ip ospf authentication keychain** *key-name*
- **6.** (Optional) **ip ospf authentication-key** [**0** | **3** | **7**] *key*
- **7.** (Optional) **ip ospf message-digest-key** *key-id* **md5** [**0** | **3** | **7**] *key*
- **8.** (Optional) **show ip ospf** *instance-tag* **interface** *interface-type slot/port*
- **9.** (Optional) **copy running-config startup-config**

#### **DETAILED STEPS**

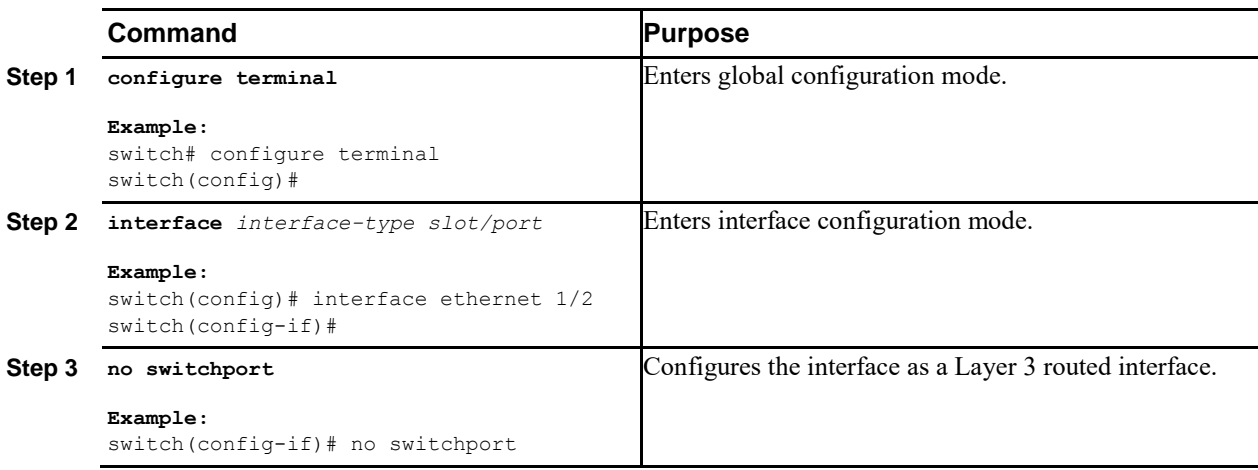

٦

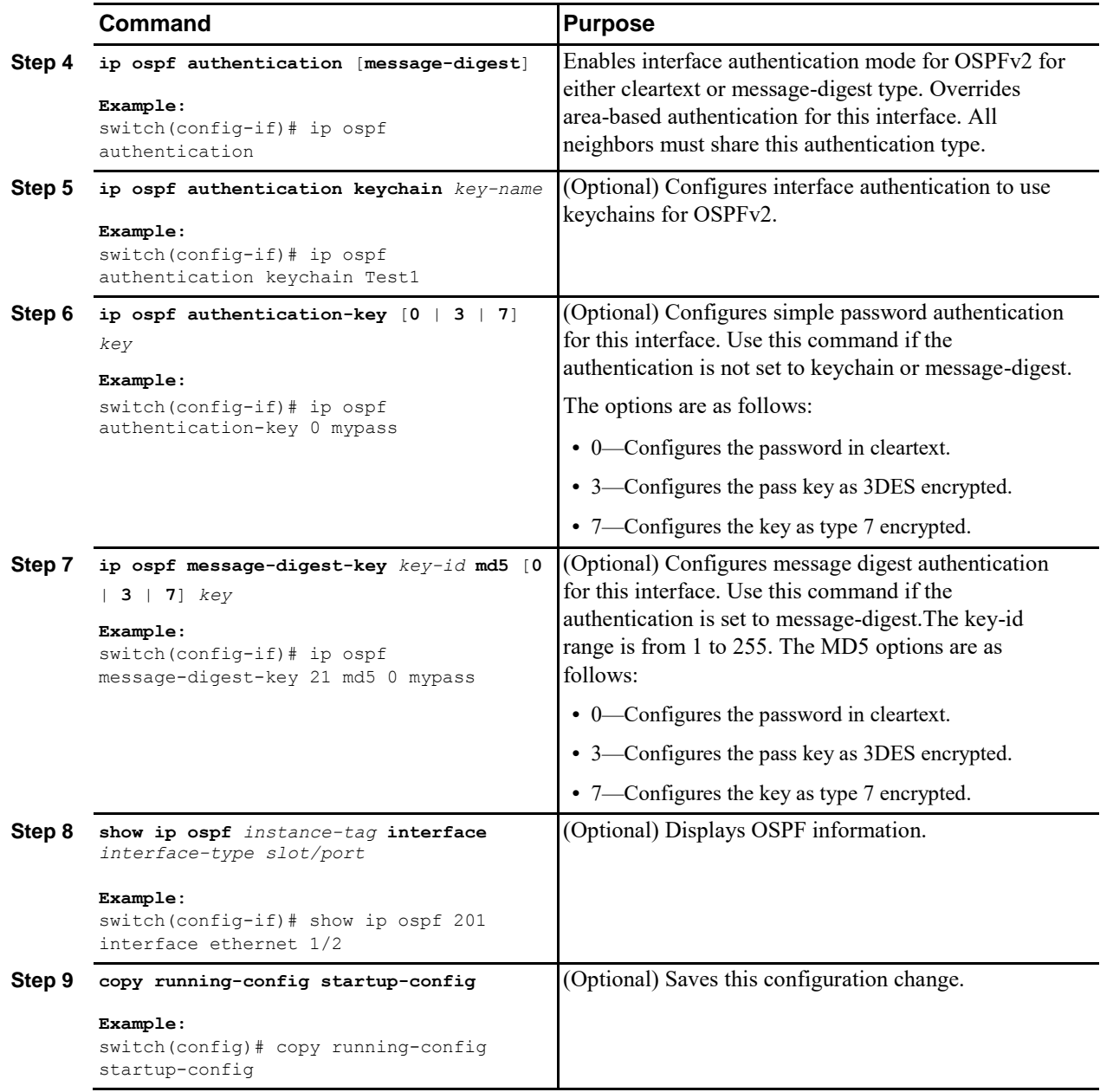

This example shows how to set an interface for simple, unencrypted passwords and set the password for Ethernet interface 1/2:

```
switch# configure terminal
switch(config)# router ospf 201
switch(config-router)# exit
switch(config)# interface ethernet 
1/2 switch(config-if)# no switchport
switch(config-if)# ip router ospf 201 area 0.0.0.10
switch(config-if)# ip ospf authentication switch(config-
if)# ip ospf authentication-key 0 mypass switch(config-
if)# copy running-config startup-config
```
This example shows how to configure OSPFv2 HMAC-SHA-1 and MD5 cryptographic authentication:

```
switch# configure terminal
```

```
switch(config)# key chain chain1 switch(config-
keychain)# key 1 switch(config-keychain-key)# key-
string 7 070724404206
switch(config-keychain-key)# accept-lifetime 01:01:01 Oct 01 2017
infinite switch(config-keychain-key)# send-lifetime 01:01:01 Oct 01 2017
infinite switch(config-keychain-key)# cryptographic-algorithm HMAC-SHA-1
switch(config-keychain-key)# exit
switch(config-keychain)# key 2 switch(config-keychain-
key)# key-string 7 070e234f1f5b4a
switch(config-keychain-key)# accept-lifetime 10:51:01 Oct 24 2017
infinite switch(config-keychain-key)# send-lifetime 10:51:01 Oct 24 2017
infinite switch(config-keychain-key)# cryptographic-algorithm MD5
switch(config-keychain-key)# exit
switch(config-keychain)# exit
switch(config)# interface ethernet 1/1 switch(config-
if)# ip router ospf 1 area 0.0.0.0 switch(config-if)# ip 
ospf authentication message-digest
switch(config-if)# ip ospf authentication key-chain chain1
switch(config-if)# show key chain 
chain1 Key-Chain chain1
   Key 1 -- text 7 "070724404206"
       cryptographic-algorithm HMAC-SHA-1
       accept lifetime UTC (01:01:01 Oct 01 2017)-(always valid) [active] 
       send lifetime UTC (01:01:01 Oct 01 2017)-(always valid) [active]
   Key 2 -- text 7 "070e234f1f5b4a"
       cryptographic-algorithm MD5
       accept lifetime UTC (10:51:00 Oct 24 2017)-(always valid) [active] 
       send lifetime UTC (10:51:00 Oct 24 2017)-(always valid) [active]
switch(config-if)# show ip ospf interface ethernet 1/1
Ethernet1/1 is up, line protocol is 
   up IP address 11.11.11.1/24
   Process ID 1 VRF default, area 0.0.0.3 
   Enabled by interface configuration
   State BDR, Network type BROADCAST, cost 40
   Index 6, Transmit delay 1 sec, Router Priority 1 
   Designated Router ID: 33.33.33.33, address: 11.11.11.3 
   Backup Designated Router ID: 1.1.1.1, address: 
   11.11.11.1 2 Neighbors, flooding to 2, adjacent with 2
   Timer intervals: Hello 10, Dead 40, Wait 40, Retransmit 
       5 Hello timer due in 00:00:08
Message-digest authentication, using keychain key1 (ready)
       Sending SA: Key id 2, Algorithm MD5
Number of opaque link LSAs: 0, checksum sum 0
```
# **Configuring Advanced OSPFv2**

Configure OSPFv2 after you have designed your OSPFv2 network.

This section includes the following topics:

- [Configuring Filter Lists for Border Routers, page 4-24](#page-140-0)
- [Configuring Stub Areas, page 4-25](#page-141-0)
- [Configuring a Totally Stubby Area, page 4-27](#page-143-0)
- [Configuring NSSA, page 4-27](#page-143-0)
- [Configuring Virtual Links, page 4-29](#page-145-0)
- <span id="page-140-0"></span>• [Configuring Redistribution, page 4-31](#page-147-0)
- [Limiting the Number of Redistributed Routes, page 4-33](#page-149-0)
- [Configuring Route Summarization, page 4-35](#page-151-0)
- [Configuring Stub Route Advertisements, page 4-36](#page-152-0)
- [Modifying the Default Timers, page 4-37](#page-153-0)
- [Restarting an OSPFv2 Instance, page 4-40](#page-156-0)
- [Configuring OSPFv2 with Virtualization, page 4-40](#page-156-0)

### **Configuring Filter Lists for Border Routers**

You can separate your OSPFv2 domain into a series of areas that contain related networks. All areas must connect to the backbone area through an area border router (ABR). OSPFv2 domains can connect to external domains through an *[autonomous system border router](#page-587-0)* (ASBR). See the ["Areas" section on](#page-118-0) [page](#page-118-0)  [4-4.](#page-118-0)

ABRs have the following optional configuration parameters:

- Area range—Configures route summarization between areas.
- Filter list—Filters the Network Summary (type 3) LSAs on an ABR that are allowed in from an external area.

ASBRs also support filter lists.

#### **BEFORE YOU BEGIN**

Ensure that you have enabled the OSPF feature (see the ["Enabling the OSPFv2](#page-129-0) Feature" section on [page 4-13\)](#page-129-0).

Create the route map that the filter list uses to filter IP prefixes in incoming or outgoing Network Summary (type 3) LSAs. See [Chapter 17, "Configuring Route Policy Manager."](#page-471-0)

#### **SUMMARY STEPS**

- **1. configure terminal**
- **2. router ospf** *instance-tag*
- **3. area** *area-id* **filter-list route-map** *map-name* {**in | out**}
- **4.** (Optional) **show ip ospf policy statistics area** *id* **filter-list {in | out}**
- **5.** (Optional) **copy running-config startup-config**

### <span id="page-141-0"></span>**DETAILED STEPS**

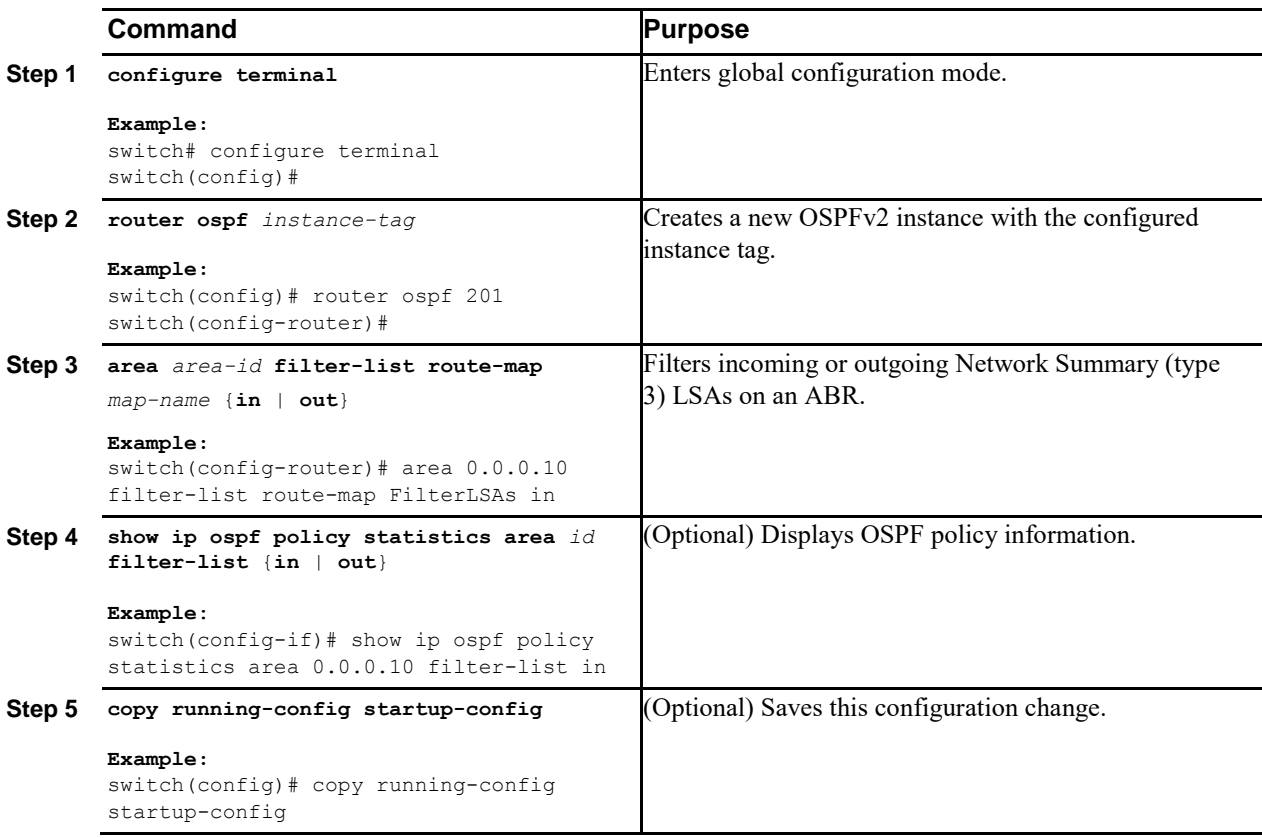

This example shows how to configure a filter list in area 0.0.0.10:

```
switch# configure terminal
switch(config)# router ospf 201
switch(config-router)# area 0.0.0.10 filter-list route-map FilterLSAs 
in switch(config-router)# copy running-config startup-config
```
# **Configuring Stub Areas**

You can configure a stub area for part of an OSPFv2 domain where external traffic is not necessary. Stub areas block AS External (type 5) LSAs, limiting unnecessary routing to and from selected networks. See the ["Stub Area" secti](#page-124-0)on on page 4-9. You can optionally block all summary routes from going into the stub area.

#### **BEFORE YOU BEGIN**

I

Ensure that you have enabled the OSPF feature (see the ["Enabling the OSPFv2 Feature" section on](#page-129-0) [page 4-13\)](#page-129-0).

Ensure that there are no virtual links or ASBRs in the proposed stub area.

#### **SUMMARY STEPS**

- **1. configure terminal**
- **2. router ospf** *instance-tag*
- **3. area** *area-id* **stub**
- **4.** (Optional) **area** *area-id* **default-cost** *cost*
- **5.** (Optional) **show ip ospf** *instance-tag*
- **6.** (Optional) **copy running-config startup-config**

#### **DETAILED STEPS**

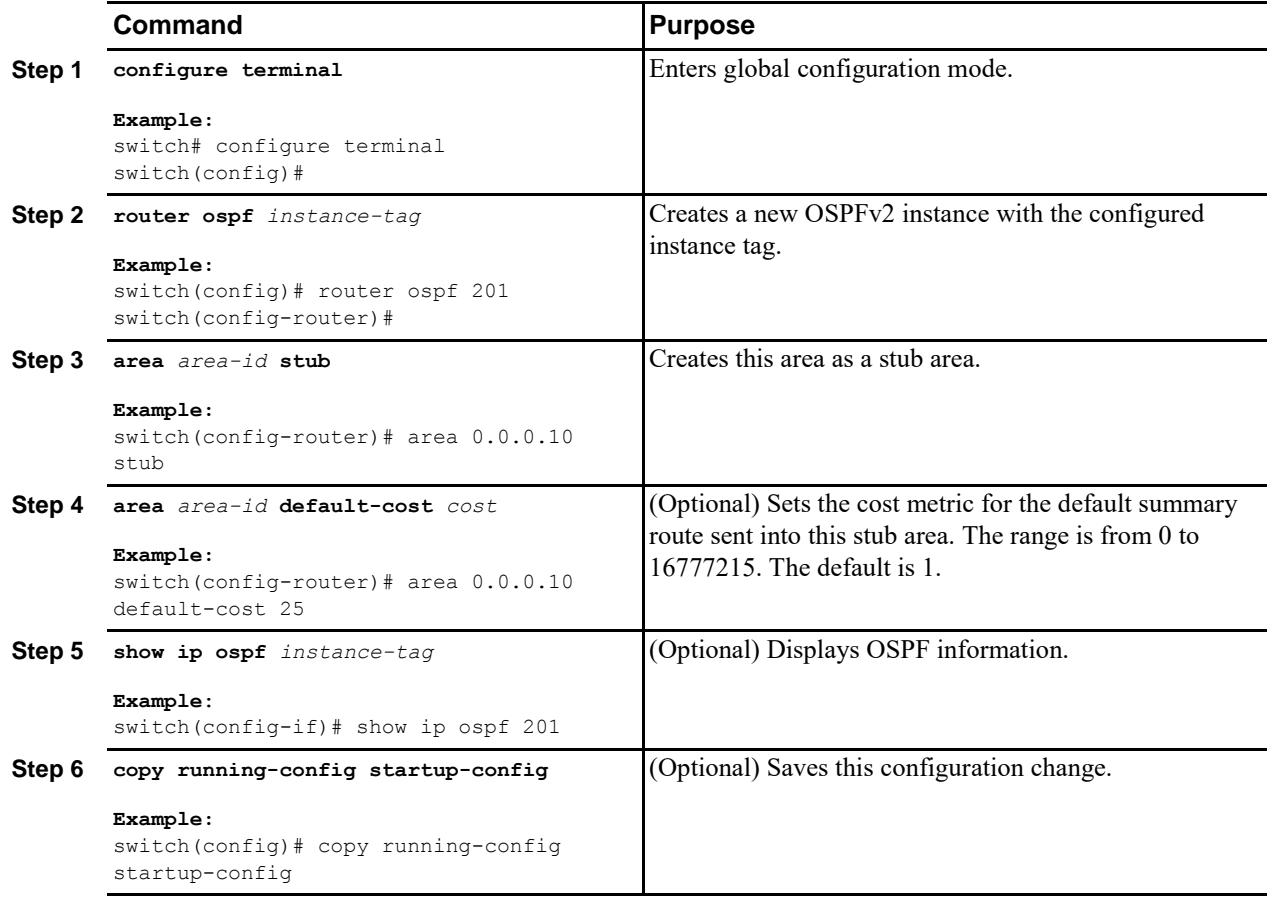

This example shows how to create a stub area:

```
switch# configure terminal
switch(config)# router ospf 201
switch(config-router)# area 0.0.0.10 stub
switch(config-router)# copy running-config startup-config
```
# <span id="page-143-0"></span>**Configuring a Totally Stubby Area**

You can create a totally stubby area and prevent all summary route updates from going into the stub area. To create a totally stubby area, use the following command in router configuration mode:

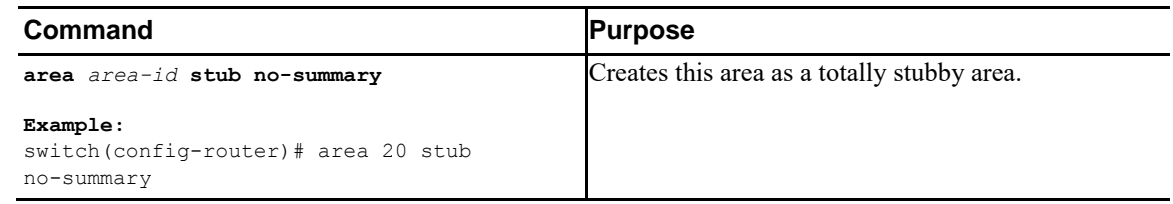

# **Configuring NSSA**

You can configure an NSSA for part of an OSPFv2 domain where limited external traffic is required. See the "Not-So-[Stubby Area" section on page 4](#page-124-0)-9. You can optionally translate this external traffic to an AS External (type 5) LSA and flood the OSPFv2 domain with this routing information. An NSSA can be configured with the following optional parameters:

- No redistribution—Redistributed routes bypass the NSSA and are redistributed to other areas in the OSPFv2 autonomous system. Use this option when the NSSA ASBR is also an ABR.
- Default information originate—Generates an NSSA External (type 7) LSA for a default route to the external autonomous system. Use this option on an NSSA ASBR if the ASBR contains the default route in the routing table. This option can be used on an NSSA ABR whether or not the ABR contains the default route in the routing table.
- Route map—Filters the external routes so that only those routes that you want are flooded throughout the NSSA and other areas.
- Translate—Translates NSSA External LSAs to AS External LSAs for areas outside the NSSA. Use this command on an NSSA ABR to flood the redistributed routes throughout the OSPFv2 autonomous system. You can optionally suppress the forwarding address in these AS External LSAs. If you choose this option, the forwarding address is set to 0.0.0.0.
- No summary—Blocks all summary routes from flooding the NSSA. Use this option on the NSSA ABR.

### **BEFORE YOU BEGIN**

Ensure that you have enabled the OSPF feature (see the ["Enabling the OSPFv2 Feature" section on](#page-129-0) [page 4-13\)](#page-129-0).

Ensure that there are no virtual links in the proposed NSSA and that it is not the backbone area.

#### **SUMMARY STEPS**

- **1. configure terminal**
- **2. router ospf** *instance-tag*
- **3. area** *area-id* **nssa** [**no-redistribution**] [**default-information-originate** [**route-map** *map-name*]] [**nosummary**] [**translate type7** {**always** | **never**} [**suppress-fa**]]
- **4.** (Optional) **area** *area-id* **default-cost** *cost*
1

- **5.** (Optional) **show ip ospf** *instance-tag*
- **6.** (Optional) **copy running-config startup-config**

#### **DETAILED STEPS**

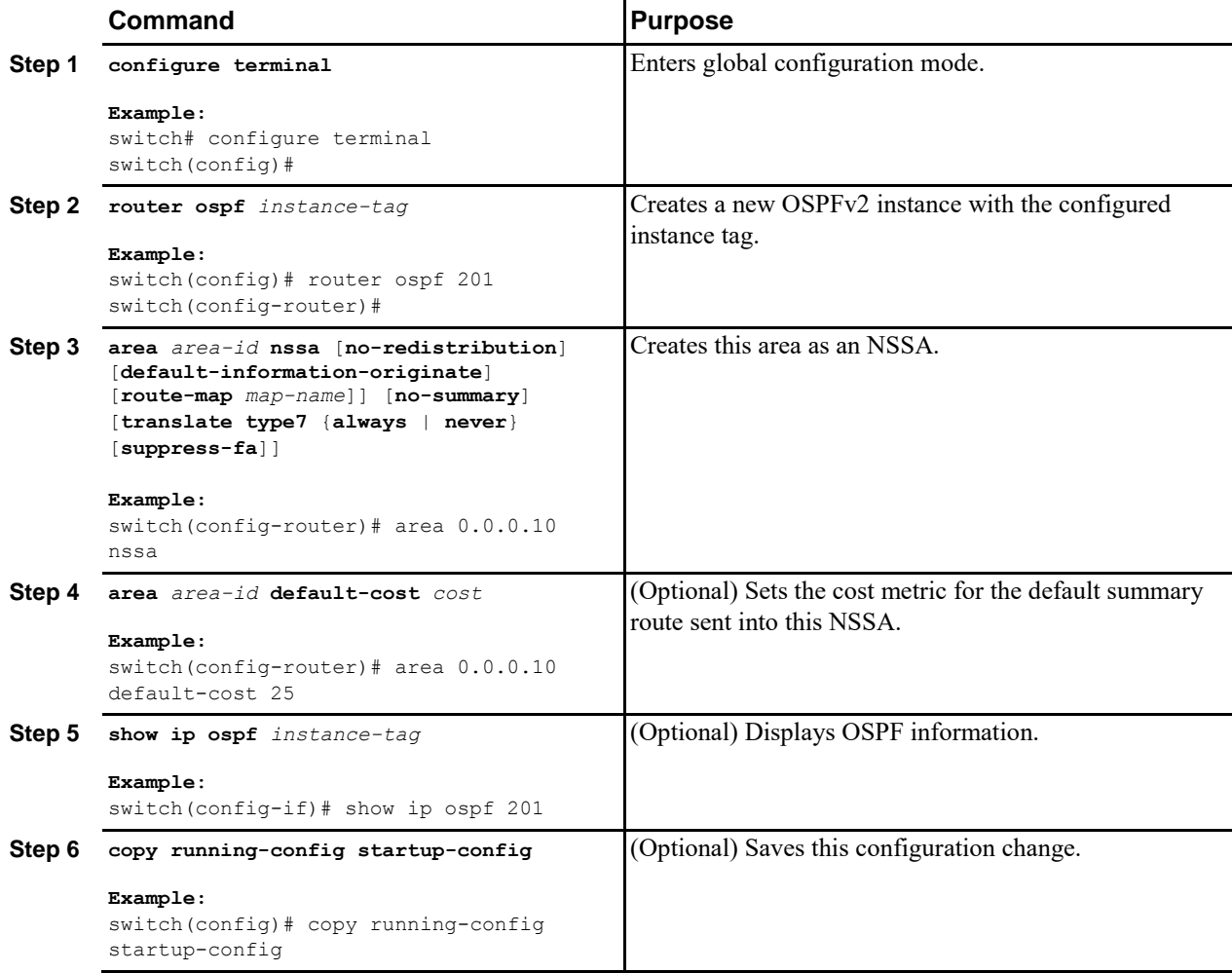

This example shows how to create an NSSA that blocks all summary route updates:

```
switch# configure terminal
switch(config)# router ospf 201
switch(config-router)# area 0.0.0.10 nssa no-summary
switch(config-router)# copy running-config startup-config
```
This example shows how to create an NSSA that generates a default route:

```
switch# configure terminal
switch(config)# router ospf 201
switch(config-router)# area 0.0.0.10 nssa default-info-originate
switch(config-router)# copy running-config startup-config
```
This example shows how to create an NSSA that filters external routes and blocks all summary route updates:

```
switch# configure terminal
switch(config)# router ospf 201
switch(config-router)# area 0.0.0.10 nssa route-map ExternalFilter no-summary
switch(config-router)# copy running-config startup-config
```
This example shows how to create an NSSA that always translates NSSA External (type 5) LSAs to AS External (type 7) LSAs:

```
switch# configure terminal
switch(config)# router ospf 201
switch(config-router)# area 0.0.0.10 nssa translate type 7 always
switch(config-router)# copy running-config startup-config
```
### **Configuring Virtual Links**

A virtual link connects an isolated area to the backbone area through an intermediate area. See the ["Virtual](#page-126-0)  [Links" section on page 4](#page-126-0)-10. You can configure the following optional parameters for a virtual link:

- Authentication—Sets a simple password or MD5 message digest authentication and associated keys.
- Dead interval—Sets the time that a neighbor waits for a Hello packet before declaring the local router as dead and tearing down adjacencies.
- Hello interval—Sets the time between successive Hello packets.
- Retransmit interval—Sets the estimated time between successive LSAs.
- Transmit delay—Sets the estimated time to transmit an LSA to a neighbor.

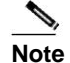

**Note** You must configure the virtual link on both routers involved before the link becomes active.

You cannot add a virtual link to a stub area.

#### **BEFORE YOU BEGIN**

Ensure that you have enabled the OSPF feature (see the ["Enabling the OSPFv2 Feature" section on](#page-129-0) [page 4-13\)](#page-129-0).

#### **SUMMARY STEPS**

- **1. configure terminal**
- **2. router ospf** *instance-tag*
- **3. area** *area-id* **virtual-link** *router-id*
- **4.** (Optional) **show ip ospf virtual-link** [**brief**]
- **5.** (Optional) **copy running-config startup-config**

#### **DETAILED STEPS**

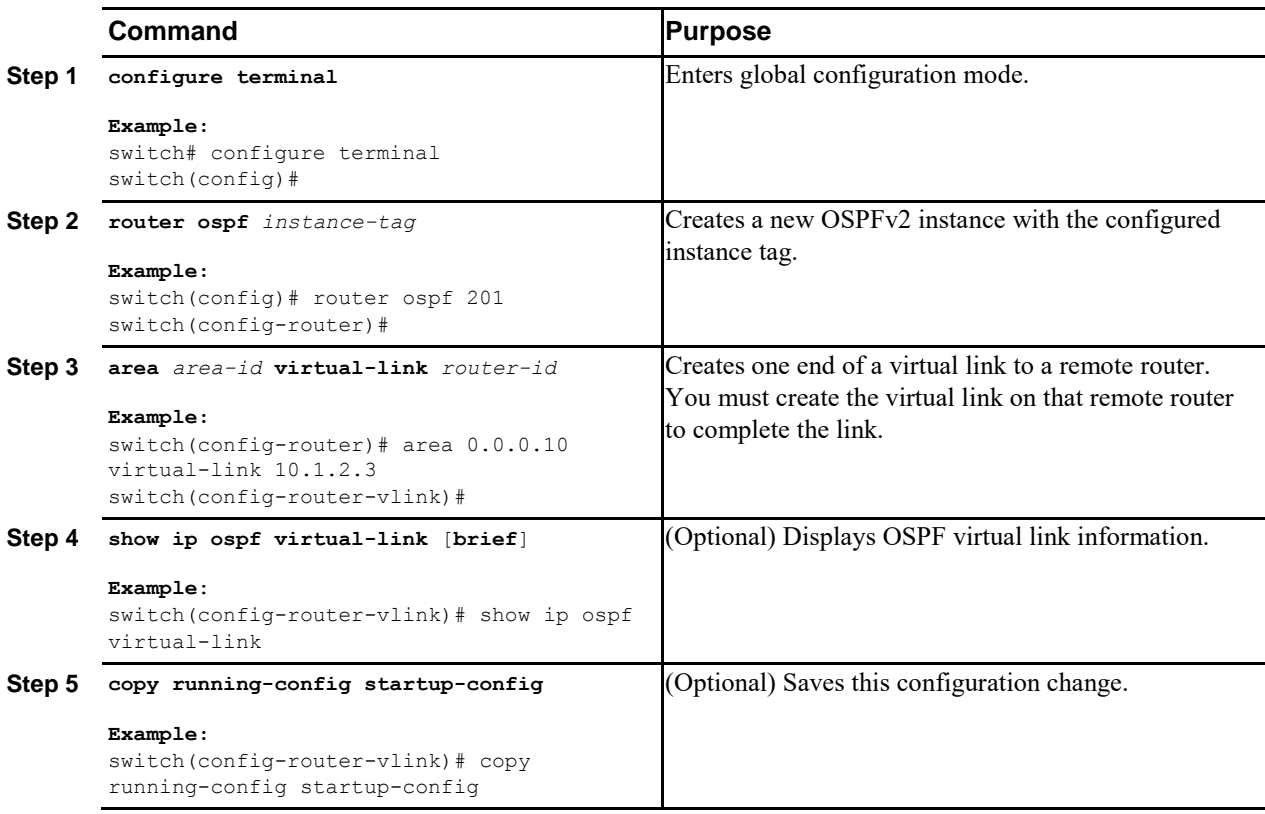

You can configure the following optional commands in virtual link configuration mode:

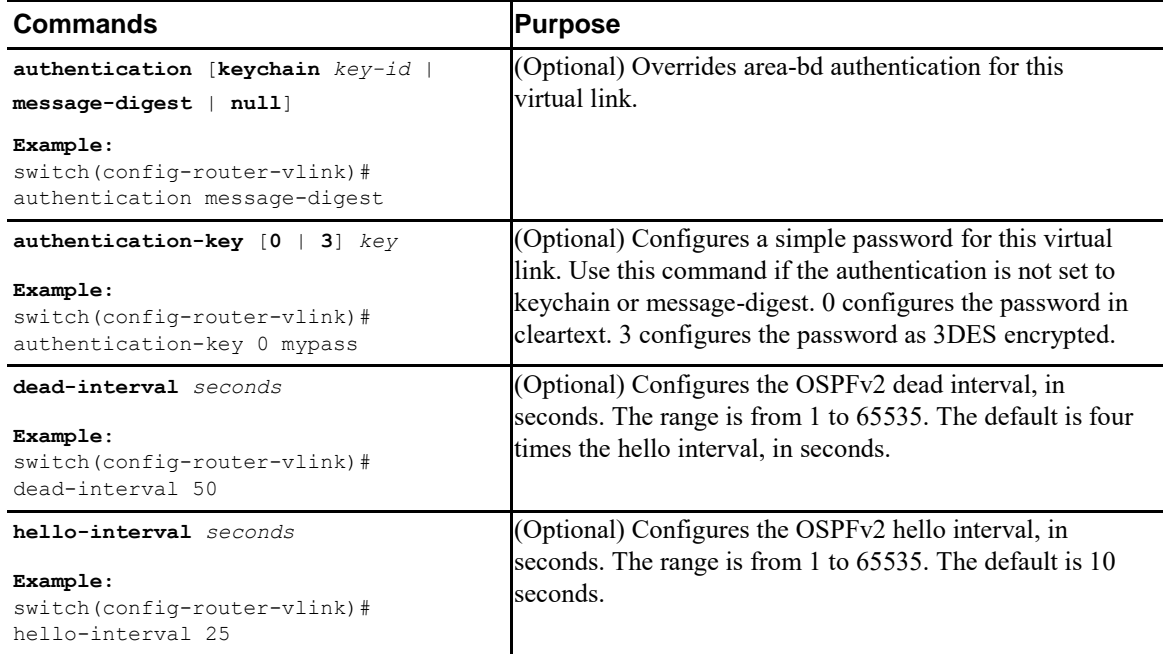

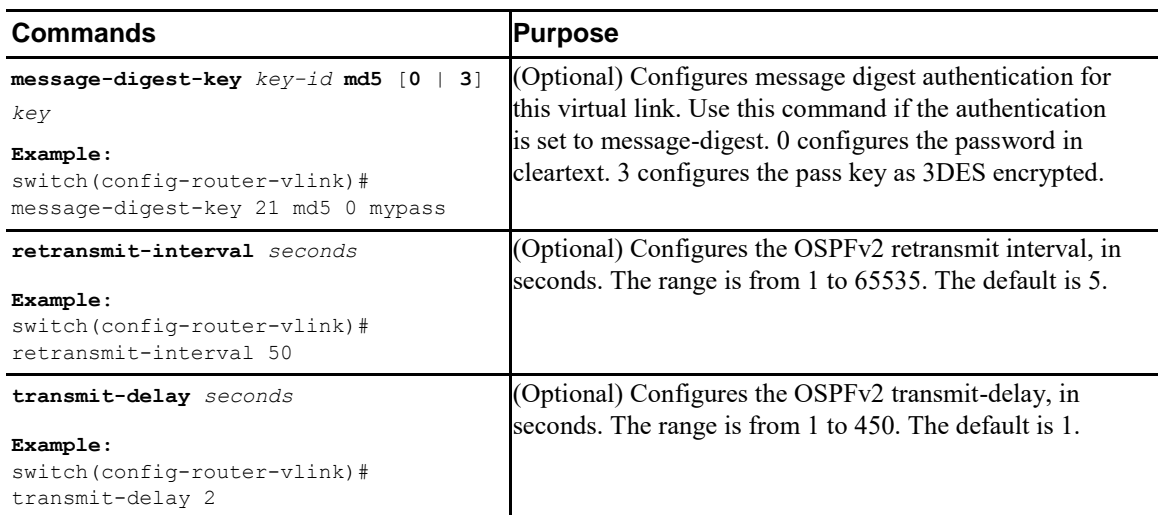

This example shows how to create a simple virtual link between two ABRs.

The configuration for ABR 1 (router ID 27.0.0.55) is as follows:

```
switch# configure terminal
switch(config)# router ospf 201
switch(config-router)# area 0.0.0.10 virtual-link 10.1.2.3
switch(config-router-vlink)# copy running-config startup-config
```
The configuration for ABR 2 (Router ID 10.1.2.3) is as follows:

```
switch# configure terminal
switch(config)# router ospf 101
switch(config-router)# area 0.0.0.10 virtual-link 27.0.0.55
switch(config-router-vlink)# copy running-config startup-config
```
### **Configuring Redistribution**

You can redistribute routes learned from other routing protocols into an OSPFv2 autonomous system through the ASBR.

You can configure the following optional parameters for route redistribution in OSPF:

• Default information originate—Generates an AS External (type 5) LSA for a default route to the external autonomous system.

**Note** Default information originate ignores **match** statements in the optional route map.

**•** Default metric—Sets all redistributed routes to the same cost metric.

**Note** If you redistribute static routes, Inspur INOS-CN also redistributes the default static route.

#### **BEFORE YOU BEGIN**

Ensure that you have enabled the OSPF feature (see the ["Enabling the OSPFv2 Feature" section on](#page-129-0) [page 4-13\)](#page-129-0).

Create the necessary route maps used for redistribution.

#### **SUMMARY STEPS**

- **1. configure terminal**
- **2. router ospf** *instance-tag*
- **3. redistribute** {**bgp** *id* **| direct | eigrp** *id* **| ospf** *id* **| rip** *id* **| static**} **route-map** *map-name*
- **4. default-information originate** [**always**] [**route-map** *map-name*]
- **5. default-metric** *cost*
- **6.** (Optional) **copy running-config startup-config**

#### **DETAILED STEPS**

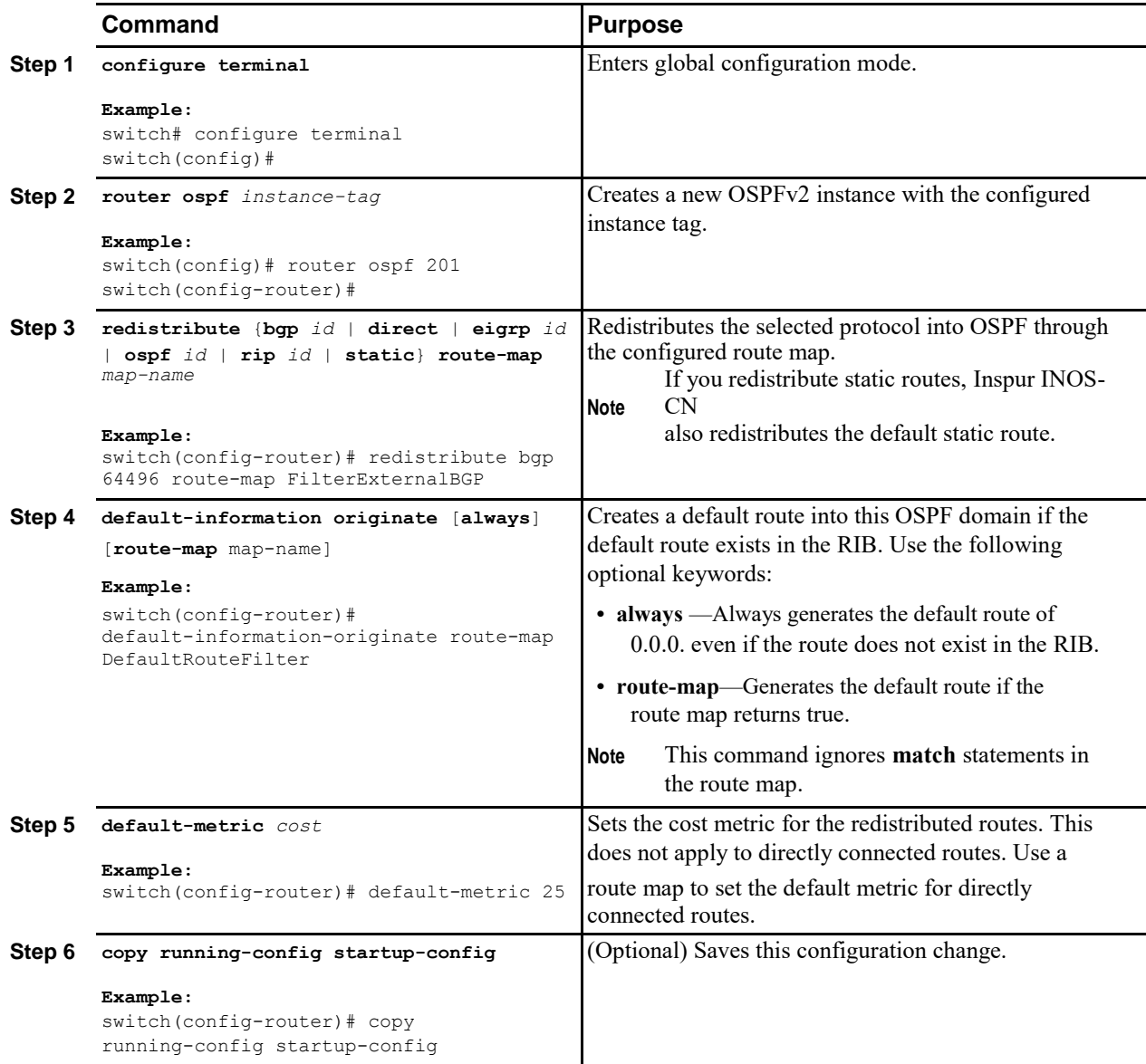

This example shows how to redistribute the Border Gateway Protocol (BGP) into OSPF:

```
switch# configure terminal
switch(config)# router ospf 201
switch(config-router)# redistribute bgp route-map FilterExternalBGP
switch(config-router)# copy running-config startup-config
```
### **Limiting the Number of Redistributed Routes**

Route redistribution can add many routes to the OSPFv2 route table. You can configure a maximum limit to the number of routes accepted from external protocols. OSPFv2 provides the following options to configure redistributed route limits:

- Fixed limit—Logs a message when OSPFv2 reaches the configured maximum. OSPFv2 does not accept any more redistributed routes. You can optionally configure a threshold percentage of the maximum where OSPFv2 will log a warning when that threshold is passed.
- Warning only—Logs a warning only when OSPFv2 reaches the maximum. OSPFv2 continues to accept redistributed routes.
- Widthdraw—Starts the timeout period when OSPFv2 reaches the maximum. After the timeout period, OSPFv2 requests all redistributed routes if the current number of redistributed routes is less than the maximum limit. If the current number of redistributed routes is at the maximum limit, OSPFv2 withdraws all redistributed routes. You must clear this condition before OSPFv2 accepts more redistributed routes.

You can optionally configure the timeout period.

#### **BEFORE YOU BEGIN**

Ensure that you have enabled the OSPF feature (see the ["Enabling the OSPFv2 Feature" section on](#page-129-0) [page 4-13\)](#page-129-0).

#### **SUMMARY STEPS**

- **1. configure terminal**
- **2. router ospf** *instance-tag*
- **3. redistribute** {**bgp** *id* **| direct| eigrp** *id* **| ospf** *id* **| rip** *id* **| static**} **route-map** *map-name*
- **4. redistribute maximum-prefix** *max* [*threshold*] [**warning-only** | **withdraw** [*num-retries timeout*]]
- **5.** (Optional) **show running-config ospf**
- **6.** (Optional) **copy running-config startup-config**

1

#### **DETAILED STEPS**

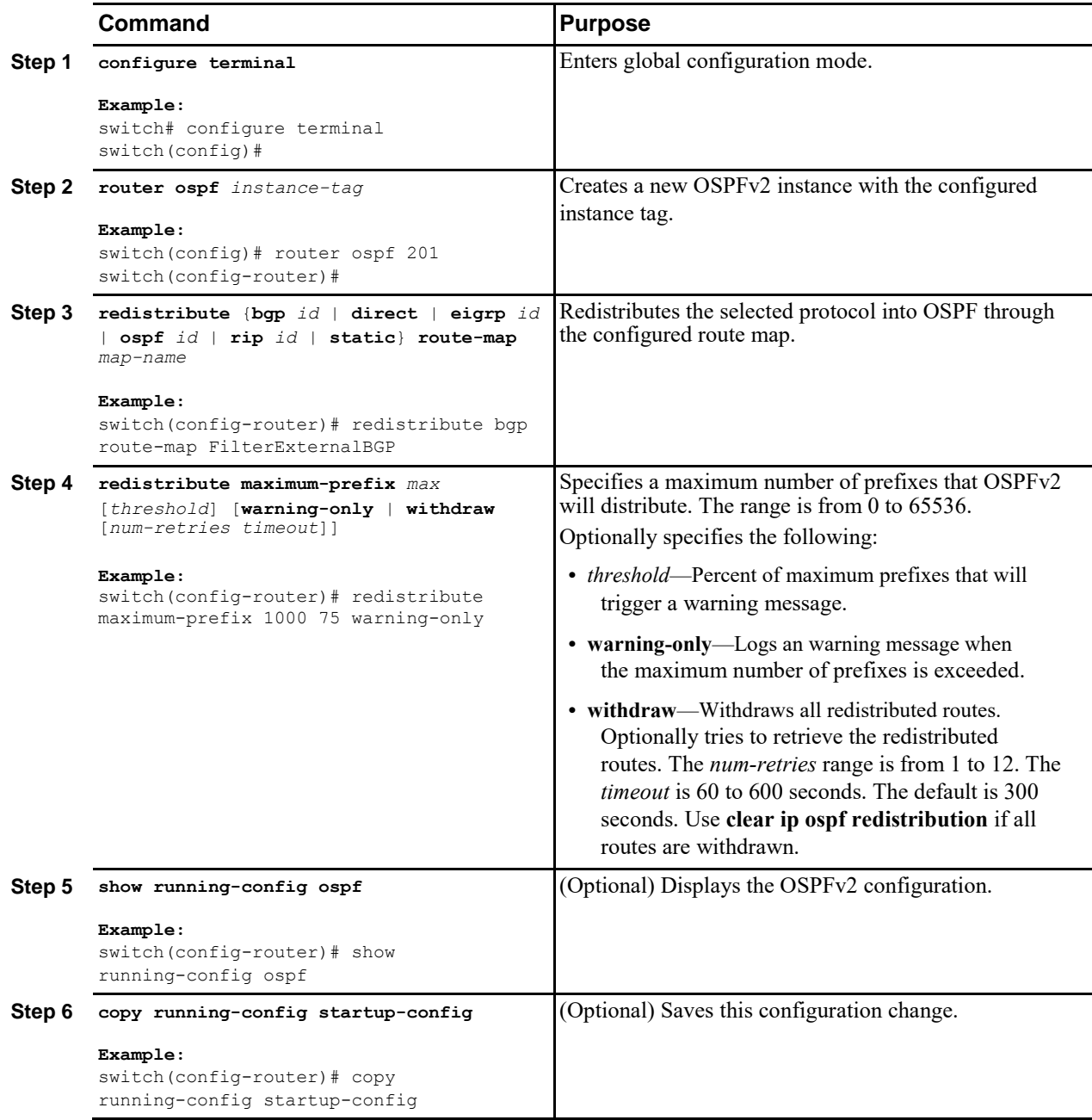

This example shows how to limit the number of redistributed routes into OSPF:

```
switch# configure terminal
switch(config)# router ospf 201
switch(config-router)# redistribute bgp route-map FilterExternalBGP
switch(config-router)# redistribute maximum-prefix 1000 75
```
### **Configuring Route Summarization**

You can configure route summarization for inter-area routes by configuring an address range that is summarized. You can also configure route summarization for external, redistributed routes by configuring a summary address for those routes on an ASBR. See the ["Route Summarization" section](#page-126-0) [on page 4-10.](#page-126-0)

#### **BEFORE YOU BEGIN**

Ensure that you have enabled the OSPF feature (see the ["Enabling the OSPFv2 Feature" section](#page-129-0) on [page 4-13\)](#page-129-0).

#### **SUMMARY STEPS**

- **1. configure terminal**
- **2. router ospf** *instance-tag*
- **3. area** *area-id* **range** *ip-prefix/length* [**no-advertise**] [**cost** *cost*]
- **4. summary-address** *ip-prefix/length* [**no-advertise** | **tag** *tag-id*]
- **5.** (Optional) **show ip ospf summary-address**
- **6.** (Optional) **copy running-config startup-config**

#### **DETAILED STEPS**

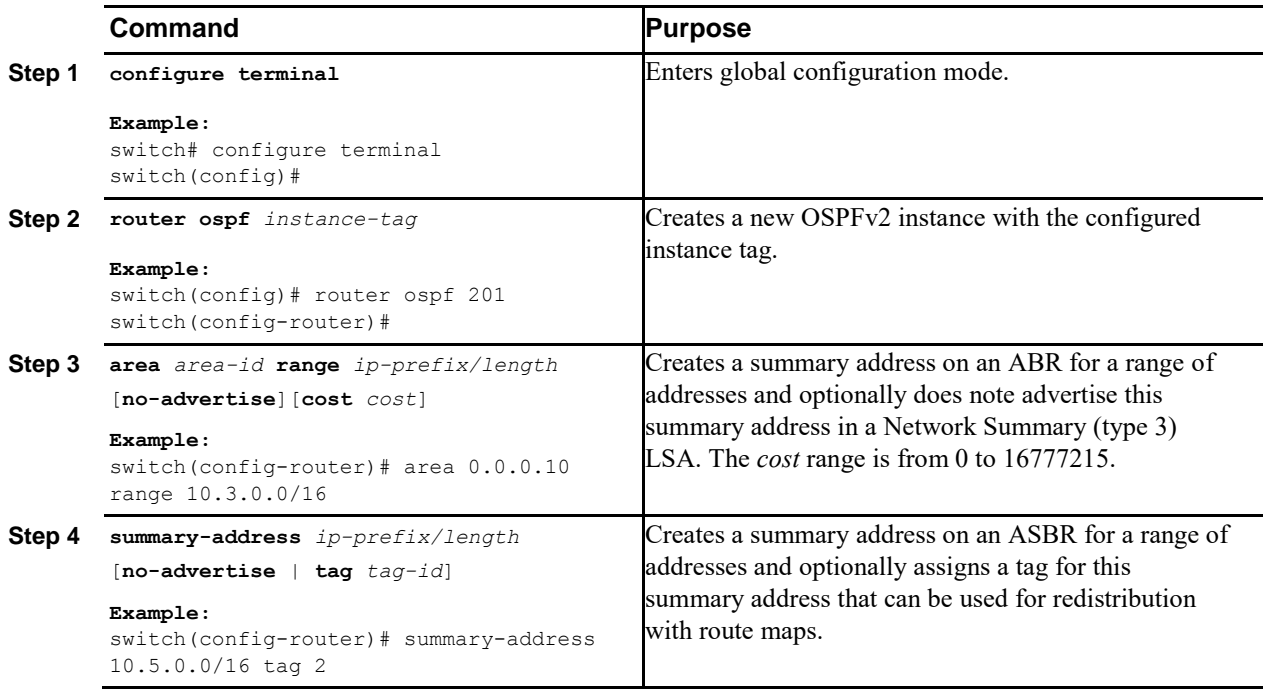

1

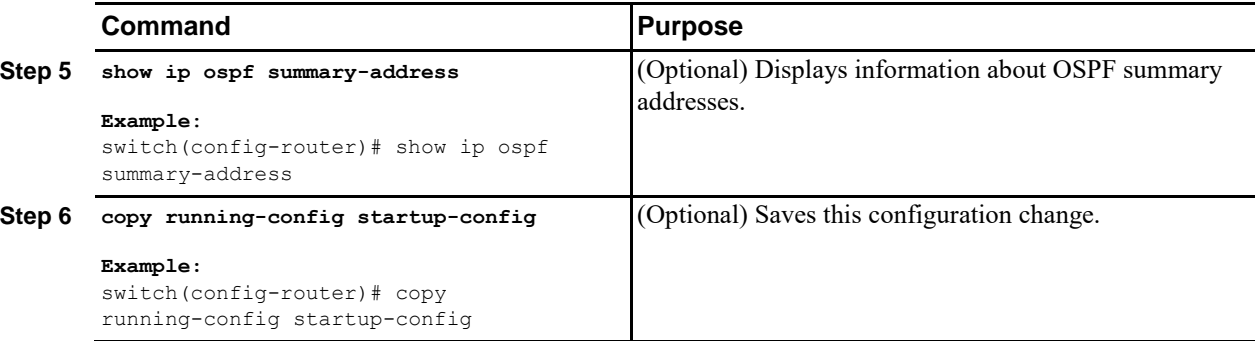

This example shows how to create summary addresses between areas on an ABR:

```
switch# configure terminal
switch(config)# router ospf 201
switch(config-router)# area 0.0.0.10 range 10.3.0.0/16
switch(config-router)# copy running-config startup-config
```
This example shows how to create summary addresses on an ASBR;

```
switch# configure terminal
switch(config)# router ospf 201
switch(config-router)# summary-address 10.5.0.0/16
switch(config-router)# copy running-config startup-config
```
### **Configuring Stub Route Advertisements**

Use stub route advertisements when you want to limit the OSPFv2 traffic through this router for a short time. See the ["OSPFv2 Stub Router Advertisements" section on page 4](#page-127-0)-11.

Stub route advertisements can be configured with the following optional parameters:

- On startup—Sends stub route advertisements for the specified announce time.
- Wait for BGP—Sends stub router advertisements until BGP converges.

#### **BEFORE YOU BEGIN**

Ensure that you have enabled the OSPF feature (see the ["Enabling the OSPFv2 Feature" section on](#page-129-0) [page 4-13\)](#page-129-0).

#### **SUMMARY STEPS**

- **1. configure terminal**
- **2. router ospf** *instance-tag*
- **3. max-metric router-lsa** [**on-startup** [*announce-time*] [**wait-for bgp** *tag*]]
- **4.** (Optional) **copy running-config startup-config**

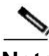

**Note** You should not save the running configuration of a router when it is configured for a graceful shutdown because the router will continue to advertise a maximum metric after it is reloaded.

#### **DETAILED STEPS**

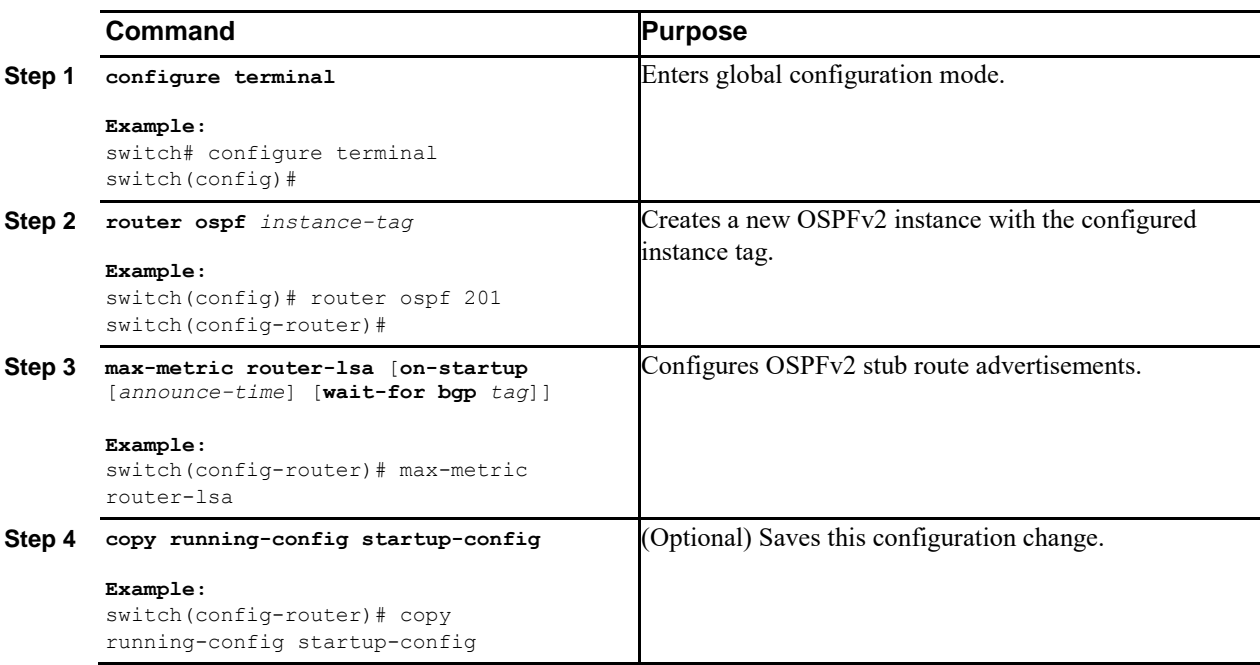

This example shows how to enable the stub router advertisements feature on startup for the default 600 seconds:

```
switch# configure terminal
switch(config)# router ospf 201
switch(config-router)# max-metric router-lsa on-startup
switch(config-router)# copy running-config startup-config
```
### **Modifying the Default Timers**

OSPFv2 includes a number of timers that control the behavior of protocol messages and shortest path first (SPF) calculations. OSPFv2 includes the following optional timer parameters:

- LSA arrival time—Sets the minimum interval allowed between LSAs arriving from a neighbor. LSAs that arrive faster than this time are dropped.
- Pacing LSAs—Set the interval at which LSAs are collected into a group and refreshed, checksummed, or aged. This timer controls how frequently LSA updates occur and optimizes how many are sent in an LSA update message (see the ["Flooding and LSA Group Pacing" section on](#page-121-0) [page 4-6\)](#page-121-0).
- Throttle LSAs—Set rate limits for generating LSAs. This timer controls how frequently an LSA is generated if no topology change occurs.
- Throttle SPF calculation—Controls how frequently the SPF calculation is run.

At the interface level, you can also control the following timers:

- Retransmit interval—Sets the estimated time between successive LSAs.
- Transmit delay—Sets the estimated time to transmit an LSA to a neighbor.

1

See the ["Configuring Networks in OSPFv2" section on page](#page-132-0) 4-16 for information about the hello interval and dead timer.

#### **BEFORE YOU BEGIN**

Ensure that you have enabled the OSPF feature (see the ["Enabling the OSPFv2 Feature" section on](#page-129-0) [page 4-13\)](#page-129-0).

#### **SUMMARY STEPS**

- **1. configure terminal**
- **2. router ospf** *instance-tag*
- **3. timers lsa-arrival** *msec*
- **4. timers lsa-group-pacing** *seconds*
- **5. timers throttle lsa** *start-time hold-interval max-time*
- **6. timers throttle spf** *delay-time hold-time*
- **7. interface** *type slot/port*
- **8. no switchport**
- **9. ip ospf hello-interval** *seconds*
- **10. ip ospf dead-interval** *seconds*
- **11. ip ospf retransmit-interval** *seconds*
- **12. ip ospf transmit-delay** *seconds*
- **13.** (Optional) **show ip ospf**
- **14.** (Optional) **copy running-config startup-config**

#### **DETAILED STEPS**

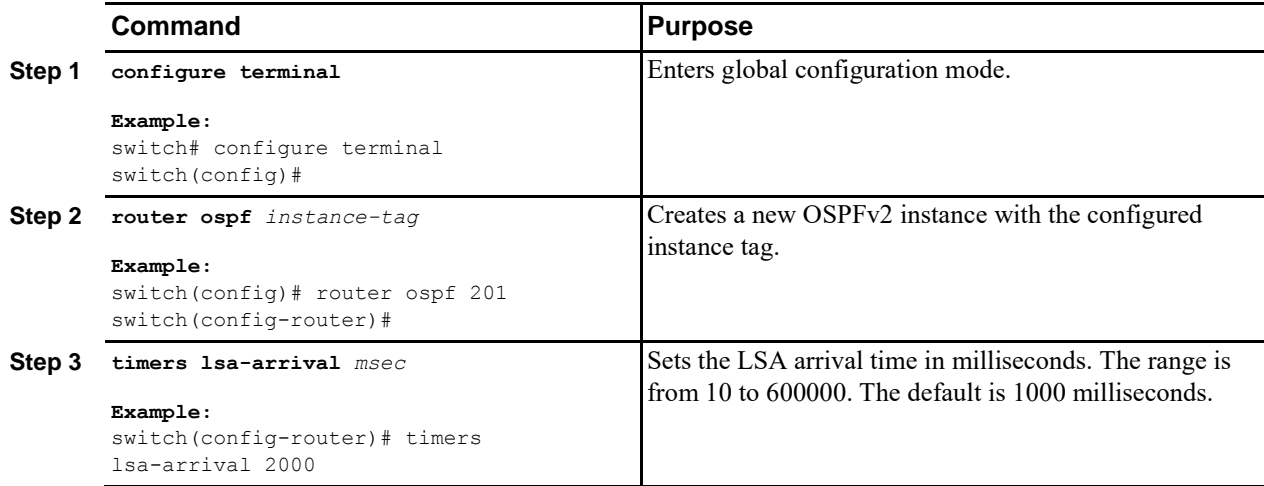

 $\sqrt{ }$ 

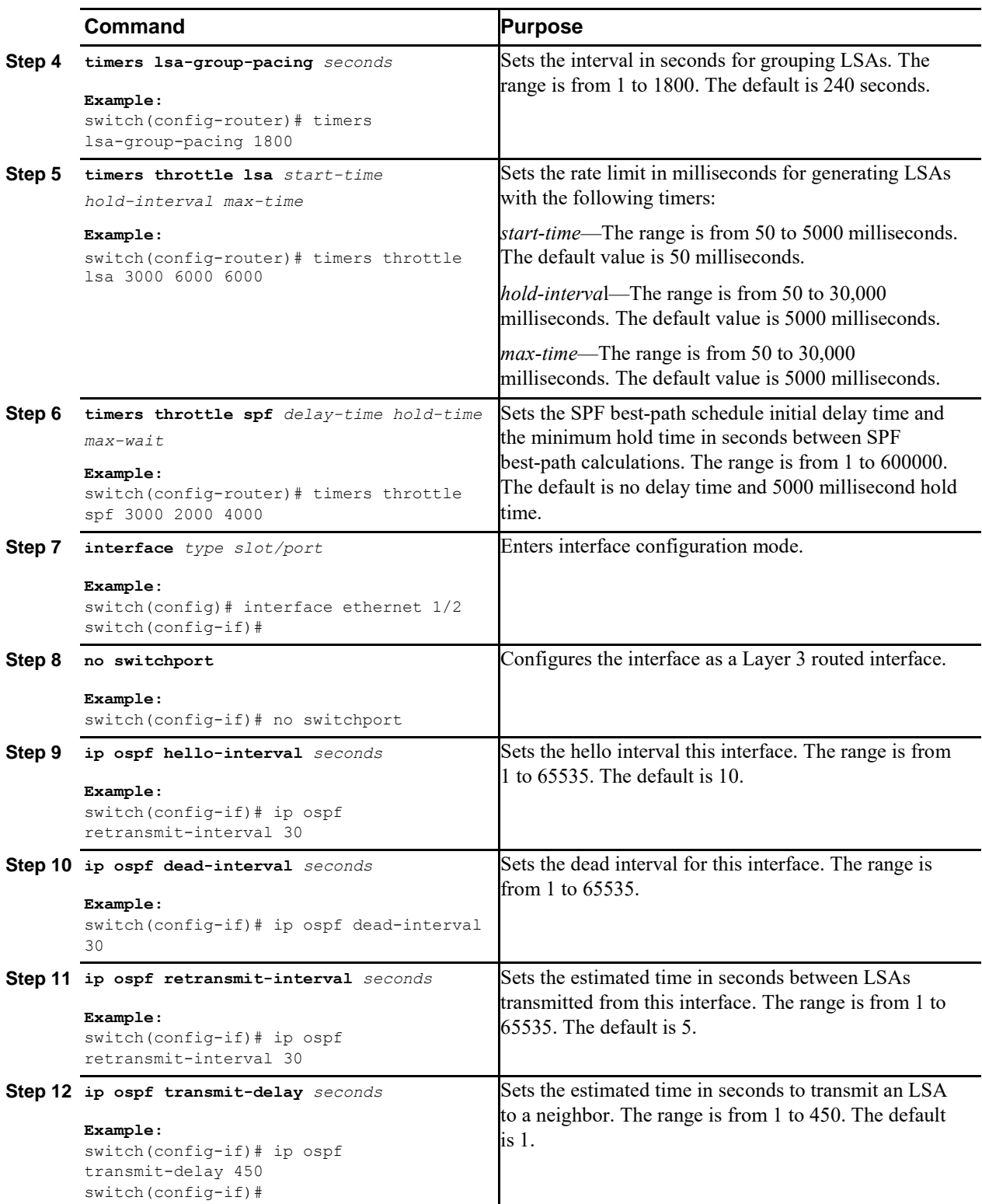

ı

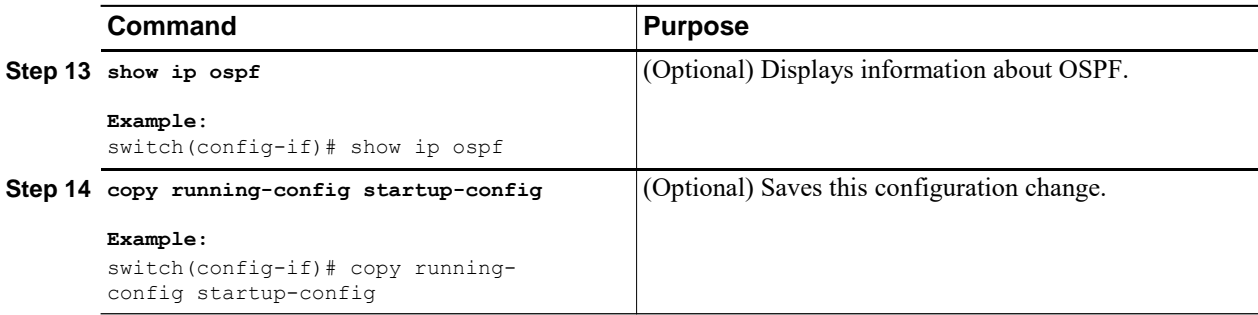

This example shows how to control LSA flooding with the lsa-group-pacing option:

```
switch# configure terminal
switch(config)# router ospf 201
switch(config-router)# timers lsa-group-pacing 300
switch(config-router)# copy running-config startup-config
```
### **Restarting an OSPFv2 Instance**

You can restart an OSPv2 instance. This clears all neighbors for the instance.

To restart an OSPFv2 instance and remove all associated neighbors, use the following command:

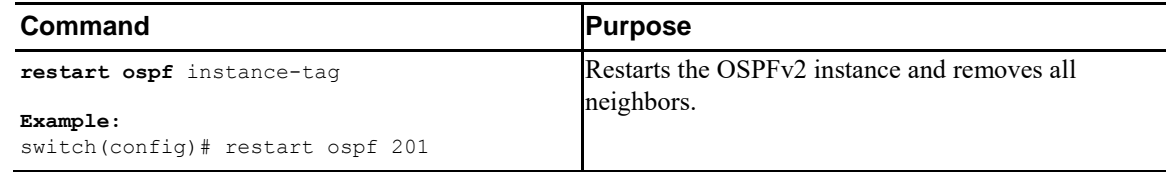

### **Configuring OSPFv2 with Virtualization**

You can create multiple VRFs and use the same or multiple OSPFv2 instances in each VRF. You assign an OSPFv2 interface to a VRF.

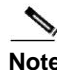

**Note** Configure all other parameters for an interface after you configure the VRF for an interface. Configuring a VRF for an interface deletes all the configuration for that interface.

#### **BEFORE YOU BEGIN**

Ensure that you have enabled the OSPF feature (see the ["Enabling the OSPFv2 Feature" section on](#page-129-0) [page 4-13\)](#page-129-0).

#### **SUMMARY STEPS**

- **1. configure terminal**
- **2. vrf context** *vrf-name*
- **3. router ospf** *instance-tag*
- **4. vrf** *vrf-name*
- **5. maximum-paths** *paths*
- **6. interface** *interface-type slot/port*
- **7. no switchport**
- **8. vrf member** *vrf-name*
- **9. ip-address** *ip-prefix/length*
- **10. ip router ospf** *instance-tag* **area** *area-id*
- **11.** (Optional) **copy running-config startup-config**

#### **DETAILED STEPS**

 $\mathbf \Gamma$ 

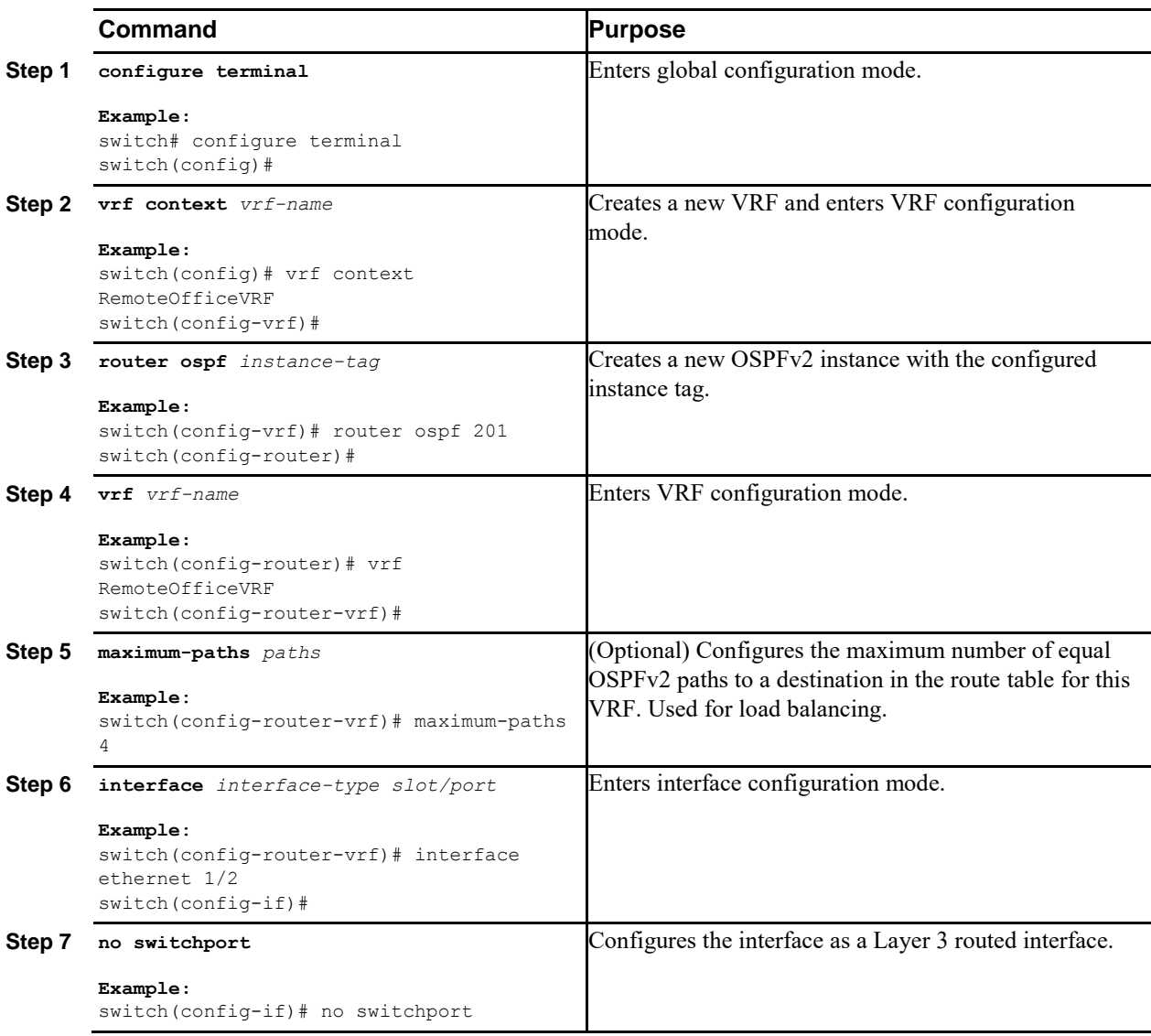

Ι

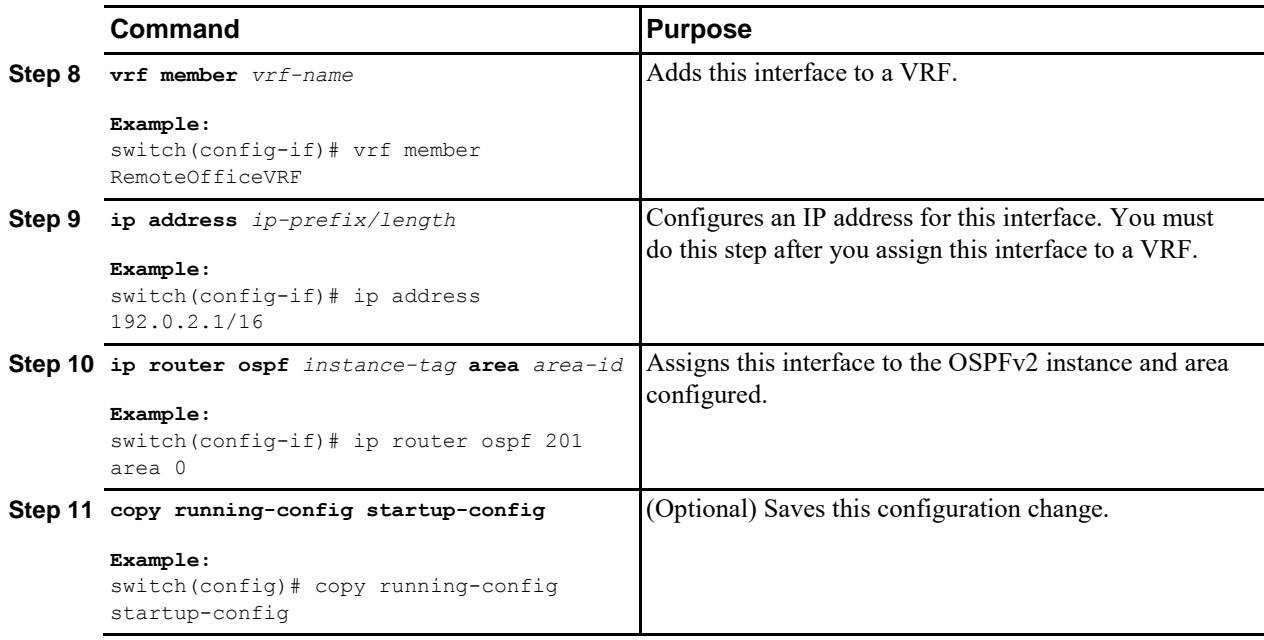

This example shows how to create a VRF and add an interface to the VRF:

```
switch# configure terminal switch(config)# 
vrf context NewVRF switch(config)# router 
ospf 201 switch(config)# interface ethernet 
1/2 switch(config-if)# no switchport
switch(config-if)# vrf member NewVRF
switch(config-if)# ip address 192.0.2.1/16
```
switch(config-if)# **ip router ospf 201 area 0** switch(config)# **copy running-config startup-config**

# **Verifying the OSPFv2 Configuration**

To display the OSPFv2 configuration information, perform one of the following tasks:

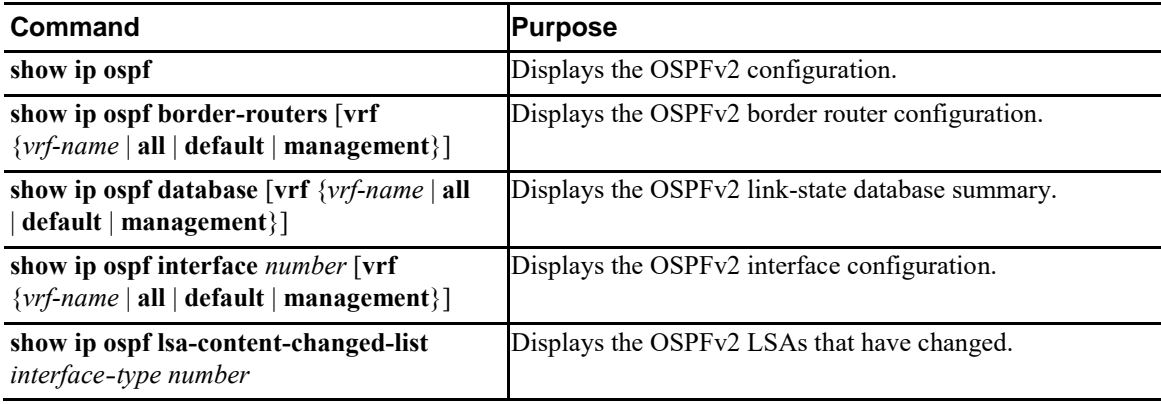

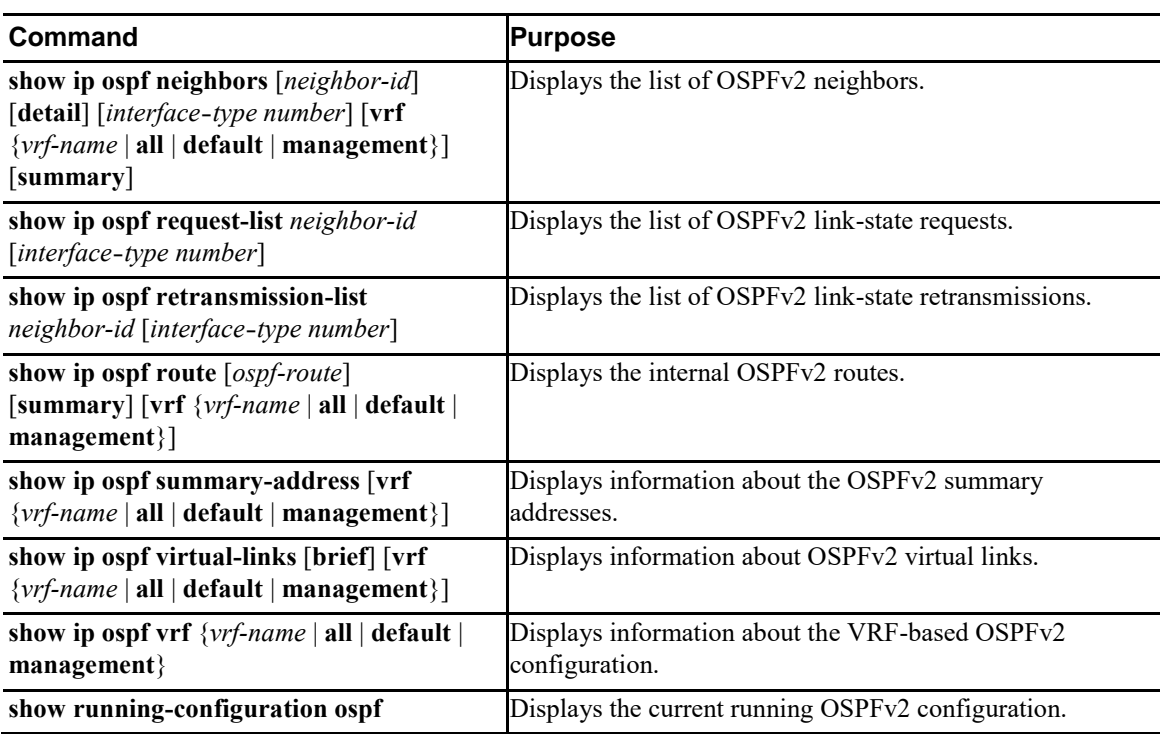

# **Displaying OSPFv2 Statistics**

To display OSPFv2 statistics, use the following commands:

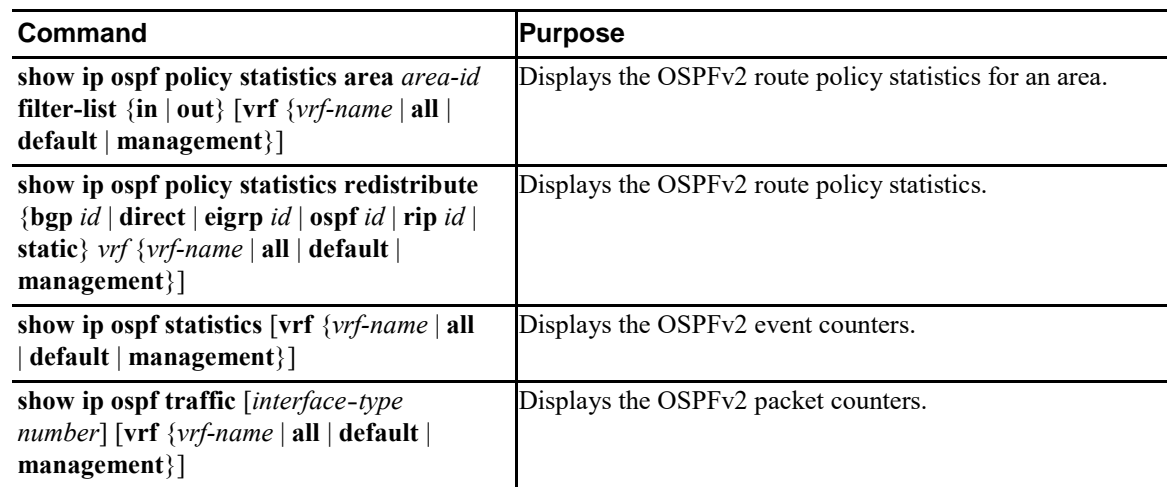

# **Configuration Examples for OSPFv2**

This example shows how to configure OSPFv2:

```
feature ospf 
router ospf 201
 router-id 290.0.2.1
```
 $\Gamma$ 

٦

```
interface ethernet 1/2 
no switchport
ip router ospf 201 area 0.0.0.10
ip ospf authentication
ip ospf authentication-key 0 mypass
```
# **Additional References**

For additional information related to implementing OSPF, see the following sections:

• [Related Documents, page 4-44](#page-160-0)

### **Related Documents**

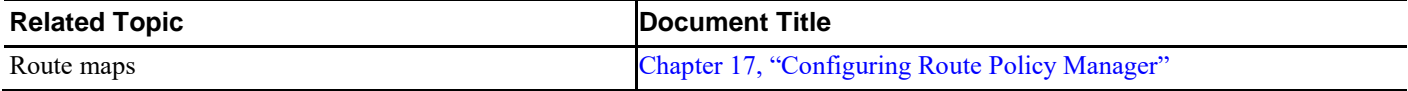

**4-44**

# **CHAPTER**

# <span id="page-161-0"></span>**Configuring OSPFv3**

This chapter describes how to configure Open Shortest Path First version 3(OSPFv3) for IPv6 networks on the Inspur INOS-CN device.

This chapter includes the following sections:

- [Information About OSPFv3, page 5-1](#page-161-0)
- [Licensing Requirements for OSPFv3, page 5-13](#page-175-0)
- [Prerequisites for OSPFv3, page 5-14](#page-176-0)
- [Guidelines and Limitations for OSPFv3, page 5-14](#page-176-0)
- [Default Settings,](#page-176-0) page 5-14
- [Configuring Basic OSPFv3, page 5-15](#page-177-0)
- [Configuring OSPFv3 IPSec Authentication, page 5-21](#page-183-0)
- [Configuring Advanced OSPFv3, page 5-24](#page-186-0)
- [Verifying the OSPFv3 Configuration, page 5-44](#page-206-0)
- [Monitoring OSPFv3, page 5-45](#page-207-0)
- [Configuration Examples for OSPFv3, page 5-45](#page-207-0)
- [Related Topics, page 5-45](#page-207-0)

## **Information About OSPFv3**

H

OSPFv3 is an IETF link-state protocol (see ["Overview" section on page 1](#page-31-0)-1). An OSPFv3 router sends a special message, called a *[hello packet,](#page-590-0)* out each OSPF-enabled interface to discover other OSPFv3 neighbor routers. Once a neighbor is discovered, the two routers compare information in the Hello packet to determine if the routers have compatible configurations. The neighbor routers attempt to establish *[adjacency](#page-587-0)*, which means that the routers synchronize their link-state databases to ensure that they have identical OSPFv3 routing information. Adjacent routers share *[link-state advertisements](#page-592-0)* (LSAs) that include information about the operational state of each link, the cost of the link, and any other neighbor information. The routers then flood these received LSAs out every OSPF-enabled interface so that all OSPFv3 routers eventually have identical link-state databases. When all OSPFv3 routers have identical link-state databases, the network is *[converged](#page-588-0)* (see the ["Convergence" section on page 1](#page-37-0)-6). Each router then uses Dijkstra's Shortest Path First (SPF) algorithm to build its route table.

<span id="page-162-0"></span>You can divide OSPFv3 networks into areas. Routers send most LSAs only within one area, which reduces the CPU and memory requirements for an OSPF-enabled router.

OSPFv3 supports IPv6. For information about OSPF for IPv4, see [Chapter 4, "Configuring OSPFv2"](#page-115-0).

This section includes the following topics:

- [Comparison of OSPFv3 and OSPFv2, page 5-2](#page-162-0)
- [Hello Packet, page 5-2](#page-162-0)
- [Neighbors, page 5-3](#page-163-0)
- [Adjacency, page 5-3](#page-163-0)
- [Designated Routers, page 5-4](#page-164-0)
- [Areas, page 5-5](#page-165-0)
- [Link-State Advertisement, page 5-6](#page-167-0)
- [OSPFv3 and the IPv6 Unicast RIB, page 5-8](#page-169-0)
- [Address Family Support, page 5-9](#page-170-0)
- [Advanced Features, page 5-9](#page-170-0)

### **Comparison of OSPFv3 and OSPFv2**

Much of the OSPFv3 protocol is the same as in OSPFv2. OSPFv3 is described in RFC 2740.

The key differences between the OSPFv3 and OSPFv2 protocols are as follows:

- OSPFv3 expands on OSPFv2 to provide support for IPv6 routing prefixes and the larger size of IPv6 addresses.
- LSAs in OSPFv3 are expressed as prefix and prefix length instead of address and mask.
- The router ID and area ID are 32-bit numbers with no relationship to IPv6 addresses.
- OSPFv3 uses link-local IPv6 addresses for neighbor discovery and other features.
- OSPFv3 can use the IPv6 authentication trailer (RFC 6506) or IPSec (RFC 4552) for authentication. However, Inspur INOS-CN does not support RFC 6506 and provides only partial support for RFC 4552.
- OSPFv3 redefines LSA types.

### **Hello Packet**

OSPFv3 routers periodically send Hello packets on every OSPF-enabled interface. The *[hello interval](#page-590-0)* determines how frequently the router sends these Hello packets and is configured per interface. OSPFv3 uses Hello packets for the following tasks:

- Neighbor discovery
- **Keepalives**
- Bidirectional communications
- Designated router election (see the ["Designated Routers" section on page 5](#page-164-0)-4)

<span id="page-163-0"></span>The Hello packet contains information about the originating OSPFv3 interface and router, including the assigned OSPFv3 cost of the link, the hello interval, and optional capabilities of the originating router. An OSPFv3 interface that receives these Hello packets determines if the settings are compatible with the receiving interface settings. Compatible interfaces are considered neighbors and are added to the neighbor table (see the ["Neighbors" section on page 5](#page-163-0)-3).

Hello packets also include a list of router IDs for the routers that the originating interface has communicated with. If the receiving interface sees its own router ID in this list, then bidirectional communication has been established between the two interfaces.

OSPFv3 uses Hello packets as a keepalive message to determine if a neighbor is still communicating. If a router does not receive a Hello packet by the configured *[dead interval](#page-588-0)* (usually a multiple of the hello interval), then the neighbor is removed from the local neighbor table.

### **Neighbors**

An OSPFv3 interface must have a compatible configuration with a remote interface before the two can be considered neighbors. The two OSPFv3 interfaces must match the following criteria:

- Hello interval
- Dead interval
- Area ID (see the ["Areas" section on page 5](#page-165-0)-5)
- **Authentication**
- Optional capabilities

If there is a match, the information is entered into the neighbor table:

- Neighbor ID—The router ID of the neighbor router.
- Priority—Priority of the neighbor router. The priority is used for designated router election (see the ["Designated Routers" section on page 5](#page-164-0)-4).
- State—Indication of whether the neighbor has just been heard from, is in the process of setting up bidirectional communications, is sharing the link-state information, or has achieved full adjacency.
- Dead time—Indication of how long since the last Hello packet was received from this neighbor.
- Link-local IPv6 Address—The link-local IPv6 address of the neighbor.
- Designated Router—Indication of whether the neighbor has been declared the designated router or backup designated router (see the ["Designated Routers" section on page 5](#page-164-0)-4).
- Local interface—The local interface that received the Hello packet for this neighbor.

When the first Hello packet is received from a new neighbor, the neighbor is entered into the neighbor table in the initialization state. Once bidirectional communication is established, the neighbor state becomes two-way. ExStart and exchange states come next, as the two interfaces exchange their link-state database. Once this is all complete, the neighbor moves into the full state, which signifies full adjacency. If the neighbor fails to send any Hello packets in the dead interval, then the neighbor is moved to the down state and is no longer considered adjacent.

### **Adjacency**

Not all neighbors establish adjacency. Depending on the network type and designated router establishment, some neighbors become fully adjacent and share LSAs with all their neighbors, while other neighbors do not. For more information, see the ["Designated Routers" section on page 5](#page-164-0)-4.

<span id="page-164-0"></span>Adjacency is established using Database Description packets, Link State Request packets, and Link State Update packets in OSPFv3. The Database Description packet includes the LSA headers from the link-state database of the neighbor (see the "Link-[State Database" section on page 5](#page-169-0)-8). The local router compares these headers with its own link-state database and determines which LSAs are new or updated. The local router sends a Link State Request packet for each LSA that it needs new or updated information on. The neighbor responds with a Link State Update packet. This exchange continues until both routers have the same link-state information.

### **Designated Routers**

Networks with multiple routers present a unique situation for OSPFv3. If every router floods the network with LSAs, the same link-state information is sent from multiple sources. Depending on the type of network, OSPFv3 might use a single router, the *[designated router](#page-588-0)* (*DR*), to control the LSA floods and represent the network to the rest of the OSPFv3 area (see the ["Areas" section on page 5](#page-165-0)-5). If the DR fails, OSPFv3 selects a *[backup designated router](#page-587-0)* (BDR). If the DR fails, OSPFv3 uses the BDR.

Network types are as follows:

- Point-to-point—A network that exists only between two routers. All neighbors on a point-to-point network establish adjacency and there is no DR.
- Broadcast—A network with multiple routers that can communicate over a shared medium that allows broadcast traffic, such as Ethernet. OSPFv3 routers establish a DR and BDR that controls LSA flooding on the network. OSPFv3 uses the well-known IPv6 multicast addresses, FF02::5, and a MAC address of 0100.5300.0005 to communicate with neighbors.

The DR and BDR are selected based on the information in the Hello packet. When an interface sends a Hello packet, it sets the priority field and the DR and BDR field if it knows who the DR and BDR are. The routers follow an election procedure based on which routers declare themselves in the DR and BDR fields and the priority field in the Hello packet. As a final determinant, OSPFv3 chooses the highest router IDs as the DR and BDR.

All other routers establish adjacency with the DR and the BDR and use the IPv6 multicast address FF02::6 to send LSA updates to the DR and BDR. [Figure 5-1](#page-165-0) shows this adjacency relationship between all routers and the DR.

DRs are based on a router interface. A router might be the DR for one network and not for another network on a different interface.

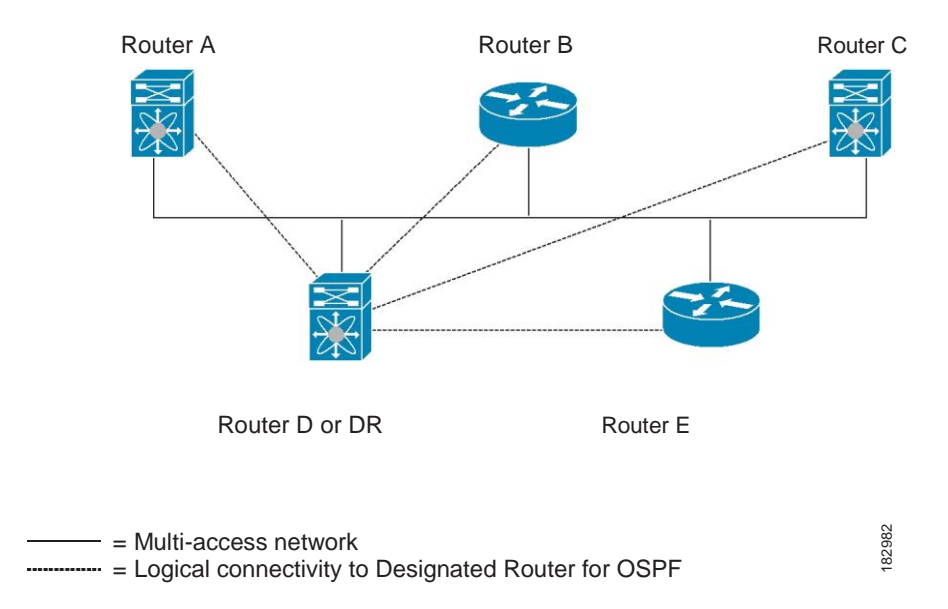

#### <span id="page-165-0"></span>*Figure 5-1 DR in Multi-Access Network*

### **Areas**

You can limit the CPU and memory requirements that OSPFv3 puts on the routers by dividing an OSPFv3 network into *[area](#page-587-0)*s*.* An area is a logical division of routers and links within an OSPFv3 domain that creates separate subdomains. LSA flooding is contained within an area, and the link-state database is limited to links within the area. You can assign an area ID to the interfaces within the defined area. The Area ID is a 32-bit value that can be expressed as a number or in dotted decimal notation, such as 10.2.3.1.

Inspur INOS-CN always displays the area in dotted decimal notation.

If you define more than one area in an OSPFv3 network, you must also define the backbone area, which has the reserved area ID of 0. If you have more than one area, then one or more routers become area border routers (ABRs). An ABR connects to both the backbone area and at least one other defined area (see [Figure 5-2\)](#page-167-0).

 $\overline{1}$ 

<span id="page-167-0"></span>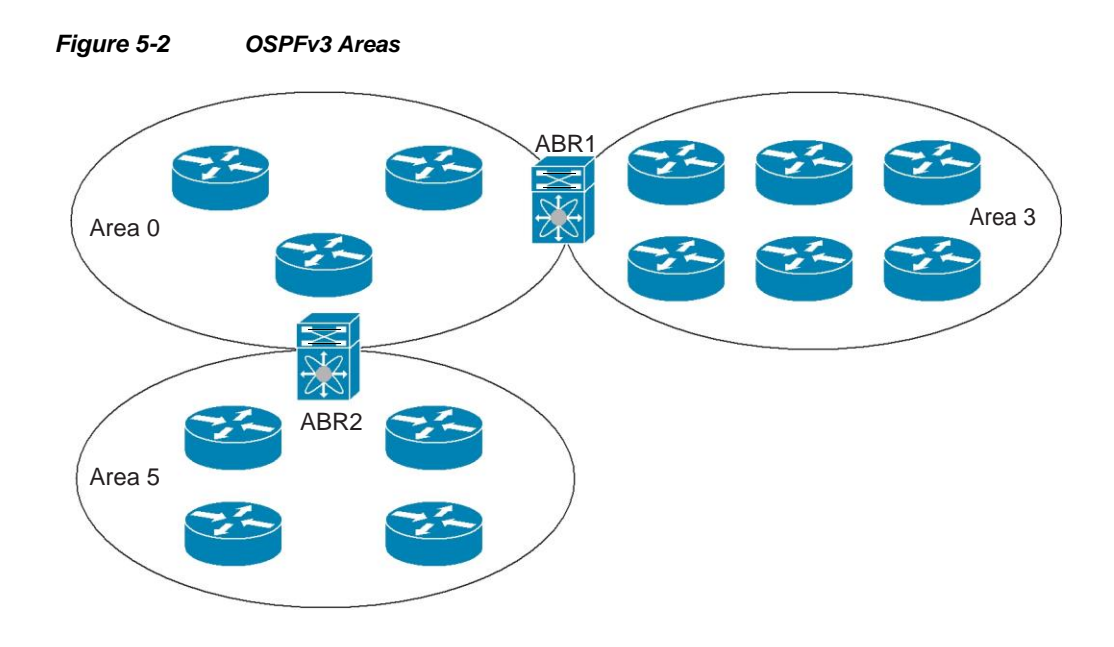

The ABR has a separate link-state database for each area which it connects to. The ABR sends Inter-Area Prefix (type 3) LSAs (see the ["Route Summarization" section on page 5](#page-174-0)-12) from one connected area to the backbone area. The backbone area sends summarized information about one area to another area. In [Figure](#page-167-0)  [5-2,](#page-167-0) Area 0 sends summarized information about Area 5 to Area 3.

OSPFv3 defines one other router type: the autonomous system boundary router (ASBR). This router connects an OSPFv3 area to another autonomous system. An autonomous system is a network controlled by a single technical administration entity. OSPFv3 can redistribute its routing information into another autonomous system or receive redistributed routes from another autonomous system. For more information, see the ["Advanced Features" section on page 5](#page-170-0)-9.

### **Link-State Advertisement**

OSPFv3 uses link-state advertisements (LSAs) to build its routing table.

This section includes the following topics:

- [LSA Types, page 5-6](#page-167-0)
- [Link Cost, page 5-7](#page-168-0)
- [Flooding and LSA Group Pacing, page 5-7](#page-168-0)
- [Link-State Database, page 5-8](#page-169-0)

#### **LSA Types**

[Table 5-1 s](#page-168-0)hows the LSA types supported by Inspur INOS-CN.

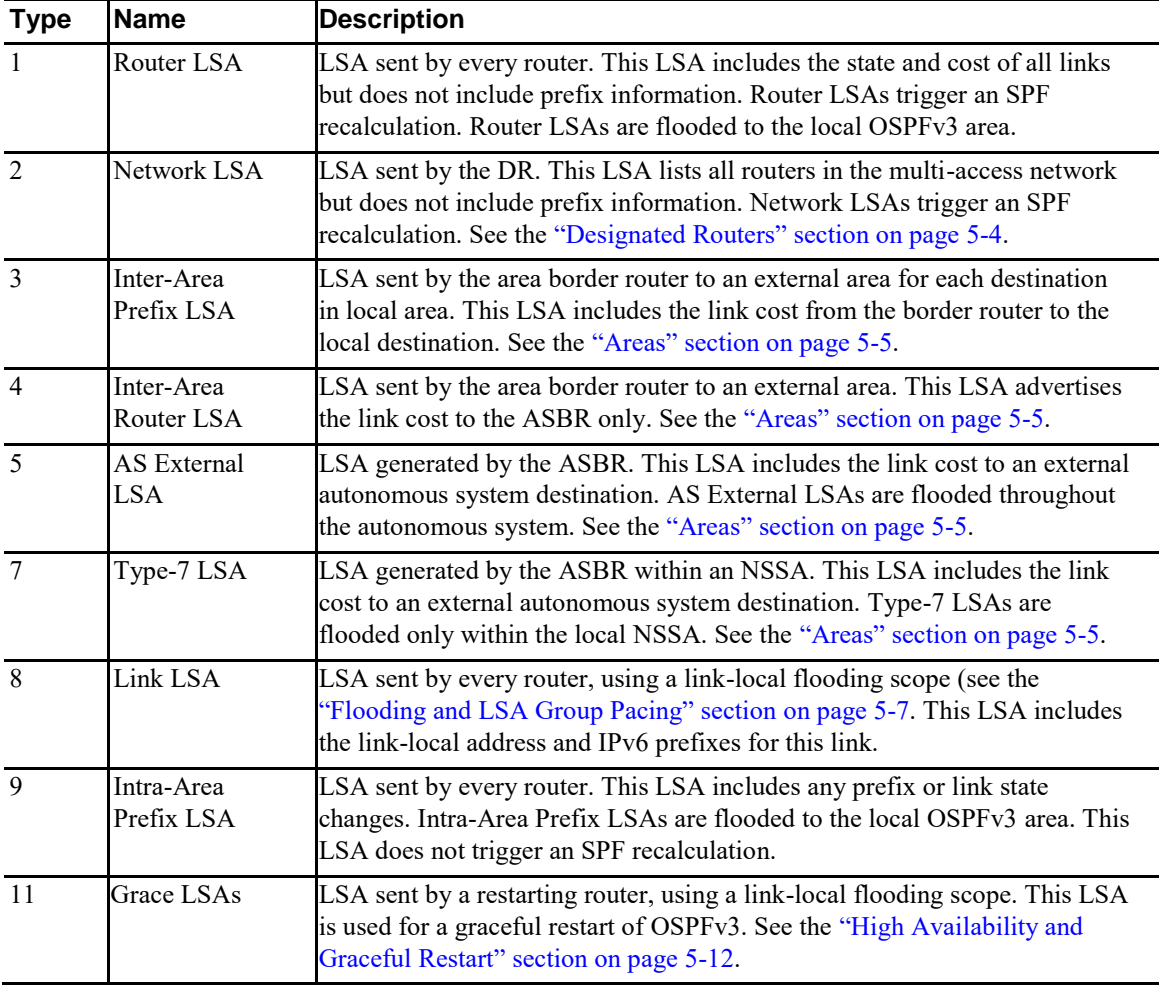

<span id="page-168-0"></span>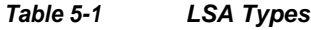

#### **Link Cost**

I

Each OSPFv3 interface is assigned a *[link cost](#page-592-0)*. The cost is an arbitrary number. By default, Inspur INOS-CN assigns a cost that is the configured reference bandwidth divided by the interface bandwidth. By default, the reference bandwidth is 40 Gb/s. The link cost is carried in the LSA updates for each link.

### **Flooding and LSA Group Pacing**

OSPFv3 floods LSA updates to different sections of the network, depending on the LSA type. OSPFv3 uses the following flooding scopes:

- Link-local—LSA is flooded only on the local link. Used for Link LSAs and Grace LSAs.
- Area-local—LSA is flooded throughout a single OSPF area only. Used for Router LSAs, Network LSAs, Inter-Area-Prefix LSAs, Inter-Area-Router LSAs, and Intra-Area-Prefix LSAs.
- AS scope—LSA is flooded throughout the routing domain. An AS scope is used for AS External LSAs.

<span id="page-169-0"></span>LSA flooding guarantees that all routers in the network have identical routing information. LSA flooding depends on the OSPFv3 area configuration (see the "Areas" [section on page 5-5\)](#page-165-0). The LSAs are flooded based on the *[link-state refresh](#page-592-0)* time (every 30 minutes by default). Each LSA has its own link-state refresh time.

You can control the flooding rate of LSA updates in your network by using the LSA group pacing feature. LSA group pacing can reduce high CPU or buffer utilization. This feature groups LSAs with similar link-state refresh times to allow OSPFv3 to pack multiple LSAs into an OSPFv3 Update message.

By default, LSAs with link-state refresh times within 10 seconds of each other are grouped together. You should lower this value for large link-state databases or raise it for smaller databases to optimize the OSPFv3 load on your network.

#### **Link-State Database**

Each router maintains a link-state database for the OSPFv3 network. This database contains all the collected LSAs and includes information on all the routes through the network. OSPFv3 uses this information to calculate the bast path to each destination and populates the routing table with these best paths.

LSAs are removed from the link-state database if no LSA update has been received within a set interval, called the MaxAge. Routers flood a repeat of the LSA every 30 minutes to prevent accurate link-state information from being aged out. Inspur INOS-CN supports the LSA grouping feature to prevent all LSAs from refreshing at the same time. For more information, see the ["Flooding and LSA Group Pacing"](#page-168-0) [section](#page-168-0)  [on page 5-7.](#page-168-0)

### **Multi-Area Adjacency**

OSPFv3 multi-area adjacency allows you to configure a link on the primary interface that is in more than one area. This link becomes the preferred intra-area link in those areas. Multi-area adjacency establishes a point-to-point unnumbered link in an OSPFv3 area that provides a topological path for that area. The primary adjacency uses the link to advertise an unnumbered point-to-point link in the Router LSA for the corresponding area when the neighbor state is full.

The multi-area interface exists as a logical construct over an existing primary interface for OSPF; however, the neighbor state on the primary interface is independent of the multi-area interface. The multiarea interface establishes a neighbor relationship with the corresponding multi-area interface on the neighboring router. See the "Configuring Multi-[Area Adjacency" section on page 5](#page-191-0)-29 for more information.

### **OSPFv3 and the IPv6 Unicast RIB**

OSPFv3 runs the Dijkstra shortest path first algorithm on the link-state database. This algorithm selects the best path to each destination based on the sum of all the link costs for each link in the path. The shortest path for each destination is then put in the OSPFv3 route table. When the OSPFv3 network is converged, this route table feeds into the IPv6 unicast RIB. OSPFv3 communicates with the IPv6 unicast RIB to do the following:

- Add or remove routes
- Handle route redistribution from other protocols

<span id="page-170-0"></span>• Provide convergence updates to remove stale OSPFv3 routes and for stub router advertisements (see the ["Multiple OSPFv3 Instances" section on page 5](#page-175-0)-13)

OSPFv3 also runs a modified Dijkstra algorithm for fast recalculation for Inter-Area Prefix, Inter-Area Router, AS-External, type-7, and Intra-Area Prefix (type 3, 4, 5, 7, 8) LSA changes.

### **Address Family Support**

Inspur INOS-CN supports multiple address families, such as unicast IPv6 and multicast IPv6. OSPFv3 features that are specific to an *[address family](#page-587-0)* are as follows:

- Default routes
- Route summarization
- Route redistribution
- Filter lists for border routers
- SPF optimization

Use the **address-family ipv6 unicast** command to enter the IPv6 unicast address family configuration mode when configuring these features.

### **Authentication**

You can configure authentication on OSPFv3 messages to prevent unauthorized or invalid routing updates in your network.

RFC 4552 provides authentication to OSPFv3 using an IPv6 authentication header (AH) or encapsulating security payload (ESP) extension header. Inspur INOS-CN partially supports RFC 4552 by using the IPv6 AH header to authenticate OSPFv3 packets.

Inspur INOS-CN supports the IP security (IPSec) authentication method and the message digest 5 (MD5) or secure hash algorithm 1 (SHA1) algorithm to authenticate OSPFv3 packets. OSPFv3 IPSec authentication supports only static keys.

You can configure IPSec authentication for an OSPFv3 process, area, or interface.

### **Advanced Features**

Inspur INOS-CN supports advanced OSPFv3 features that enhance the usability and scalability of OSPFv3 in the network.

This section includes the following topics:

- [Stub Area, page 5-10](#page-171-0)
- [Not-So-Stubby Area, page 5-10](#page-171-0)
- [Virtual Links, page 5-11](#page-173-0)
- [Route Redistribution, page 5-11](#page-173-0)
- [Route Summarization, page 5-12](#page-174-0)
- [High Availability and Graceful Restart, page 5-12](#page-174-0)
- [Multiple OSPFv3 Instances, page 5-13](#page-175-0)
- <span id="page-171-0"></span>• [SPF Optimization, page 5-13](#page-175-0)
- [BFD, page 5-13](#page-175-0)
- [Virtualization Support, page 5-13](#page-175-0)

#### **Stub Area**

You can limit the amount of external routing information that floods an area by making it a *[stub area](#page-596-0)*. A stub area is an area that does not allow AS External (type 5) LSAs (see the "Link-State [Advertisement"](#page-167-0) [section on page 5-6\)](#page-167-0). These LSAs are usually flooded throughout the local autonomous system to propagate external route information. Stub areas have the following requirements:

- All routers in the stub area are stub routers. See the ["Stub Routing" section on page 1](#page-38-0)-7.
- No ASBR routers exist in the stub area.
- You cannot configure virtual links in the stub area.

[Figure 5-3 s](#page-171-0)hows an example an OSPFv3 autonomous system where all routers in area 0.0.0.10 have to go through the ABR to reach external autonomous systems. Area 0.0.0.10 can be configured as a stub area.

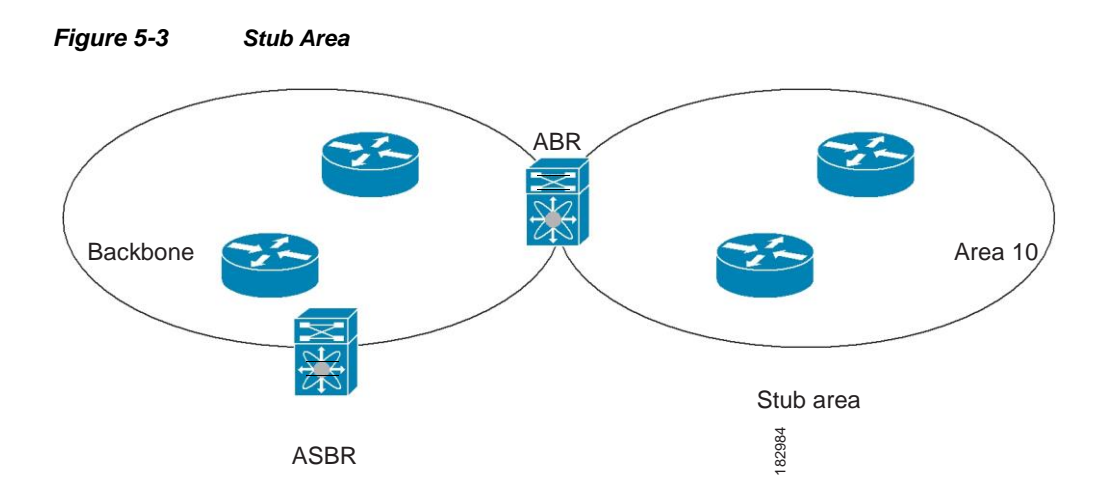

Stub areas use a default route for all traffic that needs to go through the backbone area to the external autonomous system. The default route is an Inter-Area-Prefix LSA with the prefix length set to 0 for IPv6.

#### **Not-So-Stubby Area**

A Not-So-Stubby Area (*[NSSA](#page-594-0)*) is similar to the stub area, except that an NSSA allows you to import autonomous system external routes within an NSSA using redistribution. The NSSA ASBR redistributes these routes and generates type-7 LSAs that it floods throughout the NSSA. You can optionally configure the ABR that connects the NSSA to other areas to translate this type-7 LSA to AS External (type 5) LSAs. The ABR then floods these AS External LSAs throughout the OSPFv3 autonomous system. Summarization and filtering are supported during the translation. See the "Link-[State Advertisement"](#page-167-0) [section on page 5-6 f](#page-167-0)or details on type-7 LSAs.

You can, for example, use NSSA to simplify administration if you are connecting a central site using OSPFv3 to a remote site that is using a different routing protocol. Before NSSA, the connection between the corporate site border router and a remote router could not be run as an OSPFv3 stub area because routes for the remote site could not be redistributed into a stub area. With NSSA, you can extend OSPFv3 **5-10**

1

<span id="page-173-0"></span>to cover the remote connection by defining the area between the corporate router and remote router as an NSSA (see the ["Configuring NSSA" section on page 5](#page-189-0)-27).

The backbone Area 0 cannot be an NSSA.

#### **Virtual Links**

Virtual links allow you to connect an OSPFv3 area ABR to a backbone area ABR when a direct physical connection is not available. [Figure 5-4](#page-173-0) shows a virtual link that connects Area 3 to the backbone area through Area 5.

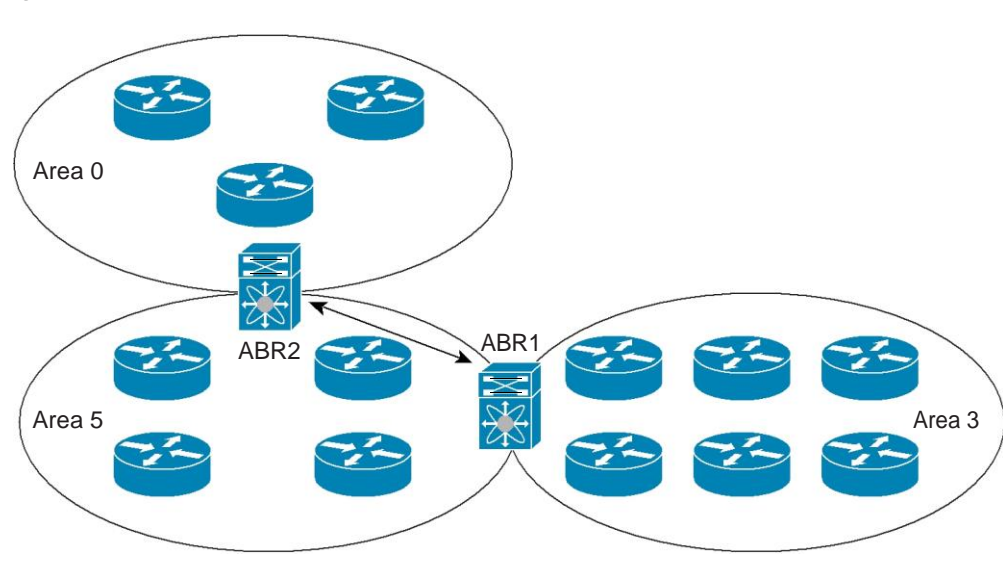

*Figure 5-4 Virtual Links*

You can also use virtual links to temporarily recover from a partitioned area, which occurs when a link within the area fails, isolating part of the area from reaching the designated ABR to the backbone area.

#### **Route Redistribution**

182985

OSPFv3 can learn routes from other routing protocols by using route redistribution. See the ["Route](#page-37-0) [Redistribution" section on page 1](#page-37-0)-6. You configure OSPFv3 to assign a link cost for these redistributed routes or a default link cost for all redistributed routes.

Route redistribution uses route maps to control which external routes are redistributed. You must configure a route map with the redistribution to control which routes are passed into OSPFv2. A route map allows you to filter routes based on attributes such as the destination, origination protocol, route type, route tag, and so on. You can use route maps to modify parameters in the AS External (type 5) and NSSA External (type 7) LSAs before these external routes are advertised in the local OSPFv3 autonomous system. For more information, see [Chapter 17, "Configuring Route Policy Manager,"](#page-471-0)

#### <span id="page-174-0"></span>**Route Summarization**

Because OSPFv3 shares all learned routes with every OSPF-enabled router, you might want to use route summarization to reduce the number of unique routes that are flooded to every OSPF-enabled router. Route summarization simplifies route tables by replacing more-specific addresses with an address that represents all the specific addresses. For example, you can replace 2010:11:22:0:1000::1 and 2010:11:22:0:2000:679:1 with one summary address, 2010:11:22::/32.

Typically, you would summarize at the boundaries of area border routers (ABRs). Although you could configure summarization between any two areas, it is better to summarize in the direction of the backbone so that the backbone receives all the aggregate addresses and injects them, already summarized, into other areas. The two types of summarization are as follows:

- Inter-area route summarization
- External route summarization

You configure inter-area route summarization on ABRs, summarizing routes between areas in the autonomous system. To take advantage of summarization, assign network numbers in areas in a contiguous way to be able to lump these addresses into one range.

External route summarization is specific to external routes that are injected into OSPFv3 using route redistribution. You should make sure that external ranges that are being summarized are contiguous. Summarizing overlapping ranges from two different routers could cause packets to be sent to the wrong destination. Configure external route summarization on ASBRs that are redistributing routes into OSPF.

When you configure a summary address, Inspur INOS-CN automatically configures a discard route for the summary address to prevent routing black holes and route loops.

#### **High Availability and Graceful Restart**

Inspur INOS-CN supports high-availability. If an Inspur INOS-CN system experiences a cold reboot, the network stops forwarding traffic to the system and removes the system from the network topology. In this scenario, OSPFv3 experiences a stateless restart, and removes all neighbor adjacencies on the local system. Inspur INOS-CN applies the startup configuration and OSPFv3 rediscovers the neighbors and establishes the adjacencies again.

OSPFv3 automatically restarts if the process experiences problems. After the restart, OSPFv3 initiates a graceful restart so that the platform is not taken out of the network topology. If you manually restart OSPF, it performs a graceful restart, which is similar to a stateful switchover. The running configuration is applied in both cases.

A graceful restart, or nonstop forwarding (NSF), allows OSPFv3 to remain in the data forwarding path through a process restart. When OSPFv3 needs to restart, it first sends a link-local Grace (type 11) LSA. This restarting OSPFv3 platform is called NSF capable.

The Grace LSA includes a grace period, which is a specified time that the neighbor OSPFv3 interfaces hold onto the LSAs from the restarting OSPFv3 interface. (Typically, OSPFv3 tears down the adjacency and discards all LSAs from a down or restarting OSPFv3 interface.) The participating neighbors, which are called NSF helpers, keep all LSAs that originate from the restarting OSPFv3 interface as if the interface were still adjacent.

When the restarting OSPFv3 interface is operational again, it rediscovers its neighbors, establishes adjacency, and starts sending its LSA updates again. At this point, the NSF helpers recognize that graceful restart has finished.

<span id="page-175-0"></span>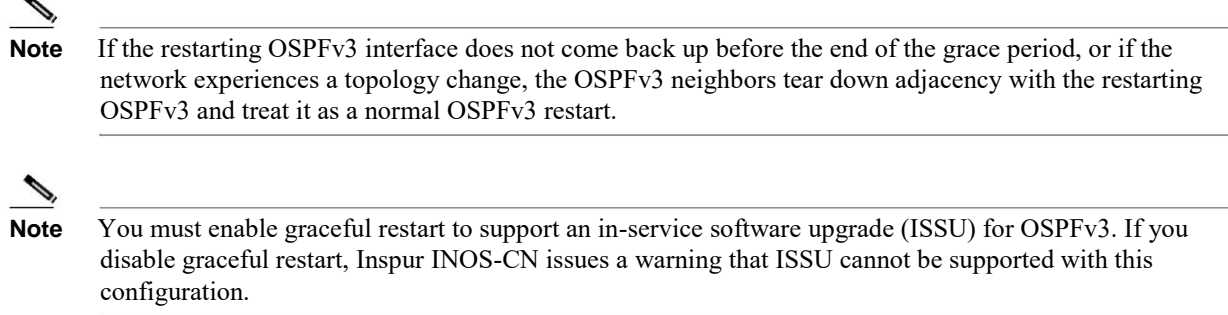

#### **Multiple OSPFv3 Instances**

Inspur INOS-CN supports multiple instances of the OSPFv3 protocol. By default, every instance uses the same system router ID. You must manually configure the router ID for each instance if the instances are in the same OSPFv3 autonomous system.

The OSPFv3 header includes an instance ID field to identify that OSPFv3 packet for a particular OSPFv3 instance. You can assign the OSPFv3 instance. The interface drops all OSPFv3 packets that do not have a matching OSPFv3 instance ID in the packet header.

Inspur INOS-CN allows only one OSPFv3 instance on an interface.

#### **SPF Optimization**

Inspur INOS-CN optimizes the SPF algorithm in the following ways:

- Partial SPF for Network (type 2) LSAs, Inter-Area Prefix (type 3) LSAs, and AS External (type 5) LSAs—When there is a change on any of these LSAs, Inspur INOS-CN performs a faster partial calculation rather than running the whole SPF calculation.
- SPF timers—You can configure different timers for controlling SPF calculations. These timers include exponential backoff for subsequent SPF calculations. The exponential backoff limits the CPU load of multiple SPF calculations.

#### **BFD**

This feature supports bidirectional forwarding detection (BFD). BFD is a detection protocol designed to provide fast forwarding-path failure detection times. BFD provides subsecond failure detection between two adjacent devices and can be less CPU-intensive than protocol hello messages because some of the BFD load can be distributed onto the data plane on supported modules.

#### **Virtualization Support**

OSPFv3 supports virtual routing and forwarding (VRF) instances.

# **Licensing Requirements for OSPFv3**

The following table shows the licensing requirements for this feature:

#### <span id="page-176-0"></span>**Product License Requirement**

Inspur INOS-CN OSPFv3 requires a LAN Enterprise license.

### **Prerequisites for OSPFv3**

OSPFv3 has the following prerequisites:

- You must be familiar with routing fundamentals to configure OSPFv3.
- You must be logged on to the switch.
- You have configured at least one interface for IPv6 that is capable of communicating with a remote OSPFv3 neighbor.
- You have installed the LAN Enterprise license.
- You have completed the OSPFv3 network strategy and planning for your network. For example, you must decide whether multiple areas are required.
- You have enabled OSPF (see the ["Enabling OSPFv3" section on page 5](#page-177-0)-15).
- You have installed the Advanced Services license*.*
- You are familiar with IPv6 addressing and basic configuration. See [Chapter 3, "Configuring IPv6"](#page-73-0) for information on IPv6 routing and addressing.

# **Guidelines and Limitations for OSPFv3**

OSPFv3 has the following configuration guidelines and limitations:

- You can have up to four instances of OSPFv3.
- Inspur INOS-CN displays areas in dotted decimal notation regardless of whether you enter the area in decimal or dotted decimal notation.
- If you configure OSPFv3 in a virtual port channel (vPC) environment, use the following timer commands in router configuration mode on the core switch to ensure fast OSPF convergence when a vPC peer link is shut down:

```
switch (config-router)# timers throttle spf 1 50 
50 switch (config-router)# timers lsa-arrival 10
```
### **Default Settings**

[Table 5-2 l](#page-177-0)ists the default settings for OSPFv3 parameters.

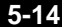

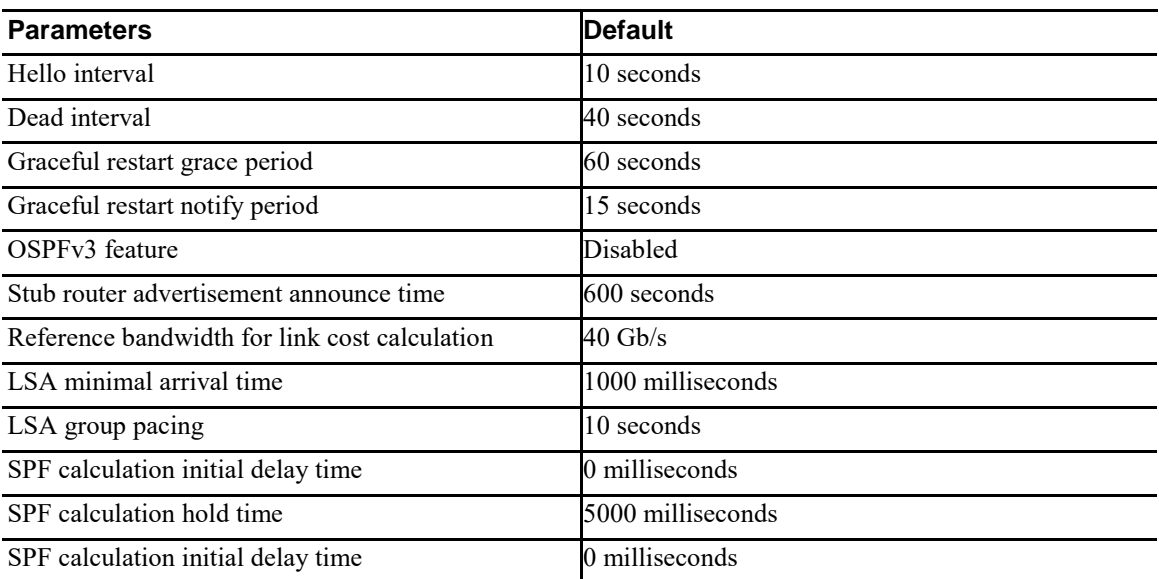

#### <span id="page-177-0"></span>*Table 5-2 Default OSPFv3 Parameters*

# **Configuring Basic OSPFv3**

Configure OSPFv3 after you have designed your OSPFv3 network.

This section includes the following topics:

- [Enabling OSPFv3, page 5-15](#page-177-0)
- [Creating an OSPFv3 Instance, page 5-16](#page-178-0)
- [Configuring Networks in OSPFv3,](#page-180-0) page 5-18

### **Enabling OSPFv3**

You must enable OSPFv3 before you can configure OSPFv3.

#### **SUMMARY STEPS**

Г

- **1. configure terminal**
- **2. feature ospfv3**
- **3.** (Optional) **show feature**
- **4.** (Optional) **copy running-config startup-config**

#### <span id="page-178-0"></span>**DETAILED STEPS**

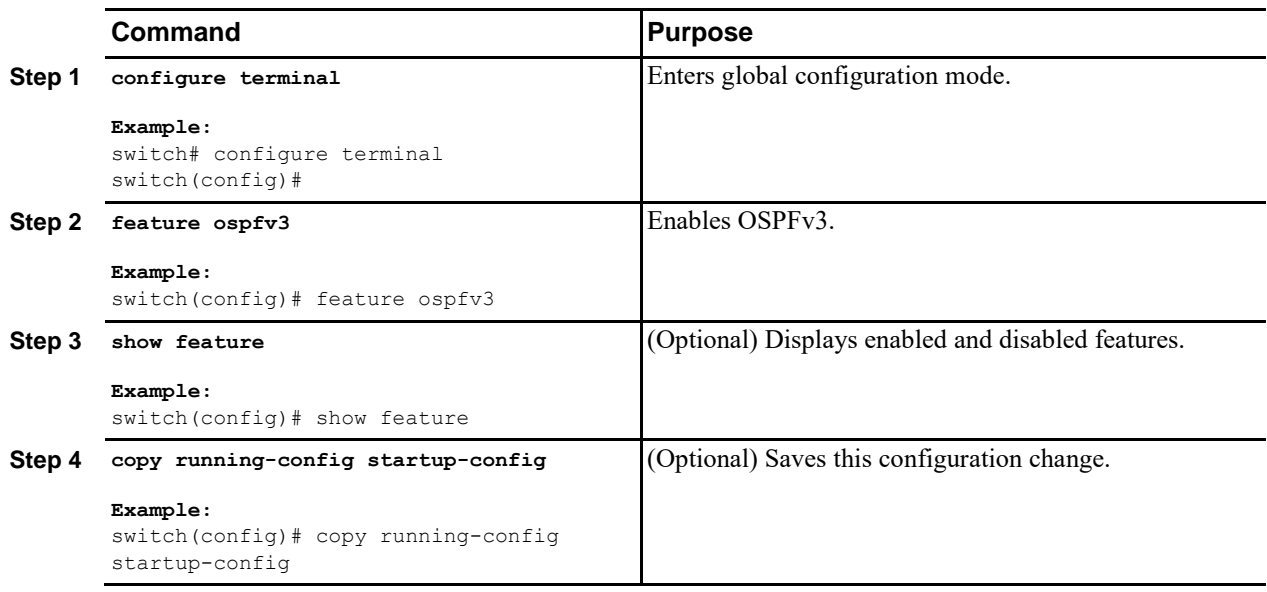

To disable the OSPFv3 feature and remove all associated configuration, use the following command in configuration mode.

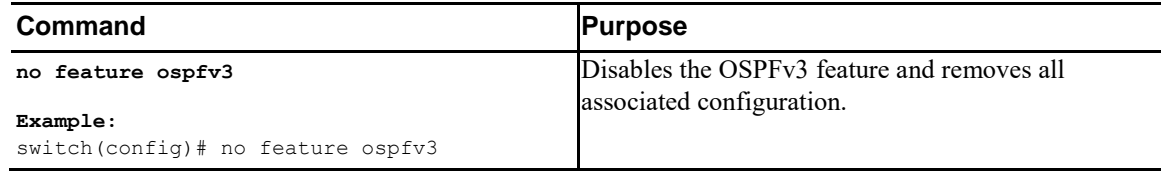

### **Creating an OSPFv3 Instance**

The first step in configuring OSPFv3 is to create an instance or OSPFv3 instance. You assign a unique instance tag for this OSPFv3 instance. The instance tag can be any string. For each OSPFv3 instance, you can also configure the following optional parameters:

- Router ID—Configures the router ID for this OSPFv3 instance. If you do not use this parameter, the router ID selection algorithm is used. For more information, see the ["Router IDs" section on](#page-36-0) [page 1-5.](#page-36-0)
- Administrative distance—Rates the trustworthiness of a routing information source. For more information, see the ["Administrative Distance" section on page 1](#page-38-0)-7.
- Log adjacency changes—Creates a system message whenever an OSPFv3 neighbor changes its state.
- Maximum paths—Sets the maximum number of equal paths that OSPFv3 installs in the route table for a particular destination. Use this parameter for load balancing between multiple paths.
- Reference bandwidth—Controls the calculated OSPFv3 cost metric for a network. The calculated cost is the reference bandwidth divided by the interface bandwidth. You can override the calculated cost by assigning a link cost when a network is added to the OSPFv3 instance. For more information, see the ["Configuring Networks in OSPFv3" section on page 5](#page-180-0)-18.

For more information about OSPFv3 instance parameters, see the["Configuring Advanced OSPFv3"](#page-186-0) [section on page 5-24.](#page-186-0)

#### **BEFORE YOU BEGIN**

You must enable OSPFv3 (see the ["Enabling OSPFv3" section on page 5](#page-177-0)-15).

Ensure that the OSPFv3 instance tag that you plan on using is not already in use on this router.

Use the **show ospfv3** *instance-tag* command to verify that the instance tag is not in use.

OSPFv3 must be able to obtain a router identifier (for example, a configured loopback address) or you must configure the router ID option.

#### **SUMMARY STEPS**

- **1. configure terminal**
- **2. router ospfv3** *instance-tag*
- **3.** (Optional) **router-id** *ip-address*
- **4.** (Optional) **show ipv6 ospfv3** *instance-tag*
- **5.** (Optional) **copy running-config startup-config**

#### **DETAILED STEPS**

I

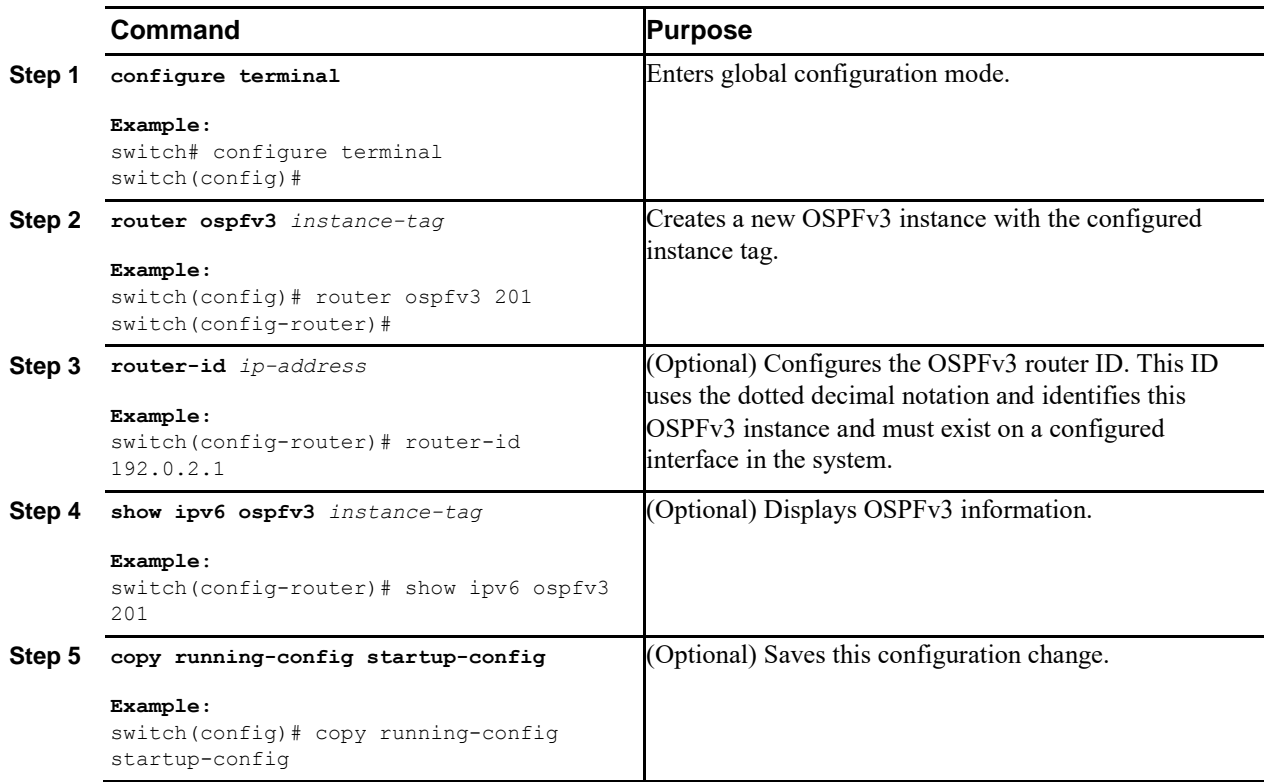

To remove the OSPFv3 instance and all associated configuration, use the following command in configuration mode:
<span id="page-180-0"></span>

| Command                               | <b>Purpose</b>                                                   |
|---------------------------------------|------------------------------------------------------------------|
| no router ospfv3 instance-tag         | Deletes the OSPFv3 instance and all associated<br>configuration. |
| Example:                              |                                                                  |
| switch (config)# no router ospfv3 201 |                                                                  |

**Note** This command does not remove OSPF configuration in interface mode. You must manually remove any OSPFv3 commands configured in interface mode.

You can configure the following optional parameters for OSPFv3 in router configuration mode:

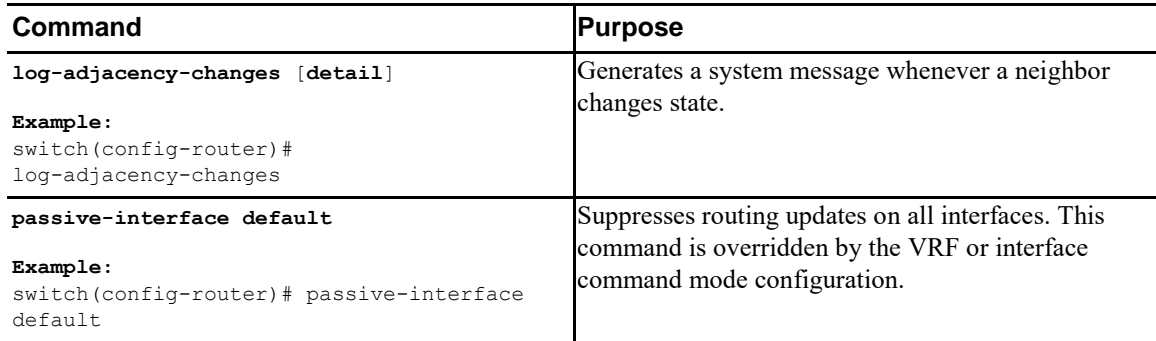

You can configure the following optional parameters for OSPFv3 in address family configuration mode:

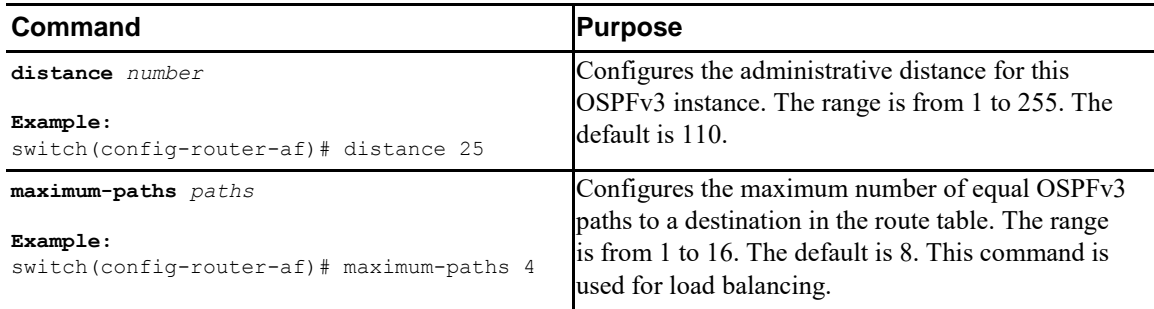

This example shows how to create an OSPFv3 instance:

```
switch# configure terminal
switch(config)# router ospfv3 201
switch(config-router)# copy running-config startup-config
```
## **Configuring Networks in OSPFv3**

You can configure a network to OSPFv3 by associating it through the interface that the router uses to connect to that network (see the ["Neighbors" section on page 5](#page-163-0)-3). You can add all networks to the default backbone area (Area 0), or you can create new areas using any decimal number or an IP address.

**Note** All areas must connect to the backbone area either directly or through a virtual link.

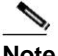

**Note** OSPFv3 is not enabled on an interface until you configure a valid IPv6 address for that interface.

#### **BEFORE YOU BEGIN**

You must enable OSPFv3 (see the "Enabling OSPFv3" [section on page 5-15\)](#page-177-0).

#### **SUMMARY STEPS**

- **1. configure terminal**
- **2. interface** *interface-type slot/port*
- **3. ipv6 address** *ipv6-prefix/length*
- **4. ipv6 router ospfv3** *instance-tag* **area** *area-id* [**secondaries none**]
- **5.** (Optional) **show ipv6 ospfv3** *instance-tag* **interface** *interface-type slot/port*
- **6.** (Optional) **copy running-config startup-config**

#### **DETAILED STEPS**

I

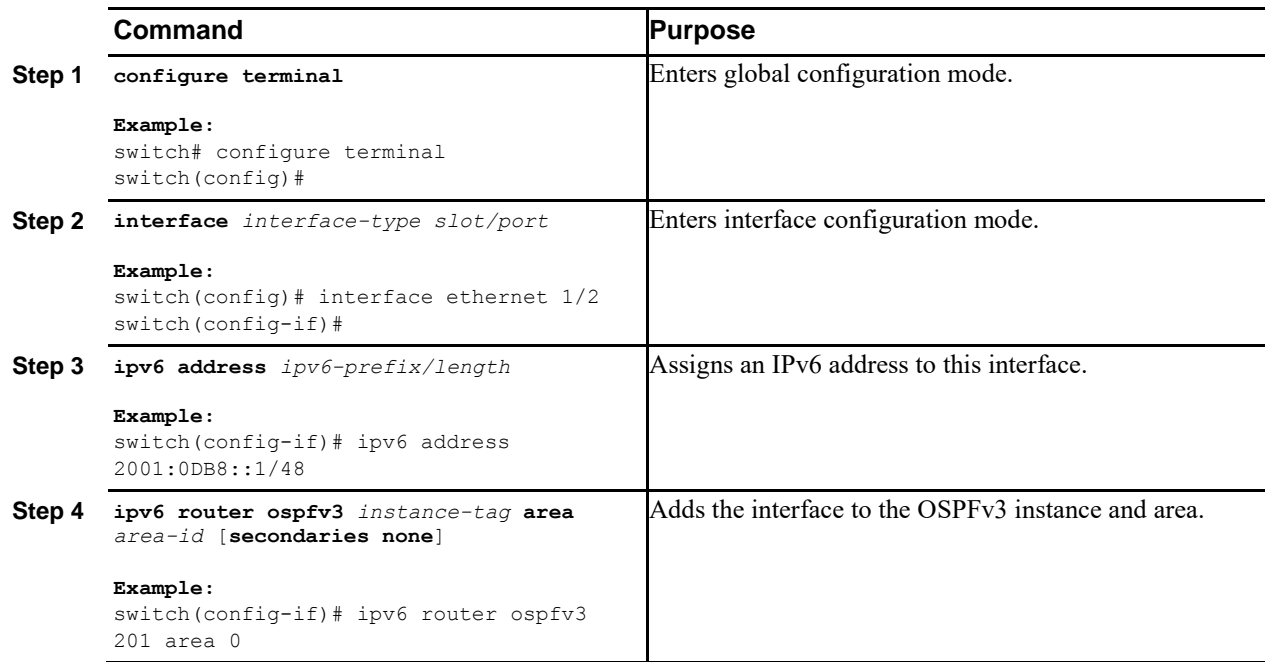

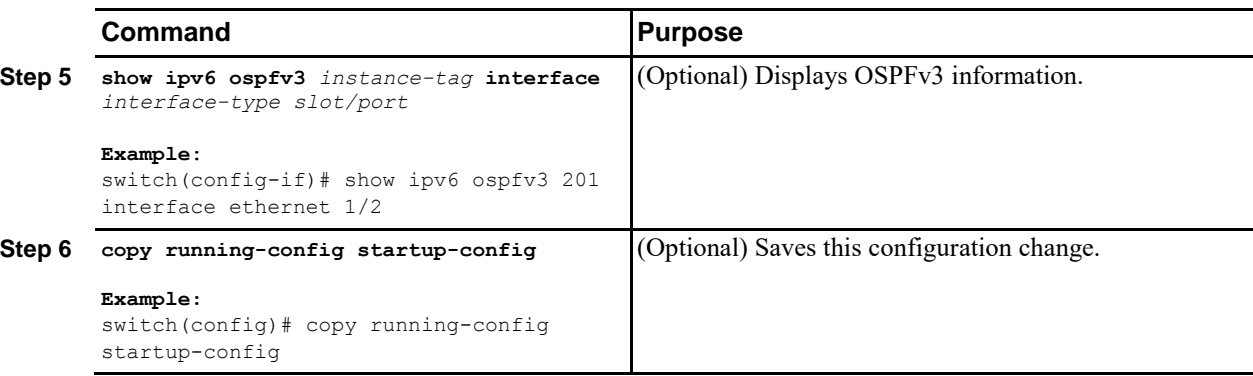

You can configure the following optional parameters for OSPFv3 in interface configuration mode:

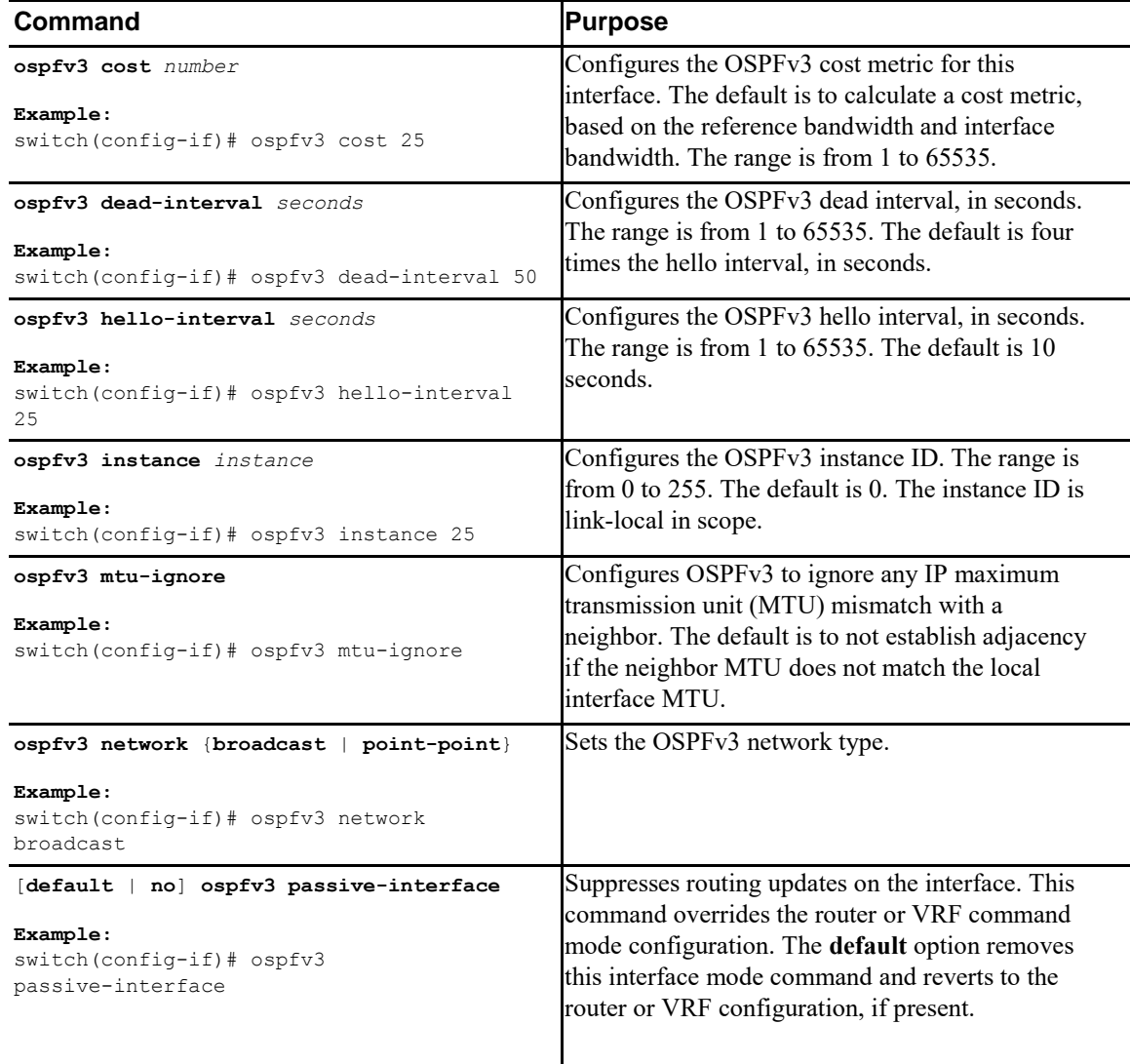

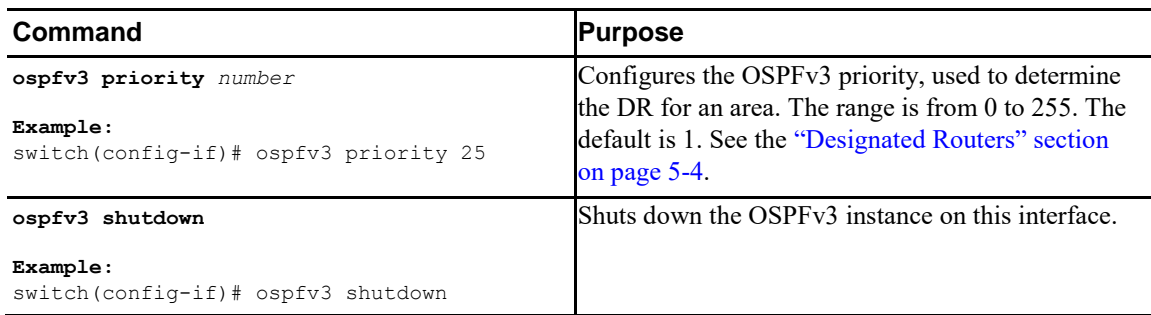

This example shows how to add a network area 0.0.0.10 in OSPFv3 instance 201:

```
switch# configure terminal
switch(config)# interface ethernet 1/2
switch(config-if)# ipv6 address 2001:0DB8::1/48
switch(config-if)# ipv6 ospfv3 201 area 0.0.0.10
switch(config-if)# copy running-config startup-config
```
# **Configuring OSPFv3 IPSec Authentication**

You can configure OSPFv3 IP security (IPSec) authentication for a process, an area, and/or an interface.

The authentication configuration is inherited from process to area to interface level. If authentication is configured at all three levels, the interface configuration takes precedence over the process and area configurations.

#### **BEFORE YOU BEGIN**

Ensure that you have enabled OSPFv3 (see the "Enabling OSPFv3" section on page 6-16).

#### **SUMMARY STEPS**

- **1. configure terminal**
- **2. [no] feature imp**
- **3. router ospfv3** *instance-tag*
- **4. exit**
- **5. authentication ipsec spi** *spi auth* **[0 | 3 | 7]** *key* or **area** *area* **authentication ipsec spi** *spi auth* **[0 | 3 | 7]** *key or* **interface** *interface-type slot/port*

**ospfv3 authentication ipsec spi** *spi auth* [**0** | **3** | **7**] *key*

- 6. (Optional) **show ospfv3** *process*
- 7. (Optional) **show ospfv3 interface** *interface-type slot/port*
- 8. (Optional) **copy running-config startup-config**

#### **DETAILED STEPS**

|        | <b>Command</b>                                                                                        | <b>Purpose</b>                                                                                                    |
|--------|----------------------------------------------------------------------------------------------------|----------------------------------------------------------------------------------------------------|
| Step 1 | configure terminal                                                                                    | Enters global configuration mode.                                                                                                    |
|        | Example:<br>switch# configure terminal<br>switch (config) #                                           |                                                                                                    |
| Step 2 | [no] feature imp                                                                                      | Enables the Internet messaging program<br>(IMP), which is required for OSPFv3<br>authentication.                                     |
|        | Example:<br>switch (config) # feature imp                                                             |                                                                                                    |
| Step 3 | router ospfv3 instance-tag                                                                            | Creates a new OSPFv3 instance with the<br>configured instance tag.                                                                   |
|        | Example:<br>switch (config) # router ospfv3 100<br>switch (config-router) #                           |                                                                                                    |
| Step 4 | exit                                                                                                  | Exits OSPFv3 router configuration mode.                                                                                              |
|        | Example:<br>switch (config-router) # exit<br>switch (config)#                                         |                                                                                                    |
| Step 5 | authentication ipsec spi spi auth [0  <br>$3   7]$ key                                                | Configures OSPFv3 IPSec authentication at<br>the process (or VRF) level.                                                             |
|        | Example:<br>switch (config) # authentication ipsec<br>spi 475 md5<br>11111111111111112222222222222222 | The spi argument specifies the security<br>parameter index (SPI). The range is from 256<br>to 4294967295.                            |
|        |                                                                                                    | The auth argument specifies the type of<br>authentication. The supported values are md5<br>or shal.                                  |
|        |                                                                                                    | 0 configures the password in cleartext. 3<br>configures the pass key as 3DES encrypted. 7<br>configures the key as type 7 encrypted. |
|        |                                                                                                    | If the cleartext option $(0)$ is used, the key<br>argument must be 32 characters long for md5<br>or 40 characters long for shal.     |

*Table 5-3 Configuring OSPFv3 IPSec Authentication*

 $\Gamma$ 

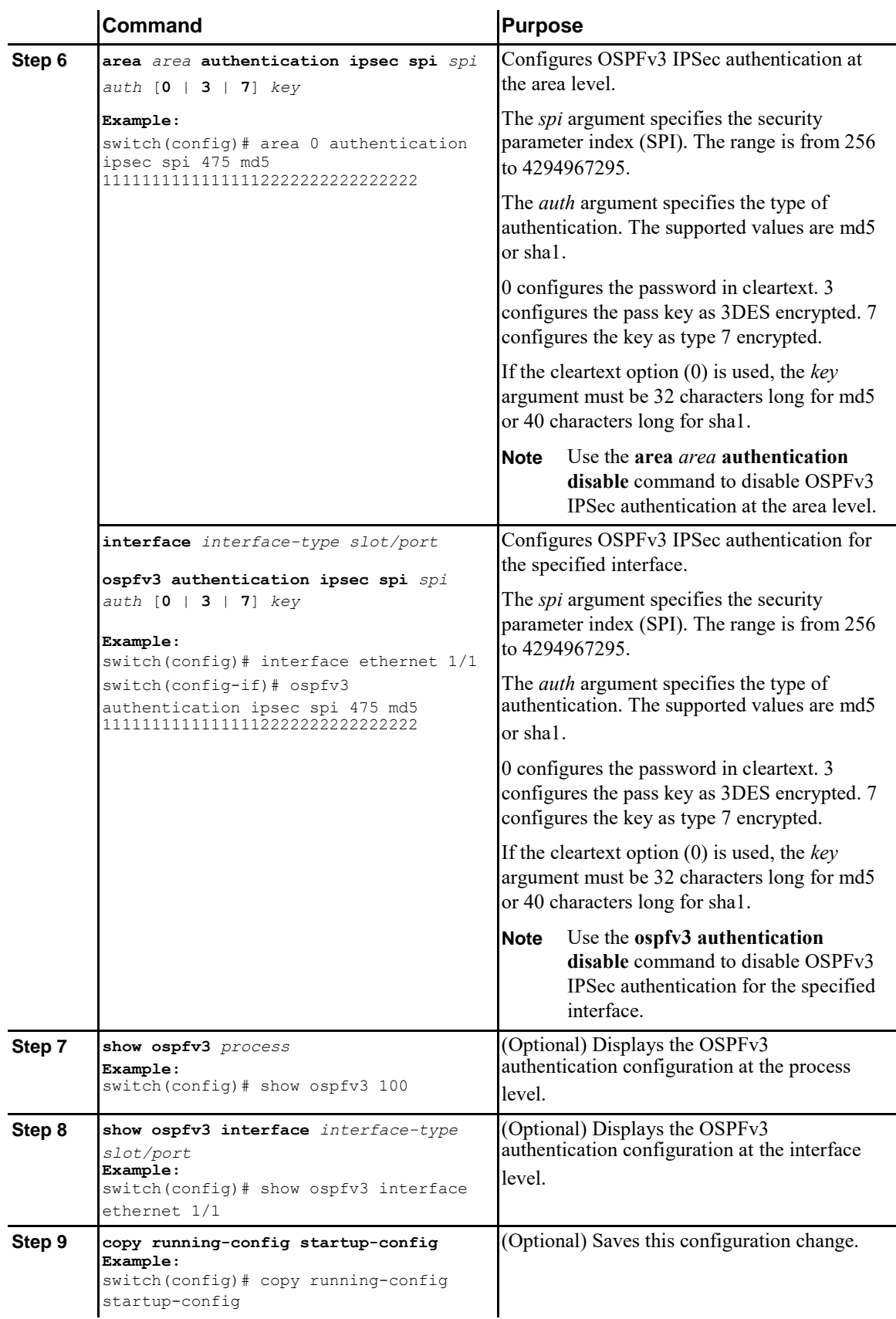

# <span id="page-186-0"></span>**Configuring Advanced OSPFv3**

Configure OSPFv3 after you have designed your OSPFv3 network.

This section includes the following topics:

- [Configuring Filter Lists for Border Routers, page 5-24](#page-186-0)
- [Configuring Stub Areas, page 5-26](#page-188-0)
- [Configuring a Totally Stubby Area, page 5-27](#page-189-0)
- [Configuring NSSA, page 5-27](#page-189-0)
- [Configuring Multi-Area Adjacency, page 5-29](#page-191-0)
- [Configuring Virtual Links, page 5-31](#page-193-0)
- [Configuring Redistribution, page 5-33](#page-195-0)
- [Limiting the Number of Redistributed Routes, page 5-34](#page-196-0)
- [Configuring Route Summarization, page 5-36](#page-198-0)
- [Modifying the Default Timers, page 5-38](#page-200-0)
- [Configuring Graceful Restart, page 5-40](#page-202-0)
- [Restarting an OSPFv3 Instance, page 5-41](#page-203-0)
- [Configuring OSPFv3 with Virtualization, page 5-42](#page-204-0)

## **Configuring Filter Lists for Border Routers**

You can separate your OSPFv3 domain into a series of areas that contain related networks. All areas must connect to the backbone area through an area border router (ABR). OSPFv3 domains can connect to external domains as well through an autonomous system border router (ASBR). See the ["Areas" section](#page-165-0) [on](#page-165-0)  [page 5-5.](#page-165-0)

ABRs have the following optional configuration parameters:

- Area range—Configures route summarization between areas. For more information, see the ["Configuring Route Summarization" section on page 5](#page-198-0)-36.
- Filter list—Filters the Inter-Area Prefix (type 3) LSAs on an ABR that are allowed in from an external area.

ASBRs also support filter lists.

#### **BEFORE YOU BEGIN**

Create the route map that the filter list uses to filter IP prefixes in incoming or outgoing Inter-Area Prefix (type 3) LSAs. See Chapter 17, ["Configuring Route Policy Manager."](#page-471-0)

You must enable OSPFv3 (see the ["Enabling OSPFv3" section on page 5](#page-177-0)-15).

#### **SUMMARY STEPS**

- **1. configure terminal**
- **2. router ospfv3** *instance-tag*
- **3. address-family ipv6 unicast**
- **4. area** *area-id* **filter-list route-map** *map-name* **{in | out}**
- **5.** (Optional) **show ipv6 ospfv3 policy statistics area** *id* **filter-list** {**in** | **out**}
- **6.** (Optional) **copy running-config startup-config**

#### **DETAILED STEPS**

 $\Gamma$ 

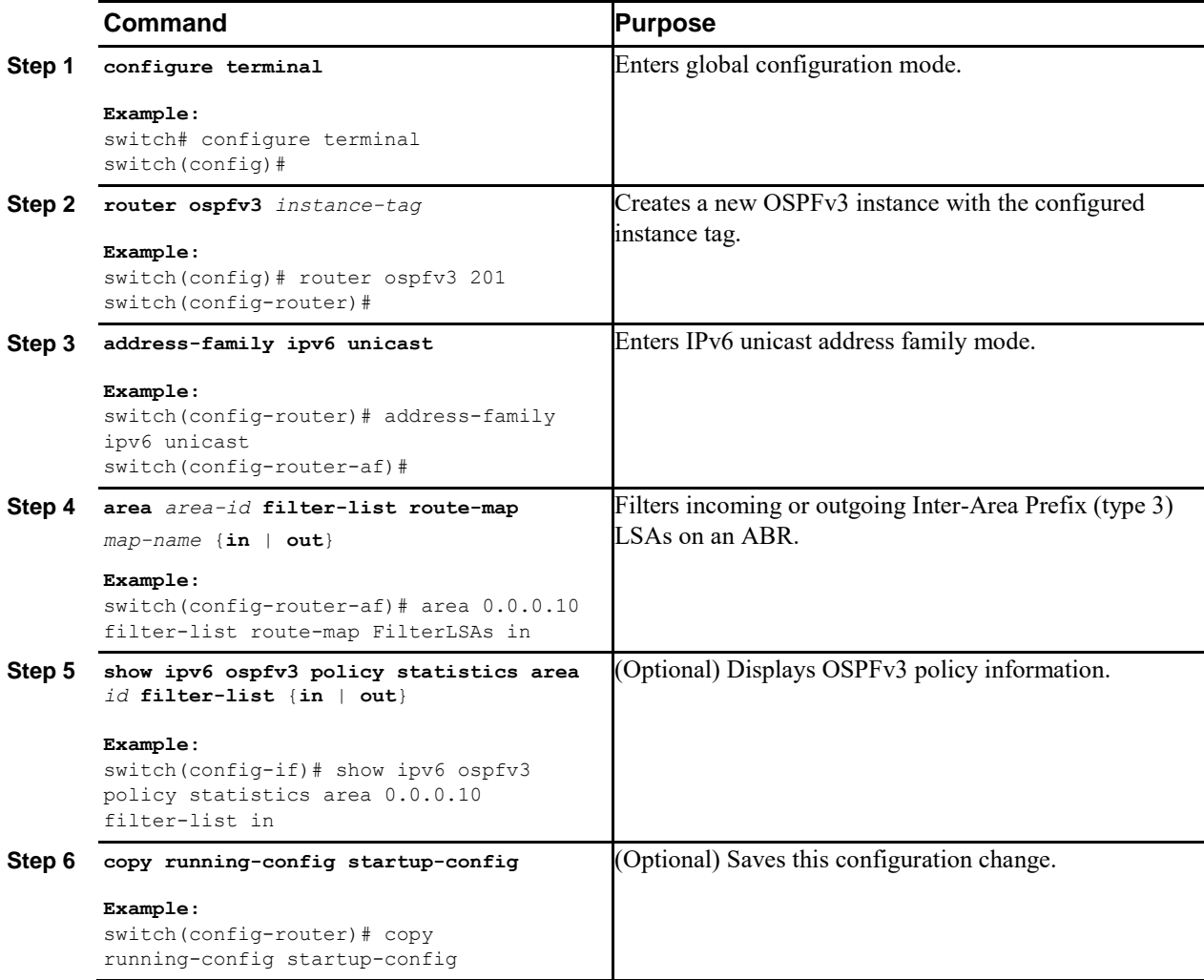

This example shows how to enable graceful restart if it has been disabled:

```
switch# configure terminal
switch(config)# router ospfv3 201
switch(config-router)# address-family ipv6 unicast switch(config-router-
af)# area 0.0.0.10 filter-list route-map FilterLSAs in switch(config-
router-af)# copy running-config startup-config
```
## <span id="page-188-0"></span>**Configuring Stub Areas**

You can configure a stub area for part of an OSPFv3 domain where external traffic is not necessary. Stub areas block AS External (type 5) LSAs, limiting unnecessary routing to and from selected networks. See the ["Stub Area" secti](#page-171-0)on on page 5-10. You can optionally block all summary routes from going into the stub area.

#### **BEFORE YOU BEGIN**

You must enable OSPF (see the ["Enabling OSPFv3" section on page 5](#page-177-0)-15).

Ensure that there are no virtual links or ASBRs in the proposed stub area.

#### **SUMMARY STEPS**

- **1. configure terminal**
- **2. router ospfv3** *instance-tag*
- **3. area** *area-id* **stub**
- **4.** (Optional) **address-family ipv6 unicast**
- **5.** (Optional) **area** *area-id* **default-cost** *cost*
- **6.** (Optional) **copy running-config startup-config**

#### **DETAILED STEPS**

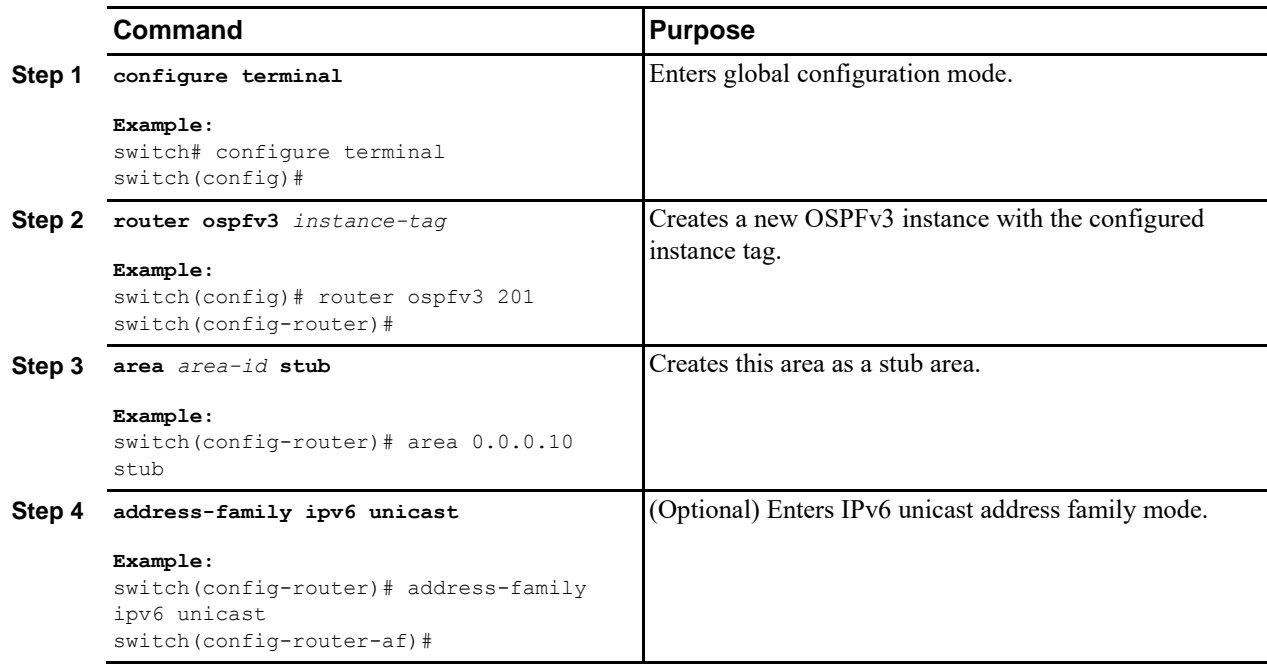

<span id="page-189-0"></span>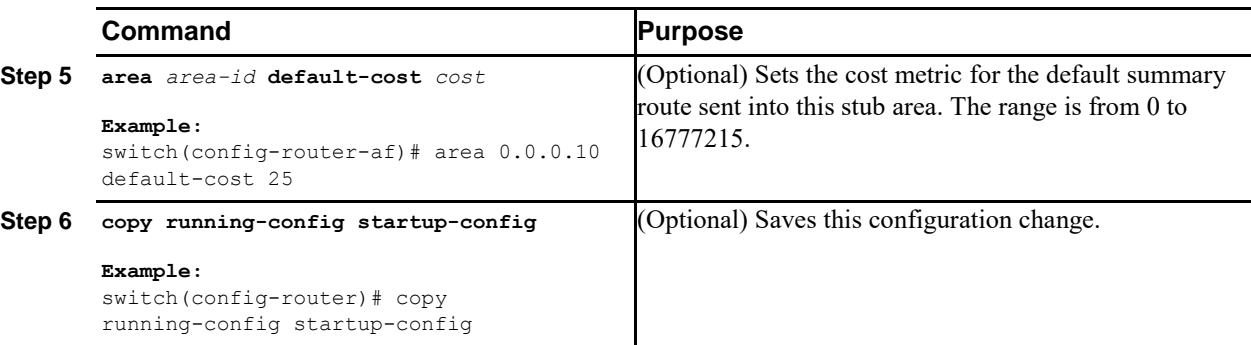

This example shows how to create a stub area that blocks all summary route updates:

```
switch# configure terminal
switch(config)# router ospfv3 201
switch(config-router)# area 0.0.0.10 stub no-summary
switch(config-router)# copy running-config startup-config
```
## **Configuring a Totally Stubby Area**

You can create a totally stubby area and prevent all summary route updates from going into the stub area.

To create a totally stubby area, use the following command in router configuration mode:

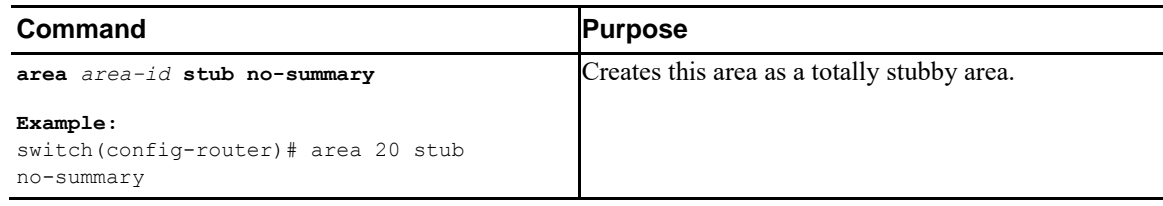

## **Configuring NSSA**

You can configure an NSSA for part of an OSPFv3 domain where limited external traffic is required. See the "Not-So-[Stubby Area" section on page 5](#page-171-0)-10. You can optionally translate this external traffic to an AS External (type 5) LSA and flood the OSPFv3 domain with this routing information. An NSSA can be configured with the following optional parameters:

- No redistribution—Redistributes routes that bypass the NSSA to other areas in the OSPFv3 autonomous system. Use this option when the NSSA ASBR is also an ABR.
- Default information originate—Generates a Type-7 LSA for a default route to the external autonomous system. Use this option on an NSSA ASBR if the ASBR contains the default route in the routing table. This option can be used on an NSSA ABR whether or not the ABR contains the default route in the routing table.
- Route map—Filters the external routes so that only those routes you want are flooded throughout the NSSA and other areas.
- Translate—Translates Type-7 LSAs to AS External (type 5) LSAs for areas outside the NSSA. Use this command on an NSSA ABR to flood the redistributed routes throughout the OSPFv3 autonomous system. You can optionally suppress the forwarding address in these AS External LSAs.

• No summary—Blocks all summary routes from flooding the NSSA. Use this option on the NSSA ABR.

#### **BEFORE YOU BEGIN**

You must enable OSPF (see the ["Enabling OSPFv3" section on page 5](#page-177-0)-15).

Ensure that there are no virtual links in the proposed NSSA and that it is not the backbone area.

#### **SUMMARY STEPS**

- **1. configure terminal**
- **2. router ospfv3** *instance-tag*
- **3. area** *area-id* **nssa** [**no-redistribution**] [**default-information-originate]** [**route-map** *map-name*] [**nosummary**] [**translate type7** {**always** | **never**} [**suppress-fa**]]
- **4.** (Optional) **address-family ipv6 unicast**
- **5.** (Optional) **area** *area-id* **default-cost** *cost*
- **6.** (Optional) **copy running-config startup-config**

#### **DETAILED STEPS**

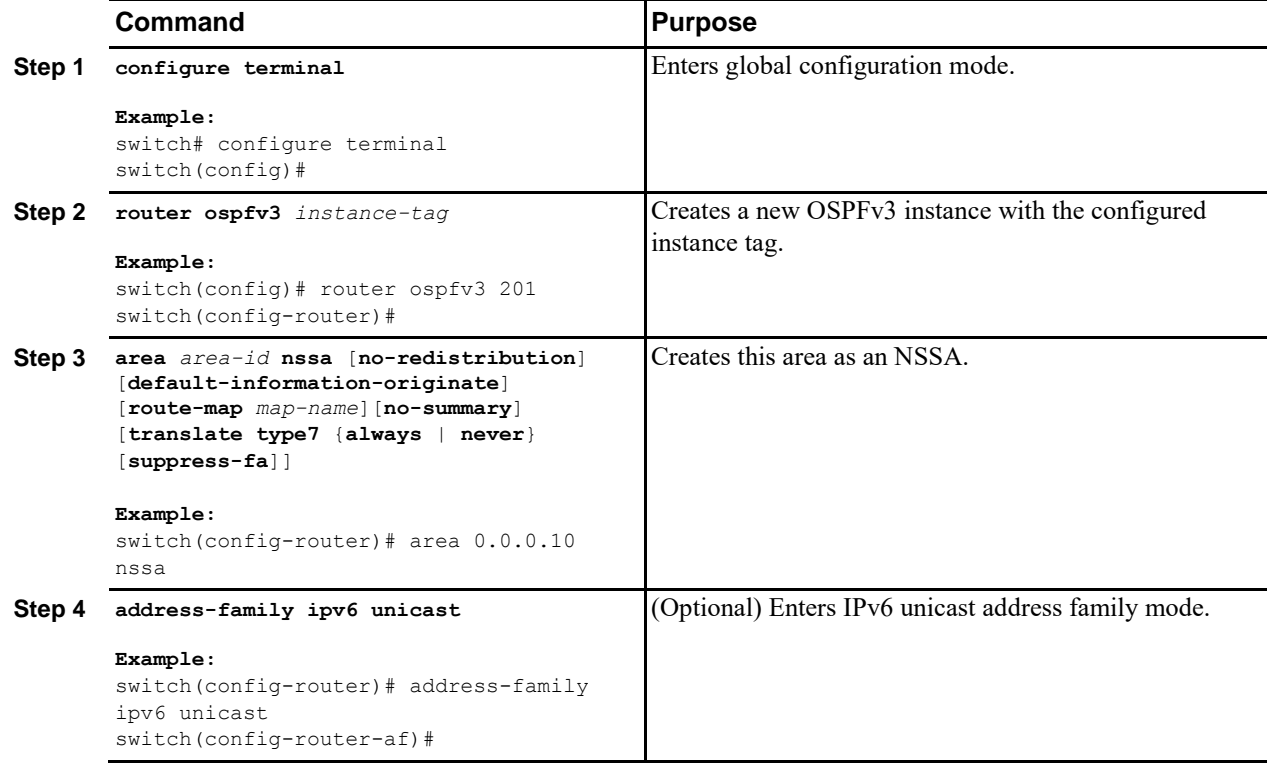

<span id="page-191-0"></span>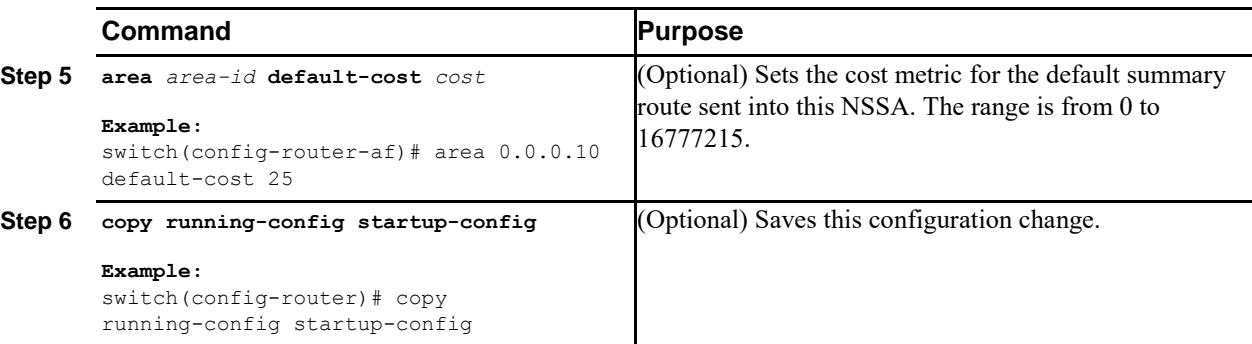

This example shows how to create an NSSA that blocks all summary route updates:

```
switch# configure terminal
switch(config)# router ospfv3 201
switch(config-router)# area 0.0.0.10 nssa no-summary
switch(config-router)# copy running-config startup-config
```
This example shows how to create an NSSA that generates a default route:

```
switch# configure terminal
switch(config)# router ospfv3 201
switch(config-router)# area 0.0.0.10 nssa default-info-originate
switch(config-router)# copy running-config startup-config
```
This example shows how to create an NSSA that filters external routes and blocks all summary route updates:

```
switch# configure terminal
switch(config)# router ospfv3 201
switch(config-router)# area 0.0.0.10 nssa route-map ExternalFilter no-summary
switch(config-router)# copy running-config startup-config
```
This example shows how to create an NSSA that always translates Type-7 LSAs to AS External (type 5) LSAs:

```
switch# configure terminal
switch(config)# router ospfv3 201
switch(config-router)# area 0.0.0.10 nssa translate type 7 always
switch(config-router)# copy running-config startup-config
```
This example shows how to create an NSSA that blocks all summary route updates:

```
switch# configure terminal
switch(config)# router ospfv3 201
switch(config-router)# area 0.0.0.10 nssa no-summary
switch(config-router)# copy running-config startup-config
```
## **Configuring Multi-Area Adjacency**

You can add more than one area to an existing OSPFv3 interface. The additional logical interfaces support multi-area adjacency.

#### **BEFORE YOU BEGIN**

You must enable OSPFv3 (see the ["Enabling OSPFv3" section on page 5](#page-177-0)-15).

Ensure that you have configured a primary area for the interface (see the ["Configuring Networks in](#page-180-0) [OSPFv3" section on page 5](#page-180-0)-18

#### **SUMMARY STEPS**

- **1. configure terminal**
- **2. interface** *interface-type slot/port*
- **3. ipv6 router ospfv3** *instance-tag* **multi-area** *area-id*
- **4.** (Optional) **show ipv6 ospfv3** *instance-tag* **interface** *interface-type slot/port*
- **5.** (Optional) **copy running-config startup-config**

#### **DETAILED STEPS**

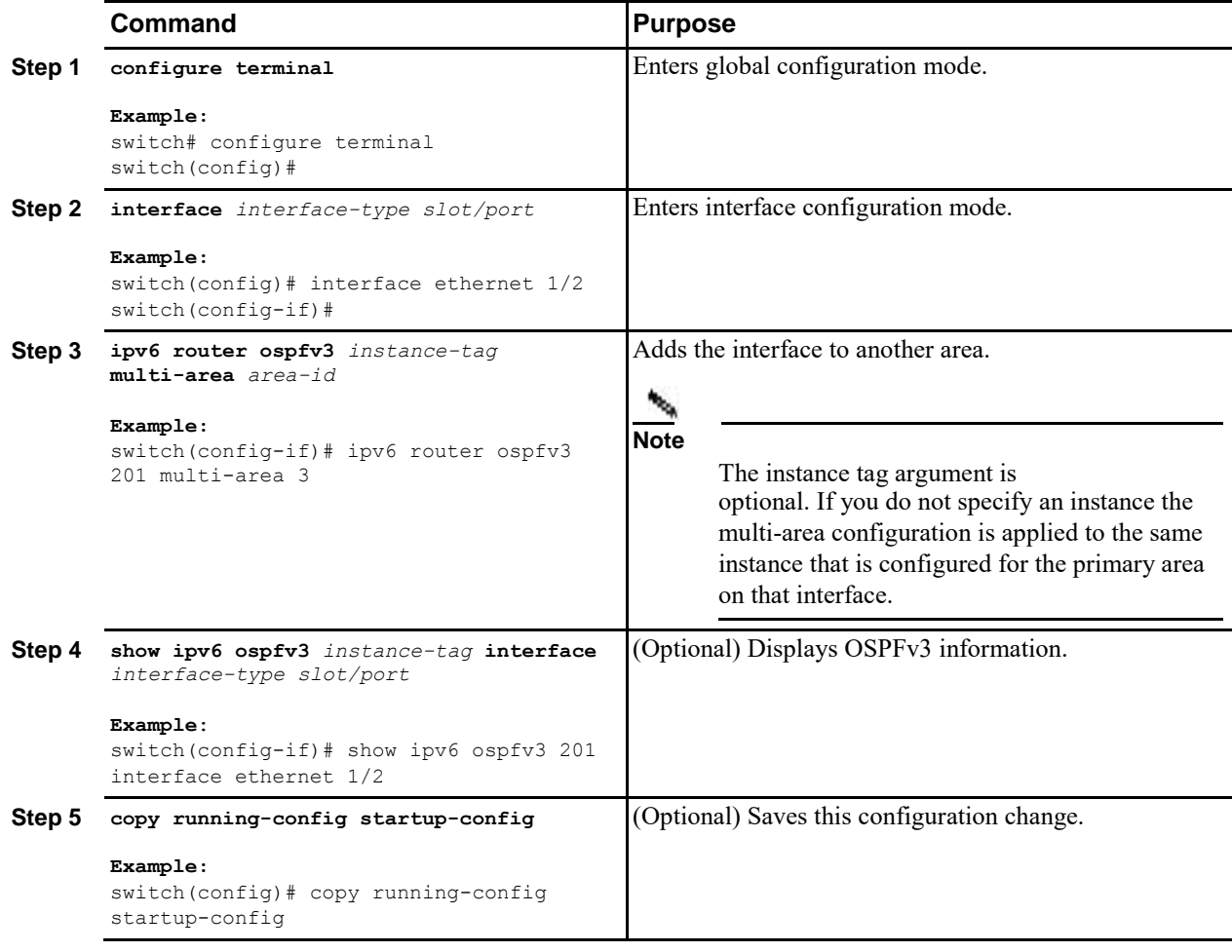

This example shows how to add a second area to an OSPFv3 interface:

```
switch# configure terminal
switch(config)# interface ethernet 1/2
switch(config-if)# ipv6 address 2001:0DB8::1/48
switch(config-if)# ipv6 ospfv3 201 area 0.0.0.10
switch(config-if)# ipv6 ospfv3 201 multi-area 20
switch(config-if)# copy running-config startup-config
```
## <span id="page-193-0"></span>**Configuring Virtual Links**

A virtual link connects an isolated area to the backbone area through an intermediate area. See the ["Virtual](#page-173-0) [Links" section on page 5](#page-173-0)-11. You can configure the following optional parameters for a virtual link:

- Authentication—Sets simple password or MD5 message digest authentication and associated keys.
- Dead interval—Sets the time that a neighbor waits for a Hello packet before declaring the local router as dead and tearing down adjacencies.
- Hello interval—Sets the time between successive Hello packets.
- Retransmit interval—Sets the estimated time between successive LSAs.
- Transmit delay—Sets the estimated time to transmit an LSA to a neighbor.

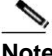

**Note** You must configure the virtual link on both routers involved before the link becomes active.

#### **BEFORE YOU BEGIN**

You must enable OSPF (see the ["Enabling OSPFv3" section on page 5](#page-177-0)-15).

#### **SUMMARY STEPS**

- **1. configure terminal**
- **2. router ospfv3** *instance-tag*
- **3. area** *area-id* **virtual-link** *router-id*
- **4.** (Optional) **show ipv6 ospfv3 virtual-link** [**brief**]
- **5.** (Optional) **copy running-config startup-config**

#### **DETAILED STEPS**

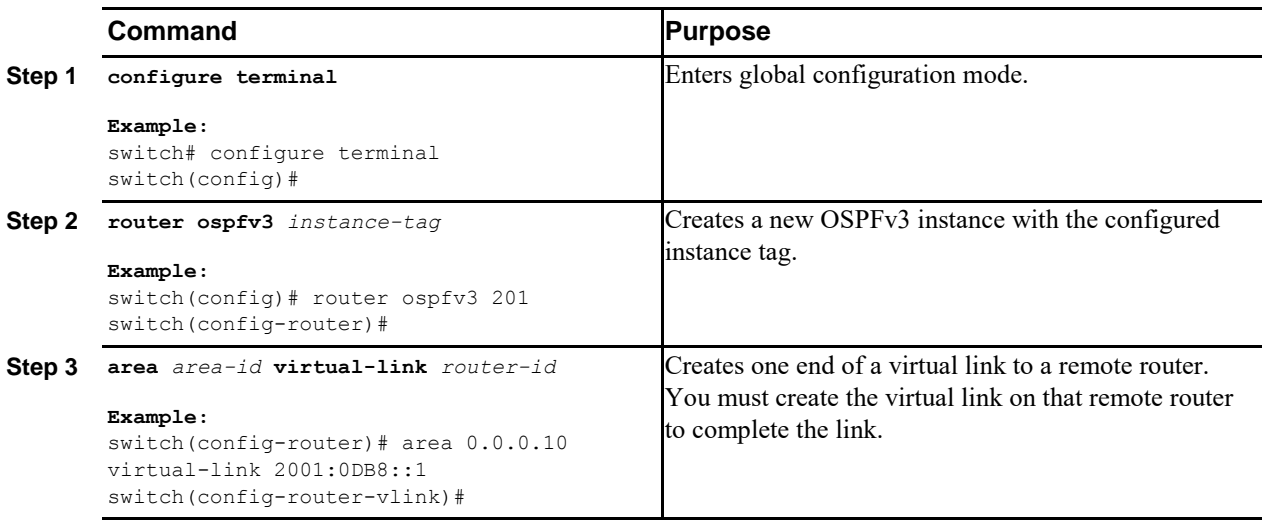

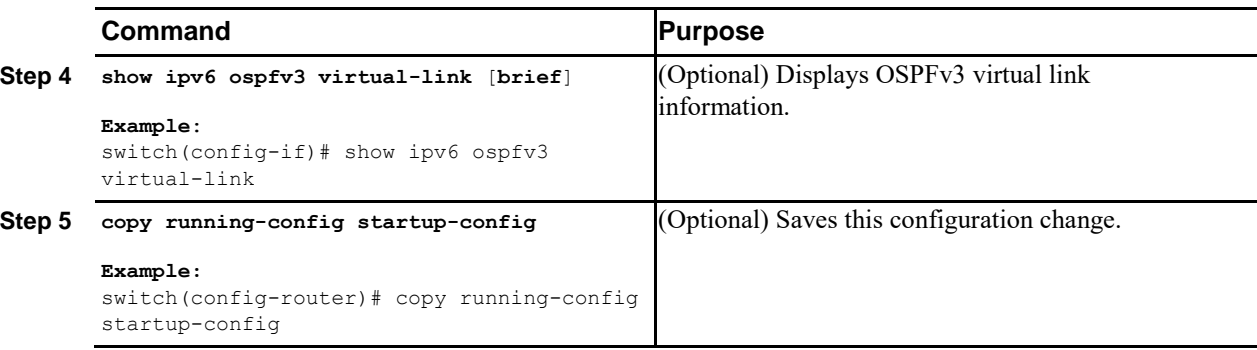

You can configure the following optional commands in virtual link configuration mode:

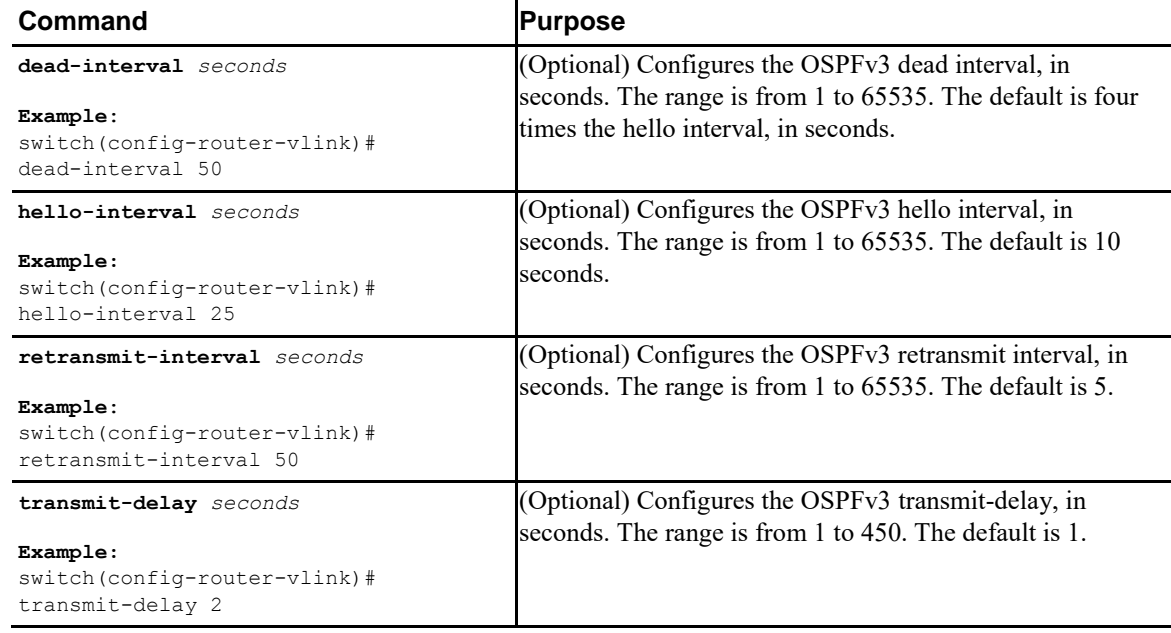

These examples show how to create a simple virtual link between two ABRs:

Configuration for ABR 1 (router ID 2001:0DB8::1) is as follows:

```
switch# configure terminal
switch(config)# router ospfv3 201
switch(config-router)# area 0.0.0.10 virtual-link 2001:0DB8::10
switch(config-router)# copy running-config startup-config
```
Configuration for ABR 2 (router ID 2001:0DB8::10) is as follows:

switch# **configure terminal** switch(config)# **router ospf 101** switch(config-router)# **area 0.0.0.10 virtual-link 2001:0DB8::1** switch(config-router)# **copy running-config startup-config**

## <span id="page-195-0"></span>**Configuring Redistribution**

You can redistribute routes learned from other routing protocols into an OSPFv3 autonomous system through the ASBR.

You can configure the following optional parameters for route redistribution in OSPF:

• Default information originate—Generates an AS External (type 5) LSA for a default route to the external autonomous system.

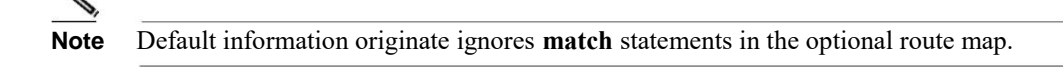

**•** Default metric—Sets all redistributed routes to the same cost metric.

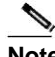

**Note** If you redistribute static routes, Inspur INOS-CN also redistributes the default static route.

#### **BEFORE YOU BEGIN**

Create the necessary route maps used for redistribution.

You must enable OSPF (see the ["Enabling OSPFv3" section on page 5](#page-177-0)-15).

#### **SUMMARY STEPS**

- **1. configure terminal**
- **2. router ospfv3** *instance-tag*
- **3. address-family ipv6 unicast**
- **4. redistribute** {**bgp** *id* | **direct** | **isis** *id* | **rip** *id* | **static**} **route-map** *map-name*
- **5. default-information originate** [**always**] [**route-map** *map-name*]
- **6. default-metric** *cost*
- **7.** (Optional) **copy running-config startup-config**

#### **DETAILED STEPS**

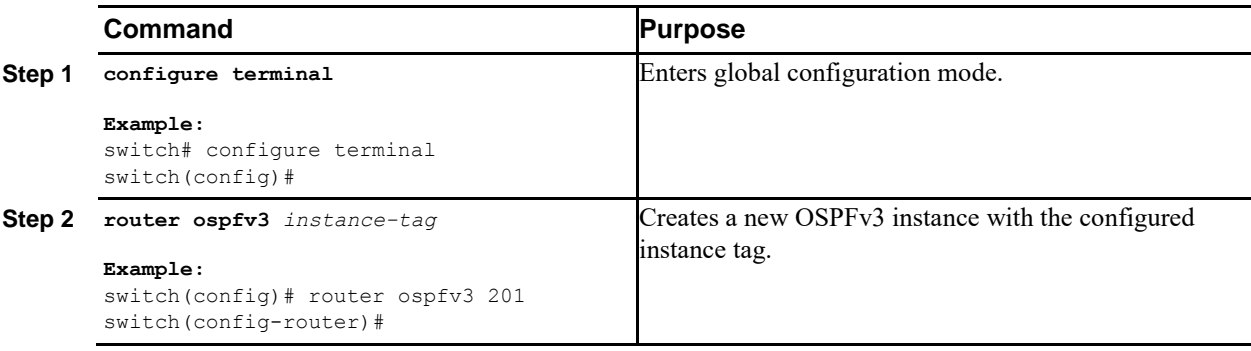

<span id="page-196-0"></span>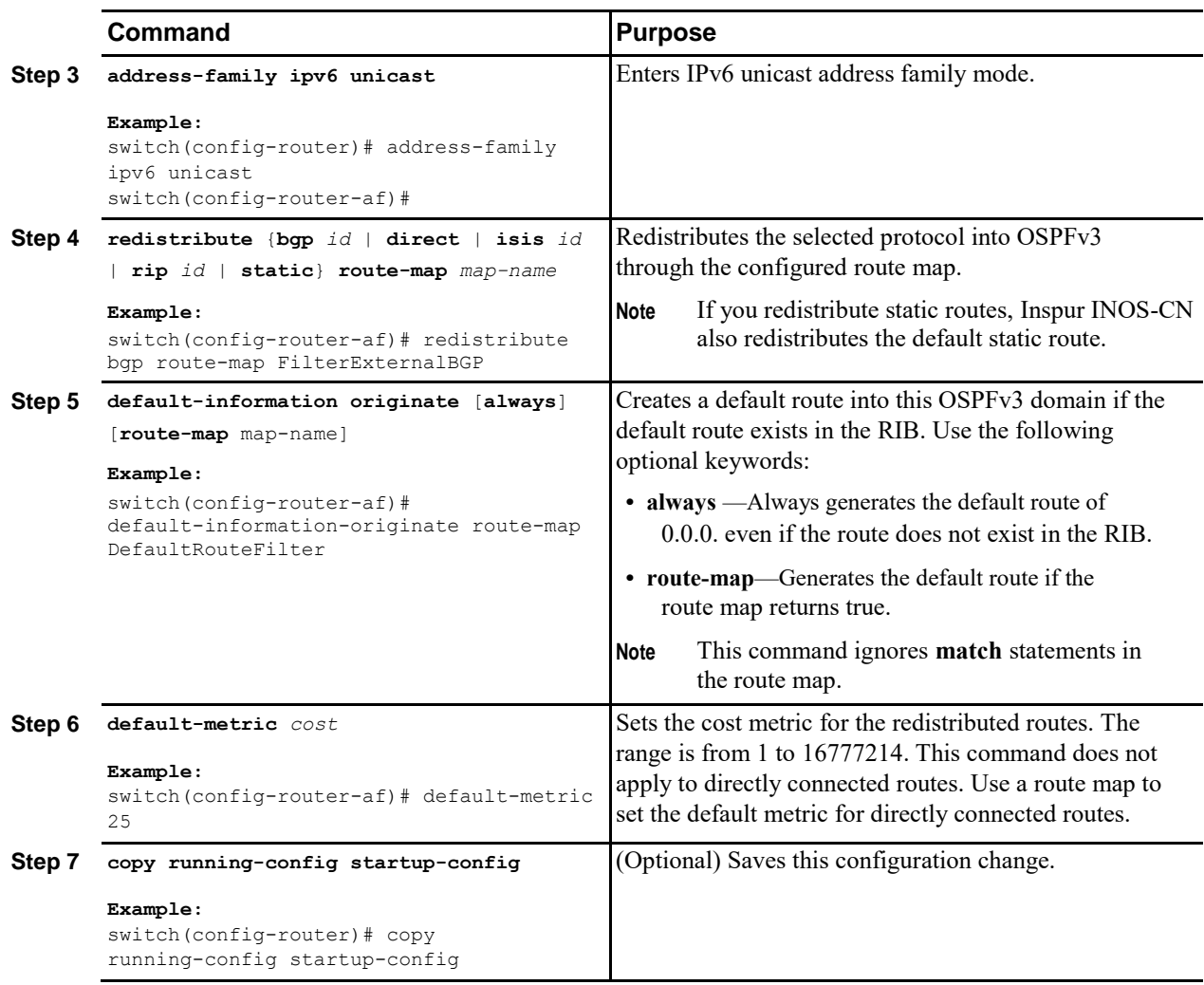

This example shows how to redistribute the Border Gateway Protocol (BGP) into OSPFv3:

```
switch# configure terminal
switch(config)# router ospfv3 201
switch(config-router)# address-family ipv6 unicast
switch(config-router-af)# redistribute bgp route-map FilterExternalBGP
switch(config-router-af)# copy running-config startup-config
```
## **Limiting the Number of Redistributed Routes**

Route redistribution can add many routes to the OSPFv3 route table. You can configure a maximum limit to the number of routes accepted from external protocols. OSPFv3 provides the following options to configure redistributed route limits:

- Fixed limit—Logs a message when OSPFv3 reaches the configured maximum. OSPFv3 does not accept any more redistributed routes. You can optionally configure a threshold percentage of the maximum where OSPFv3 logs a warning when that threshold is passed.
- Warning only—Logs a warning only when OSPFv3 reaches the maximum. OSPFv3 continues to accept redistributed routes.

• Withdraw—Starts the configured timeout period when OSPFv3 reaches the maximum. After the timeout period, OSPFv3 requests all redistributed routes if the current number of redistributed routes is less than the maximum limit. If the current number of redistributed routes is at the maximum limit, OSPFv3 withdraws all redistributed routes. You must clear this condition before OSPFv3 accepts more redistributed routes. You can optionally configure the timeout period.

#### **BEFORE YOU BEGIN**

You must enable OSPF (see the ["Enabling OSPFv3" section on page 5](#page-177-0)-15).

#### **SUMMARY STEPS**

- **1. configure terminal**
- **2. router ospfv3** *instance-tag*
- **3. address-family ipv6 unicast**
- **4. redistribute** {**bgp** *id* | **direct** | **isis** *id* | **rip** *id* | **static**} **route-map** *map-name*
- **5. redistribute maximum-prefix** *max* [*threshold*] [**warning-only** | **withdraw** [*num-retries timeout*]]
- **6.** (Optional) **show running-config ospfv3**
- **7.** (Optional) **copy running-config startup-config**

#### **DETAILED STEPS**

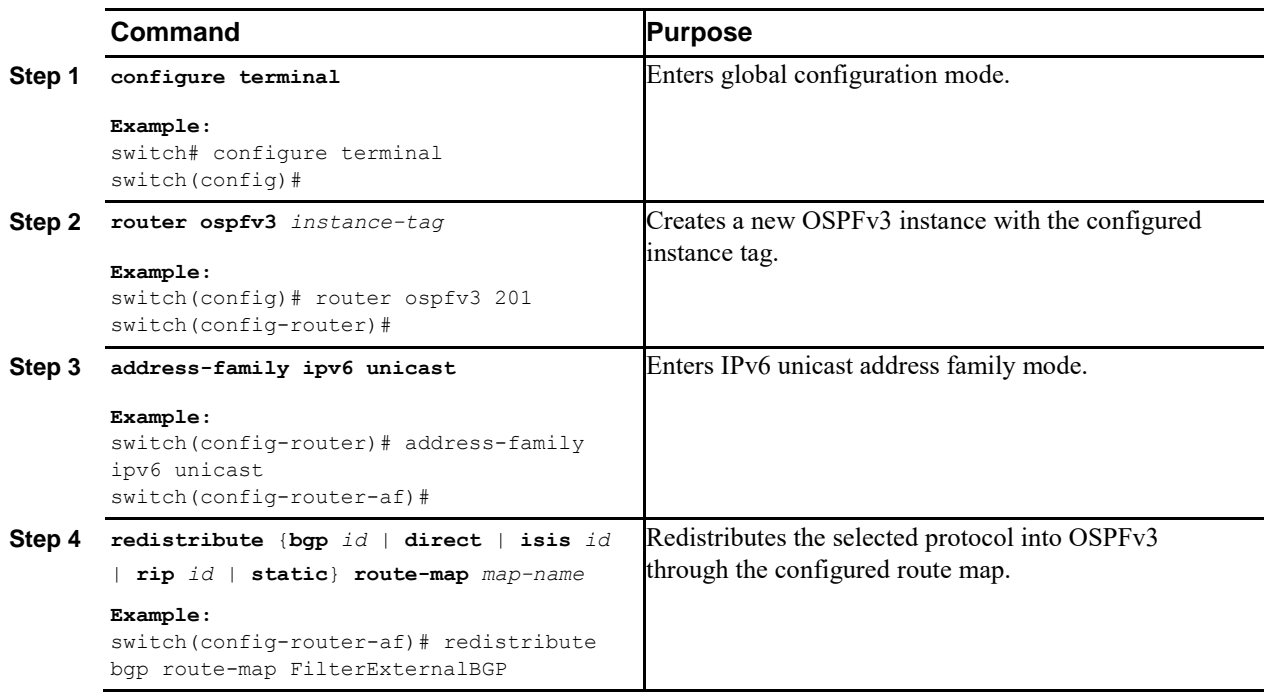

<span id="page-198-0"></span>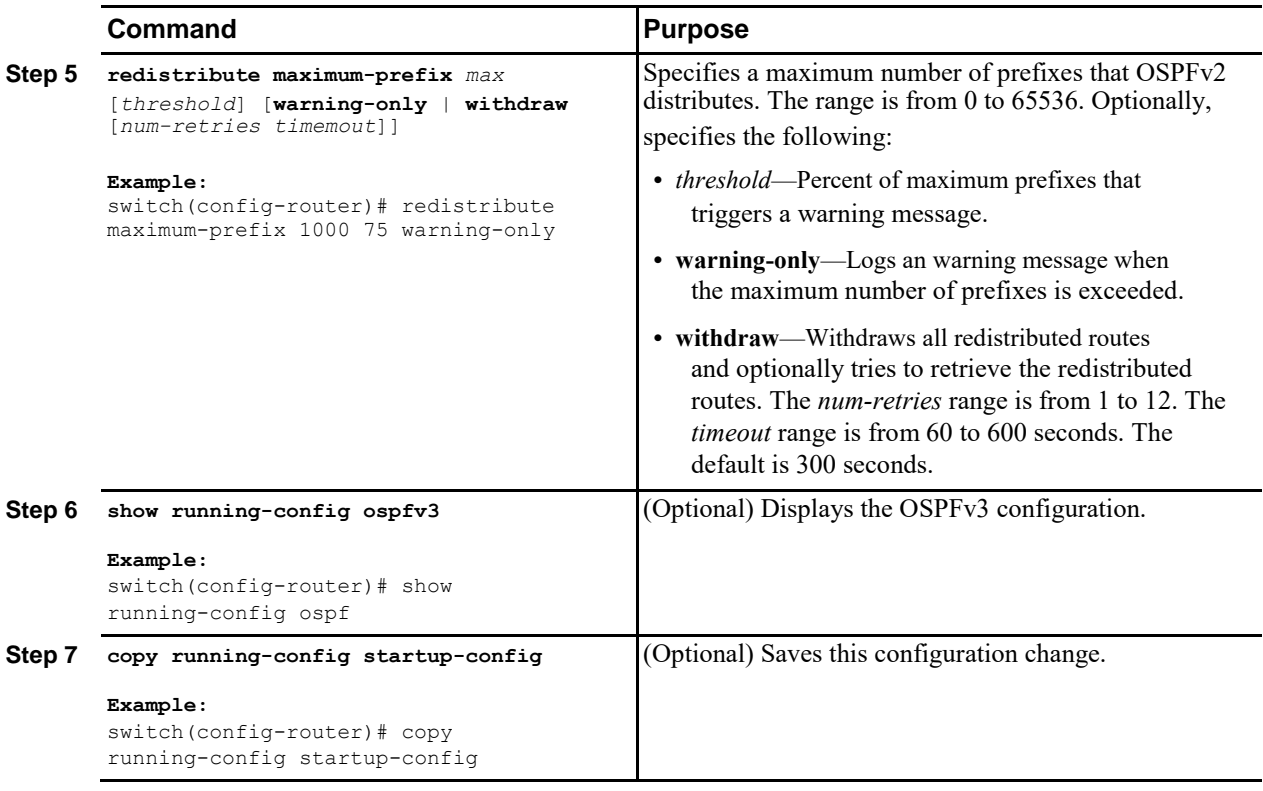

This example shows how to limit the number of redistributed routes into OSPF:

```
switch# configure terminal
switch(config)# router ospfv3 201
switch(config-router)# address-family ipv6 unicast switch(config-
router-af)# redistribute bgp route-map FilterExternalBGP
switch(config-router-af)# redistribute maximum-prefix 1000 75
```
## **Configuring Route Summarization**

You can configure route summarization for inter-area routes by configuring an address range that is summarized. You can also configure route summarization for external, redistributed routes by configuring a summary address for those routes on an ASBR. For more information, see the ["Route](#page-174-0) [Summarization" section on page 5](#page-174-0)-12.

#### **BEFORE YOU BEGIN**

You must enable OSPF (see the ["Enabling OSPFv3" section on page 5](#page-177-0)-15).

#### **SUMMARY STEPS**

- **1. configure terminal**
- **2. router ospfv3** *instance-tag*
- **3. address-family ipv6 unicast**
- **4. area** *area-id* **range** *ipv6-prefix/length* [**no-advertise**] [**cost** *cost*]

or

- **5. summary-address** *ipv6-prefix/length* [**no-advertise**] [**tag** *tag*]
- **6.** (Optional) **show ipv6 ospfv3 summary-address**
- **7.** (Optional) **copy running-config startup-config**

#### **DETAILED STEPS**

 $\Gamma$ 

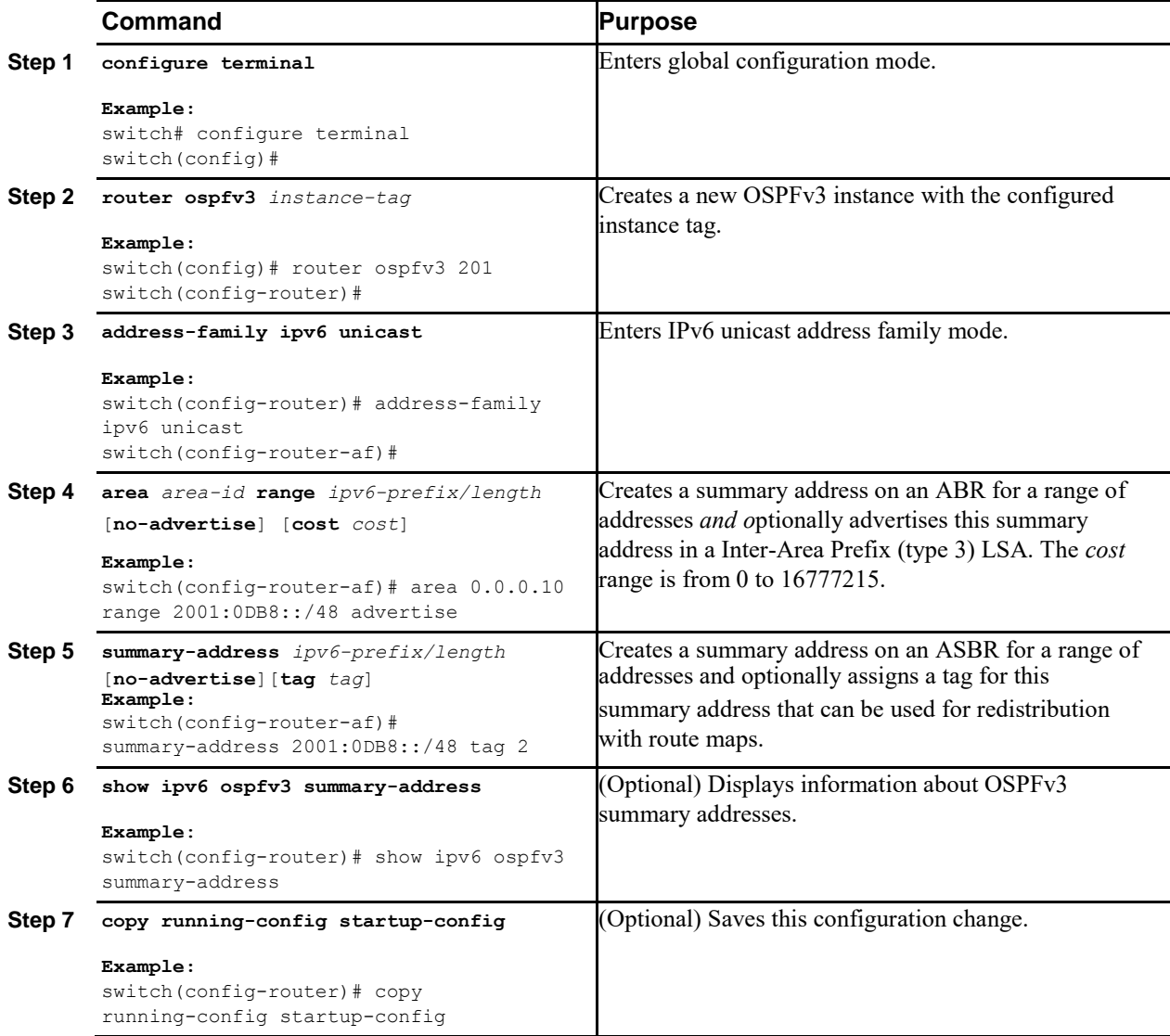

This example shows how to create summary addresses between areas on an ABR:

```
switch# configure terminal
switch(config)# router ospfv3 201
switch(config-router)# address-family ipv6 unicast
switch(config-router)# area 0.0.0.10 range 2001:0DB8::/48
switch(config-router)# copy running-config startup-config
```
<span id="page-200-0"></span>This example shows how to create summary addresses on an ASBR:

```
switch# configure terminal
switch(config)# router ospf 201
switch(config-router)# address-family ipv6 unicast
switch(config-router)# summary-address 2001:0DB8::/48
switch(config-router)# copy running-config startup-config
```
## **Modifying the Default Timers**

OSPFv3 includes a number of timers that control the behavior of protocol messages and shortest path first (SPF) calculations. OSPFv3 includes the following optional timer parameters:

- LSA arrival time—Sets the minimum interval allowed between LSAs arriving from a neighbor. LSAs that arrive faster than this time are dropped.
- Pacing LSAs—Sets the interval at which LSAs are collected into a group and refreshed, checksummed, or aged. This timer controls how frequently LSA updates occur and optimizes how many are sent in an LSA update message (see the ["Flooding and LSA Group Pacing" section on](#page-168-0) [page](#page-168-0)  [5-7\)](#page-168-0).
- Throttle LSAs—Sets rate limits for generating LSAs. This timer controls how frequently LSAs are generated after a topology change occurs.
- Throttle SPF calculation—Controls how frequently the SPF calculation is run.

At the interface level, you can also control the following timers:

- Retransmit interval—Sets the estimated time between successive LSAs.
- Transmit delay—Sets the estimated time to transmit an LSA to a neighbor.

See the ["Configuring Networks in OSPFv3" section on page 5](#page-180-0)-18 for information on the hello interval and dead timer.

#### **SUMMARY STEPS**

- **1. configure terminal**
- **2. router ospfv3** *instance-tag*
- **3. timers lsa-arrival** *msec*
- **4. timers lsa-group-pacing** *seconds*
- **5. timers throttle lsa** *start-time hold-interval max-time*
- **6. address-family ipv6 unicast**
- **7. timers throttle spf** *delay-time hold-time*
- **8. interface** *type slot/port*
- **9. ospfv3 retransmit-interval** *seconds*
- **10. ospfv3 transmit-delay** *seconds*
- **11.** (Optional) **copy running-config startup-config**

#### **DETAILED STEPS**

 $\Gamma$ 

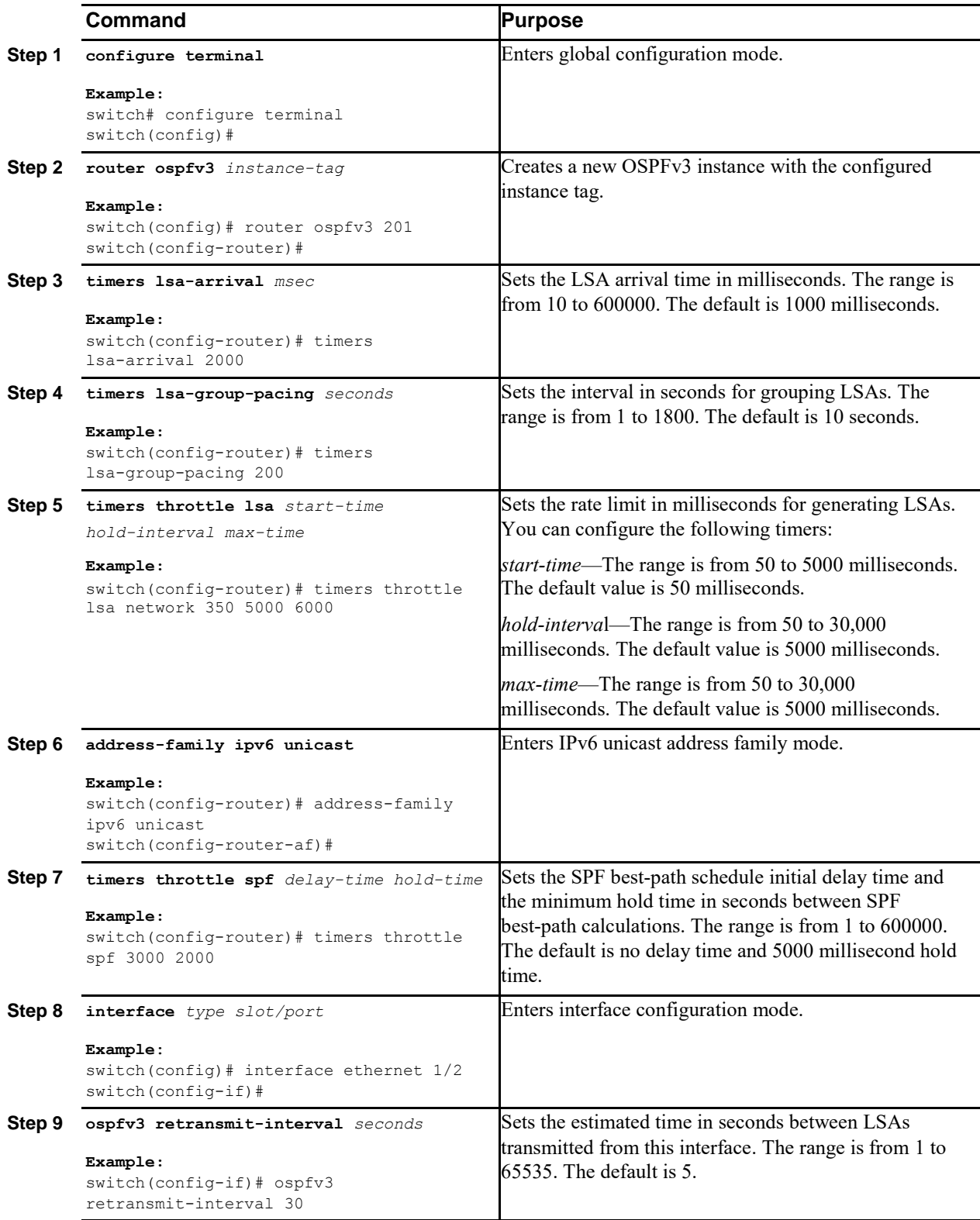

<span id="page-202-0"></span>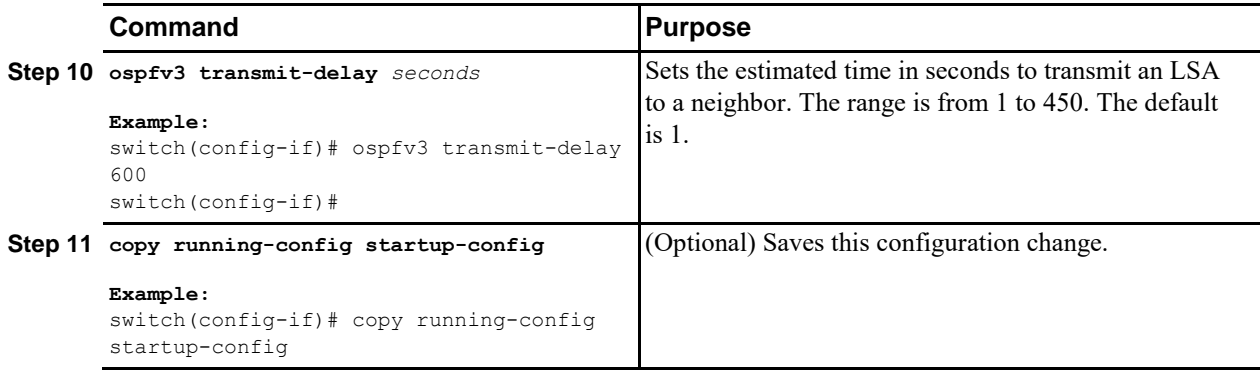

This example shows how to control LSA flooding with the lsa-group-pacing option:

```
switch# configure terminal
switch(config)# router ospf 201
switch(config-router)# timers lsa-group-pacing 300
switch(config-router)# copy running-config startup-config
```
## **Configuring Graceful Restart**

Graceful restart is enabled by default. You can configure the following optional parameters for graceful restart in an OSPFv3 instance:

- Grace period—Configures how long neighbors should wait after a graceful restart has started before tearing down adjacencies.
- Helper mode disabled—Disables helper mode on the local OSPFv3 instance. OSPFv3 does not participate in the graceful restart of a neighbor.
- Planned graceful restart only—Configures OSPFv3 to support graceful restart only in the event of a planned restart.

#### **BEFORE YOU BEGIN**

You must enable OSPFv3 (see the ["Enabling OSPFv3" section on page 5](#page-177-0)-15).

Ensure that all neighbors are configured for graceful restart with matching optional parameters set.

#### **SUMMARY STEPS**

- **1. configure terminal**
- **2. router ospfv3** *instance-tag*
- **3. graceful-restart**
- **4. graceful-restart grace-period** *seconds*
- **5. graceful-restart helper-disable**
- **6. graceful-restart planned-only**
- **7.** (Optional) **show ipv6 ospfv3** *instance-tag*
- **8.** (Optional) **copy running-config startup-config**

#### **DETAILED STEPS**

<span id="page-203-0"></span>п

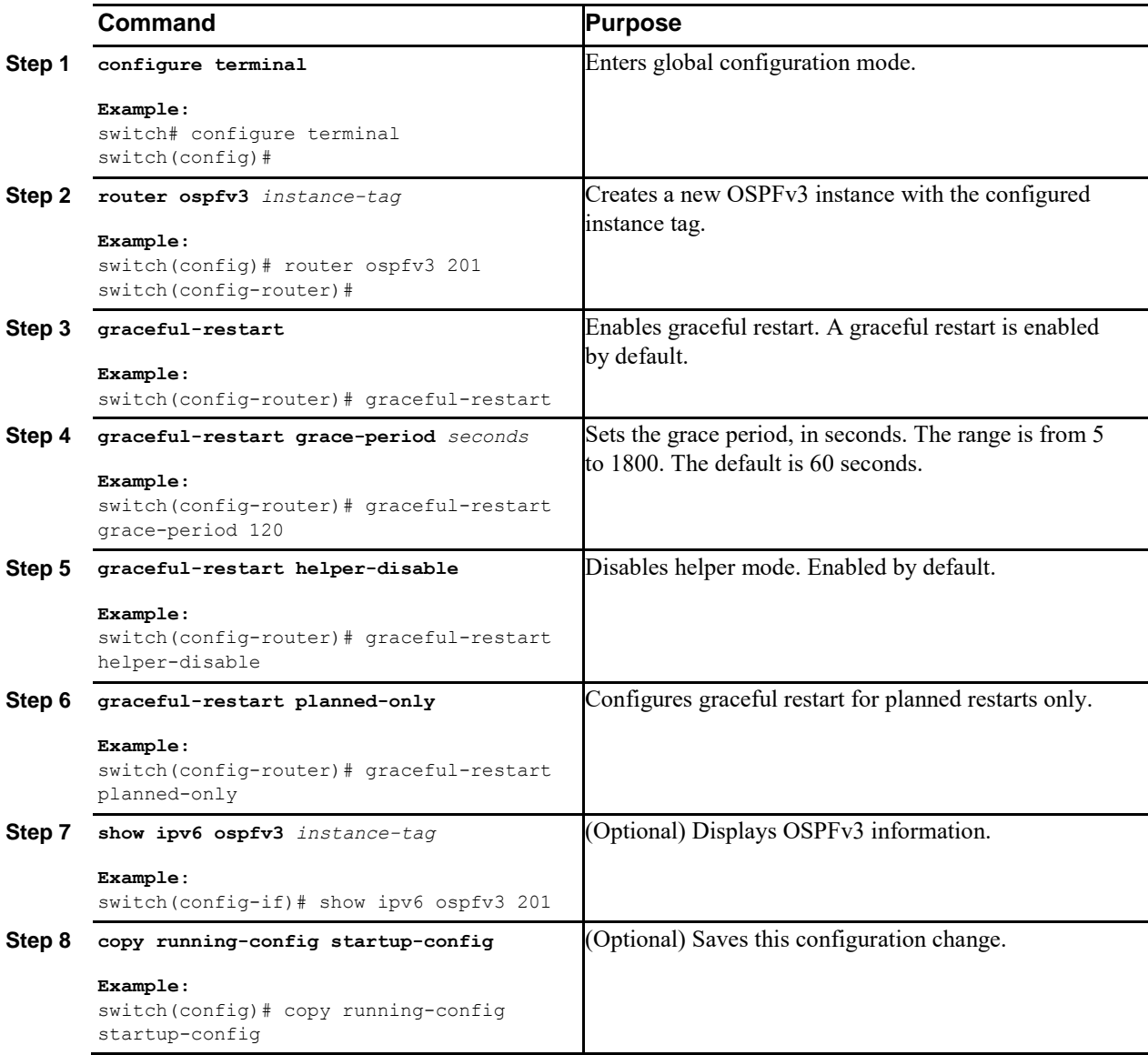

This example shows how to enable graceful restart if it has been disabled and set the grace period to 120 seconds:

```
switch# configure terminal
switch(config)# router ospfv3 201
switch(config-router)# graceful-restart
switch(config-router)# graceful-restart grace-period 120
switch(config-router)# copy running-config startup-config
```
## **Restarting an OSPFv3 Instance**

 $\mathbf I$ 

You can restart an OSPv3 instance. This action clears all neighbors for the instance.

To restart an OSPFv3 instance and remove all associated neighbors, use the following command:

I

<span id="page-204-0"></span>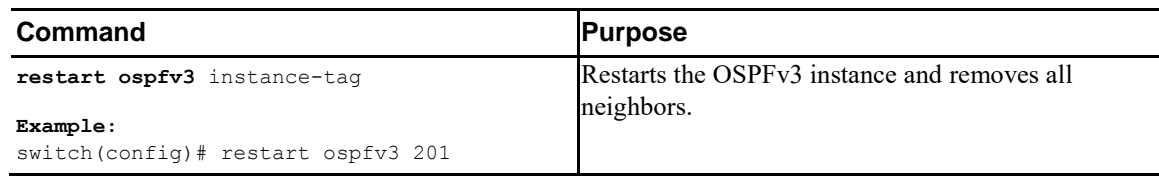

## **Configuring OSPFv3 with Virtualization**

You can configure multiple OSPFv3 instances. You can also create multiple VRFs and use the same or multiple OSPFv3 instances in each VRF. You assign an OSPFv3 interface to a VRF.

**Note** Configure all other parameters for an interface after you configure the VRF for an interface. Configuring a VRF for an interface deletes all the configuration for that interface.

#### **BEFORE YOU BEGIN**

You must enable OSPF (see the ["Enabling OSPFv3" section on page 5](#page-177-0)-15).

#### **SUMMARY STEPS**

- **1. configure terminal**
- **2. vrf context** *vrf\_name*
- **3. router ospfv3** *instance-tag*
- **4. vrf** *vrf-name*
- **5.** (Optional) **maximum-paths** *paths*
- **6. interface** *type slot/port*
- **7. vrf member** *vrf-name*
- **8. ipv6 address** *ipv6-prefix/length*
- **9. ipv6 ospfv3** *instance-tag* **area** *area-id*
- **10.** (Optional) **copy running-config startup-config**

#### **DETAILED STEPS**

 $\Gamma$ 

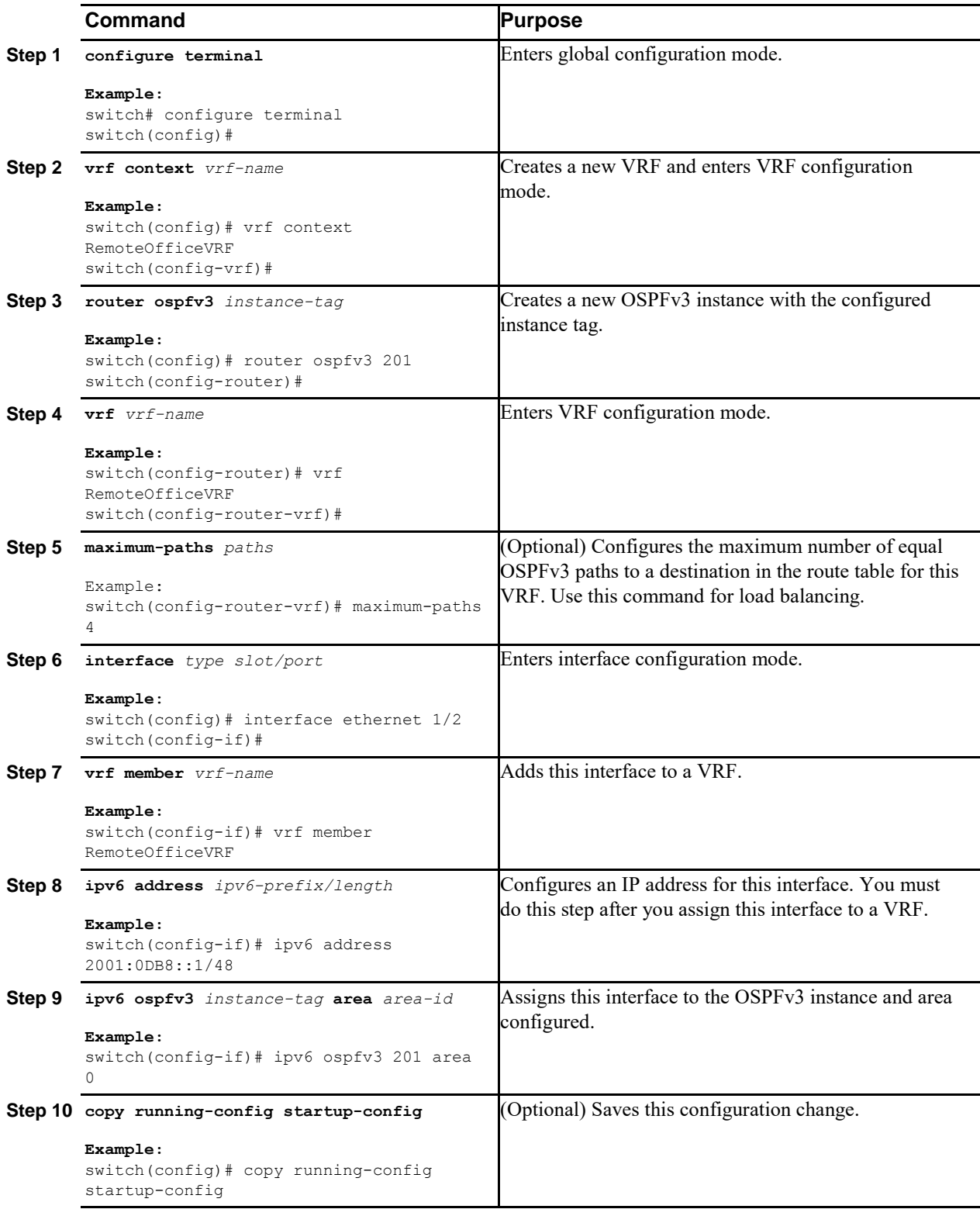

Ι

This example shows how to create a VRF and add an interface to the VRF:

```
switch# configure terminal
switch(config)# vrf context NewVRF
switch(config-vrf)# exit switch(config)# 
router ospfv3 201 switch(config-router)# 
exit switch(config)# interface ethernet 
1/2 switch(config-if)# vrf member NewVRF
switch(config-if)# ipv6 address 2001:0DB8::1/48
switch(config-if)# ipv6 ospfv3 201 area 0 switch(config-
if)# copy running-config startup-config
```
# **Verifying the OSPFv3 Configuration**

To display the OSPFv3 configuration, perform one of the following tasks:

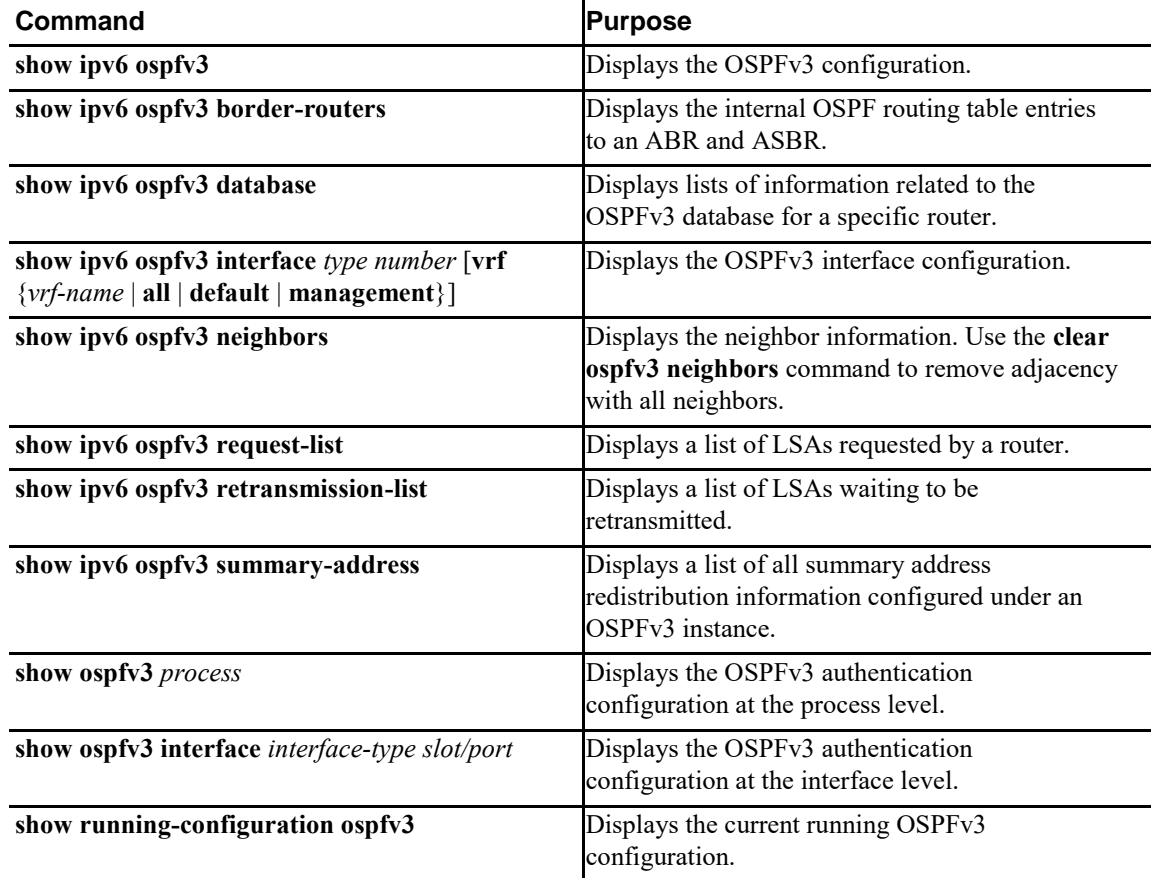

**5-45**

# **Monitoring OSPFv3**

To display OSPFv3 statistics, use the following commands:

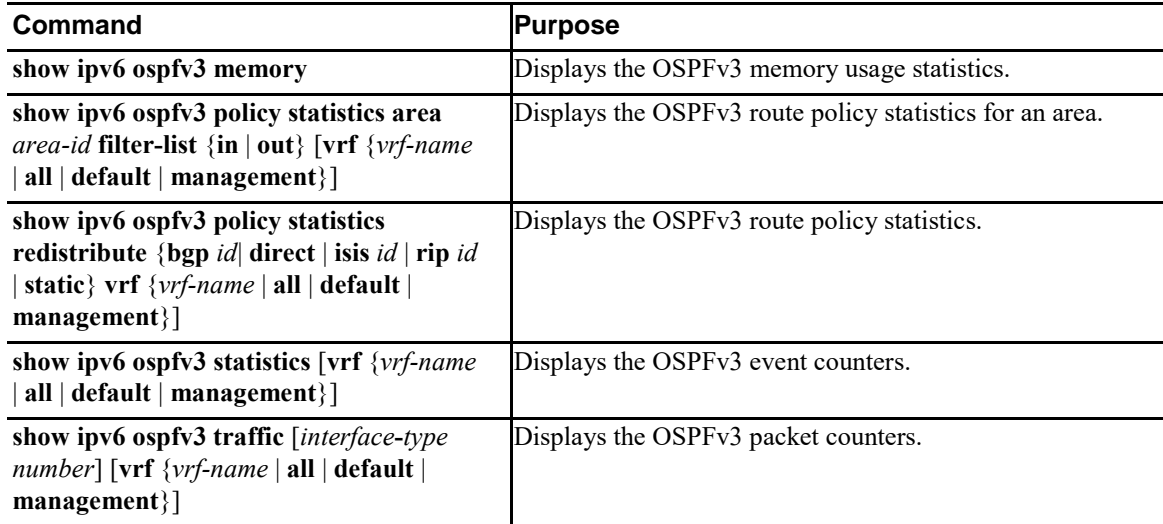

# **Configuration Examples for OSPFv3**

This example shows how to configure OSPFv3:

```
feature ospfv3 
router ospfv3 201
 router-id 290.0.2.1
interface ethernet 1/2
ipv6 address 2001:0DB8::1/48 
 ipv6 ospfv3 201 area 0.0.0.10
```
# **Related Topics**

The following topics can give more information on OSPF:

- [Chapter 4, "Configuring OSPFv2"](#page-115-0)
- [Chapter 17, "Configuring Route Policy Manager"](#page-471-0)

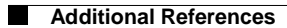

**5-46**

**Inspur-Cisco Networking Technology Co.,Ltd.**

# **CHAPTER**

# <span id="page-209-0"></span>**Configuring EIGRP**

This chapter describes how to configure the Enhanced Interior Gateway Routing Protocol (*[EIGRP](#page-590-0)*) on the Inspur INOS-CN switch.

This chapter includes the following sections:

- [Information About EIGRP, page 6-1](#page-209-0)
- [Licensing Requirements for EIGRP, page 6-7](#page-215-0)
- [Prerequisites for EIGRP, page 6-7](#page-215-0)
- [Guidelines and Limitations, page 6-7](#page-215-0)
- [Default Settings, page 6-8](#page-216-0)
- [Configuring Basic EIGRP, page 6-9](#page-217-0)
- [Configuring Advanced EIGRP, page 6-13](#page-221-0)
- [Configuring Virtualization for EIGRP, page 6-25](#page-233-0)
- [Verifying the EIGRP Configuration, page 6-27](#page-235-0)
- [Displaying EIGRP Statistics, page 6-27](#page-235-0)
- [Configuration Examples for EIGRP, page 6-28](#page-236-0)
- [Related Topics, page 6-28](#page-236-0)

## **Information About EIGRP**

EIGRP combines the benefits of distance vector protocols with the features of link-state protocols. EIGRP sends out periodic hello messages for neighbor discovery. Once EIGRP learns a new neighbor, it sends a one-time update of all the local EIGRP routes and route metrics. The receiving EIGRP router calculates the route distance based on the received metrics and the locally assigned cost of the link to that neighbor. After this initial full route table update, EIGRP sends incremental updates to only those neighbors affected by the route change. This process speeds convergence and minimizes the bandwidth used by EIGRP.

This section includes the following topics:

- [EIGRP Components, page 6-2](#page-210-0)
- [EIGRP Route Updates, page 6-3](#page-211-0)
- [Advanced EIGRP, page 6-4](#page-212-0)

## <span id="page-210-0"></span>**EIGRP Components**

EIGRP has the following basic components:

- [Reliable Transport Protocol, page 6-2](#page-210-0)
- [Neighbor Discovery and Recovery, page 6-2](#page-210-0)
- [Diffusing Update Algorithm, page 6-2](#page-210-0)

#### **Reliable Transport Protocol**

The *[Reliable Transport Protocol](#page-594-0)* guarantees ordered delivery of EIGRP packets to all neighbors. (See the ["Neighbor Discovery and Recovery" section on page 6](#page-210-0)-2.) The Reliable Transport Protocol supports an intermixed transmission of multicast and unicast packets. The reliable transport can send multicast packets quickly when unacknowledged packets are pending. This provision helps to ensure that the convergence time remains low for various speed links. See the ["Configuring Advanced EIGRP" section](#page-221-0) [on page 6-13](#page-221-0)  for details about modifying the default timers that control the multicast and unicast packet transmissions.

The Reliable Transport Protocol includes the following message types:

- Hello—Used for neighbor discovery and recovery. By default, EIGRP sends a periodic multicast hello message on the local network at the configured *[hello interval](#page-590-0)*. By default, the hello interval is 5 seconds.
- Acknowledgement—Verifies reliable reception of Updates, Queries, and Replies.
- Updates—Sends to affected neighbors when routing information changes. Updates include the route destination, address mask, and route metrics such as delay and bandwidth. The update information is stored in the EIGRP topology table.
- Queries and Replies—Sent as necessary as part of the Diffusing Update Algorithm used by EIGRP.

#### **Neighbor Discovery and Recovery**

EIGRP uses the hello messages from the Reliable Transport Protocol to discover neighboring EIGRP routers on directly attached networks. EIGRP adds neighbors to the neighbor table. The information in the neighbor table includes the neighbor address, the interface it was learned on, and the *[hold time](#page-590-0)*, which indicates how long EIGRP should wait before declaring a neighbor unreachable. By default, the hold time is three times the hello interval or 15 seconds.

EIGRP sends a series of Update messages to new neighbors to share the local EIGRP routing information. This route information is stored in the EIGRP topology table. After this initial transmission of the full EIGRP route information, EIGRP sends Update messages only when a routing change occurs. These Update messages contain only the new or changed information and are sent only to the neighbors affected by the change. See the ["EIGRP Route Updates" section on page 6](#page-211-0)-3.

EIGRP also uses the hello messages as a keepalive to its neighbors. As long as hello messages are received, Inspur INOS-CN can determine that a neighbor is alive and functioning.

#### **Diffusing Update Algorithm**

The *[Diffusing Update Algorithm](#page-588-0)* (DUAL) calculates the routing information based on the destination networks in the topology table. The topology table includes the following information:

**•** IPv4 address/mask—The network address and network mask for this destination.

- <span id="page-211-0"></span>• Successors—The IP address and local interface connection for all *[feasible successors](#page-590-0)* or neighbors that advertise a shorter distance to the destination than the current *[feasible distance](#page-590-0)*.
- Feasibility distance (FD)—The lowest calculated distance to the destination. The feasibility distance is the sum of the advertised distance from a neighbor plus the cost of the link to that neighbor.

DUAL uses the distance metric to select efficient, loop-free paths. DUAL selects routes to insert into the unicast Routing Information Base (RIB) based on feasible successors. When a topology change occurs, DUAL looks for feasible successors in the topology table. If there are feasible successors, DUAL selects the feasible successor with the lowest feasible distance and inserts that into the unicast RIB, avoiding unnecessary recomputation.

When there are no feasible successors but there are neighbors advertising the destination, DUAL transitions from the passive state to the active state and triggers a recomputation to determine a new successor or next-hop router to the destination. The amount of time required to recompute the route affects the convergence time. EIGRP sends Query messages to all neighbors, searching for feasible successors. Neighbors that have a feasible successor send a Reply message with that information. Neighbors that do not have feasible successors trigger a DUAL recomputation.

## **EIGRP Route Updates**

When a topology change occurs, EIGRP sends an Update message with only the changed routing information to affected neighbors. This Update message includes the distance information to the new or updated network destination.

The distance information in EIGRP is represented as a composite of available route metrics, including bandwidth, delay, load utilization, and link reliability. Each metric has an associated weight that determines if the metric is included in the distance calculation. You can configure these metric weights. You can fine-tune link characteristics to achieve optimal paths, but we recommend that you use the default settings for most configurable metrics.

This section includes the following topics:

- [Internal Route Metrics, page 6-3](#page-211-0)
- [External Route Metrics, page 6-4](#page-212-0)
- [EIGRP and the Unicast RIB, page 6-4](#page-212-0)

#### **Internal Route Metrics**

Internal routes are routes that occur between neighbors within the same EIGRP autonomous system. These routes have the following metrics:

- Next hop—The IP address of the next-hop router.
- Delay—The sum of the delays configured on the interfaces that make up the route to the destination network. Configured in tens of microseconds.
- Bandwidth—The calculation from the lowest configured bandwidth on an interface that is part of the route to the destination.

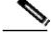

**Note** We recommend that you use the default bandwidth value. This bandwidth parameter is also used by EIGRP.

**•** MTU—The smallest maximum transmission unit value along the route to the destination.

- <span id="page-212-0"></span>• Hop count—The number of hops or routers that the route passes through to the destination. This metric is not directly used in the DUAL computation.
- Reliability—An indication of the reliability of the links to the destination.
- Load—An indication of how much traffic is on the links to the destination.

By default, EIGRP uses the bandwidth and delay metrics to calculate the distance to the destination. You can modify the metric weights to include the other metrics in the calculation.

#### **External Route Metrics**

External routes are routes that occur between neighbors in different EIGRP autonomous systems. These routes have the following metrics:

- Next hop—The IP address of the next-hop router.
- Router ID—The router ID of the router that redistributed this route into EIGRP.
- AS Number—The autonomous system number of the destination.
- Protocol ID—A code that represents the routing protocol that learned the destination route.
- Tag—An arbitrary tag that can be used for route maps.
- Metric—The route metric for this route from the external routing protocol.

#### **EIGRP and the Unicast RIB**

EIGRP adds all learned routes to the EIGRP topology table and the unicast RIB. When a topology change occurs, EIGRP uses these routes to search for a feasible successor. EIGRP also listens for notifications from the unicast RIB for changes in any routes redistributed to EIGRP from another routing protocol.

### **Advanced EIGRP**

You can use the advanced features of EIGRP to optimize your EIGRP configuration.

This section includes the following topics:

- [Address Families, page 6-4](#page-212-0)
- [Authentication, page 6-5](#page-213-0)
- [Stub Routers, page 6-5](#page-213-0)
- [Route Summarization, page 6-6](#page-214-0)
- [Route Redistribution, page 6-6](#page-214-0)
- [Load Balancing, page 6-6](#page-214-0)
- [Split Horizon, page 6-6](#page-214-0)
- [Virtualization Support, page 6-7](#page-215-0)

#### **Address Families**

EIGRP supports the IPv4 address family.

Address family configuration mode includes the following EIGRP features:

- <span id="page-213-0"></span>**Authentication**
- AS number
- Default route
- **Metrics**
- **Distance**
- Graceful restart
- Logging
- Load balancing
- **Redistribution**
- Router ID
- Stub router
- Timers

You cannot configure the same feature in more than one configuration mode. For example, if you configure the default metric in router configuration mode, you cannot configure the default metric in address family mode.

#### **Authentication**

You can configure authentication on EIGRP messages to prevent unauthorized or invalid routing updates in your network. EIGRP authentication supports MD5 authentication digest.

You can configure the EIGRP authentication per virtual routing and forwarding (VRF) instance or interface using keychain management for the authentication keys. Keychain management allows you to control changes to the authentication keys used by MD5 authentication digest.

For MD5 authentication, you configure a password that is shared at the local router and all remote EIGRP neighbors. When an EIGRP message is created, Inspur INOS-CN creates an MD5 one-way message digest based on the message itself and the encrypted password and sends this digest along with the EIGRP message. The receiving EIGRP neighbor validates the digest using the same encrypted password. If the message has not changed, the calculation is identical and the EIGRP message is considered valid.

MD5 authentication also includes a sequence number with each EIGRP message that is used to ensure that no message is replayed in the network.

#### **Stub Routers**

You can use the EIGRP stub routing feature to improve network stability, reduce resource usage, and simplify stub router configuration. Stub routers connect to the EIGRP network through a remote router. See the ["Stub Routing" sect](#page-38-0)ion on page 1-7.

When using EIGRP stub routing, you need to configure the distribution and remote routers to use EIGRP and configure only the remote router as a stub. EIGRP stub routing does not automatically enable summarization on the distribution router. In most cases, you need to configure summarization on the distribution routers.

Without EIGRP stub routing, even after the routes that are sent from the distribution router to the remote router have been filtered or summarized, a problem might occur. For example, if a route is lost somewhere in the corporate network, EIGRP could send a query to the distribution router. The distribution router could then send a query to the remote router even if routes are summarized. If a

problem communicating over the WAN link between the distribution router and the remote router occurs, EIGRP could get stuck in active condition and cause instability elsewhere in the network. EIGRP stub routing allows you to prevent queries to the remote router.

#### <span id="page-214-0"></span>**Route Summarization**

You can configure a summary aggregate address for a specified interface. Route summarization simplifies route tables by replacing a number of more-specific addresses with an address that represents all the specific addresses. For example, you can replace 10.1.1.0/24, 10.1.2.0/24, and 10.1.3.0/24 with one summary address, 10.1.0.0/16.

If more specific routes are in the routing table, EIGRP advertises the summary address from the interface with a metric equal to the minimum metric of the more specific routes.

**Note** EIGRP does not support automatic route summarization.

#### **Route Redistribution**

You can use EIGRP to redistribute direct routes, static routes, routes learned by other EIGRP autonomous systems, or routes from other protocols. You configure route map with the redistribution to control which routes are passed into EIGRP. A route map allows you to filter routes based on attributes such as the destination, origination protocol, route type, route tag, and so on. See [Chapter 17,](#page-471-0) ["Configuring Route](#page-471-0)  [Policy Manager."](#page-471-0)

You also configure the default metric that is used for all imported routes into EIGRP.

#### **Load Balancing**

You can use load balancing to allow a router to distribute traffic over all the router network ports that are the same distance from the destination address. Load balancing increases the utilization of network segments, which increases effective network bandwidth.

Inspur INOS-CN supports the Equal Cost Multiple Paths (ECMP) feature with up to 16 equal-cost paths in the EIGRP route table and the unicast RIB. You can configure EIGRP to load balance traffic across some or all of those paths.

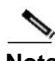

**Note** EIGRP in Inspur INOS-CN does not support unequal cost load balancing.

#### **Split Horizon**

You can use split horizon to ensure that EIGRP never advertises a route out of the interface where it was learned.

Split horizon is a method that controls the sending of EIGRP update and query packets. When you enable split horizon on an interface, Inspur INOS-CN does not send update and query packets for destinations that were learned from this interface. Controlling update and query packets in this manner reduces the possibility of routing loops.

Split horizon with poison reverse configures EIGRP to advertise a learned route as unreachable back through that the interface that EIGRP learned the route from.

EIGRP uses split horizon or split horizon with poison reverse in the following scenarios:

- <span id="page-215-0"></span>• Exchanging topology tables for the first time between two routers in startup mode.
- Advertising a topology table change.
- Sending a query message.

By default, the split horizon feature is enabled on all interfaces.

#### **Virtualization Support**

Inspur INOS-CN supports multiple instances of the EIGRP protocol that runs on the same system. EIGRP supports virtual routing and forwarding (VRF) instance. By default, Inspur INOS-CN places you in the default VRF unless you specifically configure another VRF. See [Chapter 15, "Configuring Layer 3](#page-440-0) [Virtualization."](#page-440-0)

By default, every instance uses the same system router ID. You can optionally configure a unique router ID for each instance.

# **Licensing Requirements for EIGRP**

The following table shows the licensing requirements for this feature:

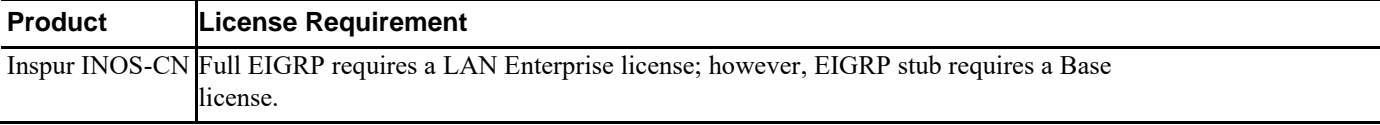

# **Prerequisites for EIGRP**

EIGRP has the following prerequisites:

**•** You must enable the EIGRP feature (see the ["Enabling the EIGRP Feature" section on page 6](#page-217-0)-9).

# **Guidelines and Limitations**

EIGRP has the following configuration guidelines and limitations:

- A metric configuration (either through the default-metric configuration option or through a route map) is required for redistribution from any other protocol, connected routes, or static routes (see [Chapter](#page-471-0)  [17, "Configuring Route](#page-471-0) Policy Manager").
- For graceful restart, an NSF-aware router must be up and completely converged with the network before it can assist an NSF-capable router in a graceful restart operation.
- For graceful restart, neighboring switches participating in the graceful restart must be NSF-aware or NSF-capable.
- Do not change the metric weights without a good reason. If you change the metric weights, you must apply the change to all EIGRP routers in the same autonomous system.
- Consider using stubs for larger networks.
1

- <span id="page-216-0"></span>• Avoid redistribution between different EIGRP autonomous systems because the EIGRP vector metric will not be preserved.
- The **no ip next-hop-self** command does not guarantee reachability of the next-hop.
- The **ip passive-interface eigrp** command suppresses neighbors from forming.
- Inspur INOS-CN does not support IGRP or connecting IGRP and EIGRP clouds.
- Autosummarization is not enabled by default.
- Inspur INOS-CN supports only IP.

# **Default Settings**

[Table 6-1 l](#page-216-0)ists the default settings for EIGRP parameters.

#### *Table 6-1 Default EIGRP Parameters*

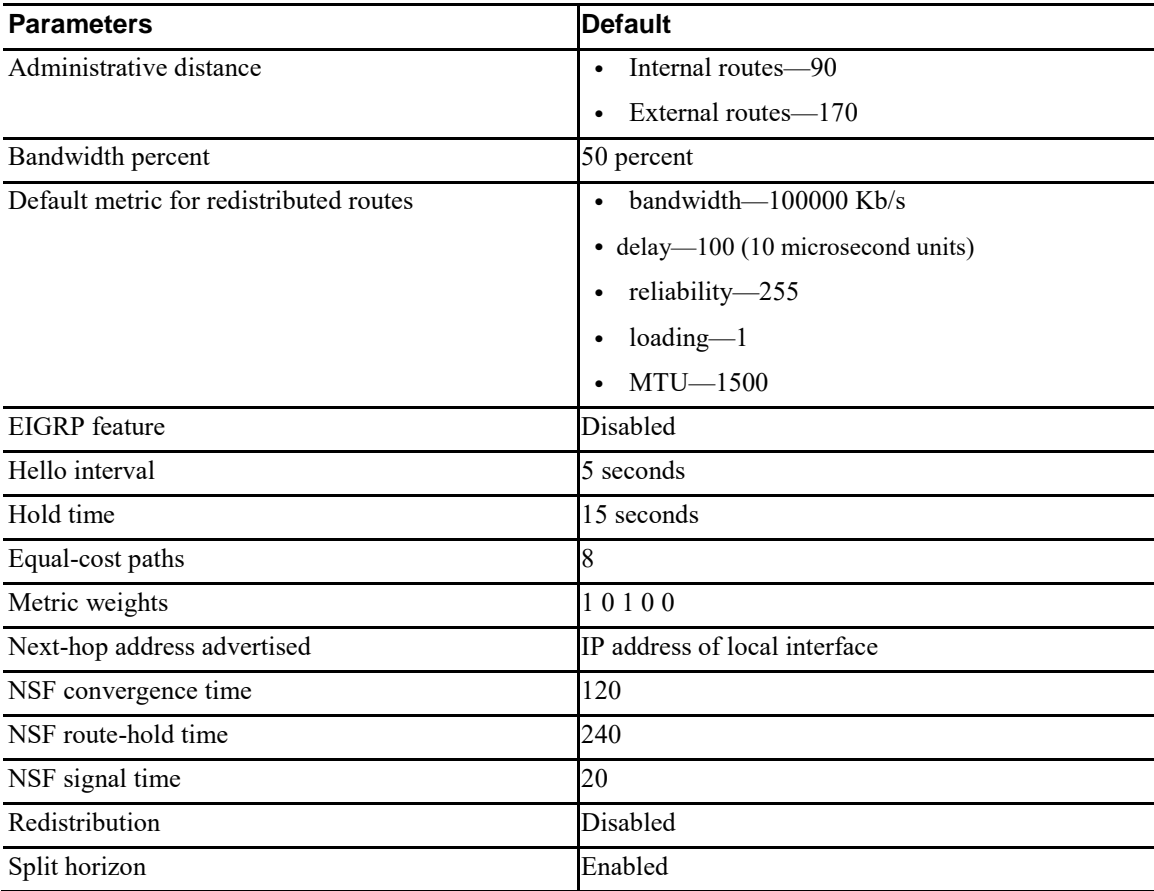

**6-8**

# <span id="page-217-0"></span>**Configuring Basic EIGRP**

This section includes the following topics:

- [Enabling the EIGRP Feature, page 6-9](#page-217-0)
- [Creating an EIGRP Instance, page 6-10](#page-218-0)
- [Restarting an EIGRP Instance, page 6-12](#page-220-0)
- [Shutting Down an EIGRP Instance, page 6-13](#page-221-0)
- [Shutting Down EIGRP on an Interface, page 6-13](#page-221-0)

## **Enabling the EIGRP Feature**

You must enable the EIGRP feature before you can configure EIGRP.

### **SUMMARY STEPS**

- **1. configure terminal**
- **2. feature eigrp**
- **3.** (Optional) **show feature**
- **4.** (Optional) **copy running-config startup-config**

### **DETAILED STEPS**

I

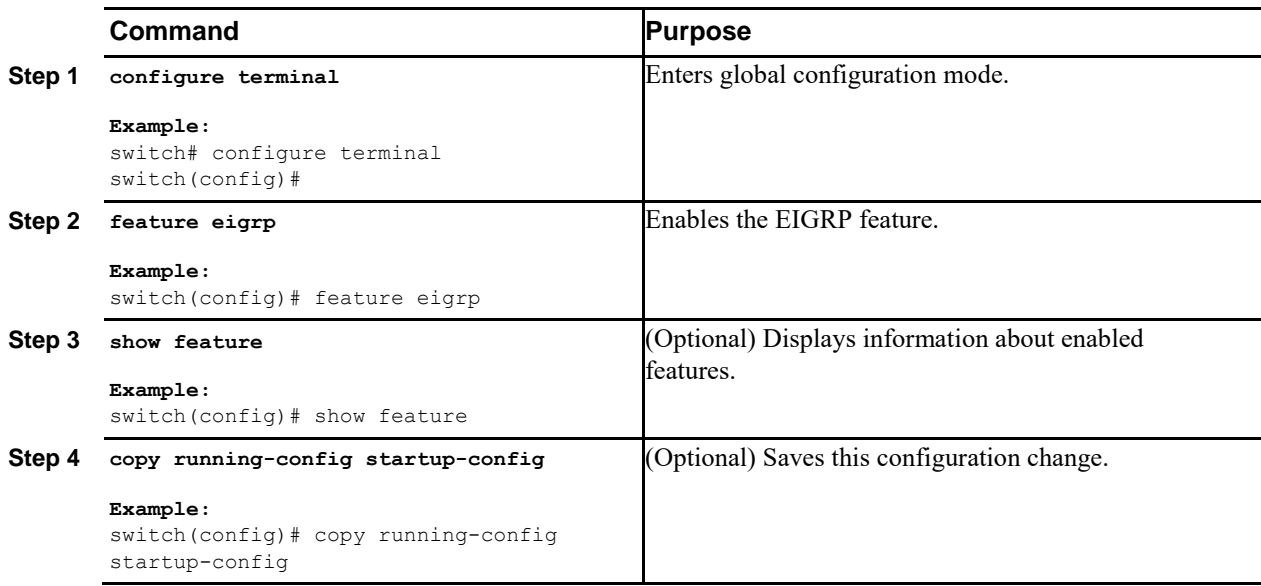

Use the **no feature eigrp** command to disable the EIGRP feature and remove all associated configuration.

1

<span id="page-218-0"></span>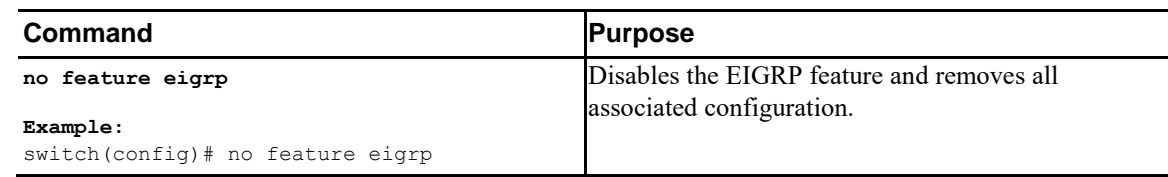

## **Creating an EIGRP Instance**

You can create an EIGRP instance and associate an interface with that instance. You assign a unique autonomous system number for this EIGRP process (see the ["Autonomous Systems" section on](#page-36-0) [page 1-5\)](#page-36-0). Routes are not advertised or accepted from other autonomous systems unless you enable route redistribution.

#### **BEFORE YOU BEGIN**

Ensure that you have enabled the EIGRP feature (see the ["Enabling the EIGRP Feature" section on](#page-217-0) [page 6-9\)](#page-217-0).

EIGRP must be able to obtain a router ID (for example, a configured loopback address) or you must configure the router ID option.

If you configure an instance tag that does not qualify as an AS number, you must configure the AS number explicitly or this EIGRP instance will remain in the shutdown state.

#### **SUMMARY STEPS**

- **1. configure terminal**
- **2. router eigrp** *instance-tag*
- **3.** (Optional) **autonomous-system** *as-number*
- **4.** (Optional) **log-adjacency-changes**
- **5.** (Optional) **log-neighbor-warnings [***seconds***]**
- **6. interface** *interface-type slot/port*
- **7. no switchport**
- **8. ip router eigrp** *instance-tag*
- **9. show ip eigrp interfaces**
- **10.** (Optional) **copy running-config startup-config**

### **DETAILED STEPS**

 $\Gamma$ 

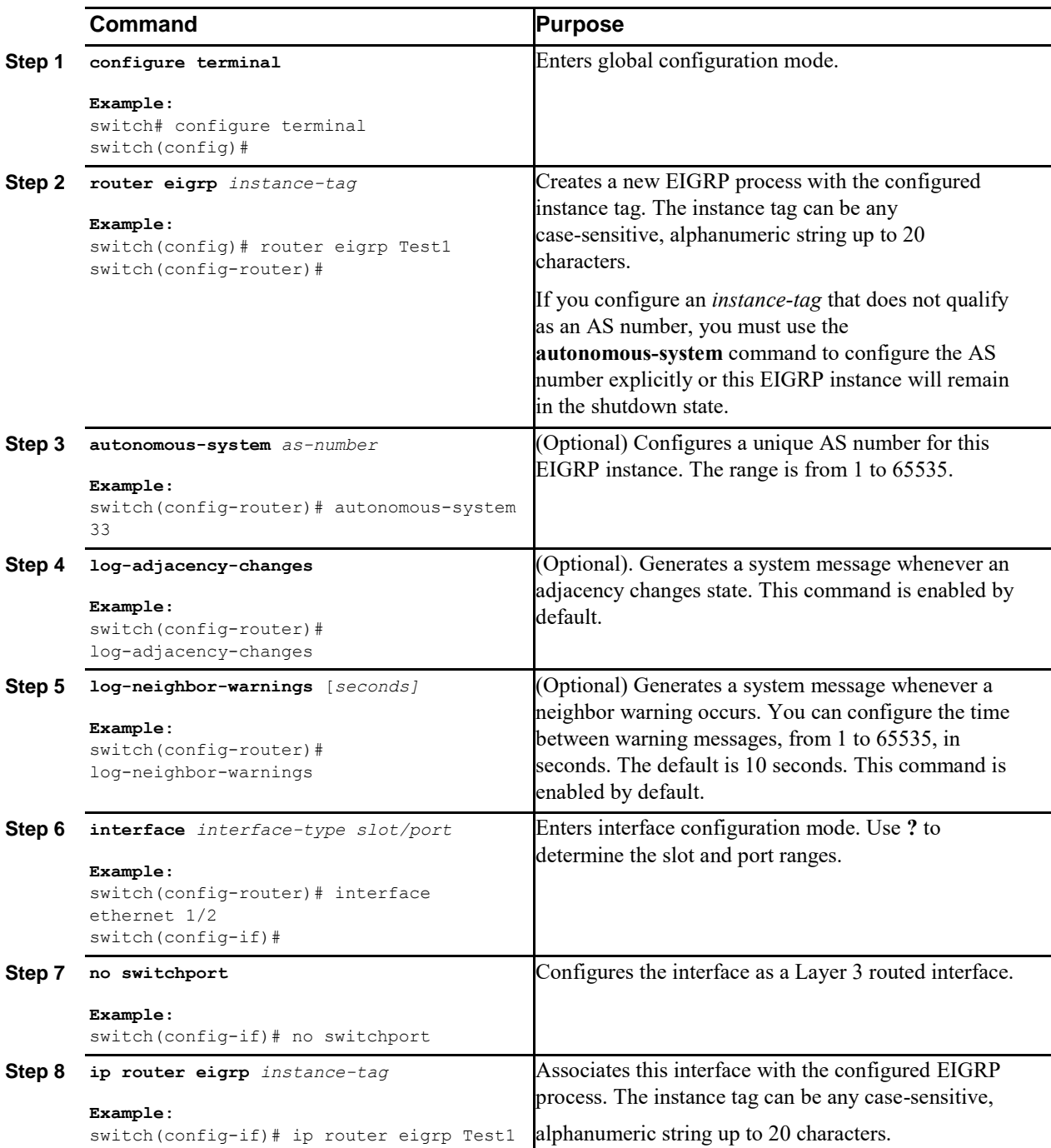

<span id="page-220-0"></span>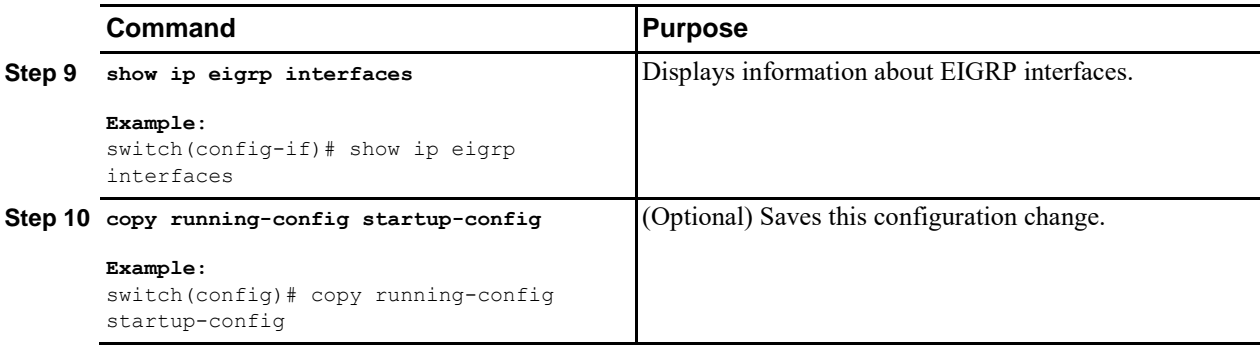

Use the **no router eigrp** command to remove the EIGRP process and the associated configuration.

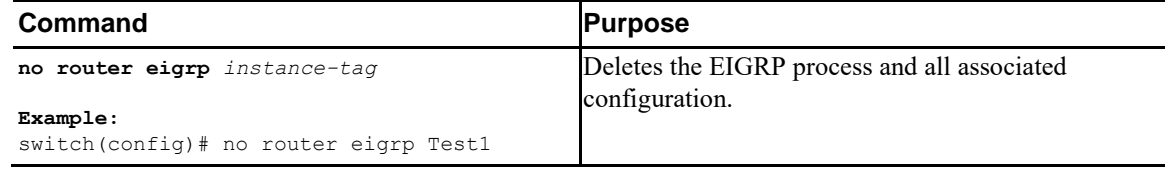

**Note** You should also remove any EIGRP commands configured in interface mode if you remove the EIGRP process.

This example shows how to create an EIGRP process and configure an interface for EIGRP:

```
switch# configure terminal
switch(config)# router eigrp Test1
switch(config)# interface ethernet 1/2
switch(config-if)# no switchport
switch(config-if)# ip router eigrp 
Test1 switch(config-if)# no shutdown
switch(config-if)# copy running-config startup-config
```
For more information about other EIGRP parameters, see the ["Configuring Advanced EIGRP" section](#page-221-0) [on](#page-221-0)  [page 6-13.](#page-221-0)

## **Restarting an EIGRP Instance**

You can restart an EIGRP instance. This clears all neighbors for the instance.

To restart an EIGRP instance and remove all associated neighbors, use the following commands:

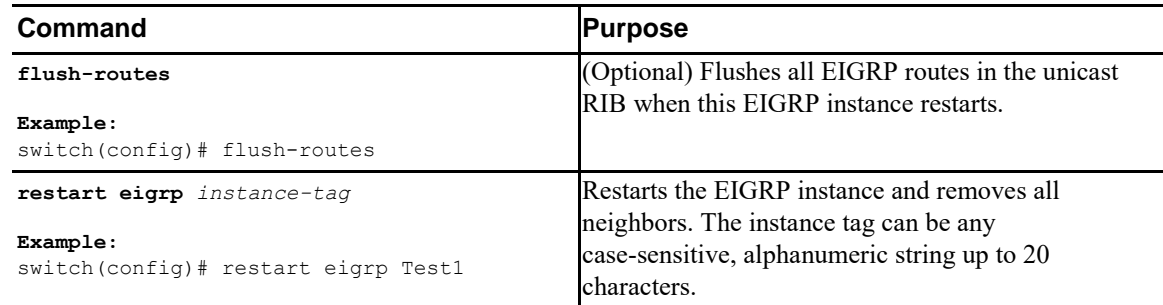

## <span id="page-221-0"></span>**Shutting Down an EIGRP Instance**

You can gracefully shut down an EIGRP instance. This action moves all routes and adjacencies but preserves the EIGRP configuration.

To disable an EIGRP instance, use the following command in router configuration mode:

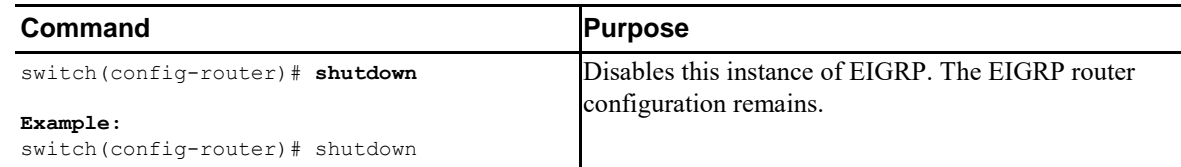

## **Configuring a Passive Interface for EIGRP**

You can configure a passive interface for EIGRP. A passive interface does not participate in EIGRP adjacency but the network address for the interface remains in the EIGRP topology table.

To configure a passive interface for EIGRP, use the following command in interface configuration mode:

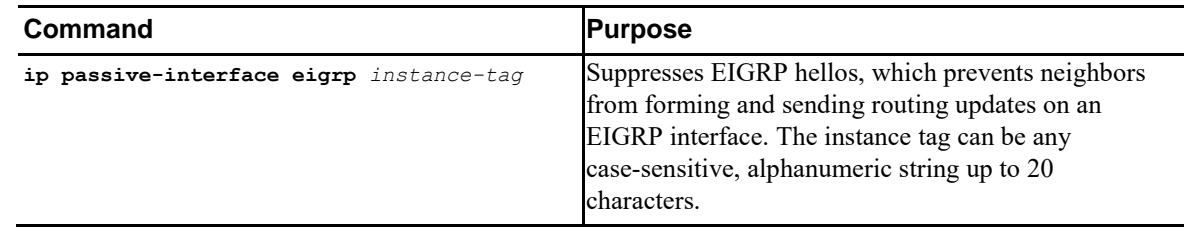

## **Shutting Down EIGRP on an Interface**

You can gracefully shut down EIGRP on an interface. This action removes all adjacencies and stops EIGRP traffic on this interface but preserves the EIGRP configuration.

To disable EIGRP on an interface, use the following command in interface configuration mode:

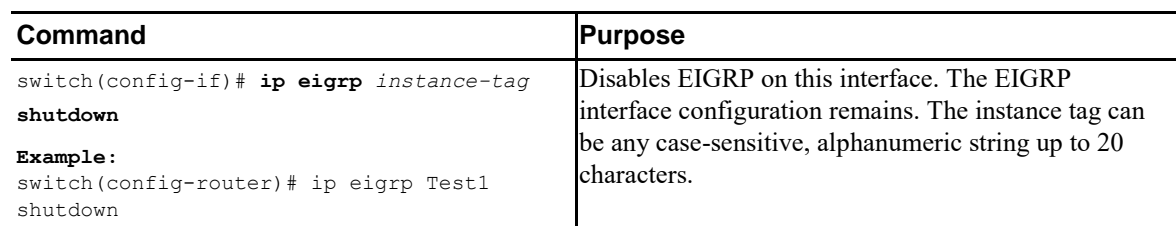

# **Configuring Advanced EIGRP**

This section includes the following topics:

- [Configuring Authentication in EIGRP, page 6-14](#page-222-0)
- [Configuring EIGRP Stub Routing, page 6-16](#page-224-0)
- <span id="page-222-0"></span>• [Configuring a Summary Address for EIGRP, page 6-17](#page-225-0)
- [Redistributing Routes into EIGRP, page 6-17](#page-225-0)
- [Limiting the Number of Redistributed Routes, page 6-19](#page-227-0)
- [Configuring Load Balancing in EIGRP, page 6-21](#page-229-0)
- [Adjusting the Interval Between Hello Packets and the Hold Time, page 6-22](#page-230-0)
- [Disabling Split Horizon, page 6-23](#page-231-0)
- [Tuning EIGRP,](#page-231-0) page 6-23

## **Configuring Authentication in EIGRP**

You can configure authentication between neighbors for EIGRP. See the ["Authentication" section on](#page-213-0) [page 6-5.](#page-213-0)

You can configure EIGRP authentication for the EIGRP process or for individual interfaces. Interface EIGRP authentication configuration overrides the EIGRP process-level authentication configuration.

#### **BEFORE YOU BEGIN**

Ensure that you have enabled the EIGRP feature (see the ["Enabling the EIGRP Feature" section on](#page-217-0) [page 6-9\)](#page-217-0).

Ensure that all neighbors for an EIGRP process share the same authentication configuration, including the shared authentication key.

Create a keychain for this authentication configuration.

#### **SUMMARY STEPS**

- **1. configure terminal**
- **2. router eigrp** *instance-tag*
- **3. address-family ipv4 unicast**
- **4. authentication keychain** *keychain*
- **5. authentication mode md5**
- **6. interface** *interface-type slot/port*
- **7. no switchport**
- **8. ip router eigrp** *instance-tag*
- **9. ip authentication keychain eigrp** *instance-tag keychain*
- **10. ip authentication mode eigrp** *instance-tag* **md5**
- **11.** (Optional) **copy running-config startup-config**

### **DETAILED STEPS**

 $\Gamma$ 

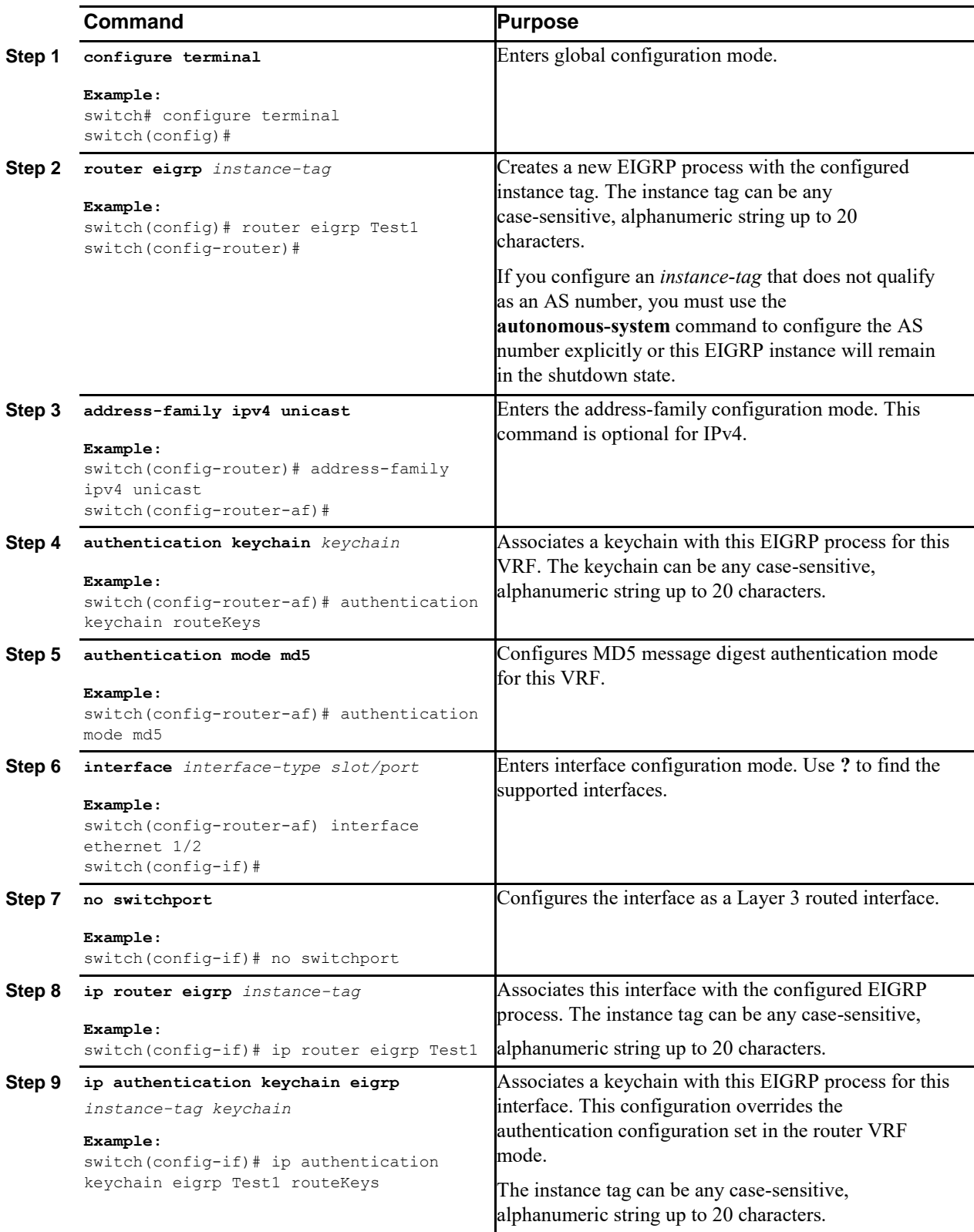

<span id="page-224-0"></span>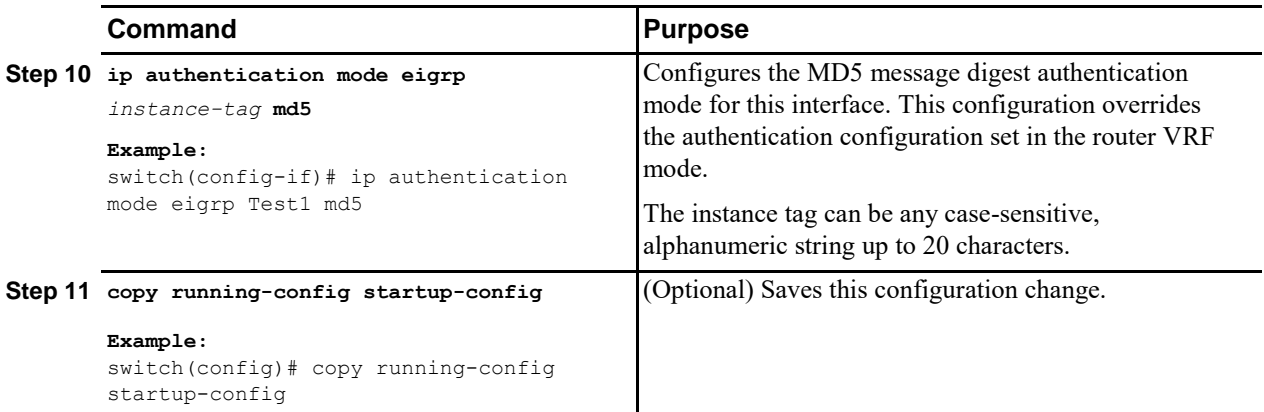

This example shows how to configure MD5 message digest authentication for EIGRP over Ethernet interface 1/2:

```
switch# configure terminal switch(config)# 
router eigrp Test1 switch(config-router)# 
exit switch(config)# interface ethernet 
1/2 switch(config-if)# no switchport
switch(config-if)# ip router eigrp Test1
```

```
switch(config-if)# ip authentication keychain eigrp Test1 
routeKeys switch(config-if)# ip authentication mode eigrp Test1 
md5 switch(config-if)# copy running-config startup-config
```
## **Configuring EIGRP Stub Routing**

To configure a router for EIGRP stub routing, use the following command in address-family configuration mode:

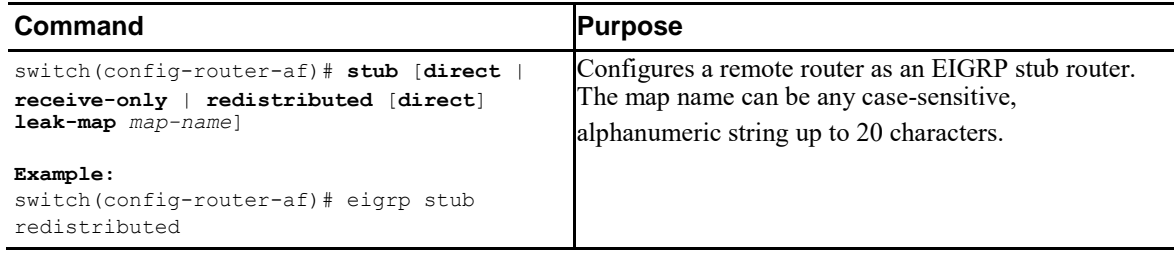

This example shows how to configure a stub router to advertise directly connected and redistributed routes:

```
switch# configure terminal
switch(config)# router eigrp Test1
switch(config-router)# address-family ipv4 unicast
switch(config-router-af)# stub direct redistributed
switch(config-router-af)# copy running-config startup-config
```
Use the **show ip eigrp neighbor detail** command to verify that a router has been configured as a stub router. The last line of the output shows the stub status of the remote or spoke router. This example shows the output from the **show ip eigrp neighbor detail** command:

Router# **show ip eigrp neighbor detail**

<span id="page-225-0"></span>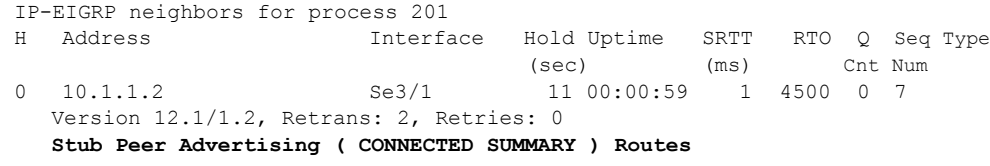

### **Configuring a Summary Address for EIGRP**

You can configure a summary aggregate address for a specified interface. If any more specific routes are in the routing table, EIGRP will advertise the summary address out the interface with a metric equal to the minimum of all more specific routes. See the ["Route Summarization" section on page 6](#page-214-0)-6.

To configure a summary aggregate address, use the following command in interface configuration mode:

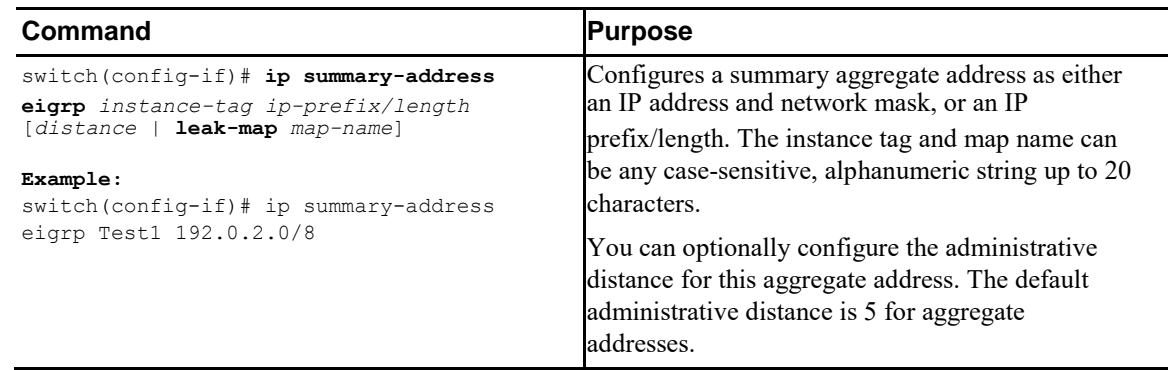

This example causes EIGRP to summarize network 192.0.2.0 out Ethernet 1/2 only:

```
switch(config)# interface ethernet 1/2
switch(config-if)# no switchport
switch(config-if)# ip summary-address eigrp Test1 192.0.2.0 255.255.255.0
```
### **Redistributing Routes into EIGRP**

You can redistribute routes in EIGRP from other routing protocols.

#### **BEFORE YOU BEGIN**

Ensure that you have enabled the EIGRP feature (see the ["Enabling the EIGRP Feature" section on](#page-217-0) [page 6-9\)](#page-217-0).

You must configure the metric (either through the default-metric configuration option or through a route map) for routes redistributed from any other protocol.

You must create a route map to control the types of routes that are redistributed into EIGRP. See [Chapter 17, "Configuring Route Policy Manager."](#page-471-0)

#### **SUMMARY STEPS**

**1. configure terminal**

1

- **2. router eigrp** *instance-tag*
- **3. address-family ipv4 unicast**
- **4. redistribute** {**bgp** *as* | {**eigrp** | **ospf** | **ospfv3** | **rip**} *instance-tag* | **direct** | **static**} **route-map** *name*
- **5. default-metric** *bandwidth delay reliability loading mtu*
- **6. show ip eigrp route-map statistics redistribute**
- **7.** (Optional) **copy running-config startup-config**

#### **DETAILED STEPS**

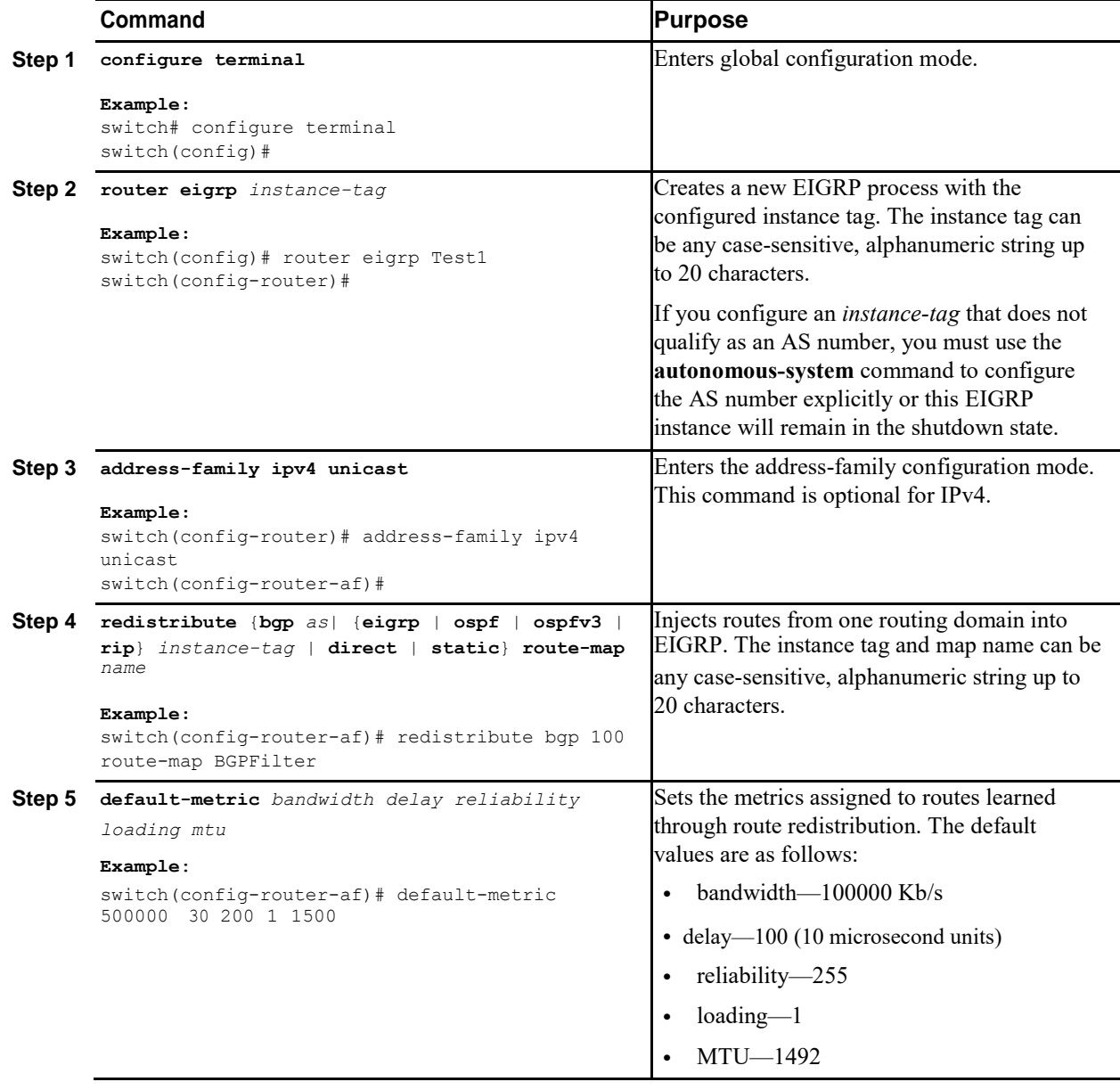

<span id="page-227-0"></span>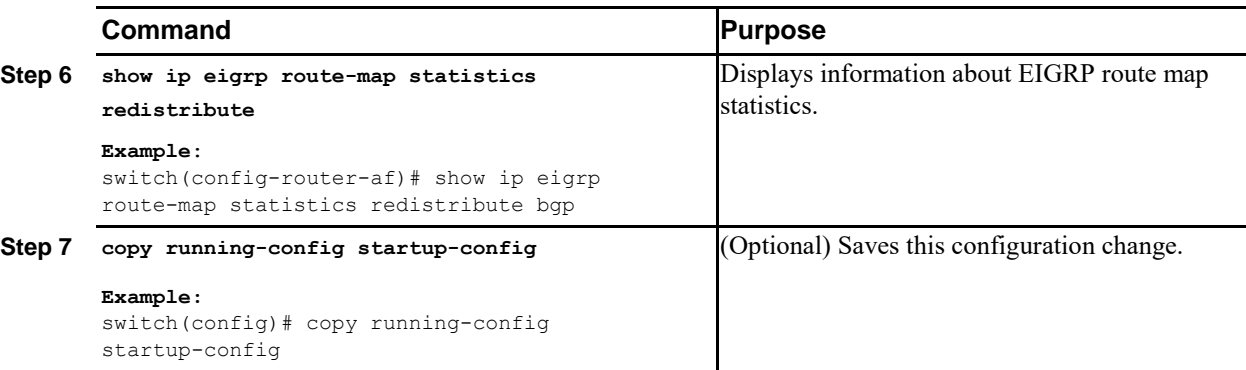

This example shows how to redistribute BGP into EIGRP for IPv4:

```
switch# configure terminal
switch(config)# router eigrp Test1
switch(config-router)# redistribute bgp 100 route-map BGPFilter
switch(config-router)# default-metric 500000 30 200 1 1500
switch(config-router)# copy running-config startup-config
```
### **Limiting the Number of Redistributed Routes**

Route redistribution can add many routes to the EIGRP route table. You can configure a maximum limit to the number of routes accepted from external protocols. EIGRP provides the following options to configure redistributed route limits:

- Fixed limit—Logs a message when EIGRP reaches the configured maximum. EIGRP does not accept any more redistributed routes. You can optionally configure a threshold percentage of the maximum where EIGRP will log a warning when that threshold is passed.
- Warning only—Logs a warning only when EIGRP reaches the maximum. EIGRP continues to accept redistributed routes.
- Withdraw—Start the timeout period when EIGRP reaches the maximum. After the timeout period, EIGRP requests all redistributed routes if the current number of redistributed routes is less than the maximum limit. If the current number of redistributed routes is at the maximum limit, EIGRP withdraws all redistributed routes. You must clear this condition before EIGRP accepts more redistributed routes.

You can optionally configure the timeout period.

#### **BEFORE YOU BEGIN**

Ensure that you have enabled the EIGRP feature (see the ["Enabling the EIGRP Feature" section on](#page-217-0) [page 6-9\)](#page-217-0).

#### **SUMMARY STEPS**

- **1. configure terminal**
- **2. router eigrp** *instance-tag*
- **3. redistribute** {**bgp** *id* | **direct** | **eigrp** *id* | **ospf** *id* | **rip** *id* | **static**} **route-map** *map-name*
- **4. redistribute maximum-prefix** *max* [*threshold*] [**warning-only** | **withdraw** [*num-retries timeout*]]
- **5.** (Optional) **show running-config eigrp**

1

**6.** (Optional) **copy running-config startup-config**

### **DETAILED STEPS**

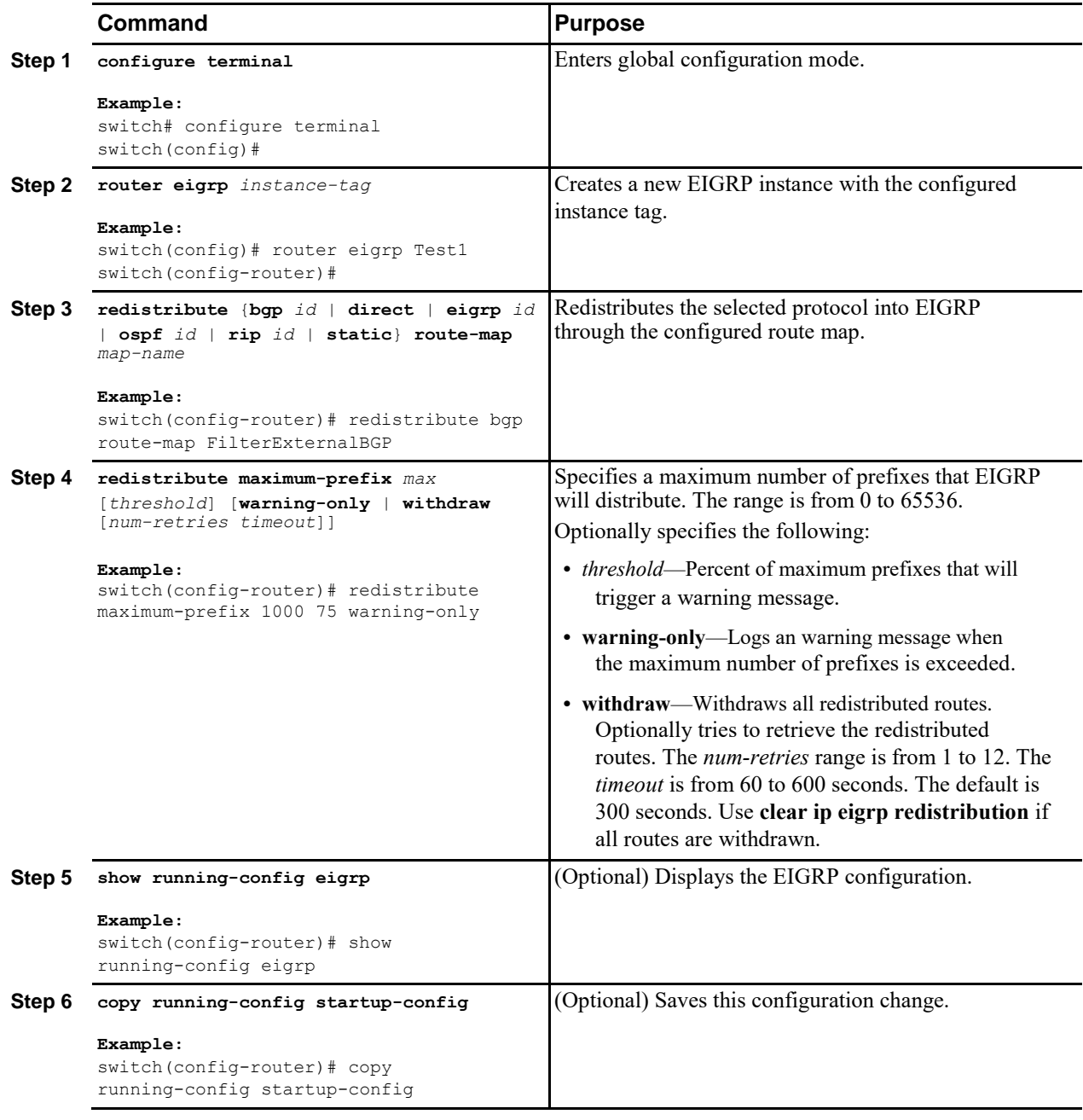

This example shows how to limit the number of redistributed routes into EIGRP:

```
switch# configure terminal
switch(config)# router eigrp Test1
switch(config-router)# redistribute bgp route-map FilterExternalBGP
switch(config-router)# redistribute maximum-prefix 1000 75
```
## <span id="page-229-0"></span>**Configuring Load Balancing in EIGRP**

You can configure load balancing in EIGRP. You can configure the number of Equal Cost Multiple Path (ECMP) routes using the maximum paths option. See the ["Configuring Load Balancing in EIGRP"](#page-229-0) [section](#page-229-0)  on [page 6-21.](#page-229-0)

### **BEFORE YOU BEGIN**

Ensure that you have enabled the EIGRP feature (see the ["Enabling the EIGRP Feature" section on](#page-217-0) [page 6-9\)](#page-217-0).

#### **SUMMARY STEPS**

- **1. configure terminal**
- **2. router eigrp** *instance-tag*
- **3. address-family ipv4 unicast**
- **4. maximum-paths** *num-paths*
- **5.** (Optional) **copy running-config startup-config**

### **DETAILED STEPS**

 $\mathbf I$ 

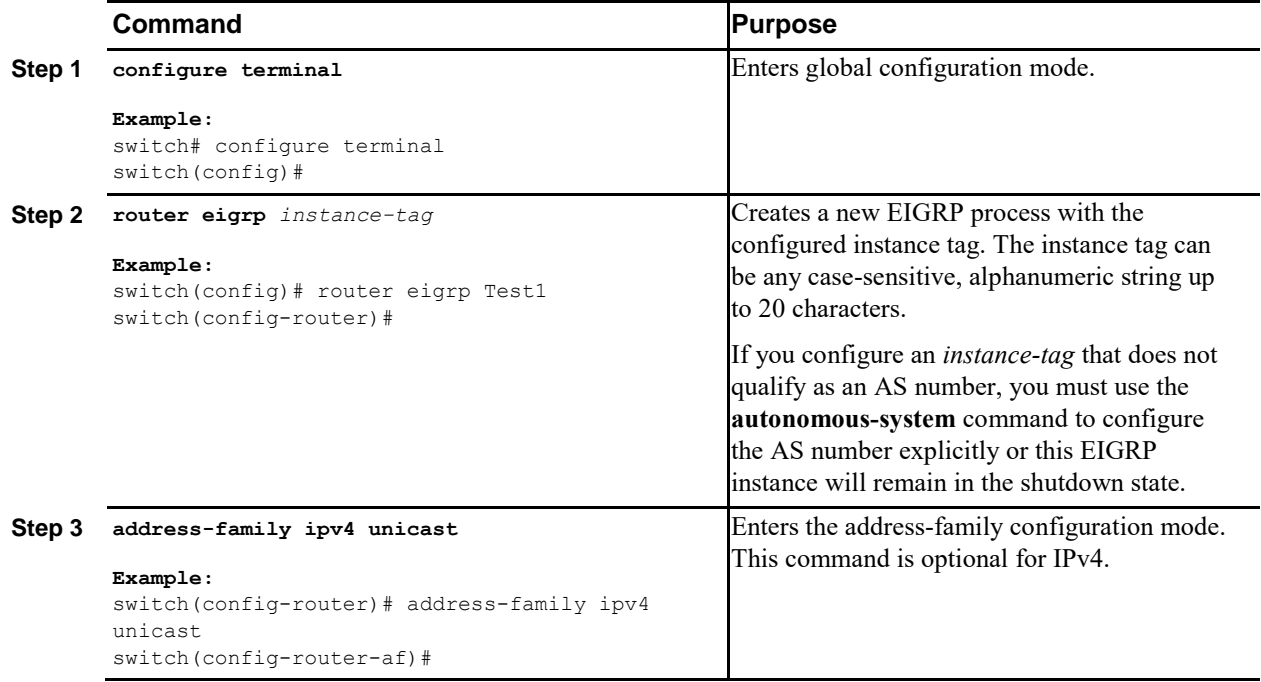

<span id="page-230-0"></span>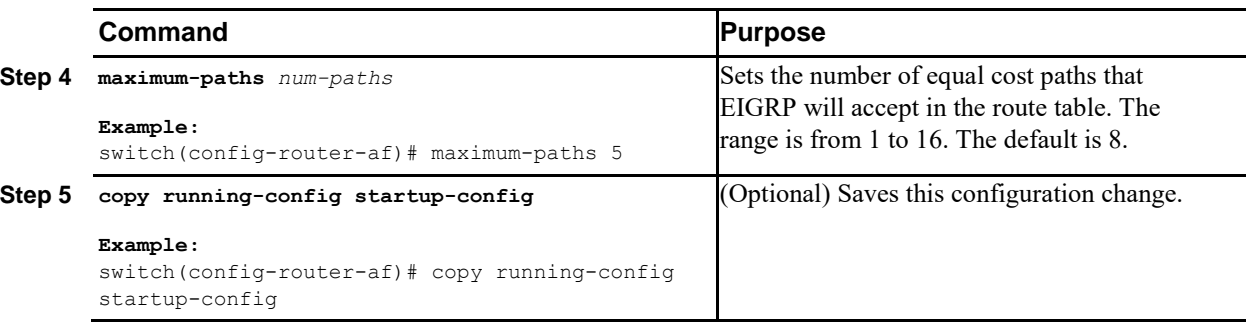

This example shows how to configure equal cost load balancing for EIGRP over IPv4 with a maximum of six equal cost paths:

```
switch# configure terminal
switch(config)# router eigrp Test1
switch(config-router)# maximum-paths 6
switch(config-router)# copy running-config startup-config
```
## **Adjusting the Interval Between Hello Packets and the Hold Time**

You can adjust the interval between hello messages and the hold time.

By default, hello messages are sent every 5 seconds. The hold time is advertised in hello messages and indicates to neighbors the length of time that they should consider the sender valid. The default hold time is three times the hello interval, or 15 seconds.

To change the interval between hello packets, use the following command in interface configuration mode:

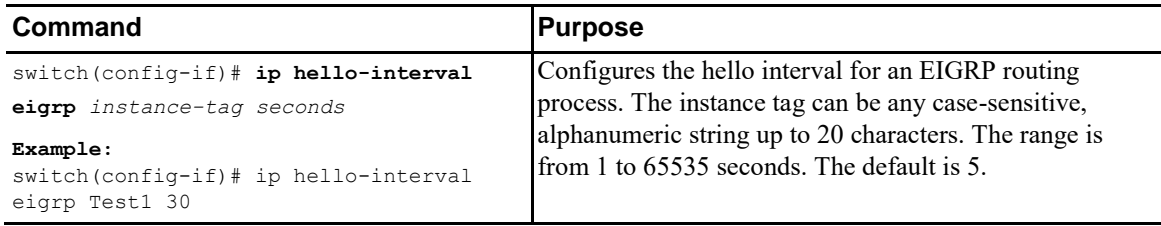

On very congested and large networks, the default hold time might not be sufficient time for all routers to receive hello packets from their neighbors. In this case, you might want to increase the hold time.

To change the hold time, use the following command in interface configuration mode:

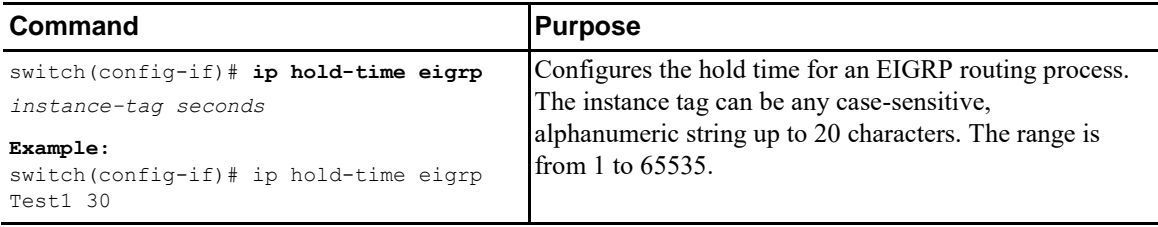

Use the **show ip eigrp interface detail** command to verify timer configuration.

## <span id="page-231-0"></span>**Disabling Split Horizon**

You can use split horizon to block route information from being advertised by a router out of any interface from which that information originated. Split horizon usually optimizes communications among multiple routing switches, particularly when links are broken.

By default, split horizon is enabled on all interfaces.

To disable split horizon, use the following command in interface configuration mode:

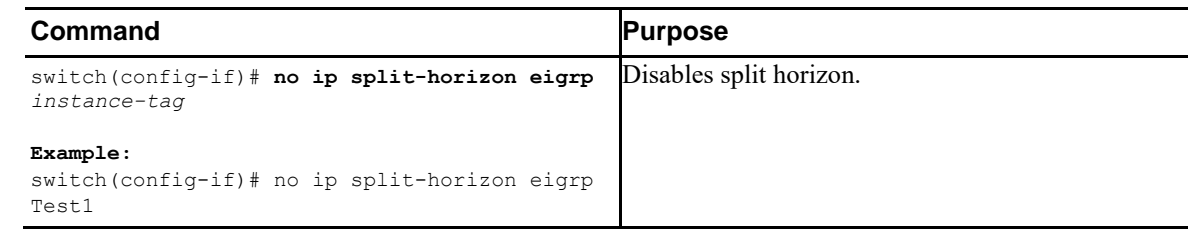

## **Tuning EIGRP**

Ш

You can configure optional parameters to tune EIGRP for your network.

You can configure the following optional parameters in address-family configuration mode:

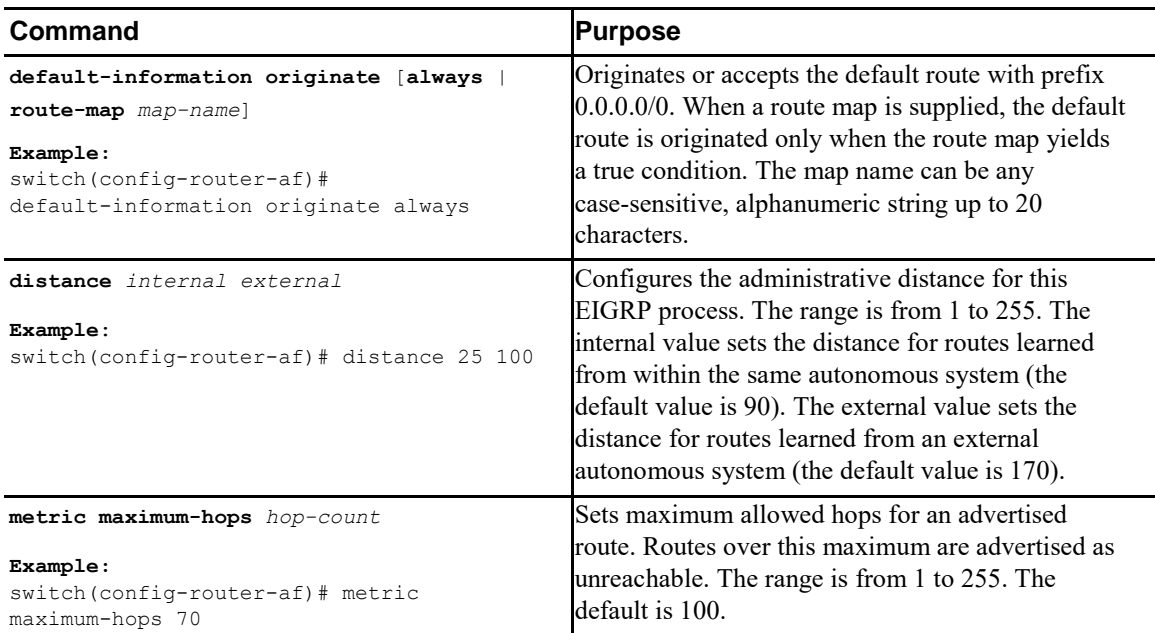

1

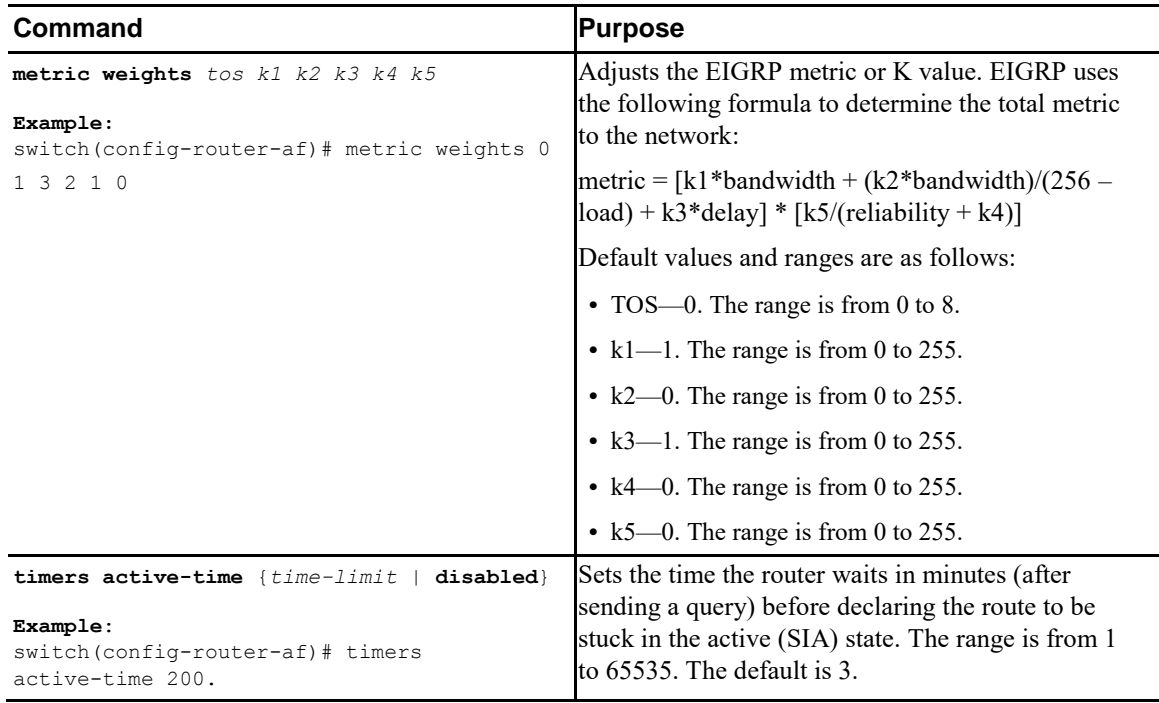

You can configure the following optional parameters in interface configuration mode:

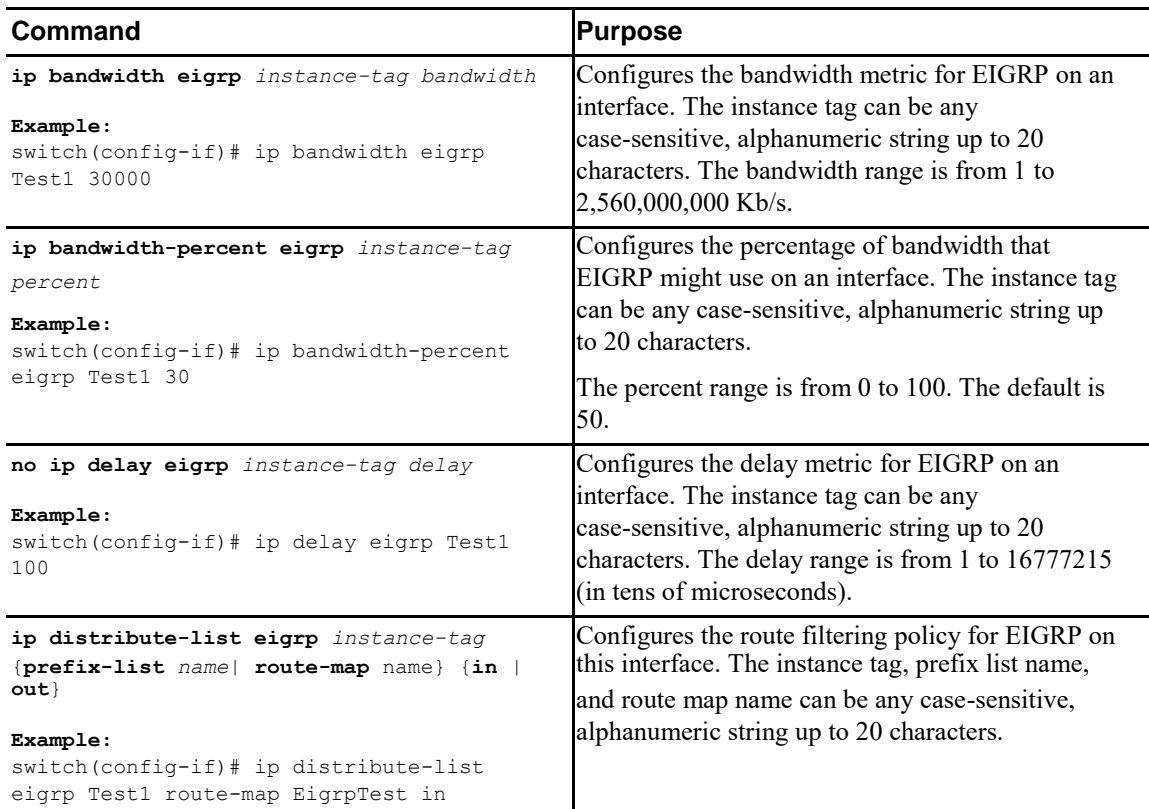

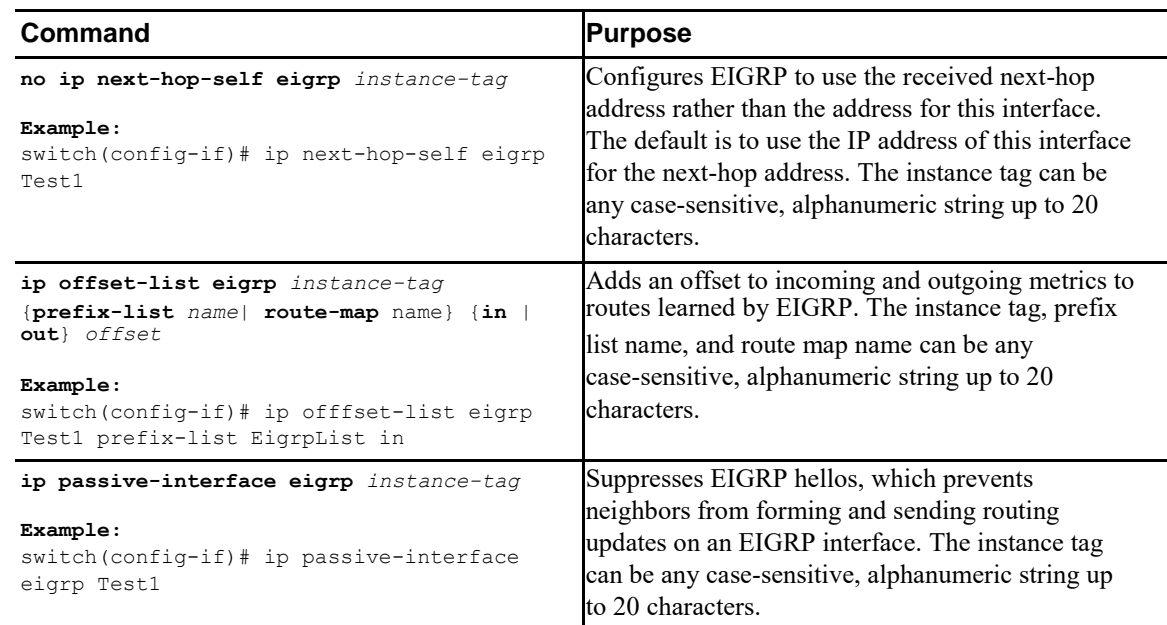

# **Configuring Virtualization for EIGRP**

You can create multiple VRFs and use the same or multiple EIGRP processes in each VRF. You assign an interface to a VRF.

**Note** Configure all other parameters for an interface after you configure the VRF for an interface. Configuring a VRF for an interface deletes all other configuration for that interface.

### **BEFORE YOU BEGIN**

Ensure that you have enabled the EIGRP feature (see the ["Enabling the EIGRP Feature" section on](#page-217-0) [page 6-9\)](#page-217-0).

Create the VRFs.

#### **SUMMARY STEPS**

- **1. configure terminal**
- **2. vrf context** *vrf-name*
- **3. router eigrp** *instance-tag*
- **4. interface ethernet** *slot/port*
- **5. no switchport**
- **6. vrf member** *vrf-name*
- **7. ip router eigrp** *instance-tag*
- **8.** (Optional) **copy running-config startup-config**

I

### **DETAILED STEPS**

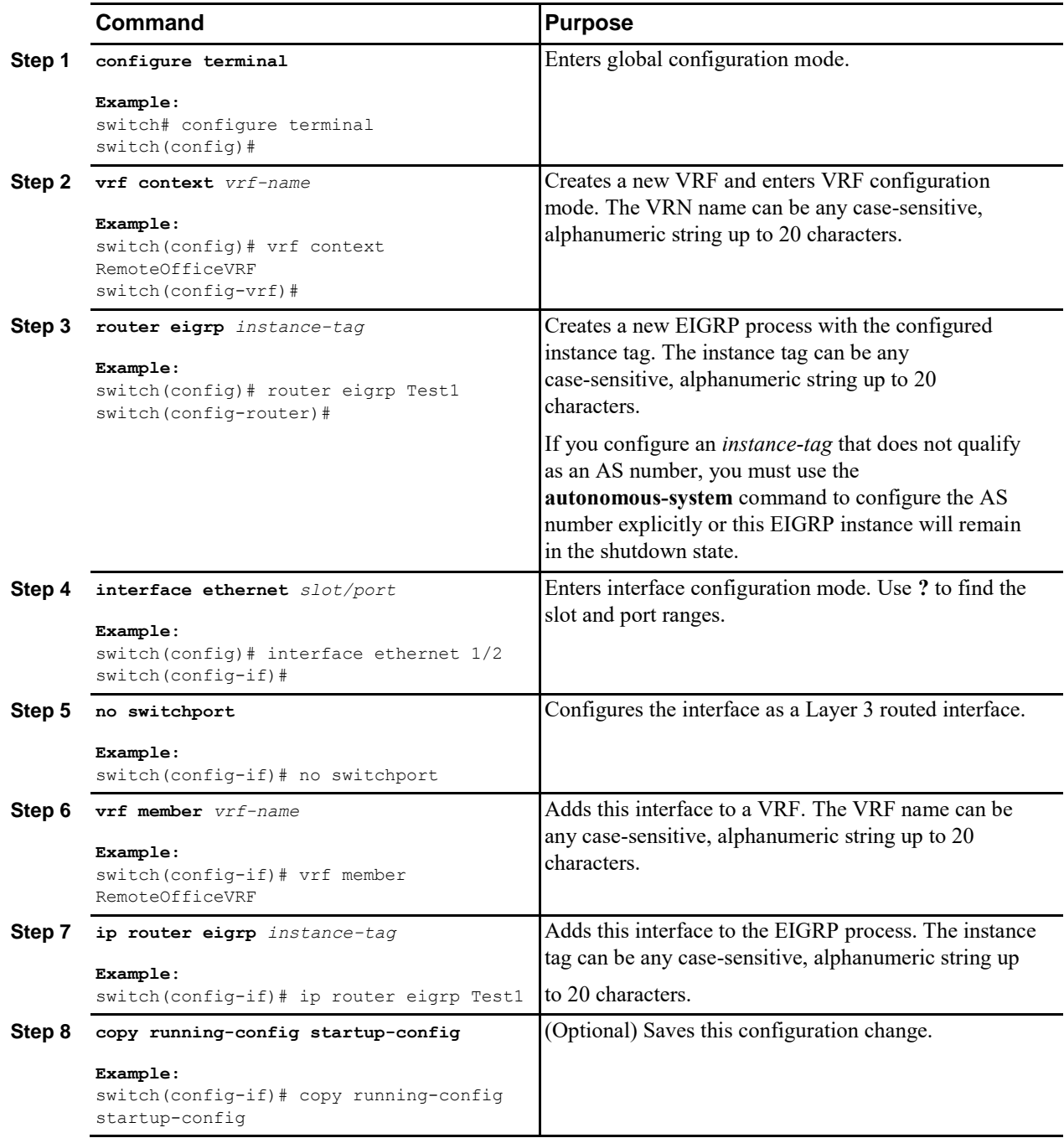

This example shows how to create a VRF and add an interface to the VRF:

```
switch# configure terminal
switch(config)# vrf context NewVRF
switch(config-vrf)# router eigrp Test1
switch(config-router)# interface ethernet 
1/2 switch(config-if)# no switchport
switch(config-if)# ip router eigrp Test1
switch(config-if)# vrf member NewVRF
switch(config-if)# copy running-config startup-config
```
# **Verifying the EIGRP Configuration**

To display the EIGRP configuration information, perform one of the following tasks:

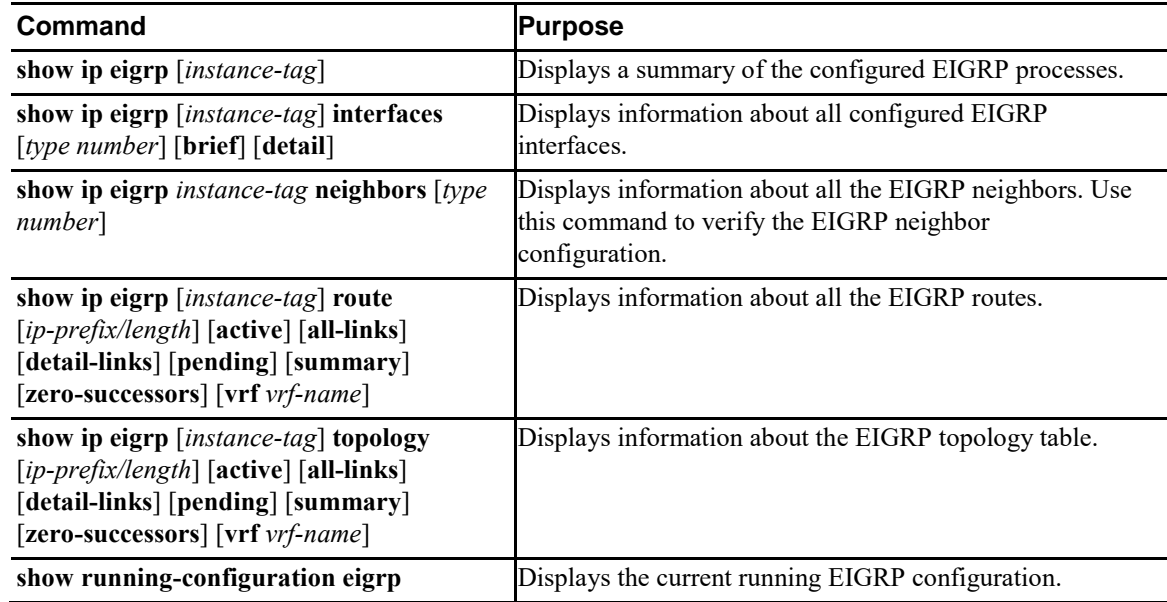

# **Displaying EIGRP Statistics**

Ш

To display EIGRP statistics, use the following commands:

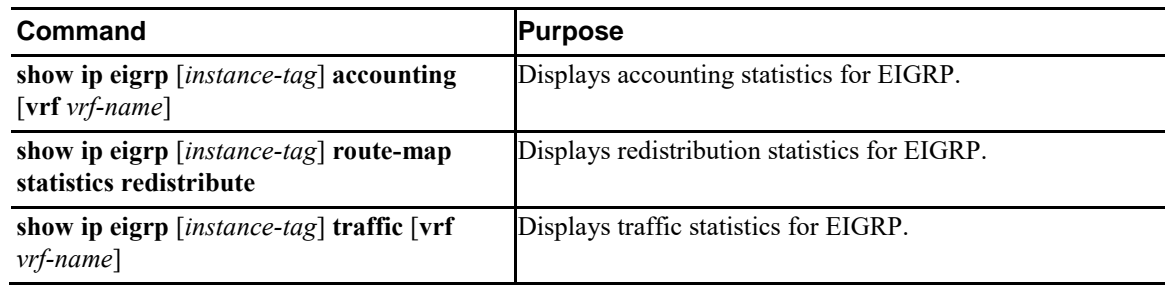

I

# **Configuration Examples for EIGRP**

This example shows how to configure EIGRP:

```
feature eigrp interface 
ethernet 1/2
no switchport
ip address 192.0.2.55/24 
ip router eigrp Test1
 no shutdown 
router eigrp Test1
 router-id 192.0.2.1
```
# **Related Topics**

See [Chapter 17, "Configuring Route Policy Manager"](#page-471-0) for more information on route maps.

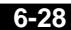

### **C H A P T E R 7**

# <span id="page-237-0"></span>**Configuring IS-IS**

This chapter describes how to configure Integrated Intermediate System-to-Intermediate System (IS-IS) on the Inspur INOS-CN device.

This chapter includes the following sections:

- [About IS-IS, page 7-1](#page-237-0)
- [Licensing Requirements for IS-IS, page 7-6](#page-246-0)
- [Prerequisites for IS-IS, page 7-6](#page-246-0)
- [Guidelines and Limitations for IS-IS, page 7-6](#page-246-0)
- [Default Settings, page 7-7](#page-247-0)
- [Configuring IS-IS, page 7-7](#page-247-0)
- [Verifying the IS-IS Configuration, page 7-30](#page-292-0)
- [Monitoring IS-IS, page 7-31](#page-294-0)
- [Configuration Examples for IS-IS, page 7-32](#page-296-0)
- [Related Topics, page 7-32](#page-296-0)

## **About IS-IS**

IS-IS is an Interior Gateway Protocol (IGP) based on Standardization (ISO)/International Engineering Consortium (IEC) 10589. Inspur INOS-CN supports Internet Protocol version 4 (IPv4) and IPv6. IS-IS is a dynamic link-state routing protocol that can detect changes in the network topology and calculate loop-free routes to other nodes in the network. Each router maintains a link-state database that describes the state of the network and sends packets on every configured link to discover neighbors. IS-IS floods the link-state information across the network to each neighbor. The router also sends advertisements and updates on the link-state database through all the existing neighbors.

 $\overline{\phantom{a}}$ 

This section includes the following topics:

- [IS-IS Overview, page 7-2](#page-239-0)
- [IS-IS Authentication, page 7-3](#page-241-0)
- [Mesh Groups, page 7-4](#page-243-0)
- [Overload Bit, page 7-4](#page-243-0)
- [Route Summarization, page 7-4](#page-243-0)
- [Route Redistribution, page 7-5](#page-244-0)

**7-1**

 $\Gamma$ 

- <span id="page-239-0"></span>• [Load Balancing, page 7-5](#page-244-0)
- [BFD, page 7-5](#page-244-0)
- [Virtualization Support, page 7-5](#page-244-0)
- [High Availability and Graceful Restart, page 7-5](#page-244-0)
- [Multiple IS-IS Instances, page 7-6](#page-246-0)

### **IS-IS Overview**

IS-IS sends a hello packet out every configured interface to discover IS-IS neighbor routers. The hello packet contains information, such as the authentication, area, and supported protocols, which the receiving interface uses to determine compatibility with the originating interface. The hello packets are also padded to ensure that IS-IS establishes adjacencies only with interfaces that have matching maximum transmission unit (MTU) settings. Compatible interfaces form adjacencies, which update routing information in the link-state database through link-state update messages (LSPs). By default, the router sends a periodic LSP refresh every 10 minutes and the LSPs remain in the link-state database for 20 minutes (the LSP lifetime). If the router does not receive an LSP refresh before the end of the LSP lifetime, the router deletes the LSP from the database.

The LSP interval must be less than the LSP lifetime or the LSPs time out before they are refreshed.

IS-IS sends periodic hello packets to adjacent routers. If you configure transient mode for hello packets, these hello packets do not include the excess padding used before IS-IS establishes adjacencies. If the MTU value on adjacent routers changes, IS-IS can detect this change and send padded hello packets for a period of time. IS-IS uses this feature to detect mismatched MTU values on adjacent routers. For more information, see the ["Configuring the Transient Mode for Hello Padding" section on page 7](#page-268-0)-18.

### **IS-IS Areas**

**Contract** 

You can design IS-IS networks as a single area that includes all routers in the network or as multiple areas that connect into a backbone or Level 2 area. Routers in a nonbackbone area are Level 1 routers that establish adjacencies within a local area (intra-area routing). Level 2 area routers establish adjacencies to other Level 2 routers and perform routing between Level 1 areas (inter-area routing). A router can have both Level 1 and Level 2 areas configured. These Level 1/Level 2 routers act as area border routers that route information from the local area to the Level 2 backbone area (see [Figure 7-1\)](#page-241-0).

Within a Level 1 area, routers know how to reach all other routers in that area. The Level 2 routers know how to reach other area border routers and other Level 2 routers. Level 1/Level 2 routers straddle the boundary between two areas, routing traffic to and from the Level 2 backbone area. Level1/Level2 routers use the attached (ATT) bit signal Level 1 routers to set a default route to this Level1/Level2 router to connect to the Level 2 area.

In some instances, such as when you have two or more Level1/Level 2 routers in an area, you may want to control which Level1/Level2 router that the Level 1 routers use as the default route to the Level 2 area. You can configure which Level1/Level2 router sets the attached bit. For more information, see the "Verifying the IS-[IS Configuration" section on page 7](#page-292-0)-30.

Each IS-IS instance in Inspur INOS-CN supports either a single Level 1 or Level 2 area, or one of each. By default, all IS-IS instances automatically support Level 1 and Level 2 routing.

**7-2**

1

<span id="page-241-0"></span>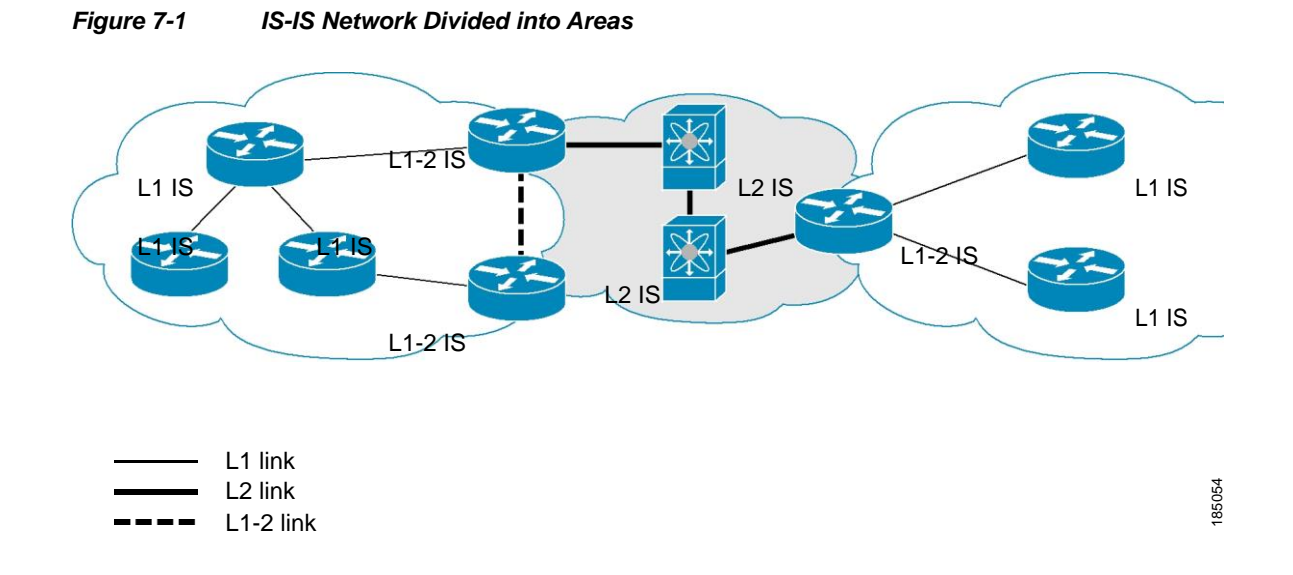

An autonomous system boundary router (ASBR) advertises external destinations throughout the IS-IS autonomous system. External routes are the routes redistributed into IS-IS from any other protocol.

### **NET and System ID**

Each IS-IS instance has an associated network entity title (NET). The NET is comprised of the IS-IS system ID, which uniquely identifies this IS-IS instance in the area and the area ID. For example, if the NET is 47.0004.004d.0001.0001.0c11.1111.00, the system ID is 0001.0c11.1111.00 and the area is ID 47.0004.004d.0001.

### **Designated Intermediate System**

IS-IS uses a designated intermediate system (DIS) in broadcast networks to prevent each router from forming unnecessary links with every other router on the broadcast network. IS-IS routers send LSPs to the DIS, which manages all the link-state information for the broadcast network. You can configure the IS-IS priority that IS-IS uses to select the DIS in an area.

**Note** No DIS is required on a point-to-point network.

### **IS-IS Authentication**

You can configure authentication to control adjacencies and the exchange of LSPs. Routers that want to become neighbors must exchange the same password for their configured level of authentication. IS-IS blocks a router that does not have the correct password. You can configure IS-IS authentication globally or for an individual interface for Level 1, Level 2, or both Level 1/Level 2 routing.

IS-IS supports the following authentication methods:

- Clear text—All packets exchanged carry a cleartext 128-bit password.
- MD5 digest—All packets exchanged carry a message digest that is based on a 128-bit key.

To provide protection against passive attacks, IS-IS never sends the MD5 secret key as cleartext through the network. In addition, IS-IS includes a sequence number in each packet to protect against replay attacks.

**Inspur-Cisco Networking Technology Co.,Ltd.**

 $\overline{1}$ 

ш

You can also use keychains for hello and LSP authentication. See the *Inspur CN6000 Series INOS-CN Security Configuration Guide* for information on keychain management.

### <span id="page-243-0"></span>**Mesh Groups**

A mesh group is a set of interfaces in which all routers reachable over the interfaces have at least one link to every other router. Many links can fail without isolating one or more routers from the network.

In normal flooding, an interface receives a new LSP and floods the LSP out over all other interfaces on the router. With mesh groups, when an interface that is part of a mesh group receives a new LSP, the interface does not flood the new LSP over the other interfaces that are part of that mesh group.

**Note** You may want to limit LSPs in certain mesh network topologies to improve network scalability. Limiting LSP floods might also reduce the reliability of the network (in case of failures). For this reason, we recommend that you use mesh groups only if specifically required, and then only after you make a careful network design.

You can also configure mesh groups in block mode for parallel links between routers. In this mode, all LSPs are blocked on that interface in a mesh group after the routers initially exchange their link-state information.

### **Overload Bit**

IS-IS uses the overload bit to tell other routers not to use the local router to forward traffic but to continue routing traffic destined for that local router.

You may want to use the overload bit in these situations:

- The router is in a critical condition.
- Graceful introduction and removal of the router to/from the network.
- Other (administrative or traffic engineering) reasons such as waiting for BGP convergence.

### **Route Summarization**

You can configure a summary aggregate address. Route summarization simplifies route tables by replacing a number of more-specific addresses with an address that represents all the specific addresses. For example, you can replace 10.1.1.0/24, 10.1.2.0/24, and 10.1.3.0/24 with one summary address, 10.1.0.0/16.

If more specific routes are in the routing table, IS-IS advertises the summary address with a metric equal to the minimum metric of the more specific routes.

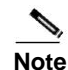

**Note** Inspur INOS-CN does not support automatic route summarization.

## <span id="page-244-0"></span>**Route Redistribution**

You can use IS-IS to redistribute static routes, routes learned by other IS-IS autonomous systems, or routes from other protocols. You must configure a route map with the redistribution to control which routes are passed into IS-IS. A route map allows you to filter routes based on attributes such as the destination, origination protocol, route type, route tag, and so on. For more information, see [Chapter 17,](#page-471-0) ["Configuring](#page-471-0)  [Route Policy Manager."](#page-471-0)

Whenever you redistribute routes into an IS-IS routing domain, Inspur INOS-CN does not, by default, redistribute the default route into the IS-IS routing domain. You can generate a default route into IS-IS, which can be controlled by a route policy.

You also configure the default metric that is used for all imported routes into IS-IS.

## **Load Balancing**

You can use load balancing to allow a router to distribute traffic over all the router network ports that are the same distance from the destination address. Load balancing increases the utilization of network segments and increases the effective network bandwidth.

Inspur INOS-CN supports the Equal Cost Multiple Paths (ECMP) feature with up to 64 equal-cost paths in the IS-IS route table and the unicast RIB. You can configure IS-IS to load balance traffic across some or all of those paths.

## **BFD**

This feature supports bidirectional forwarding detection (BFD) for IPv4 and IPv6. BFD is a detection protocol designed to provide fast forwarding-path failure detection times. BFD provides subsecond failure detection between two adjacent devices and can be less CPU-intensive than protocol hello messages because some of the BFD load can be distributed onto the data plane on supported modules. See the *Inspur CN6000 Series INOS-CN Interfaces Configuration Guide* for more information.

## **Virtualization Support**

Inspur INOS-CN supports multiple process instances for IS-IS. Each IS-IS instance can support multiple virtual routing and forwarding (VRF) instances, up to the system limit. For the number of supported IS-IS instances, see the *Inspur CN6000 Series INOS-CN Verified Scalability Guide*.

## **High Availability and Graceful Restart**

Inspur INOS-CN provides a multilevel high-availability architecture. IS-IS supports stateful restart, which is also referred to as non-stop routing (NSR). If IS-IS experiences problems, it attempts to restart from its previous run-time state. The neighbors would not register any neighbor event in this case. If the first restart is not successful and another problem occurs, IS-IS attempts a graceful restart as per RFC 3847. A graceful restart, or non-stop forwarding (NSF), allows IS-IS to remain in the data forwarding path through a process restart. When the restarting IS-IS interface is operational again, it rediscovers its neighbors, establishes adjacency, and starts sending its updates again. At this point, the NSF helpers recognize that the graceful restart has finished.

**Inspur-Cisco Networking Technology Co.,Ltd.**

 $\overline{\phantom{a}}$ 

1

<span id="page-246-0"></span>A stateful restart is used in the following scenarios:

- First recovery attempt after process experiences problems
- User-initiated switchover using the **system switchover** command A

graceful restart is used in the following scenarios:

- Second recovery attempt after the process experiences problems within a 4-minute interval
- Manual restart of the process using the **restart isis** command
- Active supervisor removal
- Active supervisor reload using the **reload module** *active-sup* command

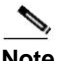

**Note** Graceful restart is on by default, and we strongly recommend that you do not disable it.

## **Multiple IS-IS Instances**

Inspur INOS-CN supports multiple instances of the IS-IS protocol that run on the same node. You cannot configure multiple instances over the same interface. Every instance uses the same system router ID. For the number of supported IS-IS instances, see the *Inspur CN6000 Series INOS-CN Verified Scalability Guide*.

# **Licensing Requirements for IS-IS**

The following table shows the licensing requirements for this feature:

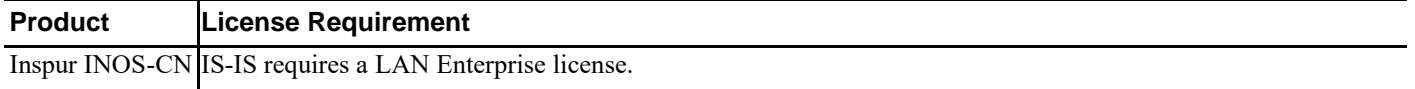

# **Prerequisites for IS-IS**

IS-IS has the following prerequisites:

• You must enable IS-IS (see the "Enabling the IS-[IS Feature" section on page 7](#page-250-0)-9).

## **Guidelines and Limitations for IS-IS**

IS-IS has the following configuration guidelines and limitations:

**Contract** 

# <span id="page-247-0"></span>**Default Settings**

[Table 7-1 l](#page-247-0)ists the default settings for IS-IS parameters.

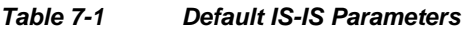

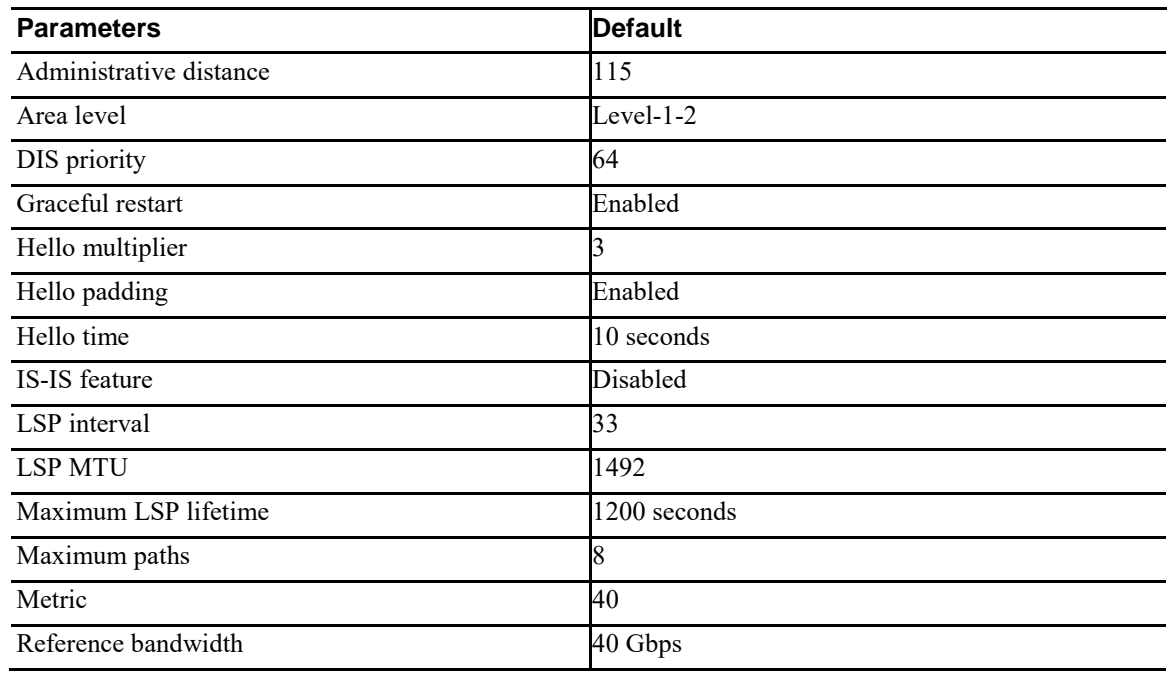

# **Configuring IS-IS**

To configure IS-IS, follow these steps:

- **Step 1** Enable the IS-IS feature (see the "Enabling the IS-[IS Feature" section on page 7](#page-250-0)-9).
- **Step 2** Create an IS-IS instance (see the "Creating an IS-[IS Instance" section on page 7](#page-250-0)-9).
- **Step 3** Add an interface to the IS-IS instance (see the "Configuring IS-[IS on an Interface" section on page 7](#page-256-0)-12).
- **Step 4** Configure optional features, such as authentication, mesh groups, and dynamic host exchange.

This section contains the following topics:

- [IS-IS Configuration Modes, page 7-8](#page-249-0)
- [Enabling the IS-IS Feature, page 7-9](#page-250-0)
- [Creating an IS-IS Instance, page 7-9](#page-250-0)
- [Restarting an IS-IS Instance, page 7-12](#page-256-0)
- [Shutting Down IS-IS, page 7-12](#page-256-0)
- [Configuring IS-IS on an Interface, page 7-12](#page-256-0)
- [Shutting Down IS-IS on an Interface, page 7-14](#page-260-0)

**Inspur-Cisco Networking Technology Co.,Ltd.**

 $\overline{\phantom{a}}$ 

H

- <span id="page-249-0"></span>• [Configuring IS-IS Authentication in an Area, page 7-14](#page-260-0)
- [Configuring IS-IS Authentication on an Interface,](#page-262-0) page 7-15
- [Configuring a Mesh Group, page 7-17](#page-266-0)
- [Configuring a Designated Intermediate System, page 7-17](#page-266-0)
- [Configuring Dynamic Host Exchange, page 7-17](#page-266-0)
- [Setting the Overload Bit, page 7-17](#page-266-0)
- [Configuring the Attached Bit, page 7-18](#page-268-0)
- [Configuring the Transient Mode for Hello Padding, page 7-18](#page-268-0)
- [Configuring a Summary Address, page 7-18](#page-268-0)
- [Configuring Redistribution, page 7-20](#page-272-0)
- [Limiting the Number of Redistributed Routes, page 7-21](#page-274-0)
- [Disabling Strict Adjacency Mode, page 7-23](#page-278-0)
- [Configuring a Graceful Restart, page 7-24](#page-280-0)
- [Configuring Virtualization, page 7-26](#page-284-0)
- [Tuning IS-IS, page 7-28](#page-288-0)

### **IS-IS Configuration Modes**

The following sections show how to enter each of the configuration modes. From a mode, you can enter the **?** command to display the commands available in that mode.

This section includes the following topics:

- [Router Configuration Mode, page 7-8](#page-249-0)
- [Router Address Family Configuration Mode, page 7-8](#page-249-0)

### **Router Configuration Mode**

This example shows how to enter router configuration mode:

```
switch#: configure terminal
switch(config)# router isis 
isp switch(config-router)#
```
### **Router Address Family Configuration Mode**

This example shows how to enter router address family configuration mode:

```
switch(config)# router isis isp
switch(config-router)# address-family ipv4 unicast
switch(config-router-af)#
```
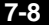

## <span id="page-250-0"></span>**Enabling the IS-IS Feature**

You must enable the IS-IS feature before you can configure IS-IS.

#### **SUMMARY STEPS**

- **1. configure terminal**
- **2. feature isis**
- **3.** (Optional) **show feature**
- **4.** (Optional) **copy running-config startup-config**

### **DETAILED STEPS**

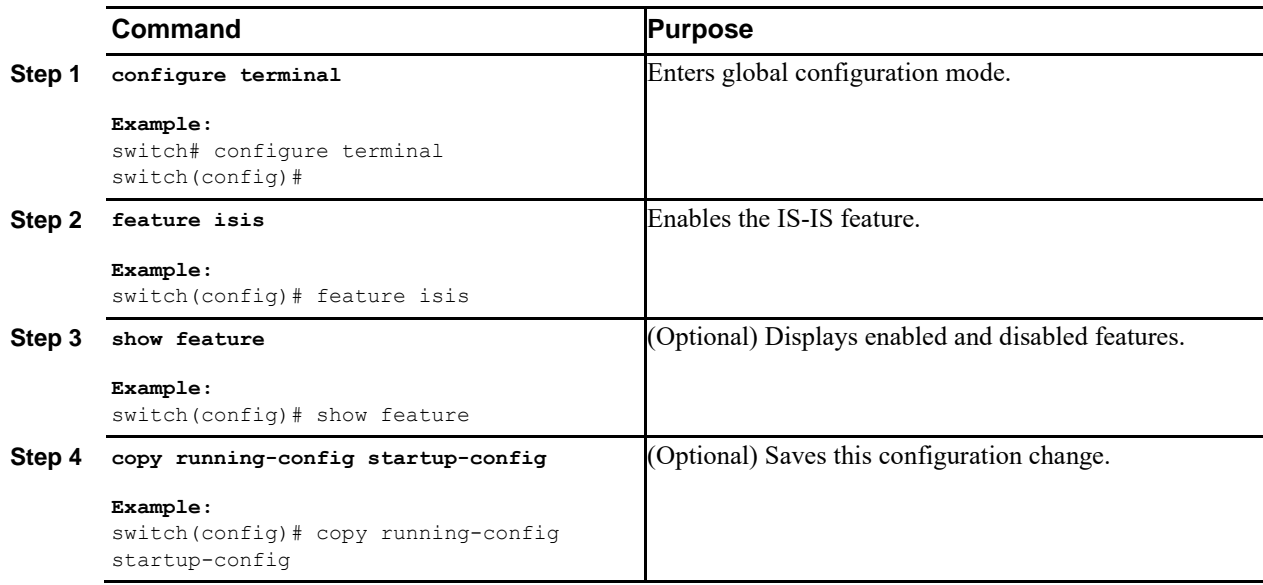

To disable the IS-IS feature and remove all associated configuration, use the following command in configuration mode:

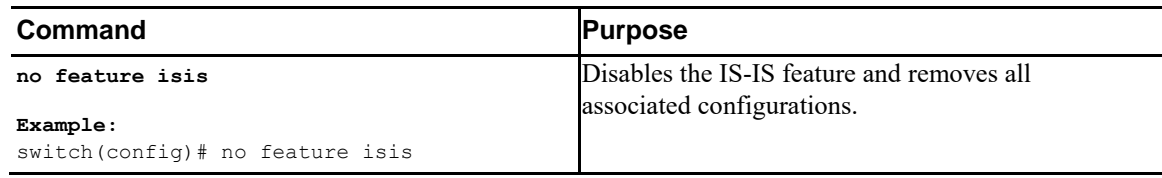

## **Creating an IS-IS Instance**

You can create an IS-IS instance and configure the area level for that instance.

### **BEFORE YOU BEGIN**

You must enable IS-IS (see the "Enabling the IS-[IS Feature" section on page 7](#page-250-0)-9).

**Inspur-Cisco Networking Technology Co.,Ltd.**

 $\overline{\phantom{a}}$
$\overline{\phantom{a}}$ 

#### **SUMMARY STEPS**

- **1. configure terminal**
- **2. router isis** *instance-tag*
- **3. net** *network-entity-title*
- **4.** (Optional) **is-type** {l**evel-1** | **level-2** | **level-1-2**}
- **5.** (Optional) **show isis** [**vrf** *vrf-name*] **process**
- **6.** (Optional) **copy running-config startup-config**

#### **DETAILED STEPS**

 $\blacksquare$ 

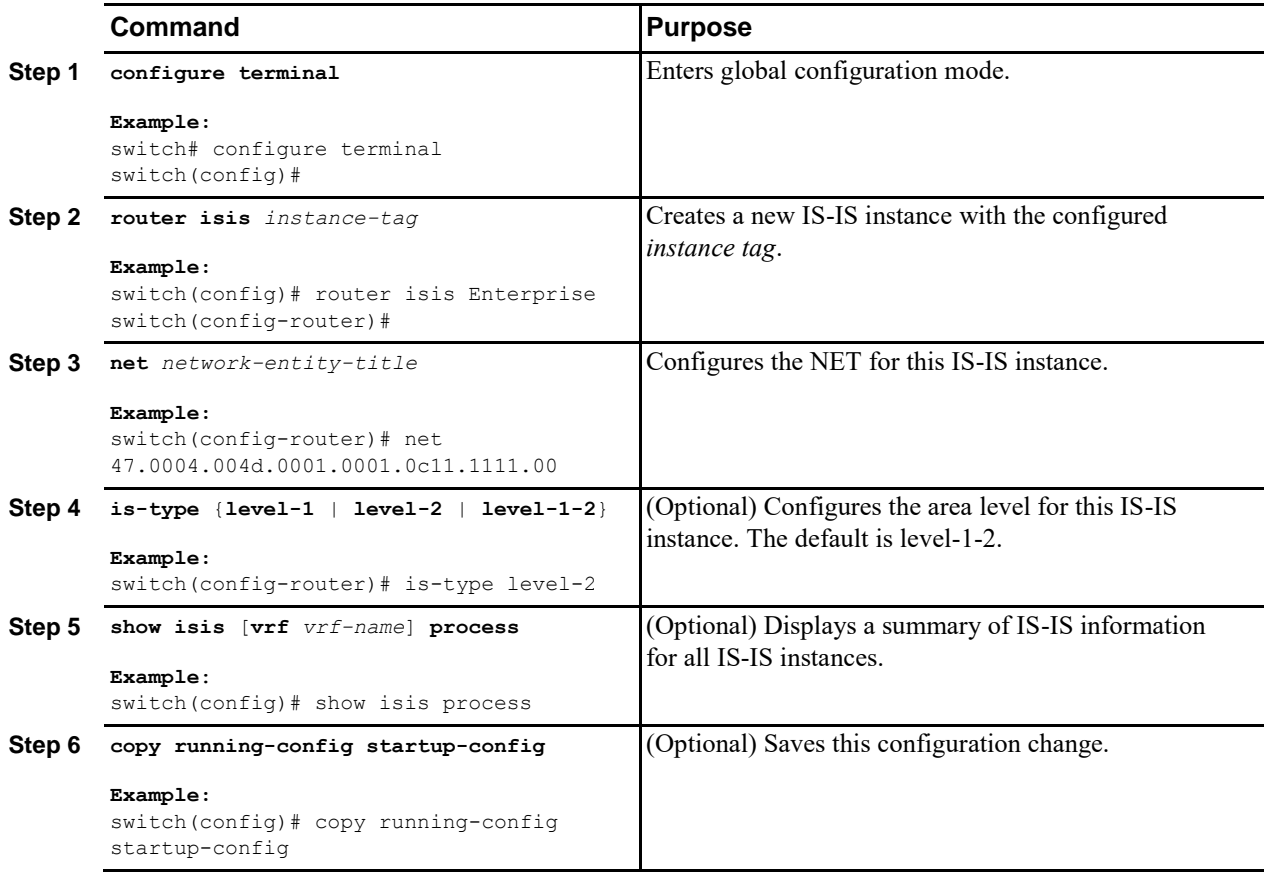

To remove the IS-IS instance and the associated configuration, use the following command in configuration mode:

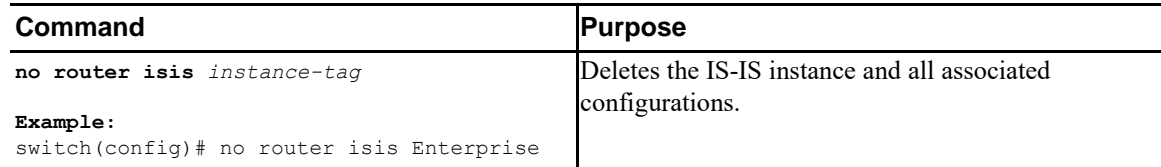

**Note** You must also remove any IS-IS commands that are configured in interface mode to completely remove all configurations for the IS-IS instance.

You can configure the following optional parameters for IS-IS:

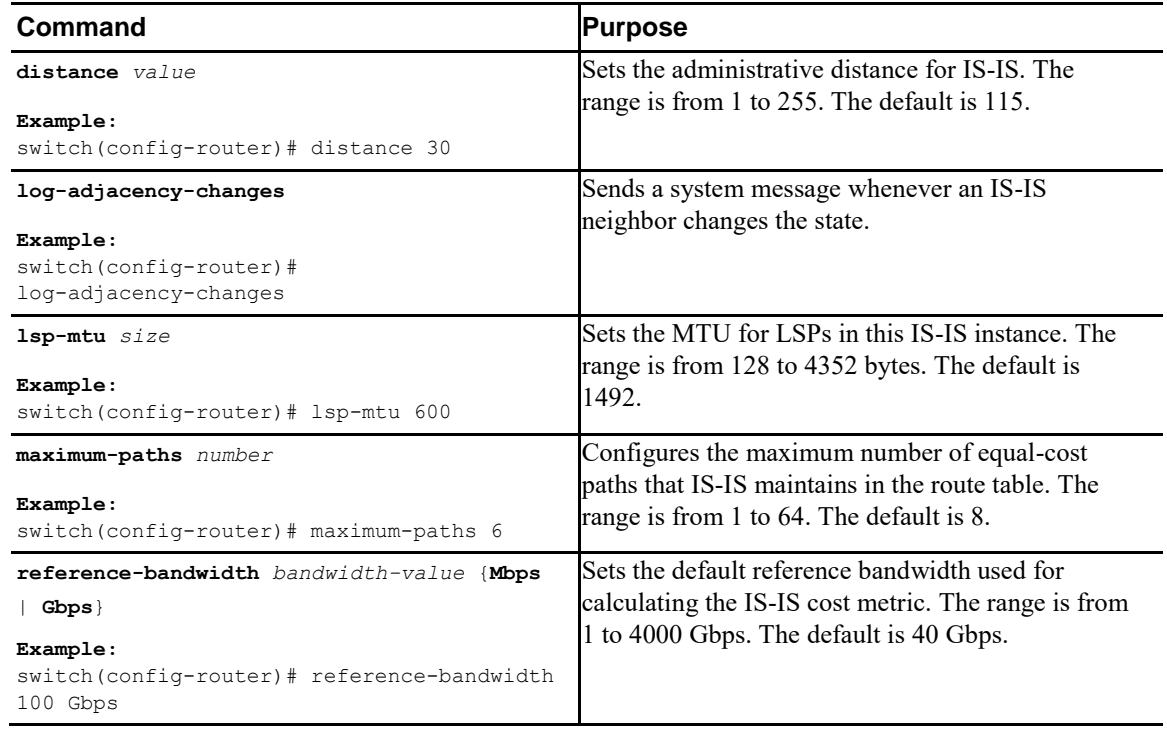

This example shows how to create an IS-IS instance in a level 2 area:

```
switch# configure terminal
switch(config)# router isis Enterprise
switch(config-router)# net 47.0004.004d.0001.0001.0c11.1111.00
switch(config-router)# is-type level 2
switch(config-router)# copy running-config startup-config
```
To clear neighbor statistics and remove adjacencies, use the following command in router configuration mode:

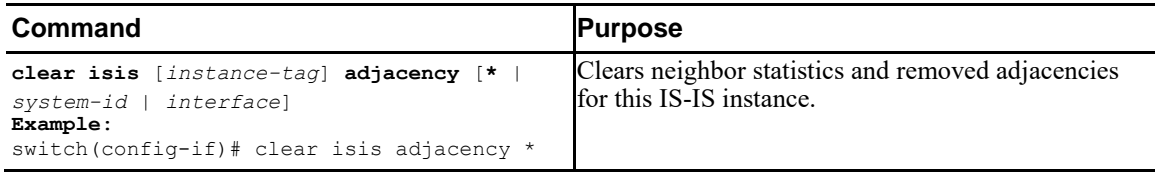

### **Restarting an IS-IS Instance**

You can restart an IS-IS instance. This action clears all neighbors for the instance.

To restart an IS-IS instance and remove all associated neighbors, use the following command:

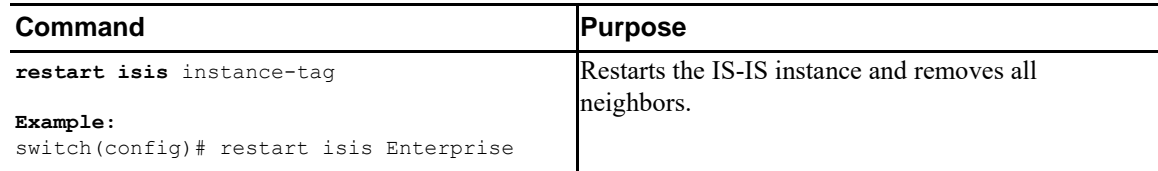

# **Shutting Down IS-IS**

You can shut down the IS-IS instance. This action disables this IS-IS instance and retains the configuration.

To shut down the IS-IS instance, use the following command in router configuration mode:

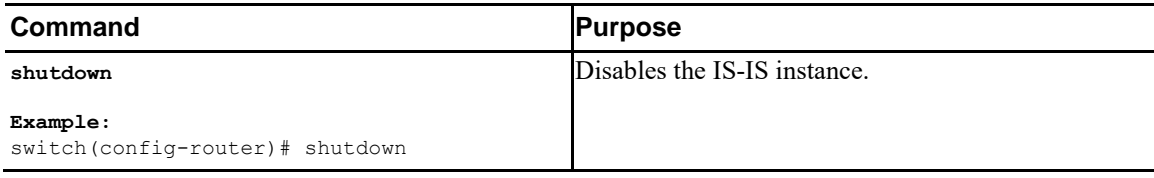

## **Configuring IS-IS on an Interface**

You can add an interface to an IS-IS instance.

#### **BEFORE YOU BEGIN**

You must enable IS-IS (see the "Enabling the IS-[IS Feature" section on page 7](#page-250-0)-9).

#### **SUMMARY STEPS**

**In the Second** 

- **1. configure terminal**
- **2. interface** *interface-type slot/port*
- **3.** (Optional) **medium** {**broadcast** | **p2p**}
- **4.** {**ip** | **ipv6**} **router isis** *instance-tag*
- **5.** (Optional) **show isis** [**vrf** *vrf-name*] [*instance-tag*] **interface** [*interface-type slot/port*]
- **6.** (Optional) **copy running-config startup-config**

### **DETAILED STEPS**

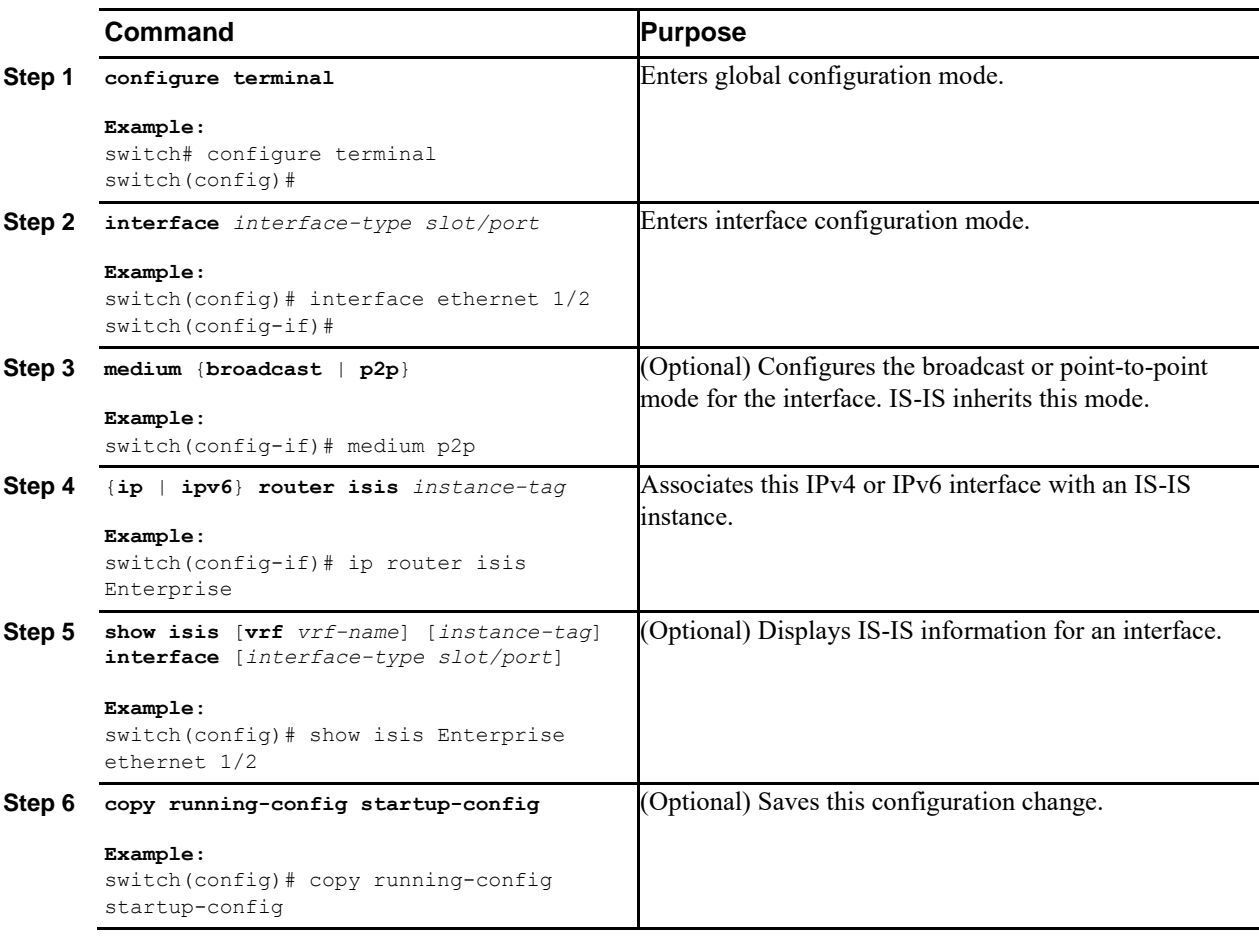

You can configure the following optional parameters for IS-IS in interface mode:

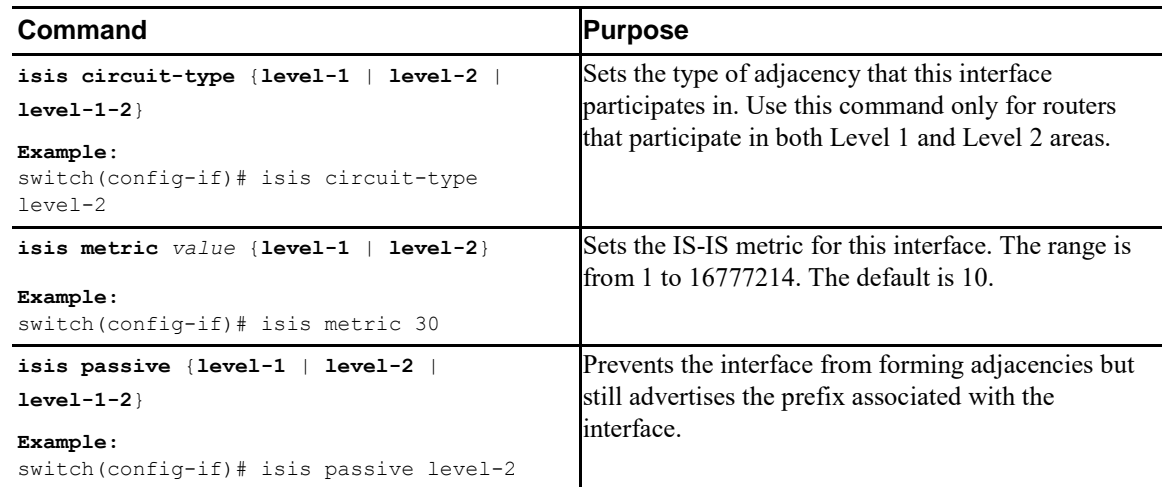

This example shows how to add Ethernet 1/2 interface to an IS-IS instance:

```
switch# configure terminal
switch(config)# interface ethernet 1/2
switch(config-if)# ip router isis Enterprise
switch(config-if)# copy running-config startup-config
```
# **Shutting Down IS-IS on an Interface**

You can gracefully shut down IS-IS on an interface. This action removes all adjacencies and stops IS-IS traffic on this interface but preserves the IS-IS configuration.

To disable IS-IS on an interface, use the following command in interface configuration mode:

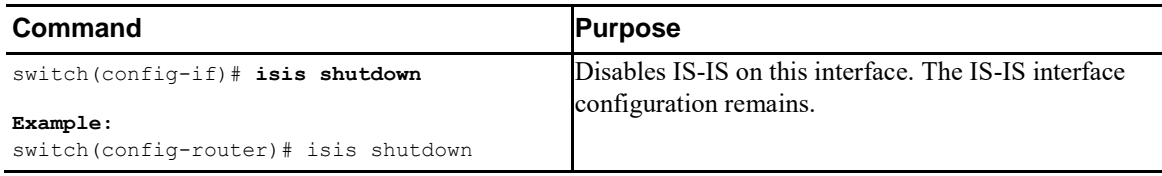

### **Configuring IS-IS Authentication in an Area**

You can configure IS-IS to authenticate LSPs in an area.

#### **BEFORE YOU BEGIN**

You must enable IS-IS (see the "Enabling the IS-IS Feature" [section on page 7-9\)](#page-250-0).

#### **SUMMARY STEPS**

- **1. configure terminal**
- **2. router isis** *instance-tag*
- **3. authentication-type** {**cleartext** | **md5**} {l**evel-1** | **level-2**}
- **4. authentication key-chain** *key* {**level-1** | **level-2**}
- **5.** (Optional) **authentication-check** {**level-1** | **level-2**}
- **6.** (Optional) **copy running-config startup-config**

#### **DETAILED STEPS**

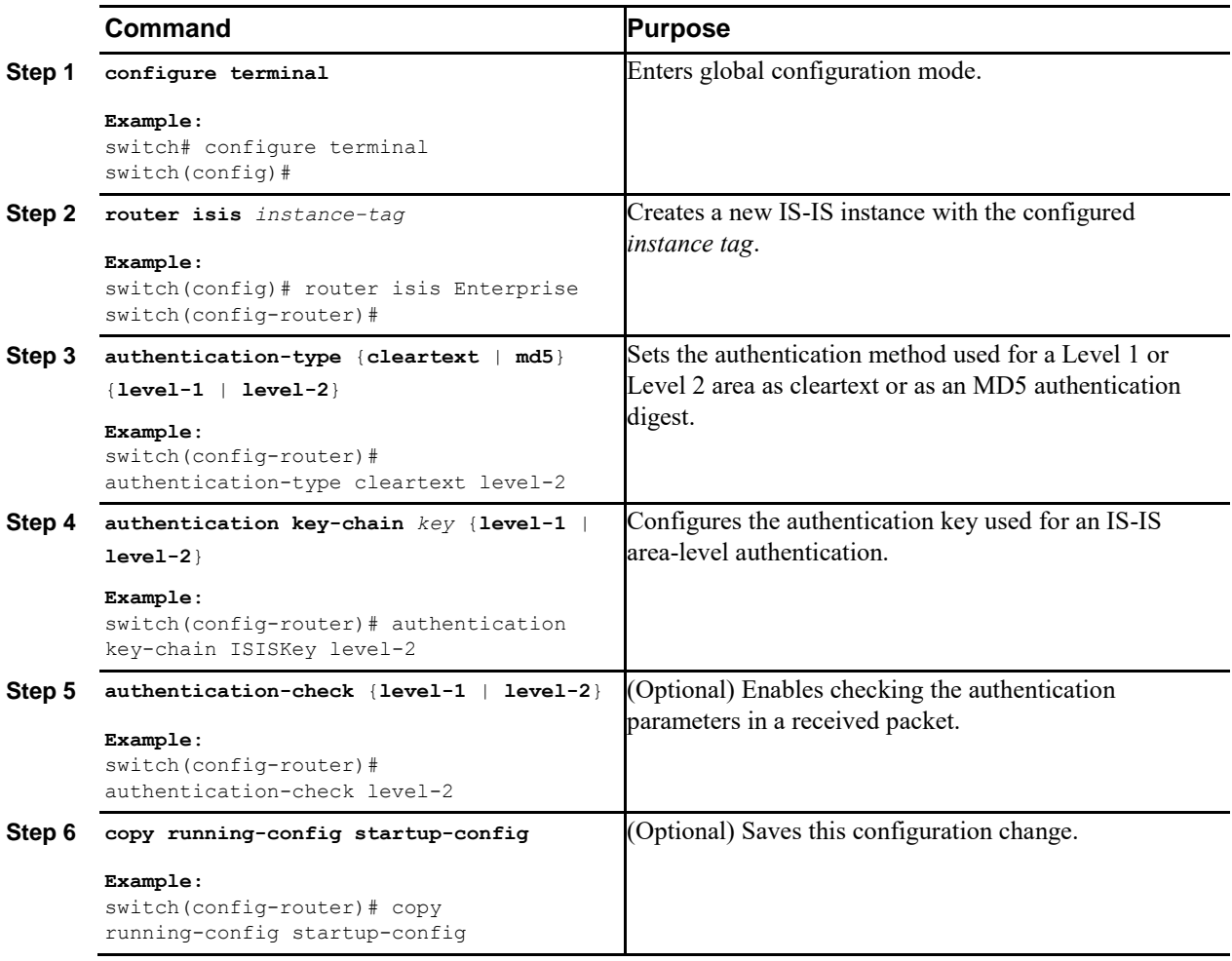

This example shows how to configure cleartext authentication on an IS-IS instance:

```
switch# configure terminal
switch(config)# router isis Enterprise
switch(config-router)# authentication-type cleartext level-2
switch(config-router)# authentication key-chain ISISKey level-
2 switch(config-router)# copy running-config startup-config
```
# **Configuring IS-IS Authentication on an Interface**

You can configure IS-IS to authenticate Hello packets on an interface.

#### **BEFORE YOU BEGIN**

You must enable IS-IS (see the "Enabling the IS-[IS Feature" section on page 7](#page-250-0)-9).

#### **SUMMARY STEPS**

**1. configure terminal**

 $\overline{\phantom{a}}$ 

- **2. interface** *interface-type slot/port*
- **3. isis authentication-type** {**cleartext** | **md5**} {**level-1** | **level-2**}
- **4. isis authentication key-chain** *key* {**level-1** | **level-2**}
- **5.** (Optional) **isis authentication-check** {**level-1** | **level-2**}
- **6.** (Optional) **copy running-config startup-config**

#### **DETAILED STEPS**

 $\blacksquare$ 

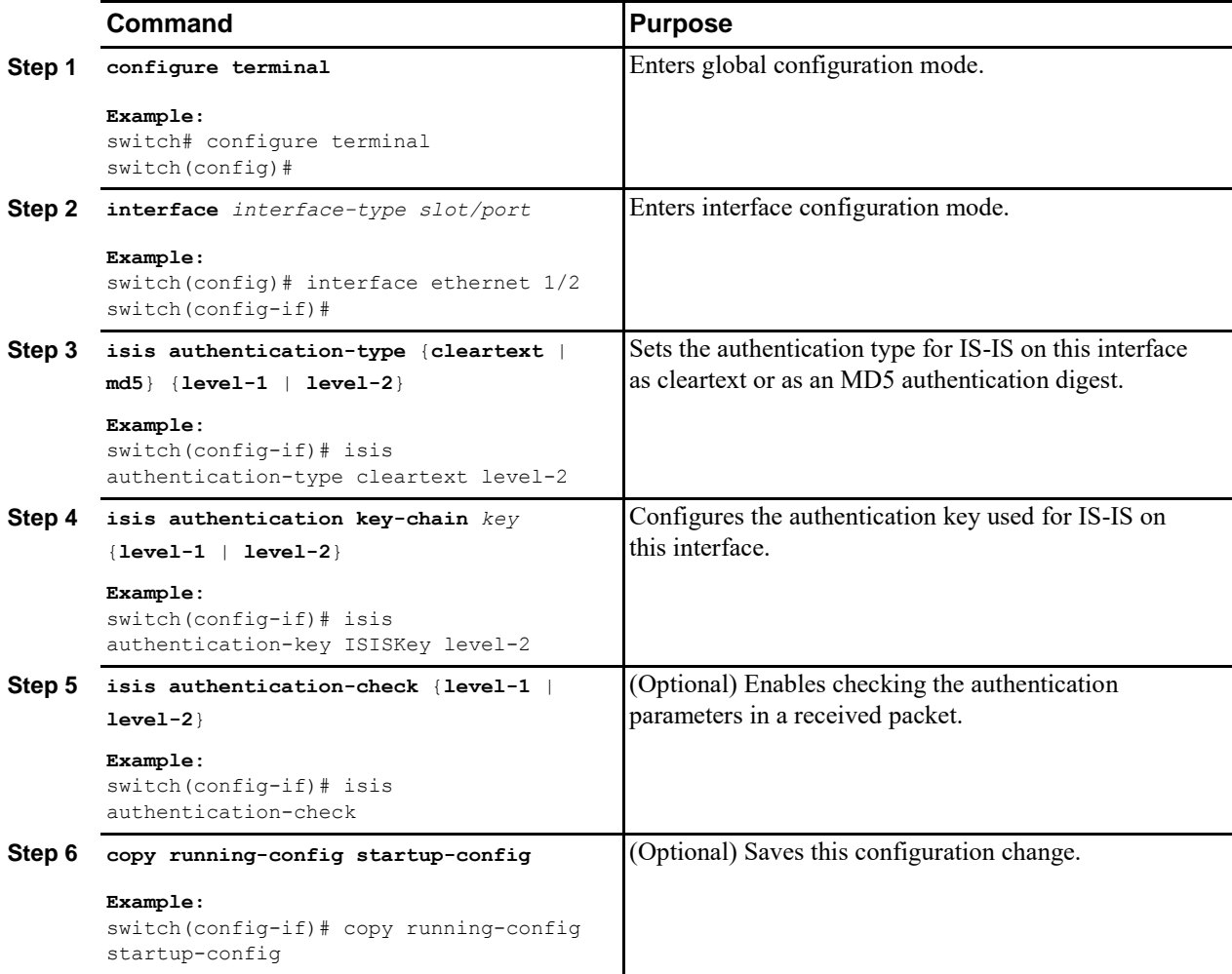

This example shows how to configure cleartext authentication on an IS-IS instance:

```
switch# configure terminal
switch(config)# interface ethernet 1/2
switch(config-if)# isis authentication-type cleartext level-
2 switch(config-if)# isis authentication key-chain ISISKey
switch(config-if)# copy running-config startup-config
```
# **Configuring a Mesh Group**

You can add an interface to a mesh group to limit the amount of LSP flooding for interfaces in that mesh group. You can optionally block all LSP flooding on an interface in a mesh group.

To add an interface to a mesh group, use the following command in interface configuration mode:

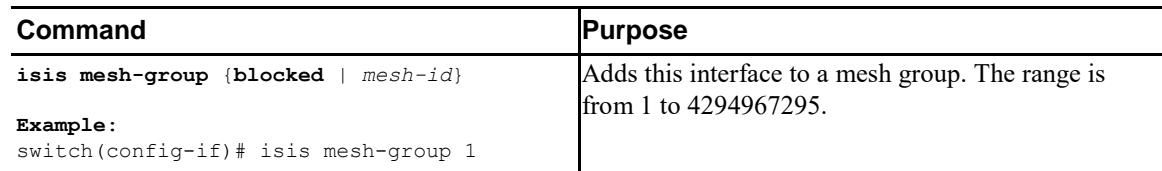

## **Configuring a Designated Intermediate System**

You can configure a router to become the designated intermediate system (DIS) for a multiaccess network by setting the interface priority.

To configure the DIS, use the following command in interface configuration mode:

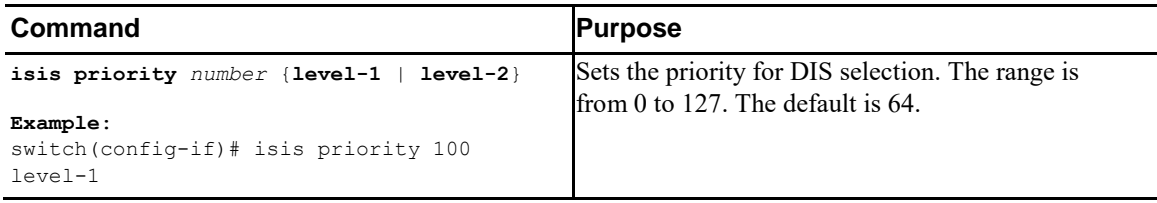

## **Configuring Dynamic Host Exchange**

You can configure IS-IS to map between the system ID and the hostname for a router using dynamic host exchange.

To configure dynamic host exchange, use the following command in router configuration mode:

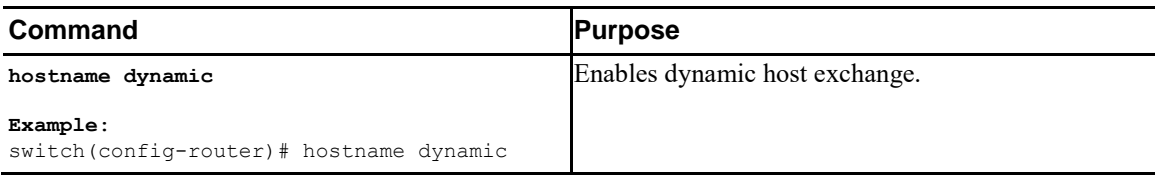

## **Setting the Overload Bit**

You can configure the router to signal other routers not to use this router as an intermediate hop in their shortest path first (SPF) calculations. You can optionally configure the overload bit temporarily on startup, until BGP converges.

In addition to setting the overload bit, you might also want to suppress certain types of IP prefix advertisements from LSPs for Level 1 or Level 2 traffic.

To set the overload bit, use the following command in router configuration mode:

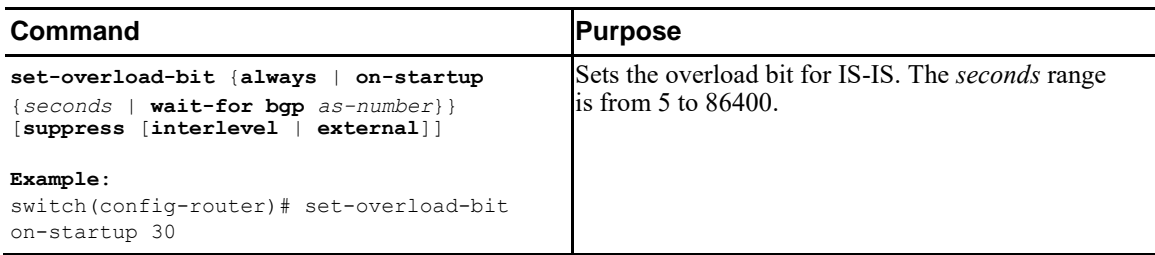

### **Configuring the Attached Bit**

You can configure the attached bit to control which Level 1/Level 2 router that the Level 1 routers use as the default route to the Level 2 area. If you disable setting the attached bit, the Level 1 routers do not use this Level 1/Level 2 router to reach the Level 2 area.

To configure the attached bit for a Level 1/Level 2 router, use the following command in router configuration mode:

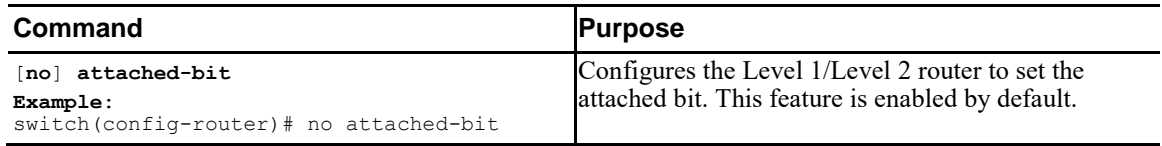

## **Configuring the Transient Mode for Hello Padding**

You can configure the transient mode for hello padding to pad hello packets when IS-IS establishes adjacency and remove that padding after IS-IS establishes adjacency.

To configure the mode for hello padding, use the following command in router configuration mode:

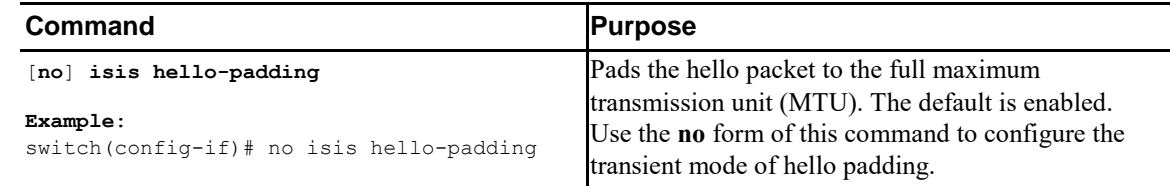

## **Configuring a Summary Address**

You can create aggregate addresses that are represented in the routing table by a summary address. One summary address can include multiple groups of addresses for a given level. Inspur INOS-CN advertises the smallest metric of all the more-specific routes.

#### **BEFORE YOU BEGIN**

**The Second Second** 

You must enable IS-IS (see the "Enabling the IS-[IS Feature" section on page 7](#page-250-0)-9).

#### **SUMMARY STEPS**

- **1. configure terminal**
- **2. router isis** *instance-tag*
- **3. address-family** {**ipv4** | **ipv6**} **unicast**
- **4. summary-address** *ip-prefix/mask-len* {**level-1** *|* **level-2** *|* **level-1-2**}
- **5.** (Optional) **show isis** [**vrf** *vrf-name*] {**ip** | **ipv6**} **summary-address** *ip-prefix* [**longer-prefixes**]
- **6.** (Optional) **copy running-config startup-config**

#### **DETAILED STEPS**

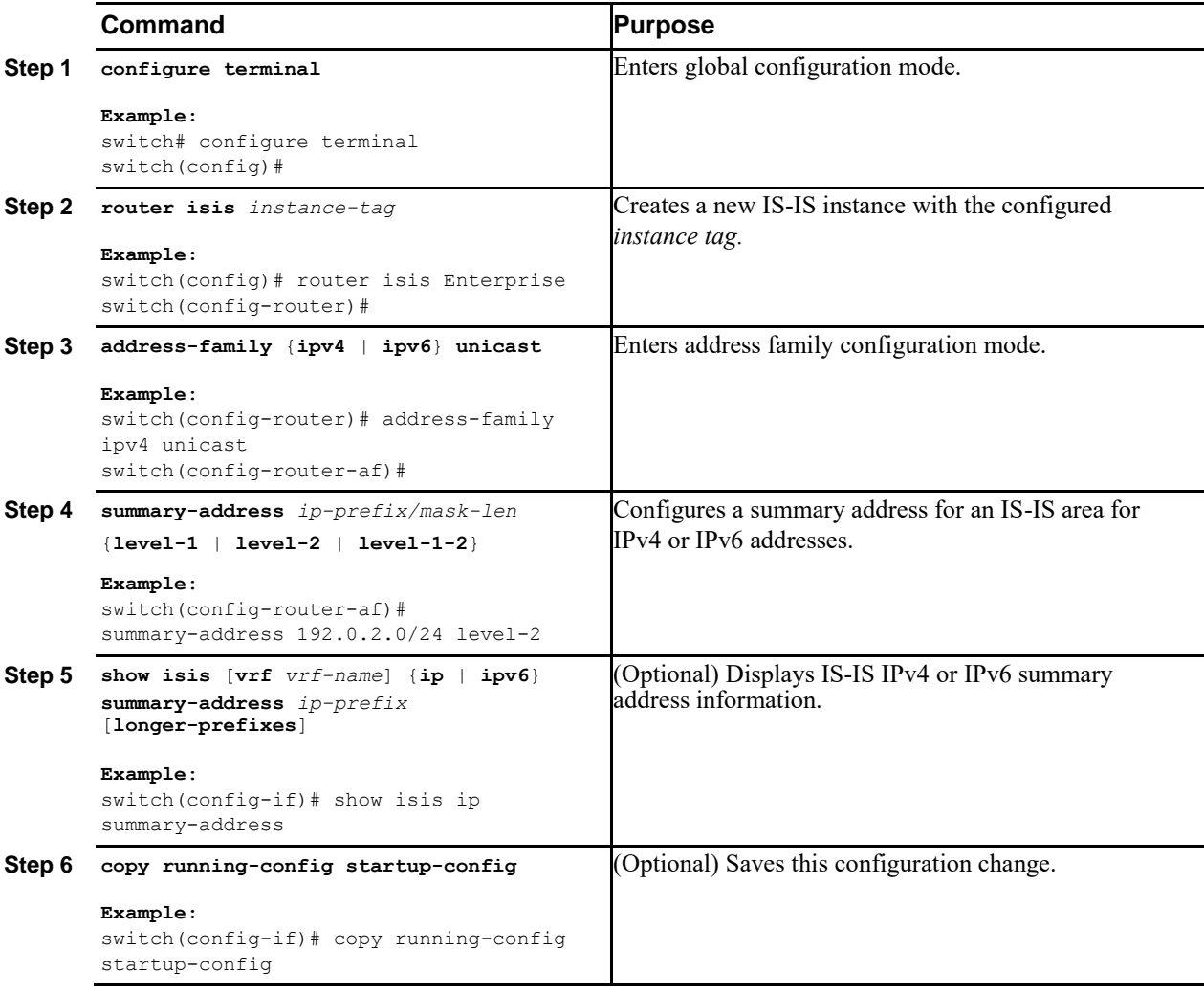

This example shows how to configure an IPv4 unicast summary address for IS-IS:

```
switch# configure terminal
switch(config)# router isis Enterprise
switch(config-router)# address-family ipv4 unicast switch(config-
router-af)# summary-address 192.0.2.0/24 level-2 switch(config-
router-af)# copy running-config startup-config
```
 $\overline{\phantom{a}}$ 

# **Configuring Redistribution**

You can configure IS-IS to accept routing information from another routing protocol and redistribute that information through the IS-IS network. You can optionally assign a default route for redistributed routes.

#### **BEFORE YOU BEGIN**

You must enable IS-IS (see the "Enabling the IS-IS [Feature" section on page 7](#page-250-0)-9).

#### **SUMMARY STEPS**

- **1. configure terminal**
- **2. router isis** *instance-tag*
- **3. address-family** {**ipv4** | **ipv6**} **unicast**
- **4. redistribute** {**bgp** *as* | **direct** |{**eigrp** | **isis** | **ospf** | **ospfv3** | **rip**} *instance-tag* | **static**} **route-map** *mapname*
- **5.** (Optional) **default-information originate** [**always**] [**route-map** *map-name*]
- **6.** (Optional) **distribute** {**level-1** | **level-2**} **into** {**level-1** | **level-2**} {**route-map** *route-map* | **all**}
- **7.** (Optional) **show isis** [**vrf** *vrf-name*] {**ip** | **ipv6**} **route** *ip-prefix* [*detail* | **longer-prefixes** [**summary** | **detail**]]
- **8.** (Optional) **copy running-config startup-config**

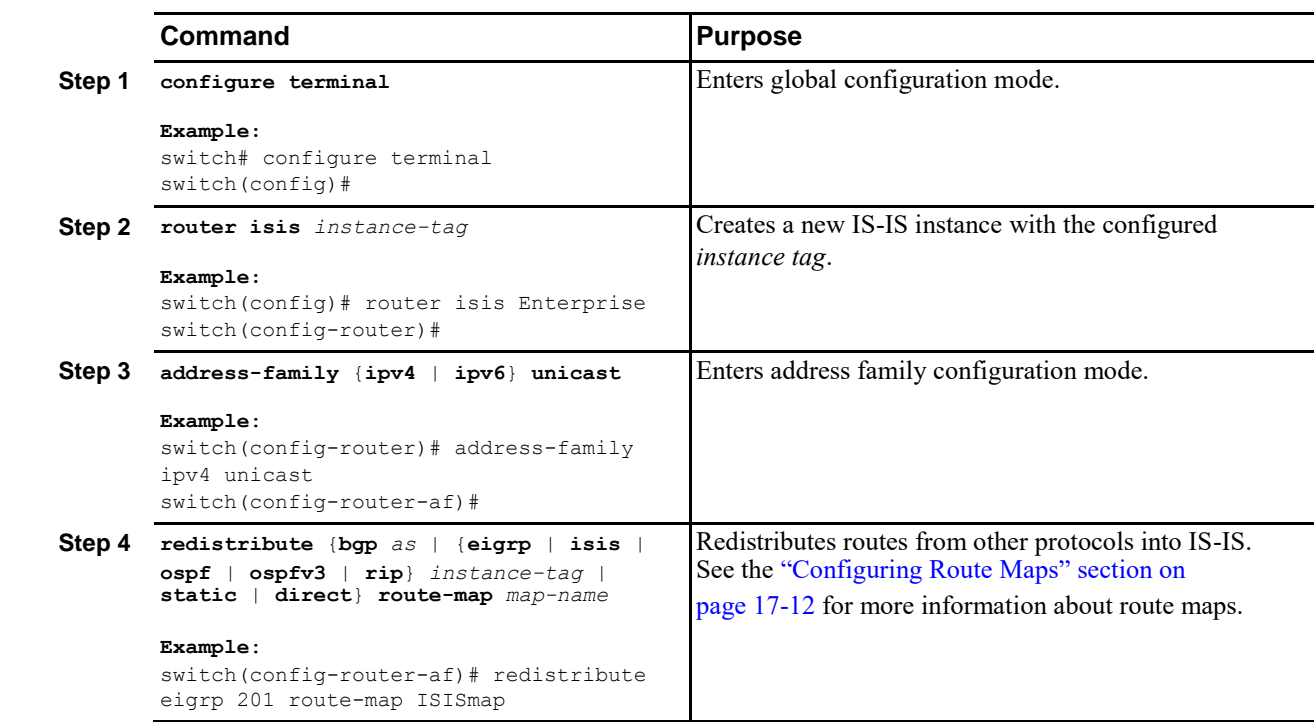

#### **DETAILED STEPS**

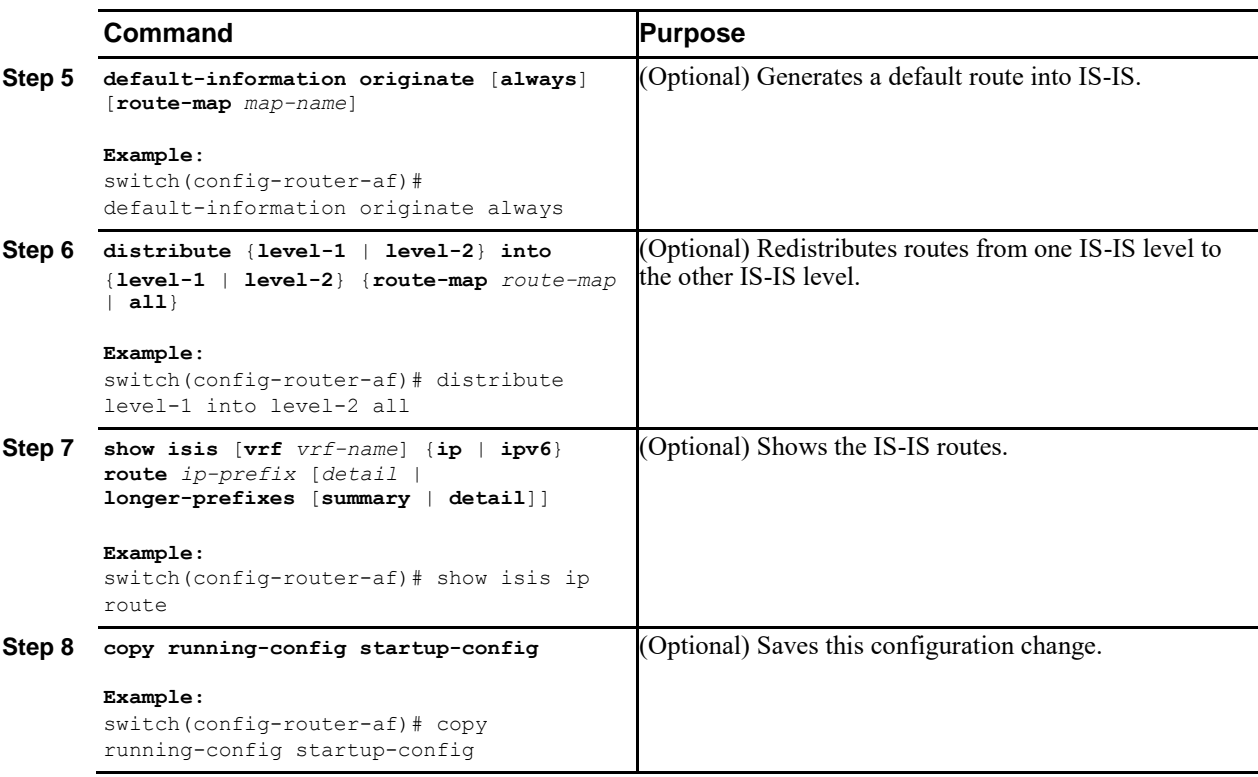

This example shows how to redistribute EIGRP into IS-IS:

```
switch# configure terminal
switch(config)# router isis Enterprise
switch(config-router)# address-family ipv4 unicast switch(config-
router-af)# redistribute eigrp 201 route-map ISISmap
switch(config-router-af)# copy running-config startup-config
```
# **Limiting the Number of Redistributed Routes**

Route redistribution can add many routes to the IS-IS route table. You can configure a maximum limit to the number of routes accepted from external protocols. IS-IS provides the following options to configure redistributed route limits:

- Fixed limit—Logs a message when IS-IS reaches the configured maximum. IS-IS does not accept any more redistributed routes. You can optionally configure a threshold percentage of the maximum where IS-IS logs a warning when that threshold is passed.
- Warning only—Logs a warning only when IS-IS reaches the maximum. IS-IS continues to accept redistributed routes.
- Withdraw—Starts the timeout period when IS-IS reaches the maximum. After the timeout period, IS-IS requests all redistributed routes if the current number of redistributed routes is less than the maximum limit. If the current number of redistributed routes is at the maximum limit, IS-IS withdraws all redistributed routes. You must clear this condition before IS-IS accepts more redistributed routes. You can optionally configure the timeout period.

#### **BEFORE YOU BEGIN**

You must enable IS-IS (see the "Enabling the IS-IS Feat[ure" section on page 7](#page-250-0)-9).

#### **SUMMARY STEPS**

- **1. configure terminal**
- **2. router isis** *instance-tag*
- **3. redistribute** {**bgp** *id* | **direct** | **eigrp** *id* | **isis** *id* | **ospf** *id* | **rip** *id* | **static**} **route-map** *map-name*
- **4. redistribute maximum-prefix** *max* [*threshold*] [**warning-only** | **withdraw** [*num-retries timeout*]]
- **5.** (Optional) **show running-config isis**
- **6.** (Optional) **copy running-config startup-config**

#### **DETAILED STEPS**

 $\blacksquare$ 

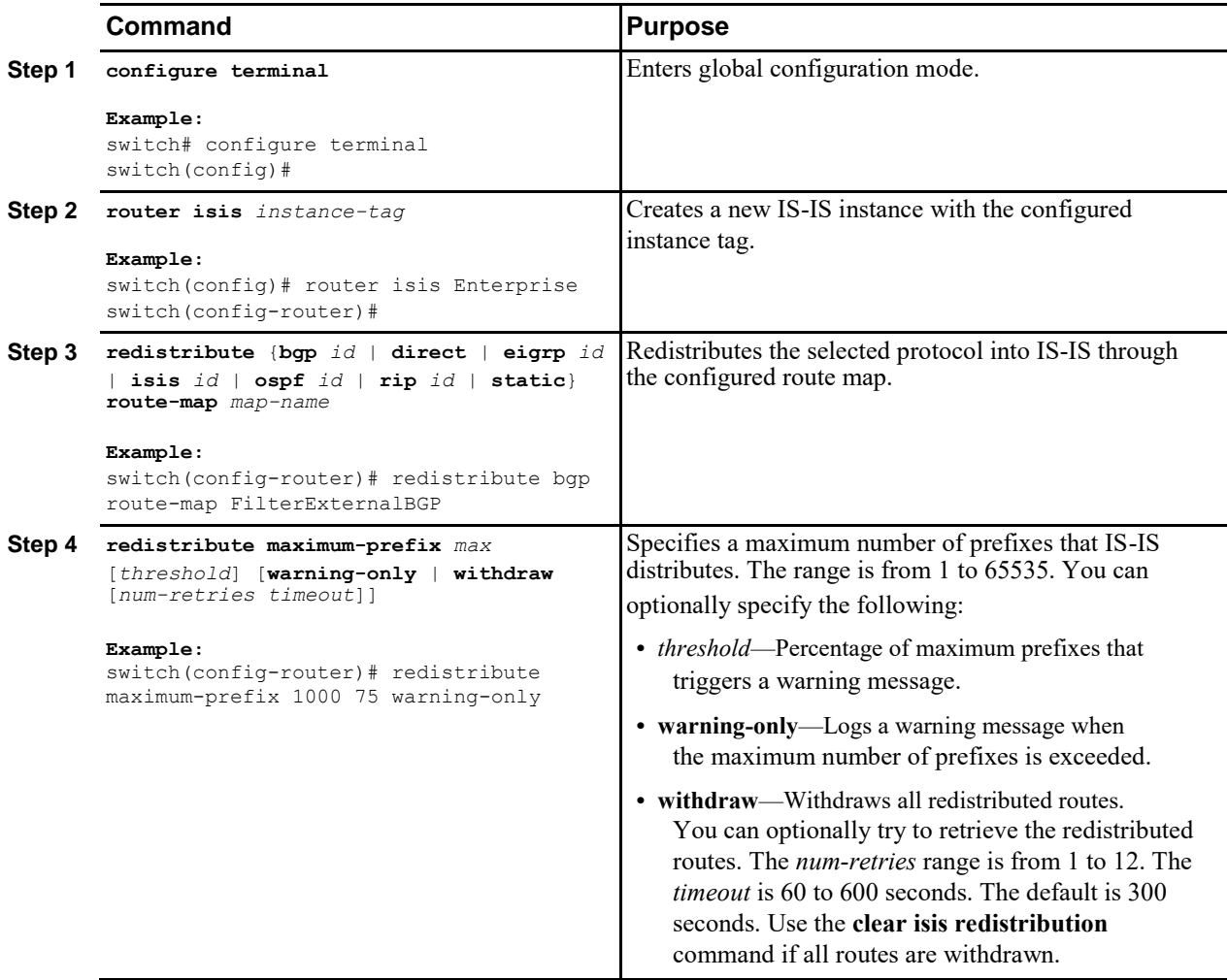

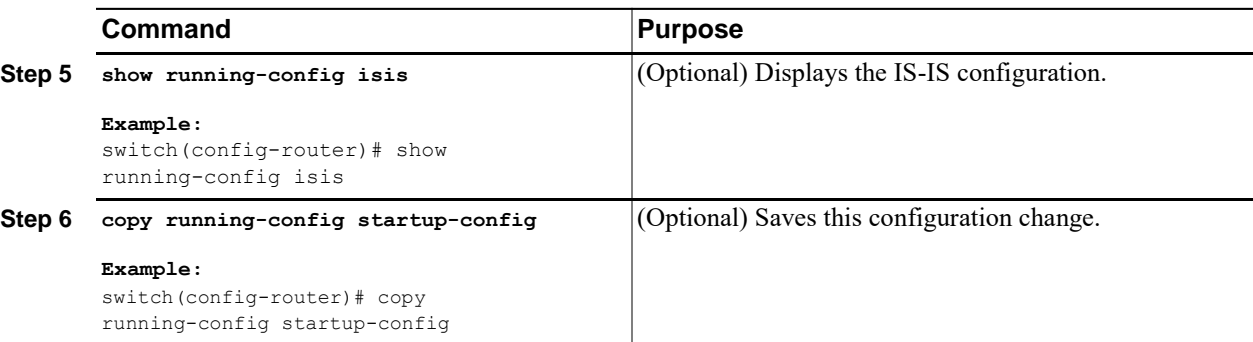

This example shows how to limit the number of redistributed routes into IS-IS:

```
switch# configure terminal
switch(config)# router eigrp isis Enterprise
switch(config-router)# redistribute bgp route-map FilterExternalBGP
switch(config-router)# redistribute maximum-prefix 1000 75
```
# **Disabling Strict Adjacency Mode**

When both IPv4 and IPv6 address families are enabled, strict adjacency mode is enabled by default. In this mode, the device does not form an adjacency with any router that does not have both address families enabled. You can disable strict adjacency mode using the **no adjacency-check** command.

#### **BEFORE YOU BEGIN**

You must enable IS-IS (see the "Enabling the IS-[IS Feature" section on page 7](#page-250-0)-9).

#### **SUMMARY STEPS**

- **1. configure terminal**
- **2. router isis** *instance-tag*
- **3. address-family ipv4 unicast**
- **4. no adjacency-check**
- **5. exit**
- **6. address-family ipv6 unicast**
- **7. no adjacency-check**
- **8.** (Optional) **show running-config isis**
- **9.** (Optional) **copy running-config startup-config**

#### **DETAILED STEPS**

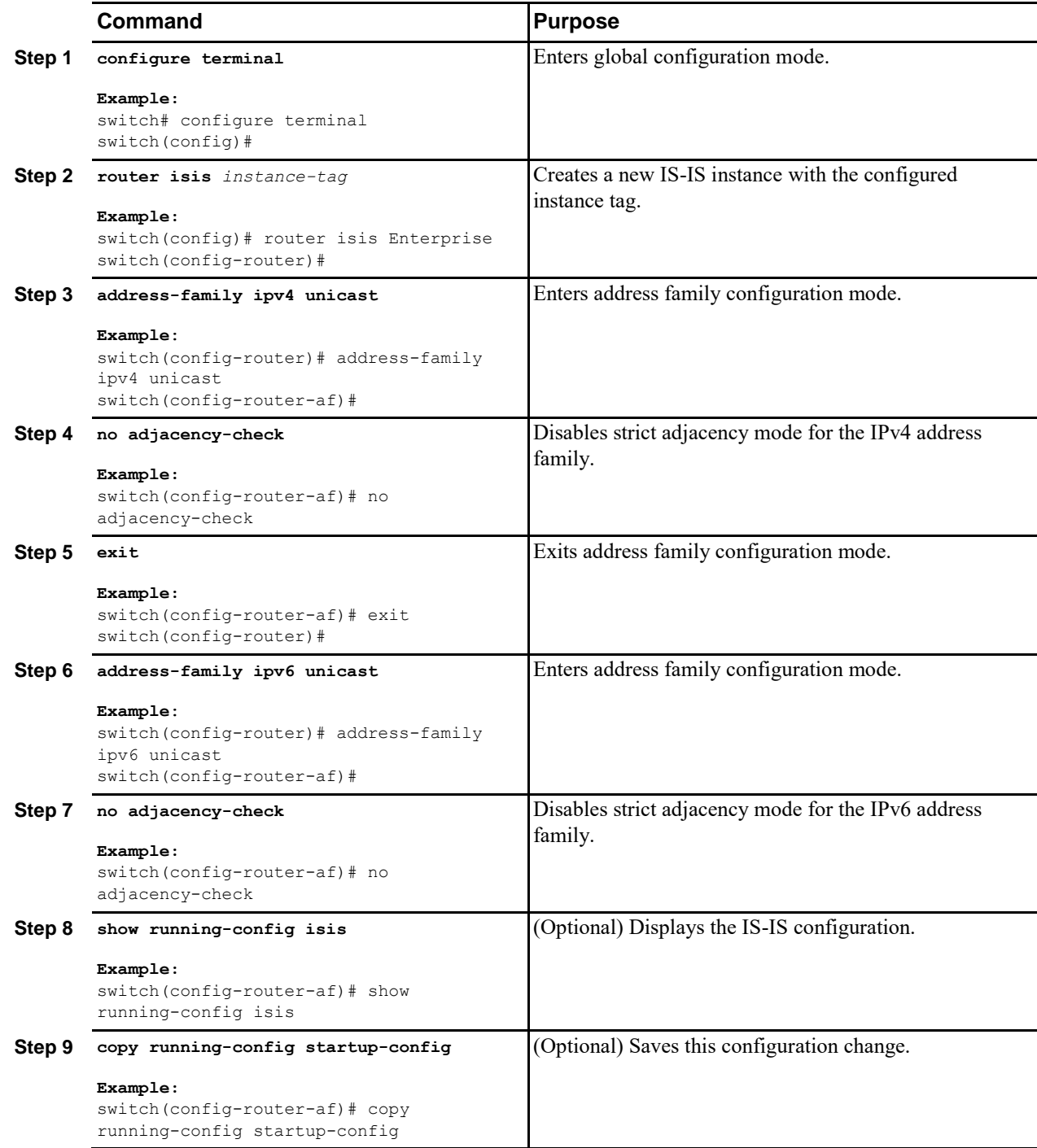

# **Configuring a Graceful Restart**

П

You can configure a graceful restart for IS-IS.

#### **BEFORE YOU BEGIN**

You must enable IS-IS (see the "Enabling the IS-[IS Feature" section on page 7](#page-250-0)-9). Create the VRFs.

#### **SUMMARY STEPS**

- **1. configure terminal**
- **2. router isis** *instance-tag*
- **3. graceful-restart**
- **4. graceful-restart t3 manual** *time*
- **5.** (Optional) **show running-config isis**
- **6.** (Optional) **copy running-config startup-config**

#### **DETAILED STEPS**

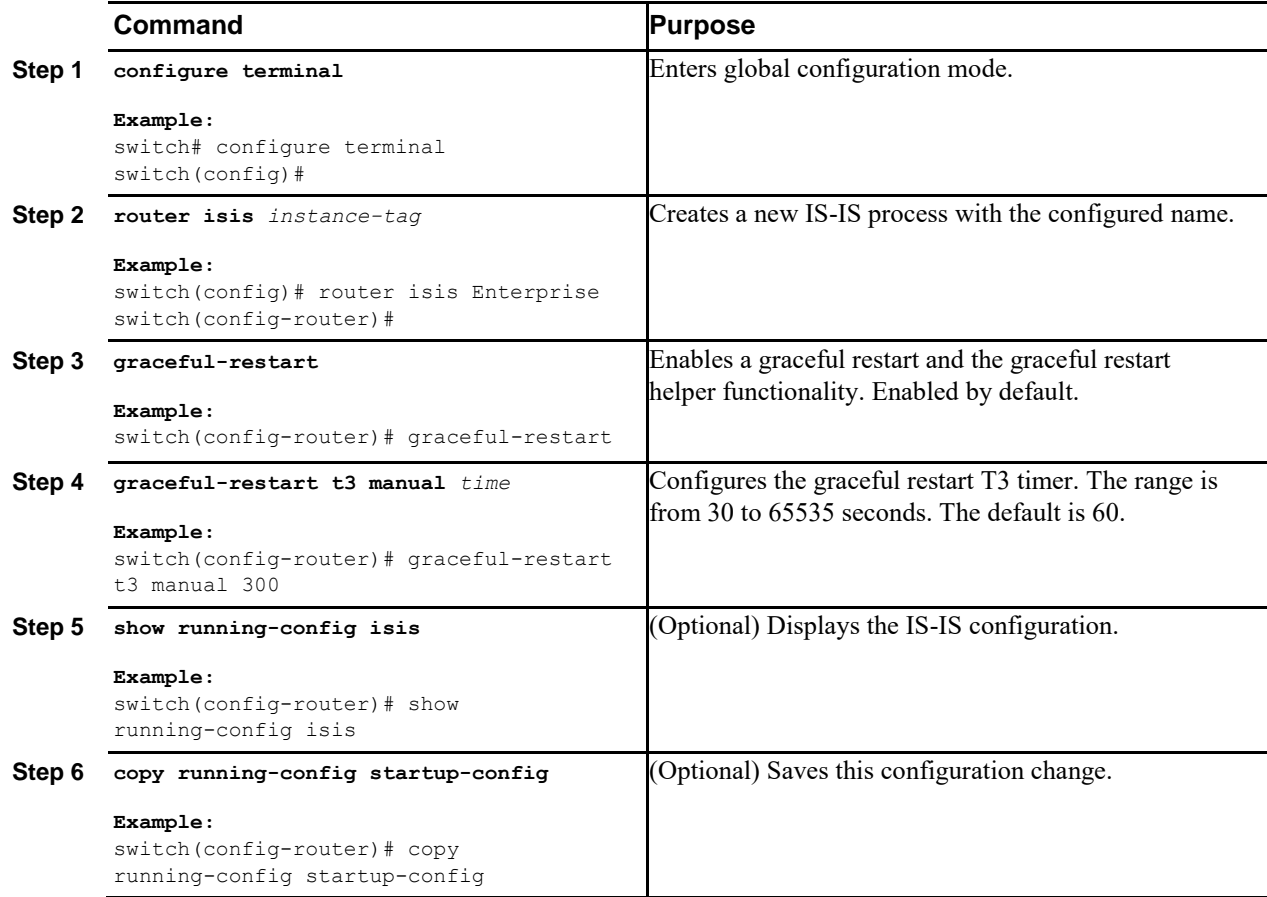

This example shows how to enable a graceful restart:

```
switch# configure terminal
switch(config)# router isis Enterprise
switch(config-router)# graceful-restart
switch(config-router)# copy running-config startup-config
```
# **Configuring Virtualization**

You can configure multiple IS-IS instances and multiple VRFs and use the same or multiple IS-IS instances in each VRF. You assign an IS-IS interface to a VRF.

You must configure a NET for the configured VRF.

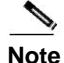

**Note** Configure all other parameters for an interface after you configure the VRF for an interface. Configuring a VRF for an interface deletes all the configuration for that interface.

#### **BEFORE YOU BEGIN**

You must enable IS-IS (see the "Enabling the IS-[IS Feature" section on page 7](#page-250-0)-9).

#### **SUMMARY STEPS**

- **1. configure terminal**
- **2. vrf context** *vrf\_name*
- **3. exit**
- **4. router isis** *instance-tag*
- **5.** (Optional) **vrf** *vrf\_name*
- **6. net** *network-entity-title*
- **7. exit**
- **8. interface** *type slot/port*
- **9. vrf member** *vrf-name*
- **10.** {**ip** | **ipv6**} **address** *ip-prefix*/*length*
- **11.** {**ip** | **ipv6**} **router isis** *instance-tag*
- **12.** (Optional) **show isis** [**vrf** *vrf-name*] [*instance-tag*] **interface** [*interface-type slot/port*]
- **13.** (Optional) **copy running-config startup-config**

#### **DETAILED STEPS**

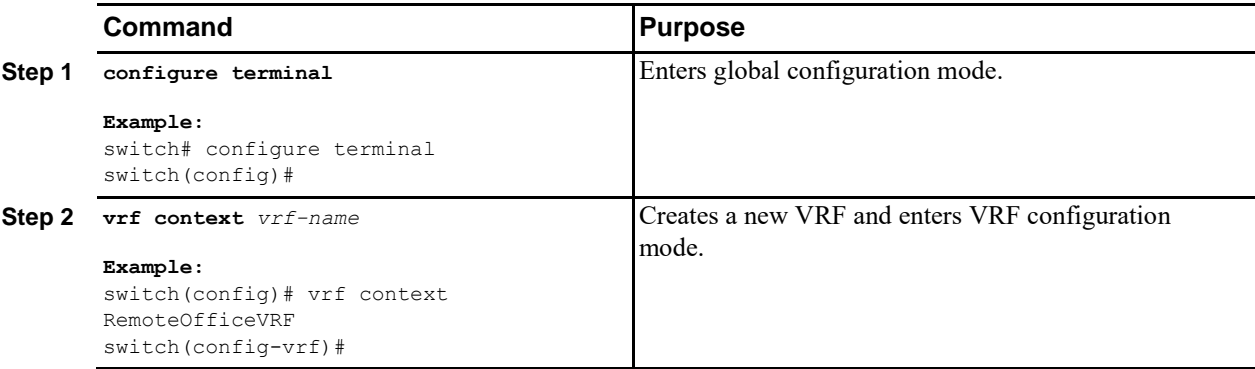

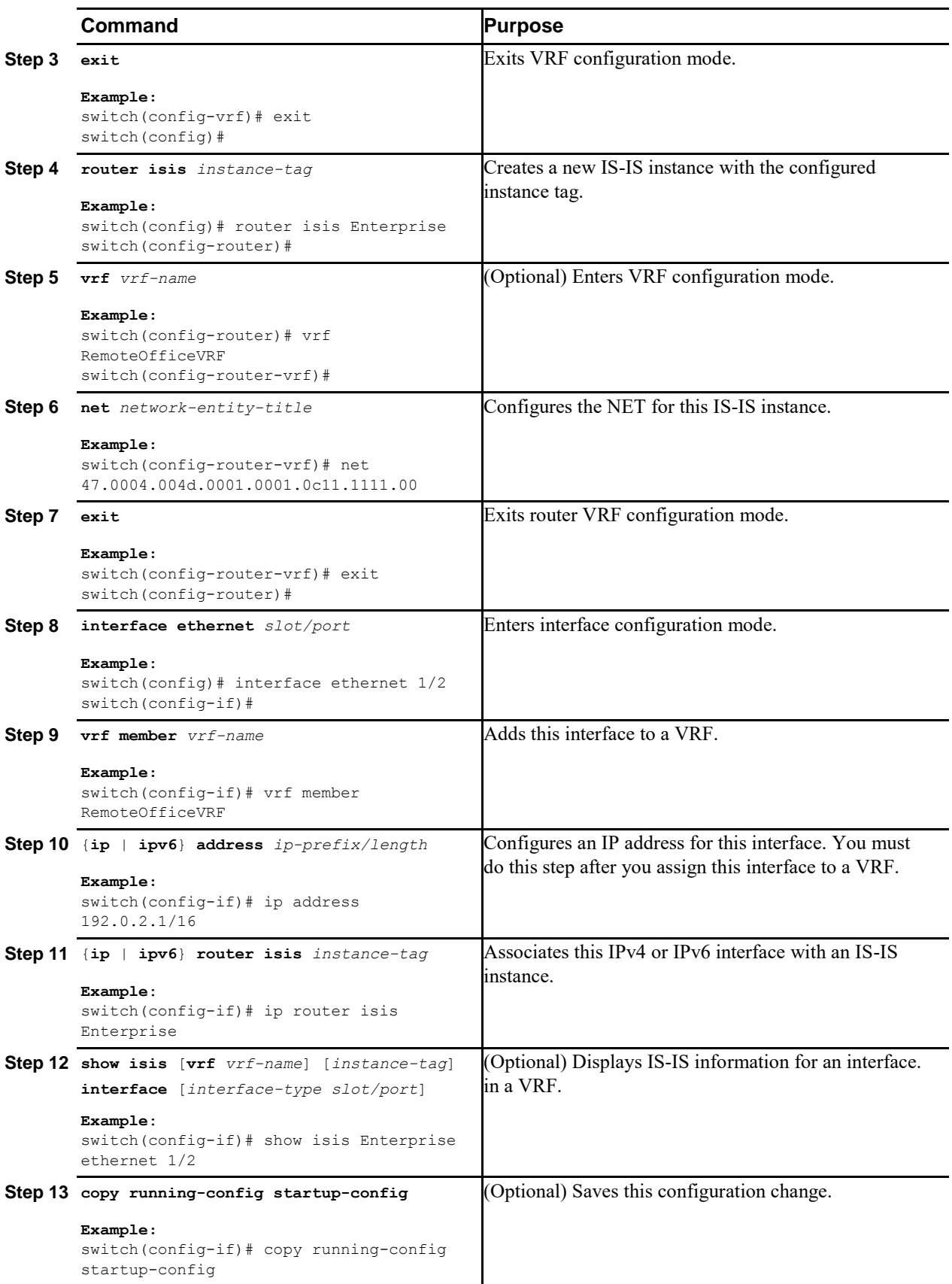
This example shows how to create a VRF and add an interface to the VRF:

```
switch# configure terminal
switch(config)# vrf context NewVRF
switch(config-vrf)# exit switch(config)# 
router isis Enterprise switch(config-
router)# vrf NewVRF
switch(config-router-vrf)# net 
47.0004.004d.0001.0001.0c11.1111.00 switch(config-router-vrf)# 
interface ethernet 1/2 switch(config-if)# vrf member NewVRF
switch(config-if)# ip address 192.0.2.1/16
switch(config-if)# ip router isis Enterprise
switch(config-if)# copy running-config startup-config
```
## **Tuning IS-IS**

■

You can tune IS-IS to match your network requirements.

You can use the following optional commands in router configuration mode to tune IS-IS:

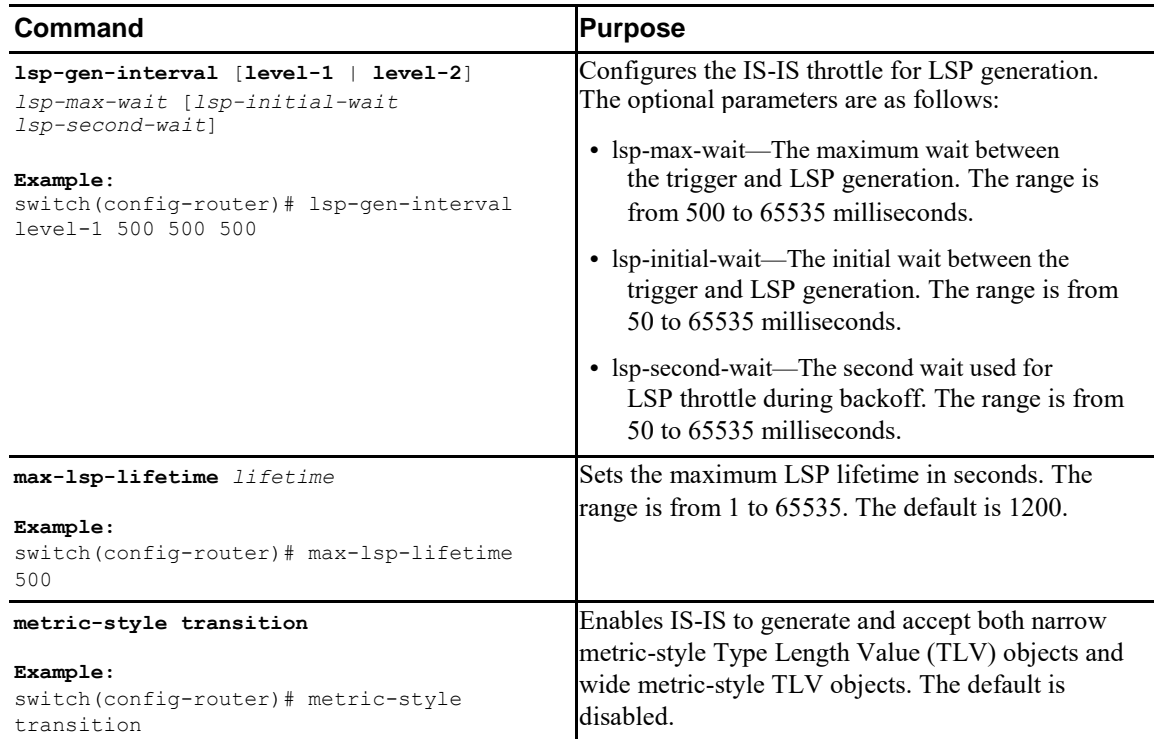

**7-28**

1

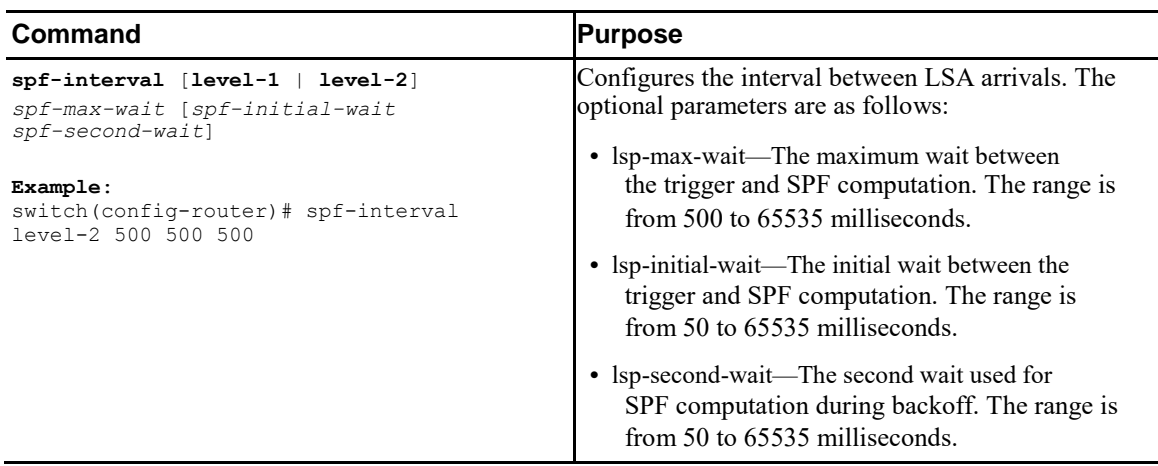

You can use the following optional command in router address configuration mode:

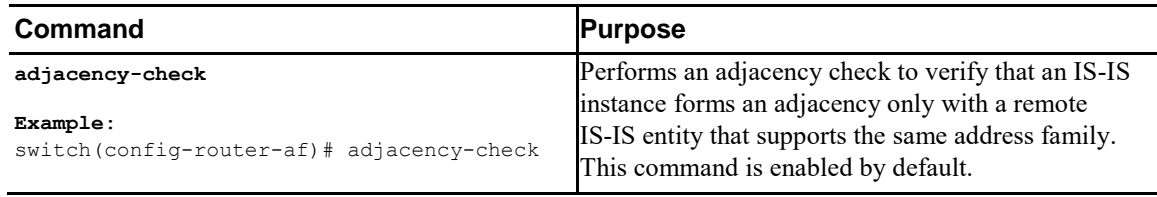

You can use the following optional commands in interface configuration mode to tune IS-IS:

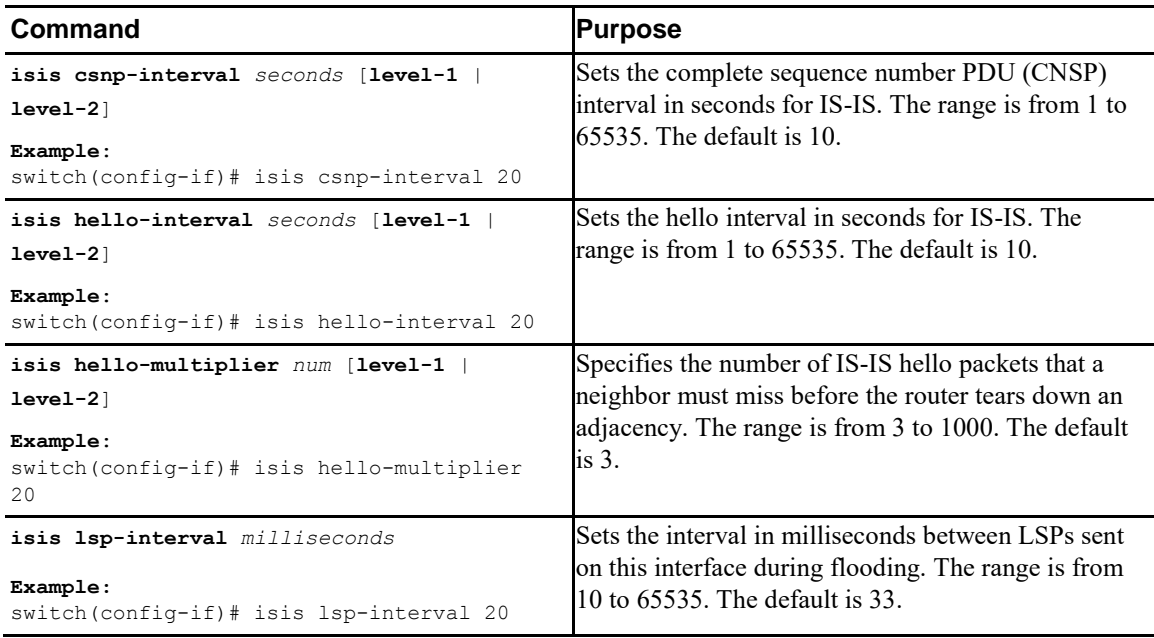

**Inspur-Cisco Networking Technology Co.,Ltd.**

 $\overline{\phantom{a}}$ 

# **Verifying the IS-IS Configuration**

To display the IS-IS configuration, perform one of the following tasks:

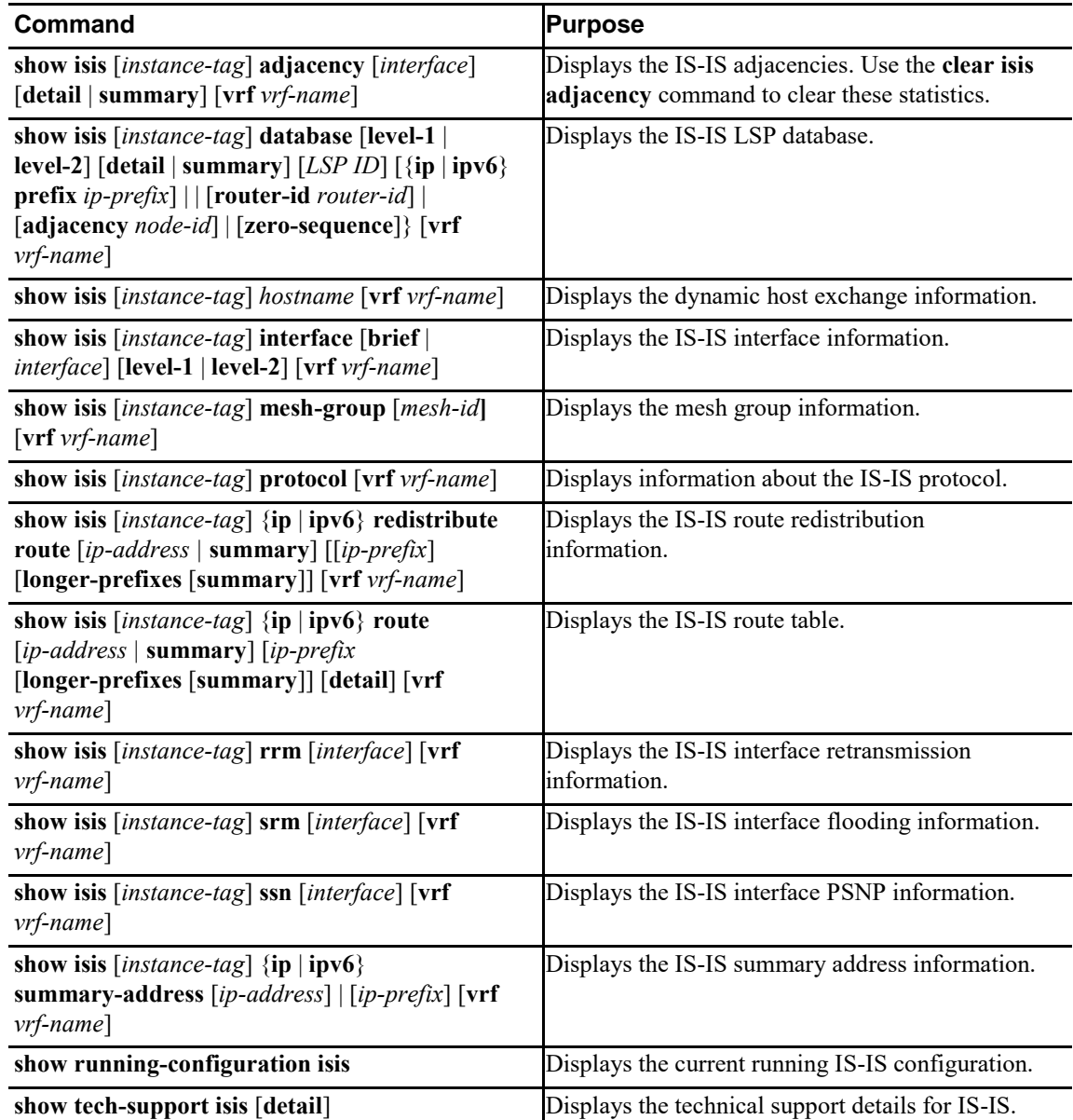

**7-30**

1

# **Monitoring IS-IS**

To display IS-IS statistics, use the following commands:

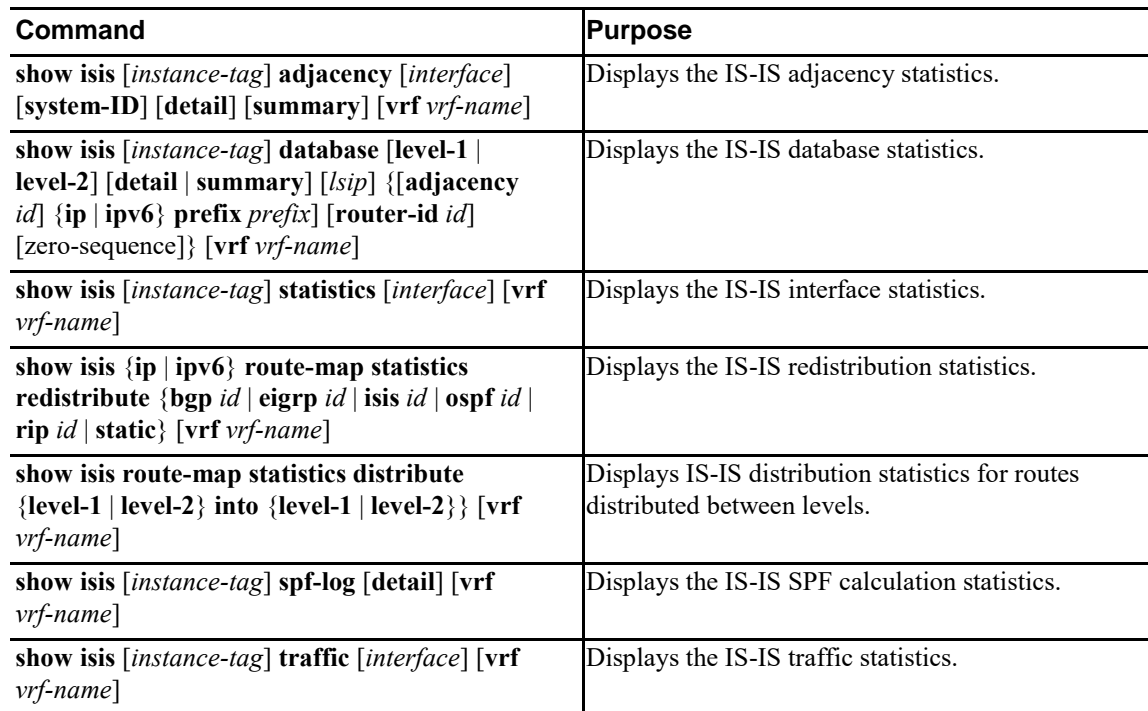

To clear IS-IS configuration statistics, perform one of the following tasks:

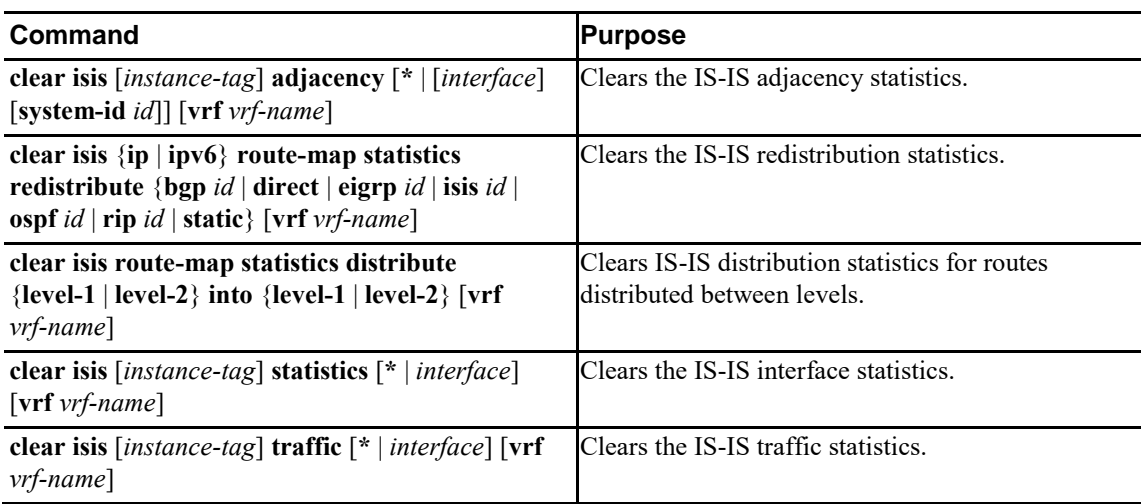

**Inspur-Cisco Networking Technology Co.,Ltd.**

 $\overline{\phantom{a}}$ 

# **Configuration Examples for IS-IS**

This example shows how to configure IS-IS:

```
router isis Enterprise 
is-type level-1
net 49.0001.0000.0000.0003.00 
graceful-restart address-
family ipv4 unicast
 default-information originate
interface ethernet 2/1 
ip address 192.0.2.1/24
```
isis circuit-type level-1 ip router isis Enterprise

# **Related Topics**

**College** 

See the [Chapter 17, "Configuring Route Policy Manager,"](#page-471-0) for more information on route maps.

**7-32**

1

# **8**

# <span id="page-298-0"></span>**Configuring Basic BGP**

This chapter describes how to configure Border Gateway Protocol (BGP) on an Inspur INOS-CN switch. This chapter includes the following sections:

- [Information About Basic BGP, page 8-1](#page-298-0)
- [Licensing Requirements for Basic BGP, page 8-7](#page-307-0)
- [Prerequisites for Basic BGP, page 8-7](#page-307-0)
- [Guidelines and Limitations for BGP, page 8-8](#page-308-0)
- [CLI Configuration Modes, page 8-8](#page-308-0)
- [Default Settings, page 8-10](#page-310-0)
- [Configuring Basic BGP, page 8-10](#page-310-0)
- [Verifying the Basic BGP Configuration, page 8-25](#page-325-0)
- [Displaying BGP Statistics, page 8-27](#page-327-0)
- [Configuration Examples for Basic BGP, page 8-27](#page-327-0)
- [Related Topics, page 8-27](#page-327-0)
- [Where to Go Next, page 8-27](#page-327-0)

## **Information About Basic BGP**

Inspur INOS-CN supports BGP version 4, which includes multiprotocol extensions that allow BGP to carry routing information for IP multicast routes and multiple Layer 3 protocol address families. BGP uses TCP as a reliable transport protocol to create TCP sessions with other BGP-enabled switches.

BGP uses a path-vector routing algorithm to exchange routing information between BGP-enabled networking switches or *[BGP speakers](#page-588-0)*. Based on this information, each BGP speaker determines a path to reach a particular destination while detecting and avoiding paths with routing loops. The routing information includes the actual route prefix for a destination, the path of autonomous systems to the destination, and additional path attributes.

BGP selects a single path, by default, as the best path to a destination host or network. Each path carries well-known mandatory, well-known discretionary, and optional transitive attributes that are used in BGP best-path analysis. You can influence BGP path selection by altering some of these attributes by configuring BGP policies. See the ["Route Policies and Resetting BGP Sessions" section on page 9](#page-331-0)-3 for more information.

<span id="page-299-0"></span>BGP also supports load balancing or equal-cost multipath (ECMP). See the ["Load Sharing and](#page-335-0) [Multipath" section on page 9](#page-335-0)-7 for more information.

This section includes the following topics:

- [BGP Autonomous Systems, page 8-2](#page-299-0)
- [Administrative Distance, page 8-2](#page-299-0)
- [BGP Peers, page 8-3](#page-300-0)
- [BGP Router Identifier, page 8-3](#page-300-0)
- [BGP Path Selection, page 8-4](#page-301-0)
- [BGP and the Unicast RIB, page 8-7](#page-307-0)
- [BGP Virtualization, page 8-7](#page-307-0)

## **BGP Autonomous Systems**

An *[autonomous system](#page-587-0)* (AS) is a network controlled by a single administration entity. An autonomous system forms a routing domain with one or more interior gateway protocols (IGPs) and a consistent set of routing policies. BGP supports 16-bit and 32-bit autonomous system numbers. For more information, see the ["Autonomous Systems" section on page 1](#page-36-0)-5.

Separate BGP autonomous systems dynamically exchange routing information through external BGP (eBGP) peering sessions. BGP speakers within the same autonomous system can exchange routing information through internal BGP (iBGP) peering sessions.

#### **4-Byte AS Number Support**

BGP supports 2-byte or 4-byte AS numbers. Inspur INOS-CN displays 4-byte AS numbers in plain-text notation (that is, as 32-bit integers). You can configure 4-byte AS numbers as either plain-text notation (for example, 1 to 4294967295), or AS.dot notation (for example, 1.0). For more information, see the ["Autonomous Systems" section on page 1](#page-36-0)-5.

## **Administrative Distance**

An *[administrative distance](#page-587-0)* is a rating of the trustworthiness of a routing information source. By default, BGP uses the administrative distances shown in [Table 8-1.](#page-299-0)

| <b>Distance</b> | Default Value | <b>IFunction</b>                            |
|-----------------|---------------|---------------------------------------------|
| External        | 20            | Applied to routes learned from eBGP.        |
| Internal        | 200           | Applied to routes learned from iBGP.        |
| Local           | 200           | Applied to routes originated by the router. |

*Table 8-1 BGP Default Administrative Distances*

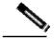

**Note** The administrative distance does not influence the BGP path selection algorithm, but it does influence whether BGP-learned routes are installed in the IP routing table.

For more information, see the ["Administrative Distance" section on page 1](#page-38-0)-7.

## <span id="page-300-0"></span>**BGP Peers**

A BGP speaker does not discover another BGP speaker automatically. You must configure the relationships between BGP speakers. A *[BGP peer](#page-588-0)* is a BGP speaker that has an active TCP connection to another BGP speaker.

## **BGP Sessions**

BGP uses TCP port 179 to create a TCP session with a peer. When a TCP connection is established between peers, each BGP peer initially exchanges all of its routes—the complete BGP routing table—with the other peer. After this initial exchange, the BGP peers send only incremental updates when a topology change occurs in the network or when a routing policy change occurs. In the periods of inactivity between these updates, peers exchange special messages called *[keepalives](#page-592-0)*. The *[hold time](#page-590-0)* is the maximum time limit that can elapse between receiving consecutive BGP update or keepalive messages.

Inspur INOS-CN supports the following peer configuration options:

- Individual IPv4 or IPv6 address—BGP establishes a session with the BGP speaker that matches the remote address and AS number.
- IPv4 or IPv6 prefix peers for a single AS number—BGP establishes sessions with BGP speakers that match the prefix and the AS number.
- Dynamic AS number prefix peers—BGP establishes sessions with BGP speakers that match the prefix and an AS number from a list of configured AS numbers.

## **Dynamic AS Numbers for Prefix Peers**

Inspur INOS-CN accepts a range or list of AS numbers to establish BGP sessions. For example, if you configure BGP to use IPv4 prefix 192.0.2.0/8 and AS numbers 33, 66, and 99, BGP establishes a session with 192.0.2.1 with AS number 66 but rejects a session from 192.0.2.2 with AS number 50.)

Inspur INOS-CN does not associate prefix peers with dynamic AS numbers as either interior BGP (iBGP) or external BGP (eBGP) sessions until after the session is established. See [Chapter 9, "Configuring](#page-329-0) [Advanced BGP,"](#page-329-0) for more information on iBGP and eBGP.

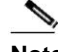

**Note** The dynamic AS number prefix peer configuration overrides the individual AS number configuration that is inherited from a BGP template. See [Chapter 9, "Configuring Advanced BGP,"](#page-329-0) for more information on templates.

## **BGP Router Identifier**

To establish BGP sessions between peers, BGP must have a *[router ID](#page-594-0)*, which is sent to BGP peers in the OPEN message when a BGP session is established. The BGP router ID is a 32-bit value that is often represented by an IPv4 address. You can configure the router ID. By default, Inspur INOS-CN sets the router ID to the IPv4 address of a loopback interface on the router. If no loopback interface is configured <span id="page-301-0"></span>on the router, then the software chooses the highest IPv4 address configured to a physical interface on the router to represent the BGP router ID. The BGP router ID must be unique to the BGP peers in a network.

If BGP does not have a router ID, it cannot establish any peering sessions with BGP peers.

## **BGP Path Selection**

Although BGP might receive advertisements for the same route from multiple sources, BGP selects only one path as the best path. BGP puts the selected path in the IP routing table and propagates the path to its peers.

The best-path algorithm runs each time that a path is added or withdrawn for a given network. The bestpath algorithm also runs if you change the BGP configuration. BGP selects the best path from the set of valid paths available for a given network.

Inspur INOS-CN implements the BGP best-path algorithm in the following steps:

- **Step 1** Compares two paths to determine which is better (see the ["Step 1—Comparing Pairs of Paths" section](#page-301-0) [on page 8-](#page-301-0) [4\)](#page-301-0).
- **Step 2** Iterates over all paths and determines in which order to compare the paths to select the overall best path (see the ["Step 2—Determining the Order of Comparisons" section on page 8](#page-305-0)-6).
- **Step 3** Determines whether the old and new best paths differ enough so that the new best path should be used (see the "Step 3—Determining the Best-[Path Change Suppression" section on page 8](#page-305-0)-6).

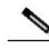

**Note** The order of comparison determined in Part 2 is important. Consider the case where you have three paths, A, B, and C. When Inspur INOS-CN compares A and B, it chooses A. When Inspur INOS-CN compares B and C, it chooses B. But when Inspur INOS-CN compares A and C, it might not choose A because some BGP metrics apply only among paths from the same neighboring autonomous system and not among all paths.

The path selection uses the BGP AS-path attribute. The AS-path attribute includes the list of autonomous system numbers (AS numbers) traversed in the advertised path. If you subdivide your BGP autonomous system into a collection or confederation of autonomous systems, the AS path contains confederation segments that list these locally defined autonomous systems.

## **Step 1—Comparing Pairs of Paths**

This first step in the BGP best-path algorithm compares two paths to determine which path is better. The following sequence describes the basic steps that Inspur INOS-CN uses to compare two paths to determine the better path:

- **1.** Inspur INOS-CN chooses a valid path for comparison. (For example, a path that has an unreachable next-hop is not valid.)
- **2.** Inspur INOS-CN chooses the path with the highest weight.
- **3.** Inspur INOS-CN chooses the path with the highest local preference.
- **4.** If one of the paths is locally originated, Inspur INOS-CN chooses that path.

**8-4**

l

**5.** Inspur INOS-CN chooses the path with the shorter AS path.

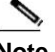

- **Note** When calculating the length of the AS path, Inspur INOS-CN ignores confederation segments, and counts AS sets as 1. See the ["AS Confederations" section on page 9](#page-333-0)-5 for more information.
- **6.** Inspur INOS-CN chooses the path with the lower origin. The Interior Gateway Protocol (IGP) is considered lower than EGP.
- **7.** Inspur INOS-CN chooses the path with the lower multi-exit discriminator (MED).

You can configure a number of options that affect whether or not this step is performed. In general, Inspur INOS-CN compares the MED of both paths if the paths were received from peers in the same autonomous system; otherwise, Inspur INOS-CN skips the MED comparison.

You can configure Inspur INOS-CN to always perform the best-path algorithm MED comparison, regardless of the peer autonomous system in the paths. See the ["Tuning the Best](#page-338-0)-Path Algorithm" [section on page 9-10 f](#page-338-0)or more information. Otherwise, Inspur INOS-CN will perform a MED comparison that depends on the AS-path attributes of the two paths being compared:

- **a.** If a path has no AS path or the AS path starts with an AS SET, then the path is internal, and Inspur INOS-CN compares the MED to other internal paths.
- **b.** If the AS path starts with an AS SEQUENCE, then the peer autonomous system is the first AS number in the sequence, and Inspur INOS-CN compares the MED to other paths that have the same peer autonomous system.
- **c.** If the AS path contains only confederation segments or starts with confederation segments followed by an AS SET, the path is internal and Inspur INOS-CN compares the MED to other internal paths.
- **d.** If the AS path starts with confederation segments followed by an AS\_SEQUENCE, then the peer autonomous system is the first AS number in the AS\_SEQUENCE, and Inspur INOS-CN compares the MED to other paths that have the same peer autonomous system.

- **Note** If Inspur INOS-CN receives no MED attribute with the path, then Inspur INOS-CN considers the MED to be 0 unless you configure the best-path algorithm to set a missing MED to the highest possible value. See the "Tuning the Best-[Path Algorithm" section on page 9](#page-338-0)-10 for more information.
- **e.** If the nondeterministic MED comparison feature is enabled, the best path algorithm uses another style of MED comparison. See the "Tuning the Best-[Path Algorithm" section on](#page-338-0) [page 9-](#page-338-0) [10 f](#page-338-0)or more information.
- **8.** If one path is from an internal peer and the other path is from an external peer, then Inspur INOS-CN chooses the path from the external peer.
- **9.** If the paths have different IGP metrics to their next-hop addresses, then Inspur INOS-CN chooses the path with the lower IGP metric.

**10.** Inspur INOS-CN uses the path that was selected by the best-path algorithm the last time that it was run.

> If all path parameters in Step 1 through Step 9 are the same, then you can configure the best-path algorithm to compare the router IDs. See the "Tuning the Best-[Path Algorithm" section on page 9](#page-338-0)-10 for more information. If the path includes an originator attribute, then Inspur INOS-CN uses that attribute as the router ID to compare to; otherwise, Inspur INOS-CN uses the router ID of the peer that sent the path. If the paths have different router IDs, Inspur INOS-CN chooses the path with the lower router ID.

**Inspur-Cisco Networking Technology Co.,Ltd.**

 $\overline{\phantom{a}}$ 

<span id="page-305-0"></span>**Note** When using the attribute originator as the router ID, it is possible that two paths have the same router ID. It is also possible to have two BGP sessions with the same peer router, and therefore you can receive two paths with the same router ID.

- **11.** Inspur INOS-CN selects the path with the shorter cluster length. If a path was not received with a cluster list attribute, the cluster length is 0.
- **12.** Inspur INOS-CN chooses the path received from the peer with the lower IP address. Locally generated paths (for example, redistributed paths) have a peer IP address of 0.

**Note** Paths that are equal after step 9 can be used for multipath if you configure multipath. See the ["Load](#page-335-0) [Sharing and Multipath" section on page 9](#page-335-0)-7 for more information.

## **Step 2—Determining the Order of Comparisons**

The second step of the BGP best-path algorithm implementation is to determine the order in which Inspur INOS-CN compares the paths:

**1.** Inspur INOS-CN partitions the paths into groups. Within each group Inspur INOS-CN compares the MED among all paths. Inspur INOS-CN uses the same rules as in the "Step 1—[Comparing Pairs of](#page-301-0)  [Paths"](#page-301-0) [section on page 8-4 t](#page-301-0)o determine whether MED can be compared between any two paths. Typically,

this comparison results in one group being chosen for each neighbor autonomous system. If you configure the **bgp bestpath med always** command, then Inspur INOS-CN chooses just one group that contains all the paths.

- **2.** Inspur INOS-CN determines the best path in each group by iterating through all paths in the group and keeping track of the best one so far. Inspur INOS-CN compares each path with the temporary best path found so far and if the new path is better, it becomes the new temporary best path and Inspur INOS-CN compares it with the next path in the group.
- **3.** Inspur INOS-CN forms a set of paths that contain the best path selected from each group in Step 2. Inspur INOS-CN selects the overall best path from this set of paths by going through them as in Step 2.

#### **Step 3—Determining the Best-Path Change Suppression**

The next part of the implementation is to determine whether Inspur INOS-CN will use the new best path or suppress the new best path. The router can continue to use the existing best path if the new one is identical to the old path (if the router ID is the same). Inspur INOS-CN continues to use the existing best path to avoid route changes in the network.

You can turn off the suppression feature by configuring the best-path algorithm to compare the router IDs. See the "Tuning the Best-[Path Algorithm" section on page 9](#page-338-0)-10 for more information. If you configure this feature, the new best path is always preferred to the existing one.

You cannot suppress the best-path change if any of the following conditions occur:

- The existing best path is no longer valid.
- Either the existing or new best paths were received from internal (or confederation) peers or were locally generated (for example, by redistribution).
- The paths were received from the same peer (the paths have the same router ID).
- The paths have different weights, local preferences, origins, or IGP metrics to their next-hop addresses.

**Inspur-Cisco Networking Technology Co.,Ltd.**

T

**•** The paths have different MEDs.

## <span id="page-307-0"></span>**BGP and the Unicast RIB**

BGP communicates with the Unicast Routing Information Base (unicast RIB) to store IPv4 routes in the unicast routing table. After selecting the best path, if BGP determines that the best path change needs to be reflected in the routing table, it sends a route update to the unicast RIB.

BGP receives route notifications regarding changes to its routes in the unicast RIB. It also receives route notifications about other protocol routes to support redistribution.

BGP also receives notifications from the unicast RIB regarding next-hop changes. BGP uses these notifications to keep track of the reachability and IGP metric to the next-hop addresses.

Whenever the next-hop reachability or IGP metrics in the unicast RIB change, BGP triggers a best-path recalculation for affected routes.

## **BGP Virtualization**

BGP supports virtual routing and forwarding (VRF) instances. By default, Inspur INOS-CN places you in the default VRF unless you specifically configure another VRF. For more information, see [Chapter 15,](#page-440-0) ["Configuring Layer 3 Virtualization."](#page-440-0)

# **Licensing Requirements for Basic BGP**

The following table shows the licensing requirements for this feature:

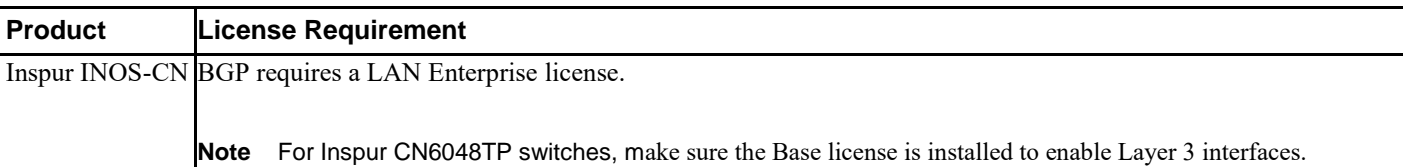

# **Prerequisites for Basic BGP**

BGP has the following prerequisites:

- You must enable the BGP feature (see the ["Enabling the BGP Feature" section on page 8](#page-311-0)-11).
- You should have a valid router ID configured on the system.
- You must have an AS number, either assigned by a Regional Internet Registry (RIR) or locally administered.
- You must configure at least one IGP that is capable of recursive next-hop resolution.
- You must configure an address family under a neighbor for the BGP session establishment.

# <span id="page-308-0"></span>**Guidelines and Limitations for BGP**

BGP has the following configuration guidelines and limitations:

- The dynamic AS number prefix peer configuration the overrides individual AS number configuration inherited from a BGP template.
- If you configure a dynamic AS number for prefix peers in an AS confederation, BGP establishes sessions with only the AS numbers in the local confederation.
- BGP sessions created through a dynamic AS number prefix peer ignore any configured external BGP (eBGP) multihop time-to-live (TTL) value or a disabled check for directly connected peers.
- You must configure a router ID for BGP to avoid automatic router ID changes and session flaps.
- You must use the maximum-prefix configuration option per peer to restrict the number of routes received and system resources used.
- You must configure the update source to establish a session with BGP/eBGP multihop sessions.
- You must specify a BGP policy if you configure redistribution.
- You must define the BGP router ID within a VRF.
- If you decrease the keepalive and hold timer values, you might experience BGP session flaps.
- If you configure VRFs, enter the desired VRF (see Chapt[er 15, "Configuring Layer 3](#page-440-0) [Virtualization"](#page-440-0)).

# **CLI Configuration Modes**

The following sections describe how to enter each of the CLI configuration modes for BGP. From a mode, you can enter the **?** command to display the commands available in that mode.

This section includes the following topics:

- [Global Configuration Mode, page 8-8](#page-308-0)
- [Address Family Configuration Mode, page 8-9](#page-309-0)
- [Neighbor Configuration Mode, page 8-9](#page-309-0)
- [Neighbor Address Family Configuration Mode, page 8-9](#page-309-0)

## **Global Configuration Mode**

Use global configuration mode to create a BGP process and configure advanced features such as AS confederation and route dampening. For more information, see [Chapter 9, "Configuring Advanced](#page-329-0) [BGP."](#page-329-0)

This example shows how to enter router configuration mode:

```
switch# configuration
switch(config)# router bgp 
64496 switch(config-router)#
```
BGP supports virtual routing and forwarding (VRF). You can configure BGP within the appropriate VRF if you are using VRFs in your network. See the ["Configuring Virtualization" section on page 9](#page-375-0)-47 for more information.

This example shows how to enter VRF configuration mode:

```
switch(config)# router bgp 64497
switch(config-router)# vrf vrf_A
switch(config-router-vrf)#
```
## **Address Family Configuration Mode**

You can optionally configure the address families that BGP supports. Use the **address-family** command in router configuration mode to configure features for an address family. Use the **address-family** command in neighbor configuration mode to configure the specific address family for the neighbor.

You must configure the address families if you are using route redistribution, address aggregation, load balancing, and other advanced features.

This example shows how to enter address family configuration mode from the router configuration mode:

```
switch(config)# router bgp 64496
switch(config-router)# address-family ipv6 unicast
switch(config-router-af)#
```
This example shows how to enter VRF address family configuration mode if you are using VRFs:

```
switch(config)# router bgp 64497 switch(config-
router)# vrf vrf_A switch(config-router-vrf)# 
address-family ipv6 unicast switch(config-router-vrf-
af)#
```
## **Neighbor Configuration Mode**

Inspur INOS-CN provides the neighbor configuration mode to configure BGP peers. You can use neighbor configuration mode to configure all parameters for a peer.

This example shows how to enter neighbor configuration mode:

```
switch(config)# router bgp 64496
switch(config-router)# neighbor 192.0.2.1
switch(config-router-neighbor)#
```
This example shows how to enter VRF neighbor configuration mode:

```
switch(config)# router bgp 64497 switch(config-
router)# vrf vrf_A switch(config-router-vrf)# 
neighbor 192.0.2.1 switch(config-router-vrf-
neighbor)#
```
## **Neighbor Address Family Configuration Mode**

An address family configuration submode inside the neighbor configuration submode is available for entering address family-specific neighbor configuration and enabling the address family for the neighbor. Use this mode for advanced features such as limiting the number of prefixes allowed for this neighbor and removing private AS numbers for eBGP.

With RFC 5549, you can configure an IPv4 address family for a neighbor with an IPv6 address.

<span id="page-310-0"></span>This example shows how to enter the IPv4 neighbor address family configuration mode for a neighbor with an IPv4 address:

```
switch(config)# router bgp 64496
switch(config-router# neighbor 192.0.2.1
switch(config-router-neighbor)# address-family ipv4 
unicast switch(config-router-neighbor-af)#
```
This example shows how to enter the IPv4 neighbor address family configuration mode for a neighbor with an IPv6 address:

```
switch(config)# router bgp 64496
switch(config-router# neighbor 2001:db8::/64 eui64
switch(config-router-neighbor)# address-family ipv4 
unicast switch(config-router-neighbor-af)#
```
This example shows how to enter the VRF IPv4 neighbor address family configuration mode for a neighbor with an IPv4 address:

```
switch(config)# router bgp 64497 switch(config-
router)# vrf vrf_A switch(config-router-vrf)# 
neighbor 209.165.201.1
switch(config-router-vrf-neighbor)# address-family ipv4 
unicast switch(config-router-vrf-neighbor-af)#
```
This example shows how to enter the VRF IPv4 neighbor address family configuration mode for a neighbor with an IPv6 address:

```
switch(config)# router bgp 64497 switch(config-
router)# vrf vrf_A switch(config-router-vrf)# neighbor 
2001:db8::/64 eui64
switch(config-router-vrf-neighbor)# address-family ipv4 
unicast switch(config-router-vrf-neighbor-af)#
```
## **Default Settings**

[Table 8-2 l](#page-310-0)ists the default settings for BGP parameters.

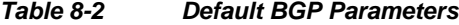

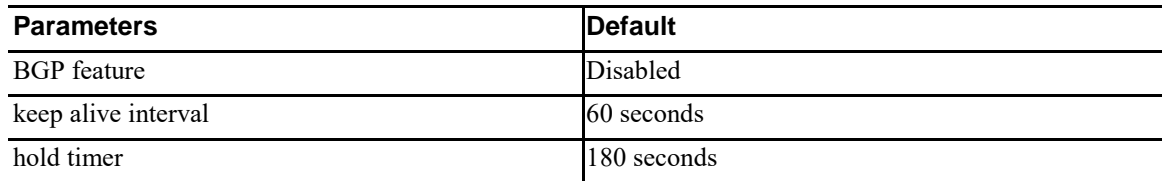

# **Configuring Basic BGP**

To configure a basic BGP, you need to enable BGP and configure a BGP peer. Configuring a basic BGP network consists of a few required tasks and many optional tasks. You must configure a BGP routing process and BGP peers.

This section includes the following topics:

**•** [Enabling the BGP Feature, page 8-11](#page-311-0)

- <span id="page-311-0"></span>• [Creating a BGP Instance, page 8-12](#page-312-0)
- [Restarting a BGP Instance, page 8-13](#page-313-0)
- [Shutting Down BGP, page 8-14](#page-314-0)
- [Configuring BGP Peers, page 8-14](#page-314-0)
- [Distributing the Default Static Route to All BGP VRFs, page 8-16](#page-316-0)
- [Configuring Update Announcement Delay Timers, page 8-17](#page-317-0)
- [Configuring BGP Reconnect Interval, page 8-19](#page-319-0)
- [Configuring Dynamic AS Numbers for Prefix Peers, page 8-20](#page-320-0)
- [Clearing BGP Information, page 8-22](#page-322-0)

## **Enabling the BGP Feature**

You must enable the BGP feature before you can configure BGP.

#### **SUMMARY STEPS**

- **1. configure terminal**
- **2. feature bgp**
- **3.** (Optional) **show feature**
- **4.** (Optional) **copy running-config startup-config**

#### **DETAILED STEPS**

П

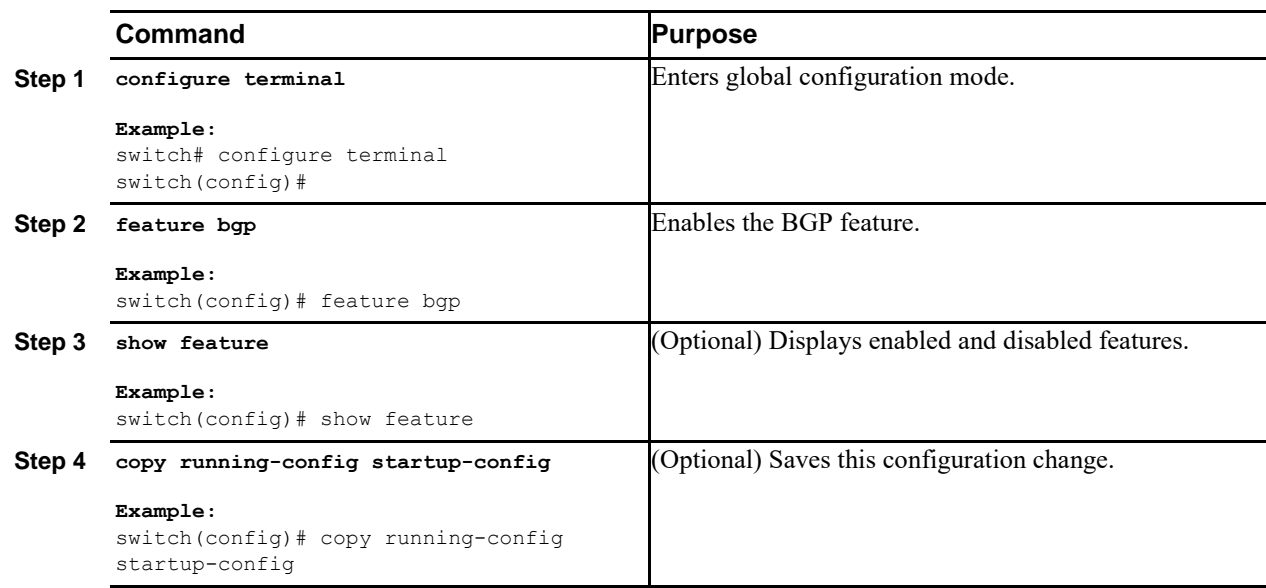

**Inspur-Cisco Networking Technology Co.,Ltd.**

Use the **no feature bgp** command to disable the BGP feature and remove all associated configuration.

<span id="page-312-0"></span>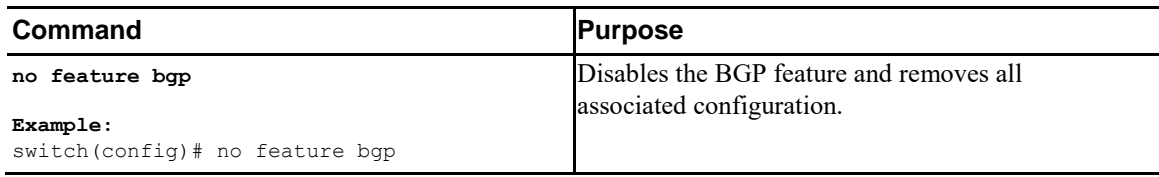

## **Creating a BGP Instance**

You can create a BGP instance and assign a router ID to the BGP instance. See the ["BGP Router](#page-300-0) [Identifier" section on page 8](#page-300-0)-3. Inspur INOS-CN supports 2-byte or 4-byte autonomous system (AS) numbers in plain-text notation or as.dot notation. See the "4-[Byte AS Number Support" section on](#page-299-0) [page](#page-299-0)  [8-2 f](#page-299-0)or more information.

#### **BEFORE YOU BEGIN**

Ensure that you have enabled the BGP feature (see the ["Enabling the BGP Feature" section on](#page-311-0) [page 8-11\)](#page-311-0).

BGP must be able to obtain a router ID (for example, a configured loopback address).

#### **SUMMARY STEPS**

#### **1. configure terminal**

- **2. router bgp** *autonomous-system-number*
- **3.** (Optional) **router-id** *ip-address*
- **4.** (Optional) **address-family** { **ipv4|ipv6**}{**unicast** | **multicast**}
- **5.** (Optional) **network** *ip-prefix* [**route-map** *map-name*]
- **6.** (Optional) **show bgp all**
- **7.** (Optional) **copy running-config startup-config**

#### **DETAILED STEPS**

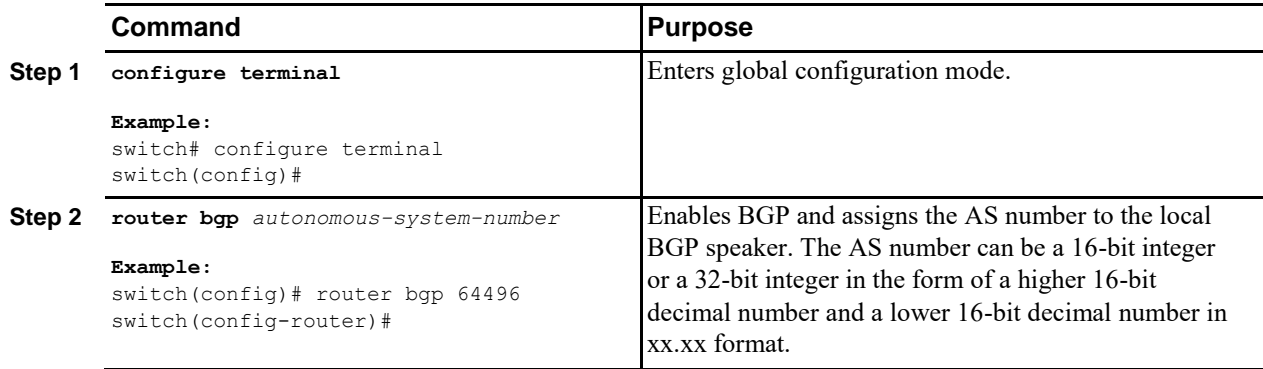

<span id="page-313-0"></span>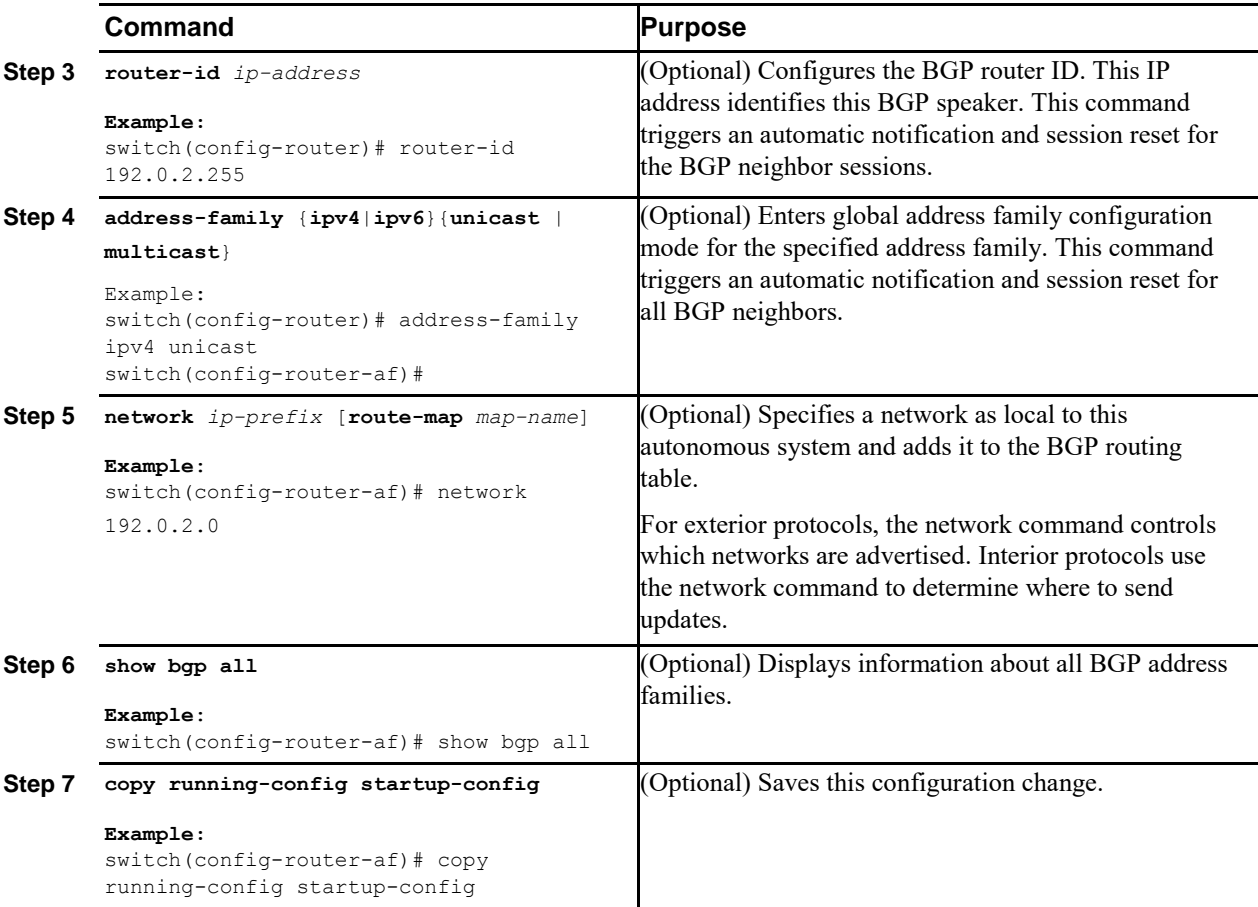

Use the **no router bgp** command to remove the BGP process and the associated configuration.

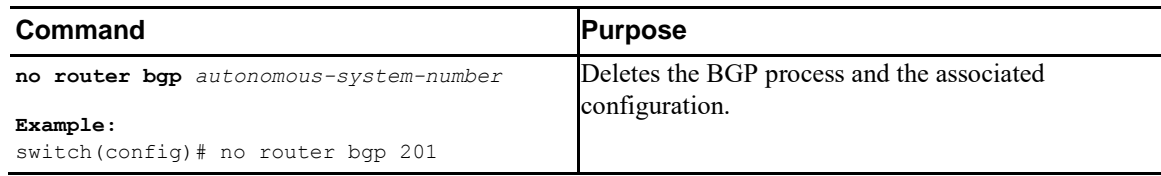

This example shows how to enable BGP with the IPv4 unicast address family and manually add one network to advertise:

```
switch# configure terminal
switch(config)# router bgp 64496
switch(config-router)# address-family ipv4 unicast
switch(config-router-af)# network 192.0.2.0
switch(config-router-af)# copy running-config startup-config
```
## **Restarting a BGP Instance**

Π

You can restart a BGP instance and clear all peer sessions for the instance.

To restart a BGP instance and remove all associated peers, use the following command:

l

<span id="page-314-0"></span>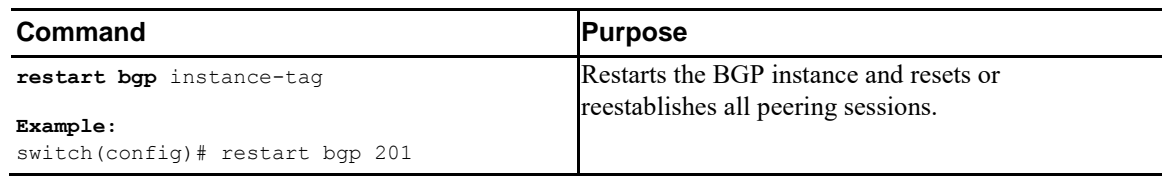

## **Shutting Down BGP**

You can shut down the BGP protocol and gracefully disable BGP and retain the configuration.

To shut down BGP, use the following command in router configuration mode:

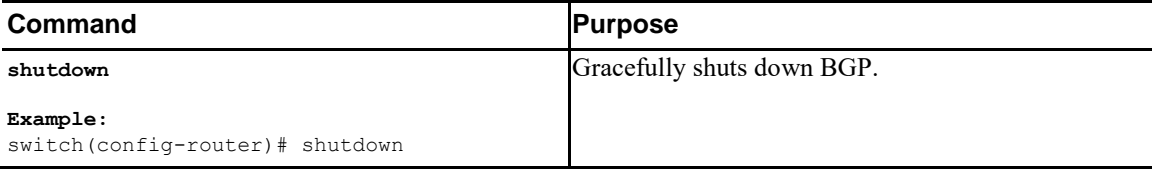

## **Configuring BGP Peers**

You can configure a BGP peer within a BGP process. Each BGP peer has an associated keepalive timer and hold timers. You can set these timers either globally or for each BGP peer. A peer configuration overrides a global configuration.

**Note** You must configure the address family under neighbor configuration mode for each peer.

### **BEFORE YOU BEGIN**

Ensure that you have enabled the BGP feature (see the ["Enabling the BGP Feature" section on](#page-311-0) [page 8-11\)](#page-311-0).

#### **SUMMARY STEPS**

- **1. configure terminal**
- **2. router bgp** *autonomous-system-number*
- **3. neighbor** *ip-address* {**ipv4** | **ipv6**} **remote-as** *as-number*
- **4.** (Optional) **description** *text*
- **5.** (Optional) **timers** *keepalive-time hold-time*
- **6.** (Optional) **shutdown**
- **7. address-family** {**ipv4**|**ipv6**} {**unicast** | **multicast**}
- **8.** (Optional) **show bgp** {**ipv4**|**ipv6**}{**unicast** | **multicast**} **neighbors**
- **9.** (Optional) **copy running-config startup-config**

## **DETAILED STEPS**

 $\Gamma$ 

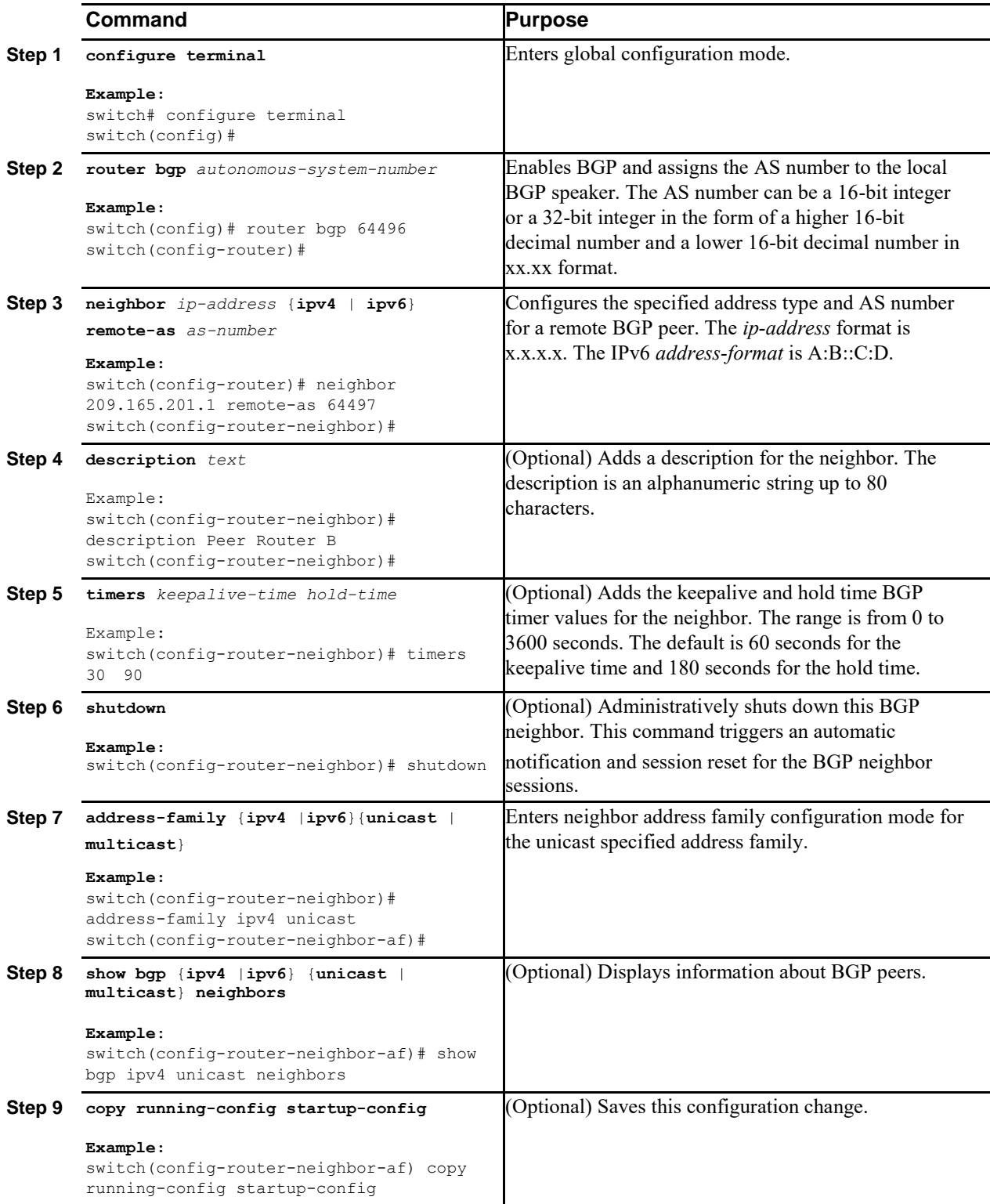

H

<span id="page-316-0"></span>This example shows how to configure a BGP peer:

```
switch# configure terminal
switch(config)# router bgp 64496
switch(config-router)# neighbor 192.0.2.1 remote-as 64497 switch(config-
router-neighbor)# description Peer Router B switch(config-router-
neighbor)# address-family ipv4 unicast switch(config-router-neighbor-af)# 
copy running-config startup-config
```
## **Distributing the Default Static Route to All BGP VRFs**

The CLI **default-information originate** distributes the default static route from non-default VRF to all BGP (VRF) Virtual Router Context and to install that route in the local BGP route table for all the BGP VRFs.

#### **BEFORE YOU BEGIN**

Ensure that you have enabled the BGP feature.

#### **SUMMARY STEPS**

- **1. configure terminal**
- **2. router bgp** *autonomous-system-number*
- **3. vrf** *vrf-name*
- **4. address-family** {**ipv4**|**ipv6**} {**unicast** | **multicast**}
- **5. redistribute static route-map test**
- **6. default-information originate**
- **7. exit**
- **8. copy running-config startup-config**

#### **DETAILED STEPS**

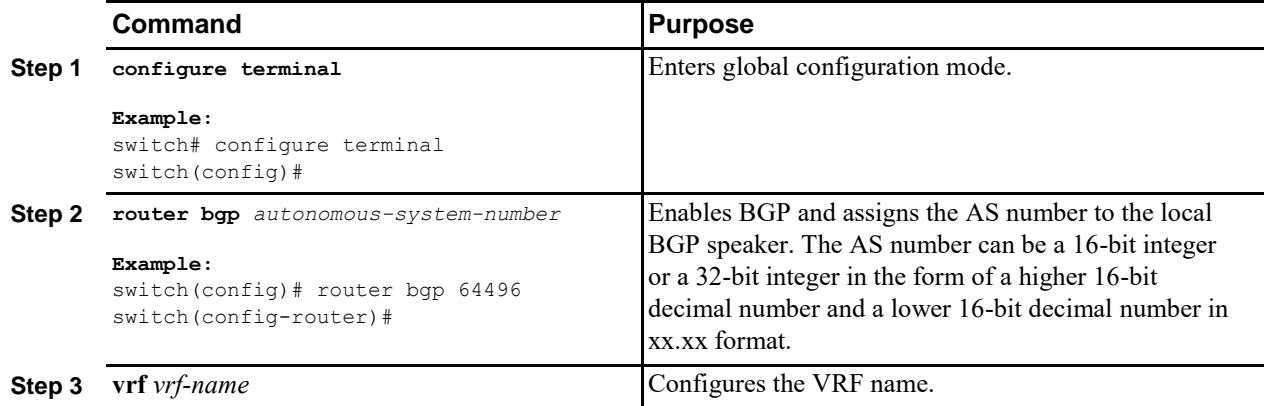

<span id="page-317-0"></span>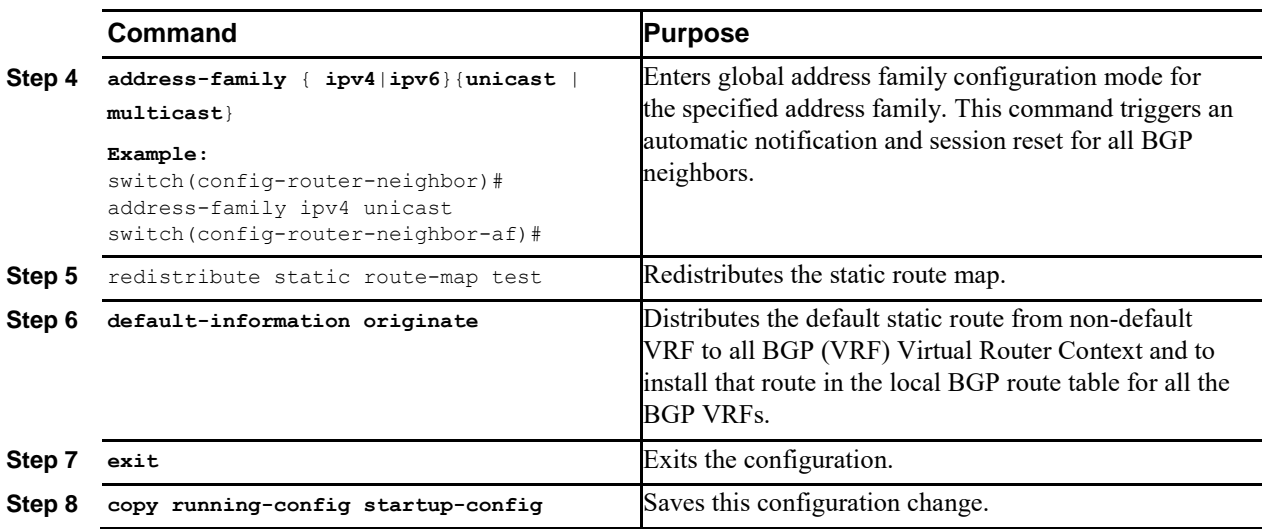

This example shows how to distribute the default static route from non-default VRF to all BGP (VRF) Virtual Router Context and to install that route in the local BGP route table for all the BGP VRFs:

```
switch# configure terminal
switch(config)# router bgp 100
switch(config-router)# vrf green
switch(config-router-neighbor)# address-family ipv4 unicast
switch(config-router-vrf-af)# redistribute static route-map 
test switch(config-router-vrf-af)# default-information 
originate switch(config-router-vrf-af)# exit
switch(config)# copy running-config startup-config
```
This example shows how to configure default-route leaking from non-default VRF Green to another non-default VRF Shared:

```
router bgp 100 address-
family ipv4 unicast
    redistribute static route-map 
    test vrf Green
    address-family ipv4 unicast redistribute 
        static route-map test default-
        information originate
    vrf Shared
    address-family ipv4 unicast redistribute 
        static route-map test
```
## **Configuring Update Announcement Delay Timers**

You can configure a minimum route advertisement interval (MRAI) between the sending of BGP routing updates by using the **advertisement-interval** command. Instead of announcing route updates as soon as they are triggered, BGP waits for the advertisement interval to expire before sending out the update. If there are other changes that happen during this interval, BGP can announce all these changes efficiently.

This delay timer is configured only for new route announcements and not for route withdrawal announcements. Route withdrawals must be announced immediately.

#### **BEFORE YOU BEGIN**

Ensure that you have enabled the BGP feature.

٦

#### **SUMMARY STEPS**

- **1. configure terminal**
- **2. router bgp** *autonomous-system-number*
- **3. neighbor** *prefix* **remote-as route-map** *map-name*
- **4. address-family** {**ipv4** | **ipv6**} {**unicast** | **multicast**}
- **5. advertisement-interval** *seconds*

#### **DETAILED STEPS**

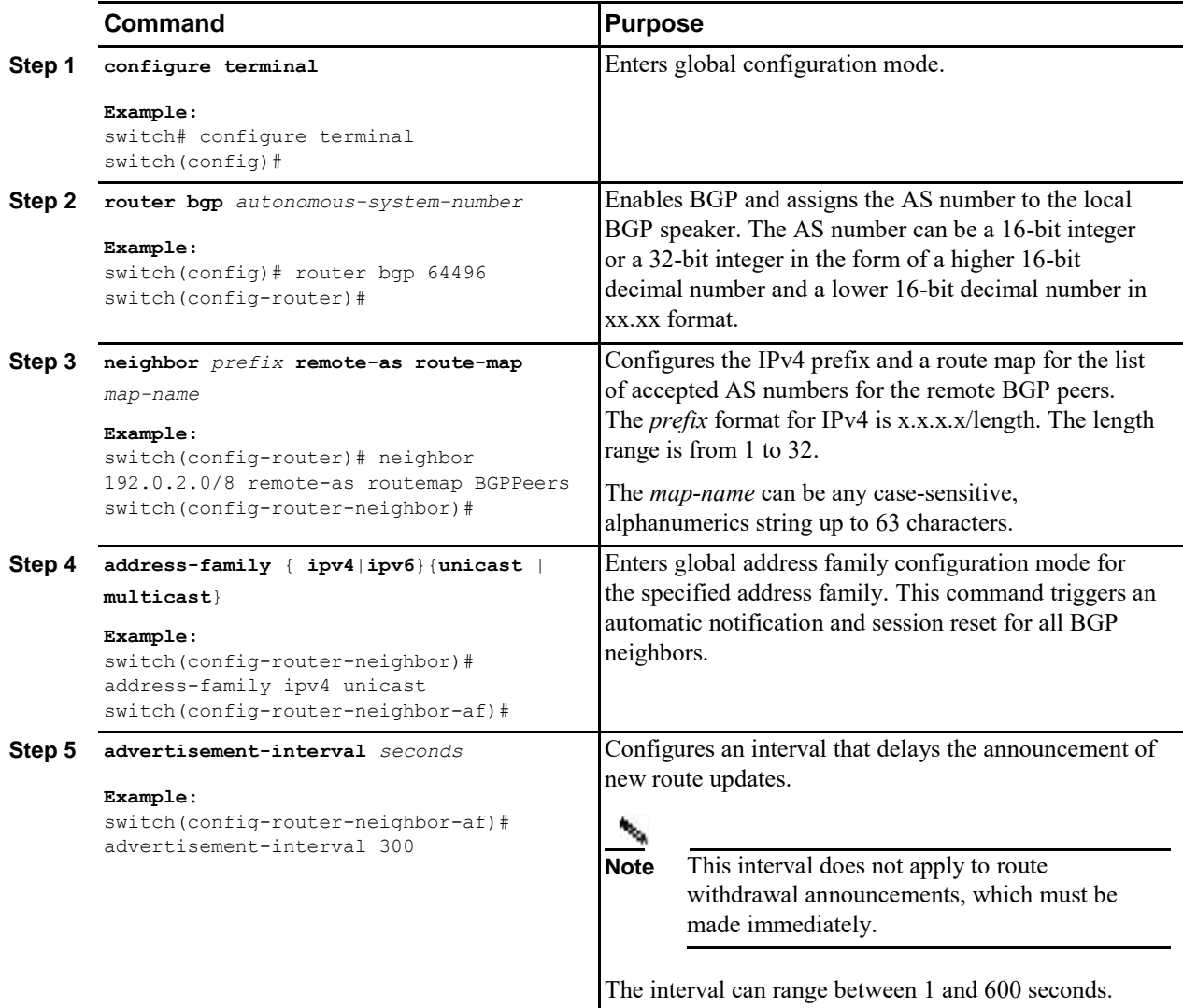

This example shows how to configure an update announcement delay timer:

```
switch# configure terminal
switch(config)# router bgp 64496
switch(config-router)# neighbor 192.0.2.0/8 remote-as route-map BGPPeers
switch(config-router-neighbor)# address-family ipv4 unicast
switch(config-router-neighbor-af)# advertisement-interval 300
```
## <span id="page-319-0"></span>**Configuring BGP Reconnect Interval**

You can configure an interval after which a BGP session can reconnect.

#### **BEFORE YOU BEGIN**

Ensure that you have enabled the BGP feature.

#### **SUMMARY STEPS**

- **1. configure terminal**
- **2. router bgp** *autonomous-system-number*
- **3. reconnect-interval** *interval*
- **4.** (Optional) **copy running-config startup-config**

#### **DETAILED STEPS**

I

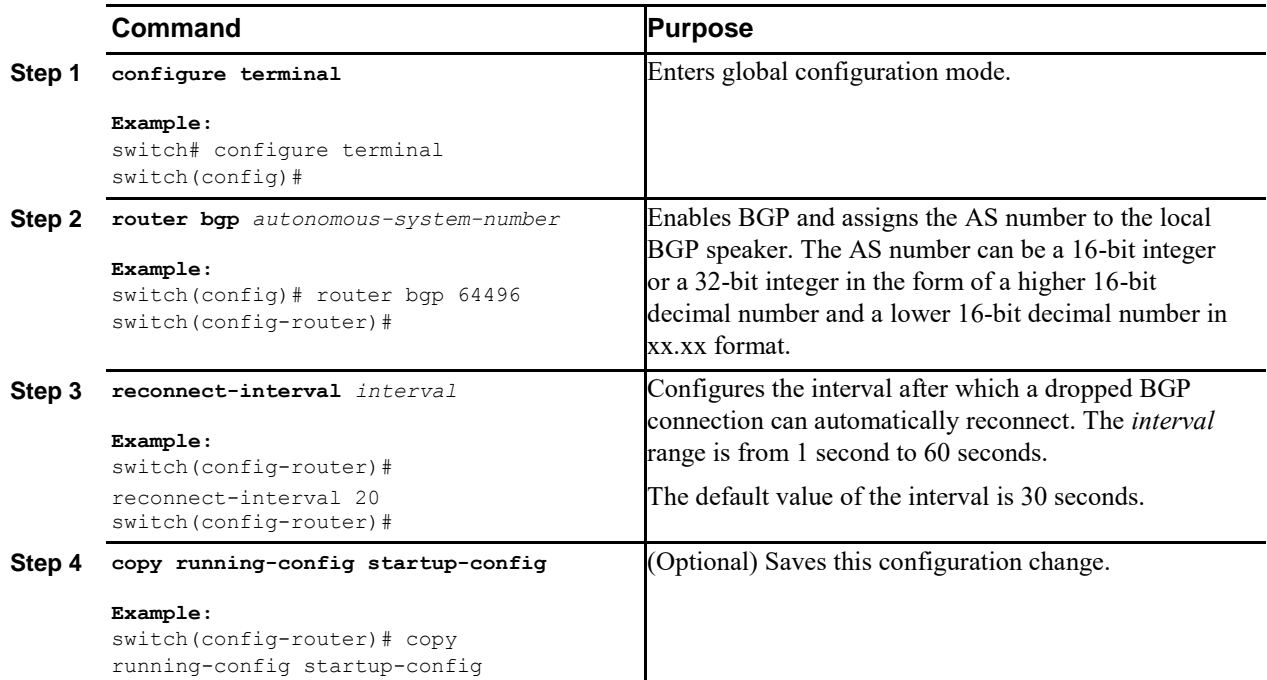

This example shows how to configure the BGP reconnect interval:

```
switch# configure terminal
switch(config)# router bgp 64496
switch(config-router)# reconnect-interval 20
switch(config-router)# copy running-config startup-config
```
1

## <span id="page-320-0"></span>**Configuring Dynamic AS Numbers for Prefix Peers**

You can configure multiple BGP peers within a BGP process. You can limit BGP session establishment to a single AS number or multiple AS numbers in a route map.

BGP sessions configured through dynamic AS numbers for prefix peers ignore the **ebgp-multihop** command and the **disable-connected-check** command.

You can change the list of AS numbers in the route map, but you must use the **no neighbor** command to change the route-map name. Changes to the AS numbers in the configured route map affect only new sessions.

#### **BEFORE YOU BEGIN**

Ensure that you have enabled the BGP feature.

#### **SUMMARY STEPS**

- **1. configure terminal**
- **2. router bgp** *autonomous-system-number*
- **3. neighbor** *prefix* **remote-as route-map** *map-name*
- **4.** (Optional) **show bgp ipv4** {**unicast** | **multicast**} **neighbors**
- **5.** (Optional) **copy running-config startup-config**

#### **DETAILED STEPS**

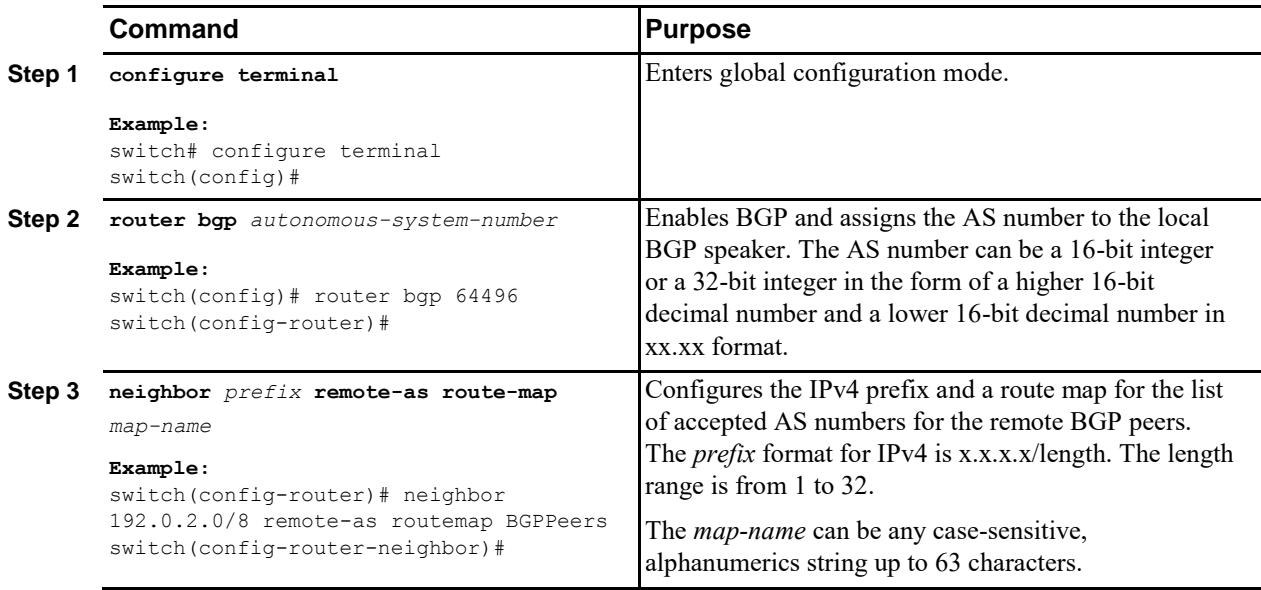

 $\Gamma$ 

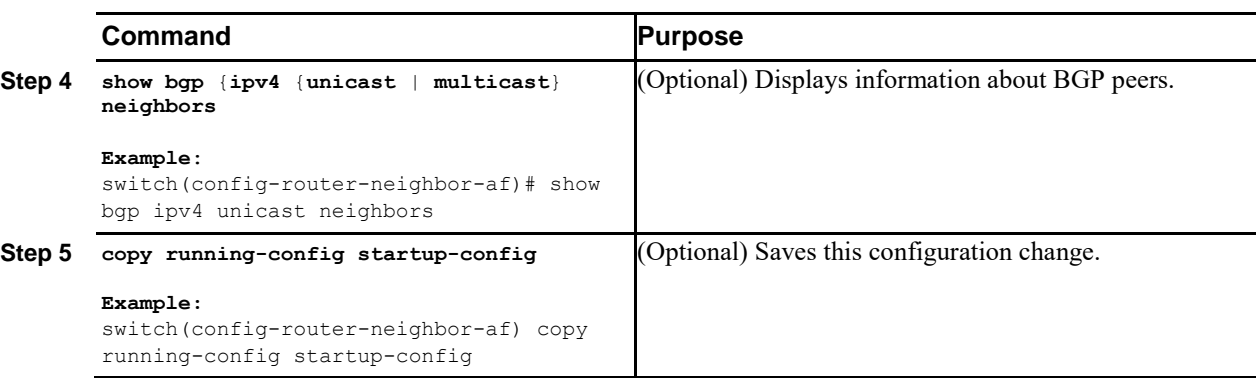

This example shows how to configure dynamic AS numbers for a prefix peer:

```
switch# configure terminal
switch(config)# route-map BGPPeers
switch(config-route-map)# match as-number 64496, 64501-64510
switch(config-route-map)# match as-number as-path-list List1, 
List2 switch(config-route-map)# exit
switch(config)# router bgp 64496
switch(config-router)# neighbor 192.0.2.0/8 remote-as route-map 
BGPPeers switch(config-router-neighbor)# description Peer Router B
switch(config-router-neighbor)# address-family ipv4 unicast
switch(config-router-neighbor-af)# copy running-config startup-config
```
 $\overline{\phantom{a}}$ 

1

# <span id="page-322-0"></span>**Clearing BGP Information**

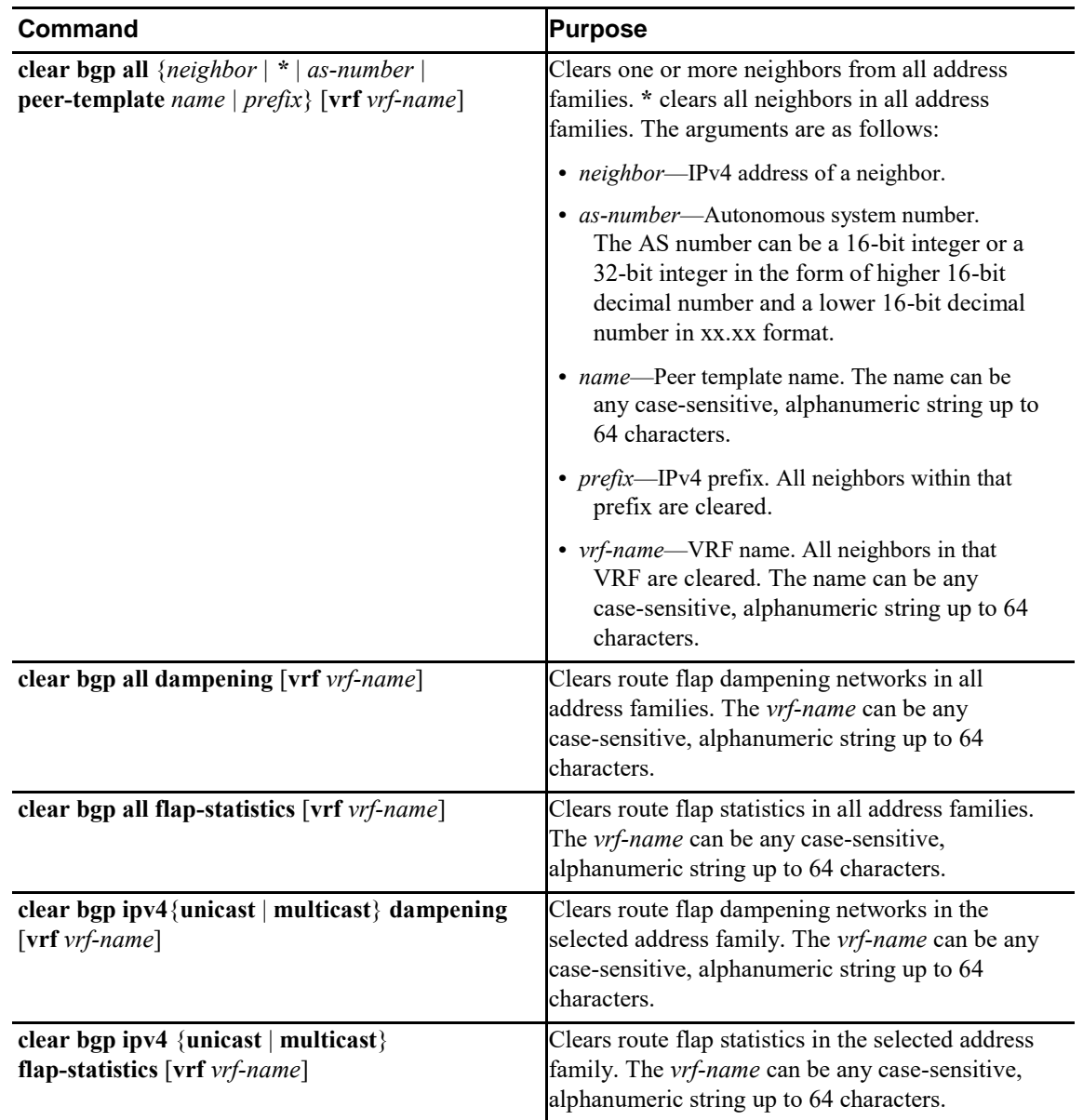

To clear BGP information, use the following commands:

 $\sqrt{ }$ 

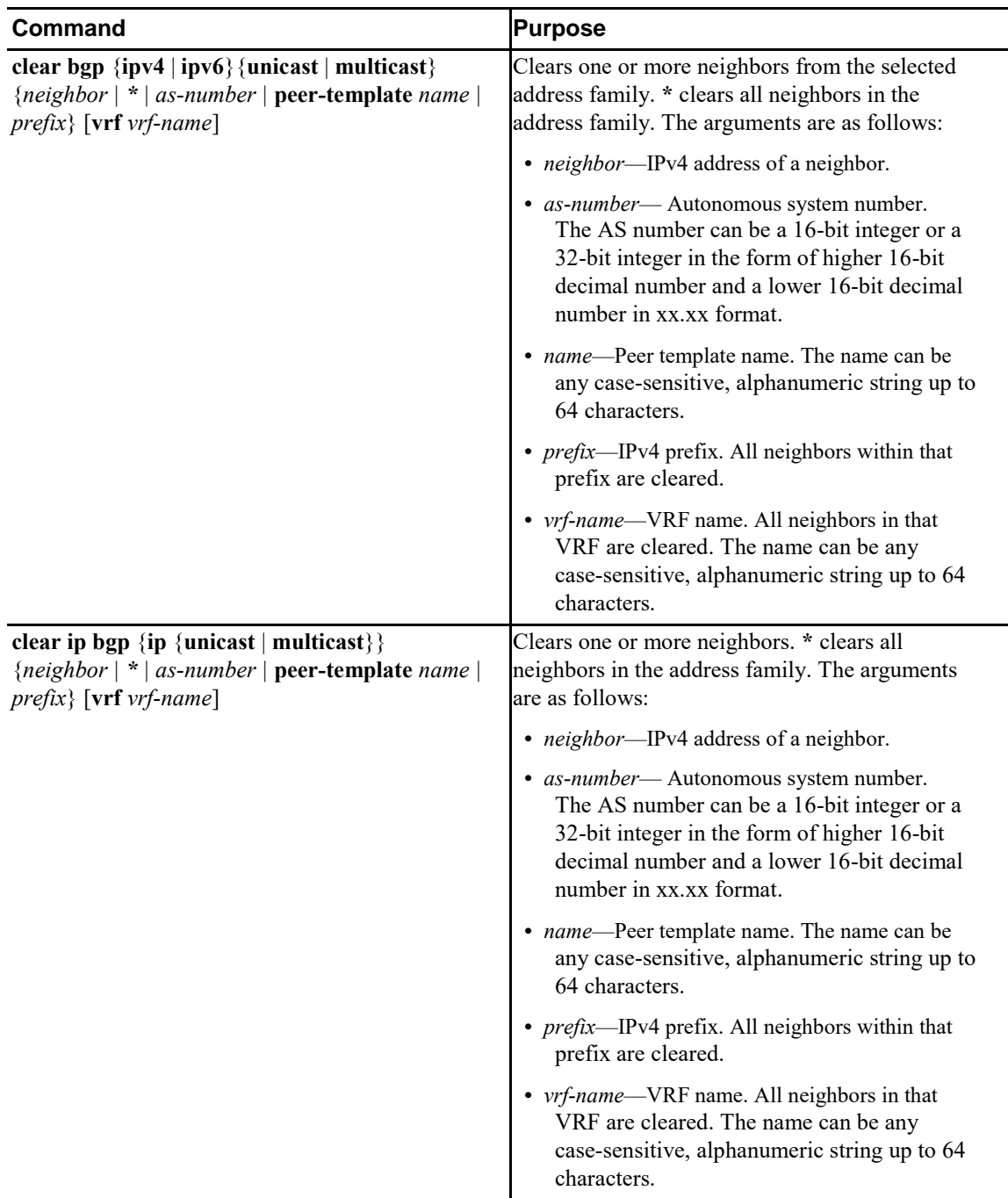
$\overline{\phantom{a}}$ 

l

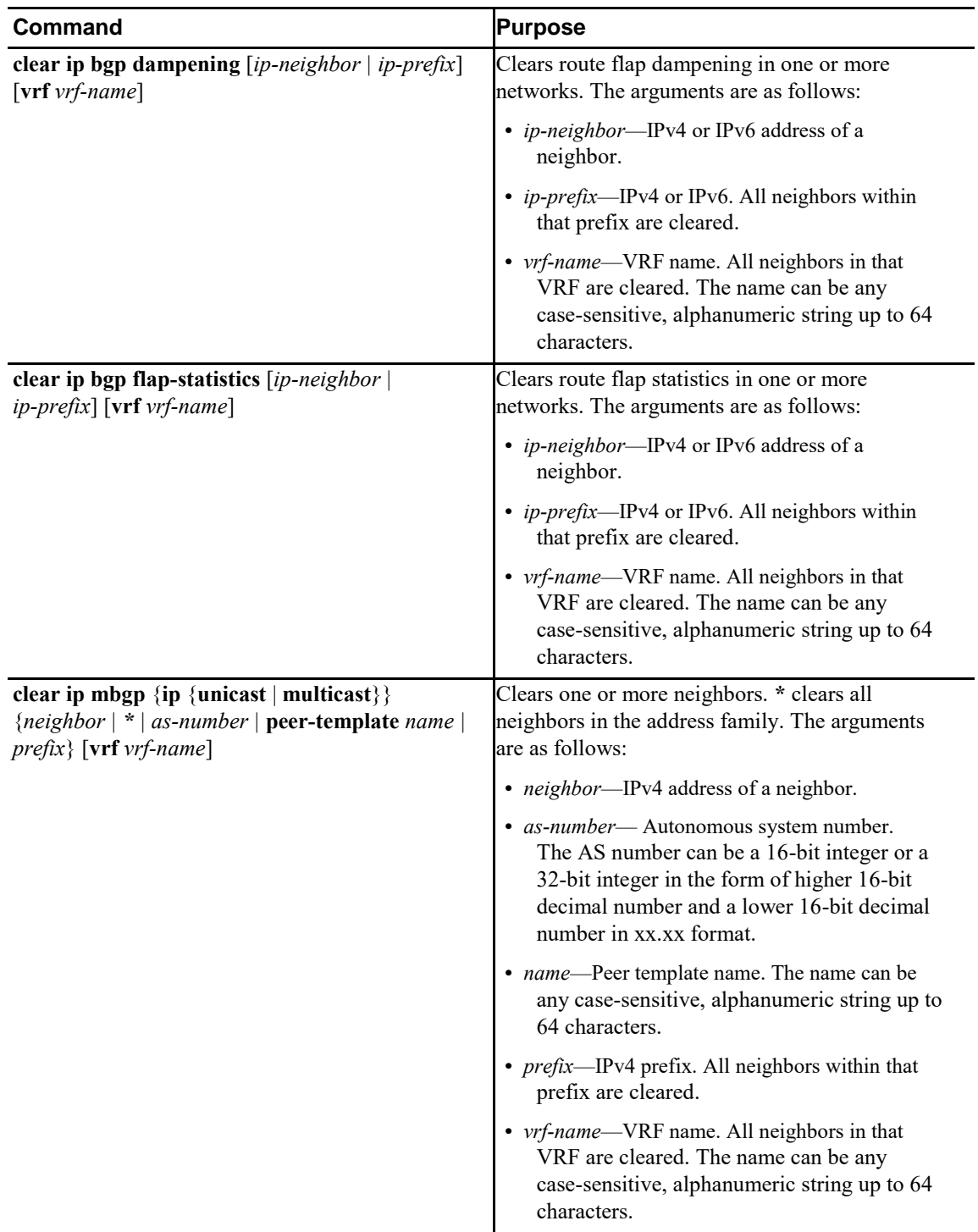

 $\Gamma$ 

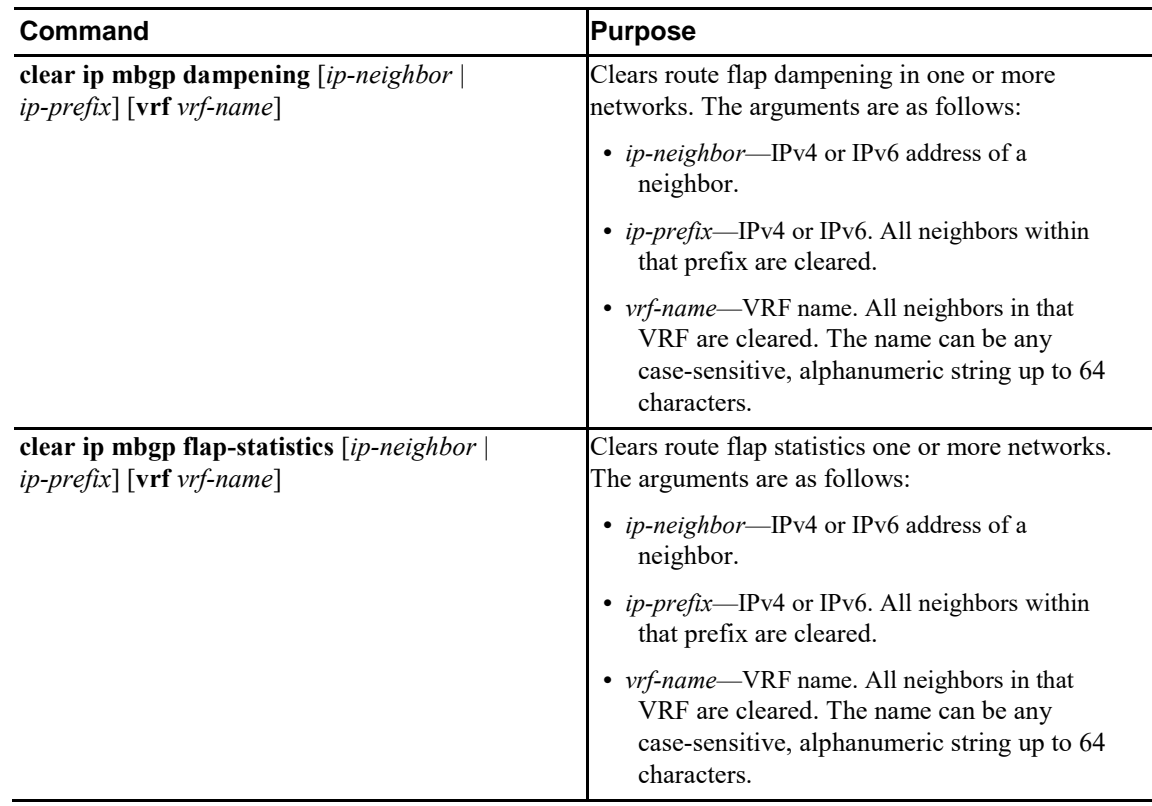

# **Verifying the Basic BGP Configuration**

To display the BGP configuration information, perform the following tasks:

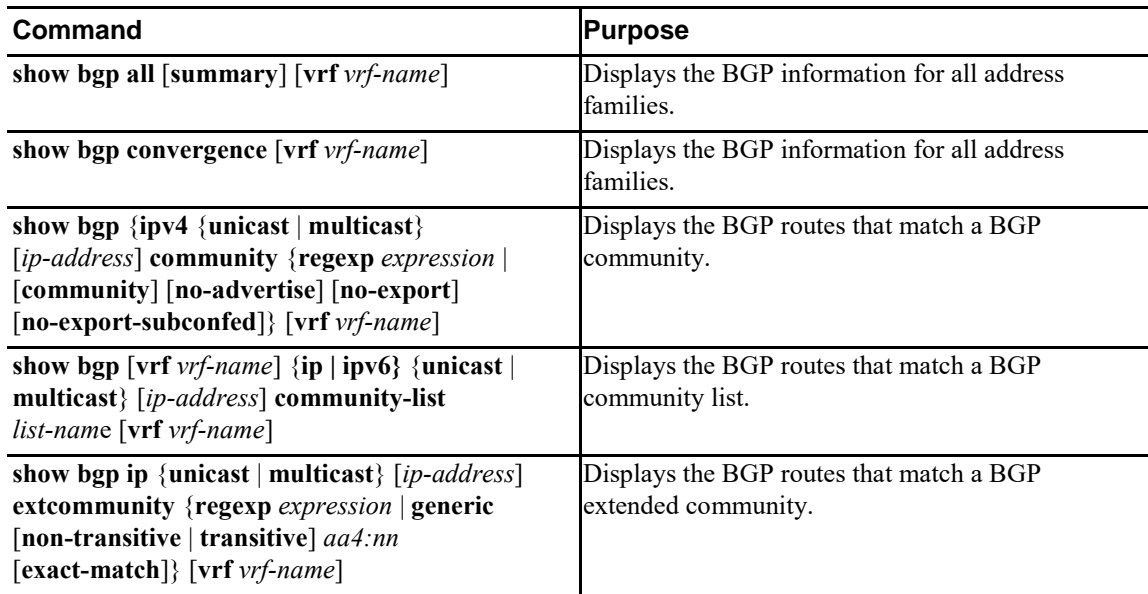

 $\overline{\phantom{a}}$ 

T

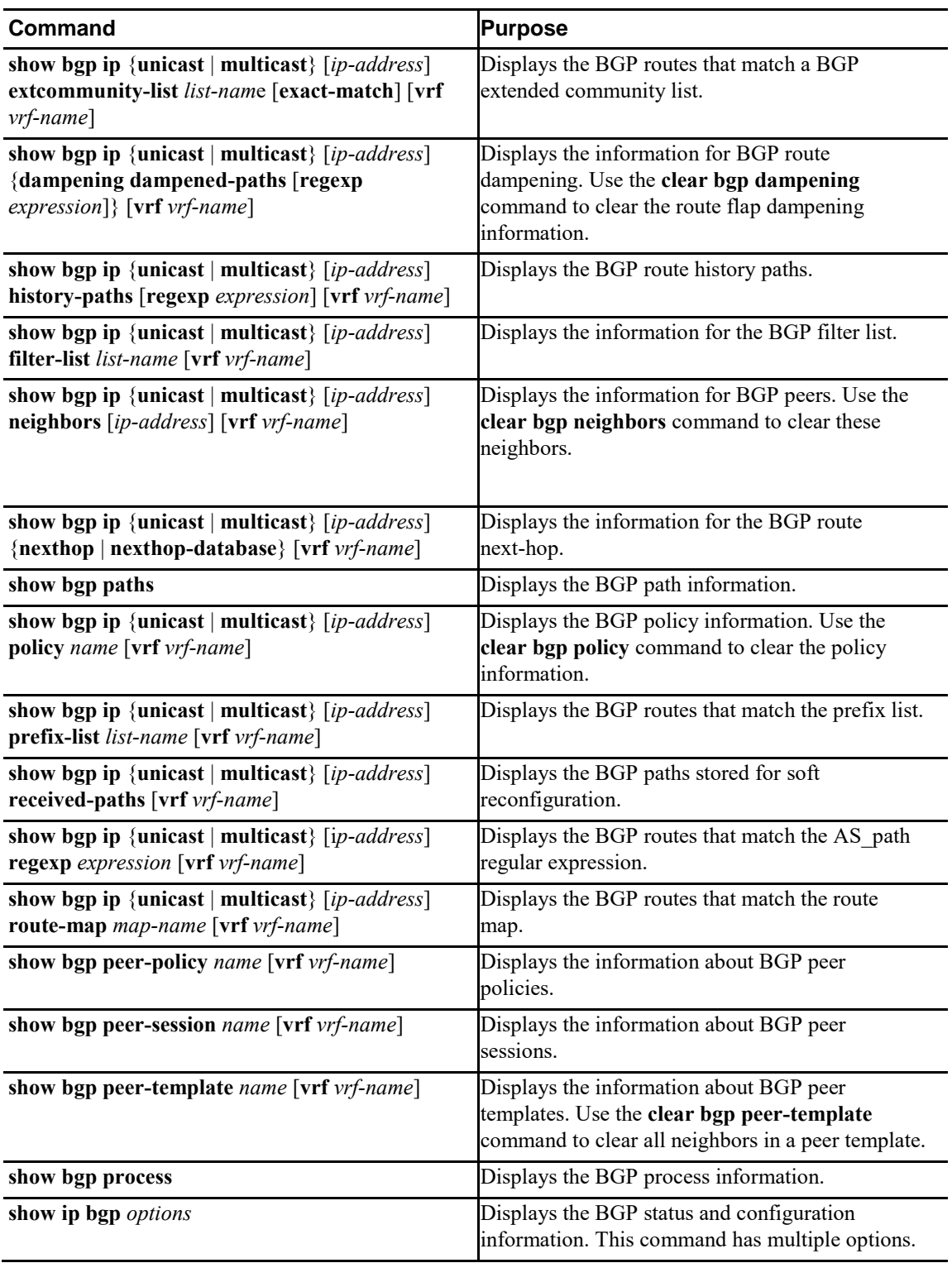

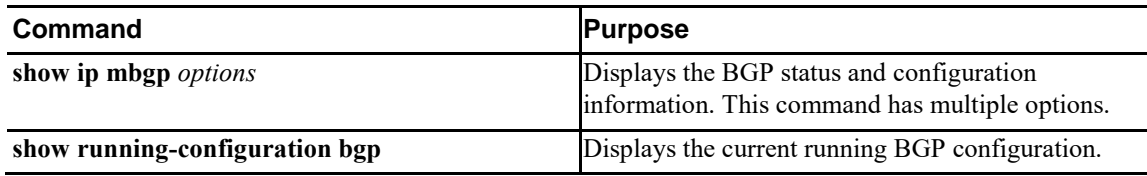

# **Displaying BGP Statistics**

To display BGP statistics, use the following commands:

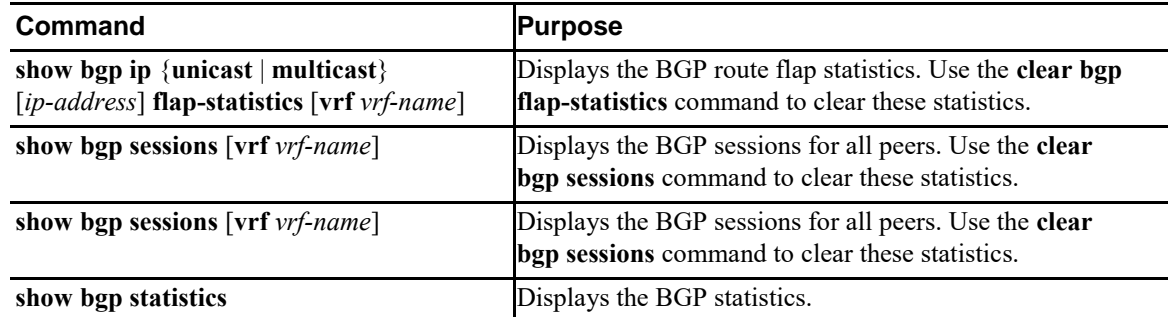

# **Configuration Examples for Basic BGP**

This example shows a basic BGP configuration:

```
feature bgp 
router bgp 64496
 neighbor 192.0.2.1 remote-as 64496 
  address-family ipv4 unicast
   next-hop-self
```
# **Related Topics**

The following topics relate to BGP:

**•** [Chapter 17, "Configuring Route Policy Manager"](#page-471-0)

# **Where to Go Next**

I

See [Chapter 9, "Configuring Advanced BGP"](#page-329-0) for details on the following features:

- Peer templates
- Route redistribution
- Route maps

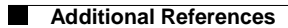

1

**8-28**

**Inspur-Cisco Networking Technology Co.,Ltd.**

# CHAPTER **9**

# <span id="page-329-0"></span>**Configuring Advanced BGP**

This chapter describes how to configure advanced features of the Border Gateway Protocol (BGP) on the Inspur INOS-CN switch.

This chapter includes the following sections:

- [Information About Advanced BGP, page 9-1](#page-329-0)
- [Licensing Requirements for Advanced BGP, page 9-10](#page-338-0)
- [Prerequisites for Advanced BGP, page 9-11](#page-339-0)
- [Guidelines and Limitations for Advanced BGP, page 9-11](#page-339-0)
- [Default Settings, page 9-12](#page-340-0)
- [Configuring Advanced BGP, page 9-12](#page-340-0)
- [Verifying the Advanced BGP Configuration, page 9-51](#page-379-0)
- [Displaying BGP Statistics, page 9-52](#page-380-0)
- [Related Topics, page 9-53](#page-381-0)

## **Information About Advanced BGP**

BGP is an interdomain routing protocol that provides loop-free routing between organizations or autonomous systems. Inspur INOS-CN supports BGP version 4. BGP version 4 includes multiprotocol extensions that allow BGP to carry routing information for IP multicast routes and multiple Layer 3 protocol address families. BGP uses TCP as a reliable transport protocol to create TCP sessions with other BGP-enabled switches called BGP peers. When connecting to an external organization, the router creates external BGP (eBGP) peering sessions. BGP peers within the same organization exchange routing information through internal BGP (iBGP) peering sessions.

This section includes the following topics:

- [Peer Templates, page 9-2](#page-330-0)
- [Authentication, page 9-2](#page-330-0)
- [Route Policies and Resetting BGP Sessions, page 9-3](#page-331-0)
- [eBGP, page](#page-331-0) 9-3
- [eBGP Next-Hop Unchanged, page 9-4](#page-332-0)
- [iBGP, page 9-4](#page-332-0)

 $\mathbf{I}$ 

- <span id="page-330-0"></span>• [Capabilities Negotiation, page 9-6](#page-334-0)
- [Route Dampening, page 9-6](#page-334-0)
- [Load Sharing and Multipath, page 9-7](#page-335-0)
- [Route Aggregation, page 9-7](#page-335-0)
- [BGP Conditional Advertisement, page 9-7](#page-335-0)
- [BGP Next-Hop Address Tracking, page 9-8](#page-336-0)
- [Site of Origin, page 9-8](#page-336-0)
- [BFD, page 9-9](#page-337-0)
- [Tuning BGP, page 9-9](#page-337-0)
- [Multiprotocol BGP, page 9-10](#page-338-0)
- [BGP Monitoring Protocol, page 9-10](#page-338-0)
- [Licensing Requirements for Advanced BGP, page 9-10](#page-338-0)

#### **Peer Templates**

BGP peer templates allow you to create blocks of common configurations that you can reuse across similar BGP peers. Each block allows you to define a set of attributes that a peer then inherits. You can choose to override some of the inherited attributes as well, making it a very flexible scheme for simplifying the repetitive nature of BGP configurations.

Inspur INOS-CN implements three types of peer templates:

- The *peer-session* template defines BGP peer session attributes, such as the transport details, remote autonomous system number of the peer, and session timers. A peer-session template can also inherit attributes from another peer-session template (with locally defined attributes that override the attributes from an inherited peer-session).
- A *peer-policy* template defines the address-family dependent policy aspects for a peer including the inbound and outbound policy, filter-lists, and prefix-lists. A peer-policy template can inherit from a set of peer-policy templates. Inspur INOS-CN evaluates these peer-policy templates in the order specified by the preference value in the inherit configuration. The lowest number is preferred over higher numbers.
- The *peer* template can inherit the peer-session and peer-policy templates to allow for simplified peer definitions. It is not mandatory to use a peer template but it can simplify the BGP configuration by providing reusable blocks of configuration.

### **Authentication**

You can configure authentication for a BGP neighbor session. This authentication method adds an MD5 authentication digest to each TCP segment sent to the neighbor to protect BGP against unauthorized messages and TCP security attacks.

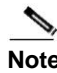

**Note** The MD5 password must be identical between BGP peers.

### <span id="page-331-0"></span>**Route Policies and Resetting BGP Sessions**

You can associate a route policy to a BGP peer. Route policies use route maps to control or modify the routes that BGP recognizes. You can configure a route policy for inbound or outbound route updates. The route policies can match on different criteria, such as a prefix or AS\_path attribute, and selectively accept or deny the routes. Route policies can also modify the path attributes.

When you change a route policy applied to a BGP peer, you must reset the BGP sessions for that peer. Inspur INOS-CN supports the following three mechanisms to reset BGP peering sessions:

- Hard reset—A hard reset tears down the specified peering sessions, including the TCP connection, and deletes routes coming from the specified peer. This option interrupts packet flow through the BGP network. Hard reset is disabled by default.
- Soft reconfiguration inbound—A soft reconfiguration inbound triggers routing updates for the specified peer without resetting the session. You can use this option if you change an inbound route policy. Soft reconfiguration inbound saves a copy of all routes received from the peer before processing the routes through the inbound route policy. If you change the inbound route policy, Inspur INOS-CN passes these stored routes through the modified inbound route policy to update the route table without tearing down existing peering sessions. Soft reconfiguration inbound can use significant memory resources to store the unfiltered BGP routes. Soft reconfiguration inbound is disabled by default.
- Route Refresh—A route refresh updates the inbound routing tables dynamically by sending route refresh requests to supporting peers when you change an inbound route policy. The remote BGP peer responds with a new copy of its routes that the local BGP speaker processes with the modified route policy. Inspur INOS-CN automatically sends an outbound route refresh of prefixes to the peer.

BGP peers advertise the route refresh capability as part of the BGP capability negotiation when establishing the BGP peer session. Route refresh is the preferred option and enabled by default.

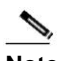

**Note** BGP also uses route maps for route redistribution, route aggregation, route dampening, and other features. See [Chapter 17, "Configuring Route Policy Manager,"](#page-471-0) for more information on route maps.

### **eBGP**

External BGP (eBGP) allows you to connect BGP peers from different autonomous systems to exchange routing updates. Connecting to external networks enables traffic from your network to be forwarded to other networks and across the Internet.

You should use loopback interfaces for establishing eBGP peering sessions because loopback interfaces are less susceptible to interface flapping. An interface *flap* occurs when the interface is administratively brought up or down because of a failure or maintenance issue. See the ["Configuring eBGP" section on](#page-354-0) [page 9-26 f](#page-354-0)or information on multihop, fast external failovers, and limiting the size of the AS-path attribute.

### <span id="page-332-0"></span>**eBGP Next-Hop Unchanged**

In an external BGP (eBGP) session, by default, the device changes the next-hop attribute of a BGP route (to its own address) when the device sends out a route. If the eBGP Next-Hop Unchanged feature is configured, BGP sends routes to an eBGP multihop peer without modifying the next-hop attribute. The next-hop attribute is unchanged. The BGP Next-hop Unchanged feature provides flexibility when designing and migrating networks. It can be used only between eBGP peers configured as multihop.

For example, consider a network with eBGP connection between Devices A, B, and C. Suppose Device A announces 100 prefixes to Device B. Device B is configured with an outbound route map to Device C and the match ip prefix list and set ip next-hop unchanged are configured on the route map. Device B propagates the unchanged next-hop address only for the routes that match the prefix list. For the other prefixes, it puts itself as the next-hop address.

### **iBGP**

Internal BGP (iBGP) allows you to connect BGP peers within the same autonomous system. You can use iBGP for multihomed BGP networks (networks that have more than one connection to the same external autonomous system).

[Figure 9-1 s](#page-332-0)hows an iBGP network within a larger BGP network.

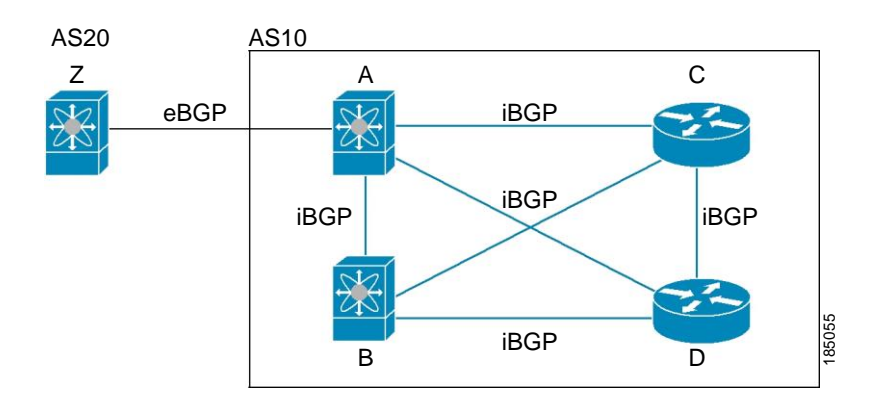

iBGP networks are fully meshed. Each iBGP peer has a direct connection to all other iBGP peers to prevent network loops.

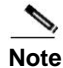

**Note** You should configure a separate interior gateway protocol in the iBGP network.

This section includes the following topics:

- [AS Confederations, page 9-5](#page-333-0)
- [Route Reflector, page 9-5](#page-333-0)

*Figure 9-1 iBGP Network*

#### <span id="page-333-0"></span>**AS Confederations**

A fully meshed iBGP network becomes complex as the number of iBGP peers grows. You can reduce the iBGP mesh by dividing the autonomous system into multiple subautonomous systems and grouping them into a single confederation. A confederation is a group of iBGP peers that use the same autonomous system number to communicate to external networks. Each subautonomous system is fully meshed within itself and has a few connections to other subautonomous systems in the same confederation.

[Figure 9-2 s](#page-333-0)hows the BGP network from [Figure 9-1,](#page-332-0) split into two subautonomous systems and one confederation.

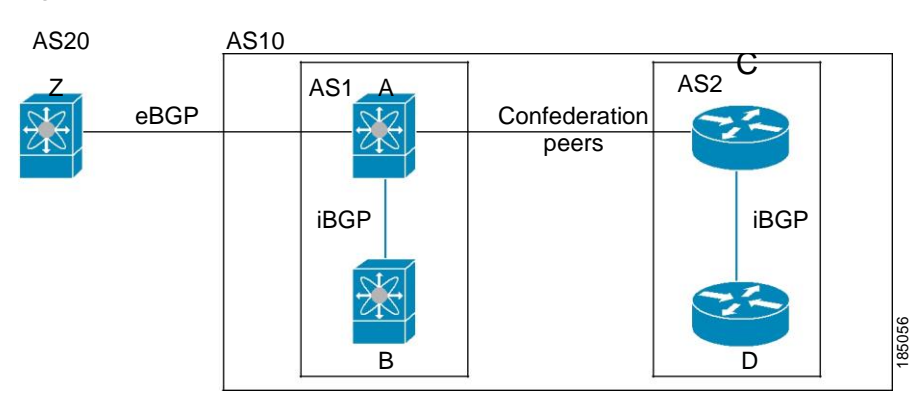

*Figure 9-2 AS Confederation*

In this example, AS10 is split into two subautonomous systems, AS1 and AS2. Each subautonomous system is fully meshed, but there is only one link between the subautonomous systems. By using AS confederations, you can reduce the number of links compared to the fully meshed autonomous system in [Figure 9-1.](#page-332-0)

#### **Route Reflector**

You can alternately reduce the iBGP mesh by using a route reflector configuration. Route reflectors pass learned routes to neighbors so that all iBGP peers do not need to be fully meshed.

[Figure 9-1 s](#page-332-0)hows a simple iBGP configuration with four meshed iBGP speakers (router A, B, C, and D). Without route reflectors, when router A receives a route from an external neighbor, it advertises the route to all three iBGP neighbors.

When you configure an iBGP peer to be a route reflector, it becomes responsible for passing iBGP learned routes to a set of iBGP neighbors.

In [Figure 9-3,](#page-334-0) router B is the route reflector. When the route reflector receives routes advertised from router A, it advertises (reflects) the routes to routers C and D. Router A no longer has to advertise to both routers C and D.

<span id="page-334-0"></span>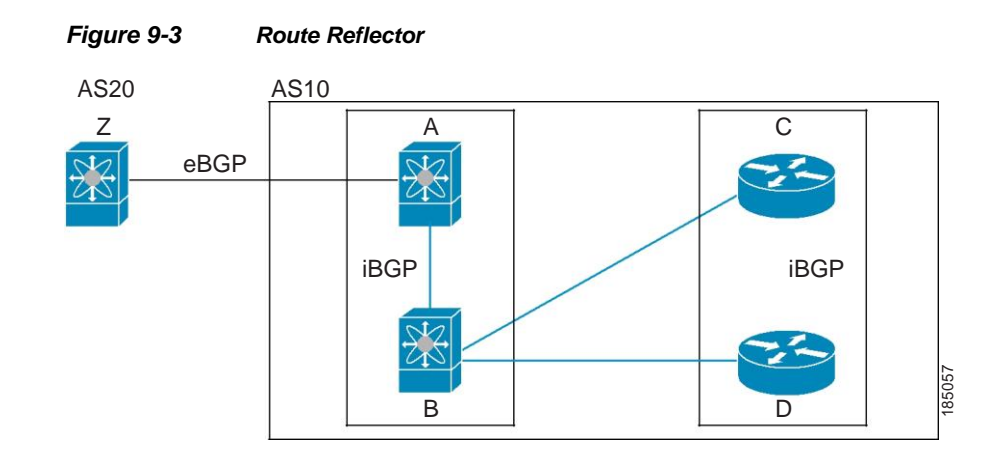

The route reflector and its client peers form a cluster. You do not have to configure all iBGP peers to act as client peers of the route reflector. You must configure any nonclient peer as fully meshed to guarantee that complete BGP updates reach all peers.

### **Capabilities Negotiation**

A BGP speaker can learn about BGP extensions supported by a peer by using the capabilities negotiation feature. Capabilities negotiation allows BGP to use only the set of features supported by both BGP peers on a link.

If a BGP peer does not support capabilities negotiation, Inspur INOS-CN will attempt a new session to the peer without capabilities negotiation if you have configured the address family as IPv4.

### **Route Dampening**

Route dampening is a BGP feature that minimizes the propagation of flapping routes across an internetwork. A route flaps when it alternates between the available and unavailable states in rapid succession.

For example, consider a network with three BGP autonomous systems: AS1, AS2, and AS3. Suppose that a route in AS1 flaps (it becomes unavailable). Without route dampening, AS1 sends a withdraw message to AS2. AS2 propagates the withdrawal message to AS3. When the flapping route reappears, AS1 sends an advertisement message to AS2, which sends the advertisement to AS3. If the route repeatedly becomes unavailable, and then available, AS1 sends many withdrawal and advertisement messages that propagate through the other autonomous systems.

Route dampening can minimize flapping. Suppose that the route flaps. AS2 (in which route dampening is enabled) assigns the route a penalty of 1000. AS2 continues to advertise the status of the route to neighbors. Each time that the route flaps, AS2 adds to the penalty value. When the route flaps so often that the penalty exceeds a configurable suppression limit, AS2 stops advertising the route, regardless of how many times that it flaps. The route is now dampened.

The penalty placed on the route decays until the reuse limit is reached. At that time, AS2 advertises the route again. When the reuse limit is at 50 percent, AS2 removes the dampening information for the route.

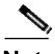

**Note** The router does not apply a penalty to a resetting BGP peer when route dampening is enabled, even though the peer reset withdraws the route.

### <span id="page-335-0"></span>**Load Sharing and Multipath**

BGP can install multiple equal-cost eBGP or iBGP paths into the routing table to reach the same destination prefix. Traffic to the destination prefix is then shared across all the installed paths.

The BGP best-path algorithm considers the paths as equal-cost paths if the following attributes are identical:

- Weight
- Local preference
- AS path
- Origin code
- Multi-exit discriminator (MED)
- IGP cost to the BGP next-hop

BGP selects only one of these multiple paths as the best path and advertises the path to the BGP peers.

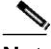

**Note** Paths received from different AS confederations are considered as equal-cost paths if the external AS\_path values and the other attributes are identical.

**Note** When you configure a route reflector for iBGP multipath, and the route reflector advertises the selected best path to its peers, the next-hop for the path is not modified.

### **Route Aggregation**

You can configure aggregate addresses. Route aggregation simplifies route tables by replacing a number of more specific addresses with an address that represents all the specific addresses. For example, you can replace these three more specific addresses, 10.1.1.0/24, 10.1.2.0/24, and 10.1.3.0/24 with one aggregate address, 10.1.0.0/16.

Aggregate prefixes are present in the BGP route table so that fewer routes are advertised.

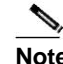

**Note** Inspur INOS-CN does not support automatic route aggregation.

Route aggregation can lead to forwarding loops. To avoid this problem, when BGP generates an advertisement for an aggregate address, it automatically installs a summary discard route for that aggregate address in the local routing table. BGP sets the administrative distance of the summary discard to 220 and sets the route type to discard. BGP does not use discard routes for next-hop resolution.

### **BGP Conditional Advertisement**

BGP conditional advertisement allows you to configure BGP to advertise or withdraw a route based on whether or not a prefix exists in the BGP table. This feature is useful, for example, in multihomed networks, in which you want BGP to advertise some prefixes to one of the providers only if information from the other provider is not present.

<span id="page-336-0"></span>Consider an example network with three BGP autonomous systems: AS1, AS2, and AS3, where AS1 and AS3 connect to the Internet and to AS2. Without conditional advertisement, AS2 propagates all routes to both AS1 and AS3. With conditional advertisement, you can configure AS2 to advertise certain routes to AS3 only if routes from AS1 do not exist (if for example, the link to AS1 fails).

BGP conditional advertisement adds an exist or not-exist test to each route that matches the configured route map. See the ["Suppressing BGP Routes" section on page 9](#page-364-0)-36 for more information.

### **BGP Next-Hop Address Tracking**

BGP monitors the next-hop address of installed routes to verify next-hop reachability and to select, install, and validate the BGP best path. BGP next-hop address tracking speeds up this next-hop reachability test by triggering the verification process when routes change in the RIB that may affect BGP next-hop reachability.

BGP receives notifications from the RIB when next-hop information changes (event-driven notifications). BGP is notified when any of the following events occurs:

- Next hop becomes unreachable.
- Next hop becomes reachable.
- Fully recursed Interior Gateway Protocol (IGP) metric to the next-hop changes.
- First hop IP address or first hop interface changes.
- Next hop becomes connected.
- Next hop becomes unconnected.
- Next hop becomes a local address.
- Next hop becomes a nonlocal address.

**Note** Reachability and recursed metric events trigger a best-path recalculation.

Event notifications from the RIB are classified as critical and noncritical. Notifications for critical and noncritical events are sent in separate batches. However, a noncritical event is sent with the critical events if the noncritical event is pending and there is a request to read the critical events.

- Critical events are related to the reachability (reachable and unreachable), connectivity (connected and unconnected), and locality (local and nonlocal) of the next-hops. Notifications for these events are not delayed.
- Noncritical events include only the IGP metric changes.

See the "Configuring BGP Next-[Hop Address Tracking" section on page 9](#page-352-0)-24 for more information.

### **Site of Origin**

The site of origin prevents routing loops when you have a multihomed VPN site. Routes learned from the same site are tagged with the same site-of-origin value that is configured at the PE on all the PE-CE links to the same site. Routes with a particular site-of-origin value are never readvertised back to a CE with the same site-of-origin value configured at the PE-CE link. This process prevents a CE router from relearning routes that originated from the same site. BGP and EIGRP use site of origin to prevent loops.

<span id="page-337-0"></span>You can override the autonomous system number (ASN) of a site with the ASN of the provider. This feature is often used with the site of origin to identify the site where a route originated and prevent routing loops between routers within a VPN.

### **Route Redistribution**

You can configure BGP to redistribute static routes or routes from other protocols. You configure a route policy with the **redistribution to control which routes are passed into BGP**. A route policy allows you to filter routes based on attributes such as the destination, origination protocol, route type, route tag, and so on. See [Chapter 17, "Configuring Route Policy Manager,"](#page-471-0) for more information.

### **BFD**

This feature supports bidirectional forwarding detection (BFD). BFD is a detection protocol designed to provide fast forwarding-path failure detection times. BFD provides subsecond failure detection between two adjacent devices and can be less CPU-intensive than protocol hello messages because some of the BFD load can be distributed onto the data plane on supported modules.

BFD for BGP is supported on eBGP single-hop peers and iBGP single-hop peers. For iBGP single-hop peers using BFD, you must configure the update-source option in neighbor configuration mode. BFD is not supported on other iBGP peers or for multihop eBGP peers.

BFD is supported for the following types of interfaces:

- Layer 3 physical and subinterface
- Layer 3 port channel and subinterface
- Switch virtual interface (SVI)

BFD for BGP does not support authentication or per-link BFD sessions on a port channel.

See [Chapter 19, "Configuring Bidirectional Forwarding Detection"](#page-499-0) for more information.

#### **Tuning BGP**

You can modify the default behavior of BGP through BGP timers and by adjusting the best-path algorithm.

This section includes the following topics:

- [BGP Timers, page 9-9](#page-337-0)
- [Tuning the Best-Path Algorithm, page 9-10](#page-338-0)

#### **BGP Timers**

BGP uses different types of timers for neighbor session and global protocol events. Each established session has a minimum of two timers for sending periodic keepalive messages and for timing out sessions when peer keepalives do not arrive within the expected time. In addition, there are other timers for handling specific features. Typically, you configure these timers in seconds. The timers include a random adjustment so that the same timers on different BGP peers trigger at different times.

#### <span id="page-338-0"></span>**Tuning the Best-Path Algorithm**

You can modify the default behavior of the best-path algorithm through optional configuration parameters, including changing how the algorithm handles the multi-exit discriminator attribute and the router ID.

### **Multiprotocol BGP**

BGP on Inspur INOS-CN supports multiple address families. Multiprotocol BGP (MP-BGP) carries different sets of routes depending on the address family. For example, BGP can carry one set of routes for IPv4 unicast routing and one set of routes for IPv4 multicast routing. You can use MP-BGP for reversepath forwarding (RPF) checks in IP multicast networks.

**Note** Because Multicast BGP does not propagate multicast state information, you need a multicast protocol, such as Protocol Independent Multicast (PIM).

Use the router address-family and neighbor address-family configuration modes to support multiprotocol BGP configurations. MP-BGP maintains separate RIBs for each configured address family, such as a unicast RIB and a multicast RIB for BGP.

A multiprotocol BGP network is backward compatible but BGP peers that do not support multiprotocol extensions cannot forward routing information, such as address family identifier information, that the multiprotocol extensions carry.

### **BGP Monitoring Protocol**

The BGP Monitoring Protocol (BMP) monitors BGP updates and peer statistics. BMP is supported for all switches.

Using this protocol, the BGP speaker connects to external BMP servers and sends them information regarding BGP events. A maximum of two BMP servers can be configured in a BGP speaker, and each BGP peer can be configured for monitoring by all or a subset of the BMP servers. The BGP speaker does not accept any information from the BMP server.

#### **RFC 5549**

BGP supports RFC 5549, which allows an IPv4 prefix to be carried over an IPv6 next hop. Because BGP is running on every hop, and all routers are capable of forwarding IPv4 and IPv6 traffic, there is no need to support IPv6 tunnels between any routers. BGP installs IPv4 over an IPv6 route to the Unicast Route Information Base (URIB).

# **Licensing Requirements for Advanced BGP**

The following table shows the licensing requirements for this feature:

<span id="page-339-0"></span>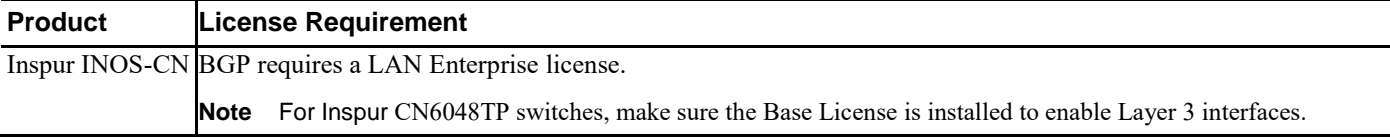

# **Prerequisites for Advanced BGP**

BGP has the following prerequisites:

- You must enable the BGP feature (see the ["Enabling the BGP Feature" section on page 8](#page-311-0)-11).
- You should have a valid router ID configured on the system.
- You must have an AS number, either assigned by a Regional Internet Registry (RIR) or locally administered.
- You must have reachability (such as an interior gateway protocol (IGP), a static route, or a direct connection) to the peer that you are trying to make a neighbor relationship with.
- You must explicitly configure an address family under a neighbor for the BGP session establishment.

# **Guidelines and Limitations for Advanced BGP**

BGP has the following configuration guidelines and limitations:

- The dynamic AS number prefix peer configuration overrides the individual AS number configuration inherited from a BGP template.
- If you configure a dynamic AS number for prefix peers in an AS confederation, BGP establishes sessions with only the AS numbers in the local confederation.
- BGP sessions created through a dynamic AS number prefix peer ignore any configured eBGP multihop time-to-live (TTL) value or a disabled check for directly connected peers.
- Configure a router ID for BGP to avoid automatic router ID changes and session flaps.
- Use the maximum-prefix configuration option per peer to restrict the number of routes received and system resources used.
- Configure the update-source to establish a session with eBGP multihop sessions.
- Specify a BGP route map if you configure redistribution.
- Configure the BGP router ID within a VRF.
- If you decrease the keepalive and hold timer values, the network might experience session flaps.
- The following guidelines and limitations apply to the **remove-private-as** command
	- **–** If the local AS number of the device is a private AS number, you cannot use the **remove-private-as**  configuration command for any other neighbor on the same device. As a workaround, you can use the **local-as** command on each neighbor with a public local AS number.
- <span id="page-340-0"></span>**–** If the real AS number of the device is a private AS number and the **remove-private-as all** command is configured for a neighbor with a public local-as number, use **local-as** *number* [**no-prepend** [**replaceas**]] command to ensure that the real private AS number is not appended to the AS path.
- **–** If the real AS number of the device is a public AS number and the **remove-private-as all** command is configured for a neighbor, you cannot configure a private local-as number for the same neighbor. As a workaround, you must remove the existing configuration to proceed further.
- **–** The **remove-private-as all** command removes private AS numbers from the AS path even if the path contains both public and private AS numbers.
- **–** The **remove-private-as** command removes private AS numbers even if the AS path contains only private AS numbers. There is no likelihood of a 0-length AS path because this command can be applied to eBGP peers only, in which case the AS number of the local device is appended to the AS path.
- **–** The **remove-private-as** command removes private AS numbers even if the private AS numbers appear before the confederation segments in the AS path.
- **–** When you remove private AS numbers from the AS path, the path length of the prefixes that are sent out will decrease. Because the AS path length is a key element of BGP best-path selection, it might be necessary to retain the path length. The **replace-as** keyword ensures that the path length is retained by replacing all removed AS numbers with the local router's AS number.

# **Default Settings**

[Table 9-1 l](#page-340-0)ists the default settings for BGP parameters.

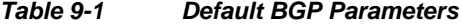

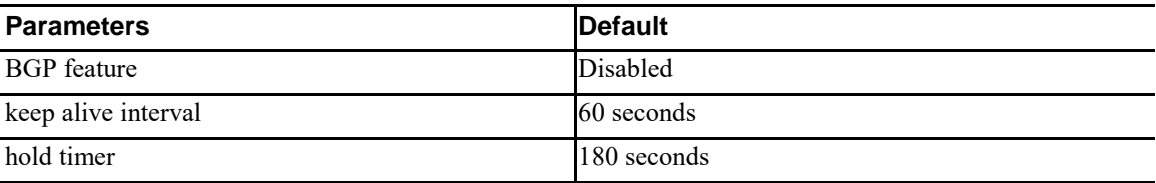

# **Configuring Advanced BGP**

This section describes how to configure advanced BGP and includes the following topics:

- [Enabling IP Forward on an Interface, page 9-13](#page-341-0)
- [Enabling IP Forward on an Interface, page 9-13](#page-341-0)
- [Configuring BGP Peer-Policy Templates, page 9-16](#page-344-0)
- [Configuring BGP Peer Templates, page 9-19](#page-347-0)
- [Configuring Prefix Peering, page 9-21](#page-349-0)
- [Configuring BGP Authentication, page 9-23](#page-351-0)
- [Resetting a BGP Session, page 9-23](#page-351-0)
- [Modifying the Next-Hop Address, page 9-23](#page-351-0)
- <span id="page-341-0"></span>• [Configuring BGP Next-Hop Address Tracking, page 9-24](#page-352-0)
- [Configuring Next-Hop Filtering, page 9-24](#page-352-0)
- [Shrinking Next-Hop Groups When A Session Goes Down, page 9-25](#page-353-0)
- [Configuring eBGP, page 9-26](#page-354-0)
- [Configuring AS Confederations, page 9-30](#page-358-0)
- [Configuring Route Reflector, page 9-32](#page-360-0)
- [Configuring Route Dampening, page 9-34](#page-362-0)
- [Configuring Route Deletion Delay, page 9-34](#page-362-0)
- [Configuring Maximum Prefixes, page 9-35](#page-363-0)
- [Configuring Dynamic Capability, page 9-35](#page-363-0)
- [Configuring Aggregate Addresses, page 9-36](#page-364-0)
- [Suppressing BGP Routes, page 9-36](#page-364-0)
- [Configuring Route Redistribution, page 9-39](#page-367-0)
- [Disabling BGP Dampening with Redistribution, page 9-40](#page-368-0)
- [Configuring Multiprotocol BGP, page 9-41](#page-369-0)
- [Configuring BGP Extended Community Site of Origin, page 9-43](#page-371-0)
- [Configuring Virtualization, page 9-47](#page-375-0)
- [Configuring BMP, page 9-49](#page-377-0)

### **Enabling IP Forward on an Interface**

To use RFC 5549, you must configure at least one IPv4 address. If you do not want to configure an IPv4 address, you must enable the ip forward feature to use RFC 5549.

#### **SUMMARY STEPS**

- **1. configure terminal**
- **2. interface** *type slot/port*
- **3. ip forward**

1

#### **DETAILED STEPS**

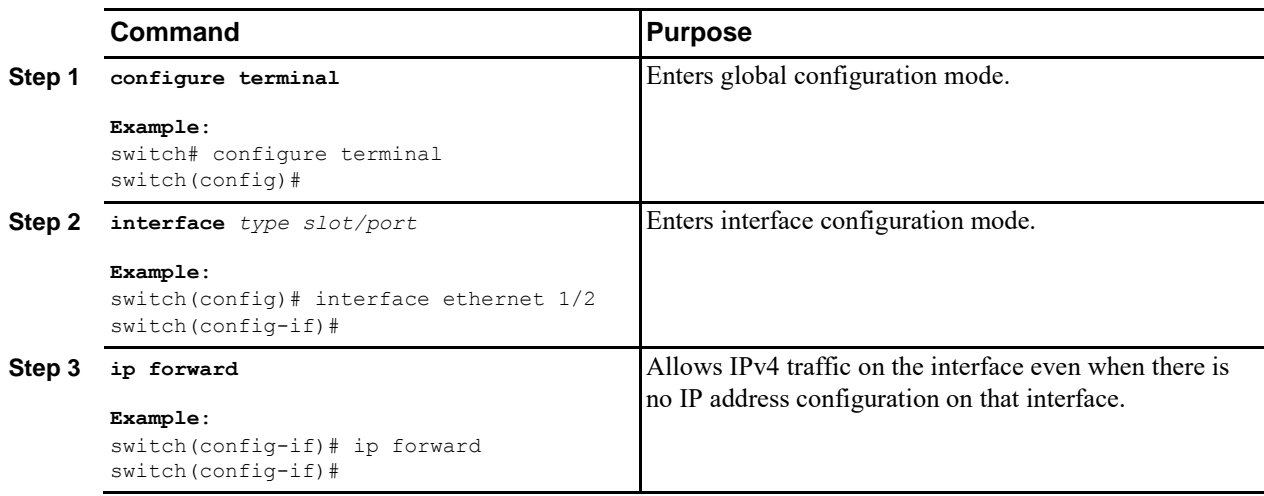

This example shows how to enable the **ip forward** feature on an interface:

```
switch# configure terminal
switch(config)# interface ethernet 1/2
switch(config-if)# ip forward
```
### **Configuring BGP Session Templates**

You can use BGP session templates to simplify BGP configuration for multiple BGP peers with similar configuration needs. BGP templates allow you to reuse common configuration blocks. You configure BGP templates first, and then apply these templates to BGP peers.

With BGP session templates, you can configure session attributes such as inheritance, passwords, timers, and security.

A peer-session template can inherit from one other peer-session template. You can configure the second template to inherit from a third template. The first template also inherits this third template. This indirect inheritance can continue for up to seven peer-session templates.

Any attributes configured for the neighbor take priority over any attributes inherited by that neighbor from a BGP template.

#### **BEFORE YOU BEGIN**

Ensure that you have enabled the BGP feature (see the ["Enabling the BGP Feature" section on](#page-311-0) [page 8-11\)](#page-311-0).

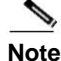

**Note** When editing a template, you can use the **no** form of a command at either the peer or template level to explicitly override a setting in a template. You must use the **default** form of the command to reset that attribute to the default state.

#### **SUMMARY STEPS**

- **1. configure terminal**
- **2. router bgp** *autonomous-system-number*
- **3. template peer-session** *template-name*
- **4. password** *number password*
- **5. timers** *keepalive hold*
- **6. exit**
- **7. neighbor** *ip-address* **remote-as** *as-number*
- **8. inherit peer-session** *template-name*
- **9.** (Optional) **description** *text*
- **10.** (Optional) **show bgp peer-session** *template-name*
- **11.** (Optional) **copy running-config startup-config**

#### **DETAILED STEPS**

 $\Gamma$ 

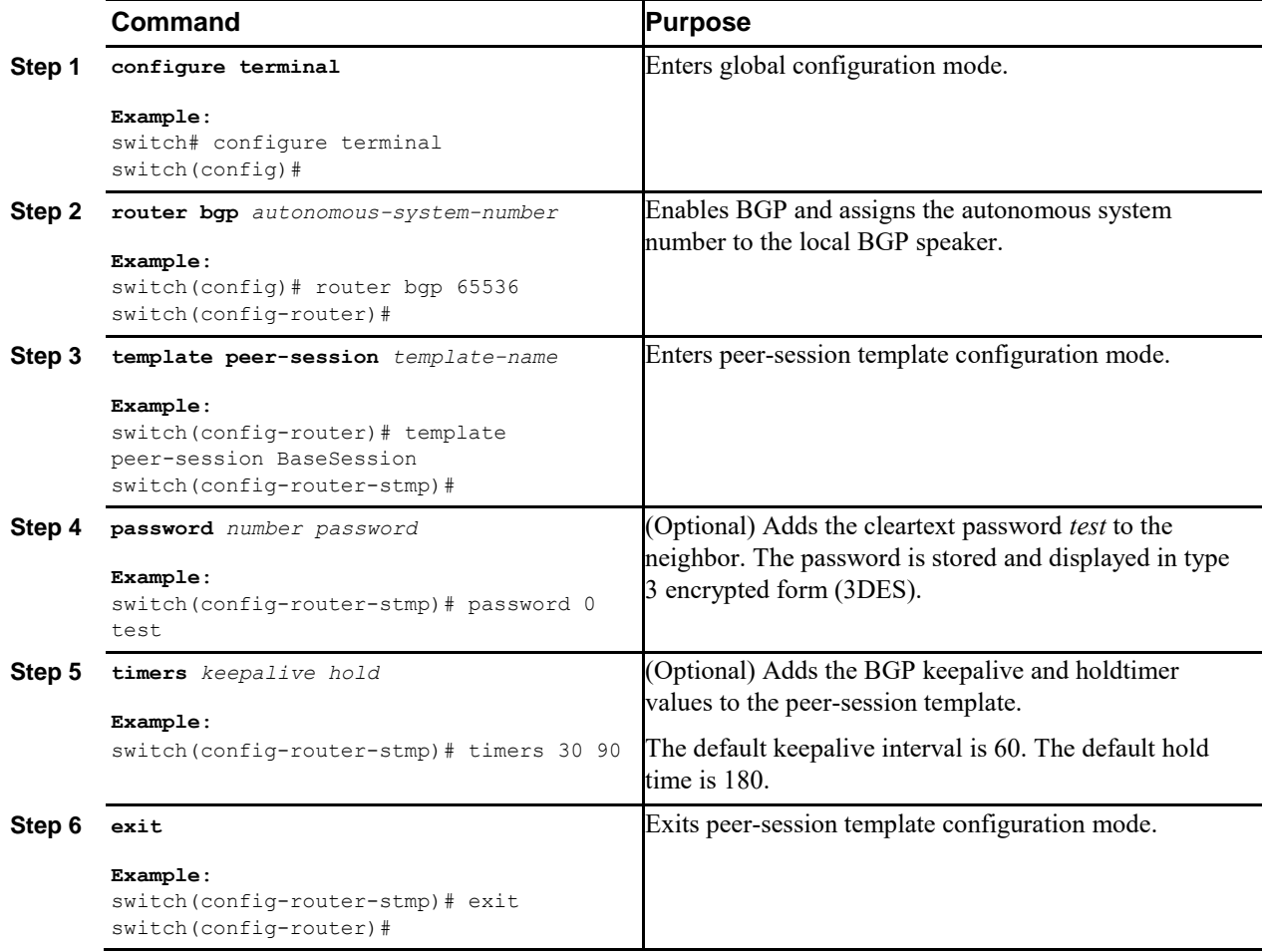

<span id="page-344-0"></span>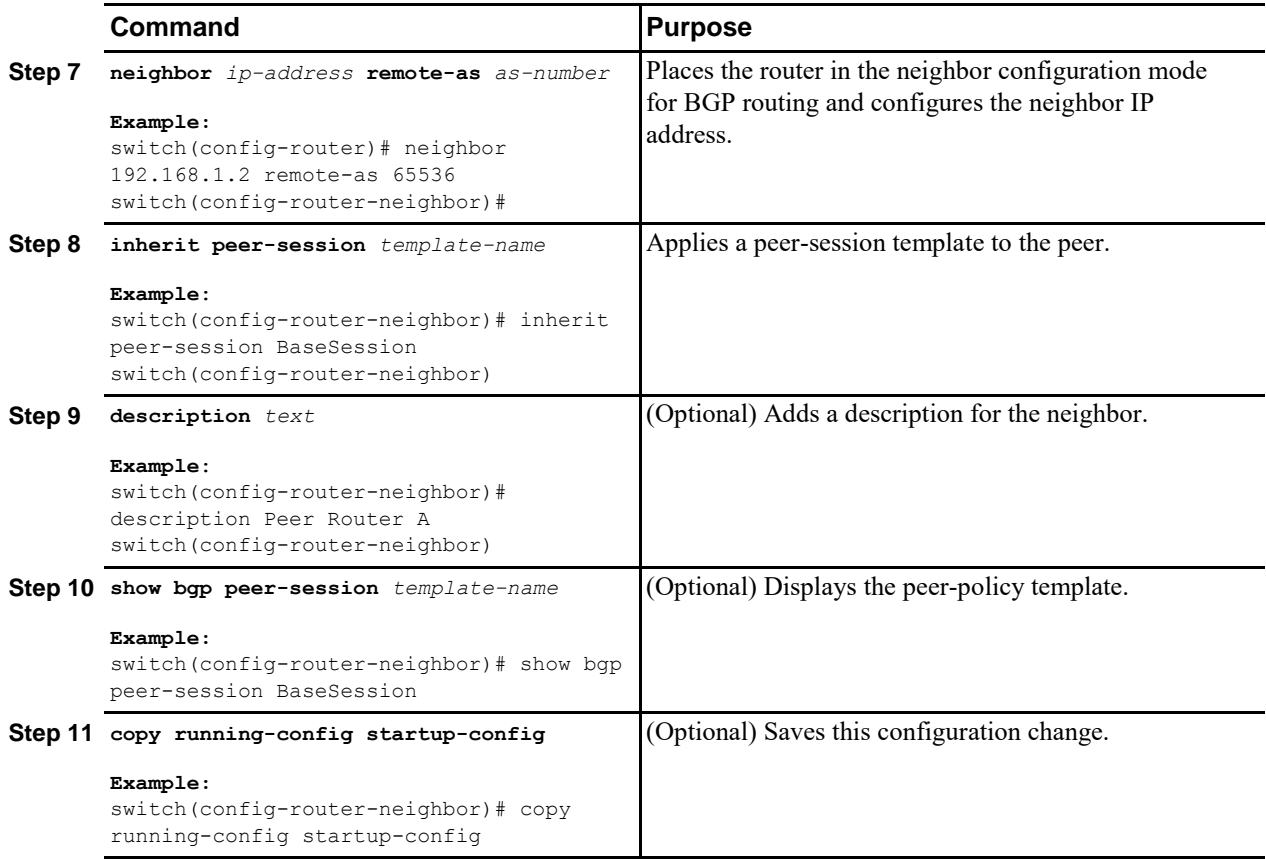

Use the **show bgp neighbor** command to see the template applied.

This example shows how to configure a BGP peer-session template and apply it to a BGP peer:

```
switch# configure terminal
switch(config)# router bgp 65536
switch(config-router)# template peer-session BaseSession
switch(config-router-stmp)# timers 30 90
switch(config-router-stmp)# exit
switch(config-router)# neighbor 192.168.1.2 remote-as 65536
switch(config-router-neighbor)# inherit peer-session BaseSession
switch(config-router-neighbor)# description Peer Router A
switch(config-router-neighbor)# address-family ipv4 unicast
switch(config-router-neighbor)# copy running-config startup-config
```
#### **Configuring BGP Peer-Policy Templates**

You can configure a peer-policy template to define attributes for a particular address family. You assign a preference to each peer-policy template and these templates are inherited in the order specified, for up to five peer-policy templates in a neighbor address family.

Inspur INOS-CN evaluates multiple peer policies for an address family using the preference value. The lowest preference value is evaluated first. Any attributes configured for the neighbor take priority over any attributes inherited by that neighbor from a BGP template.

Peer-policy templates can configure address family-specific attributes such as AS-path filter lists, prefix lists, route reflection, and soft reconfiguration.

#### **BEFORE YOU BEGIN**

Ensure that you have enabled the BGP feature (see the ["Enabling the BGP Feature" section on](#page-311-0) [page 8-11\)](#page-311-0).

**Note** When editing a template, you can use the **no** form of a command at either the peer or template level to explicitly override a setting in a template. You must use the default form of the command to reset that attribute to the default state.

#### **SUMMARY STEPS**

- **1. configure terminal**
- **2. router bgp** *autonomous-system-number*
- **3. template peer-policy** *template-name*
- **4. advertise-active-only**
- **5. maximum-prefix** *number*
- **6. exit**
- **7. neighbor** *ip-address* **remote-as** *as-number*
- **8. address-family** {**ipv4|ipv6} {multicast** | **unicast**}
- **9. inherit peer-policy** *template-name preference*
- **10.** (Optional) **show bgp peer-policy** *template-name*
- **11.** (Optional) **copy running-config startup-config**

#### **DETAILED STEPS**

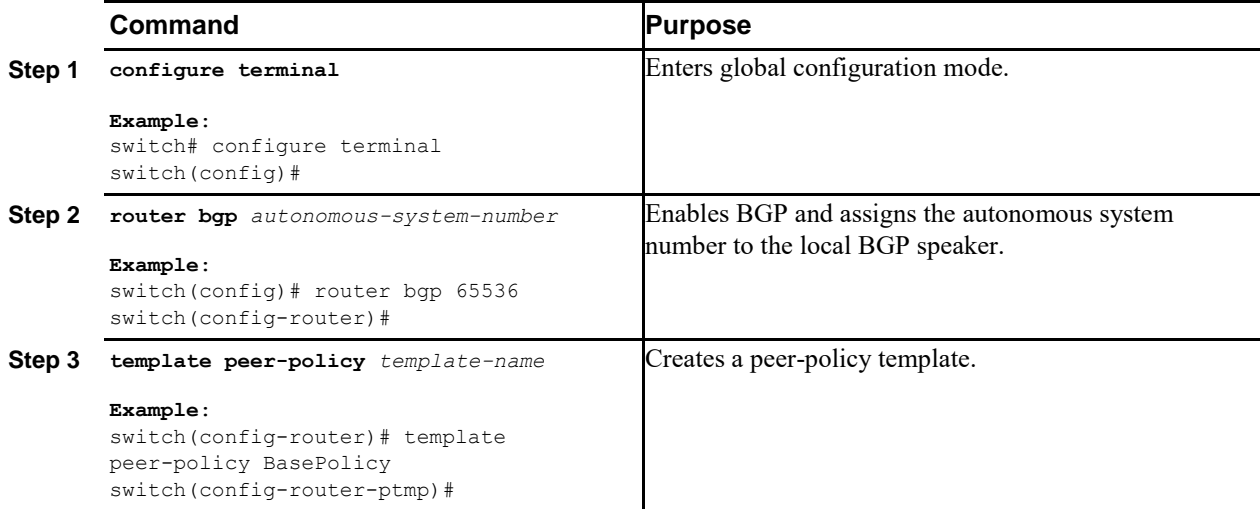

 $\overline{\phantom{a}}$ 

٦

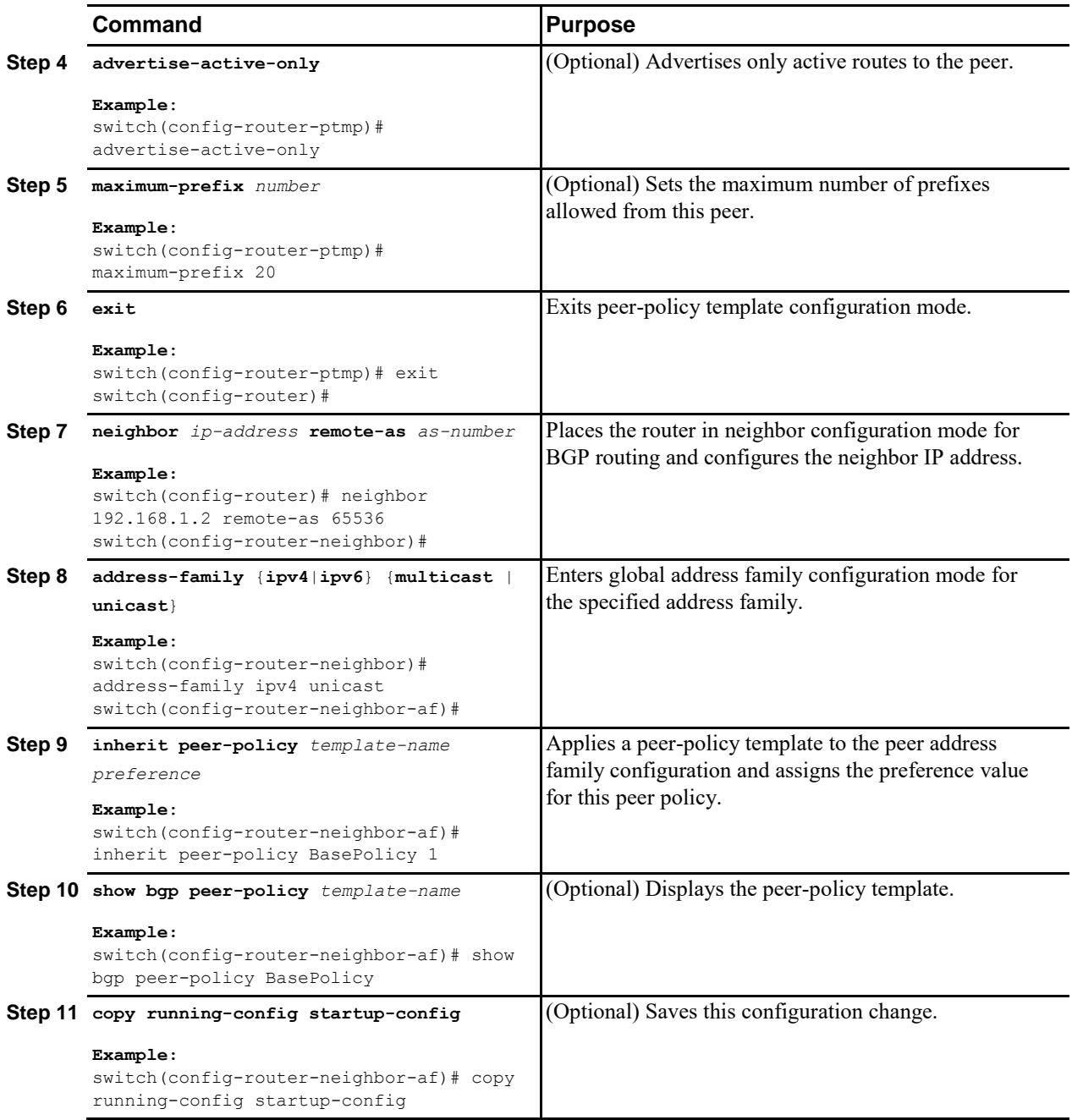

Use the **show bgp neighbor** command to see the template applied.

<span id="page-347-0"></span>This example shows how to configure a BGP peer-session template and apply it to a BGP peer:

```
switch# configure terminal
switch(config)# router bgp 65536
switch(config-router)# template peer-session 
BasePolicy switch(config-router-ptmp)# maximum-prefix 
20 switch(config-router-ptmp)# exit
switch(config-router)# neighbor 192.168.1.1 remote-as 65536
switch(config-router-neighbor)# address-family ipv4 unicast
switch(config-router-neighbor-af)# inherit peer-policy BasePolicy
switch(config-router-neighbor-af)# copy running-config startup-config
```
### **Configuring BGP Peer Templates**

You can configure BGP peer templates to combine session and policy attributes in one reusable configuration block. Peer templates can also inherit peer-session or peer-policy templates. Any attributes configured for the neighbor take priority over any attributes inherited by that neighbor from a BGP template. You configure only one peer template for a neighbor, but that peer template can inherit peersession and peer-policy templates.

Peer templates support session and address family attributes, such as eBGP multihop time-to-live, maximum prefix, next-hop self, and timers.

#### **BEFORE YOU BEGIN**

Ensure that you have enabled the BGP feature (see the ["Enabling the BGP Feature" section on](#page-311-0) [page 8-11\)](#page-311-0).

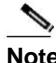

**Note** When editing a template, you can use the **no** form of a command at either the peer or template level to explicitly override a setting in a template. You must use the default form of the command to reset that attribute to the default state.

#### **SUMMARY STEPS**

- **1. configure terminal**
- **2. router bgp** *autonomous-system-number*
- **3. template peer** *template-name*
- **4.** (Optional) **inherit peer-session** *template-name*
- **5.** (Optional) **address-family** {**ipv4** | **ipv6**} {**multicast** | **unicast**}
- **6.** (Optional) **inherit peer** *template-name*
- **7. exit**
- **8.** (Optional) **timers** *keepalive hold*
- **9. exit**
- **10. neighbor** *ip-address remote-as as-number*
- **11. inherit peer** *template-name*
- **12.** (Optional) **timers** *keepalive hold*
- **13.** (Optional) **show bgp peer-template** *template-name*

 $\overline{1}$ 

l

**14.** (Optional) **copy running-config startup-config**

#### **DETAILED STEPS**

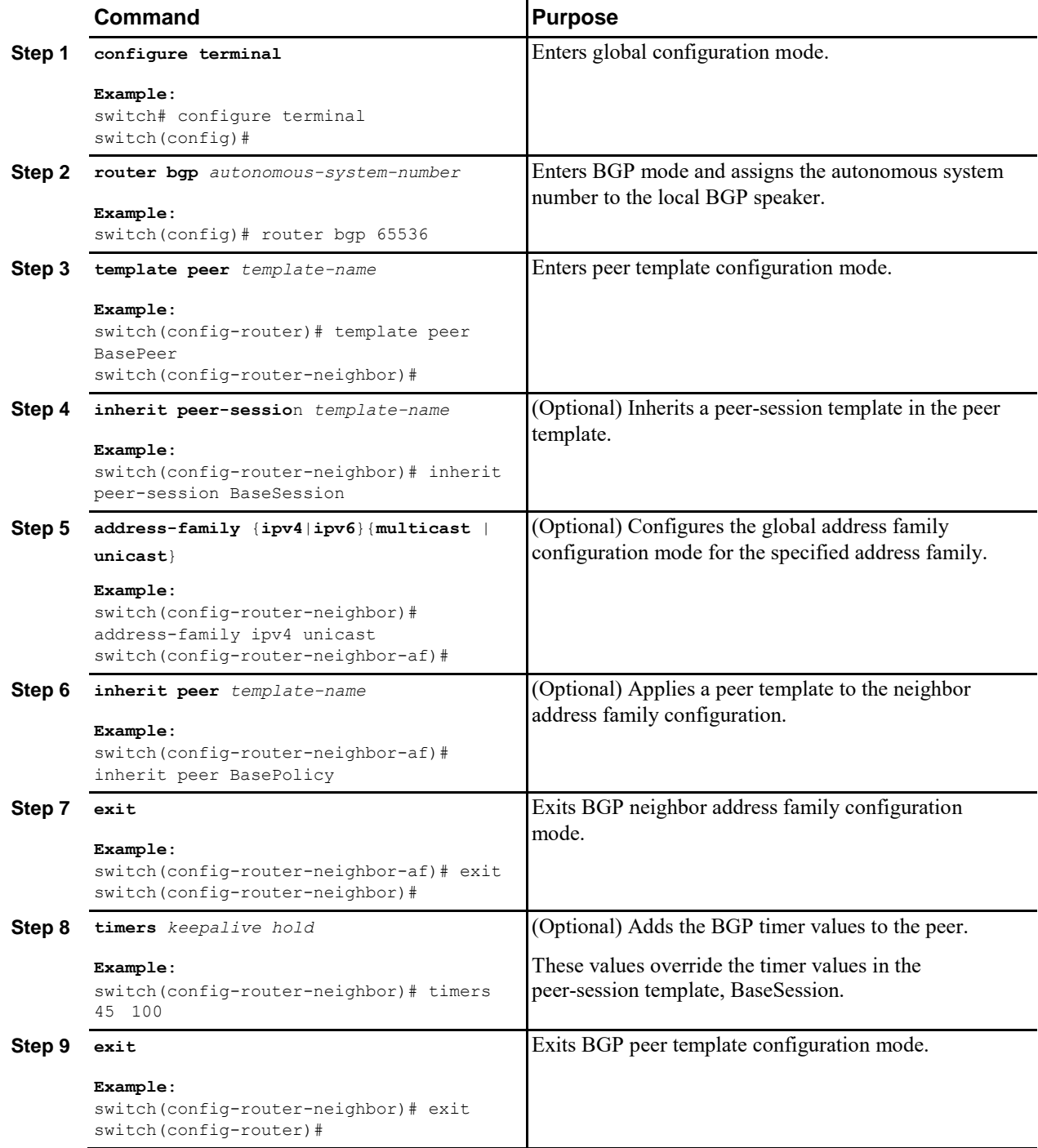

<span id="page-349-0"></span>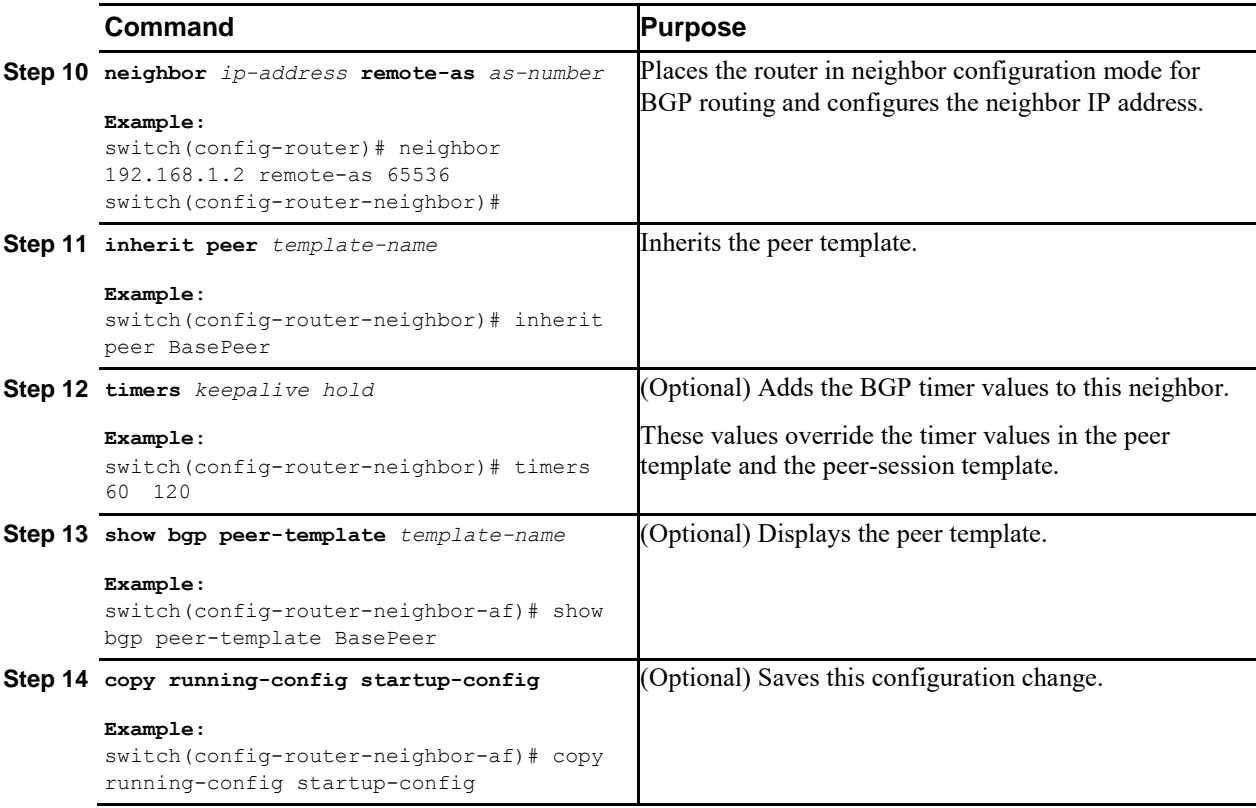

Use the **show bgp neighbor** command to see the template applied.

This example shows how to configure a BGP peer template and apply it to a BGP peer:

```
switch# configure terminal
switch(config)# router bgp 65536
switch(config-router)# template peer BasePeer switch(config-
router-neighbor)# inherit peer-session BaseSession switch(config-
router-neighbor)# address-family ipv4 unicast switch(config-
router-neighbor-af)# inherit peer-policy BasePolicy 1
switch(config-router-neighbor-af)# exit switch(config-router-
neighbor)# exit
switch(config-router)# neighbor 192.168.1.2 remote-as 65536
switch(config-router-neighbor)# inherit peer BasePeer
switch(config-router-neighbor)# copy running-config startup-config
```
### **Configuring Prefix Peering**

H

BGP supports the definition of a set of peers using a prefix for both IPv4 and IPv6. This feature allows you to not have to add each neighbor to the configuration.

When defining a prefix peering, you must specify the remote AS number with the prefix. BGP accepts any peer that connects from that prefix and autonomous system if the prefix peering does not exceed the configured maximum peers allowed.

When a BGP peer that is part of a prefix peering disconnects, Inspur INOS-CN holds its peer structures for a defined prefix peer timeout value. An established peer can reset and reconnect without danger of being blocked because other peers have consumed all slots for that prefix peering.

Ι

To configure the BGP prefix peering timeout value, use the following command in router configuration mode:

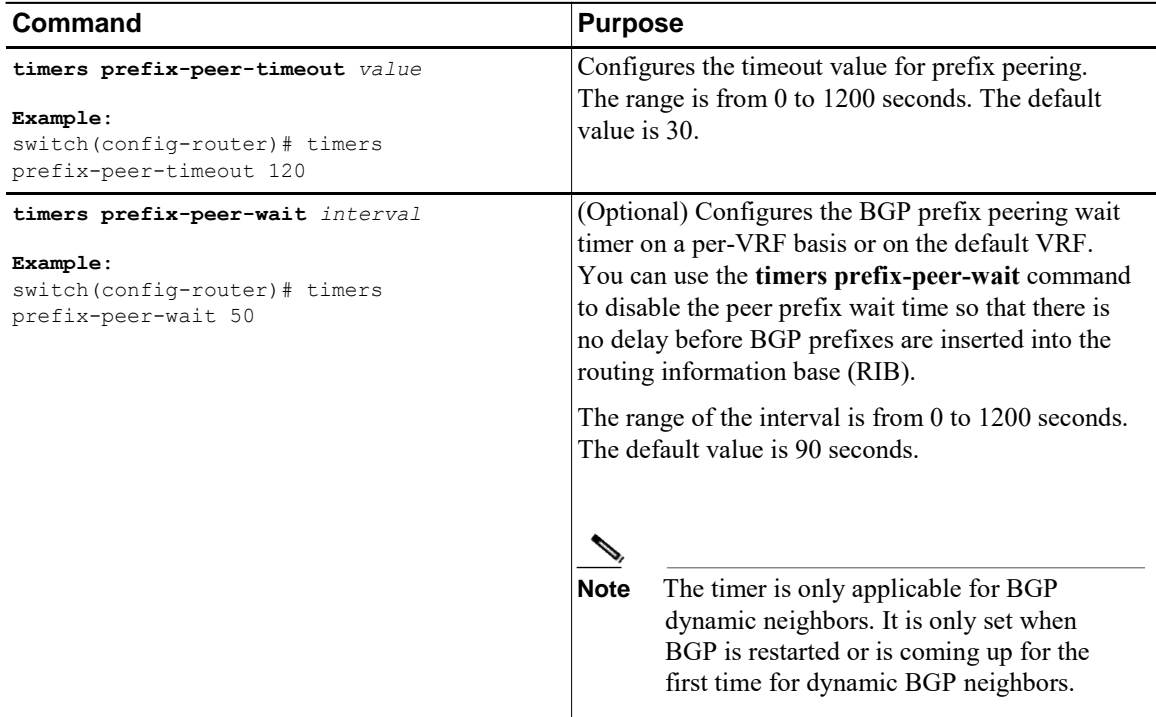

To configure the maximum number of peers, use the following command in neighbor configuration mode:

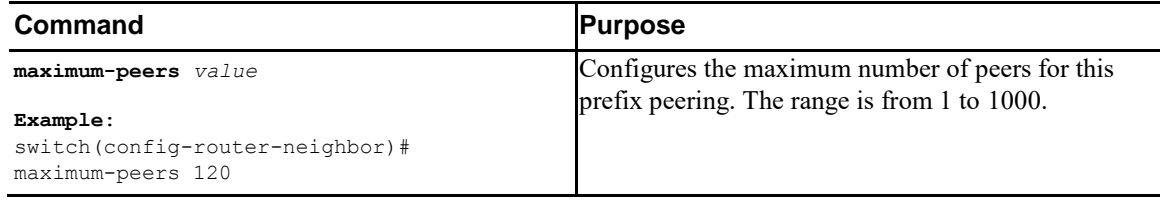

This example shows how to configure a prefix peering that accepts up to 10 peers:

```
switch(config)# router bgp 65536 switch(config-
router)# timers prefix-peer-timeout 120
switch(config-router)# neighbor 10.100.200.0/24 remote-as 
65536 switch(config-router-neighbor)# maximum-peers 10
switch(config-router-neighbor)# address-family ipv4 unicast
switch(config-router-neighbor-af)#
```
This example shows how to disable the peer prefix wait time:

```
switch(config)# router bgp 100
switch(config-router)# timers prefix-peer-wait 50
switch(config-router)#
```
<span id="page-351-0"></span>Use the **show ip bgp neighbors** command to show the details of the configuration for that prefix peering with a list of the currently accepted instances and the counts of active, maximum concurrent, and total accepted peers.

### **Configuring BGP Authentication**

You can configure BGP to authenticate route updates from peers using MD5 digests.

To configure BGP to use MD5 authentication, use the following command in neighbor configuration mode:

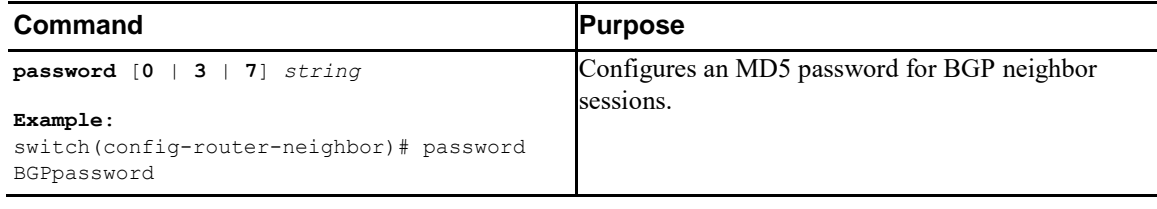

### **Resetting a BGP Session**

If you modify a route policy for BGP, you must reset the associated BGP peer sessions. If the BGP peers do not support route refresh, you can configure a soft reconfiguration for inbound policy changes. Inspur INOS-CN automatically attempts a soft reset for the session.

To configure soft reconfiguration inbound, use the following command in neighbor address-family configuration mode:

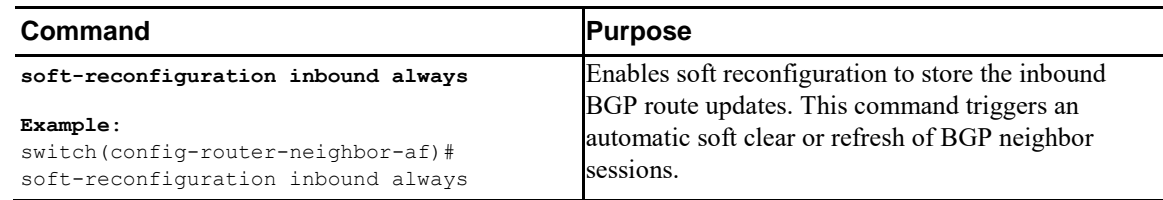

To reset a BGP neighbor session, use the following command in any mode:

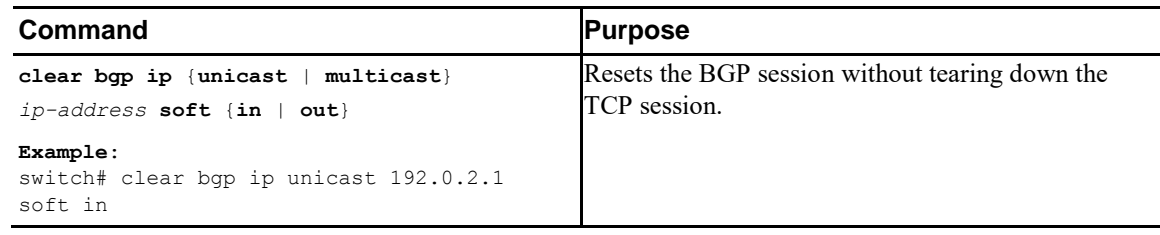

### **Modifying the Next-Hop Address**

You can modify the next-hop address used in a route advertisement in the following ways:

**•** Disable the next-hop calculation and use the local BGP speaker address as the next-hop address.

<span id="page-352-0"></span>• Set the next-hop address as a third-party address. Use this feature in situations where the original nexthop address is on the same subnet as the peer that the route is being sent to. Using this feature saves an extra hop during forwarding.

To modify the next-hop address, use the following parameters in commands address-family configuration mode:

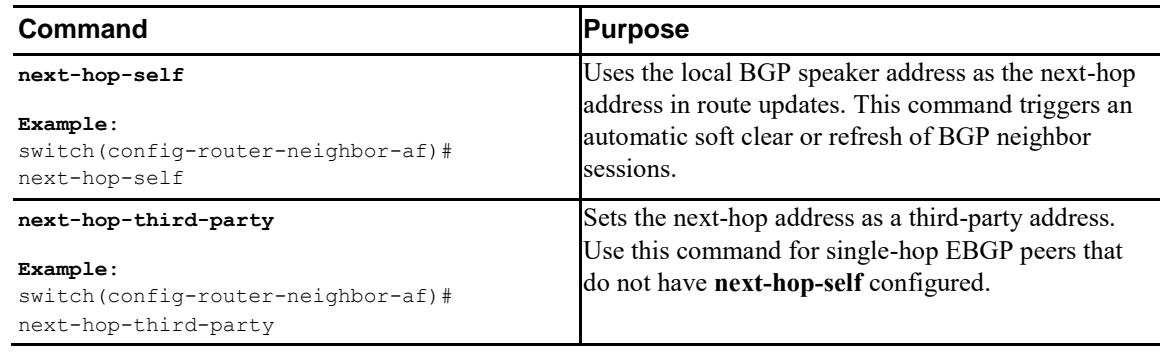

### **Configuring BGP Next-Hop Address Tracking**

BGP next-hop address tracking is enabled by default and cannot be disabled.

You can modify the delay interval between RIB checks to increase the performance of BGP next-hop tracking. You can configure the critical timer for routes that affect BGP next-hop reachability, and you can configure the noncritical timer for all other routes in the BGP table.

To modify the BGP next-hop address tracking, use the following commands address-family configuration mode:

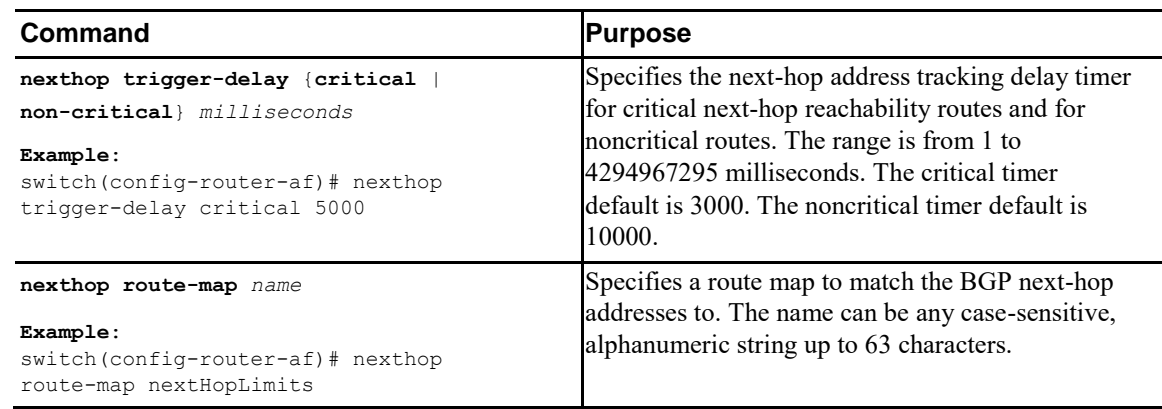

#### **Configuring Next-Hop Filtering**

BGP next-hop filtering allows you to specify that when a next-hop address is checked with the RIB, the underlying route for that next-hop address is passed through the route map. If the route map rejects the route, the next-hop address is treated as unreachable.

BGP marks all next-hops that are rejected by the route policy as invalid and does not calculate the best path for the routes that use the invalid next-hop address.

To configure BGP next-hop filtering, use the following command in address-family configuration mode:

1

<span id="page-353-0"></span>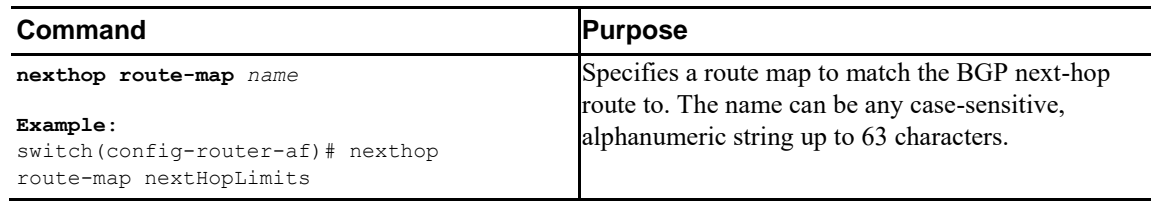

### **Shrinking Next-Hop Groups When A Session Goes Down**

You can configure BGP to shrink ECMP groups in an accelerated way when a session goes down.

This feature applies to the following BGP path failure events:

- Any single or multiple Layer 3 link failures
- BFD failure detections for BGP neighbors
- Administrative shutdown of BGP neighbors (using the shutdown command)

The accelerated handling of Layer 3 link failures is enabled by default and does not require a configuration command to be enabled.

To configure the accelerated handling of the last two events, use the following command in the router configuration mode:

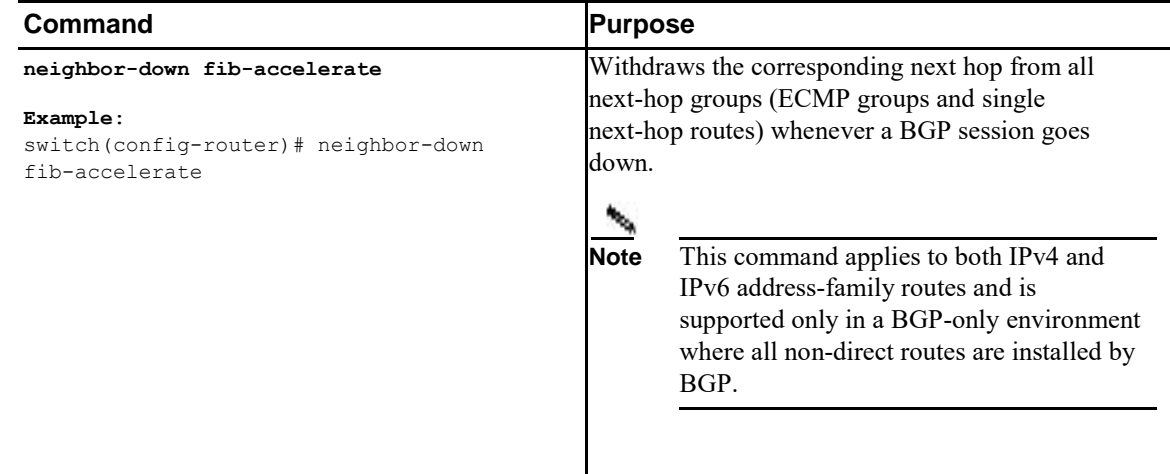

### **Disabling Capabilities Negotiation**

Π

You can disable capabilities negotiations to interoperate with older BGP peers that do not support capabilities negotiation.

To disable capabilities negotiation, use the following command in neighbor configuration mode:

1

<span id="page-354-0"></span>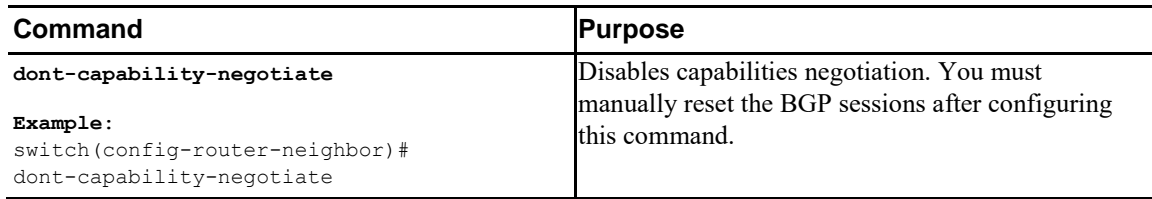

### **Configuring eBGP**

This section includes the following topics:

- [Configuring eBGP Next-Hop Unchanged, page 9-26](#page-354-0)
- [Disabling eBGP Single-Hop Checking, page 9-27](#page-355-0)
- [Configuring eBGP Multihop, page 9-27](#page-355-0)
- [Configuring eBGP Routes in the Same Autonomous System, page 9-27](#page-355-0)
- [Disabling a Fast External Failover, page 9-28](#page-356-0)
- [Limiting the AS-path Attribute, page 9-29](#page-357-0)
- [Configuring Local AS Support, page 9-29](#page-357-0)

#### **Configuring eBGP Next-Hop Unchanged**

You can configure eBGP to send routes to an eBGP multihop peer without changing the next-hop address. By default, the device changes the next-hop address of a BGP route to its own address when the device sends out a route.

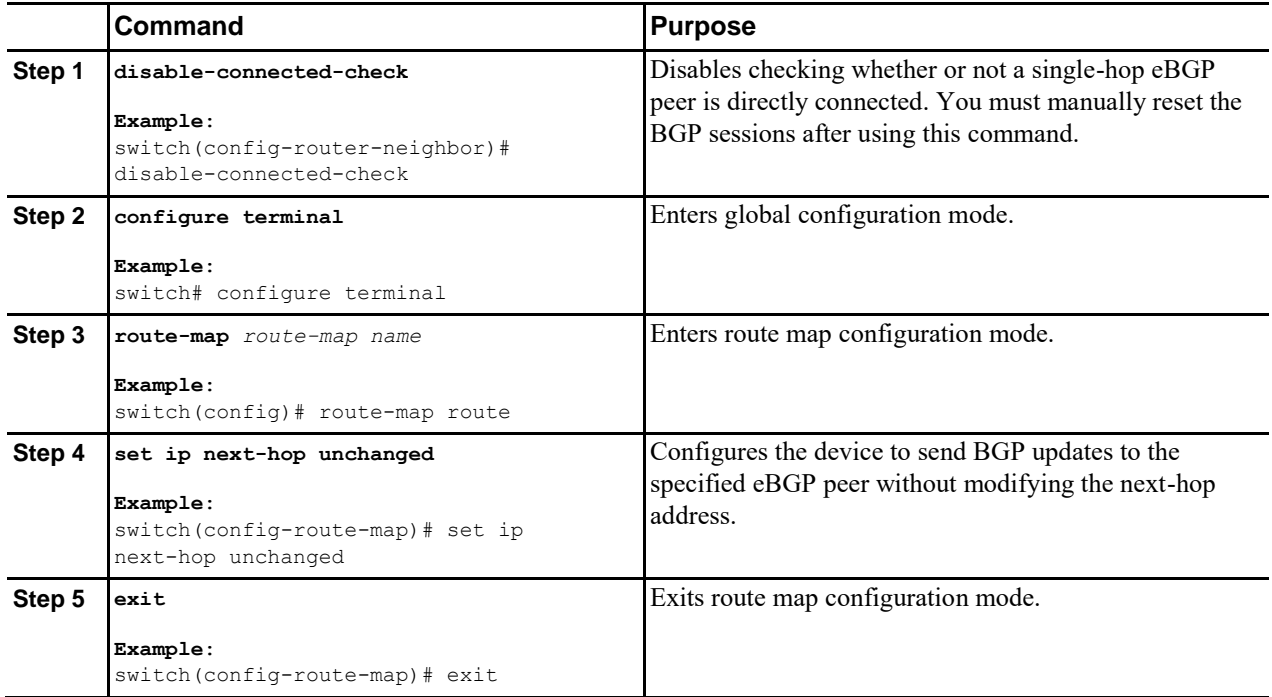

<span id="page-355-0"></span>This example shows how to set eBGP next-hop unchanged to send routes without changing the next-hop address:

```
switch# configure terminal
switch(config)# route-map route switch(config-
route-map)# set ip next-hop unchanged
switch(config-route-map)# exit
switch(config)#
```
#### **Disabling eBGP Single-Hop Checking**

You can configure eBGP to disable checking whether a single-hop eBGP peer is directly connected to the local router. Use this option for configuring a single-hop loopback eBGP session between directly connected switches.

To disable checking whether or not a single-hop eBGP peer is directly connected, use the following command in neighbor configuration mode:

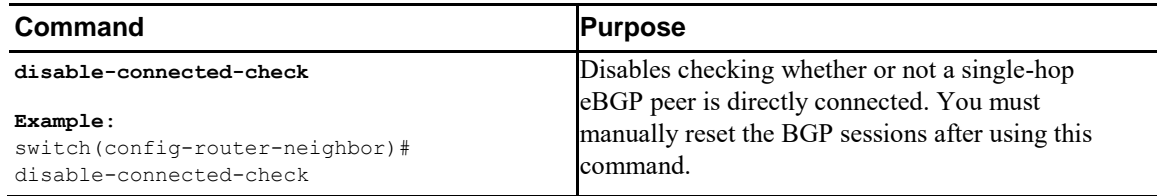

#### **Configuring eBGP Multihop**

You can configure the eBGP time-to-live (TTL) value to support eBGP multihop. In some situations, an eBGP peer is not directly connected to another eBGP peer and requires multiple hops to reach the remote eBGP peer. You can configure the eBGP TTL value for a neighbor session to allow these multihop sessions.

To configure eBGP multihop, use the following command in neighbor configuration mode:

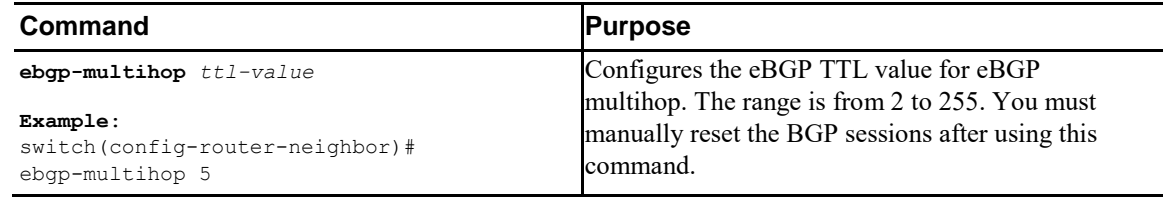

#### **Configuring eBGP Routes in the Same Autonomous System**

You can configure eBGP learned routes from a remote autonomous system (AS) to advertise to another eBGP peer in the same AS.

**Note** When route updates are sent between peers within the same AS number, they are dropped unless you enter the **allowas-in** command.

1

<span id="page-356-0"></span>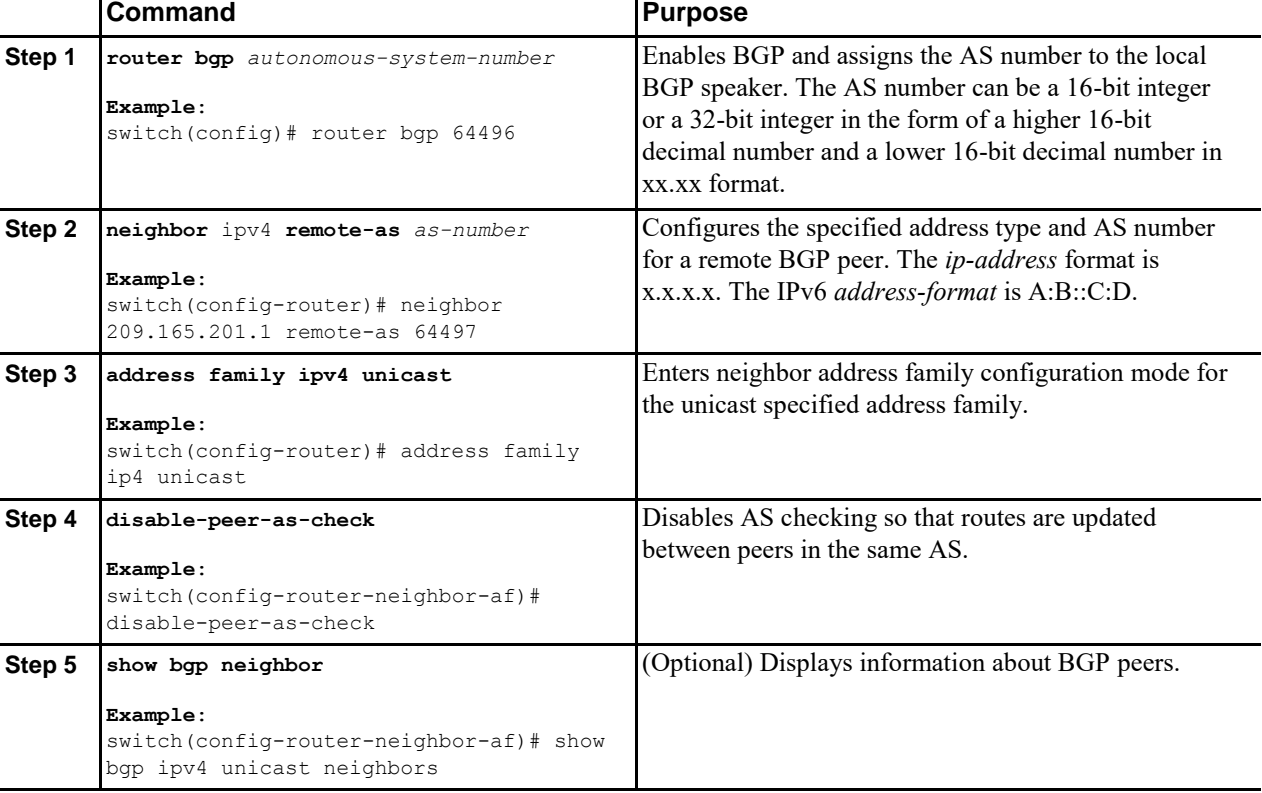

To disable AS peer checking, use the following command in neighbor configuration mode:

This example shows how to display BGP peer information:

```
switch(config)# show bgp neighbor 1.222.222.2
bgp neighbor is 1.222.222.2, remote as 2222, ebgp link, peer index 1 
bgp version 4, remote router id1.100.1.2 ####output trunicated#### 
for address family:ipv4 unicast
bgp table version 54, neighbor version 54
3 accepted paths consume 108 bytes of memory
10 sent paths
peer asn check is disabled
#####output omitted#####
```
#### **Disabling a Fast External Failover**

Typically, when a BGP router loses connectivity to a directly connected eBGP peer, BGP triggers a fast external failover by resetting the eBGP session to the peer. You can disable this fast external failover to limit the instability caused by link flaps.

To disable a fast external failover, use the following command in router configuration mode:

<span id="page-357-0"></span>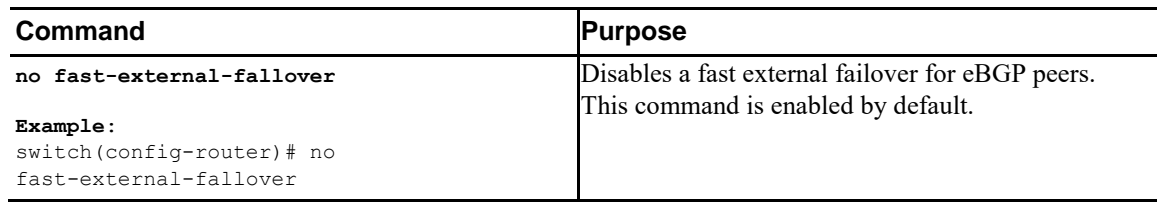

#### **Limiting the AS-path Attribute**

You can configure eBGP to discard routes that have a high number of AS numbers in the AS-path attribute.

To discard routes that have a high number of AS numbers in the AS-path attribute, use the following command in router configuration mode:

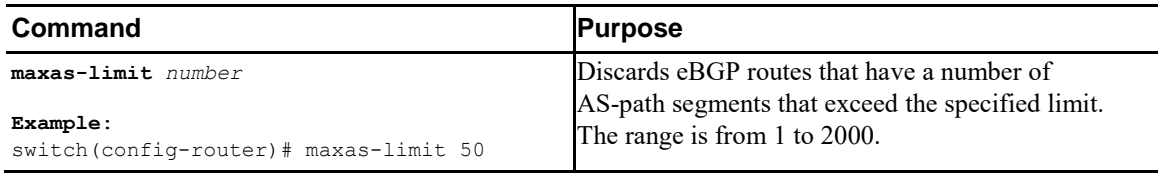

#### **Configuring Local AS Support**

H

The local AS feature allows a router to appear to be a member of a second autonomous system (AS), in addition to its real AS. Local AS allows two ISPs to merge without modifying peering arrangements. Routers in the merged ISP become members of the new autonomous system but continue to use their old AS numbers for their customers.

Local AS can only be used for true eBGP peers. You cannot use this feature for two peers that are members of different confederation subautonomous systems.

ו

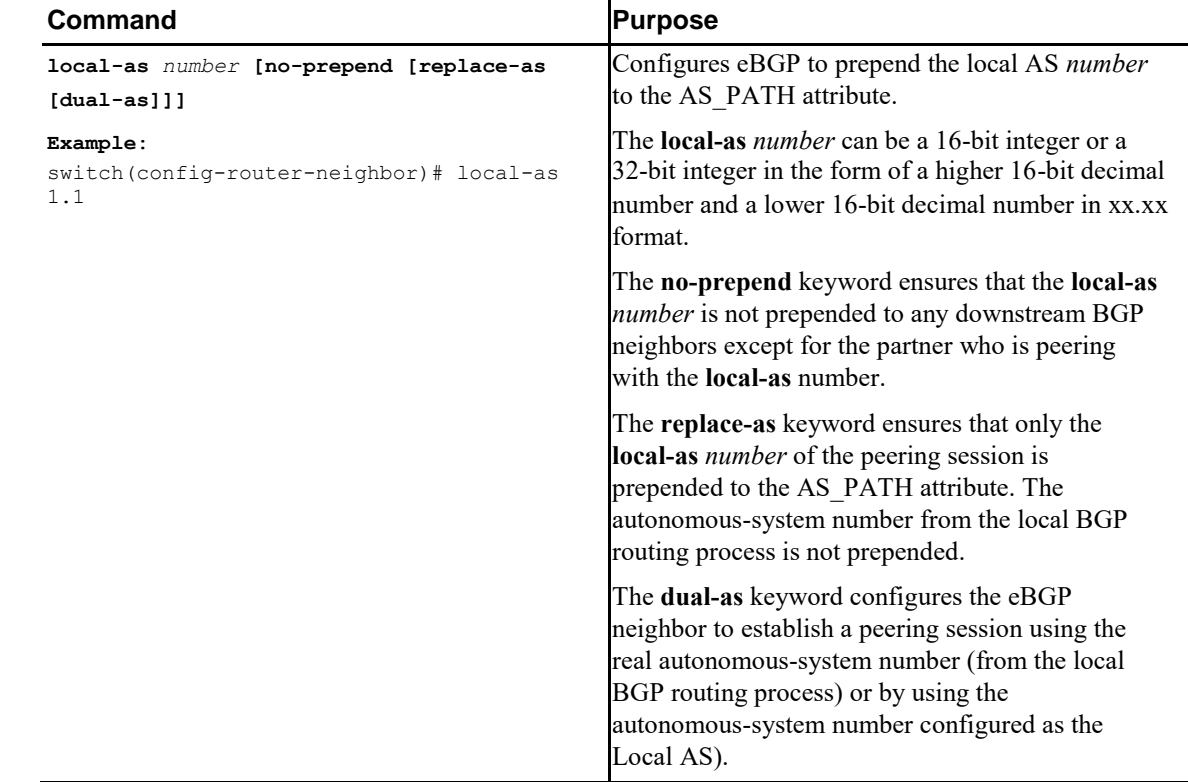

<span id="page-358-0"></span>To configure eBGP local AS support, use the following command in neighbor configuration mode:

### **Configuring AS Confederations**

To configure an AS confederation, you must specify a confederation identifier. The group of autonomous systems within the AS confederation looks like a single autonomous system with the confederation identifier as the autonomous system number.

To configure a BGP confederation identifier, use the following command in router configuration mode:

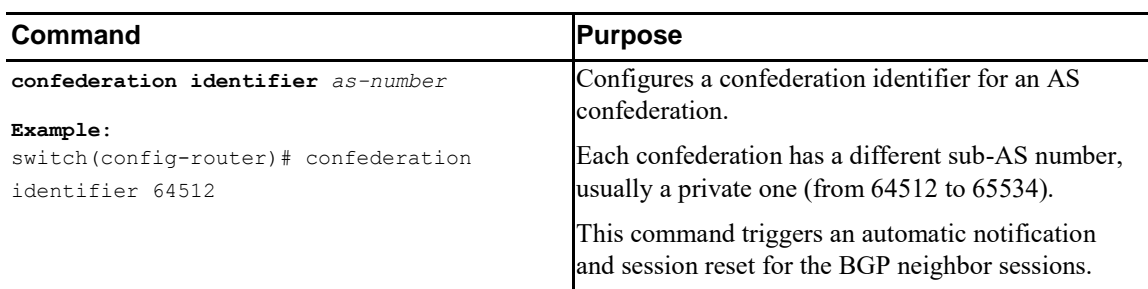

To configure the autonomous systems that belong to the AS confederation, use the following command in router configuration mode:

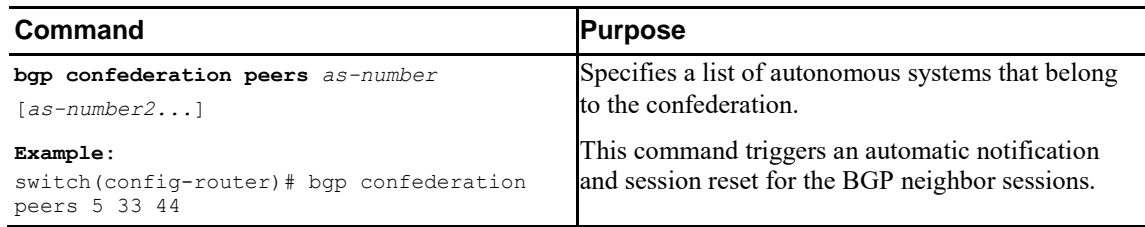

# **Configuring an Autonomous System Path Containing Your Own Autonomous System**

Enable the feature for BGP to accept the autonomous system (AS) path that contains your own AS.

#### **BEFORE YOU BEGIN**

Ensure that you have enabled the BGP feature (see the ["Enabling the BGP Feature" section on](#page-311-0) [page 8-11\)](#page-311-0).

#### **SUMMARY STEPS**

- **1. configure terminal**
- **2. router bgp** *as-number*
- **3. neighbor** *ip-address* **remote-as** *as-number*
- **4. address-family** {**ipv4**|**ipv6**} **{multicast** | unicast}
- **5. [no | default] allowas-in** [*allowas-in-cnt*]
- **6. end**
- **7.** (Optional) **show running-config bgp**
- **8. copy running-config startup-config**

#### **DETAILED STEPS**

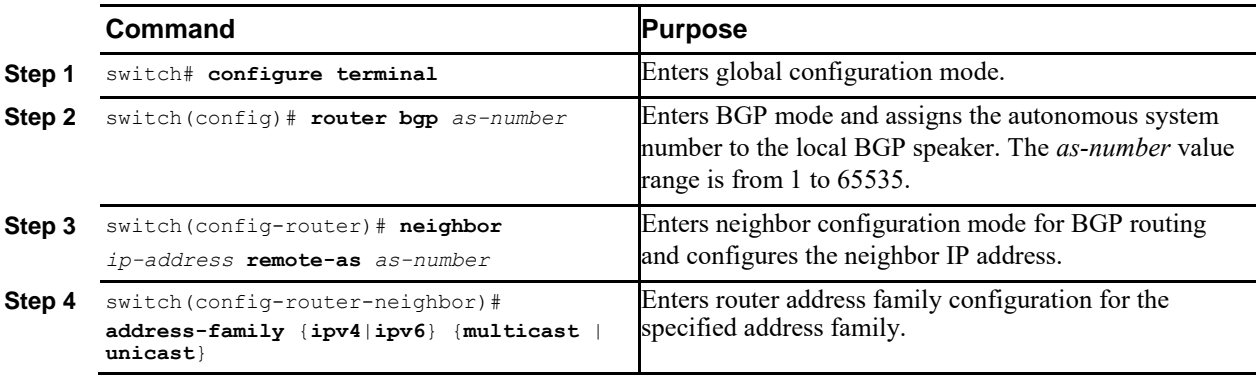
1

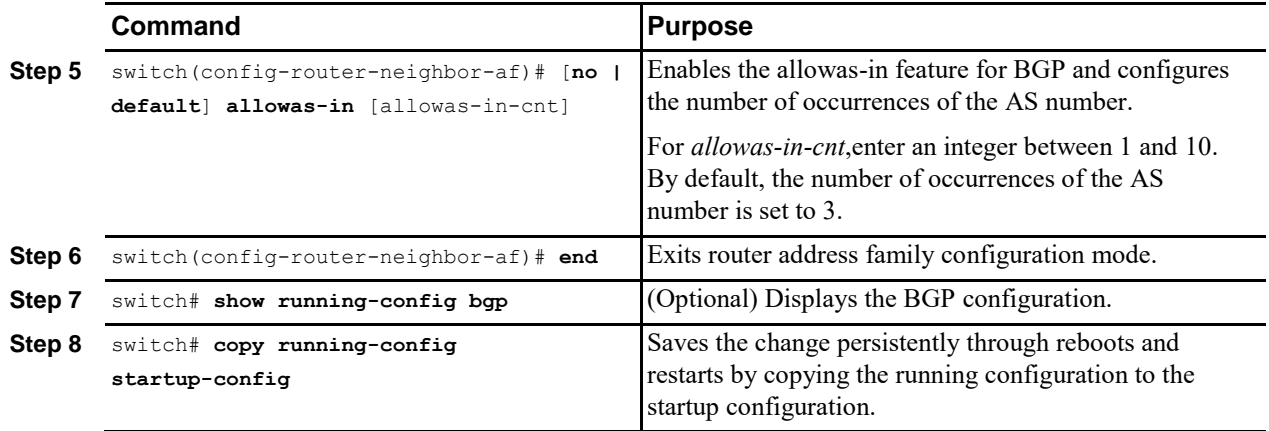

This example shows how to configure the allowas-in feature for BGP and configure it for a unicast IPv4 address family:

```
switch# configure terminal
switch(config)# router bgp 77
switch(config-router)# neighbor 6.20.1.1 remote-as 66
switch(config-router-neighbor)# address-family ipv4 
unicast switch(config-router-neighbor-af)# allowas-in 5
switch(config-router-neighbor-af)# end
```
### **Configuring Route Reflector**

You can configure iBGP peers as route reflector clients to the local BGP speaker, which acts as the route reflector. Together, a route reflector and its clients form a cluster. A cluster of clients usually has a single route reflector. In such instances, the cluster is identified by the router ID of the route reflector. To increase redundancy and avoid a single point of failure in the network, you can configure a cluster with more than one route reflector. You must configure all route reflectors in the cluster with the same 4-byte cluster ID so that a route reflector can recognize updates from route reflectors in the same cluster.

### **BEFORE YOU BEGIN**

Ensure that you have enabled the BGP feature (see the ["Enabling the BGP Feature" section on](#page-311-0) [page 8-11\)](#page-311-0).

### **SUMMARY STEPS**

- **1. configure terminal**
- **2. router bgp** *as-number*
- **3. cluster-id** *cluster-id*
- **4. address-family** {**ipv4** |**ipv6**}{**unicast** | **multicast**}
- **5.** (Optional) **client-to-client reflection**
- **6. exit**
- **7. neighbor** *ip-address* **remote-as** *as-number*
- **8. address-family** {**ipv4** |**ipv6**} {**unicast** | **multicast**}
- **9. route-reflector-client**
- **10. show bgp ip** {**unicast** | **multicast**} **neighbors**
- **11.** (Optional) **copy running-config startup-config**

### **DETAILED STEPS**

 $\lceil$ 

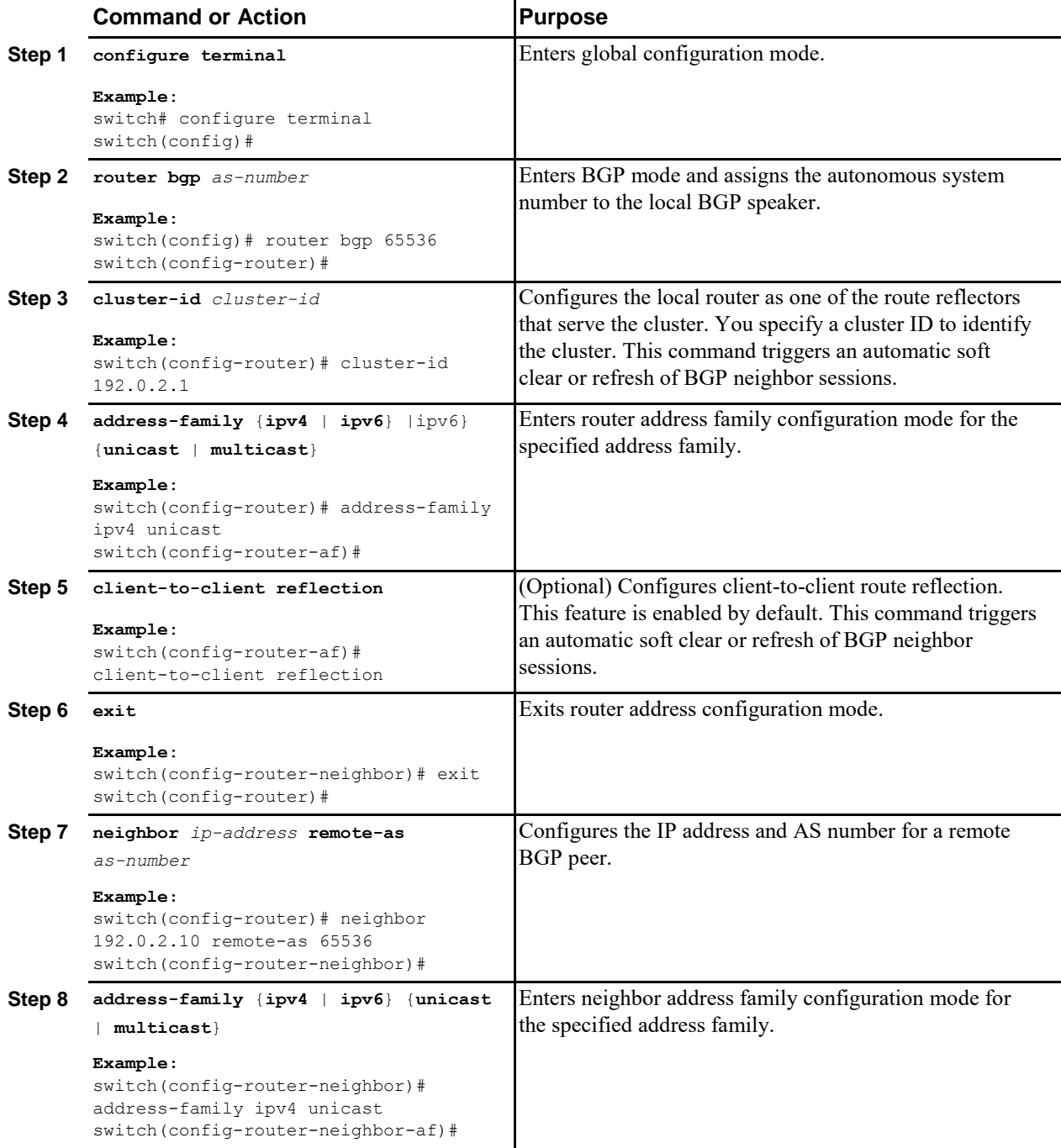

1

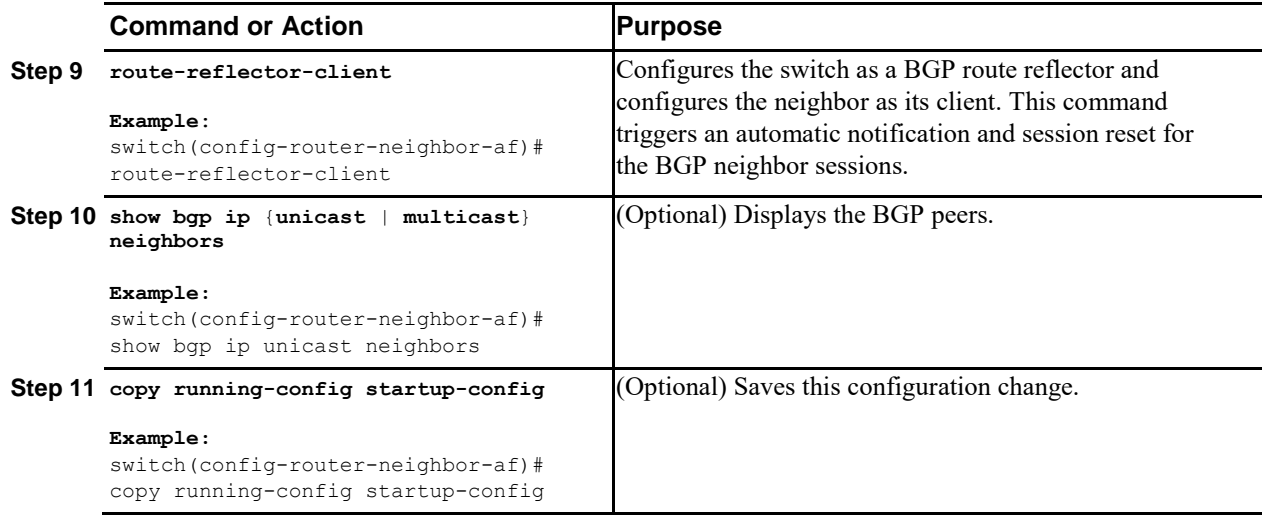

This example shows how to configure the router as a route reflector and add one neighbor as a client:

```
switch(config)# router bgp 65536
switch(config-router)# neighbor 192.0.2.10 remote-as 65536 switch(config-
router-neighbor)# address-family ip unicast switch(config-router-
neighbor-af)# route-reflector-client switch(config-router-neighbor-af)# 
copy running-config startup-config
```
# **Configuring Route Dampening**

You can configure route dampening to minimize eBGP route flaps propagating through your iBGP network.

To configure route dampening, use the following command in address-family or VRF address family configuration mode:

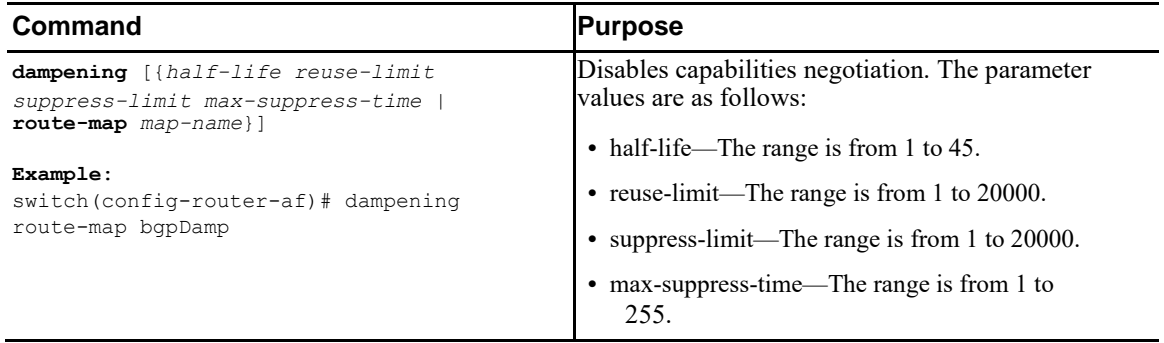

# **Configuring Route Deletion Delay**

When routes are deleted from the hardware faster than the BGP neighbor can remove them from the nexthop list, the traffic that is received for those routes is lost. You can delay route deletion from the hardware by configuring a route deletion interval.

This configuration is not applied when a subset of next hops is being removed from the route or when a backup path exists for the route. It applies only to a route that is completely getting deleted.

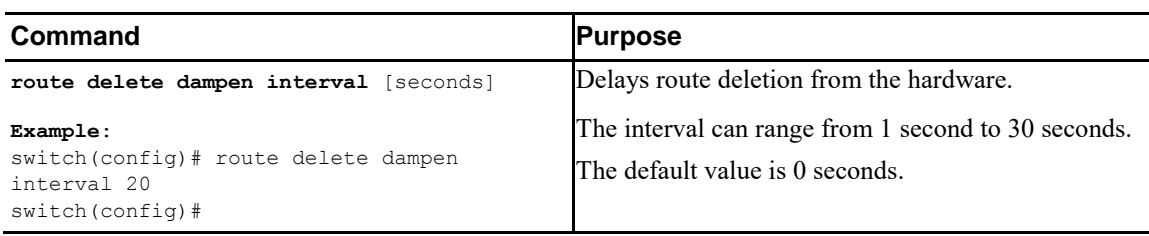

# **Configuring Load Sharing and ECMP**

You can configure the maximum number of paths that BGP adds to the route table for equal-cost multipath load balancing.

To configure the maximum number of paths, use the following command in router address-family configuration mode:

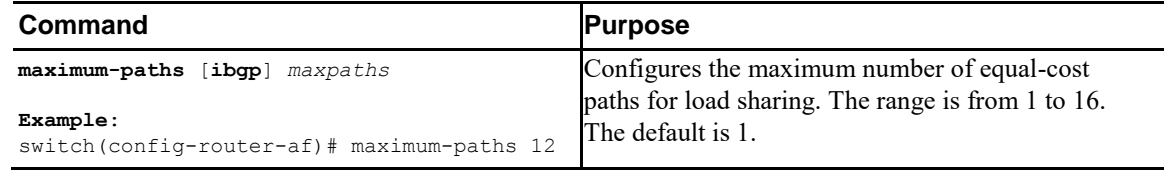

# **Configuring Maximum Prefixes**

You can configure the maximum number of prefixes that BGP can receive from a BGP peer. If the number of prefixes exceeds this value, you can optionally configure BGP to generate a warning message or tear down the BGP session to the peer.

To configure the maximum allowed prefixes for a BGP peer, use the following command in neighbor address-family configuration mode:

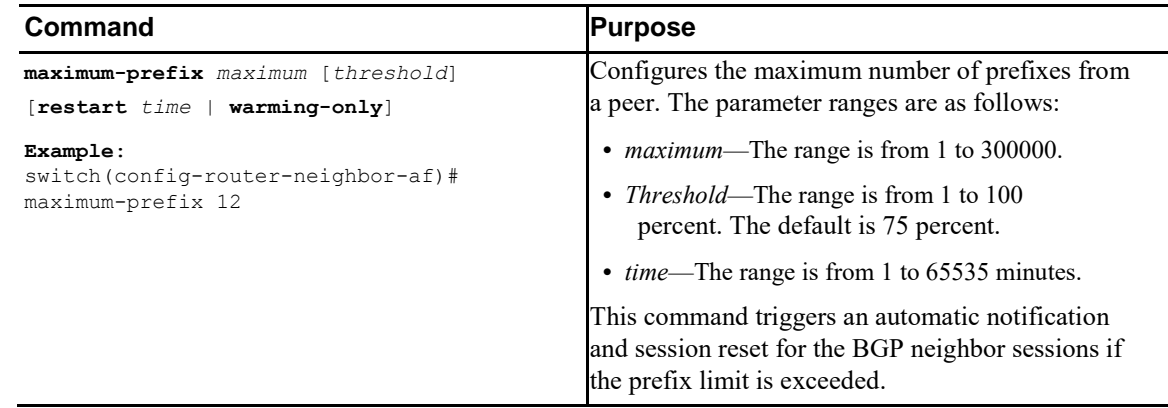

# **Configuring Dynamic Capability**

You can configure dynamic capability for a BGP peer.

To configure dynamic capability, use the following command in neighbor configuration mode:

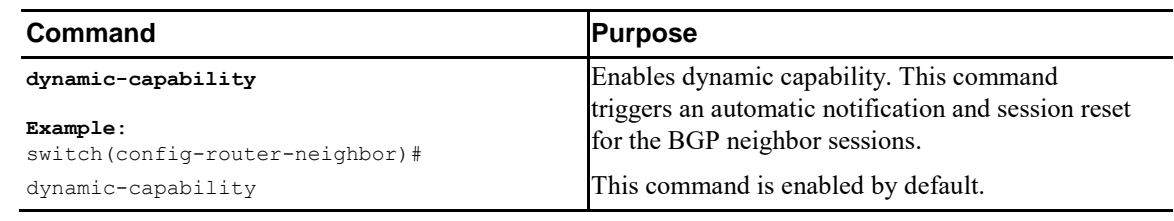

# **Configuring Aggregate Addresses**

You can configure aggregate address entries in the BGP route table.

To configure an aggregate address, use the following command in router address-family configuration mode:

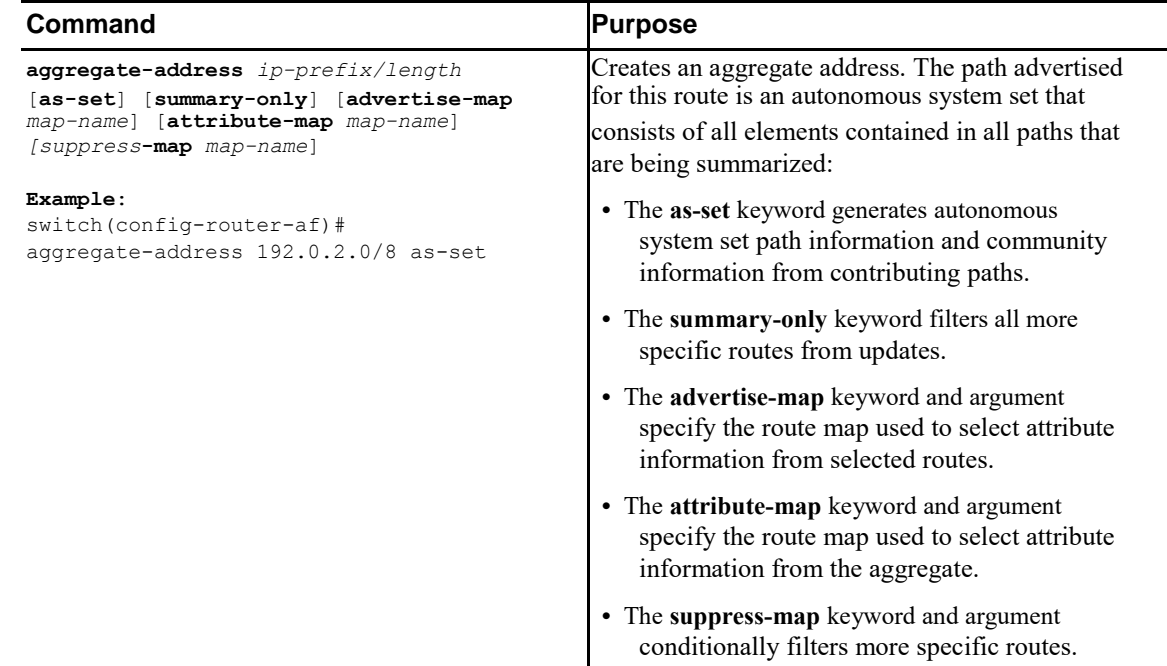

# **Suppressing BGP Routes**

You can configure Inspur INOS-CN to advertise newly learned BGP routes only after these routes are confirmed by the Forwarding Information Base (FIB) and programmed in the hardware. After the routes are programmed, subsequent changes to these routes do not require this hardware-programming check. BGP route suppression is not enabled by default.

**Note** When you enable fib-suppression on the switch for routes that are not programmed locally in the hardware because of hardware table exhaustion, BGP advertises these failed routes even though they are not programmed locally in the hardware.

1

To suppress BGP routes, use the following command in the router configuration mode:

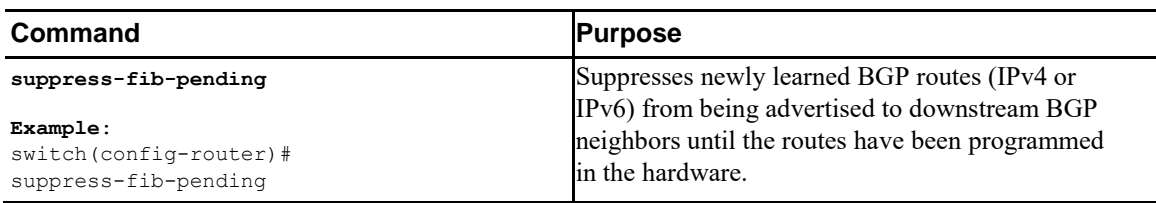

# **Configuring BGP Conditional Advertisement**

You can configure BGP conditional advertisement to limit the routes that BGP propagates. You define the following two route maps:

- Advertise map—Specifies the conditions that the route must match before BGP considers the conditional advertisement. This route map can contain any appropriate match statements.
- Exist map or nonexist map—Defines the prefix that must exist in the BGP table before BGP propagates a route that matches the advertise map. The nonexist map defines the prefix that must not exist in the BGP table before BGP propagates a route that matches the advertise map. BGP processes only the permit statements in the prefix list match statements in these route maps.

If the route does not pass the condition, BGP withdraws the route if it exists in the BGP table.

### **BEFORE YOU BEGIN**

Ensure that you have enabled the BGP feature (see the ["Enabling the BGP Feature" section on](#page-311-0) [page 8-11\)](#page-311-0).

### **SUMMARY STEPS**

- **1. configure terminal**
- **2. router bgp** *as-number*
- **3. neighbor** *ipaddress* **remote-as** *as-number*
- **4. address-family {ipv4** |**ipv6**}{**unicast** | **multicast**}
- **5. advertise-map** *adv-map* {**exist-map** *exist-rmap* | **non-exist-map** *nonexist-rmap*}
- **6.** (Optional) **show ip bgp neighbor**
- **7.** (Optional) **copy running-config startup-config**

 $\overline{\phantom{a}}$ 

l

### **DETAILED STEPS**

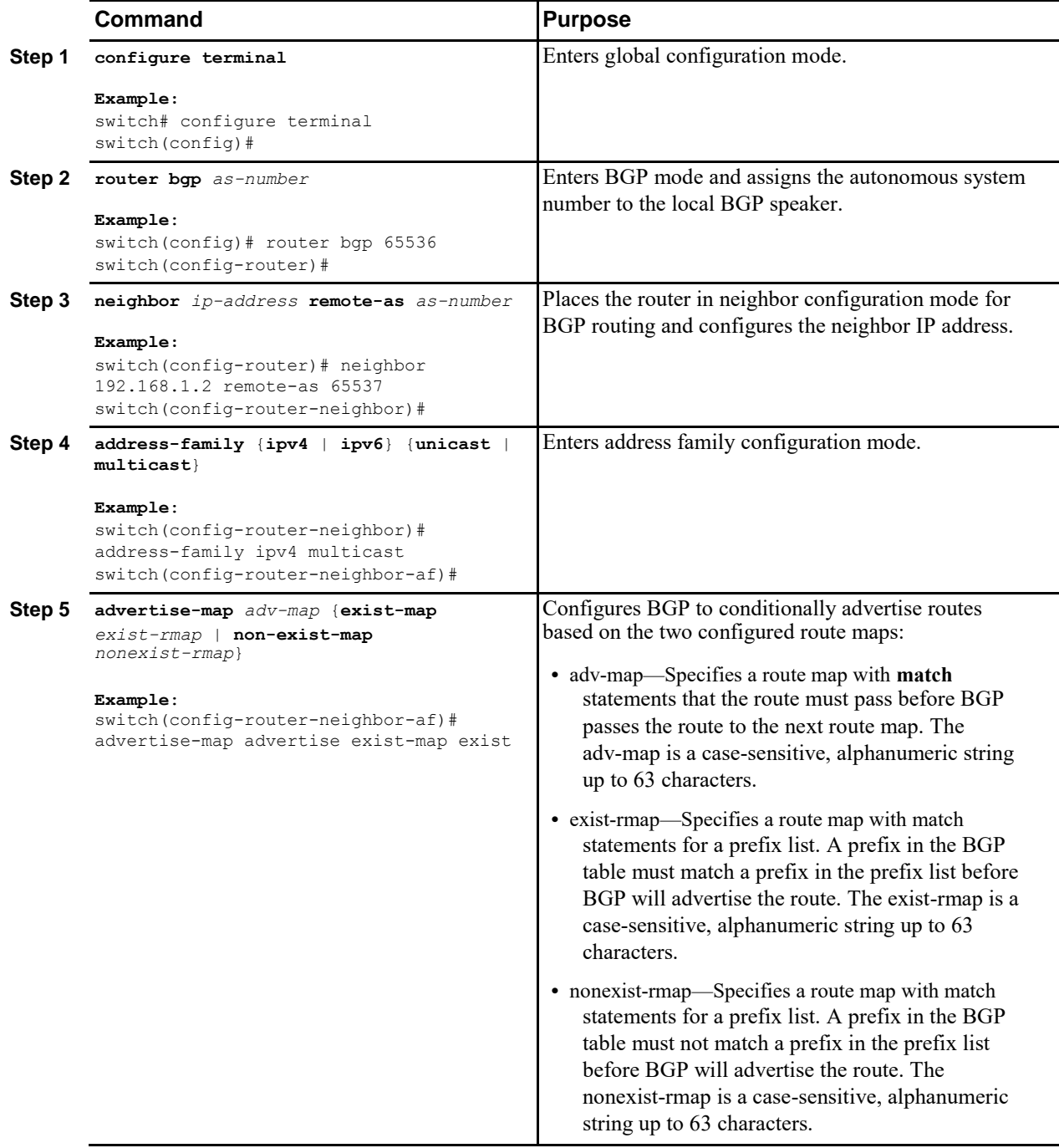

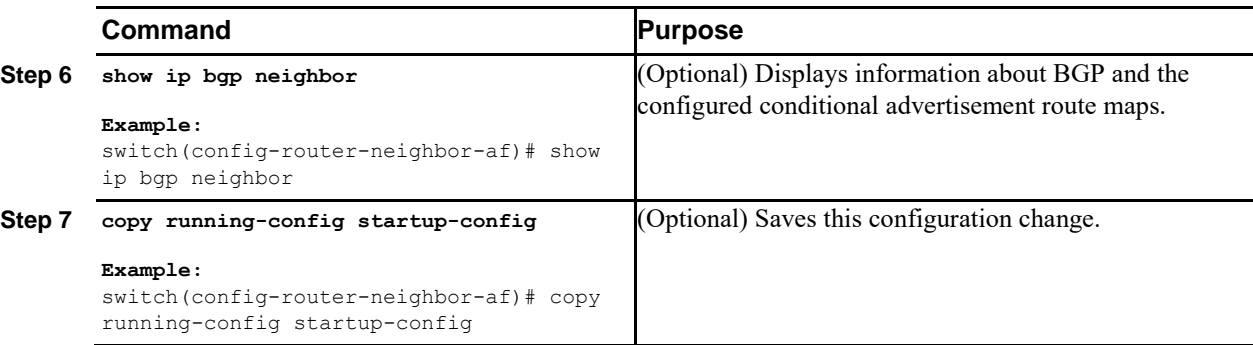

This example shows how to configure BGP conditional advertisement:

```
switch# configure terminal
switch(config)# router bgp 65536
switch(config-router)# neighbor 192.0.2.2 remote-as 65537 switch(config-
router-neighbor)# address-family ipv4 unicast switch(config-router-
neighbor-af)# advertise-map advertise exist-map exist switch(config-
router-neighbor-af)# exit
switch(config-router-neighbor)# exit
switch(config-router)# exit
switch(config)# route-map advertise
switch(config-route-map)# match as-path 
pathList switch(config-route-map)# exit
switch(config)# route-map exit
switch(config-route-map)# match ip address prefix-list 
plist switch(config-route-map)# exit
switch(config)# ip prefix-list plist permit 209.165.201.0/27
```
### **Configuring Route Redistribution**

You can configure BGP to accept routing information from another routing protocol and redistribute that information through the BGP network. Optionally, you can assign a default route for redistributed routes.

#### **BEFORE YOU BEGIN**

Ensure that you have enabled the BGP feature (see the ["Enabling the BGP Feature" section on](#page-311-0) [page 8-11\)](#page-311-0).

### **SUMMARY STEPS**

- **1. configure terminal**
- **2. router bgp** *as-number*
- **3. address-family {ipv4|ipv6}** {**unicast** | **multicast**}
- **4. redistribute** {**direct** | {**eigrp** | **ospf** | **ospfv3** | **rip**} *instance-tag* | **static**} **route-map** *map-name*
- **5.** (Optional) **default-metric** *value*
- **6.** (Optional) **copy running-config startup-config**

1

#### **DETAILED STEPS**

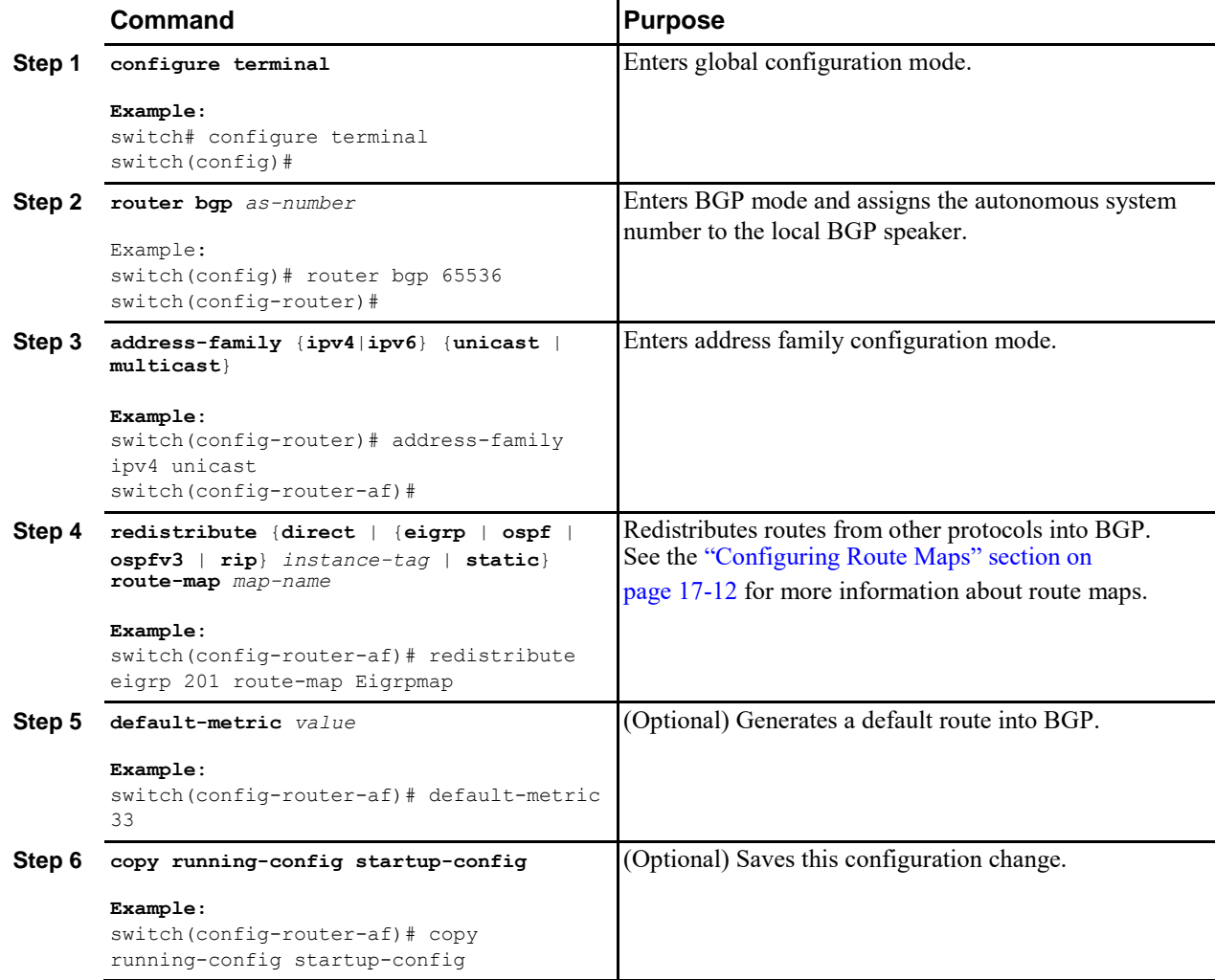

This example shows how to redistribute EIGRP into BGP:

```
switch# configure terminal
switch(config)# router bgp 65536
switch(config-router)# address-family ipv4 unicast switch(config-
router-af)# redistribute eigrp 201 route-map Eigrpmap
switch(config-router-af)# copy running-config startup-config
```
# **Disabling BGP Dampening with Redistribution**

When an IGP metric of routes redistributed into BGP changes, BGP has internal dampening that prevents an immediate route update to the BGP peers. It affects how BGP handles IGP metric changes reported for redistributed routes. BGP dampens these changes through a batch process with a 10-minute delay. This command enables you to adjust that delay or remove it altogether for a quicker response to these changes.

### **SUMMARY STEPS**

- **1. configure terminal**
- **2. router bgp** *as-number*
- **3. address-family** {**ipv4|ipv6**} {**unicast** | **multicast**}
- **4. dampen-igp-metric** *seconds*

### **DETAILED STEPS**

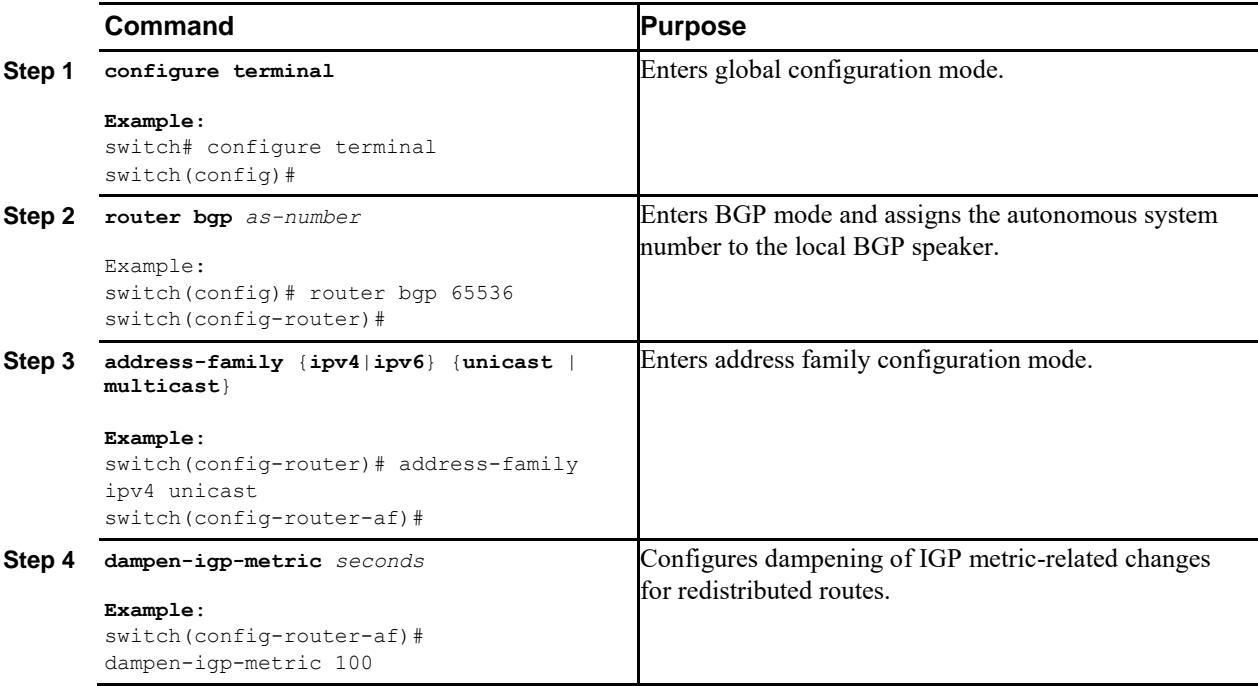

This example shows how to configure BGP dampening for redistributed routes:

```
switch# configure terminal
switch(config)# router bgp 100
switch(config-router)# address-family ipv4 unicast
switch(config-router-af)# dampen-igp-metric 
100 switch(config-router-af)#
```
# **Configuring Multiprotocol BGP**

You can configure MP-BGP to support multiple address families, including IPv4 unicast and multicast routes.

### **BEFORE YOU BEGIN**

 $\mathbf I$ 

Ensure that you have enabled the BGP feature (see the ["Enabling the BGP Feature"](#page-311-0) section on [page 8-11\)](#page-311-0).

1

### **SUMMARY STEPS**

- **1. configure terminal**
- **2. router bgp** *as-number*
- **3. neighbor** *ip-address* **remote-as** *as-numbe*r
- **4. address-family** {**ipv4|ipv6**} {**unicast** | **multicast**}
- **5.** (Optional) **copy running-config startup-config**

### **DETAILED STEPS**

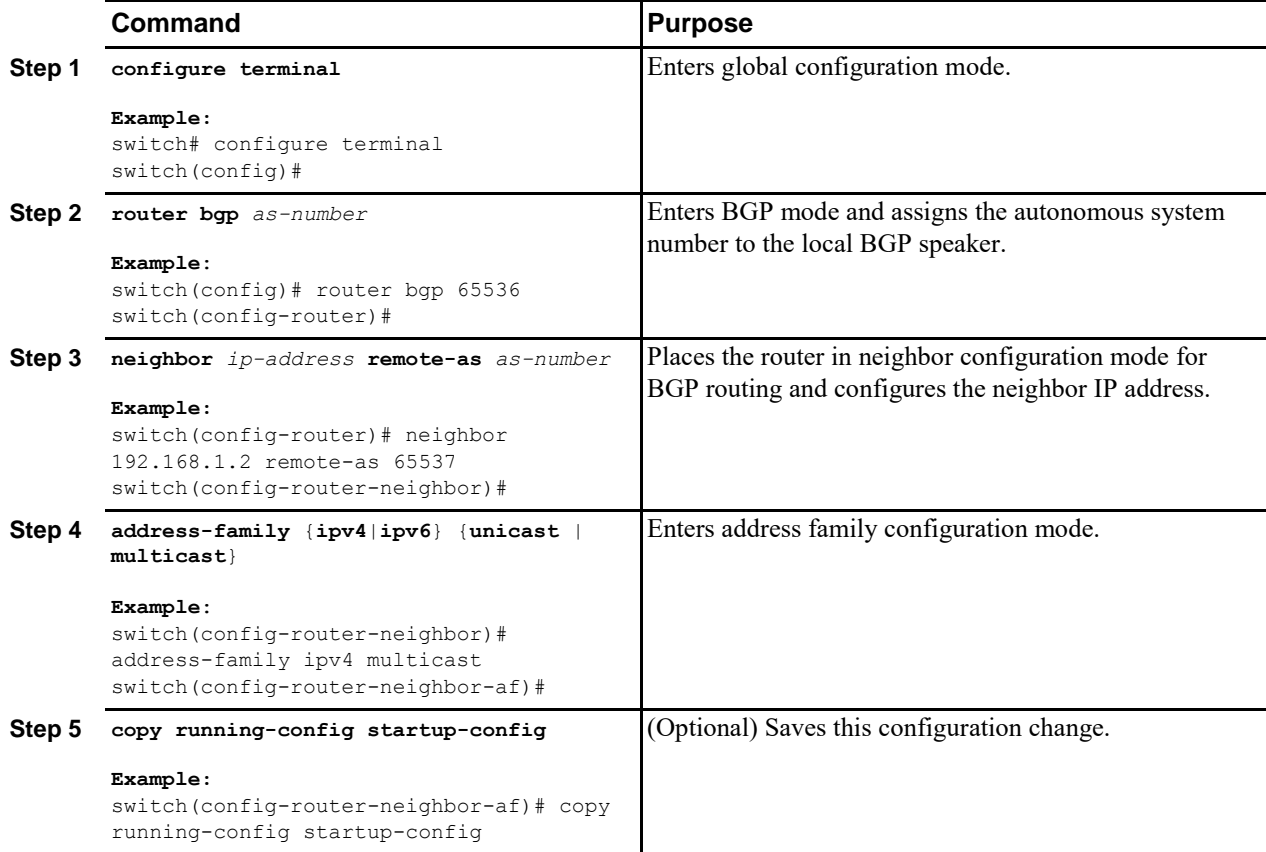

This example shows how to enable advertising and receiving IPv4 routes for multicast RPF for a neighbor:

```
switch# configure terminal
switch(config)# interface ethernet 1/2
switch(config-if)# ipv6 address 2001:0DB8::1
switch(config-if)# router bgp 65536
switch(config-router)# neighbor 192.168.1.2 remote-as 35537
switch(config-router-neighbor)# address-family ipv4 multicast
switch(config-router-neighbor-af)# exit switch(config-router-
neighbor)# address-family ipv6 multicast switch(config-router-
neighbor-af)# copy running-config startup-config
```
# **Configuring BGP Extended Community Site of Origin**

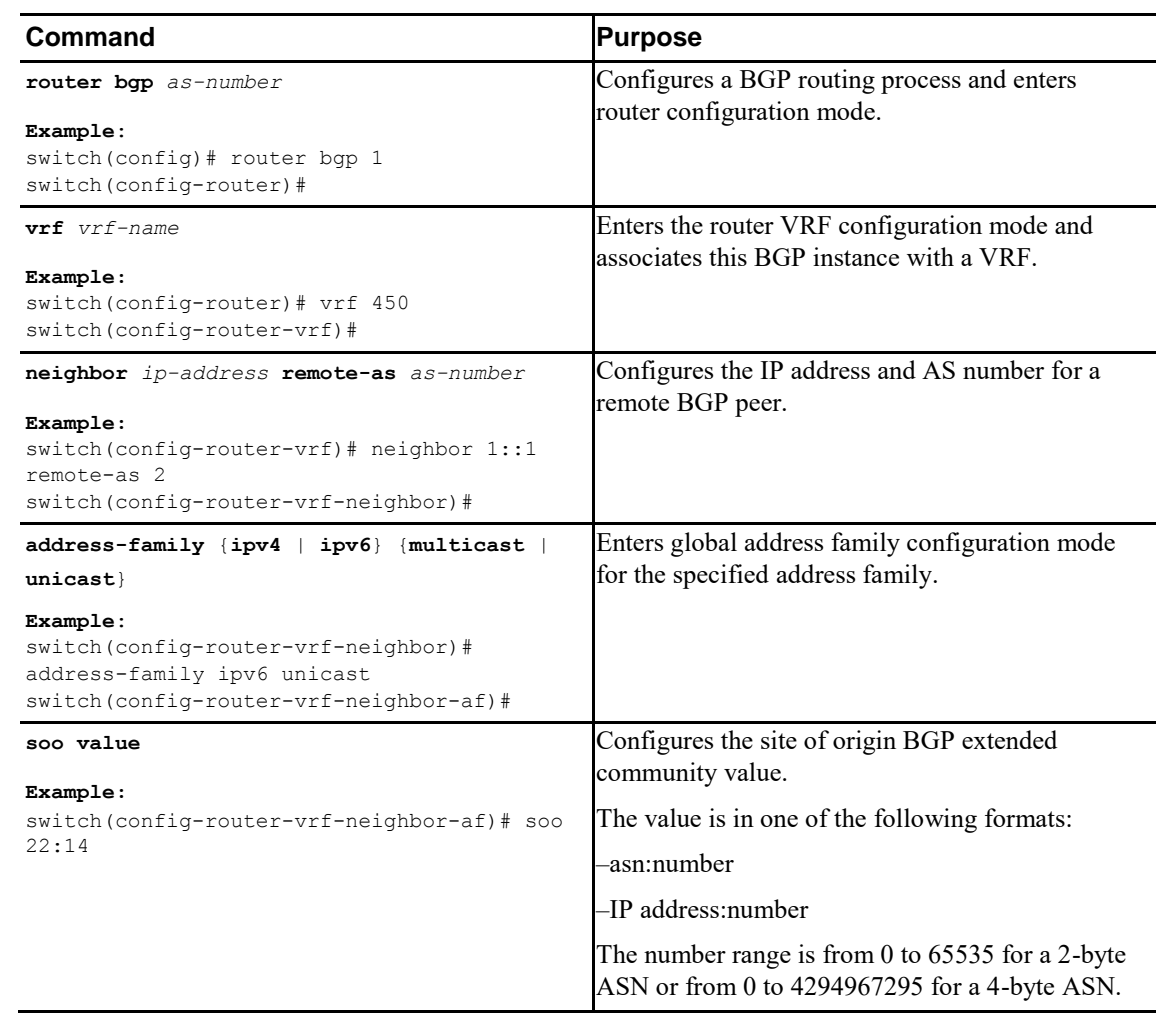

To configure BGP extended community site of origin, use the following commands

# **Tuning BGP**

Г

You can tune BGP characteristics through a series of optional parameters.

To tune BGB, use the following optional commands in router configuration mode:

 $\overline{\phantom{a}}$ 

I

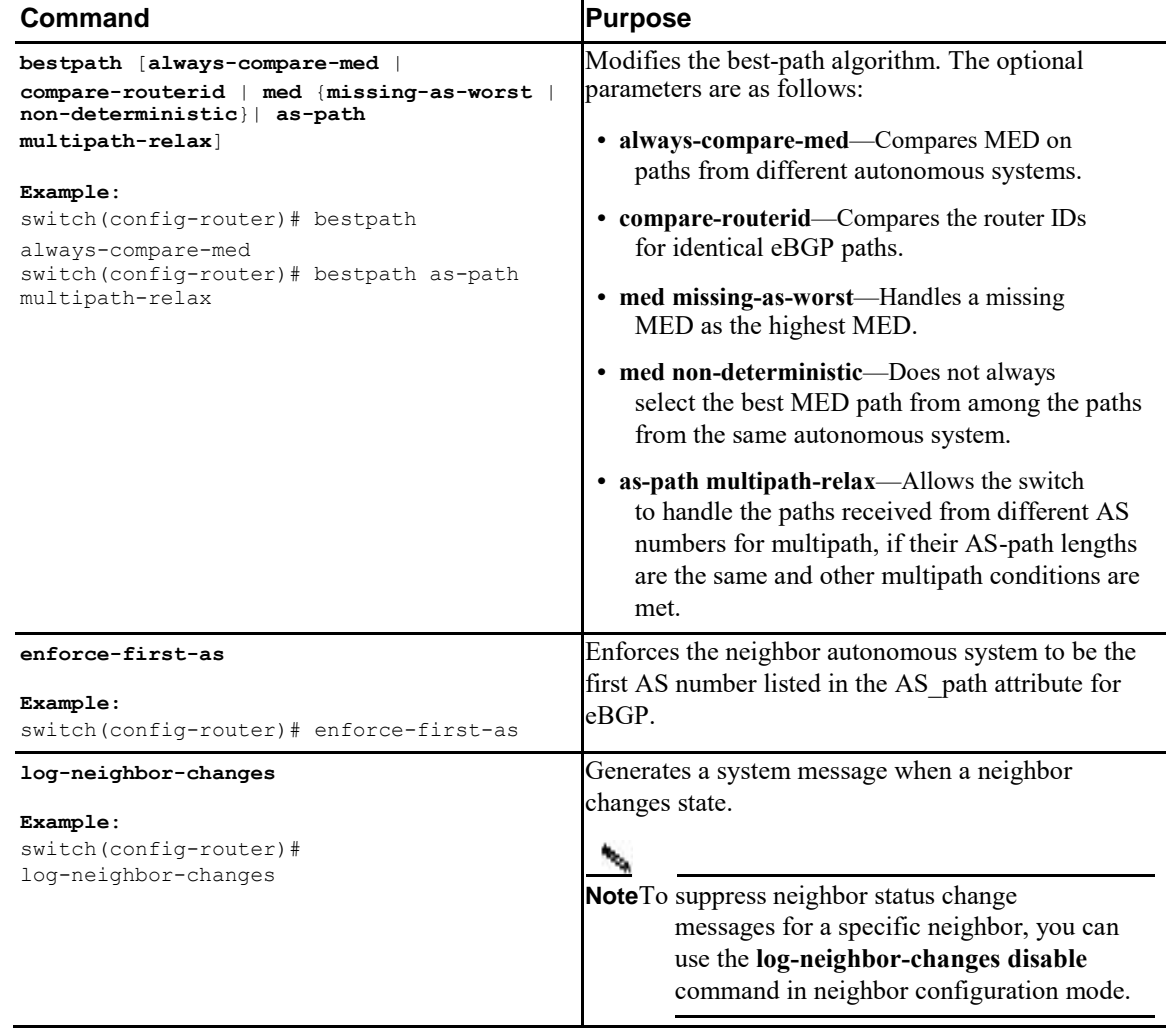

 $\lceil$ 

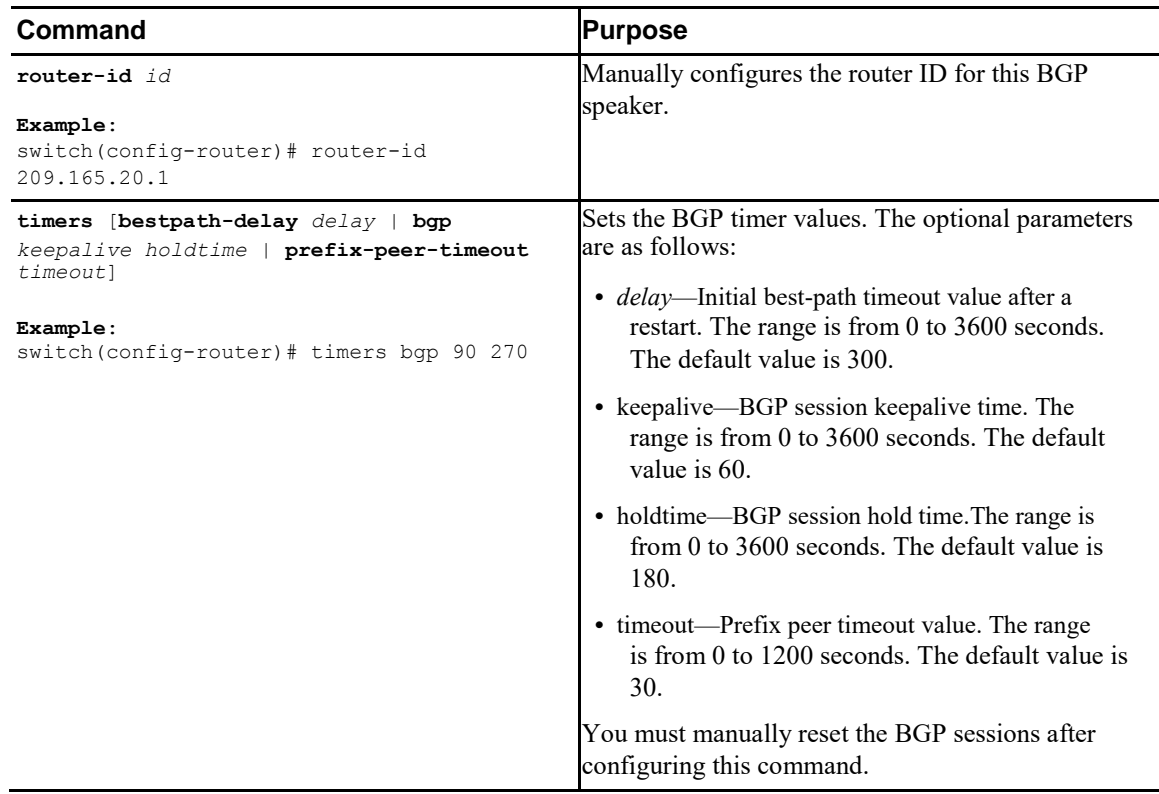

To tune BGP, use the following optional commands in router address-family configuration mode:

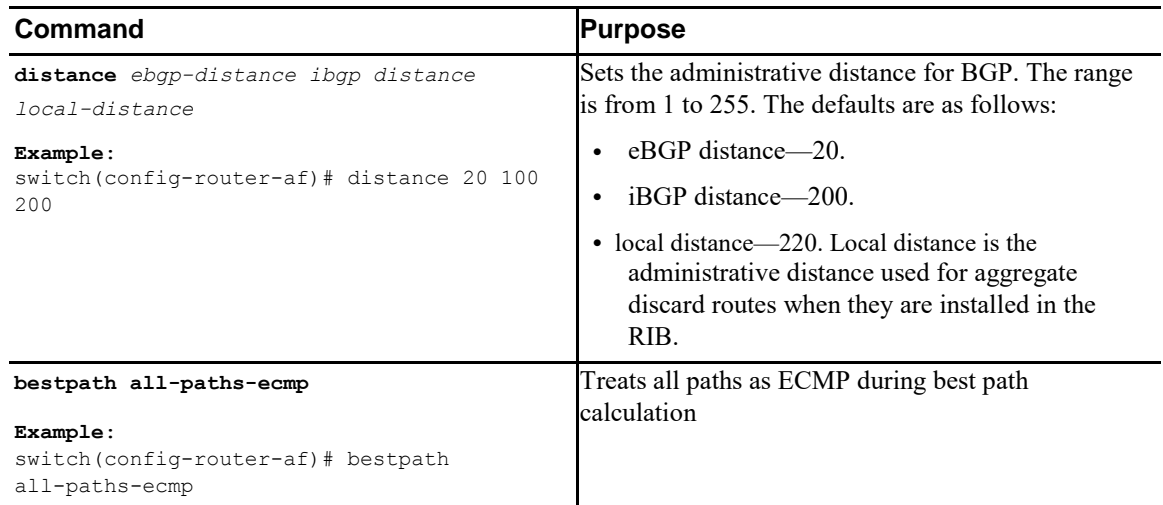

To tune BGP, use the following optional commands in neighbor configuration mode:

 $\overline{1}$ 

1

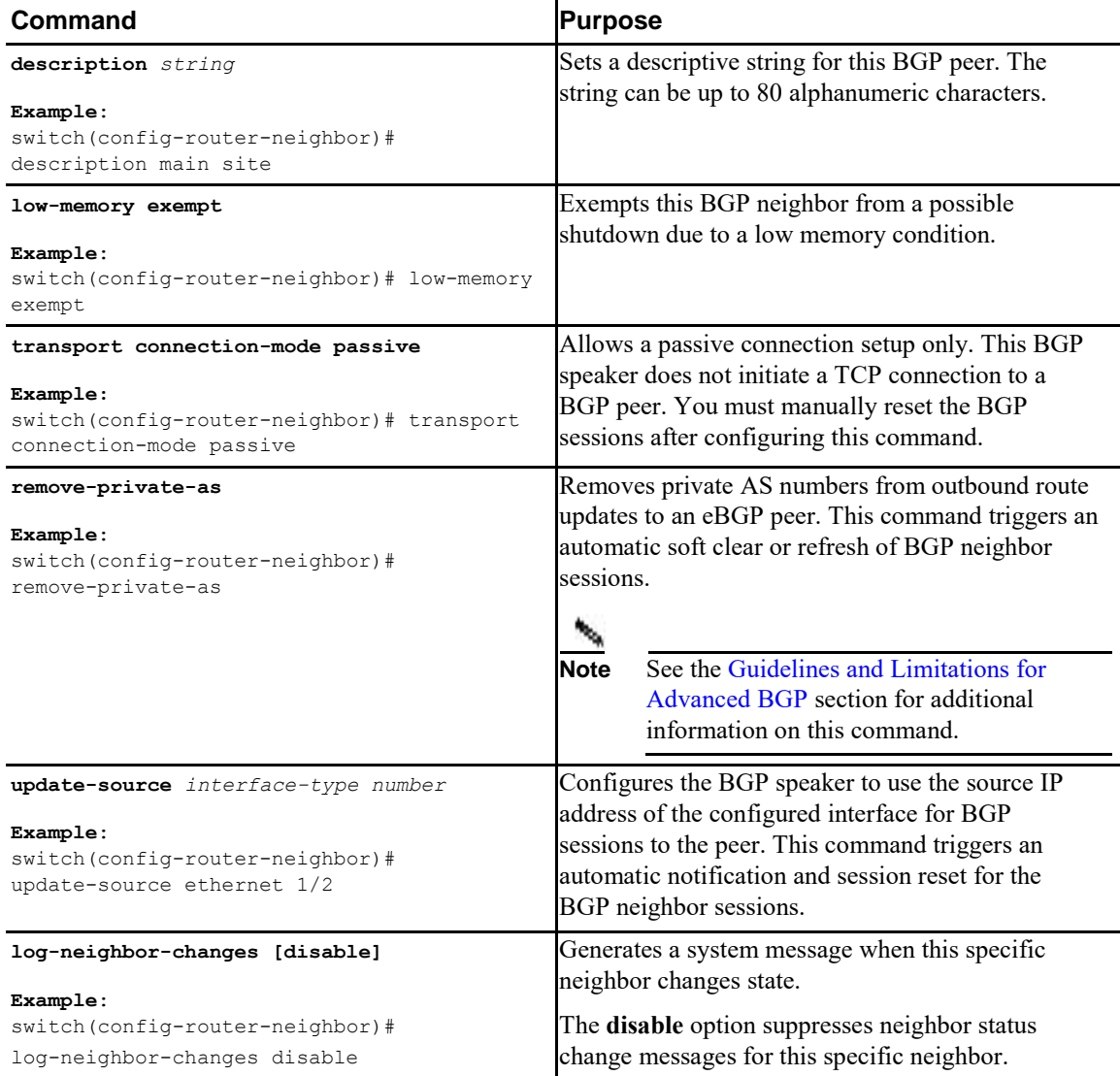

To tune BGP, use the following optional commands in neighbor address-family configuration mode:

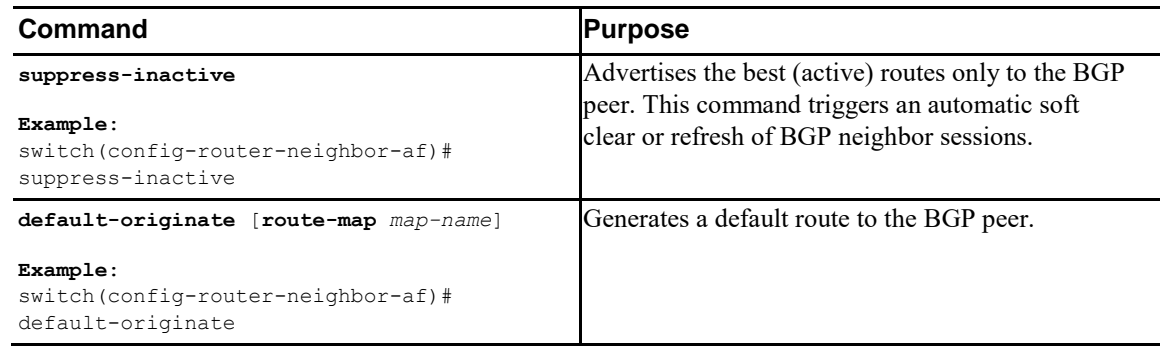

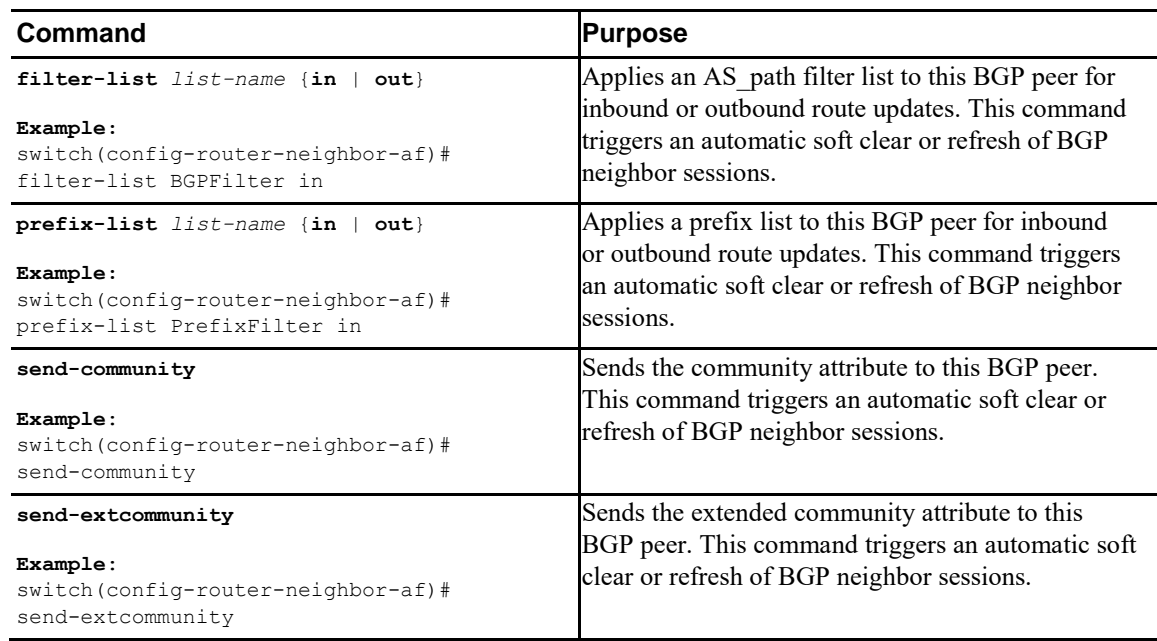

# **Configuring Virtualization**

### **BEFORE YOU BEGIN**

Ensure that you have enabled the BGP feature (see the ["Enabling the BGP Feature" section on](#page-311-0) [page 8-11\)](#page-311-0).

### **SUMMARY STEPS**

 $\Gamma$ 

- **1. configure terminal**
- **2. vrf context** *vrf-name*
- **3. exit**
- **4. router bgp** *as-number*
- **5. vrf** *vrf-name*
- **6. neighbor** *ip-address* **remote-as** *as-number*
- **7. bestpath as-path multipath-relax**
- **8.** (Optional) **copy running-config startup-config**

1

### **DETAILED STEPS**

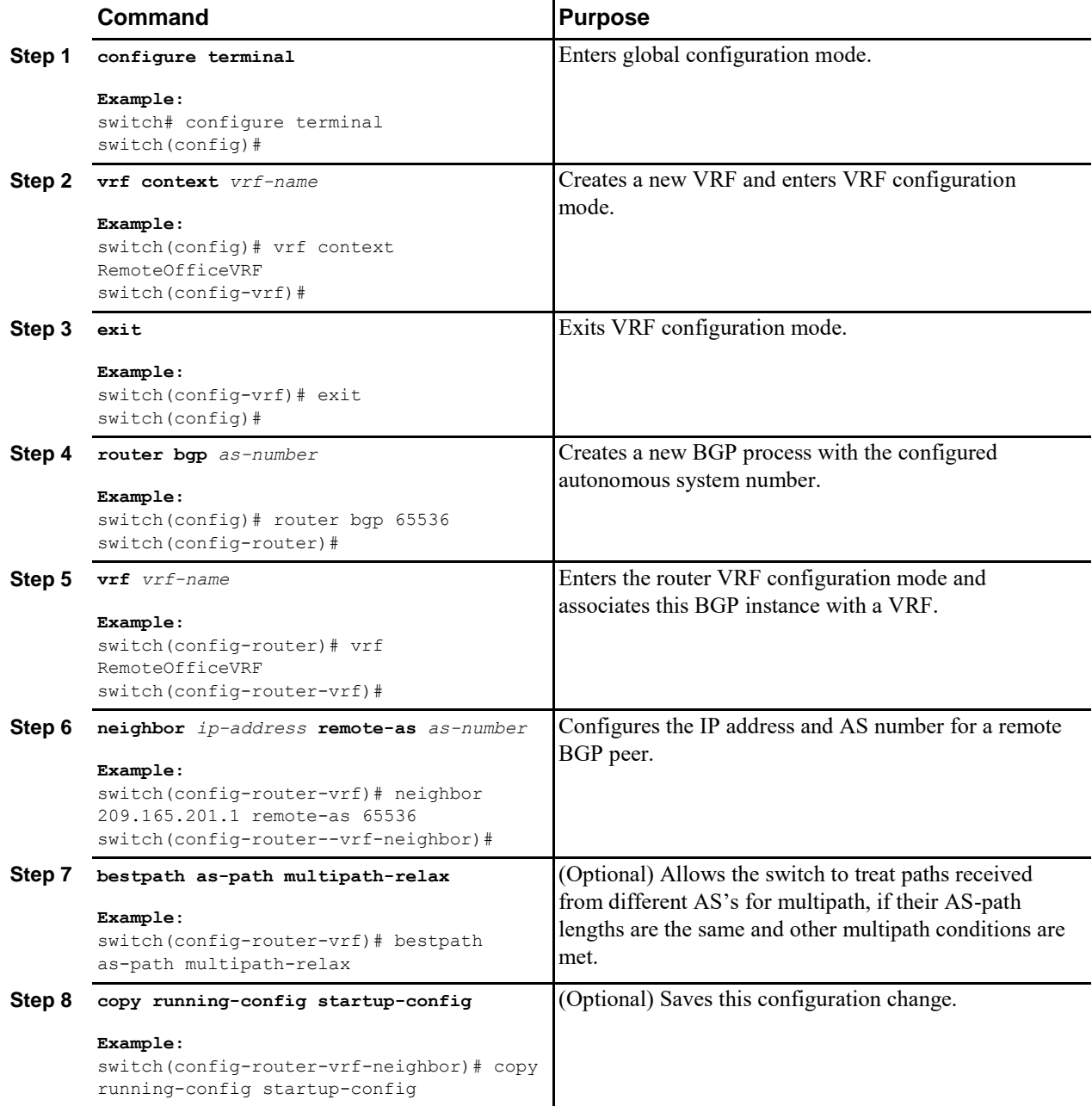

This example shows how to create a VRF and configure the router ID in the VRF:

```
switch# configure terminal
switch(config)# vrf context 
NewVRF switch(config-vrf)# exit
switch(config)# router bgp 65536
switch(config-router)# vrf NewVRF
switch(config-router-vrf)# neighbor 209.165.201.1 remote-as 65536
switch(config-router-vrf-neighbor)# copy running-config startup-config
```
# **Configuring BMP**

You can configure BMP on the device.

### **BEFORE YOU BEGIN**

You must enable BGP.

### **SUMMARY STEPS**

- **1. configure terminal**
- **2. router bgp** *as number*
- **3. bmp server** *server number*
- **4. address** *ip-address* **port-number** *port-number*
- **5. description** *string*
- **6. initial-refresh {skip | delay** *time***}**
- **7. initial delay** *time*
- **8. status-reporting-time** *time*
- **9. shutdown**
- **10. neighbor** *ip-address* **remote-as** *as number*
- **11. bmp-activate-server** *server number*
- **12.** (Optional) **show bmp server [***server number***] [detail]**
- **13.** (Optional) **copy running-config startup-config**

### **DETAILED STEPS**

I

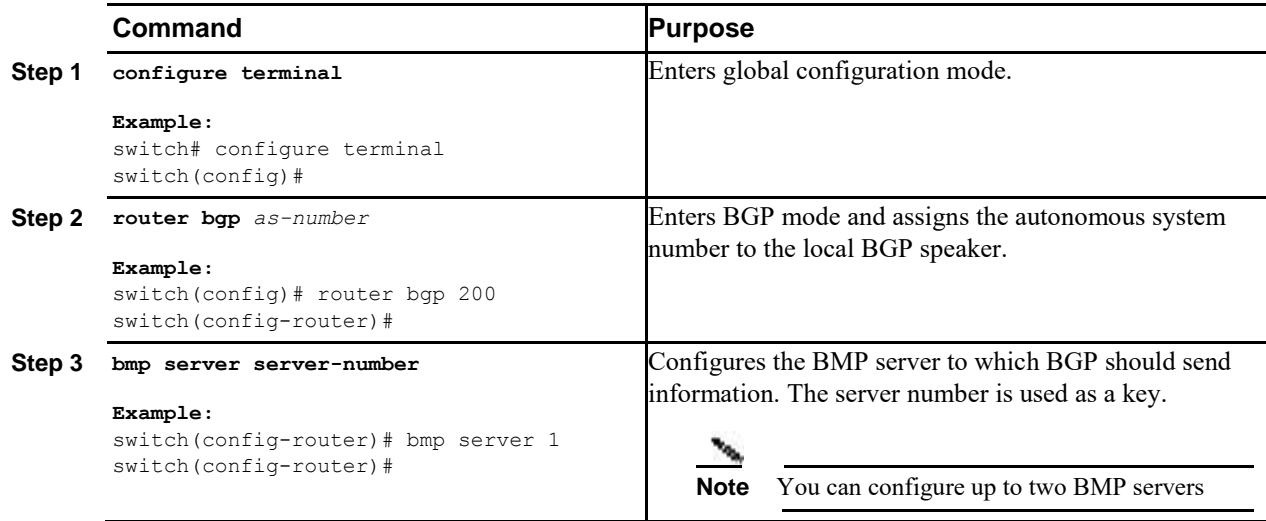

 $\overline{\phantom{a}}$ 

I

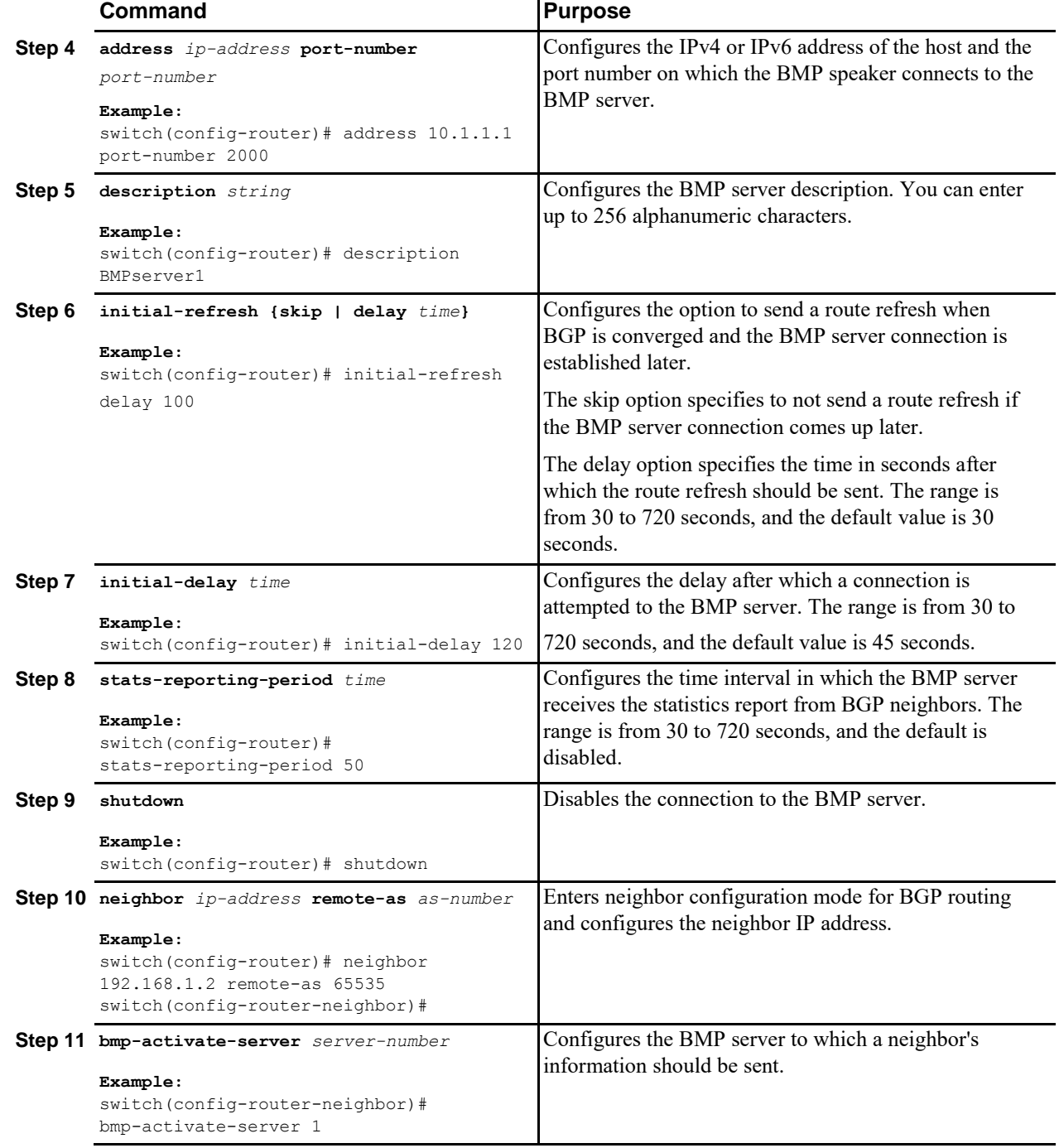

 $\mathbf{I}$ 

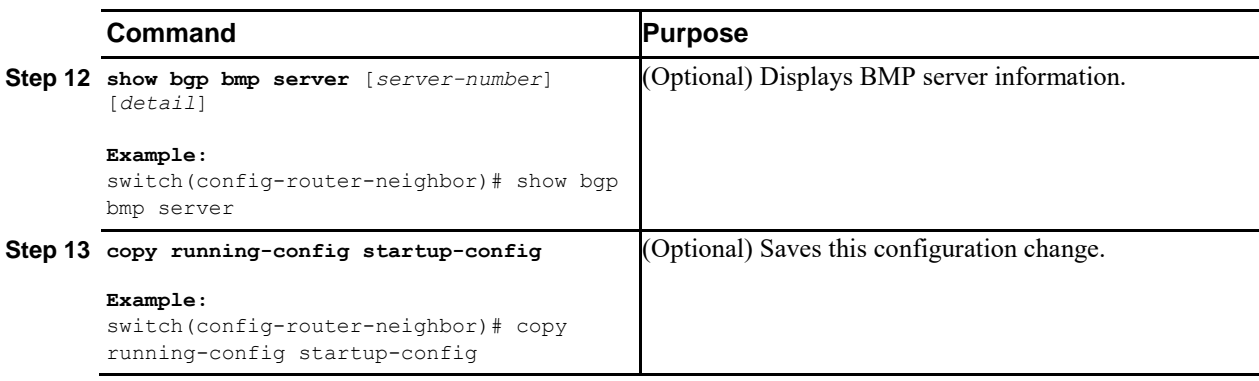

# **Verifying the Advanced BGP Configuration**

To display the BGP configuration information, perform one of the following tasks:

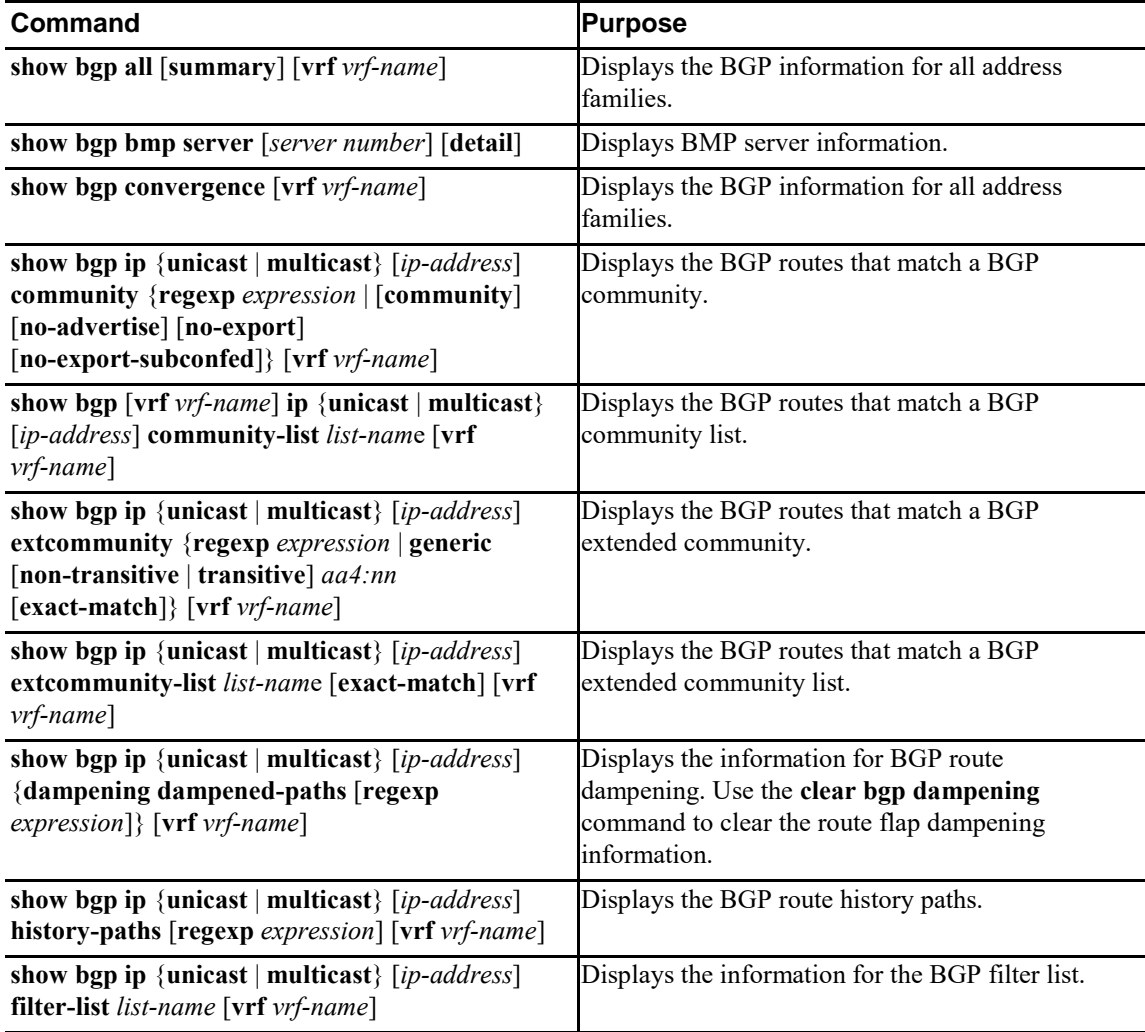

 $\overline{\phantom{a}}$ 

ı

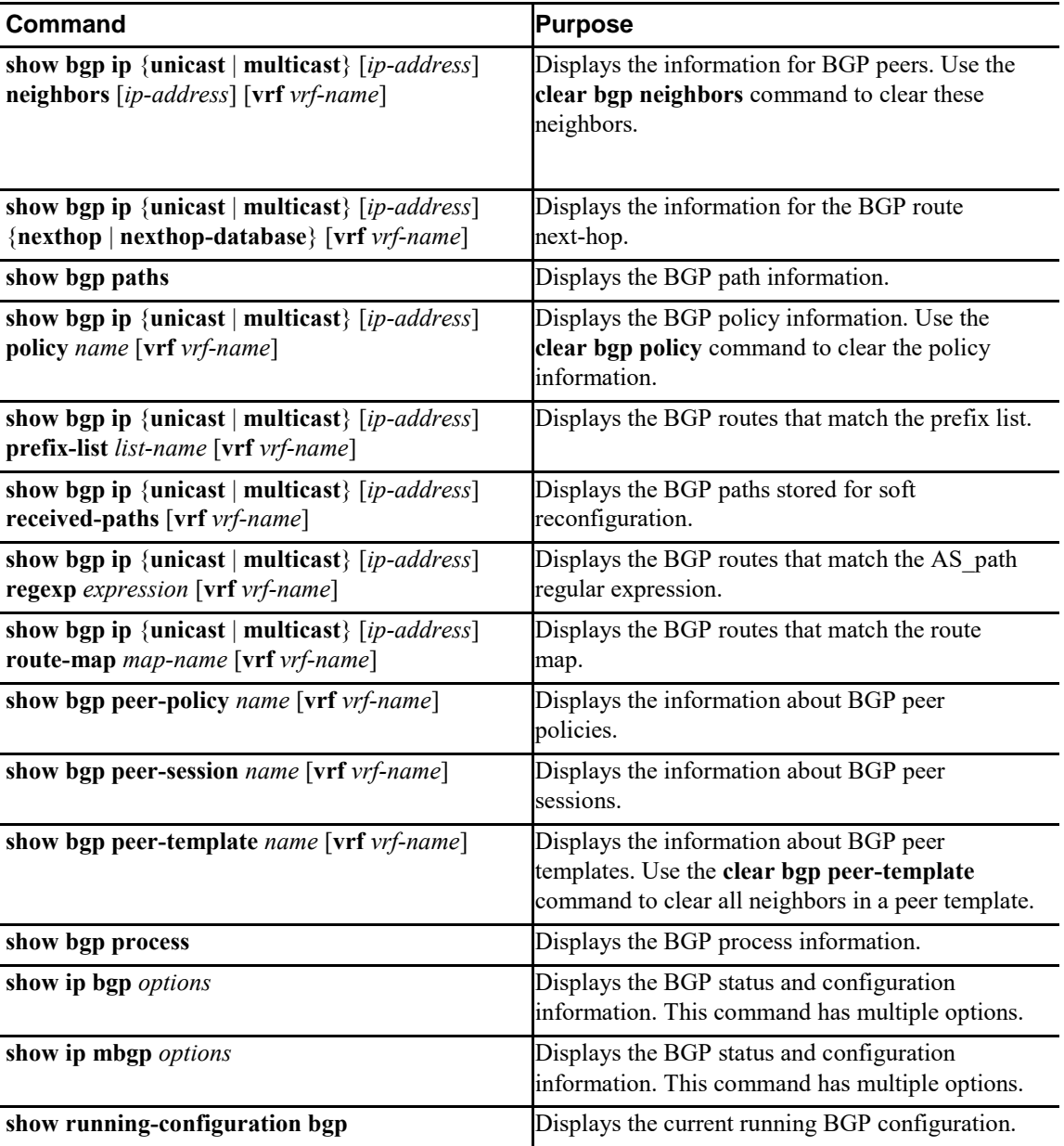

# **Displaying BGP Statistics**

To display BGP statistics, use the following commands:

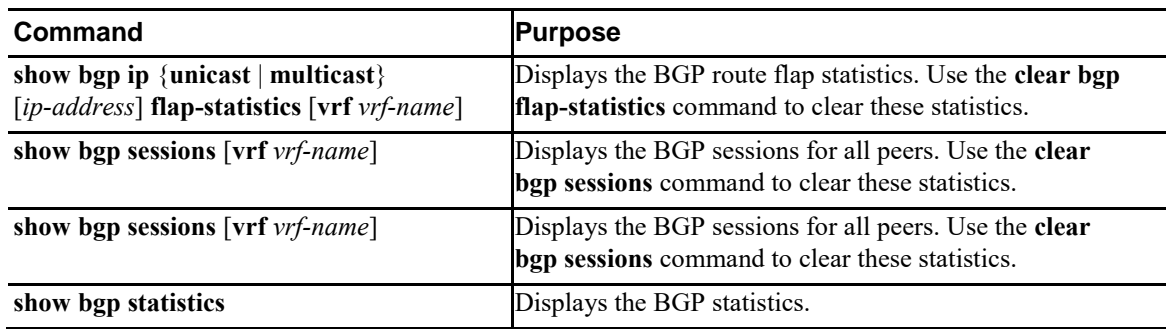

# **Related Topics**

 $\mathsf{L}$ 

The following topics can give more information on BGP:

- [Chapter 9, "Configuring Advanced BGP"](#page-329-0)
- [Chapter 17, "Configuring Route Policy Manager"](#page-471-0)

**Additional References**

l

**9-54**

# **C H A P T E R 10**

# <span id="page-383-0"></span>**Configuring BGP Additional Paths**

This chapter describes how to configure additional paths for the Border Gateway Protocol (BGP).

This chapter includes the following sections:

- [Information About BGP Additional Paths, page 10-1](#page-383-0)
- [Configuring BGP Additional Paths, page 10-4](#page-388-0)
- [Configuration Examples for BGP Additional Paths, page 10-10](#page-394-0)
- [Verifying the BGP Additional Paths Configuration, page 10-12](#page-396-0)

# **Information About BGP Additional Paths**

This section includes the following topics:

- [Overview, page 10-1](#page-383-0)
- [Benefits of Additional BGP Paths, page 10-3](#page-386-0)
- [BGP Additional Paths Functionality, page 10-3](#page-386-0)

### **Overview**

BGP routers and route reflectors (RRs) propagate only their best paths over their sessions. The advertisement of a prefix replaces the previous announcement of that prefix (this behavior is known as an implicit withdraw). The implicit withdraw can achieve better scaling, but at the cost of path diversity.

Path hiding can prevent efficient use of BGP multipath, prevent hitless planned maintenance, and lead to multi-exit discriminator (MED) oscillations and suboptimal hot-potato routing. In a next-hop failure, path hiding inhibits fast and local recovery because the network has to wait for BGP control plane convergence to restore traffic. The BGP Additional Paths feature offers path diversity; the best external or best internal features offer path diversity in limited scenarios.

The BGP Additional Paths feature allows multiple paths for the same prefix to be advertised without the new paths implicitly replacing the previous paths. Path diversity is achieved instead of path hiding.

### **Path-Hiding Scenario**

The following figure shows prefix p with paths p1 and p2 advertised from BR1 and BR4 to RR1. RR1 selects the bes tpath of the two and then advertises only p1 to the PE.

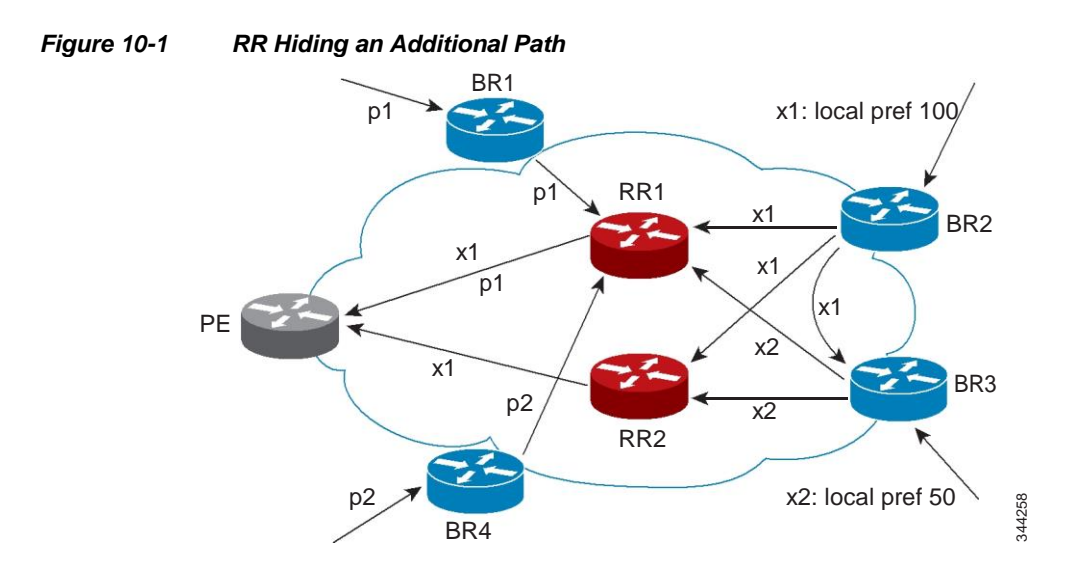

In the above figure, prefix x with path x1 is advertised from BR2 to BR3 (which has path x2) with local preference 100. BR3 also has path x2, but due to the routing policy, BR3 advertises to the RRs x1 (not shown) instead of x2, x2 is suppressed. You could turn on the advertisement of best external on BR3 and advertise x2 to the route reflectors (RRs), but, the RRs advertise only the best path.

### **Suboptimal Hot-Potato Routing Scenario**

**In the Second** 

To minimize internal transport costs, transit Internet service providers try to forward packets to the closest exit point (according to the Interior Gateway Protocol (IGP) cost). This behavior is known as hot-potato routing. In the distributed RR cluster model of the figure below, assume traffic that is coming from LA must go to Mexico. All links have the same IGP cost. If there are two exit points toward Mexico—one toward Austin and one toward Atlanta—the border router will try to send traffic to Austin based on the lower IGP cost from LA toward Austin than toward Atlanta. In a centralized RR model where the central RR resides where RR3 is (and RR1, RR2, RR4, and RR5 do not exist), the closest exit point toward Mexico, as seen from RR3, might be Atlanta. Sending the traffic from LA toward the Atlanta border router (BR) results in suboptimal hot-potato routing and is not desirable.

**10-2**

J

<span id="page-386-0"></span>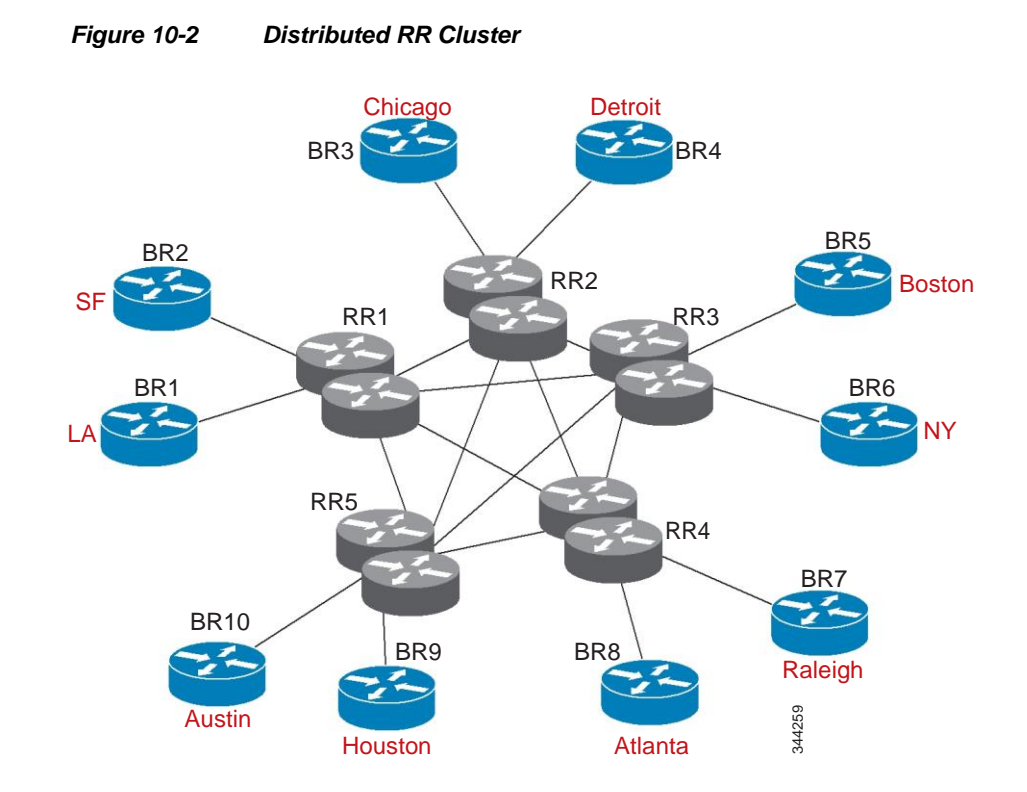

## **Benefits of Additional BGP Paths**

BGP routers and route reflectors (RR) propagate only their best path over their sessions. The advertisement of a prefix replaces the previous announcement of that prefix (also known as an implicit withdraw).

While this behavior might achieve better scaling, it can prevent path diversity, which tends to be poor or completely lost. This behavior prevents efficient use of the BGP multipath, prevents hitless planned maintenance, and lead to multi-exit discriminator (MED) oscillations and suboptimal hot-potato routing. It also inhibits fast and local recovery for next-hop failures, because the network has to wait for BGP control plane convergence to restore traffic.

The BGP Additional Paths feature is a BGP extension that allows the advertisement of multiple paths for the same prefix without the new paths implicitly replacing any previous paths. This behavior promotes path diversity and reduces MED oscillations.

# **BGP Additional Paths Functionality**

You can use the BGP Additional Paths feature by adding a path identifier to each path in the Network Layer Reachability Information (NLRI). The path identifier (ID) can be considered as something similar to a route distinguisher (RD) in virtual private networks (VPNs), except that a path ID can apply to any address family. Path IDs are unique to a peering session and are generated for each network. The path identifier is used to prevent a route announcement from implicitly withdrawing the previous one. The Additional Paths feature allows the advertisement of more paths, in addition to the best path and allows the advertisement of multiple paths for the same prefix, without the new paths implicitly replacing any previous paths.

 $\overline{\phantom{a}}$ 

<span id="page-388-0"></span>The BGP Additional Paths feature requires you to take general steps:

- **1.** Specify whether the device can send, receive, or send and receive additional paths at the address family level or the neighbor level. During session establishment, two BGP neighbors negotiate the additional path capabilities (whether they can send or receive) between them.
- **2.** Select a set or sets of candidate paths for advertisement by specifying the selection criteria.
- **3.** Advertise for a neighbor a set or sets of additional paths from the candidate paths marked.

To send or receive additional paths, the additional path capability must be negotiated between the neighbors. If no negotiation occurs, even if the selection criteria marks the best path and the neighbor is configured to advertise the marked paths, the selections are useless because only the best path is advertised.

Configuring BGP to send or receive additional paths triggers negotiation of an additional path's capability with the device's peers. Neighbors that have negotiated the capability are grouped together in an update group (if other update group policies allow), and in a separate update group from those peers that have not negotiated the capability. Therefore, the additional path capability causes the neighbor's update group membership to be recalculated.

### **Additional Path Selection**

Only the best path is advertised to peers unless you configure the **set path-selection all advertise** command which advertises all BGP paths as additional paths to peers if the receive capability is enabled.

### **Advertising a Subset of the Paths Selected**

Take care when you select a set of paths but want to advertise a different set of paths. If the set of paths you want to advertise is not a subset of the selected paths, you will not advertise the paths that you want advertised.

# **Guidelines and Limitations**

Configuring BGP Additional Paths has the following guidelines and limitations:

• BGP add-path is not supported as a dynamic capability. It is included in the OPEN message, but not in CAPABILITY message. The configuration takes effect when the next session is established and does not cause established sessions to get torn down.

# **Configuring BGP Additional Paths**

This section includes the following topics:

- [Configuring BGP Additional Paths for each Address Family, page 10-5](#page-389-0)
- [Configuring BGP Additional Paths for each Neighbor, page 10-6](#page-390-0)
- [Configuring Additional Paths Using a Peer Policy Template, page 10-7](#page-391-0)
- [Filtering and Setting Actions for Additional Paths, page 10-9](#page-393-0)

# <span id="page-389-0"></span>**Configuring BGP Additional Paths for each Address Family**

You can specify whether the device can send and receive additional paths to and from all neighbors within an address family.

### **BEFORE YOU BEGIN**

Ensure that you have enabled the BGP feature.

### **SUMMARY STEPS**

- **1. configure terminal**
- **2. router bgp** *as-number*
- **3. address family {ipv4 | ipv6} {multicast | unicast}**
- **4. additional-paths receive**
- **5. additional-paths send**
- **6. additional-paths selection route-map** *map-name*
- **7. end**

### **DETAILED STEPS**

 $\mathbf I$ 

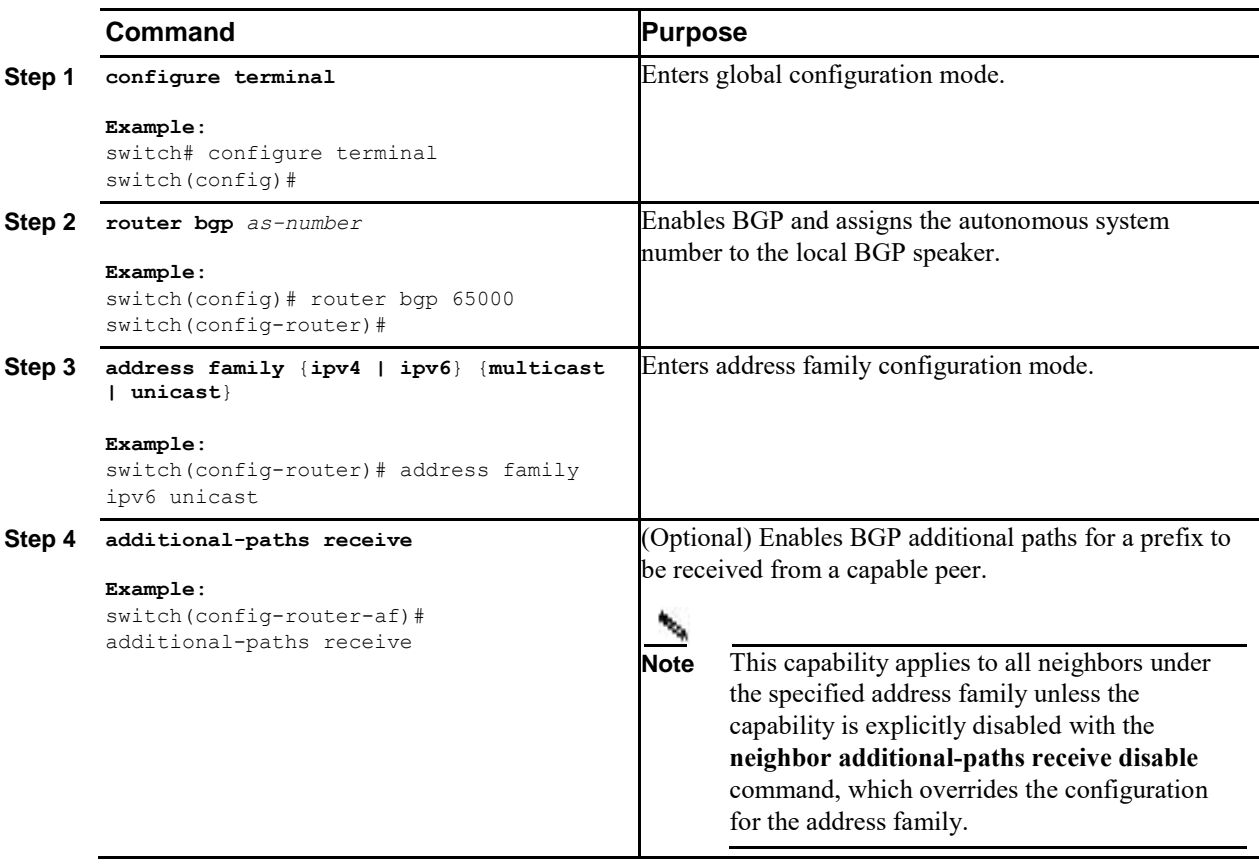

Ι

<span id="page-390-0"></span>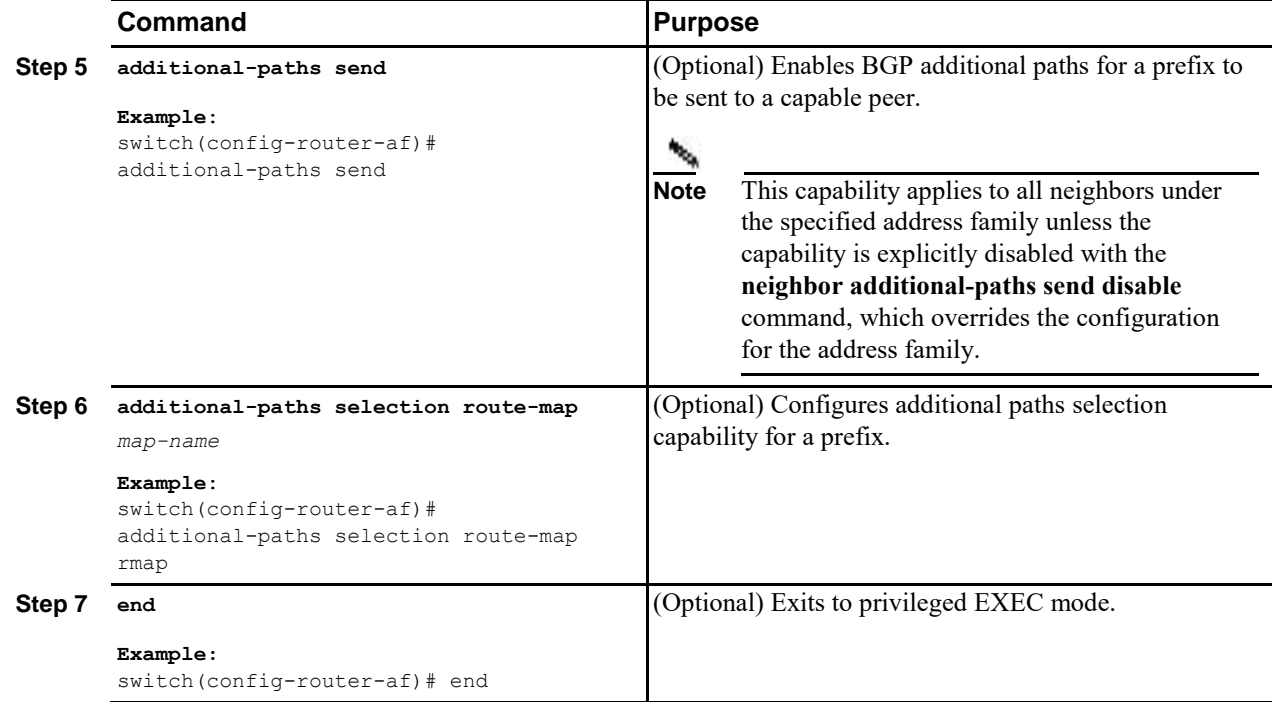

# **Configuring BGP Additional Paths for each Neighbor**

You can configure whether a particular neighbor can send or receive additional paths.

### **BEFORE YOU BEGIN**

Ensure that you have enabled the BGP feature (see the ["Enabling the BGP Feature" section on](#page-311-0) [page 8-11\)](#page-311-0).

### **SUMMARY STEPS**

- **1. configure terminal**
- **2. router bgp** *as-number*
- **3. neighbor {***ipv4-address | ipv4-prefix/length | ipv6-address | ipv6-prefix/length*} [**remote-as** {*asnum*} [.*as-num*]]
- **4. address family {ipv4 | ipv6} {multicast | unicast}**
- **5. capability additional-paths receive [disable]**
- **6. capability additional-paths send [disable]**
- **7. end**

### <span id="page-391-0"></span>**DETAILED STEPS**

 $\Gamma$ 

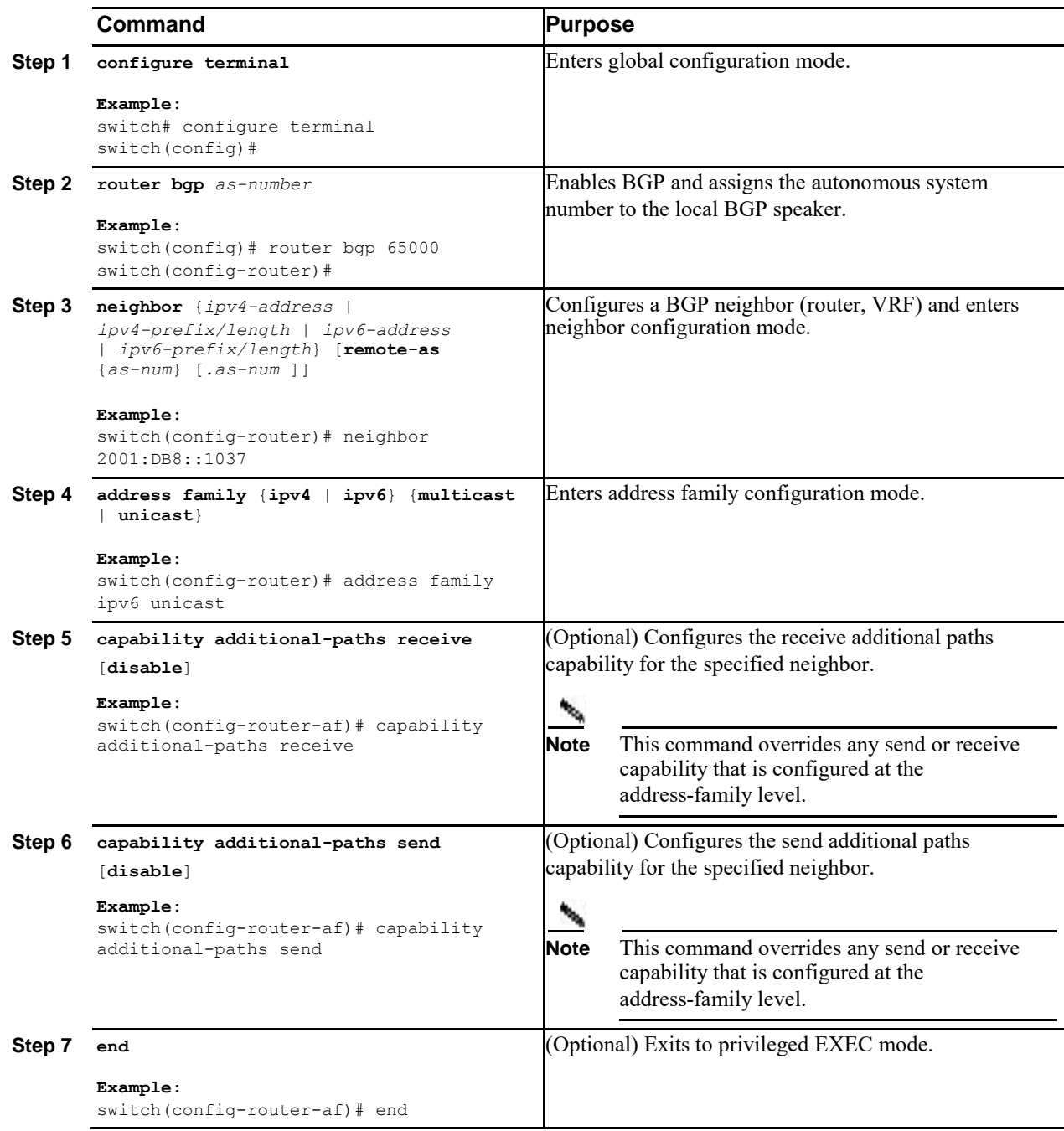

# **Configuring Additional Paths Using a Peer Policy Template**

You can send and receive additional paths by using a peer policy template.

Τ

### **BEFORE YOU BEGIN**

Ensure that you have enabled the BGP feature (see the ["Enabling the BGP Feature" section on](#page-311-0) [page 8-11\)](#page-311-0).

### **SUMMARY STEPS**

- **1. configure terminal**
- **2. router bgp** *as-number*
- **3. template peer-policy** *template-name*
- **4. capability additional-paths receive [disable]**
- **5. capability additional-paths send [disable]**
- **6. exit**
- **7. neighbor {***ipv4-address | ipv4-prefix/length | ipv6-address | ipv6-prefix/length*} [**remote-as** {*asnum*} [.*as-num*]]
- **8. inherit peer-policy** *template-name sequence-number*
- **9. end**

### **DETAILED STEPS**

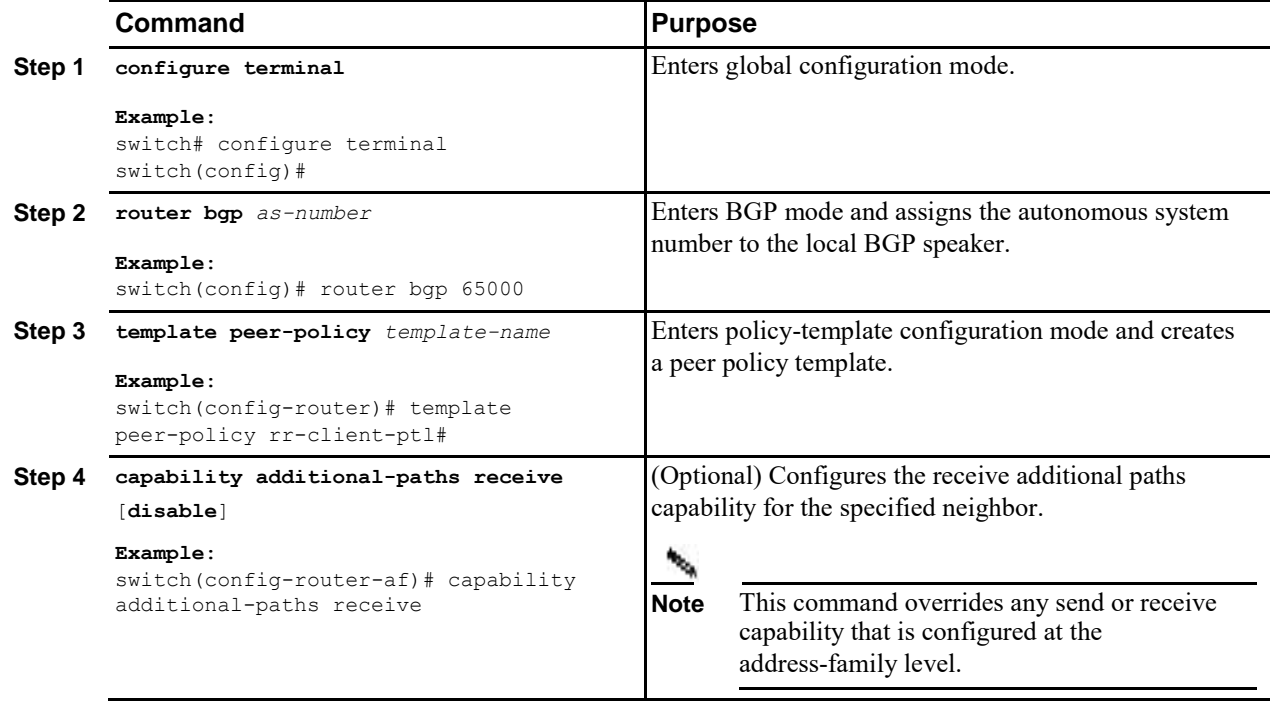

I

<span id="page-393-0"></span>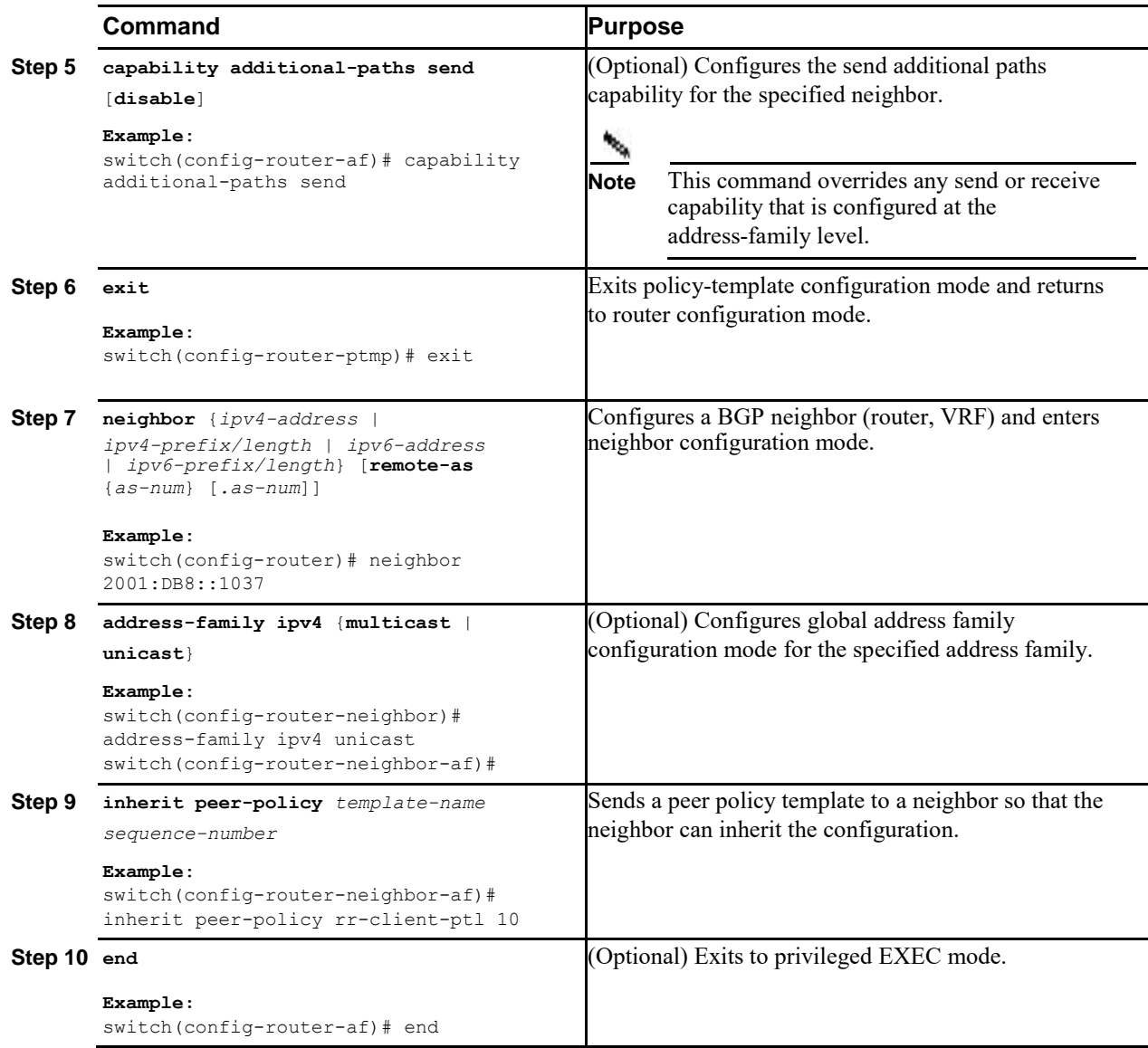

### **Filtering and Setting Actions for Additional Paths**

You can optionally use a route map to filter the paths to be advertised by matching on the prefix of additional paths that are candidates to be advertised. (These prefixes are configured with the **additional-paths selection** command.)

You can also optionally set one or more actions to take for those paths that pass through the route map. This procedure uses the **set metric** command. Other **set** commands are available that are not shown in this task.

You would set a metric for paths marked with **all** (all paths with a unique next-hop) if the neighbor is receiving the same routes from its neighbors. Suppose the neighbor 2001:DB8::1037 is receiving the same route from different neighbors. Routes received from the local device have a metric of 565 and routes from another device have a metric of 700. Routes with metric 565 have precedence over the routes with metric 700.

 $\overline{\phantom{a}}$ 

1

### <span id="page-394-0"></span>**SUMMARY STEPS**

- **1. configure terminal**
- **2. route-map** *route-name* [**deny | permit**] [*sequence-number*]
- **3. set path-selection all advertise**
- **4. set metric** *metric-value*
- **5. end**

:

### **DETAILED STEPS**

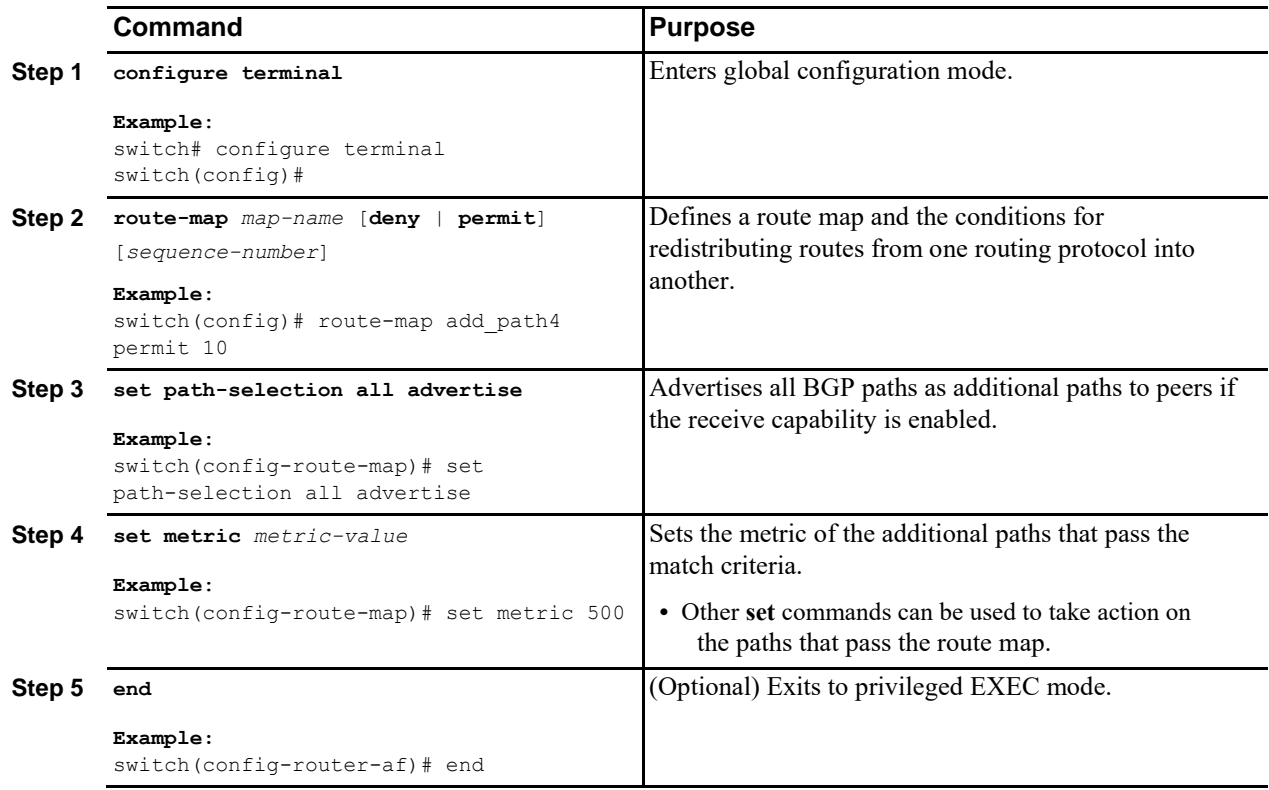

# **Configuration Examples for BGP Additional Paths**

This section includes the following topics:

- [BGP Additional Paths Send and Receive Capabilities](#page-395-0)
- [BGP Additional Paths Using a Peer Policy Template](#page-395-0)

# <span id="page-395-0"></span>**BGP Additional Paths Send and Receive Capabilities**

### **R1**

In this example, R1's address is 2001:db8::1045; its neighbor R2 has an address of 2001:db8::1037. Updates are sent from R2 to R1 with additional-paths (all paths advertised). Updates are sent from R1 to R2 with only the classic BGP best path advertised because R2 can only send additional paths, not receive additional paths.

```
route-map add_path4 permit 10 
set metric 500
set path-selection all advertise
!!
router bgp 1
address-family ipv6 unicast 
additional-paths send 
additional-paths receive
additional-paths selection route-map add_path4 
neighbor 2001:db8::1037
address-family ipv6 unicast 
capability additional-paths send 
capability additional-paths receive
```
### **R2**

```
route-map add_path4 permit 10 
set metric 500
set path-selection all advertise
!!
router bgp 2
address-family ipv6 unicast
additional-paths selection route-map add_path4 
neighbor 2001:db8::1045
address-family ipv6 unicast 
capability additional-paths send
```
## **BGP Additional Paths Using a Peer Policy Template**

This example shows that the neighbor with IP address 2001:db8::1037 has the send and receive capability for additional paths enabled through the template named rr-client-pt1:

router bgp 65000
٦

address-family ipv6 unicast additional-paths send additional-paths receive additional-paths selection route-map add\_path4 neighbor 2001:db8::1037 address-family ipv6 unicast inherit peer-policy rr-client-pt1 10 template peer-policy rr-client-pt1 capability additional-paths send capability additional-paths receive

# **Verifying the BGP Additional Paths Configuration**

To display information about the BGP additional paths configuration, perform the following tasks:

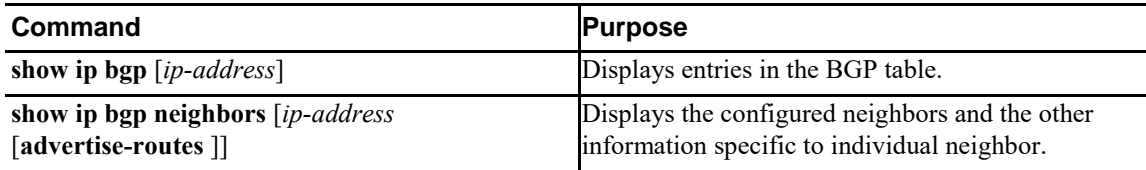

# CHAPTER **11**

# <span id="page-397-0"></span>**Configuring ECMP Recovery**

This chapter describes how to configure the automatic recovery of equal-cost multipathing (ECMP) protocol on the Inspur INOS-CN switch.

This chapter includes the following sections:

- [Information About ECMP Recovery, page 11-1](#page-397-0)
- [Guidelines and Limitations for ECMP Recovery, page 11-1](#page-397-0)
- [Default Settings, page 11-1](#page-397-0)
- [Configuring ECMP Recovery, page 11-2](#page-398-0)
- [Verifying ECMP Recovery Configuration, page 11-2](#page-398-0)
- [Configuration Examples for ECMP Recovery, page 11-3](#page-399-0)

# **Information About ECMP Recovery**

The RIB adds ECMP routes to the FIB. When the hardware ECMP table becomes full, a single adjacency is created for all the subsequent ECMP routes.

Inspur INOS-CN supports the ECMP Recovery feature, which enables the FIB to automatically recover and reinstall partially installed ECMP routes when resources in the ECMP table become available. A threshold value can be configured for ECMP table resources to ensure that ECMP recovery is performed only when the configured percentage of ECMP table becomes free.

# **Guidelines and Limitations for ECMP Recovery**

Only ECMP or VOBJ objects that are used by IPv4 and IPv6 routes are recovered and installed completely. Other features that use hardware ECMP objects, such as Policy Based Routing and VXLAN, are not supported by this feature.

# **Default Settings**

 $\Gamma$ 

ECMP recovery is enabled by default.

Ι

# <span id="page-398-0"></span>**Configuring ECMP Recovery**

To configure ECMP recovery, use the following command in global configuration mode:

#### **SUMMARY STEPS**

- **1. configure terminal**
- **2. hardware profile ecmp auto-recovery threshold** *percentage*
- **3. (Optional) copy running-config startup-config**
- **4. (Optional) reload**

#### **DETAILED STEPS**

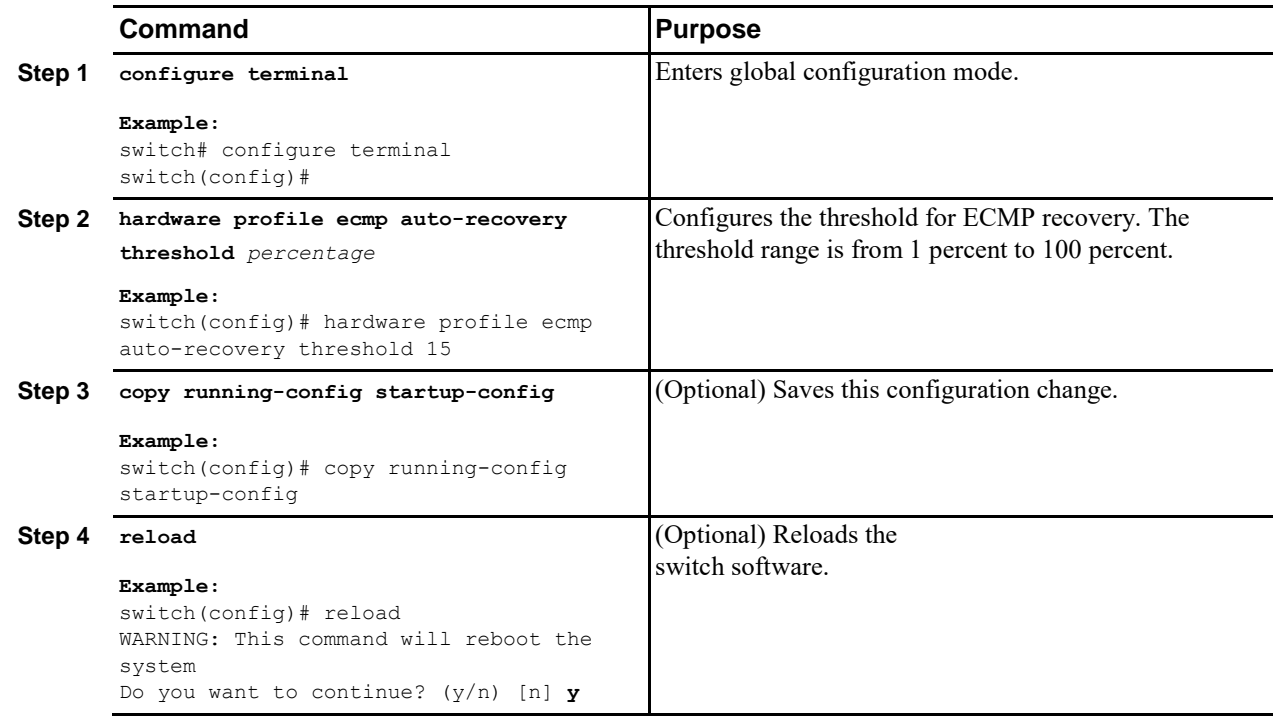

# **Verifying ECMP Recovery Configuration**

To verify ECMP recovery configuration, use the following command in global configuration mode:

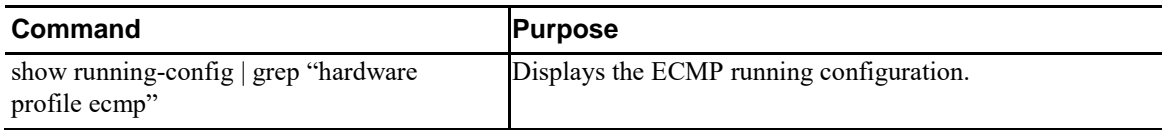

I

# <span id="page-399-0"></span>**Configuration Examples for ECMP Recovery**

This example shows how to configure ECMP recovery:

```
switch# configure terminal
switch(config)# hardware profile ecmp auto-recovery threshold 15
switch(config)# copy running-config startup-config
switch(config)# reload
```
This example show how to verify ECMP recovery:

```
switch# configure terminal
switch(config)# show running-config | grep "hardware profile ecmp"
hardware profile ecmp auto-recovery threshold 15
```
l

#### **11-4**

# **12**

# <span id="page-401-0"></span>**Configuring ECMP for Host Routes**

This chapter describes how to configure the equal-cost multipathing (ECMP) protocol for host routes on the Inspur INOS-CN switch.

This chapter includes the following sections:

- [Information About ECMP for Host Routes, page 12-1](#page-401-0)
- [Guidelines for ECMP for Host Routes, page 12-1](#page-401-0)
- [Licensing Requirements for ECMP for Host Routes, page 12-2](#page-402-0)
- [Prerequisites for ECMP for Host Routes, page 12-2](#page-402-0)
- [Default Settings, page 12-2](#page-402-0)
- [Configuring ECMP for Host Routes, page 12-2](#page-402-0)
- [Configuring Weighted ECMP over BGP, page 12-4](#page-404-0)
- [Configuring Dynamic ECMP Group Resizing, page 12-8](#page-409-0)
- [Configuring Weighted ECMP over BGP, page 12-4](#page-404-0)
- [Configuration Examples for ECMP for Host Routes, page 12-9](#page-410-0)

## **Information About ECMP for Host Routes**

When you enable ECMP support for host routes, all unicast host routes are programmed into the longestprefix match algorithm (LPM) table. ECMP for host routes is provided in the switch hardware. You configure this feature in the CLI using the **hardware profile unicast enable-host-ecmp** command.

Ш

**Note** Host entries are stored in the LPM routing table instead of the host table when ECMP is configured for IPv4  $(32)$  routes and IPv6  $(128)$  routes.

## **Guidelines for ECMP for Host Routes**

• After enabling or disabling ECMP for host routes by using the **[no] hardware profile unicast enable-host-ecmp** command, ensure that you do the following:

Text Part Number:

- <span id="page-402-0"></span>**–** Save the current configuration on the switch by using the **copy running-config startup-config** command.
- Reload the switch by using the **reload** command so that the configuration can be applied.
- In ALPM or non-ALPM mode, if the verified maximum values are exceeded, you get a table full syslog even in the hash collision scenario

# **Licensing Requirements for ECMP for Host Routes**

The following table shows the licensing requirements for this feature:

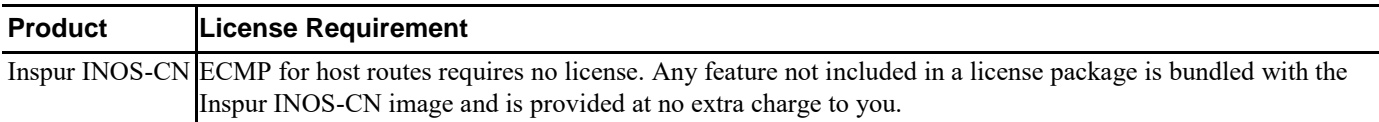

# **Prerequisites for ECMP for Host Routes**

ECMP for host routes has the following prerequisites:

• Before you use this command, we recommend that you disable Unicast Reverse Path Forwarding (URPF) globally on the switch using the **system urpf disable** command, and then save the configuration and reload the switch. Disabling URPF globally extends the LPM table size.

# **Default Settings**

ECMP for host routes is disabled by default.

# **Configuring ECMP for Host Routes**

This section includes the following topics:

**•** [Enabling the ECMP for Host Routes Feature, page 12-2](#page-402-0)

## **Enabling the ECMP for Host Routes Feature**

You can enable the ECMP for host routes feature.

#### **SUMMARY STEPS**

- **1. configure terminal**
- **2.** (Optional) **system urpf disable**
- **3. hardware profile unicast enable-host-ecmp**
- **4. copy running-config startup-config**

**5. reload**

#### **DETAILED STEPS**

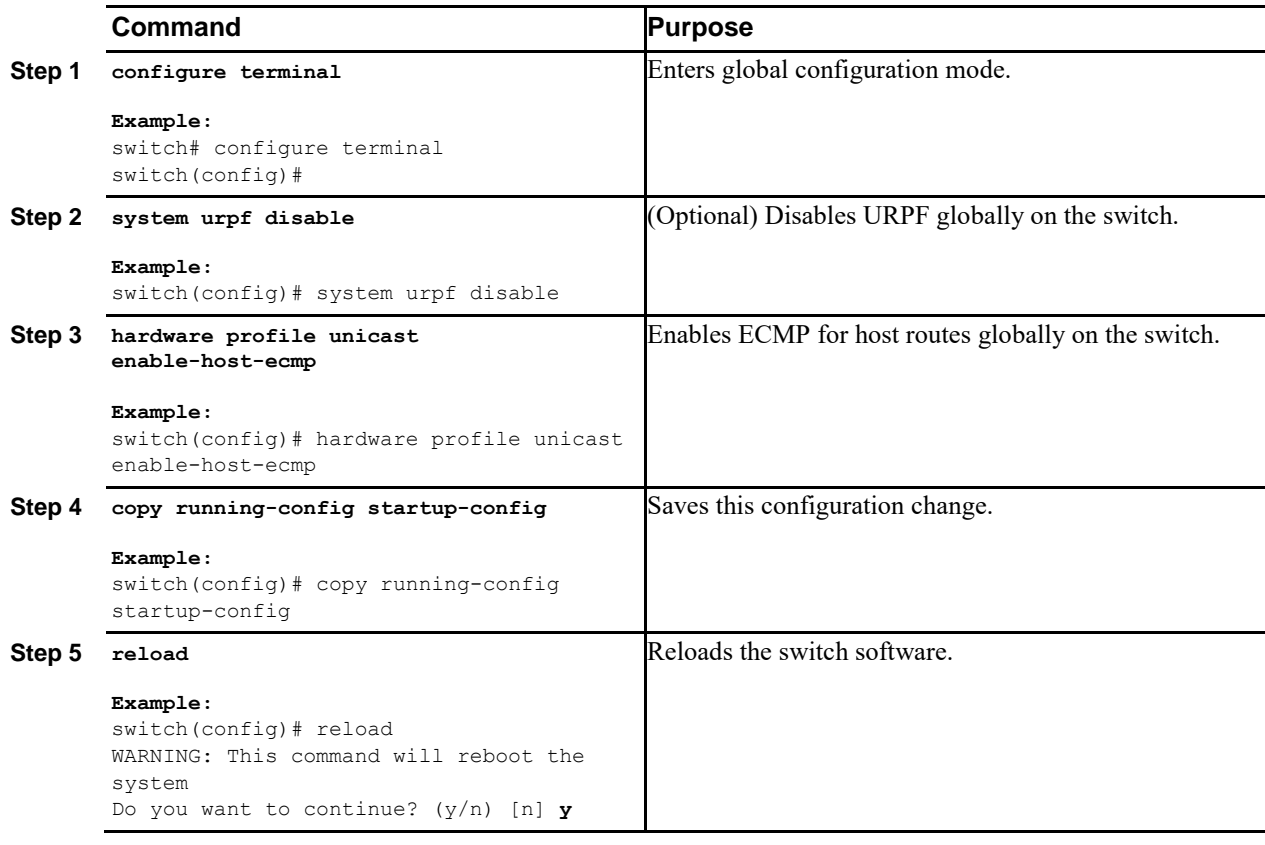

## **Disabling the EMCP for Host Routes Feature**

You can disable the ECMP for host routes feature.

#### **SUMMARY STEPS**

 $\Gamma$ 

- **1. configure terminal**
- **2. no hardware profile unicast enable-host-ecmp**
- **3. copy running-config startup-config**
- **4. reload**

1

#### <span id="page-404-0"></span>**DETAILED STEPS**

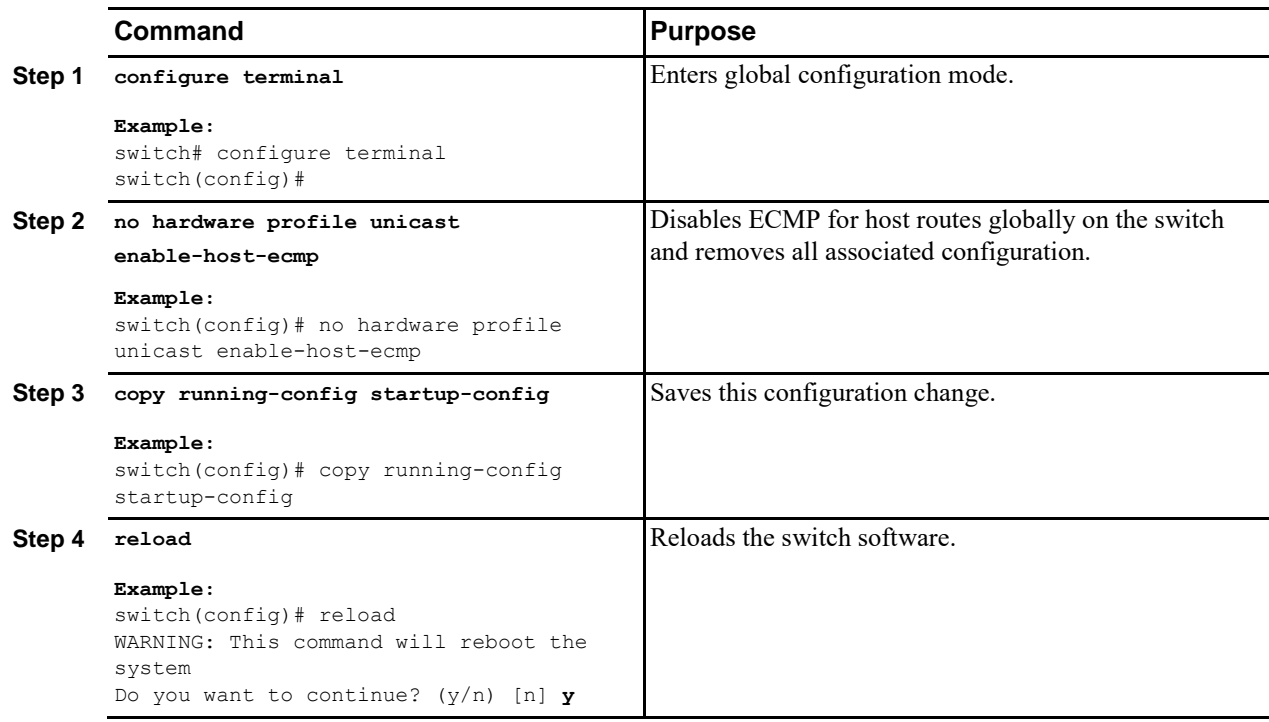

## **Configuring Weighted ECMP over BGP**

ECMP is a mechanism that allows multiple routes to the same destination with different next-hops and it load-balances the routed traffic over those multiple next-hops.The basic ECMP works for most of the customers' requirements. The load entropy is the best way to maximize the link usage efficiency.

Often, the application distribution in the network can be unbalanced. The new clusters roll in at different over-subscription rates than the old clusters. The new clusters have powerful servers than the old clusters and they are capable of handling more load per CPU. As the network is not perfect, some control over routing behavior is needed. You can configure Weighted ECMP over BGP for balancing the load traffic and for administering control over the routing behavior.

The following use-cases are considered for this deployment:

- Unequal distribution of resources
- SDN or non-Homogeneous Fabric

## **Unequal Distribution of Resources**

You can configure weighted ECMP over BGP feature when you have unequal distribution of the resources. Consider the following scenario:

- You have four instances of VIP1 (an any service).
- The server NIC IP address is advertised as the next hop (NH) for the VIP.
- The VIP1 is not deployed evenly across the data center.

The traditional ECMP delivers traffic unevenly in this scenario.

## **SDN/Non-Homogeneous Fabric**

For SDN/non-homogeneous fabric, consider the following example:

- You have two instances of VIP1 (an any service).
- The server NIC IP address is advertised as the next hop (NH) for the VIP.
- The VIP1 is deployed evenly across the data center.
- Cluster 1 is oversubscribed 3:1 and Cluster 2 is oversubscribed 12:1.

As a result, the traditional ECMP delivers the traffic sub-optimally.

## **Solutions for the Use-Cases**

The solution for the unequal distribution of the resources and sub-optimal traffic distribution use-cases is to configure Weighted ECMP over BGP. You can inject the VIP routes (from the host or the controller) and signal a weight for each instance. You can then aggregate the weights across the infrastructure and deliver the traffic in the direct proportion to the application deployment distribution.

### **Guidelines and Limitations for Configuring Weighted ECMP over BGP**

See the following guidelines for configuring Weighted ECMP over BGP:

- Inspur CN6100 platform switches support weighted ECMP only in non-resilient mode.
- BGP uses the Link Bandwidth EXTCOMM defined in the **draft-ietf-idr-link-bandwidth-06.txt** to implement the weighted ECMP feature.
- The weighted ECMP feature is supported for IPv4 address-family only.
- You can accept Link Bandwidth EXTCOMM from both iBGP and eBGP peers.
- Do not send the Link Bandwidth EXTCOMM in the BGP updates. The BGP controller/peer sends the link bandwidth to all the routers.
- For weights programming, the link bandwidth EXTCOMM has the link bandwidth encoded in bytes/second, as a four byte floating point integer, that is converted to kbits/second unsigned integer before downloading to RIB.
- The hardware ECMP width is fixed as 64 in size.

## **Displaying Link Bandwidth EXTCOMM fields**

See the following example for the displaying the link bandwidth EXTCOMM fields:

```
Link Bandwidth EXTCOMM fields:
Link Bandwidth attribute – "40 04 00 64 47 80 00 00"
Where "40 04" specifies a Link Bandwidth EXTCOMM
Where "00 64" specifies a AS #.
Where "47 80 00 00" specifies the Link Bandwidth value as floating point integer.
The Link Bandwidth floating point value bits are encoded as follows:
#define IEEE_NUMBER_WIDTH 32 /* bits in number */
#define IEEE EXP WIDTH 8 /* bits in exponent */
```
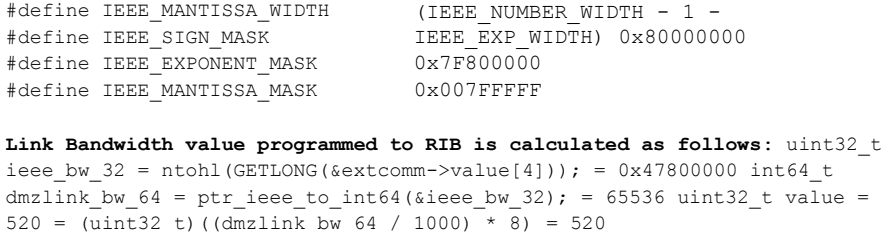

## **Examples for Configuring Weighted ECMP over BGP**

See the following configuration examples for the weighted ECMP over BGP feature:

```
# show ip bgp 100.1.1.1 vrf all
BGP routing table information for VRF default, address family IPv4 Unicast
BGP routing table entry for 100.1.1.1/32, version 1931
Paths: (2 available, best #1)
Flags: (0x00001a) on xmit-list, is in urib, is best urib route, is in HW,
Multipath: eBGP iBGP
 Advertised path-id 1
 Path type: external, path is valid, is best path, no labeled nexthop, in rib
 AS-Path: 600 , path sourced external to AS 
    40.2.2.2 (metric 0) from 40.2.2.2 (40.2.2.2)
      Origin IGP, MED not set, localpref 100, weight 0 
      Extcommunity: Link BW:600:1172987904
  Path type: external, path is valid, not best reason: newer EBGP path, multipath, 
no labeled nexthop, in rib
 AS-Path: 700 , path sourced external to AS
    50.2.2.2 (metric 0) from 50.2.2.2 (50.2.2.2)
      Origin IGP, MED not set, localpref 100, weight 0
     Extcommunity: Link BW:700:1167867904
 Path-id 1 advertised to peers:
    10.1.1.2 20.1.1.2 50.2.2.2
#
(config)# show ip route 100.1.1.1 detail vrf 
all show ip route 100.1.1.1 detail vrf all
IP Route Table for VRF "default"
denotes best ucast next-hop '**' 
denotes best mcast next-hop '[x/y]' 
denotes [preference/metric]
'%<string>' in via output denotes VRF <string>
100.1.1.1/32, ubest/mbest: 2/0
    *via 40.2.2.2, [20/0], 00:00:02, bgp-100, bw:60, external, tag 
         600 client-specific data: d
         recursive next hop: 40.2.2.2/32
         extended route information: BGP origin AS 600 BGP peer AS 600 
    *via 50.2.2.2, [20/0], 00:00:02, bgp-100, bw:40, external, tag 700
         client-specific data: f
         recursive next hop: 50.2.2.2/32
         extended route information: BGP origin AS 700 BGP peer AS 700
(config)#
```

```
(config)# show forwarding ipv4 route 100.1.1.1/32 vrf 
all slot 1
=======
```
**12-6**

 $\mathsf I$ 

------------------ +----------------------------------------- +---------------------- +------ ----------- +----------------- Prefix  $|$  Next-hop  $|$  Interface  $|$ Labels | Partial Install ------------------ +----------------------------------------- +---------------------- +------ ----------- +----------------- \*100.1.1.1/32 10.1.1.2 Ethernet1/10 10.1.1.2 Ethernet1/10 10.1.1.2 Ethernet1/10 10.1.1.2 Ethernet1/10 10.1.1.2 Ethernet1/10 10.1.1.2 Ethernet1/10 10.1.1.2 Ethernet1/10 10.1.1.2 Ethernet1/10 10.1.1.2 Ethernet1/10 10.1.1.2 Ethernet1/10 …………. 20.1.1.2 Ethernet1/4 20.1.1.2 Ethernet1/4 20.1.1.2 Ethernet1/4 20.1.1.2 Ethernet1/4 20.1.1.2 Ethernet1/4 20.1.1.2 Ethernet1/4 20.1.1.2 Ethernet1/4 20.1.1.2 Ethernet1/4 20.1.1.2 Ethernet1/4 20.1.1.2 Ethernet1/4 …………….. …………… (config)#

#### IPv4 routes for table default/base

```
956 1 100.1.1.42 00:00:00:00:00:00 200004 0 0 0 y (ECMP)<br>980 1 100.1.1.73 00:00:00:00:00:00 200004 0 0 0 y (ECMP)<br>1012 1 100.1.1.12 00:00:00:00:00:00:00 200004 0 0 0 y (ECMP)
980 1 100.1.1.73 00:00:00:00:00:00 200004 0 0 0 y (ECMP)
1012 1 100.1.1.12 00:00:00:00:00:00 200004 0 0 0 y (ECMP)
1032 1 100.1.1.1 00:00:00:00:00:00 200004 0 0 0 y (ECMP)
(config)# bcm-shell module 1 l3 multipath show
```
(config)# bcm-shell module 1 **l3 l3table show**

bcm-shell module 1 **l3 l3table show** Unit 0, free L3 table entries: 16272

```
bcm-shell module 1 l3 multipath show
Multipath Egress Object 200004
```
Interfaces: 100009 100009 100009 100009 100009 100009 100009 100009 100009 100009 100009 100009 100009 100009 100009 100009 100009 100009 100009 100009 100009 100009 100009 100009 100009 100009 100010 100010 100010 100010 100010 100010 100010 100010 100010 100010 100010 100010 100010 100010 100010 100010 100010 100010 100010 100010 100010 100010 100010 100010 100010 100010 100010 100010 100010 100010 100010 100010 100010 100010 100010 100010 100010 100010

864 1 100.1.1.25 00:00:00:00:00:00 200004 0 0 0 y (ECMP)

Entry VRF IP address Mac Address INTF MOD PORT CLASS HIT

(config)#

I

 $\mathbf l$ 

## <span id="page-409-0"></span>**Configuring Dynamic ECMP Group Resizing**

Configuring the dynamic ECMP group resizing feature allows you to configure up to 1022 ECMP groups. The ECMP group sizes are not fixed in the hardware.

**Note** In Inspur CN6048TP switches, the dynamic ECMP group resizing feature is enabled by default. In Inspur CN6100 platform switches, the dynamic ECMP group resizing feature is available in non-resilient mode.

The following CLI command configures ECMP groups in Inspur CN6100 platform switches:

```
(config)# no hardware profile ecmp resilient
```

```
Warning: The command will take effect after next 
reload. (config)#
```
### **Verifying Dynamic ECMP Group Resizing**

Use the following command to verify the configuration of the ECMP groups:

```
# show hardware profile 
status slot 1
=======
Total LPM Entries = 7679.
Total Host Entries = 16384.
Reserved LPM Entries = 1024.
Max Host4/Host6 Limit Entries (shared) = 8192/4096*
Max Mcast Limit Entries = 4096.
Max Ucast IPv6 LPM Limit Entries = 2048.
Max Ucast IPv6 LPM 65 to 127 Limit Entries = 128.
Used LPM Entries (Total) = 4.
Used IPv4 LPM Entries = 1.
Used IPv6 LPM Entries = 2.
Used IPv6 LPM 65 to 127 Entries = 1.
Used Host Entries in LPM (Total) = 0.
Used Host4 Entries in LPM = 0.
Used Host6 Entries in LPM = 0.
Used Mcast Entries = 0.
Used Mcast OIFL Entries = 0.
Used Host Entries in Host (Total) = 0.
Used Host4 Entries in Host = 0.
Used Host6 Entries in Host = 0.
Max ECMP Table Entries = 1022.
Used ECMP Table Entries = 0.
Max ECMP Next Hop Table Entries = 16384.
Used ECMP Next Hop Table Entries = 0.
MFIB prefer-source-tree = Disabled/0/0.
*Unicast Host Table is in shared mode b/n v4 & v6...
#
```
H

# <span id="page-410-0"></span>**Verifying the ECMP for Host Routes Configuration**

To display the ECMP for host routes configuration information, perform one of the following tasks:

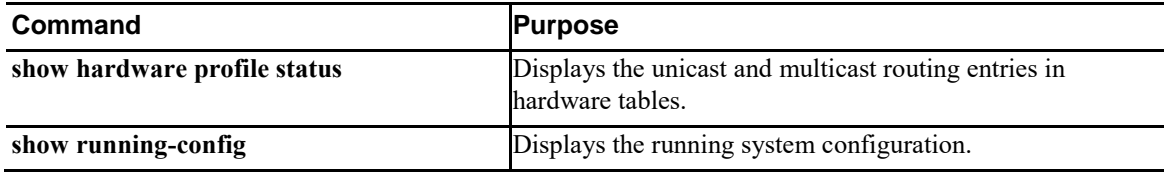

# **Configuration Examples for ECMP for Host Routes**

This example shows how to disable URPF and configure ECMP for host routes:

```
switch# configure terminal
switch(config)# system urpf disable
switch(config)# hardware profile unicast enable-host-
ecmp switch(config)# copy running-config startup-config
switch(config)# reload
```
This example show how to disable ECMP for host routes:

```
switch# configure terminal
switch(config)# no hardware profile unicast enable-host-
ecmp switch(config)# copy running-config startup-config
switch(config)# reload
```
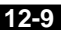

**Additional References**

l

**12-10**

# **CHAPTER** 13

# <span id="page-412-0"></span>**Configuring RIP**

This chapter describes how to configure the Routing Information Protocol (RIP).

This chapter includes the following sections:

- [Information About RIP, page 13-1](#page-412-0)
- [Licensing Requirements for RIP, page 13-4](#page-416-0)
- [Prerequisites for RIP, page 13-4](#page-416-0)
- [Guidelines and Limitations, page 13-4](#page-416-0)
- [Default Settings, page 13-4](#page-416-0)
- [Configuring RIP, page 13-5](#page-417-0)
- [Verifying the RIP Configuration, page 13-17](#page-430-0)
- [Displaying RIP Statistics, page 13-17](#page-430-0)
- [Configuration Examples for RIP, page 13-18](#page-431-0)
- [Related Topics, page 13-18](#page-431-0)

# **Information About RIP**

 $\Gamma$ 

This section includes the following topics:

- [RIP Overview, page 13-2](#page-413-0)
- [RIPv2 Authentication, page 13-2](#page-413-0)
- [Split Horizon, page 13-2](#page-413-0)
- [Route Filtering, page 13-3](#page-414-0)
- [Route Summarization, page 13-3](#page-414-0)
- [Route Redistribution, page 13-3](#page-414-0)
- [Load Balancing, page 13-3](#page-414-0)
- [Virtualization Support, page 13-4](#page-416-0)

## <span id="page-413-0"></span>**RIP Overview**

RIP uses User Datagram Protocol (UDP) data packets to exchange routing information in small internetworks. RIPv2 supports IPv4. RIPv2 uses an optional authentication feature supported by the RIPv2 protocol (see the ["RIPv2 Authentication" section on page 13](#page-413-0)-2).

RIP uses the following two message types:

- Request—Sent to the multicast address 224.0.0.9 to request route updates from other RIP-enabled routers.
- Response—Sent every 30 seconds by default (see the ["Verifying the RIP Configuration" section on](#page-430-0) [page 13-17\)](#page-430-0). The router also sends response messages after it receives a Request message. The response message contains the entire RIP route table. RIP sends multiple response packets for a request if the RIP routing table cannot fit in one response packet.

RIP uses a *[hop count](#page-590-0)* for the routing metric*.* The hop count is the number of routers that a packet can traverse before reaching its destination. A directly connected network has a metric of 1; an unreachable network has a metric of 16. This small range of metrics makes RIP an unsuitable routing protocol for large networks.

## **RIPv2 Authentication**

You can configure authentication on RIP messages to prevent unauthorized or invalid routing updates in your network. Inspur INOS-CN supports a simple password or an MD5 authentication digest.

You can configure the RIP authentication per interface by using keychain management for the authentication keys. Keychain management allows you to control changes to the authentication keys used by an MD5 authentication digest or simple text password authentication.

To use an MD5 authentication digest, you configure a password that is shared at the local router and all remote RIP neighbors. Inspur INOS-CN creates an MD5 one-way message digest based on the message itself and the encrypted password and sends this digest with the RIP message (Request or Response). The receiving RIP neighbor validates the digest by using the same encrypted password. If the message has not changed, the calculation is identical and the RIP message is considered valid.

An MD5 authentication digest also includes a sequence number with each RIP message to ensure that no message is replayed in the network.

## **Split Horizon**

You can use split horizon to ensure that RIP never advertises a route out of the interface where it was learned.

Split horizon is a method that controls the sending of RIP update and query packets. When you enable split horizon on an interface, Inspur INOS-CN does not send update packets for destinations that were learned from this interface. Controlling update packets in this manner reduces the possibility of routing loops.

You can use split horizon with poison revers to configure an interface to advertise routes learned by RIP as unreachable over the interface that learned the routes. [Figure 13-1](#page-414-0) shows a sample RIP network with split horizon with poison reverse enabled.

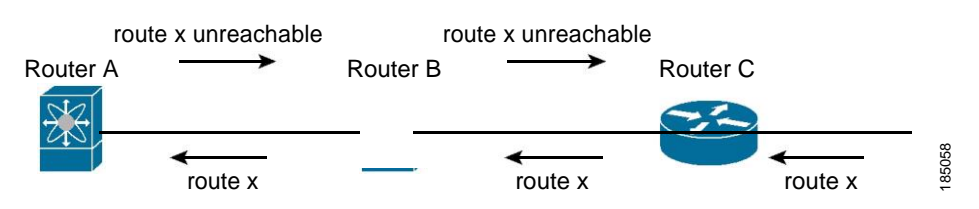

<span id="page-414-0"></span>*Figure 13-1 RIP with Split Horizon Poison Reverse*

Router C learns about route X and advertises that route to router B. Router B in turn advertises route X to Router A, but sends a route X unreachable update back to router C.

By default, split horizon is enabled on all interfaces.

## **Route Filtering**

You can configure a route policy on a RIP-enabled interface to filter the RIP updates. Inspur INOS-CN updates the route table with only those routes that the route policy allows.

### **Route Summarization**

You can configure multiple summary aggregate addresses for a specified interface. Route summarization simplifies route tables by replacing a number of more-specific addresses with an address that represents all the specific addresses. For example, you can replace 10.1.1.0/24, 10.1.2.0/24, and 10.1.3.0/24 with one summary address, 10.1.0.0/16.

If more specific routes are in the routing table, RIP advertises the summary address from the interface with a metric equal to the maximum metric of the more specific routes.

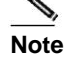

**Note** Inspur INOS-CN does not support automatic route summarization.

## **Route Redistribution**

You can use RIP to redistribute static routes or routes from other protocols. When you configure redistribution use a route policy to control which routes are passed into RIP. A route policy allows you to filter routes based on attributes such as the destination, origination protocol, route type, route tag, and so on. For more information, see [Chapter 17, "Configuring Route Policy Manager."](#page-471-0)

Whenever you redistribute routes into a RIP routing domain, by default Inspur INOS-CN does not redistribute the default route into the RIP routing domain. You can generate a *default route* into RIP, which can be controlled by a route policy.

You also configure the default metric that is used for all imported routes into RIP.

## **Load Balancing**

You can use load balancing to allow a router to distribute traffic over all the router network ports that are the same distance from the destination address. Load balancing increases the utilization of network segments and increases effective network bandwidth.

 $\overline{\phantom{a}}$ 

I

<span id="page-416-0"></span>Inspur INOS-CN supports the Equal Cost Multiple Paths (ECMP) feature with up to 16 equal-cost paths in the RIP route table and the unicast RIB. You can configure RIP to load balance traffic across some or all of those paths.

## **Virtualization Support**

Inspur INOS-CN supports multiple instances of the RIP protocol that runs on the same system. RIP supports virtual routing and forwarding (VRF) instances .

By default, Inspur INOS-CN places you in the default VRF unless you specifically configure another VRF. See [Chapter 15, "Configuring Layer 3 Virtualization."](#page-440-0)

# **Licensing Requirements for RIP**

The following table shows the licensing requirements for this feature:

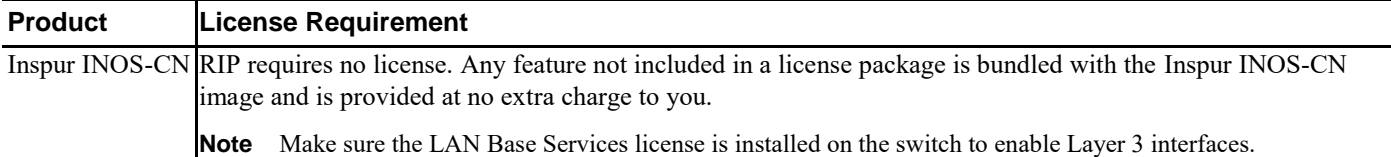

# **Prerequisites for RIP**

RIP has the following prerequisites:

**•** You must enable the RIP feature (see the ["Enabling the RIP Feature" section on page 13](#page-417-0)-5).

# **Guidelines and Limitations**

RIP has the following configuration guidelines and limitations:

- Inspur INOS-CN does not support RIPv1. If Inspur INOS-CN receives a RIPv1 packet, it logs a message and drops the packet.
- Inspur INOS-CN does not establish adjacencies with RIPv1 routers.

## **Default Settings**

[Table 13-1 l](#page-417-0)ists the default settings for RIP parameters.

<span id="page-417-0"></span>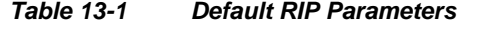

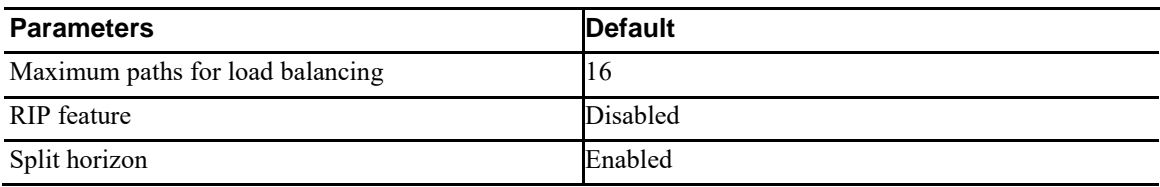

# **Configuring RIP**

This section includes the following topics:

- [Enabling the RIP Feature, page 13-5](#page-417-0)
- [Creating a RIP Instance, page 13-6](#page-418-0)
- [Restarting a RIP Instance, page 13-8](#page-420-0)
- [Configuring RIP on an Interface, page 13-8](#page-420-0)
- [Configuring RIP Authentication, page 13-9](#page-421-0)
- [Configuring a Passive Interface, page 13-11](#page-423-0)
- [Configuring Route Summarization, page 13-11](#page-423-0)
- [Configuring Route Summarization, page 13-11](#page-423-0)
- [Configuring Route Redistribution, page 13-12](#page-424-0)
- [Configuring Virtualization, page 13-13](#page-425-0)
- [Tuning RIP, page 13-16](#page-428-0)

## **Enabling the RIP Feature**

You must enable the RIP feature before you can configure RIP.

#### **SUMMARY STEPS**

 $\mathbf I$ 

- **1. configure terminal**
- **2. feature rip**
- **3.** (Optional) **show feature**
- **4.** (Optional) **copy running-config startup-config**

Ι

#### <span id="page-418-0"></span>**DETAILED STEPS**

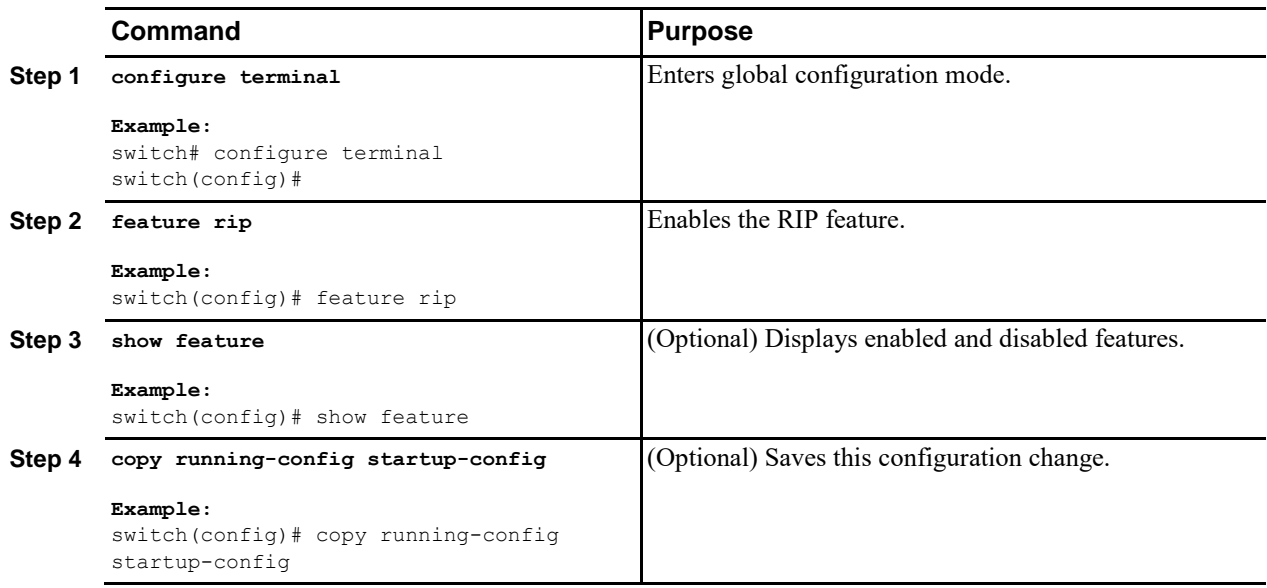

Use the **no feature rip** command to disable the RIP feature and remove all associated configuration.

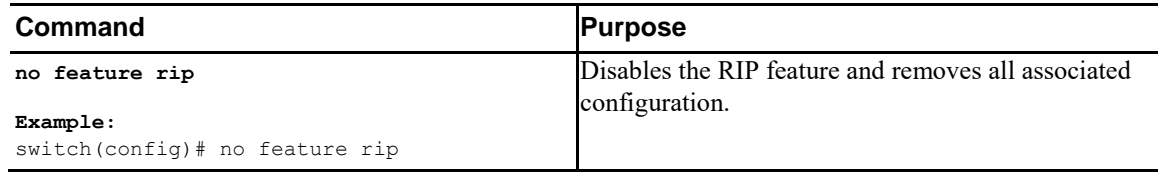

## **Creating a RIP Instance**

You can create a RIP instance and configure the address family for that instance.

#### **BEFORE YOU BEGIN**

Ensure that you have enabled the RIP feature (see the ["Enabling the RIP Feature" section on page 13](#page-417-0)-5).

#### **SUMMARY STEPS**

- **1. configure terminal**
- **2. router rip** *instance-tag*
- **3. address-family ipv4 unicast**
- **4.** (Optional) **show ip rip** [**instance** *instance-tag*] [**vrf** *vrf-name*]
- **5.** (Optional) **copy running-config startup-config**

#### **DETAILED STEPS**

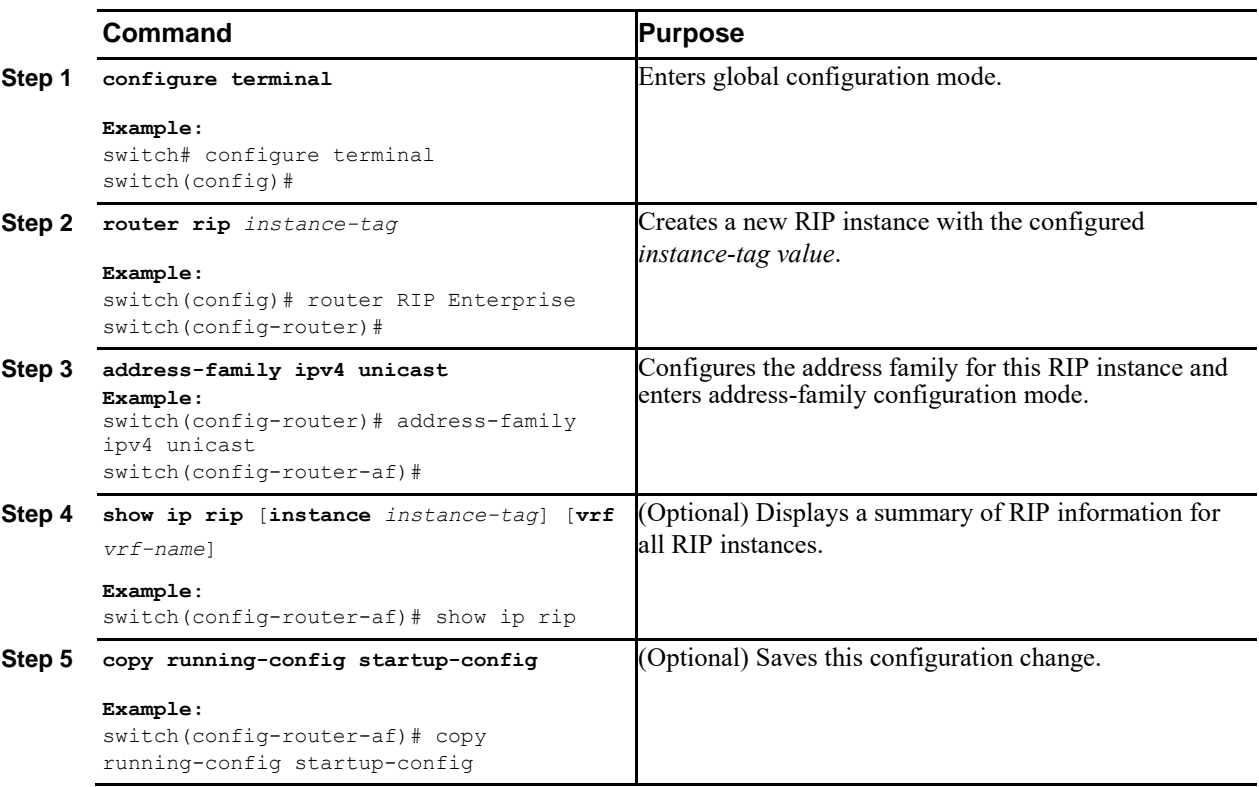

Use the **no router rip** command to remove the RIP instance and the associated configuration.

| Command                                                | <b>Purpose</b>                                                |
|--------------------------------------------------------|---------------------------------------------------------------|
| no router rip instance-tag                             | Deletes the RIP instance and all associated<br>configuration. |
| Example:<br>switch (config) # no router rip Enterprise |                                                               |

 $\mathscr{C}$ 

 $\mathsf I$ 

**Note** You must also remove any RIP commands configured in interface mode.

You can configure the following optional parameters for RIP in address-family configuration mode:

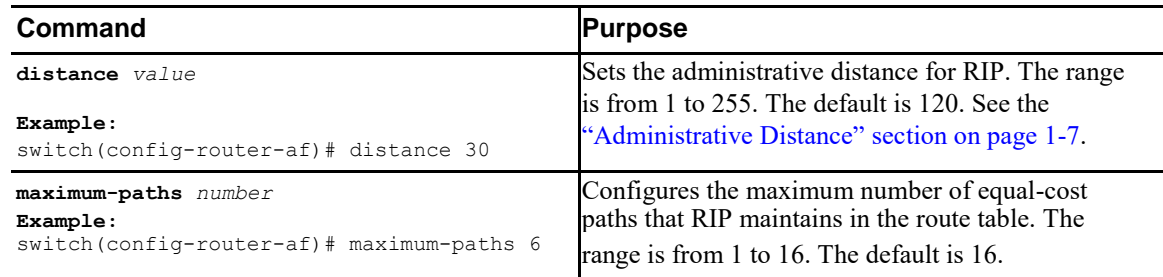

1

<span id="page-420-0"></span>This example shows how to create a RIP instance for IPv4 and set the number of equal-cost paths for load balancing:

```
switch# configure terminal
switch(config)# router rip Enterprise switch(config-
router)# address-family ipv4 unicast
switch(config-router-af)# max-paths 10
switch(config-router-af)# copy running-config startup-config
```
## **Restarting a RIP Instance**

You can restart a RIP instance. This clears all neighbors for the instance.

To restart an RIP instance and remove all associated neighbors, use the following command:

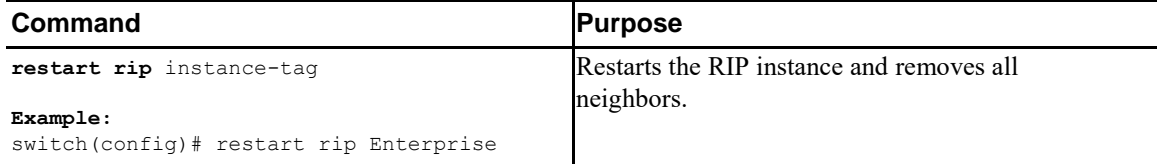

## **Configuring RIP on an Interface**

You can add an interface to a RIP instance.

#### **BEFORE YOU BEGIN**

Ensure that you have enabled the RIP feature (see the ["Enabling the RIP Feature" section on page 13](#page-417-0)-5).

#### **SUMMARY STEPS**

- **1. configure terminal**
- **2. interface** *interface-type slot/port*
- **3. no switchport**
- **4. ip router rip** *instance-tag*
- **5.** (Optional) **show ip rip** [**instance** *instance-tag*] **interface** [*interface-type slot/port*] [**vrf** *vrf-name*] [**detail**]
- **6.** (Optional) **copy running-config startup-config**

#### <span id="page-421-0"></span>**DETAILED STEPS**

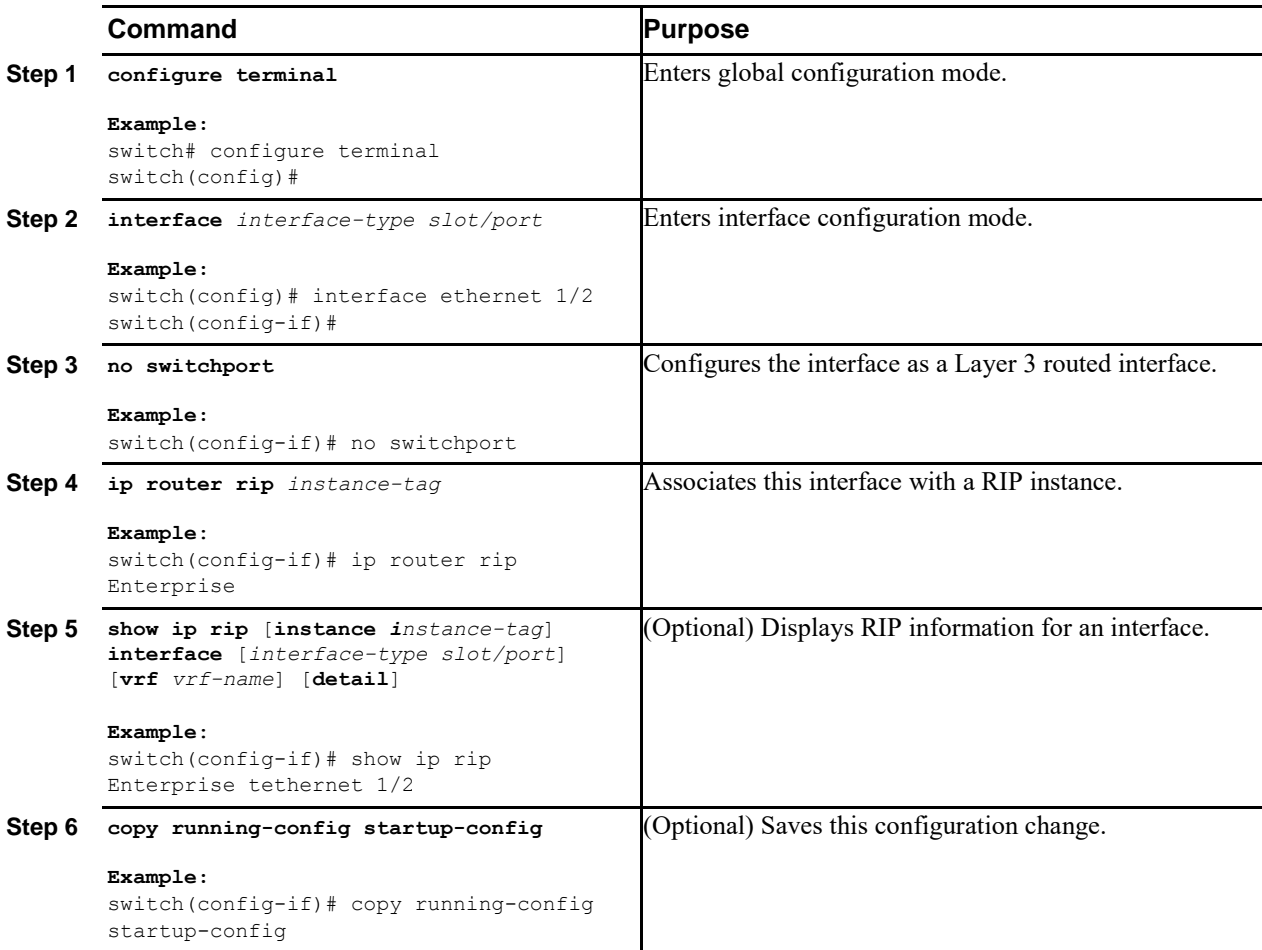

This example shows how to add the Ethernet 1/2 interface to a RIP instance:

```
switch# configure terminal
switch(config)# interface ethernet 1/2
switch(config-if)# no switchport
switch(config-if)# ip router rip Enterprise
switch(config)# copy running-config startup-config
```
## **Configuring RIP Authentication**

You can configure authentication for RIP packets on an interface.

#### **BEFORE YOU BEGIN**

 $\mathbf I$ 

Ensure that you have enabled the RIP feature (see the ["Enabling the RIP Feature" section on page 13](#page-417-0)-5). Configure a keychain if necessary before enabling authentication.

1

#### **SUMMARY STEPS**

- **1. configure terminal**
- **2. interface** *interface-type slot/port*
- **3. no switchport**
- **4. ip rip authentication mode**{**text** | **md5**}
- **5. ip rip authentication keychain** *key*
- **6.** (Optional) **copy running-config startup-config**

#### **DETAILED STEPS**

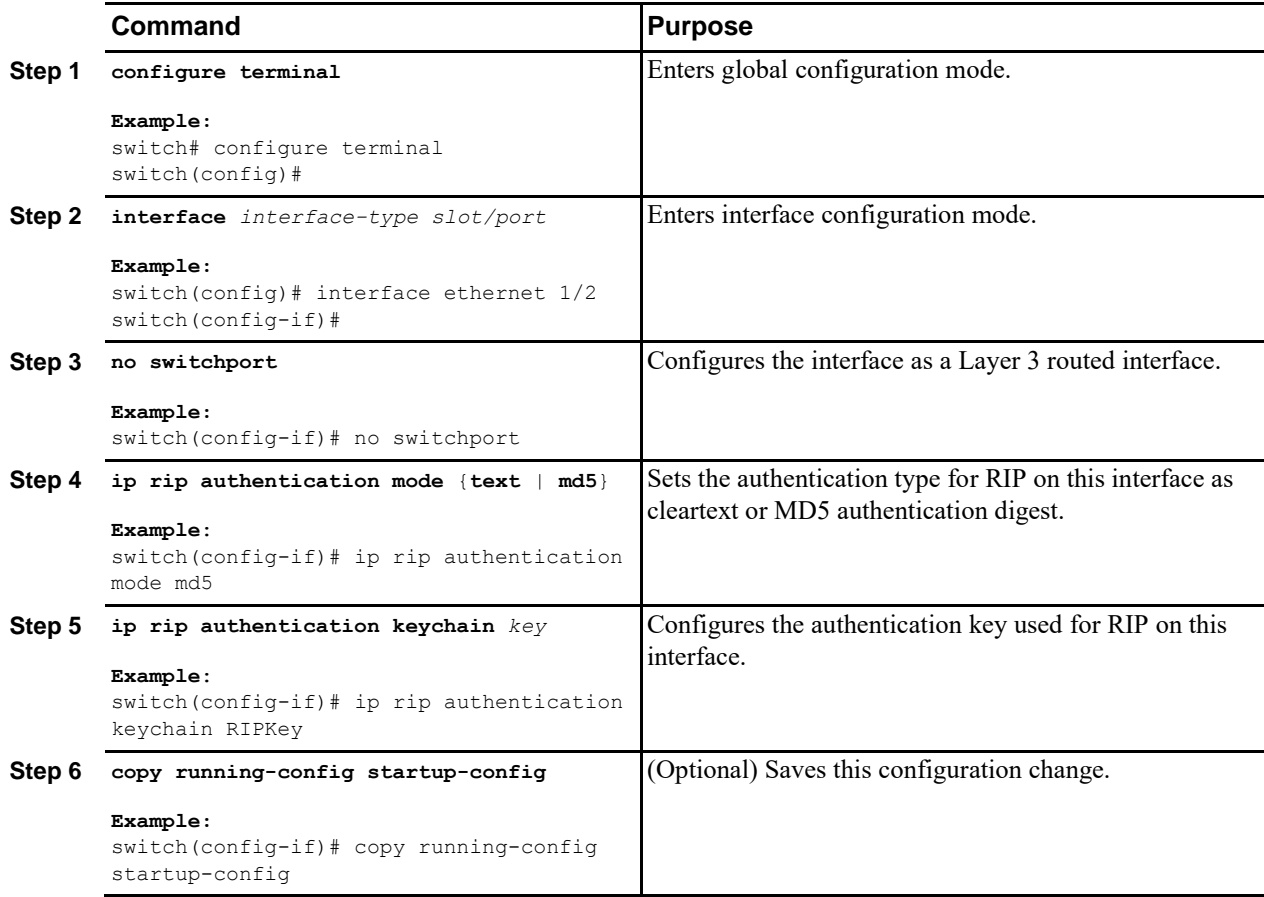

This example shows how to create a keychain and configure MD5 authentication on a RIP interface:

```
switch# configure terminal
switch(config)# key chain RIPKey
switch(config)# key-string myrip
switch(config)# accept-lifetime 00:00:00 Jan 01 2000 
infinite switch(config)# send-lifetime 00:00:00 Jan 01 2000 
infinite switch(config)# interface ethernet 1/2
switch(config-if)# no switchport switch(config-
if)# ip rip authentication mode md5
switch(config-if)# ip rip authentication keychain RIPKey
switch(config-if)# copy running-config startup-config
```
## <span id="page-423-0"></span>**Configuring a Passive Interface**

You can configure a RIP interface to receive routes but not send route updates by setting the interface to passive mode.

To configure a RIP interface in passive mode, use the following command in interface configuration mode:

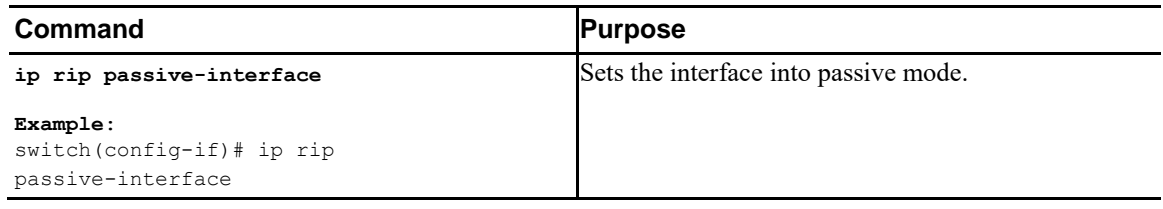

## **Configuring Split Horizon with Poison Reverse**

You can configure an interface to advertise routes learned by RIP as unreachable over the interface that learned the routes by enabling poison reverse.

To configure split horizon with poison reverse on an interface, use the following command in interface configuration mode:

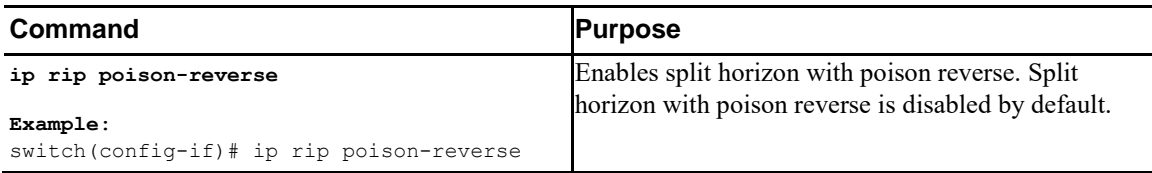

## **Configuring Route Summarization**

You can create aggregate addresses that are represented in the routing table by a summary address. Inspur INOS-CN advertises the summary address metric that is the smallest metric of all the more-specific routes.

To configure a summary address on an interface, use the following command in interface configuration mode:

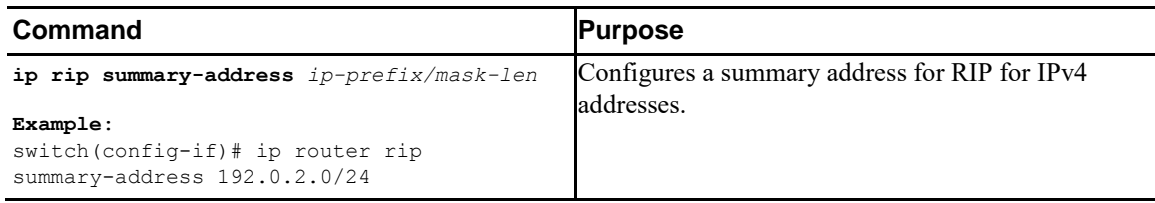

## <span id="page-424-0"></span>**Configuring Route Redistribution**

You can configure RIP to accept routing information from another routing protocol and redistribute that information through the RIP network. Redistributed routes can optionally be assigned a default route.

#### **BEFORE YOU BEGIN**

Ensure that you have enabled the RIP feature (see the ["Enabling the RIP Feature" section on page 13](#page-417-0)-5).

Configure a route map before configuring redistribution. See the ["Configuring Route Maps" section on](#page-482-0) [page 17-12 f](#page-482-0)or details on configuring route maps.

#### **SUMMARY STEPS**

- **1. configure terminal**
- **2. router rip** *instance-tag*
- **3. address-family ipv4 unicast**
- **4. redistribute** {**bgp** *as* | **direct** | **eigrp** | **ospf** | **ospfv3** | **rip**} *instance-tag* | **static**} **route-map** *mapname*
- **5.** (Optional) **default-information originate** [**always**] [**route-map** *map-name*]
- **6.** (Optional) **default-metric** *value*
- **7.** (Optional) **show ip rip route** [{*ip-prefix* [*longer***-prefixes | shorter-prefixes]]** [**vrf** *vrf-name*] [**summary**]
- **8.** (Optional) **copy running-config startup-config**

#### **DETAILED STEPS**

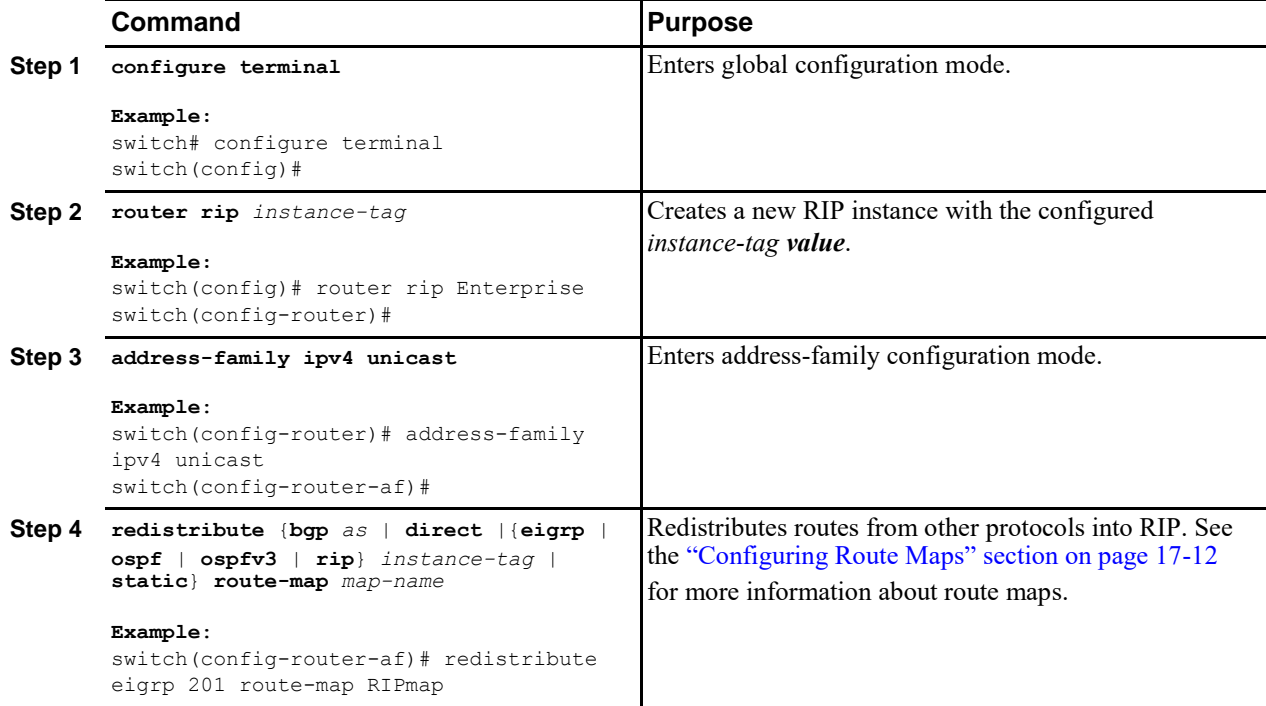

<span id="page-425-0"></span>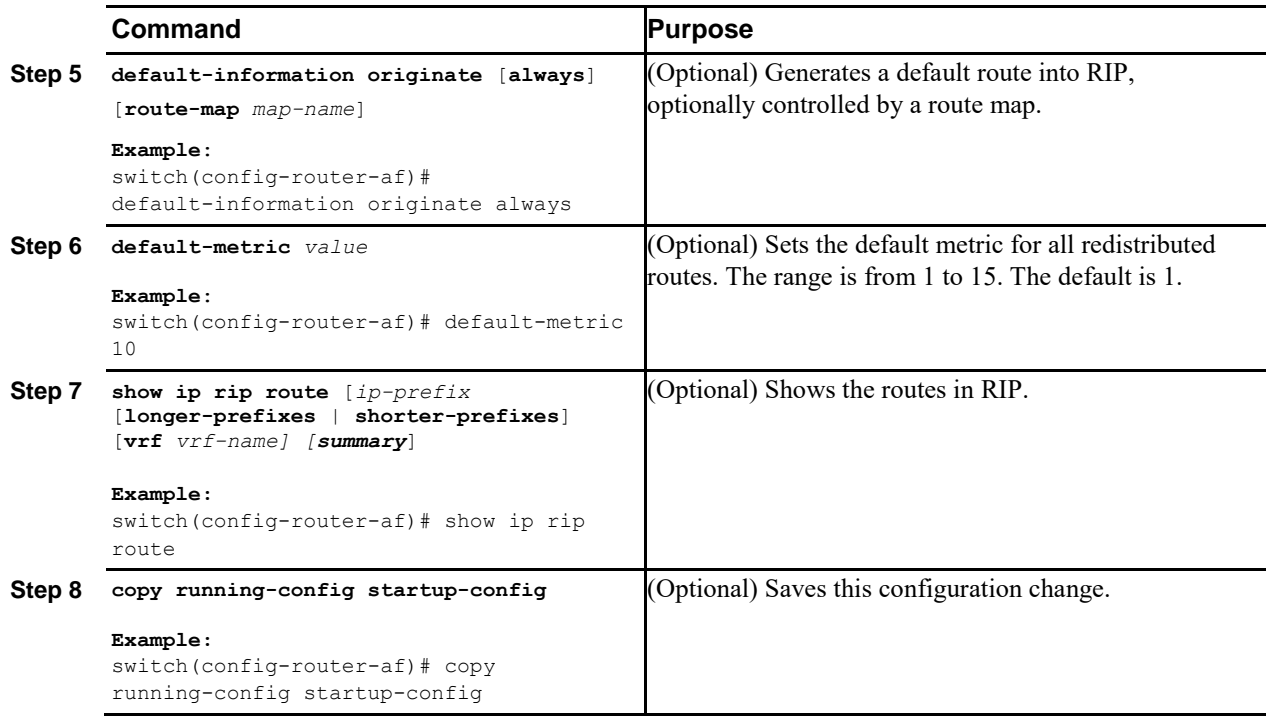

This example shows how to redistribute EIGRP into RIP:

```
switch# configure terminal
switch(config)# router rip Enterprise
switch(config-router)# address-family ipv4 unicast switch(config-
router-af)# redistribute eigrp 201 route-map RIPmap switch(config-
router-af)# copy running-config startup-config
```
## **Configuring Virtualization**

You can create multiple VRFs and use the same or multiple RIP instances in each VRF. You assign a RIP interface to a VRF.

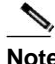

**Note** Configure all other parameters for an interface after you configure the VRF for an interface. Configuring a VRF for an interface deletes all the configuration for that interface.

#### **BEFORE YOU BEGIN**

Ensure that you have enabled the RIP feature (see the ["Enabling the RIP Feature" section on page](#page-417-0) 13-5).

#### **SUMMARY STEPS**

I

- **1. configure terminal**
- **2. vrf** *vrf-name*
- **3. exit**
- **4. router rip** *instance-tag*

1

- **5. vrf context** *vrf\_name*
- **6.** (Optional) **address-family ipv4 unicast**
- **7.** (Optional) **redistribute** {**bgp** *as* | **direct** | {**eigrp** | **ospf** | **ospfv3** | **rip**} *instance-tag* | **static**} **route-map** *map-name*
- **8. interface ethernet** *slot/port*
- **9. no switchport**
- **10. vrf member** *vrf-name*
- **11. ip-address** *ip-prefix/length*
- **12. ip router rip** *instance-tag*
- **13.** (Optional) **show ip rip** [**instance** *instance-tag*] **interface** [*interface-type slot/port*] [**vrf** *vrf-name*]
- **14.** (Optional) **copy running-config startup-config**

#### **DETAILED STEPS**

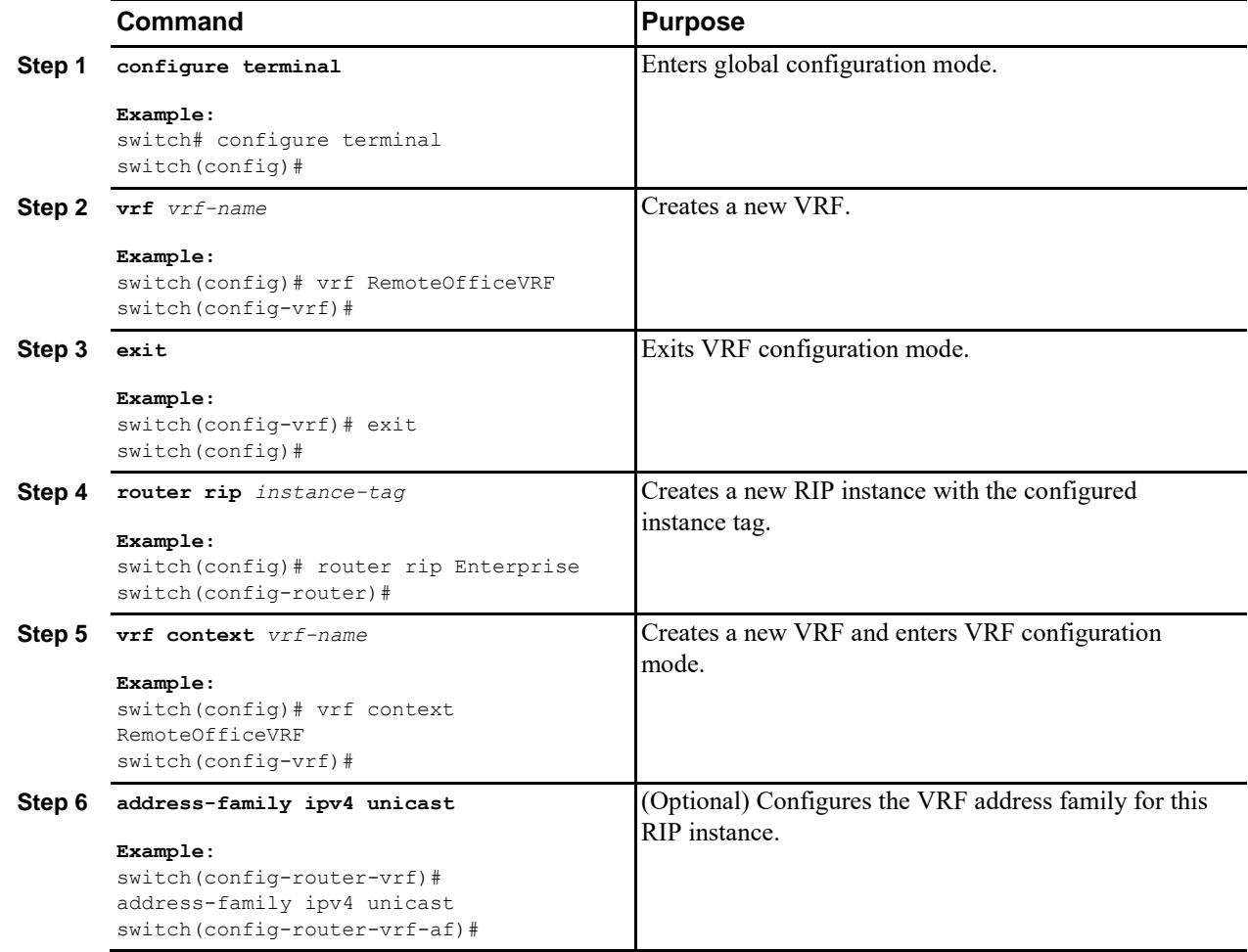

 $\lceil$ 

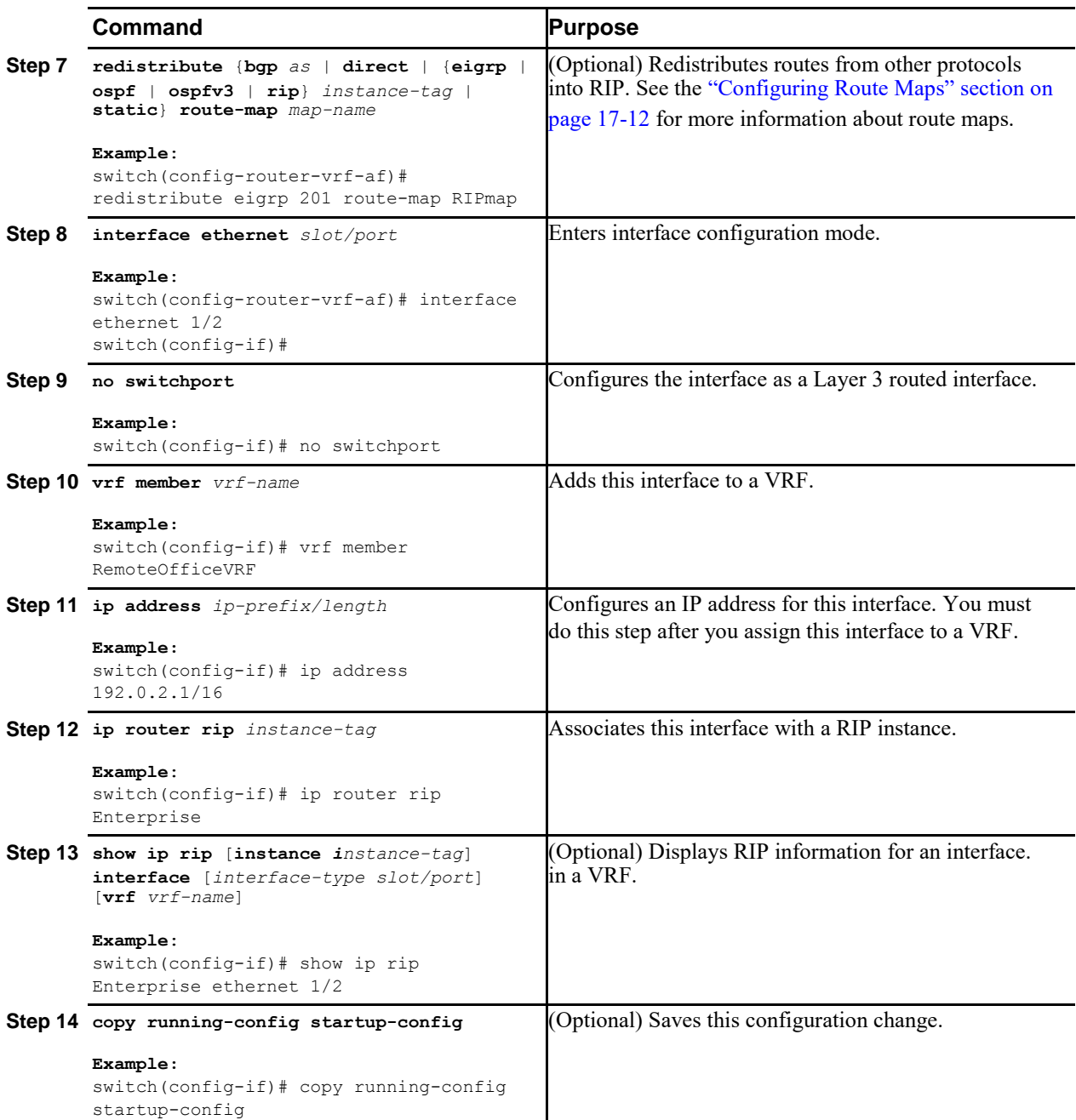

<span id="page-428-0"></span>This example shows how to create a VRF and add an interface to the VRF:

```
switch# configure terminal
switch(config)# vrf context 
RemoteOfficeVRF switch(config-vrf)# exit
switch(config)# router rip Enterprise switch(config-
router)# vrf RemoteOfficeVRF switch(config-router-
vrf)# address-family ipv4 unicast
switch(config-router-vrf-af)# redistribute eigrp 201 route-map 
RIPmap switch(config-router-vrf-af)# interface ethernet 1/2
switch(config-if)# no switchport
switch(config-if)# vrf member RemoteOfficeVRF
switch(config-if)# ip address 192.0.2.1/16
switch(config-if)# ip router rip Enterprise
switch(config-if)# copy running-config startup-config
```
## **Tuning RIP**

You can tune RIP to match your network requirements. RIP uses several timers that determine the frequency of routing updates, the length of time before a route becomes invalid, and other parameters. You can adjust these timers to tune routing protocol performance to better suit your internetwork needs.

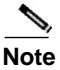

**Note** You must configure the same values for the RIP timers on all RIP-enabled routers in your network.

You can use the following optional commands in address-family configuration mode to tune RIP:

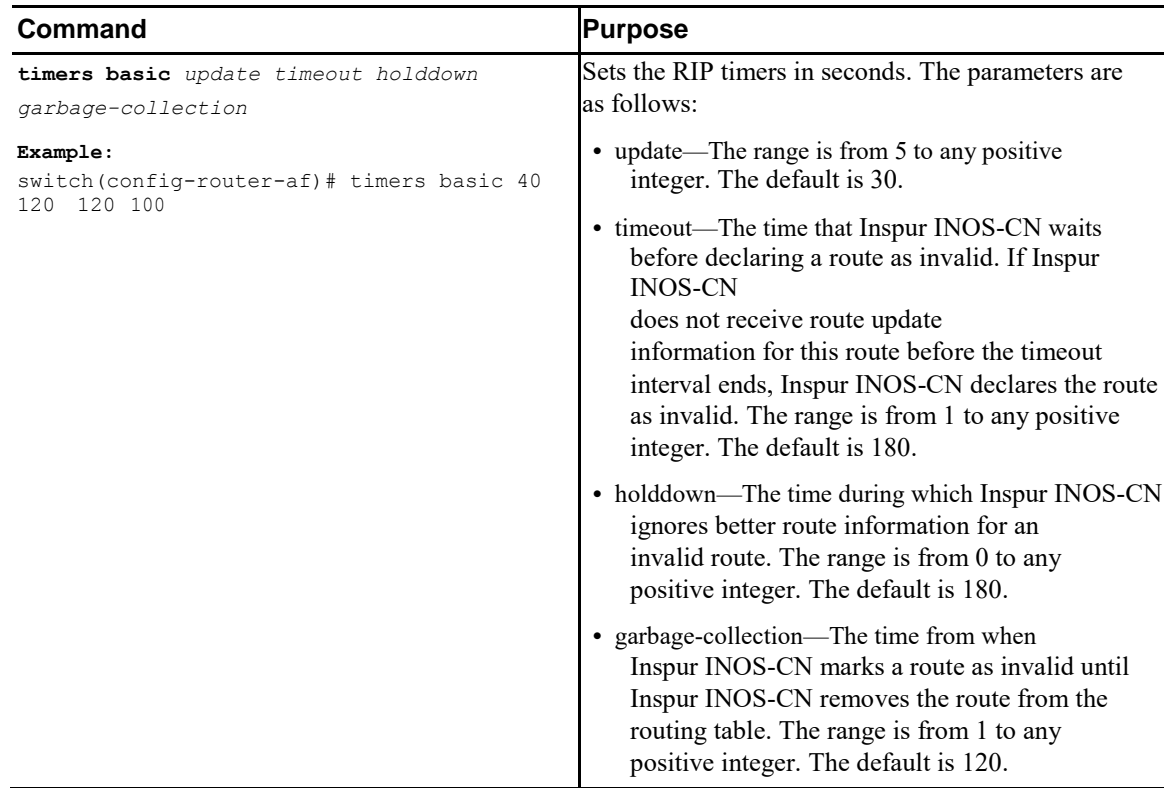

You can use the following optional commands in interface configuration mode to tune RIP:

**13-16**

l

<span id="page-430-0"></span>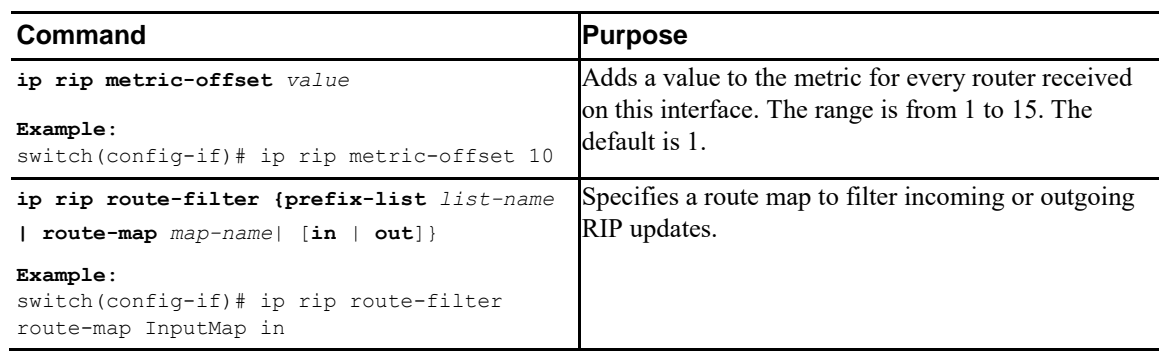

# **Verifying the RIP Configuration**

To display the RIP configuration information, perform one of the following tasks:

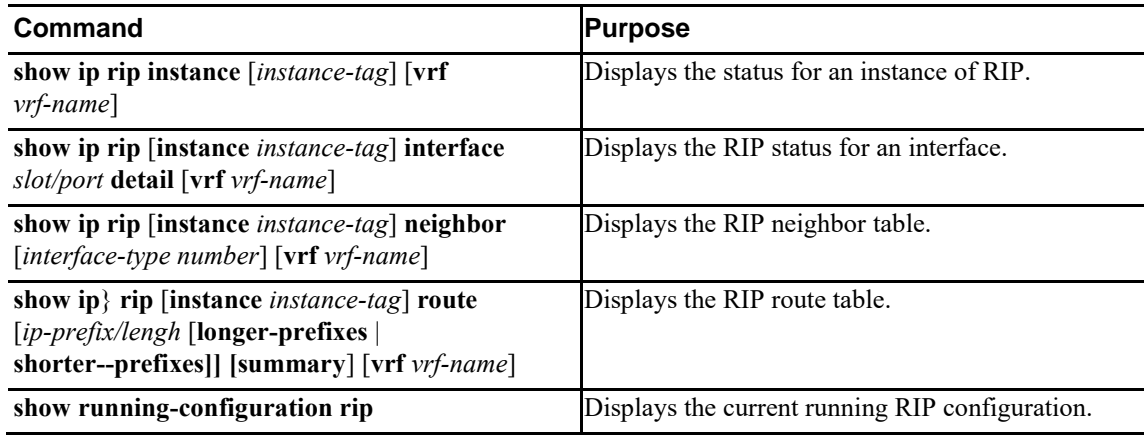

# **Displaying RIP Statistics**

 $\Gamma$ 

To display the RIP statistics, use the following commands:

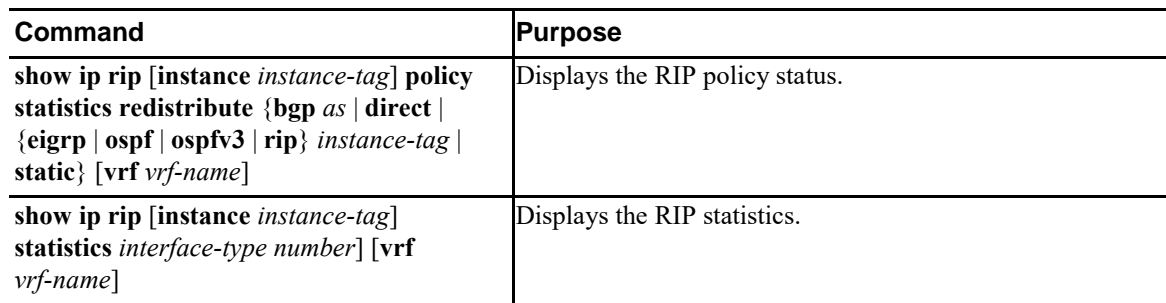

Use the **clear ip rip policy** command to clear policy statistics.

Use the **clear ip rip statistics** command to clear RIP statistics.

# <span id="page-431-0"></span>**Configuration Examples for RIP**

This example creates the Enterprise RIP instance in a VRF and adds Ethernet interface 1/2 to this RIP instance. The example also configures authentication for Ethernet interface 1/2 and redistributes EIGRP into this RIP domain.

```
vrf context NewVRF
!
feature rip
router rip Enterprise 
 vrf NewVRF
   address-family ip unicast
    redistribute eigrp 201 route-map 
    RIPmap max-paths 10
!
interface ethernet 1/2 
no switchport
vrf NewVRF
ip address 192.0.2.1/16 
ip router rip Enterprise
ip rip authentication mode md5
ip rip authentication keychain RIPKey
```
## **Related Topics**

See [Chapter 17, "Configuring Route Policy Manager"](#page-471-0) for more information on route maps.

#### **13-18**
# **CHAPTER 14**

# <span id="page-432-0"></span>**Configuring Static Routing**

This chapter describes how to configure static routing on the switch.

This chapter includes the following sections:

- [Information About Static Routing, page 14-1](#page-432-0)
- [Licensing Requirements for Static Routing, page 14-3](#page-434-0)
- [Prerequisites for Static Routing, page 14-3](#page-434-0)
- [Guidelines and Limitations, page 14-3](#page-434-0)
- [Default Settings, page 14-4](#page-435-0)
- [Configuring Static Routing, page 14-4](#page-435-0)
- [Verifying the Static Routing Configuration, page 14-6](#page-437-0)
- [Configuration Examples for Static Routing, page 14-6](#page-437-0)

# **Information About Static Routing**

Routers forward packets using either route information from route table entries that you manually configure or the route information that is calculated using dynamic routing algorithms.

Static routes, which define explicit paths between two routers, cannot be automatically updated; you must manually reconfigure static routes when network changes occur. Static routes use less bandwidth than dynamic routes. No CPU cycles are used to calculate and analyze routing updates.

You can supplement dynamic routes with static routes where appropriate. You can redistribute static routes into dynamic routing algorithms but you cannot redistribute routing information calculated by dynamic routing algorithms into the static routing table.

You should use static routes in environments where network traffic is predictable and where the network design is simple. You should not use static routes in large, constantly changing networks because static routes cannot react to network changes. Most networks use dynamic routes to communicate between routers but may have one or two static routes configured for special cases. Static routes are also useful for specifying a gateway of last resort (a default router to which all unroutable packets are sent).

This section includes the following topics:

• [Administrative Distance, page 14-2](#page-433-0)

I

• [Directly Connected Static Routes, page 14-2](#page-433-0)

- <span id="page-433-0"></span>• [Fully Specified Static Routes, page 14-2](#page-433-0)
- [Floating Static Routes, page 14-2](#page-433-0)
- [Remote Next-hops for Static Routes, page 14-3](#page-434-0)
- [BFD, page 14-3](#page-434-0)
- Virtualization [Support, page 14-3](#page-434-0)

### **Administrative Distance**

An administrative distance is the metric used by routers to choose the best path when there are two or more routes to the same destination from two different routing protocols. An administrative distance guides the selection of one routing protocol (or static route) over another, when more than one protocol adds the same route to the unicast routing table. Each routing protocol is prioritized in order of most to least reliable using an administrative distance value.

Static routes have a default administrative distance of 1. A router prefers a static route to a dynamic route because the router considers a route with a low number to be the shortest. If you want a dynamic route to override a static route, you can specify an administrative distance for the static route. For example, if you have two dynamic routes with an administrative distance of 120, you would specify an administrative distance that is greater than 120 for the static route if you want the dynamic route to override the static route.

#### **Directly Connected Static Routes**

You need to specify only the output interface (the interface on which all packets are sent to the destination network) in a directly connected static route. The router assumes the destination is directly attached to the output interface and the packet destination is used as the next-hop address. The next-hop can be an interface, only for point-to-point interfaces. For broadcast interfaces, the next-hop must be an IPv4 address.

### **Fully Specified Static Routes**

You must specify the output interface (the interface on which all packets are sent to the destination network) and the next-hop address in a fully specified static route. You can use a fully specified static route when the output interface is a multi-access interface and you need to identify the next-hop address. The next-hop address must be directly attached to the specified output interface.

### **Floating Static Routes**

A floating static route is a static route that the router uses to back up a dynamic route. You must configure a floating static route with a higher administrative distance than the dynamic route that it backs up. In this instance, the router prefers a dynamic route to a floating static route. You can use a floating static route as a replacement if the dynamic route is lost.

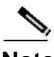

**Note** By default, a router prefers a static route to a dynamic route because a static route has a smaller administrative distance than a dynamic route.

#### <span id="page-434-0"></span>**Remote Next-hops for Static Routes**

You can specify the next-hop address of a neighboring router that is not directly connected to the router for static routes with remote (non-directly attached) next-hops. If a static route has remote next-hops during data-forwarding, the next-hops are recursively used in the unicast routing table to identify the corresponding directly attached next-hop(s) that have reachability to the remote next-hops.

### **BFD**

This feature supports bidirectional forwarding detection (BFD). BFD is a detection protocol designed to provide fast forwarding-path failure detection times. BFD provides subsecond failure detection between two adjacent devices and can be less CPU-intensive than protocol hello messages because some of the BFD load can be distributed onto the data plane on supported modules.

BFD for BGP is supported on eBGP single-hop peers and iBGP single-hop peers. For iBGP single-hop peers using BFD, you must configure the update-source option in neighbor configuration mode. BFD is not supported on other iBGP peers or for multihop eBGP peers.

## **Virtualization Support**

Static routes support virtual routing and forwarding (VRF) instances. By default, Inspur INOS-CN places you in the default VRF unless you specifically configure another VRF. For more information, see [Chapter](#page-440-0)  [15, "Configuring Layer 3 Virtualization."](#page-440-0)

# **Licensing Requirements for Static Routing**

The following table shows the licensing requirements for this feature:

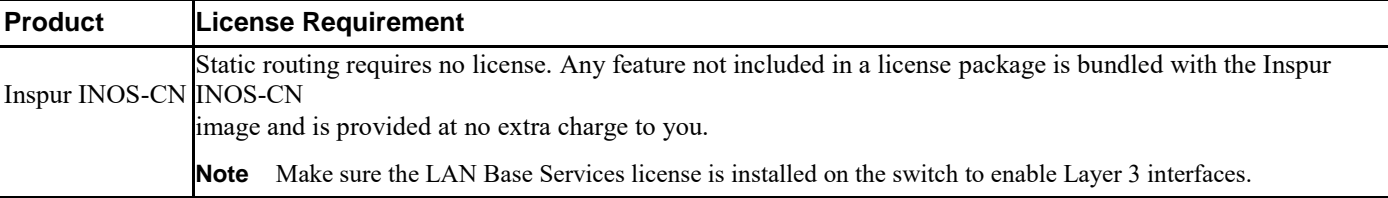

# **Prerequisites for Static Routing**

Static routing has the following prerequisites:

The next-hop address for a static route must be reachable or the static route will not be added to the unicast routing table.

# **Guidelines and Limitations**

Static routing has the following configuration guidelines and limitations:

1

• You can specify an interface as the next-hop address for a static route only for point-to-point interfaces such as GRE tunnels.

# <span id="page-435-0"></span>**Default Settings**

[Table 14-1 l](#page-435-0)ists the default settings for static routing parameters.

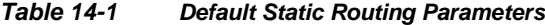

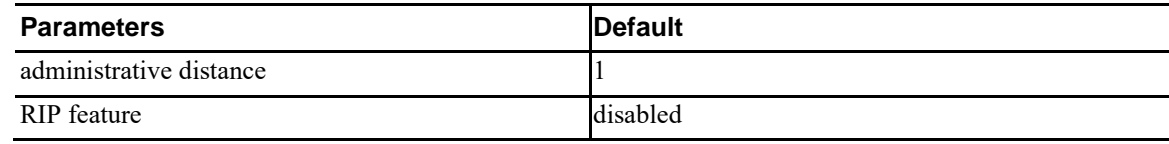

# **Configuring Static Routing**

This section includes the following topics:

- **•** [Configuring a Static Route, page 14-4](#page-435-0)
- **•** [Configuring Virtualization, page 14-5](#page-436-0)

## **Configuring a Static Route**

You can configure a static route on the router.

#### **SUMMARY STEPS**

- **1. configure terminal**
- **2. ip route** {*ip-prefix* | *ip-addr ip-mask*} {[*next-hop* | *nh-prefix*] | [*interface next-hop* | *nh-prefix*]} [**name** *nexthop-name*] [**tag** *tag-value* [*pref*]] [*track*] [*vrf*]
- **3.** (Optional) **show ip static-route**
- **4.** (Optional) **copy running-config startup-config**

#### <span id="page-436-0"></span>**DETAILED STEPS**

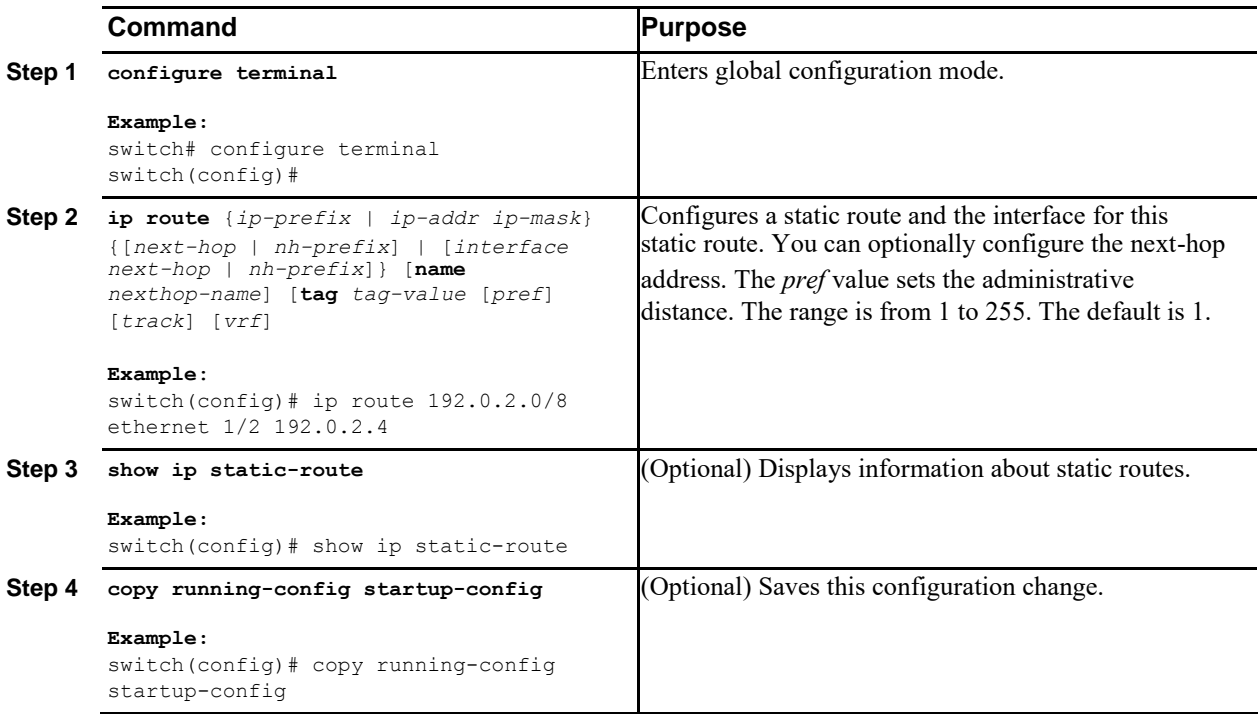

This example shows how to configure a static route:

```
switch# configure terminal
switch(config)# ip route 192.0.2.0/8 192.0.2.10
switch(config)# copy running-config startup-config
```
Use the **no ip static-route** command to remove the static route.

## **Configuring Virtualization**

You can configure a static route in a VRF.

#### **SUMMARY STEPS**

I

- **1. configure terminal**
- **2. vrf context** *vrf-name*
- **3. ip route** {*ip-prefix* | *ip-addr ip-mask*} {*next-hop* | *nh-prefix* | *interface*} [**tag** *tag-value* [*pref*]]
- **4.** (Optional) **show ip static-route vrf** *vrf-nam*e
- **5.** (Optional) **copy running-config startup-config**

I

#### <span id="page-437-0"></span>**DETAILED STEPS**

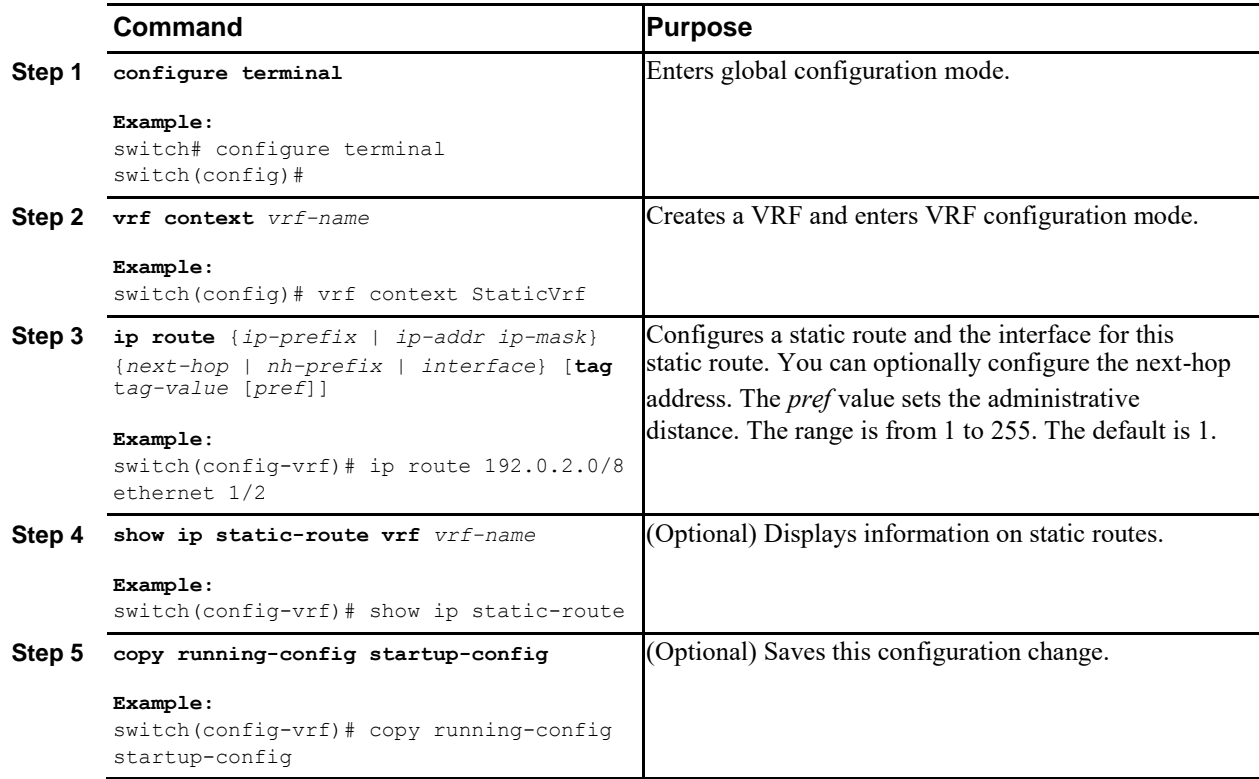

This example shows how to configure a static route:

```
switch# configure terminal
switch(config)# vrf context StaticVrf switch(config-
vrf)# ip route 192.0.2.0/8 192.0.2.10
switch(config-vrf)# copy running-config startup-config
```
# **Verifying the Static Routing Configuration**

To display the static routing configuration information, use this command:

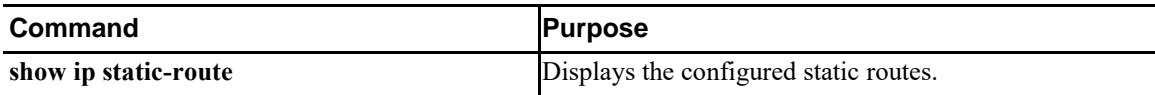

# **Configuration Examples for Static Routing**

This example shows how to configure static routing:

```
configure terminal
ip route 192.0.2.0/8 192.0.2.10 copy 
running-config startup-config
```
 $\sqrt{ }$ 

**Additional References**

l

**14-8**

# CHAPTER **15**

# <span id="page-440-0"></span>**Configuring Layer 3 Virtualization**

This chapter describes how to configure Layer 3 virtualization.

This chapter includes the following sections:

- [Layer 3 Virtualization, page 15-1](#page-440-0)
- [Licensing Requirements for VRFs, page 15-5](#page-446-0)
- [Guidelines and Limitations for VRF, page 15-5](#page-446-0)
- [Guidelines and Limitations for VRF-Lite, page 15-5](#page-446-0)
- [Guidelines and Limitations for VRF Route Leaking, page 15-6](#page-447-0)
- [Default Settings, page 15-6](#page-447-0)
- [Configuring VRFs, page 15-6](#page-447-0)
- [Verifying the VRF Configuration, page 15-13](#page-454-0)
- [Configuration Examples for VRF, page 15-13](#page-454-0)

## **Layer 3 Virtualization**

 $\mathbf I$ 

This section includes the following topics:

- [Overview of Layer 3 Virtualization, page 15-1](#page-440-0)
- [VRF and Routing, page 15-2](#page-441-0)
- [VRF-Lite, page 15-2](#page-441-0)
- [VRF-Aware Services, page 15-3](#page-443-0)

#### **Overview of Layer 3 Virtualization**

Inspur INOS-CN supports virtual routing and forwarding instances (VRFs). Each VRF contains a separate address space with unicast and multicast route tables for IPv4 and makes routing decisions independent of any other VRF.

<span id="page-441-0"></span>Each router has a default VRF and a management VRF. All Layer 3 interfaces and routing protocols exist in the default VRF until you assign them to another VRF. The mgmt0 interface exists in the management VRF. With the VRF-lite feature, the switch supports multiple VRFs in customer edge (CE) switches. VRF-lite allows a service provider to support two or more virtual private networks (VPNs) with overlapping IP addresses using one interface.

**Note** The switch does not use Multiprotocol Label Switching (MPLS) to support VPNs.

#### **VRF and Routing**

All unicast and multicast routing protocols support VRFs. When you configure a routing protocol in a VRF, you set routing parameters for the VRF that are independent of routing parameters in another VRF for the same routing protocol instance.

You can assign interfaces and route protocols to a VRF to create virtual Layer 3 networks. An interface exists in only one VRF. [Figure 15-1](#page-441-0) shows one physical network split into two virtual networks with two VRFs. Routers Z, A, and B exist in VRF Red and form one address domain. These routers share route updates that do not include router C because router C is configured in a different VRF.

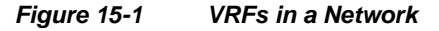

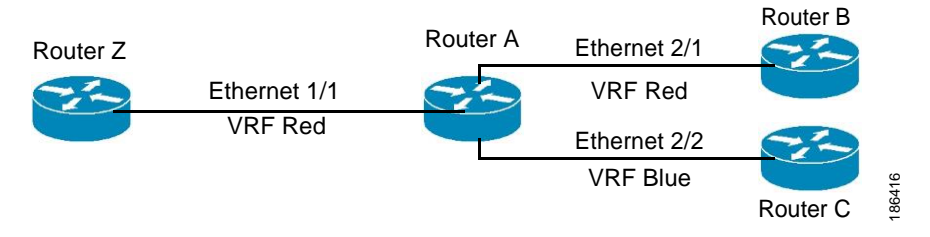

By default, Inspur INOS-CN uses the VRF of the incoming interface to select which routing table to use for a route lookup. You can configure a route policy to modify this behavior and set the VRF that Inspur INOS-CN uses for incoming packets.

VRF supports route leaking (import or export) between VRFs. Certain limitations apply to route leaking in VRF-Lite. For more information, see [Guidelines and Limitations for VRF Route Leaking, page 15-6.](#page-447-0)

#### **VRF-Lite**

VRF-lite is a feature that enables a service provider to support two or more VPNs, where IP addresses can be overlapped among the VPNs. VRF-lite uses input interfaces to distinguish routes for different VPNs and forms virtual packet-forwarding tables by associating one or more Layer 3 interfaces with each VRF. Interfaces in a VRF can be either physical, such as Ethernet ports, or logical, such as VLAN SVIs, but a Layer 3 interface cannot belong to more than one VRF at any time.

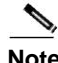

**Note** Multiprotocol Label Switching (MPLS) and MPLS control plane are not supported in the VRF-lite implementation.

**15-2**

l

<span id="page-443-0"></span>

**Note** VRF-lite interfaces must be Layer 3 interfaces.

### **VRF-Aware Services**

A fundamental feature of the Inspur INOS-CN architecture is that every IP-based feature is VRF aware.

The following VRF-aware services can select a particular VRF to reach a remote server or to filter information based on the selected VRF:

- AAA
- Call Home
- HSRP
- HTTP
- Licensing
- NTP
- RADIUS
- Ping and Traceroute
- SSH
- SNMP
- Syslog
- TACACS+
- TFTP
- VRRP

See the appropriate configuration guide for each service for more information on configuring VRF support in that service.

This section contains the following topics:

- [Reachability, page 15-3](#page-443-0)
- [Filtering, page 15-4](#page-444-0)
- [Combining Reachability and Filtering, page 15-4](#page-444-0)

#### **Reachability**

Reachability indicates which VRF contains the routing information necessary to get to the server providing the service. For example, you can configure an SNMP server that is reachable on the management VRF. When you configure that server address on the router, you also configure which VRF that Inspur INOS-CN must use to reach the server.

[Figure 15-2 s](#page-444-0)hows an SNMP server that is reachable over the management VRF. You configure router A to use the management VRF for SNMP server host 192.0.2.1.

<span id="page-444-0"></span>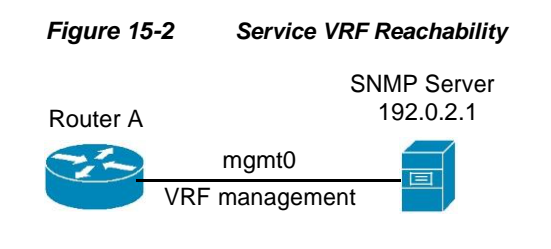

## 186417

#### **Filtering**

Filtering allows you to limit the type of information that goes to a VRF-aware service based on the VRF. For example, you can configure a syslog server to support a particular VRF. [Figure 15-3](#page-444-0) shows two syslog servers with each server supporting one VRF. syslog server A is configured in VRF Red, so Inspur INOS-CN sends only system messages generated in VRF Red to syslog server A.

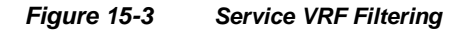

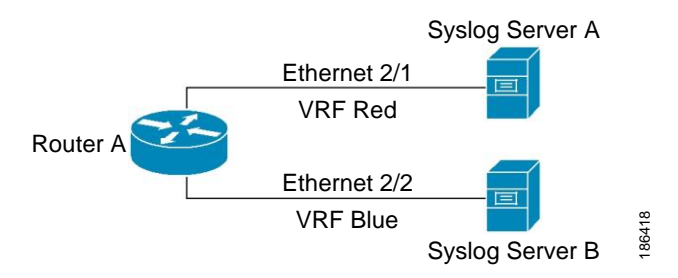

#### **Combining Reachability and Filtering**

You can combine reachability and filtering for VRF-aware services. You configure the VRF that Inspur INOS-CN uses to connect to that service as well as the VRF that the service supports. If you configure a service in the default VRF, you can optionally configure the service to support all VRFs.

[Figure 15-4 s](#page-444-0)hows an SNMP server that is reachable on the management VRF. You can configure the SNMP server to support only the SNMP notifications from VRF Red, for example.

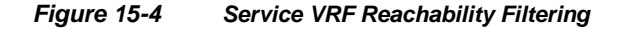

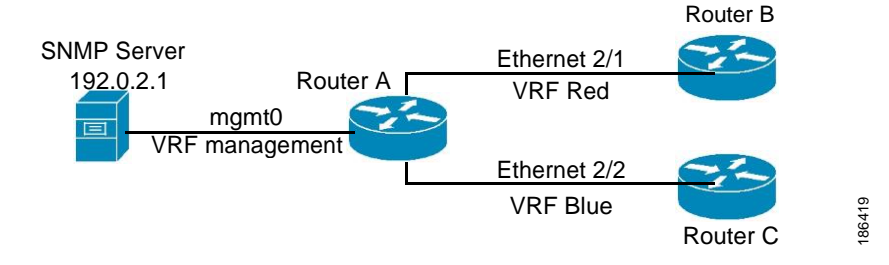

**15-4**

I

# <span id="page-446-0"></span>**Licensing Requirements for VRFs**

The following table shows the licensing requirements for this feature:

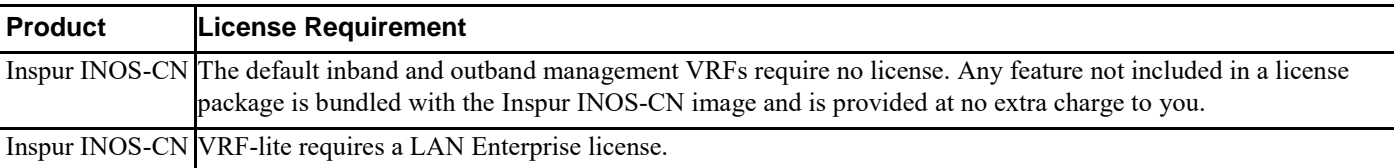

# **Guidelines and Limitations for VRF**

VRFs have the following configuration guidelines and limitations in a VRF-lite scenario:

- When you make an interface a member of an existing VRF, Inspur INOS-CN removes all Layer 3 configuration. You should configure all Layer 3 parameters after adding an interface to a VRF.
- You should add the mgmt0 interface to the management VRF and configure the mgmt0 IP address and other parameters after you add it to the management VRF.
- If you configure an interface for a VRF before the VRF exists, the interface is operationally down until you create the VRF.
- Inspur INOS-CN creates the default and management VRFs by default. You should make the mgmt0 interface a member of the management VRF.
- The **write erase boot** command does not remove the management VRF configuration. You must use the **write erase** command and then the **write erase boot** command.

# **Guidelines and Limitations for VRF-Lite**

VRF-lite has the following guidelines and limitations:

- A switch with VRF-lite has a separate IP routing table for each VRF, which is separate from the global routing table.
- Because VRF-lite uses different VRF tables, the same IP addresses can be reused. Overlapped IP addresses are allowed in different VPNs.
- VRF-lite does not support all MPLS-VRF functionality; it does not support label exchange, LDP adjacency, or labeled packets.
- Multiple virtual Layer 3 interfaces can be connected to a VRF-lite switch.
- The switch supports configuring a VRF by using physical ports, VLAN SVIs, or a combination of both. The SVIs can be connected through an access port or a trunk port.
- The Layer 3 TCAM resource is shared between all VRFs. To ensure that any one VRF has sufficient CAM space, use the **maximum routes** command.
- The total number of routes supported by all the VRFs is limited by the size of the TCAM.
- VRF-lite supports BGP, Routing Information Protocol (RIP), and static routing.
- VRF-lite does not support Enhanced Interior Gateway Routing Protocol (EIGRP).
- VRF-lite does not affect the packet switching rate.
- Multicast cannot be configured on the same Layer 3 interface at the same time.

# <span id="page-447-0"></span>**Guidelines and Limitations for VRF Route Leaking**

VRF route leaking has the following guidelines and limitations:

- Route leaking is supported between any two nondefault VRFs. It is also supported between the default VRF and any other VRF.
- Route leaking to the default VRF is not allowed because it is the global VRF.
- You can restrict route leaking to specific routes using route map filters to match designated IP addresses.
- By default, the maximum number of IP prefixes that can be leaked is set to 1000 routes. This number can be configured to any value from 0 to 1000.
- VRF route leaking requires a LAN Enterprise license, and BGP must be enabled.
- The CLI **default-information originate** distributes the default static route to all BGP (VRF) Virtual Router Context and to install that route in the local BGP route table for all the BGP VRFs. For more information on the configuration, see [Configuring Virtualization, page 13-13.](#page-425-0)

## **Default Settings**

[Table 15-1 l](#page-447-0)ists the default settings for VRF parameters.

#### *Table 15-1 Default VRF Parameters*

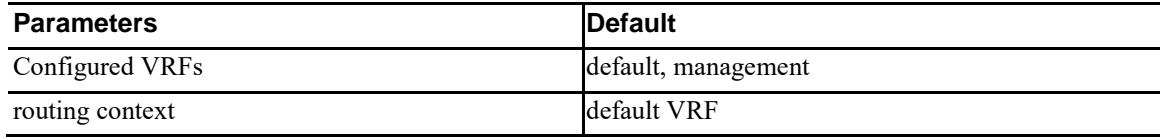

# **Configuring VRFs**

This section contains the following topics:

- [Creating a VRF, page 15-7](#page-448-0)
- [Assigning VRF Membership to an Interface, page 15-8](#page-449-0)
- [Configuring VRF Parameters for a Routing Protocol,](#page-450-0) page 15-9
- [Configuring a VRF-Aware Service, page 15-11](#page-452-0)
- [Setting the VRF Scope, page 15-12](#page-453-0)

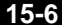

## <span id="page-448-0"></span>**Creating a VRF**

You can create a VRF in a switch.

#### **SUMMARY STEPS**

- **1. configure terminal**
- **2. vrf context** *name*
- **3. ip route** {*ip-prefix* | *ip-addr ip-mask*} {[*next-hop* | *nh-prefix*] | [*interface next-hop* | *nh-prefix*]} [**tag** *tagvalue* [*pref*]
- **4.** (Optional) **show vrf** [*vrf-name*]
- **5.** (Optional) **copy running-config startup-config**

#### **DETAILED STEPS**

 $\mathbf \Gamma$ 

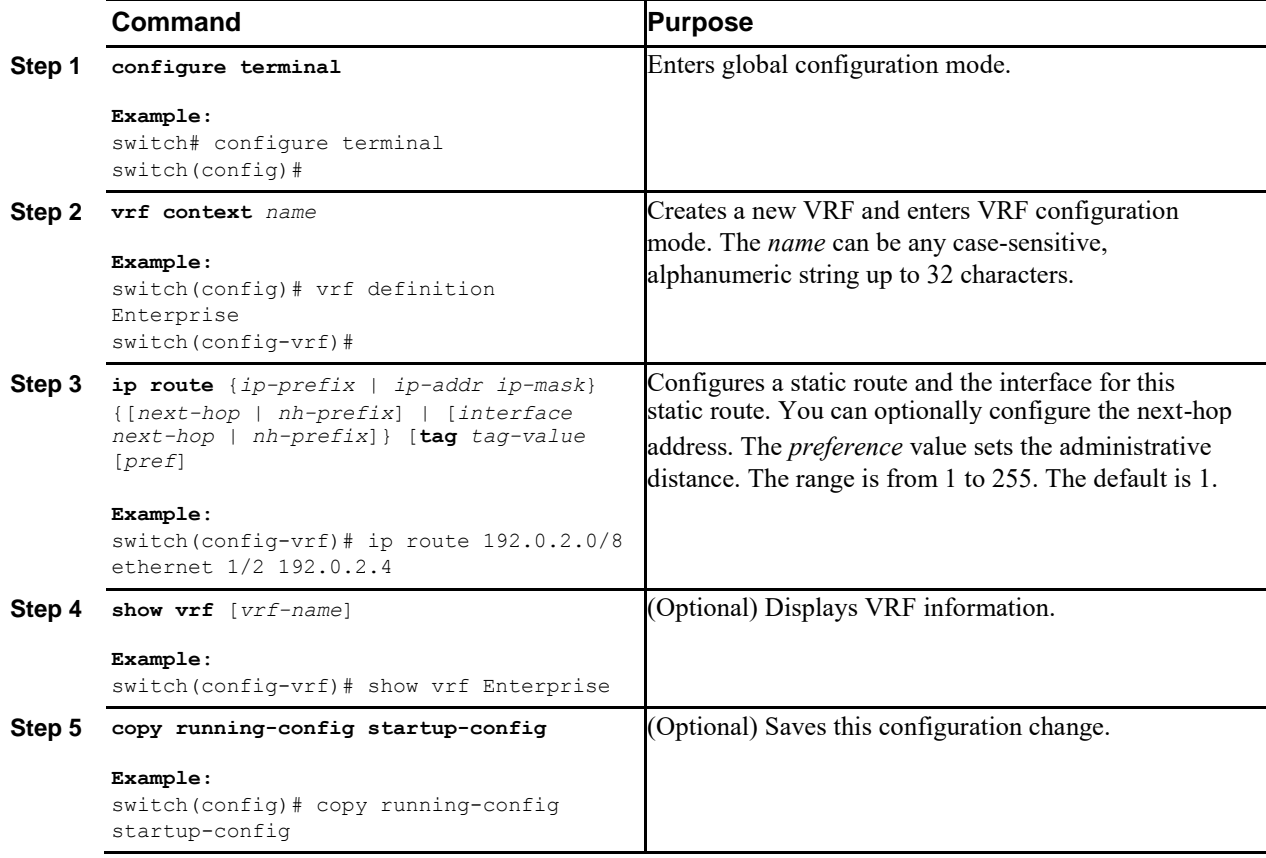

Use the **no vrf context** command to delete the VRF and the associated configuration:

I

<span id="page-449-0"></span>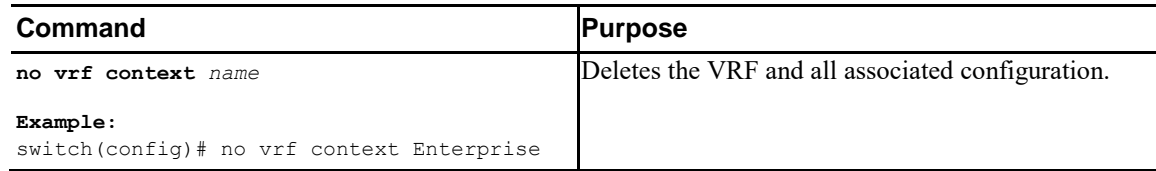

Any commands available in global configuration mode are also available in VRF configuration mode.

This example shows how to create a VRF and add a static route to the VRF:

```
switch# configure terminal
switch(config)# vrf context Enterprise
switch(config-vrf)# ip route 192.0.2.0/8 ethernet 1/2
switch(config-vrf)# exit
switch(config)# copy running-config startup-config
```
## **Assigning VRF Membership to an Interface**

You can make an interface a member of a VRF.

#### **BEFORE YOU BEGIN**

Assign the IP address for an interface after you have configured the interface for a VRF.

#### **SUMMARY STEPS**

- **1. configure terminal**
- **2. interface** *interface-type slot/port*
- **3. vrf member** *vrf-name*
- **4. ip-address** *ip-prefix/length*
- **5.** (Optional) **show vrf** *vrf-name* **interface** *interface-type number*
- **6.** (Optional) **copy running-config startup-config**

#### **DETAILED STEPS**

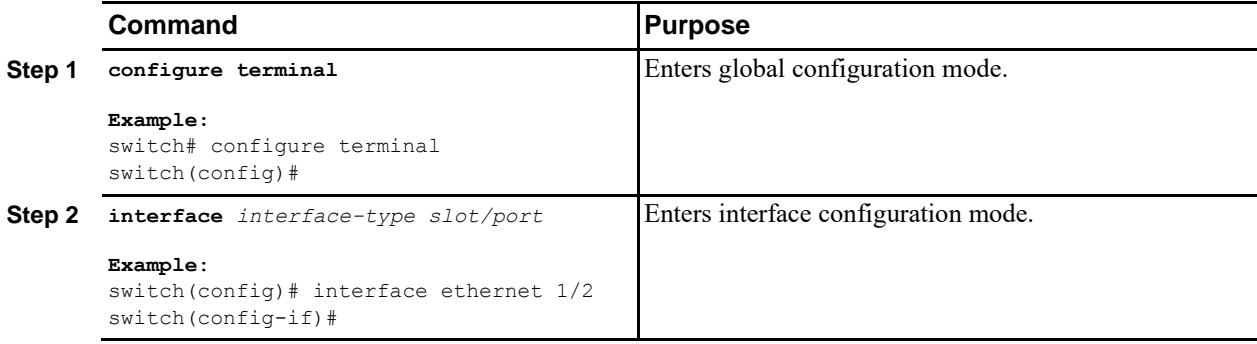

<span id="page-450-0"></span>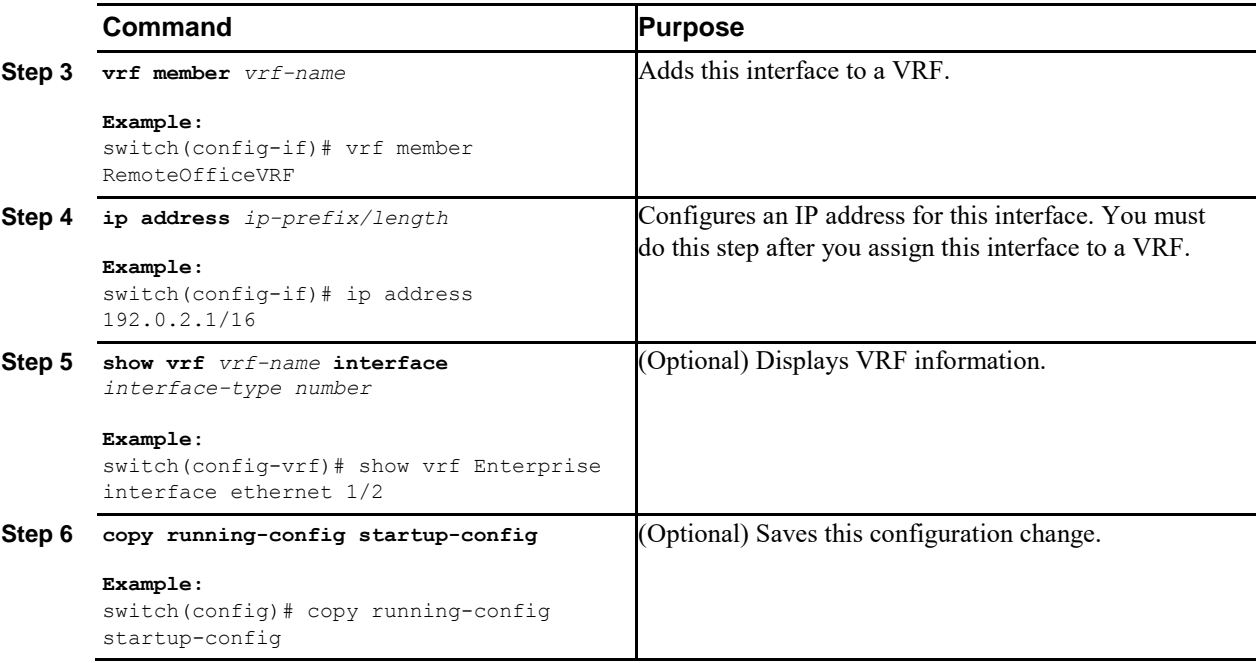

This example shows how to add an interface to the VRF:

```
switch# configure terminal
switch(config)# interface ethernet 1/2
switch(config-if)# vrf member RemoteOfficeVRF
switch(config-if)# ip address 192.0.2.1/16
switch(config-if)# copy running-config startup-config
```
## **Configuring VRF Parameters for a Routing Protocol**

You can associate a routing protocol with one or more VRFs. See the appropriate chapter for information on how to configure VRFs for the routing protocol. This section uses OSPFv2 as an example protocol for the detailed configuration steps.

#### **SUMMARY STEPS**

I

- **1. configure terminal**
- **2. router ospf** *instance-tag*
- **3. vrf** *vrf-name*
- **4.** (Optional) **maximum-paths** *paths*
- **5. interface** *interface-type slot/port*
- **6. vrf member** *vrf-name*
- **7. ip address** *ip-prefix/length*
- **8. ip router ospf** i*nstance-tag* **area** *area-id*
- **9.** (Optional) **copy running-config startup-config**

 $\overline{\phantom{a}}$ 

Ţ

#### **DETAILED STEPS**

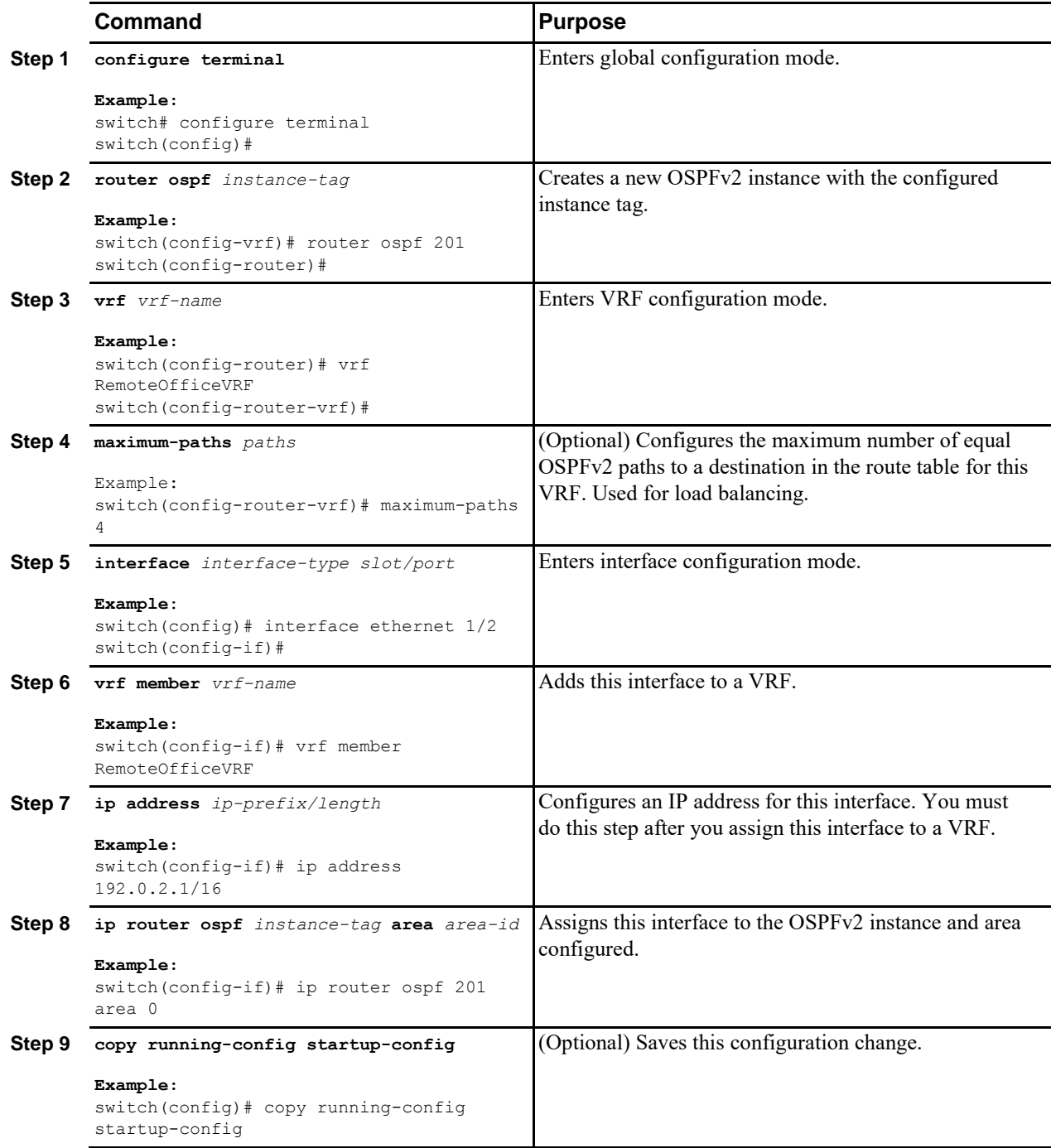

<span id="page-452-0"></span>This example shows how to create a VRF and add an interface to the VRF:

```
switch# configure terminal
switch(config)# vrf context 
RemoteOfficeVRF switch(config-vrf)# exit
switch(config)# router ospf 201 switch(config-
router)# vrf RemoteOfficeVRF switch(config-
router-vrf)# maximum-paths 4 switch(config-
router-vrf)# interface ethernet 1/2
switch(config-if)# vrf member RemoteOfficeVRF
switch(config-if)# ip address 192.0.2.1/16
switch(config-if)# ip router ospf 201 area 0
switch(config-if)# exit
switch(config)# copy running-config startup-config
```
## **Configuring a VRF-Aware Service**

You can configure a VRF-aware service for reachability and filtering. See the "VRF-[Aware Services"](#page-443-0) [section on page 15-3 f](#page-443-0)or links to the appropriate chapter or configuration guide for information on how to configure the service for VRFs. This section uses SNMP and IP domain lists as example services for the detailed configuration steps.

#### **SUMMARY STEPS**

- **1. configure terminal**
- **2. snmp-server host** *ip-address* [**filter\_vrf** *vrf-name*] [**use-vrf** *vrf-name*]
- **3. vrf context [***vrf-name*]
- **4. ip domain-list** *domain-name* [**all-vrfs**] [**use-vrf** *vrf-name*]
- **5.** (Optional) **copy running-config startup-config**

#### **DETAILED STEPS**

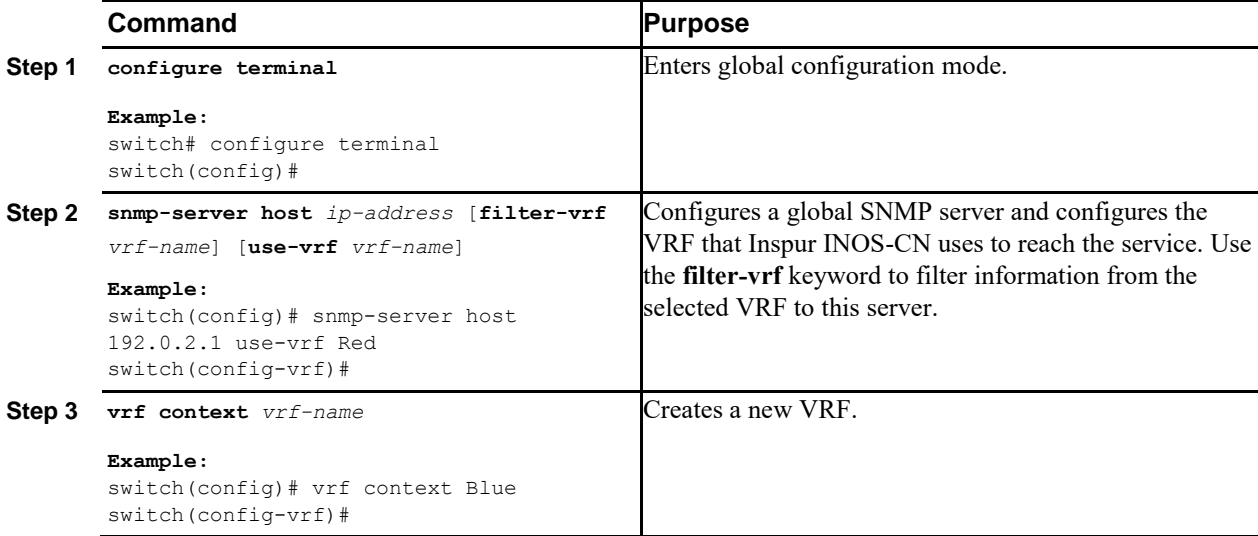

<span id="page-453-0"></span>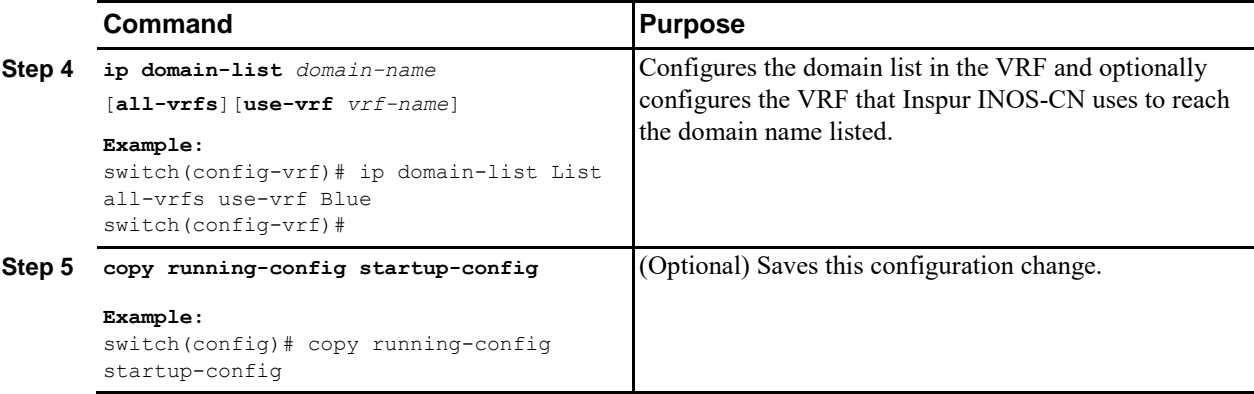

This example shows how to send SNMP information for all VRFs to SNMP host 192.0.2.1, reachable on VRF Red:

```
switch# configure terminal
switch(config)# snmp-server host 192.0.2.1 for-all-vrfs use-vrf Red
switch(config)# copy running-config startup-config
```
This example shows how to Filter SNMP information for VRF Blue to SNMP host 192.0.2.12, reachable on VRF Red:

```
switch# configure terminal
switch(config)# vrf definition Blue
switch(config-vrf)# snmp-server host 192.0.2.12 use-vrf Red
switch(config)# copy running-config startup-config
```
#### **Setting the VRF Scope**

You can set the VRF scope for all EXEC commands (for example, **show** commands). This automatically restricts the scope of the output of EXEC commands to the configured VRF. You can override this scope by using the VRF keywords available for some EXEC commands.

To set the VRF scope, use the following command in EXEC mode:

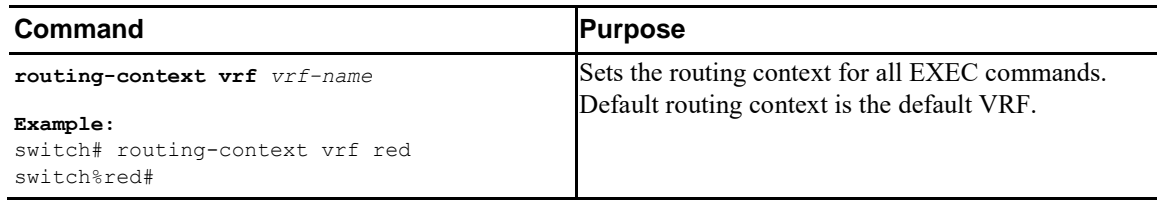

To return to the default VRF scope, use the following command in EXEC mode:

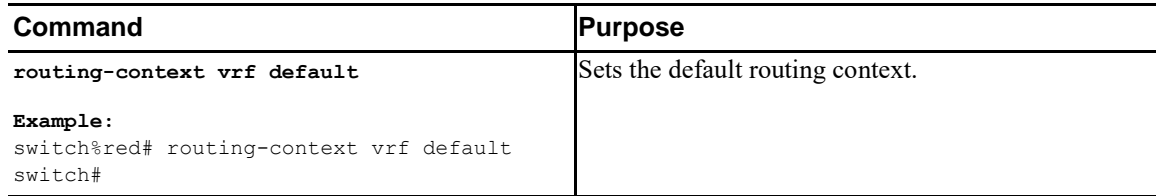

I

# <span id="page-454-0"></span>**Verifying the VRF Configuration**

To display the VRF configuration information, perform one of the following tasks:

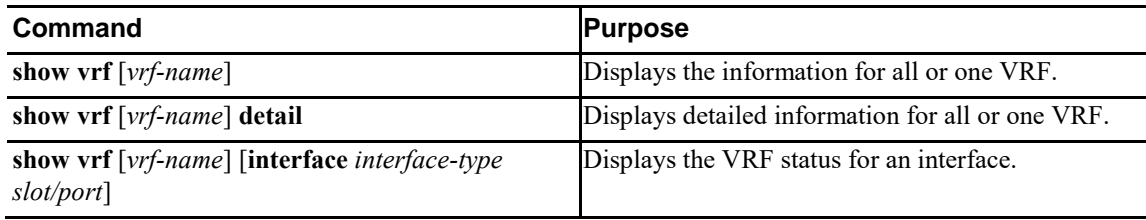

# **Configuration Examples for VRF**

This example shows how to configure VRF Red, add an SNMP server to that VRF, and add an instance of OSPF to VRF Red:

```
configure terminal 
vrf context Red
 snmp-server host 192.0.2.12 use-vrf 
Red router ospf 201
interface ethernet 1/2 
 vrf member Red
 ip address 192.0.2.1/16 ip 
 router ospf 201 area 0
```
This example shows how to configure VRF Red and Blue, add an instance of OSPF to each VRF, and create an SNMP context for each OSPF instance in each VRF:

```
configure terminal
!Create the VRFs
vrf context Red
vrf context Blue
!Create the OSPF instances and associate them with each VRF
feature ospf
router ospf Lab
vrf Red
router ospf Production
 vrf Blue
!Configure one interface to use ospf Lab on VRF Red 
interface ethernet 1/2
vrf member Red
 ip address 192.0.2.1/16 
 ip router ospf Lab area 
 0 no shutdown
!Configure another interface to use ospf Production on VRF 
Blue interface ethernet 10/2
 vrf member Blue
 ip address 192.0.2.1/16
 ip router ospf Production area 
 0 no shutdown
!configure the SNMP server
snmp-server user admin network-admin auth md5 nbv-12345
snmp-server community public ro
!Create the SNMP contexts for each VRF
snmp-server context lab instance Lab vrf Red
snmp-server context production instance Production vrf Blue
```
Use the SNMP context **lab** to access the OSPF-MIB values for the OSPF instance Lab in VRF Red in the previous example.

This example shows how to configure route leaking between two non-default VRF's, and from the default VRF to a non-default VRF:

```
feature bgp
vrf context Green
ip route 33.33.33.33/32 35.35.1.254 
 address-family ipv4 unicast
  route-target import 3:3 
  route-target export 2:2 
  export map test
   import map test
   import vrf default map test
interface Ethernet1/7 
vrf member Green
ip address 35.35.1.2/24
vrf context Shared
ip route 44.44.44.44/32 45.45.1.254
 address-family ipv4 unicast 
  route-target import 1:1
   route-target import 2:2 
   route-target export 3:3 
   export map test
   import map test
   import vrf default map test
interface Ethernet1/11
vrf member Shared
```

```
ip address 45.45.1.2/24
```

```
router bgp 100 address-
 family ipv4 unicast
  redistribute static route-map 
  test vrf Green
  address-family ipv4 unicast 
    redistribute static route-map test
  vrf Shared
   address-family ipv4 unicast 
   redistribute static route-map test
ip prefix-list test seq 5 permit 0.0.0.0/0 le 32
route-map test permit 10
match ip address prefix-list test
ip route 100.100.100.100/32 55.55.55.1
switch# show ip route vrf all
IP Route Table for VRF "default" '*' 
denotes best ucast next-hop '**' 
denotes best mcast next-hop '[x/y]' 
denotes [preference/metric]
'%<string>' in via output denotes VRF <string>
55.55.55.0/24, ubest/mbest: 1/0, attached
   *via 55.55.55.5, Lo0, [0/0], 00:07:59, direct 
55.55.55.5/32, ubest/mbest: 1/0, attached
   *via 55.55.55.5, Lo0, [0/0], 00:07:59, 
local 100.100.100.100/32, ubest/mbest: 1/0
   *via 55.55.55.1, [1/0], 00:07:42, static
IP Route Table for VRF "management" 
'*' denotes best ucast next-hop '**' 
denotes best mcast next-hop '[x/y]' 
denotes [preference/metric]
'%<string>' in via output denotes VRF <string>
0.0.0.0/0, ubest/mbest: 1/0
   *via 10.29.176.1, [1/0], 12:53:54, static 
10.29.176.0/24, ubest/mbest: 1/0, attached
   *via 10.29.176.233, mgmt0, [0/0], 13:11:57, 
direct 10.29.176.233/32, ubest/mbest: 1/0, attached
   *via 10.29.176.233, mgmt0, [0/0], 13:11:57, local
IP Route Table for VRF "Green" '*' 
denotes best ucast next-hop '**' 
denotes best mcast next-hop '[x/y]' 
denotes [preference/metric]
'%<string>' in via output denotes VRF <string>
33.33.33.33/32, ubest/mbest: 1/0
   *via 35.35.1.254, [1/0], 00:23:44, static 
35.35.1.0/24, ubest/mbest: 1/0, attached
   *via 35.35.1.2, Eth1/7, [0/0], 00:26:46, 
direct 35.35.1.2/32, ubest/mbest: 1/0, attached
   *via 35.35.1.2, Eth1/7, [0/0], 00:26:46, 
local 44.44.44.44/32, ubest/mbest: 1/0
   *via 45.45.1.254%Shared, [20/0], 00:12:08, bgp-100, external, tag 
100 100.100.100.100/32, ubest/mbest: 1/0
   *via 55.55.55.1%default, [20/0], 00:07:41, bgp-100, external, tag 100
```
**15-16**

H

IP Route Table for VRF "Shared" '\*' denotes best ucast next-hop '\*\*' denotes best mcast next-hop '[x/y]' denotes [preference/metric] '%<string>' in via output denotes VRF <string> 33.33.33.33/32, ubest/mbest: 1/0 \*via 35.35.1.254%Green, [20/0], 00:12:34, bgp-100, external, tag 100 44.44.44.44/32, ubest/mbest: 1/0 \*via 45.45.1.254, [1/0], 00:23:16, static 45.45.1.0/24, ubest/mbest: 1/0, attached \*via 45.45.1.2, Eth1/11, [0/0], 00:25:53, direct 45.45.1.2/32, ubest/mbest: 1/0, attached \*via 45.45.1.2, Eth1/11, [0/0], 00:25:53, local 100.100.100.100/32, ubest/mbest: 1/0 \*via 55.55.55.1%default, [20/0], 00:07:41, bgp-100, external, tag 100 switch(config)#

# **C H A P T E R 16**

 $\blacksquare$ 

# <span id="page-458-0"></span>**Managing the Unicast RIB and FIB**

This chapter describes how to manage routes in the unicast Routing Information Base (RIB) and the Forwarding Information Base (FIB) on the Inspur INOS-CN switch.

This chapter includes the following sections:

- [Information About the Unicast RIB and FIB, page 16-1](#page-458-0)
- [Licensing Requirements for the Unicast RIB and FIB, page 16-3](#page-461-0)
- [Managing the Unicast RIB and FIB, page 16-3](#page-461-0)
- [Verifying the Unicast RIB and FIB Configuration, page 16-10](#page-468-0)

## **Information About the Unicast RIB and FIB**

The unicast RIB (IPv4 RIB) and FIB are part of the Inspur INOS-CN forwarding architecture, as shown in [Figure 16-1.](#page-458-0)

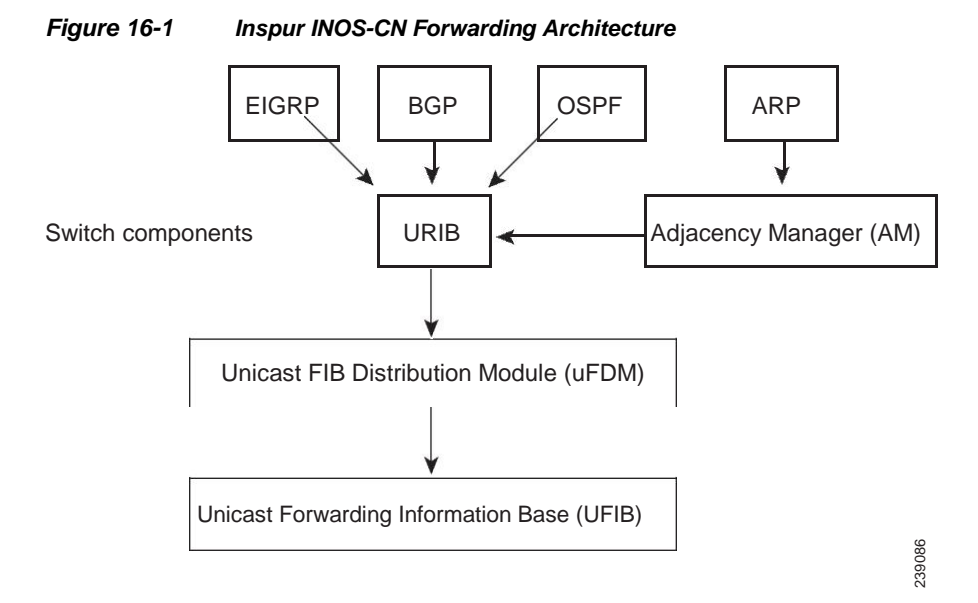

Text Part Number:

**16-1**

 $\Gamma$ 

1

<span id="page-460-0"></span>The unicast RIB maintains the routing table with directly connected routes, static routes, and routes learned from dynamic unicast routing protocols. The unicast RIB also collects adjacency information from sources such as the Address Resolution Protocol (ARP). The unicast RIB determines the best nexthop for a given route and populates the unicast forwarding information base (FIBs) by using the services of the unicast FIB distribution module (FDM).

Each dynamic routing protocol must update the unicast RIB for any route that has timed out. The unicast RIB then deletes that route and recalculates the best next-hop for that route (if an alternate path is available).

This section includes the following topics:

- [Layer 3 Consistency Checker, page 16-2](#page-460-0)
- [FIB Tables, page 16-2](#page-460-0)
- [Virtualization Support, page 16-3](#page-461-0)

### **Layer 3 Consistency Checker**

In rare instances, an inconsistency can occur between the unicast RIB and the FIB on each module. Inspur INOS-CN supports the Layer 3 consistency checker. This feature detects inconsistencies between the unicast IPv4 RIB and the FIB on each interface module. Inconsistencies include the following:

- Missing prefix
- Extra prefix
- Wrong next-hop address
- Incorrect Layer 2 rewrite string in the ARP or neighbor discovery (ND) cache

The Layer 3 consistency checker compares the FIB entries to the latest adjacency information from the Adjacency Manager (AM) and logs any inconsistencies. The consistency checker then compares the unicast RIB prefixes to the module FIB and logs any inconsistencies. See the ["Triggering the Layer 3](#page-466-0) [Consistency Checker" section on page 16](#page-466-0)-8.

You can then manually clear any inconsistencies. See the ["Clearing Forwarding Information in the FIB"](#page-467-0) [section on page 16-9.](#page-467-0)

#### **FIB Tables**

The hardware provides two tables, a TCAM table and a Hash table. The TCAM table is shared between the longest prefix match (LPM) route and the /32 unicast route. The Hash table is shared between the /32 unicast entries and the multicast entries. Each table has approximately 8000 routes.

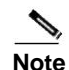

**Note** IPv6 will use up to two entries for every route in the hardware.

## <span id="page-461-0"></span>**Virtualization Support**

The Unicast RIB and FIB support Virtual Routing and Forwarding instances (VRFs). For more information, see [Chapter 15, "Configuring Layer 3 Virtualization."](#page-440-0)

# **Licensing Requirements for the Unicast RIB and FIB**

The following table shows the licensing requirements for this feature:

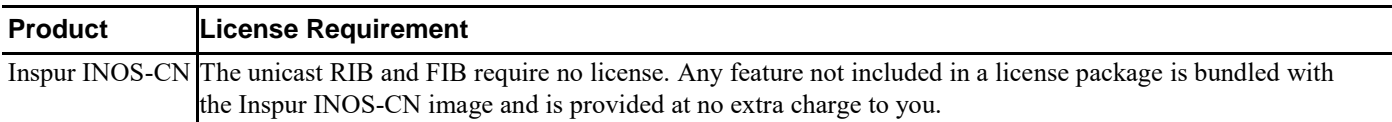

# **Managing the Unicast RIB and FIB**

This section includes the following topics:

- [Displaying Module FIB Information, page 16-3](#page-461-0)
- [Configuring Load Sharing in the Unicast FIB, page 16-4](#page-462-0)
- [Displaying Routing and Adjacency Information, page 16-7](#page-465-0)
- [Displaying Routing and Adjacency Information, page 16-7](#page-465-0)
- [Triggering the Layer 3 Consistency Checker, page 16-8](#page-466-0)
- [Clearing Forwarding Information in the FIB, page 16-9](#page-467-0)
- [Estimating Memory Requirements for Routes, page 16-9](#page-467-0)
- [Clearing Routes in the Unicast RIB, page 16-9](#page-467-0)

## **Displaying Module FIB Information**

You can display the FIB information on a switch.

#### **DETAILED STEPS**

I

To display the FIB information on a switch, use the following commands in any mode:

<span id="page-462-0"></span>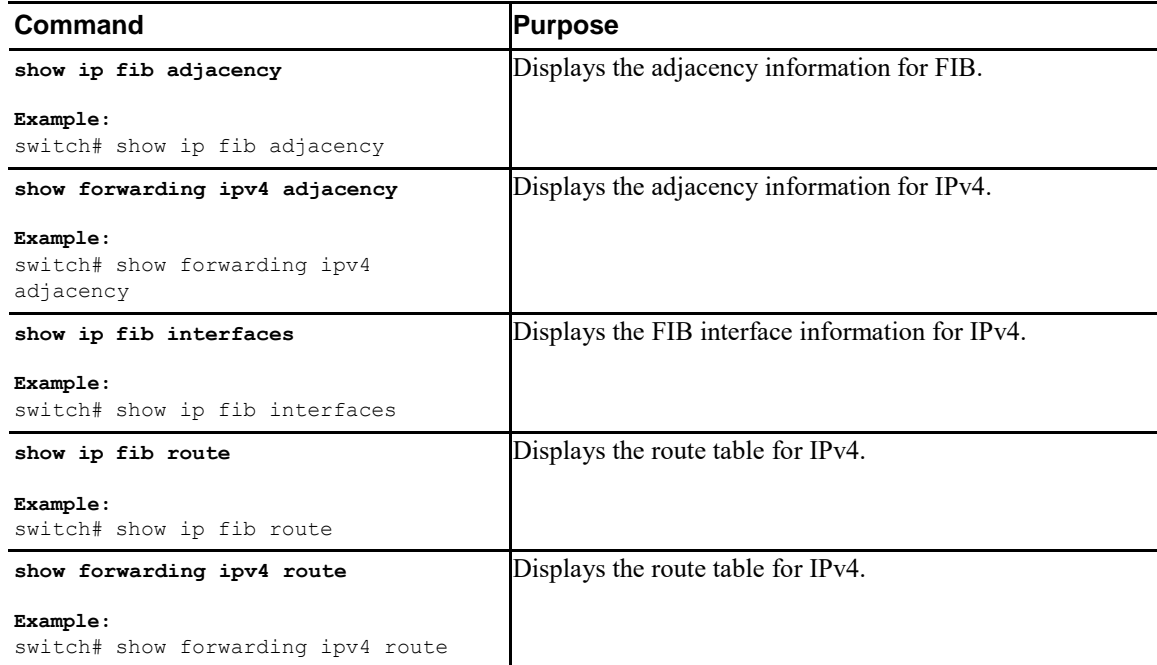

This example shows how to display the FIB contents on a switch:

```
switch# show ip fib route
IPv4 routes for table default/base
 ------------------+------------------+---------------------
Prefix | Next-hop | Interface
------------------+------------------+---------------------
0.0.0.0/32 Drop Null0
255.255.255.255/32 Receive sup-eth1
```
### **Configuring Load Sharing in the Unicast FIB**

Dynamic routing protocols, such as Open Shortest Path First (OSPF), support load balancing with equalcost multipath (ECMP). The routing protocol determines its best routes based on the metrics configured for the protocol and installs up to the protocol-configured maximum paths in the unicast RIB. The unicast RIB compares the administrative distances of all routing protocol paths in the RIB and selects a best path set from all of the path sets installed by the routing protocols. The unicast RIB installs this best path set into the FIB for use by the forwarding plane.

The forwarding plane uses a load-sharing algorithm to select one of the installed paths in the FIB to use for a given data packet.

You can globally configure the following load-sharing settings:

• load-share mode—Selects the best path based on the destination address and port or the source and the destination address and port.

1

• Universal ID—Sets the random seed for the hash algorithm. You do not need to configure the Universal ID. Inspur INOS-CN chooses the Universal ID if you do not configure it.

**Note** Load sharing uses the same path for all packets in a given flow. A flow is defined by the load-sharing method that you configure. For example, if you configure source-destination load sharing, then all packets with the same source IP address and destination IP address pair follow the same path.

To configure the unicast FIB load-sharing algorithm, use the following command in global configuration mode:

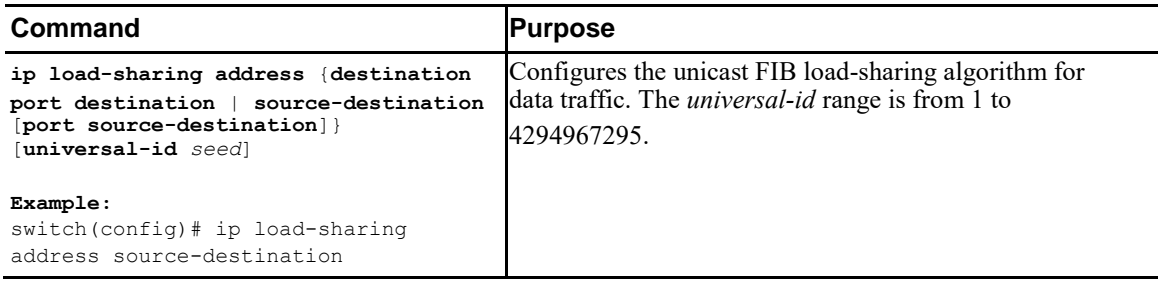

#### **Configuring Hash Offset**

To avoid ECMP polarization in a multi-tier ECMP session, you must configure a different ECMP hashoffset on each tier. A CLI for ECMP hash concatenation achieves uniform distribution of the traffic across 16 way ECMP paths. The CLI support exists for Inspur CN6100 platform switches and not on Inspur CN6048TP switches. You can configure the hash offset in the range of  $\leq 0$ -15 $>$  in non-concatenate mode and in the range of  $\leq 0.63$  in concatenate mode.

In concatenation mode, if the hash-offset is set to 0 and concatenation is set, the **show running-config** command displays **hardware ecmp hash-offset 0 concatenation**. The hash-offset is programmed as per value. On downgrade, if concatenation is configured, the CAP check asks to remove the configuration.

In non-concatenation mode, if the hash-offset is set to 0 and concatenation is reset, the **show runningconfig** command does not display **hardware ecmp hash-offset 0**. The hash-offset is programmed as per value if the hash-offset value is in range 0-15. The hash-offset displays CLI error if the value is in range 16-63 (The non-concatenated mode supports hash-offset for 0-15 range).

The hash-offset in **show running-config** is visible as per the configured value.

To configure an ECMP hash-offset, use the following commands in global configuration mode:

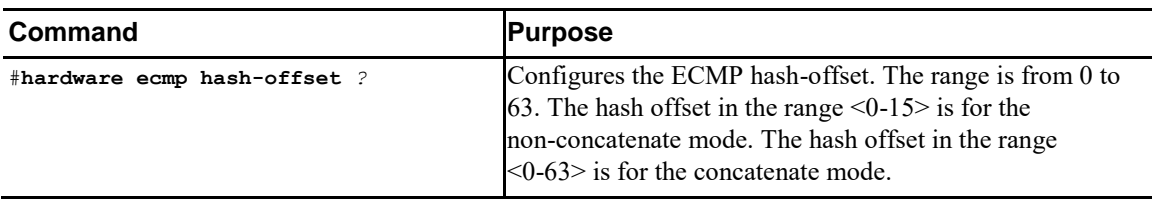

 $\overline{\phantom{0}}$ 

Ι

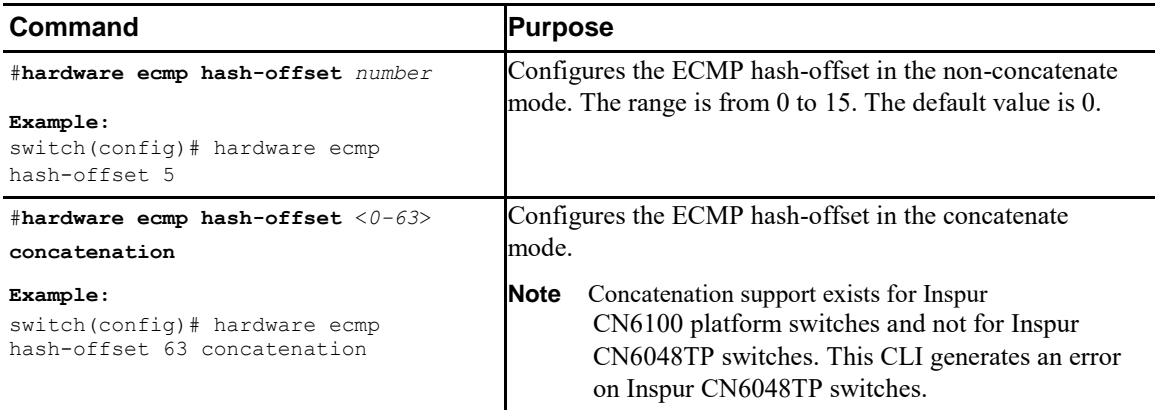

You can use the ECMP hash-offset configured by using the **hardware ecmp hash-offset** command along with different universal IDs configured by using the **ip load-sharing address** command to produce various hash results in the load-sharing algorithm.

#### **Configuring Hash Polynomial**

Use the following commands for the CRC configuration:

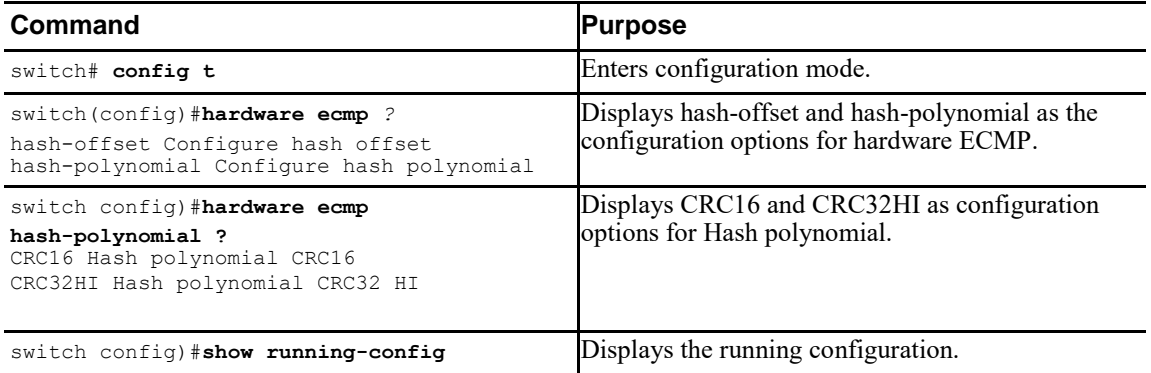

To display the unicast FIB load-sharing algorithm, use the following command in any mode:

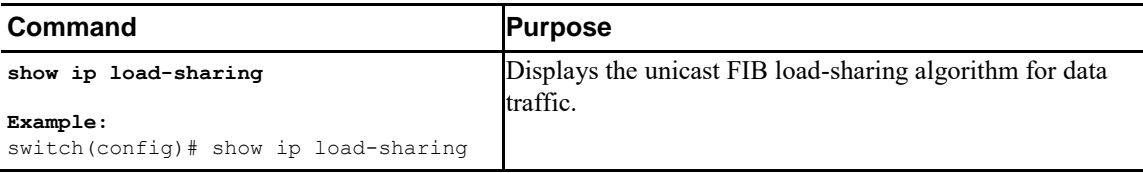

To display the route that the unicast RIB and FIB use for a particular source address and destination address, use the following command in any mode:

Π

<span id="page-465-0"></span>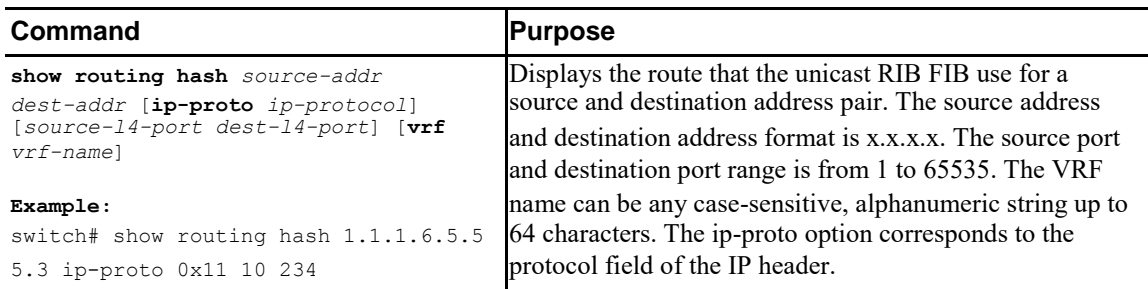

This example shows how to display the route selected for a source/destination pair:

```
switch# show routing hash 1.1.1.6.5.5.5.3 ip-proto 0x11 10 234
Load-share parameters used for software forwarding:
load-share mode: address source-destination port source-destination
Universal-id seed: 0xe05e2e85 
Invoking pc_ic_ecmp_resolution 
Hash for VRF "default"
Hashing to path 
*Eth1/29% For route:
5.5.5.0/24 ubest/mbest: 3/0
    *via 2.2.2.1, Eth1/18, [1/0], 00:14:14, static 
    *via 3.3.3.1, Eth1/29, [1/0], 00:14:14, static 
    *via 4.4.4.1, Eth1/34, [1/0], 00:14:14, static
```
## **Displaying Routing and Adjacency Information**

You can display the routing and adjacency information.

To display the routing and adjacency information, use the following commands in any mode:

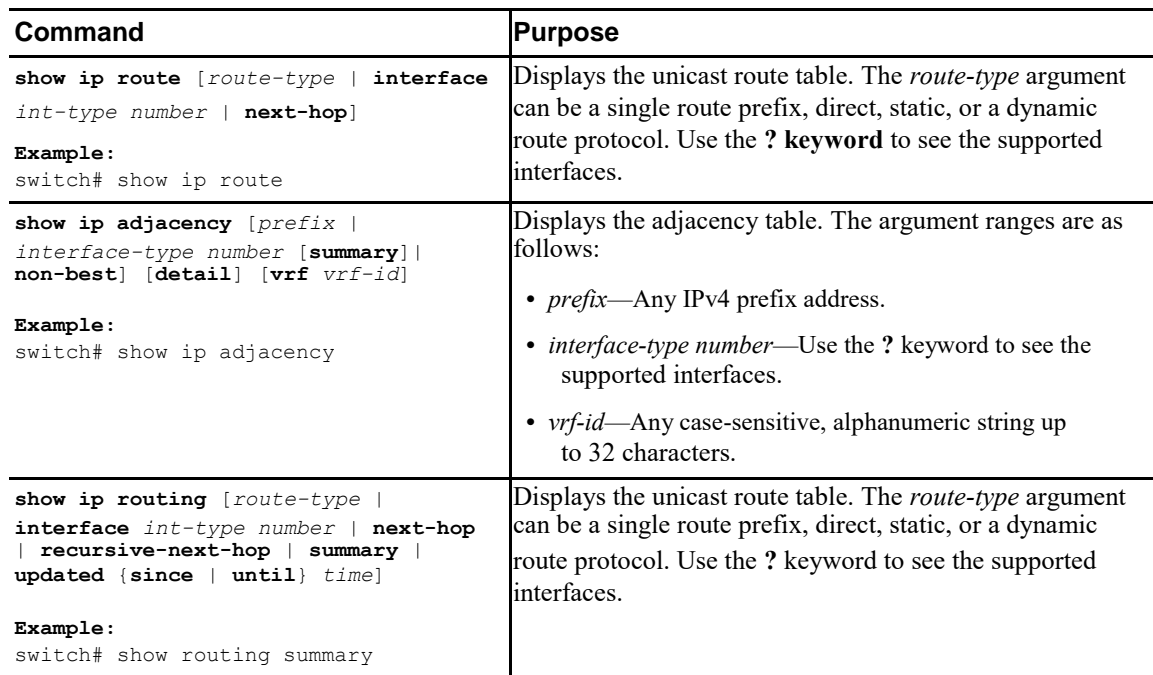

<span id="page-466-0"></span>This example shows how to display the unicast route table:

```
switch# show ip route
IP Route Table for VRF "default" '*' 
denotes best ucast next-hop '**' 
denotes best mcast next-hop '[x/y]' 
denotes [preference/metric]
192.168.0.2/24, ubest/mbest: 1/0, attached
    *via 192.168.0.32, Eth1/5, [0/0], 22:34:09, 
direct 192.168.0.32/32, ubest/mbest: 1/0, attached
    *via 192.168.0.32, Eth1/5, [0/0], 22:34:09, local
```
This example shows how to display the adjacency information:

switch# **show ip adjacency**

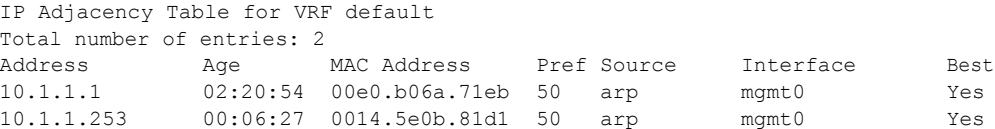

## **Triggering the Layer 3 Consistency Checker**

You can manually trigger the Layer 3 consistency checker.

To manually trigger the Layer 3 consistency checkerfor IPv4 or IPv6 routes, use the following commands in global configuration mode:

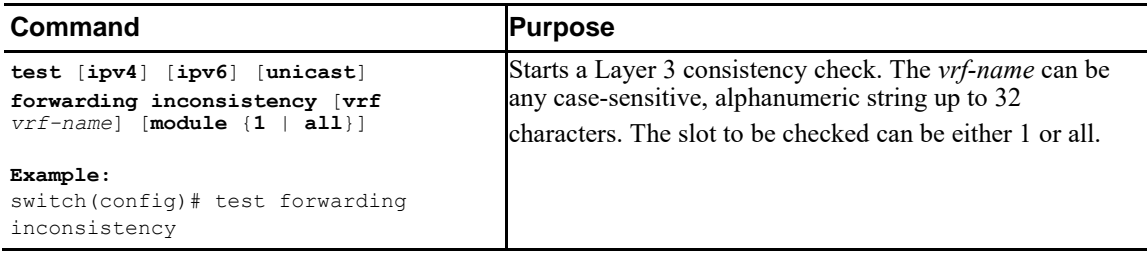

To stop the Layer 3 consistency checker for IPv4 or IPv6 routes, use the following commands in global configuration mode:

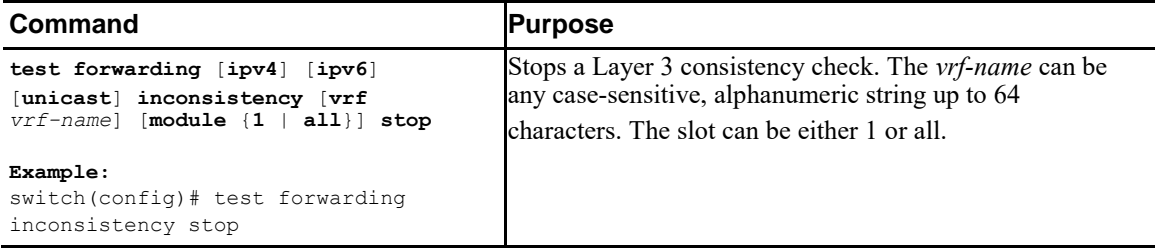

To display the Layer 3 inconsistencies for IPv4 or IPv6 routes, use the following commands in any mode:

I

<span id="page-467-0"></span>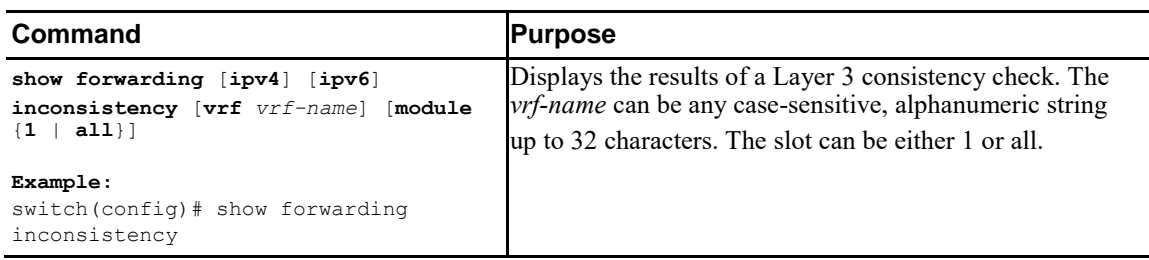

## **Clearing Forwarding Information in the FIB**

You can clear one or more entries in the FIB. Clearing a FIB entry does not affect the unicast RIB.

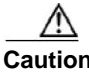

**Caution** The **clear forwarding** command disrupts forwarding on the switch.

To clear an entry in the FIB, including a Layer 3 inconsistency, use the following command in any mode:

### **Estimating Memory Requirements for Routes**

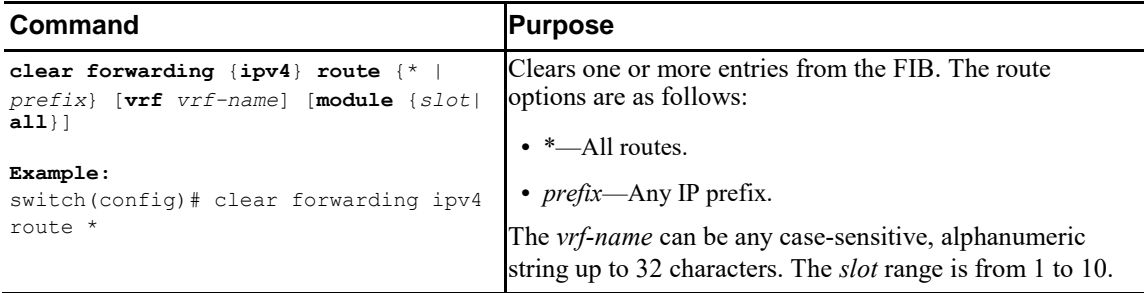

You can estimate the memory that a number of routes and next-hop addresses will use.

To estimate the memory requirements for routes, use the following command in any mode:

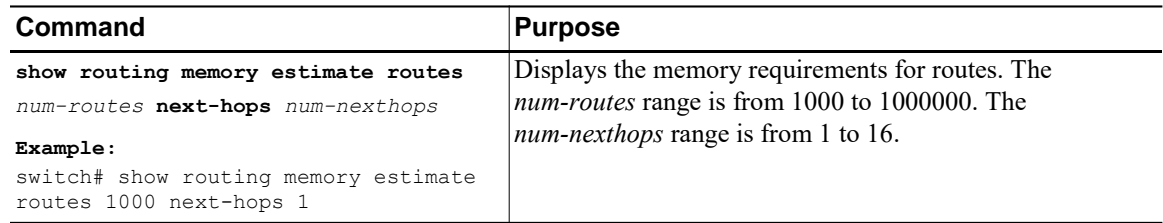

## **Clearing Routes in the Unicast RIB**

You can clear one or more routes from the unicast RIB.

$$
\underline{\triangle}
$$
  
Caution

H

The \* keyword is severely disruptive to routing.
ı

1

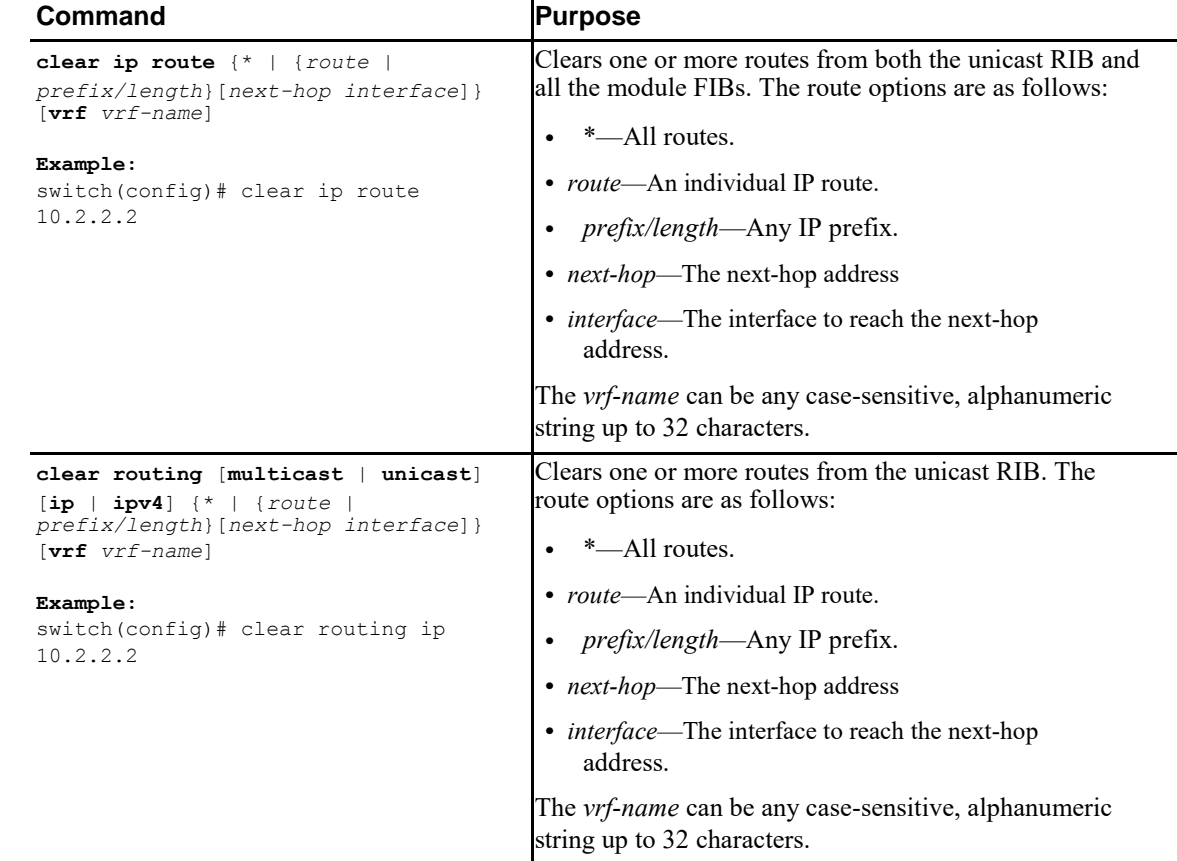

To clear one or more entries in the unicast RIB, use the following commands in any mode:

# **Verifying the Unicast RIB and FIB Configuration**

To display the unicast RIB and FIB configuration information, perform one of the following tasks:

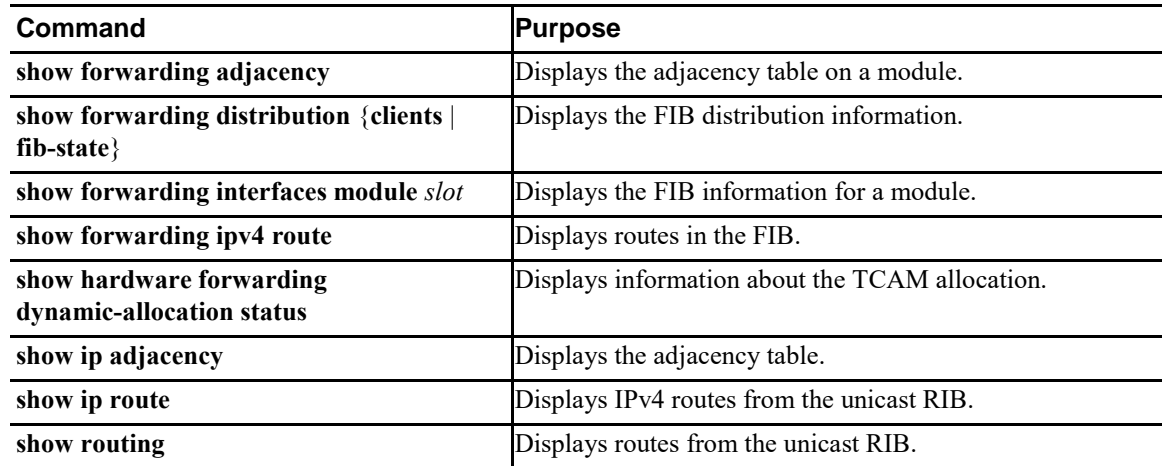

 $\sqrt{ }$ 

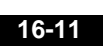

**Additional References**

l

**16-12**

# CHAPTER **17**

# <span id="page-471-0"></span>**Configuring Route Policy Manager**

This chapter describes how to configure the Route Policy Manager on the Inspur INOS-CN switch. This chapter includes the following sections:

- [Information About Route Policy Manager, page 17-1](#page-471-0)
- [Licensing Requirements for Route Policy Manager, page 17-5](#page-475-0)
- [Guidelines and Limitations, page 17-5](#page-475-0)
- [Default Settings, page 17-6](#page-476-0)
- [Configuring Route Policy Manager, page 17-6](#page-476-0)
- [Verifying the Route Policy Manager Configuration, page 17-17](#page-487-0)
- [Configuration Examples for Route Policy Manager, page 17-17](#page-487-0)
- [Related Topics, page 17-18](#page-488-0)

### **Information About Route Policy Manager**

Route Policy Manager supports route maps and IP prefix lists. These features are used for route redistribution. A prefix list contains one or more IPv4 network prefixes and the associated prefix length values. You can use a prefix list by itself in features such as Border Gateway Protocol (BGP) templates, route filtering, or redistribution of routes that are exchanged between routing domains.

Route maps can apply to both routes and IP packets. Route filtering and redistribution pass a route through a route map.

This section includes the following topics:

- [Prefix Lists, page 17-2](#page-472-0)
- [MAC Lists, page 17-2](#page-472-0)
- [Route Maps, page 17-3](#page-473-0)

 $\mathbf{I}$ 

• [Route Redistribution and Route Maps, page 17-5](#page-475-0)

### <span id="page-472-0"></span>**Prefix Lists**

You can use prefix lists to permit or deny an address or range of addresses. Filtering by a prefix list involves matching the prefixes of routes or packets with the prefixes listed in the prefix list. An implicit deny is assumed if a given prefix does not match any entries in a prefix list.

You can configure multiple entries in a prefix list and permit or deny the prefixes that match the entry. Each entry has an associated sequence number that you can configure. If you do not configure a sequence number, Inspur INOS-CN assigns a sequence number automatically. Inspur INOS-CN evaluates prefix lists starting with the lowest sequence number. Inspur INOS-CN processes the first successful match for a given prefix. Once a match occurs, Inspur INOS-CN processes the permit or deny statement and does not evaluate the rest of the prefix list.

**Note** An empty prefix list permits all routes.

#### **Prefix List Masks**

Inspur INOS-CN supports masks for prefix lists. Masking uses the number 1 and the number 0 to specify how the software treats the corresponding IP address bits.

- A mask bit 0 means ignore the corresponding bit value.
- A mask bit 1 means check the corresponding bit value for an exact match.

You can use a prefix list to match the IP address in a route-map, which in turn is used in routing protocols during redistribution. The IP address is matched against the prefix list where the bits corresponding to the mask bit 1 are the same as the subnet provided in the prefix list.

By carefully setting masks, you can select a single, or several IP addresses for permit or deny tests.

The prefix list mask allows noncontiguous bits in the mask. You can thus define a range of even or odd numbered IP addresses.

### **MAC Lists**

You can use MAC lists to permit or deny MAC address or range of addresses. A MAC list consists of a list of MAC addresses and optional MAC masks. A MAC mask is a wildcard mask that is logically AND-ed with the MAC address when the route map matches on the MAC list entry. Filtering by a MAC list involves matching the MAC address of packets with the MAC addresses listed in the MAC list. An implicit deny is assumed if a given MAC address does not match any entries in a MAC list.

You can configure multiple entries in a MAC list and permit or deny the MAC addresses that match the entry. Each entry has an associated sequence number that you can configure. If you do not configure a sequence number, Inspur INOS-CN assigns a sequence number automatically. Inspur INOS-CN evaluates MAC lists starting with the lowest sequence number. Inspur INOS-CN processes the first successful match for a given MAC address. Once a match occurs, Inspur INOS-CN processes the permit or deny statement and does not evaluate the rest of the MAC list.

### <span id="page-473-0"></span>**Route Maps**

You can use route maps for route redistribution. Route map entries consist of a list of match and set criteria. The match criteria specify match conditions for incoming routes or packets, and the set criteria specify the action taken if the match criteria are met.

You can configure multiple entries in the same route map. These entries contain the same route map name and are differentiated by a sequence number.

You create a route map with one or more route map entries arranged by the sequence number under a unique route map name. The route map entry has the following parameters:

- Sequence number
- Permission—permit or deny
- Match criteria
- Set changes

By default, a route map processes routes or IP packets in a linear fashion, that is, starting from the lowest sequence number. You can configure the route map to process in a different order using the **continue** statement, which allows you to determine which route map entry to process next.

#### **Match Criteria**

You can use a variety of criteria to match a route or IP packet in a route map. Some criteria, such as BGP community lists, are applicable only to a specific routing protocol, while other criteria, such as the IP source or the destination address, can be used for any route or IP packet.

When Inspur INOS-CN processes a route or packet through a route map, it compares the route or packet to each of the match statements configured. If the route or packet matches the configured criteria, Inspur INOS-CN processes it based on the permit or deny configuration for that match entry in the route map and any set criteria configured.

The match categories and parameters are as follows:

- BGP parameters—Match based on AS numbers, AS-path, community attributes, or extended community attributes.
- Prefix lists—Match based on an address or range of addresses.
- Multicast parameters—Match based on a rendezvous point, groups, or sources.
- Other parameters—Match based on IP next-hop address or packet length.

#### **Set Changes**

Once a route or packet matches an entry in a route map, the route or packet can be changed based on one or more configured set statements.

The set changes are as follows:

- BGP parameters—Change the AS-path, tag, community, extended community, dampening, local preference, origin, or weight attributes.
- Metrics—Change the route-metric, the route-tag, or the route-type.
- Other parameters—Change the forwarding address or the IP next-hop address.

#### **Access Lists**

IP access lists can match the packet to a number of IP packet fields such as the following:

- Source or destination IPv4 address
- Protocol
- **Precedence**
- ToS

#### **AS Numbers for BGP**

You can configure a list of AS numbers to match against BGP peers. If a BGP peer matches an AS number in the list and matches the other BGP peer configuration, BGP creates a session. If the BGP peer does not match an AS number in the list, BGP ignores the peer. You can configure the AS numbers as a list, a range of AS numbers, or you can use an AS-path list to compare the AS numbers against a regular expression.

#### **AS-Path Lists for BGP**

You can configure an AS-path list to filter inbound or outbound BGP route updates. If the route update contains an AS-path attribute that matches an entry in the AS-path list, the router processes the route based on the permit or deny condition configured. You can configure AS-path lists within a route map.

You can configure multiple AS-path entries in an AS-path list by using the same AS-path list name. The router processes the first entry that matches.

#### **Community Lists for BGP**

You can filter BGP route updates based on the BGP community attribute by using community lists in a route map. You can match the community attribute based on a community list, and you can set the community attribute using a route map.

A community list contains one or more community attributes. If you configure more than one community attribute in the same community list entry, then the BGP route must match all community attributes listed to be considered a match.

You can also configure multiple community attributes as individual entries in the community list by using the same community list name. In this case, the router processes the first community attribute that matches the BGP route, using the permit or deny configuration for that entry.

You can configure community attributes in the community list in one of the following formats:

- A named community attribute, such as **internet** or **no-export.**
- In *aa:nn* format, where the first two bytes represent the two-byte AS number and the last two bytes represent a user-defined network number.
- A regular expression.

#### **Extended Community Lists for BGP**

Extended community lists support 4-byte AS numbers. You can configure community attributes in the extended community list in one of the following formats:

- <span id="page-475-0"></span>In *aa4:nn* format, where the first four bytes represent the four-byte AS number and the last two bytes represent a a user-defined network number.
- A regular expression.

Inspur INOS-CN supports generic-specific extended community lists, which provide similar functionality to regular community lists for four-byte AS numbers. You can configure generic-specific extended community lists with the following properties:

- Transitive—BGP propagates the community attributes across autonomous systems.
- Nontransitive—BGP removes community attributes before propagating the route to another autonomous system.

### **Route Redistribution and Route Maps**

You can use route maps to control the redistribution of routes between routing domains. Route maps match on the attributes of the routes to redistribute only those routes that pass the match criteria. The route map can also modify the route attributes during this redistribution using the set changes.

The router matches redistributed routes against each route map entry. If there are multiple match statements, the route must pass all of the match criteria. If a route passes the match criteria defined in a route map entry, the actions defined in the entry are executed. If the route does not match the criteria, the router compares the route against subsequent route map entries. Route processing continues until a match is made or the route is processed by all entries in the route map with no match. If the router processes the route against all entries in a route map with no match, the router accepts the route (inbound route maps) or forwards the route (outbound route maps).

# **Licensing Requirements for Route Policy Manager**

The following table shows the licensing requirements for this feature:

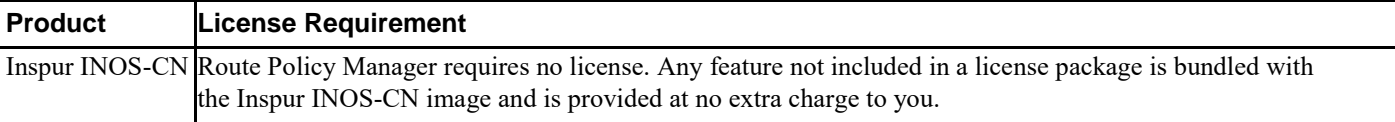

### **Guidelines and Limitations**

Route Policy Manager has the following configuration guidelines and limitations:

- An empty route map denies all the routes.
- An empty prefix list permits all the routes.
- Without any match statement in a route-map entry, the permission (permit or deny) of the route-map entry decides the result for all the routes or packets.
- If referred policies (for example, prefix lists) within a match statement of a route-map entry return either a no-match or a deny-match, Inspur INOS-CN fails the match statement and processes the next routemap entry.
- <span id="page-476-0"></span>When you change a route map, Inspur INOS-CN holds all the changes until you exit from the routemap configuration submode. Inspur INOS-CN then sends all the changes to the protocol clients to take effect.
- Because you can use a route map before you define it, verify that all your route maps exist when you finish a configuration change.
- You can view the route-map usage for redistribution and filtering. Each individual routing protocol provides a way to display these statistics.

### **Default Settings**

[Table 17-1 l](#page-476-0)ists the default settings for Route Policy Manager.

*Table 17-1 Default Route Policy Manager Parameters*

| <b>Parameters</b>    | <b>IDefault</b> |
|----------------------|-----------------|
| Route Policy Manager | Enabled         |

# **Configuring Route Policy Manager**

Route Policy Manager configuration includes the following topics:

- [Configuring IP Prefix Lists, page 17-6](#page-476-0)
- [Configuring MAC Lists, page 17-8](#page-478-0)
- [Configuring AS-Path Lists, page 17-8](#page-478-0)
- [Configuring Community Lists, page 17-9](#page-479-0)
- [Configuring Extended Community Lists, page 17-11](#page-481-0)
- [Configuring Route Maps, page 17-12](#page-482-0)

#### **Configuring IP Prefix Lists**

IP prefix lists match the IP packet or route against a list of prefixes and prefix lengths. You can create an IP prefix list for IPv4.

You can configure the prefix list entry to match the prefix length exactly, or to match any prefix with a length that matches the configured range of prefix lengths.

Use the **ge** and **lt** keywords to create a range of possible prefix lengths. The incoming packet or route matches the prefix list if the prefix matches and if the prefix length is greater than or equal to the **ge** keyword value (if configured) and less than or equal to the **lt** keyword value (if configured).

Use the **mask** keyword to define a range of possible contiguous or non-contiguous routes to be compared to the prefix address.

#### **SUMMARY STEPS**

- **configure terminal**
- (Optional) **ip prefix-list** *name* **description** *string*
- **ip prefix-list** *name* **[seq** *number***] [{permit | deny}** *prefix* **{[eq** *prefix-length***] | [ge** *prefix-length***] [le**  *prefix-length***]}] [mask** *mask***]**
- (Optional) **show ip prefix-list** *name*
- (Optional) **copy running-config startup-config**

#### **DETAILED STEPS**

I

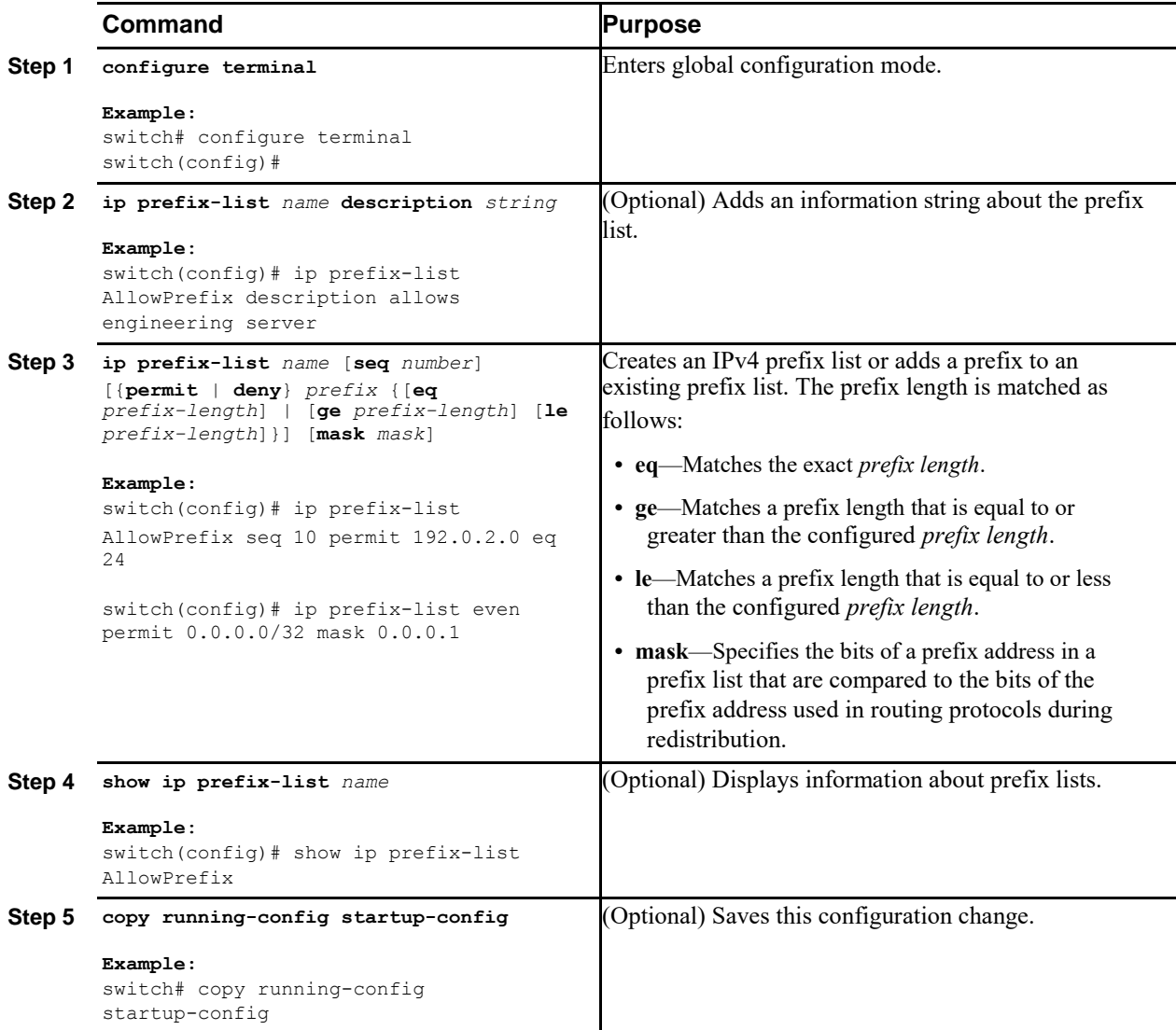

This example shows how to create an IPv4 prefix list with two entries and apply the prefix list to a BGP neighbor:

```
switch# configure terminal
switch(config)# ip prefix-list allowprefix seq 10 permit 192.0.2.0/24 eq 25
```

```
switch(config)# ip prefix-list allowprefix seq 20 permit 209.165.201.0/26 eq 
27 switch(config)# router bgp 65536:20
switch(config-router)# neighbor 192.0.2.1/16 remote-as 65535:20
switch(config-router-neighbor)# address-family ipv4 unicast
switch(config-router-neighbor-af)# prefix-list allowprefix in
```
This example shows how to create an IPv4 prefix list with a match mask for odd IP addresses:

```
switch# configure terminal
switch(config)# ip prefix-list odd permit 0.0.0.1/32 mask 0.0.0.1
```
### **Configuring MAC Lists**

You can configure a MAC list to permit or deny a range of MAC addresses.

#### **SUMMARY STEPS**

- **1. configure terminal**
- **2. mac-list** *name* **[seq** *number***] {permit | deny}** *mac-address* **[***mac-mask***]**
- **3.** (Optional) **show mac-list** *name*
- **4.** (Optional) **copy running-config startup-config**

#### **DETAILED STEPS**

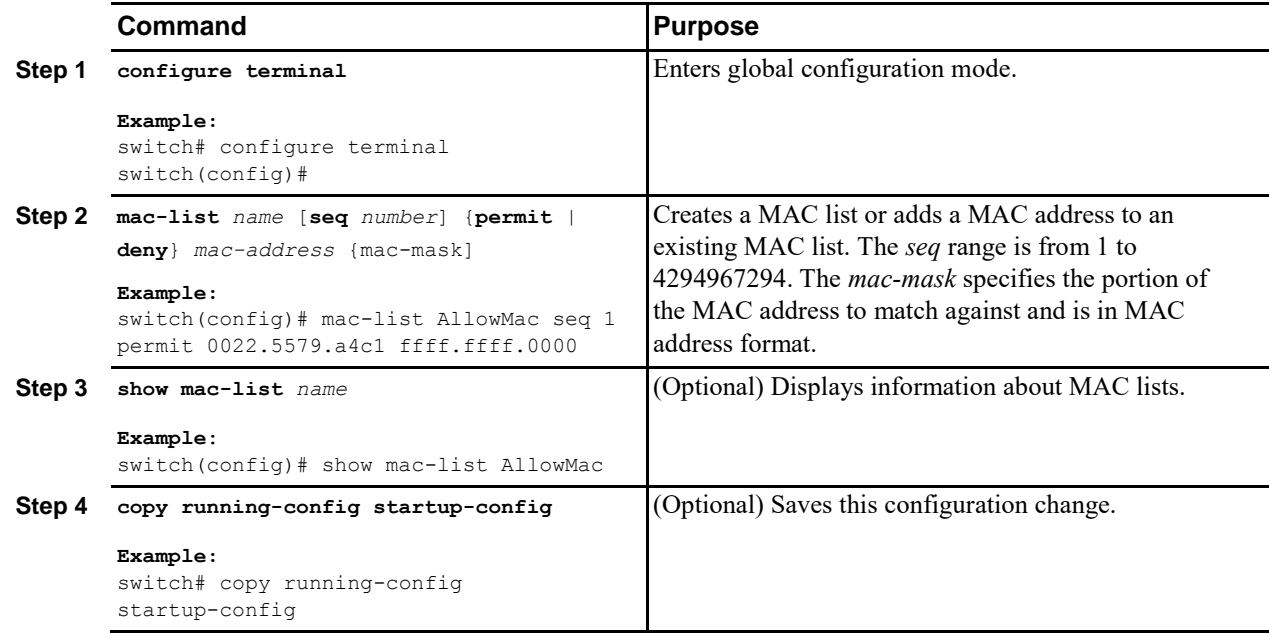

### **Configuring AS-Path Lists**

You can specify an AS-path list filter on both inbound and outbound BGP routes. Each filter is an access list based on regular expressions. If the regular expression matches the representation of the AS-path attribute of the route as an ASCII string, then the permit or deny condition applies.

1

#### <span id="page-479-0"></span>**SUMMARY STEPS**

- **1. configure terminal**
- **2. ip as-path access-list** *name* {**deny** *|* **permit**} *expression*
- **3.** (Optional) **show ip as-path list** *name*
- **4.** (Optional) **copy running-config startup-config**

#### **DETAILED STEPS**

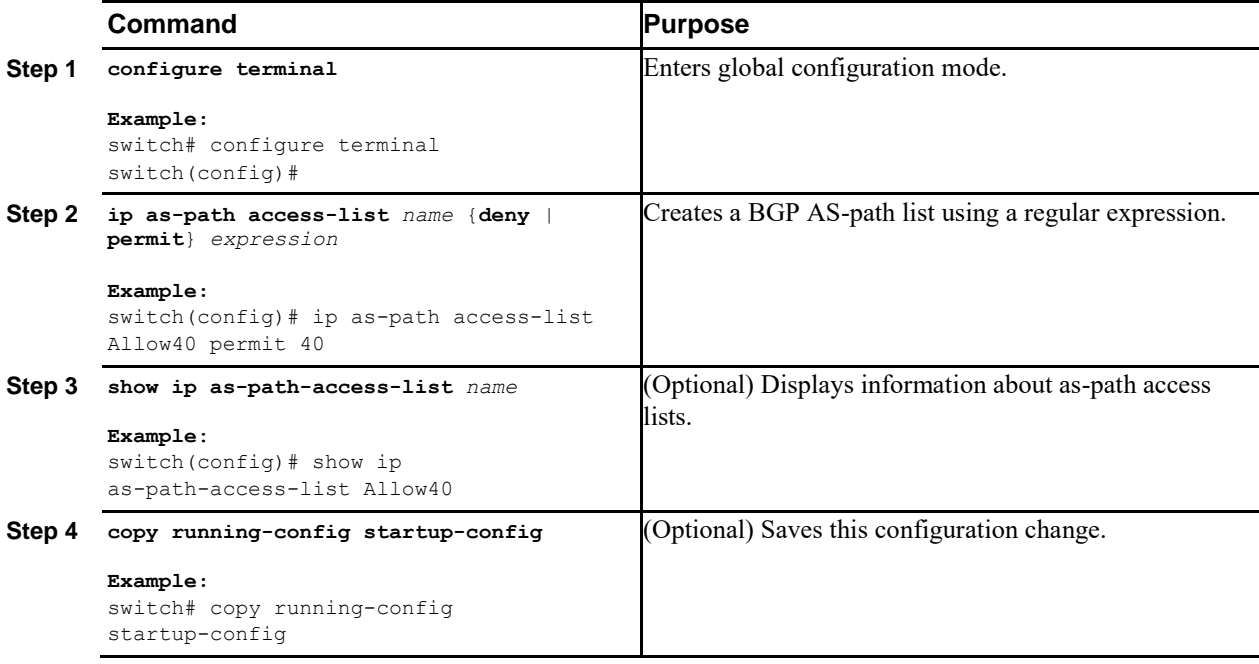

This example shows how to create an AS-path list with two entries and apply the AS path list to a BGP neighbor:

```
switch# configure terminal
switch(config)# ip as-path access-list AllowAS permit 
64510 switch(config)# ip as-path access-list AllowAS 
permit 64496 switch(config)# copy running-config startup-
config switch(config)# router bgp 65536:20
switch(config-router)# neighbor 192.0.2.1/16 remote-as 65535:20
switch(config-router-neighbor)# address-family ipv4 unicast
switch(config-router-neighbor-af)# filter-list AllowAS in
```
### **Configuring Community Lists**

You can use community lists to filter BGP routes based on the community attribute. The community number consists of a 4-byte value in the *aa:nn* format. The first two bytes represent the autonomous system number, and the last two bytes represent a user-defined network number.

When you configure multiple values in the same community list statement, all community values must match to satisfy the community list filter. When you configure multiple values in separate community list statements, the first list that matches a condition is processed.

Use community lists in a match statement to filter BGP routes based on the community attribute.

#### **SUMMARY STEPS**

- **1. configure terminal**
- **2. ip community-list standard** *list-name* {**deny** | **permit**} [*community-list* ] [**internet**] [**local-AS**] [**noadvertise**] [**no-export**] or

**ip community-list expanded** *list-name* {**deny** | **permit**} *expression*

- **3.** (Optional) **show ip community-list** *name*
- **4.** (Optional) **copy running-config startup-config**

#### **DETAILED STEPS**

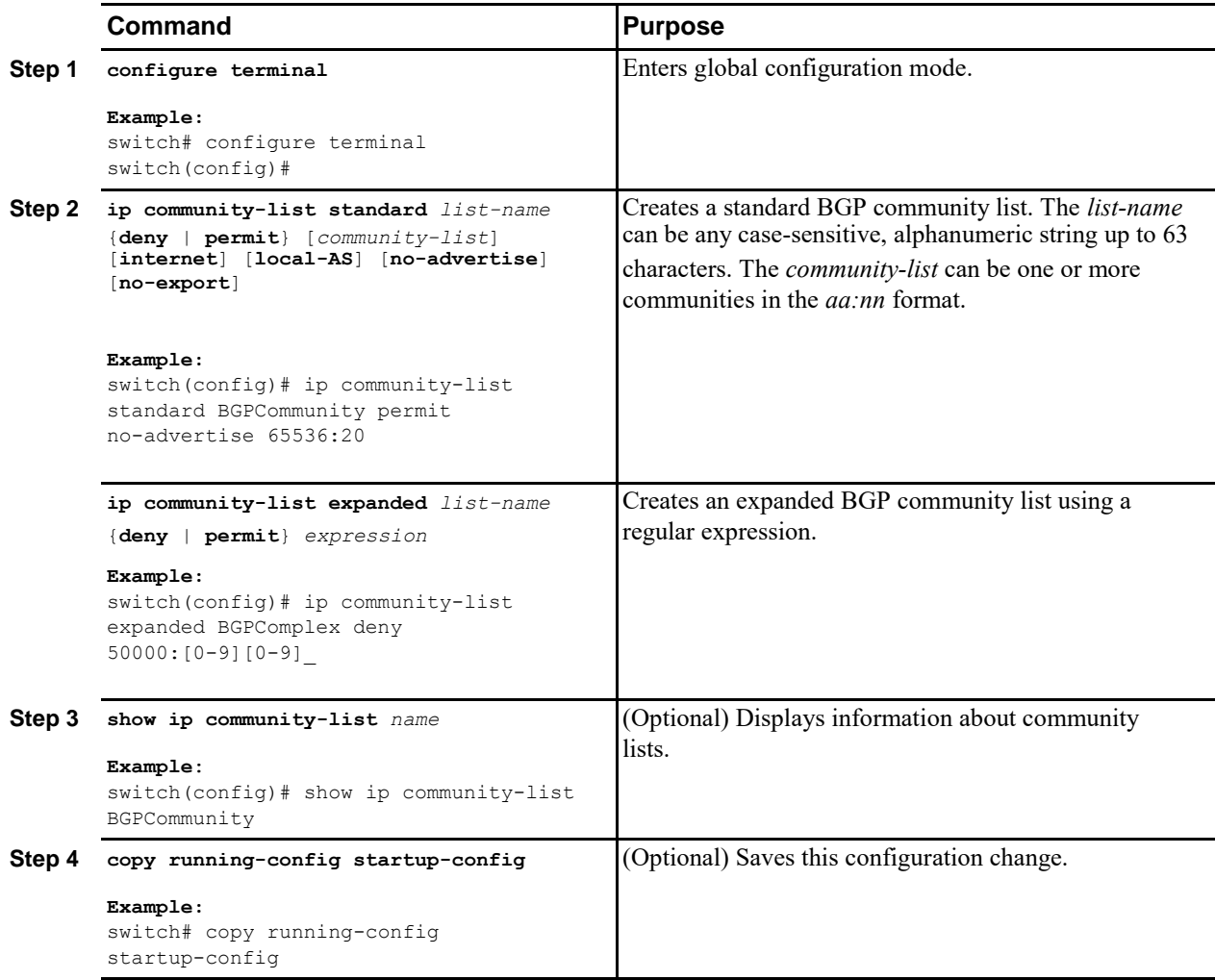

This example shows how to create a community list with two entries:

```
switch# configure terminal
switch(config)# ip community-list standard BGPCommunity permit no-advertise 65536:20
switch(config)# ip community-list standard BGPCommunity permit local-AS no-export
```
switch(config)# **copy running-config startup-config**

### <span id="page-481-0"></span>**Configuring Extended Community Lists**

You can use extended community lists to filter BGP routes based on the community attribute. The community number consists of a 6-byte value in the *aa4:nn* format. The first four bytes represent the autonomous system number, and the last two bytes represent a user-defined network number.

When you configure multiple values in the same extended community list statement, all extended community values must match to satisfy the extended community list filter. When you configure multiple values in separate extended community list statements, the first list that matches a condition is processed.

Use extended community lists in a match statement to filter BGP routes based on the extended community attribute.

#### **SUMMARY STEPS**

- **1. configure terminal**
- **2. ip extcommunity-list standard** *list-name* {**deny** | **permit**} **4bytegeneric** {**transitive** | **non-transitive**} *community1* [*community2*] or

**ip extcommunity-list expanded** *list-name* {**deny** | **permit**} *expression*

- **3.** (Optional) **show ip extcommunity-list** *name*
- **4.** (Optional) **copy running-config startup-config**

#### **DETAILED STEPS**

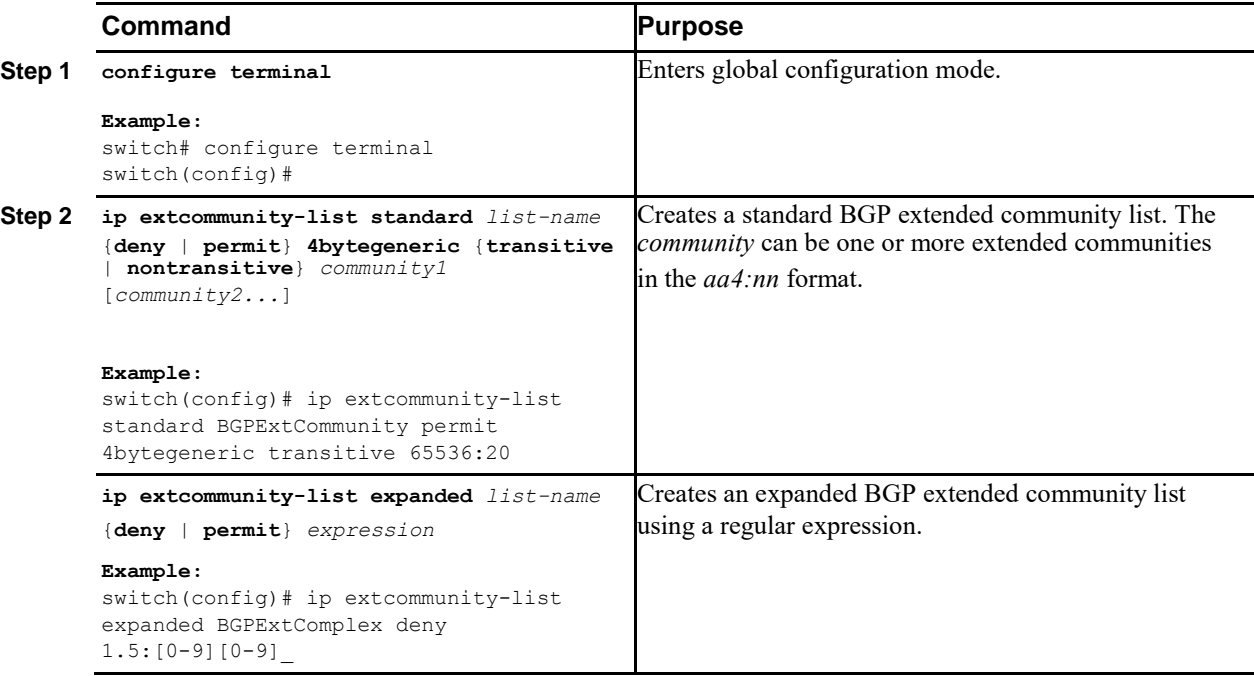

<span id="page-482-0"></span>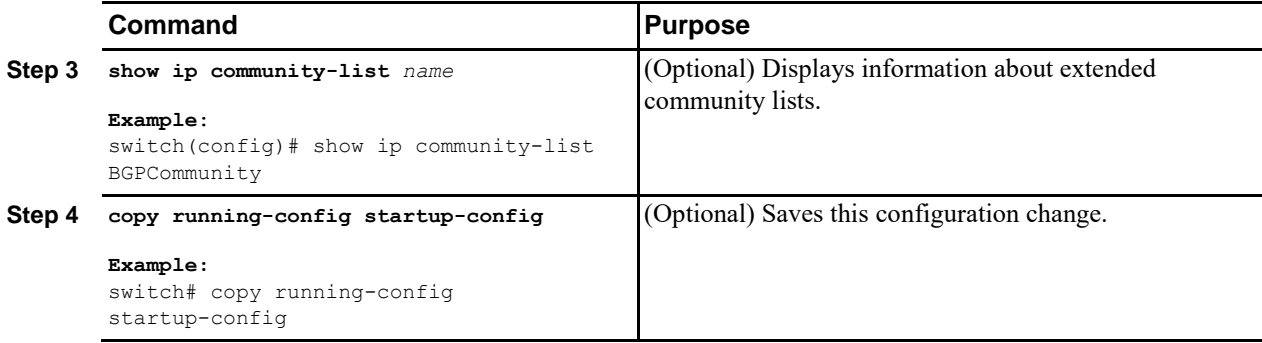

This example shows how to create a generic-specific extended community list:

```
switch# configure terminal
switch(config)# ip extcommunity-list standard test1 permit 4bytegeneric transitive
65536:40 65536:60
switch(config)# copy running-config startup-config
```
### **Configuring Route Maps**

You can use route maps for route redistribution or route filtering. Route maps can contain multiple match criteria and multiple set criteria.

Configuring a route map for BGP triggers an automatic soft clear or refresh of BGP neighbor sessions.

#### **SUMMARY STEPS**

- **1. configure terminal**
- **2. route-map** *map-name* [**permit** | **deny**] [*seq*]
- **3.** (Optional) **continue** *seq*
- **4.** (Optional) **exit**
- **5.** (Optional) **copy running-config startup-config**

#### **DETAILED STEPS**

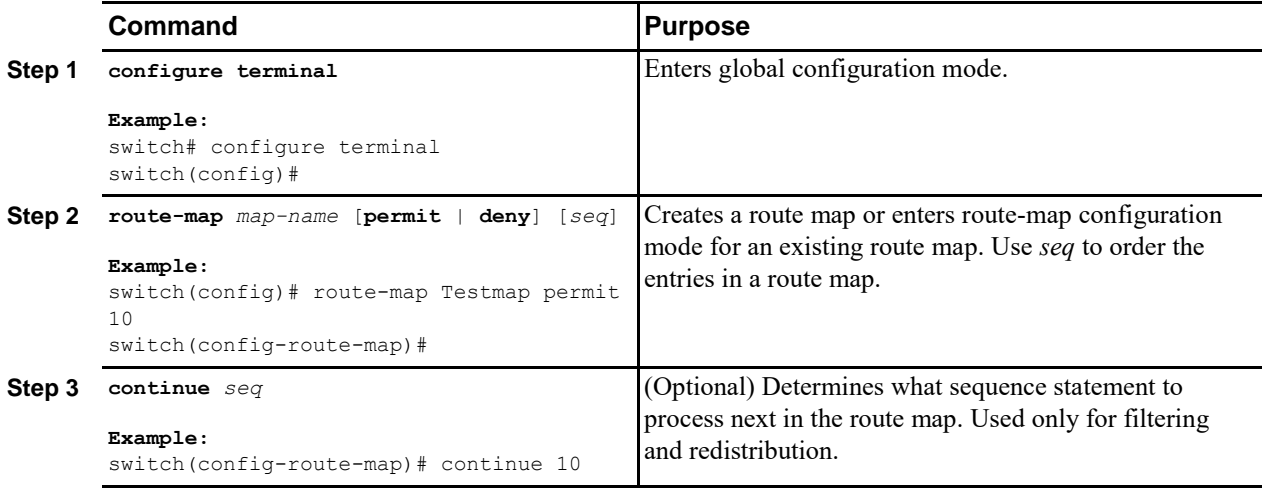

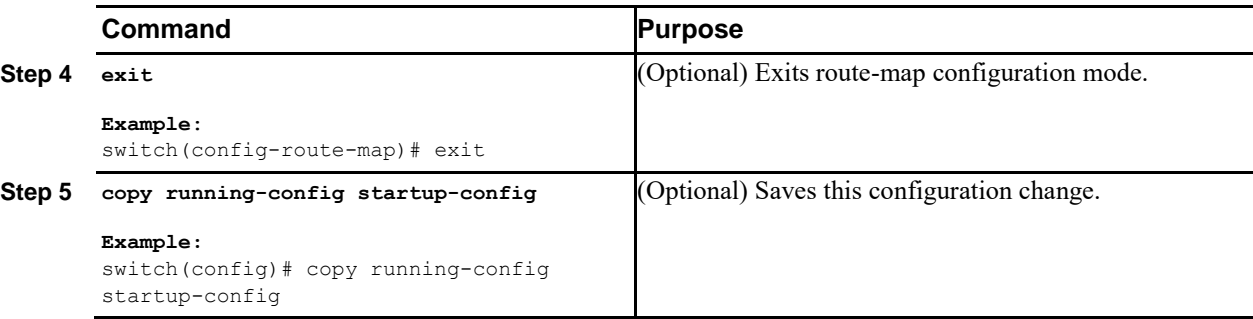

You can configure the following optional match parameters for route maps in route-map configuration mode:

 $\Gamma$ 

**Note** The **default-information originate** command ignores **match** statements in the optional route map.

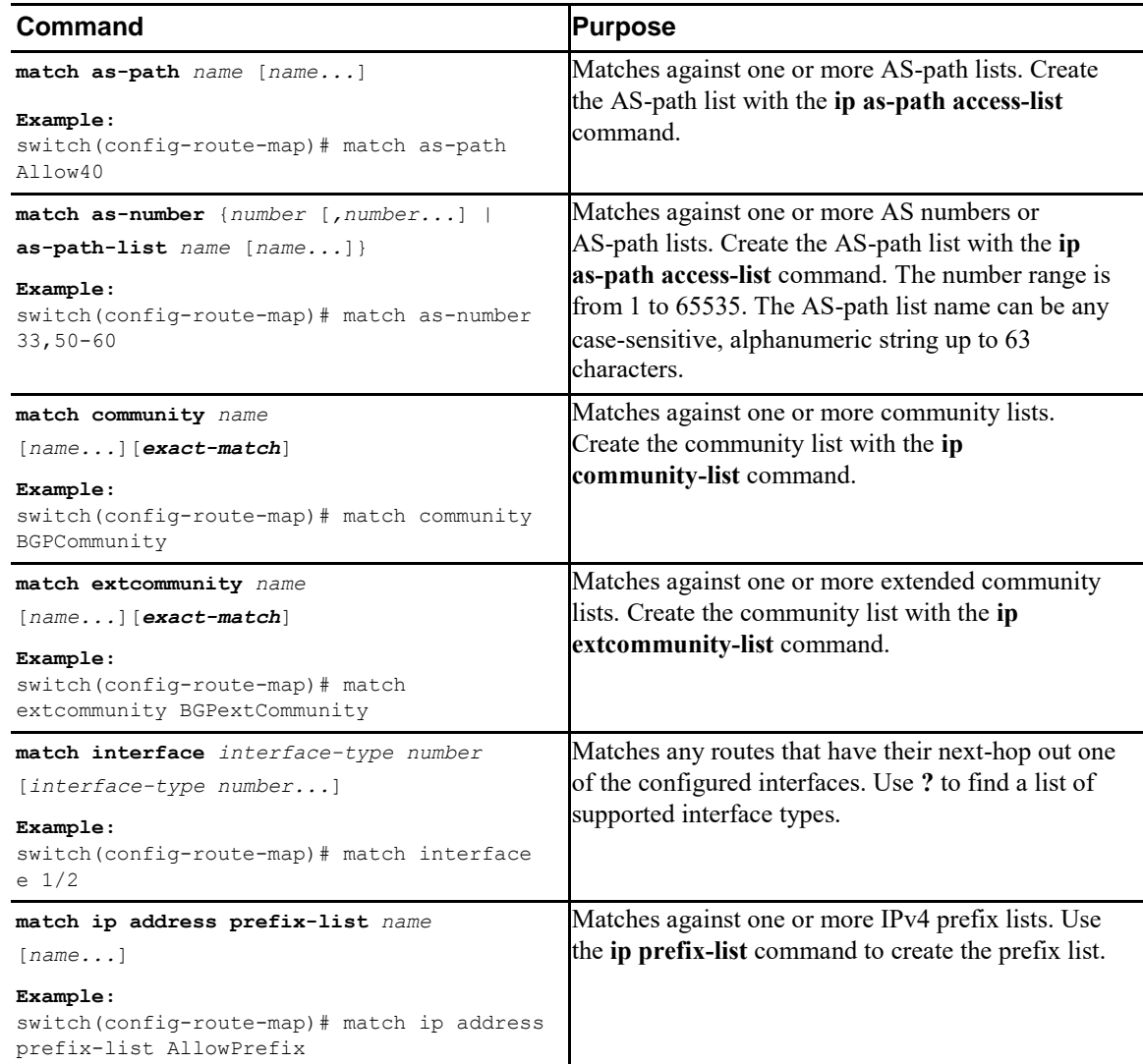

 $\overline{\mathscr{S}}$ 

 $\overline{\phantom{a}}$ 

l

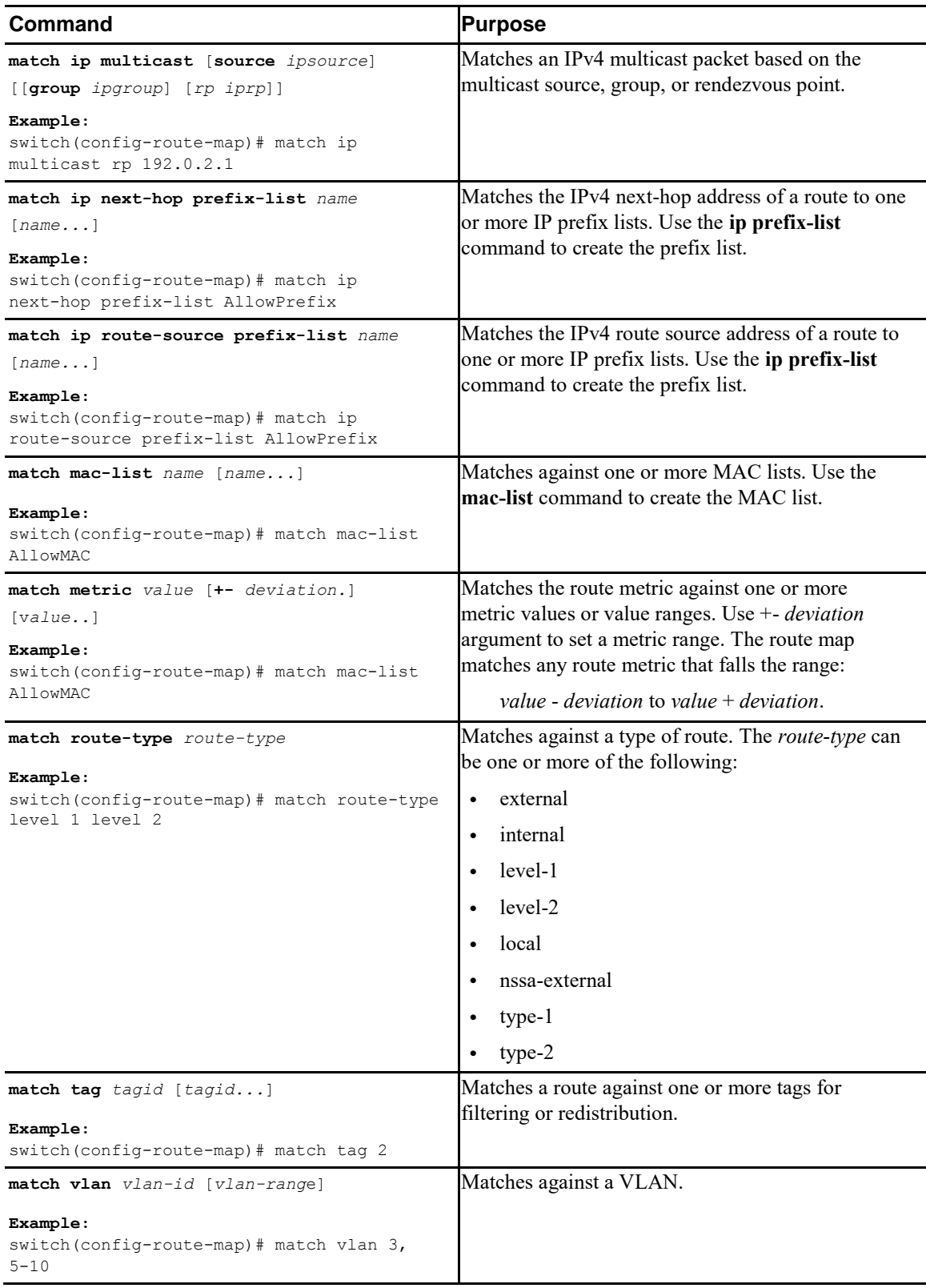

You can configure the following optional set parameters for route maps in route-map configuration mode:

 $\sqrt{2}$ 

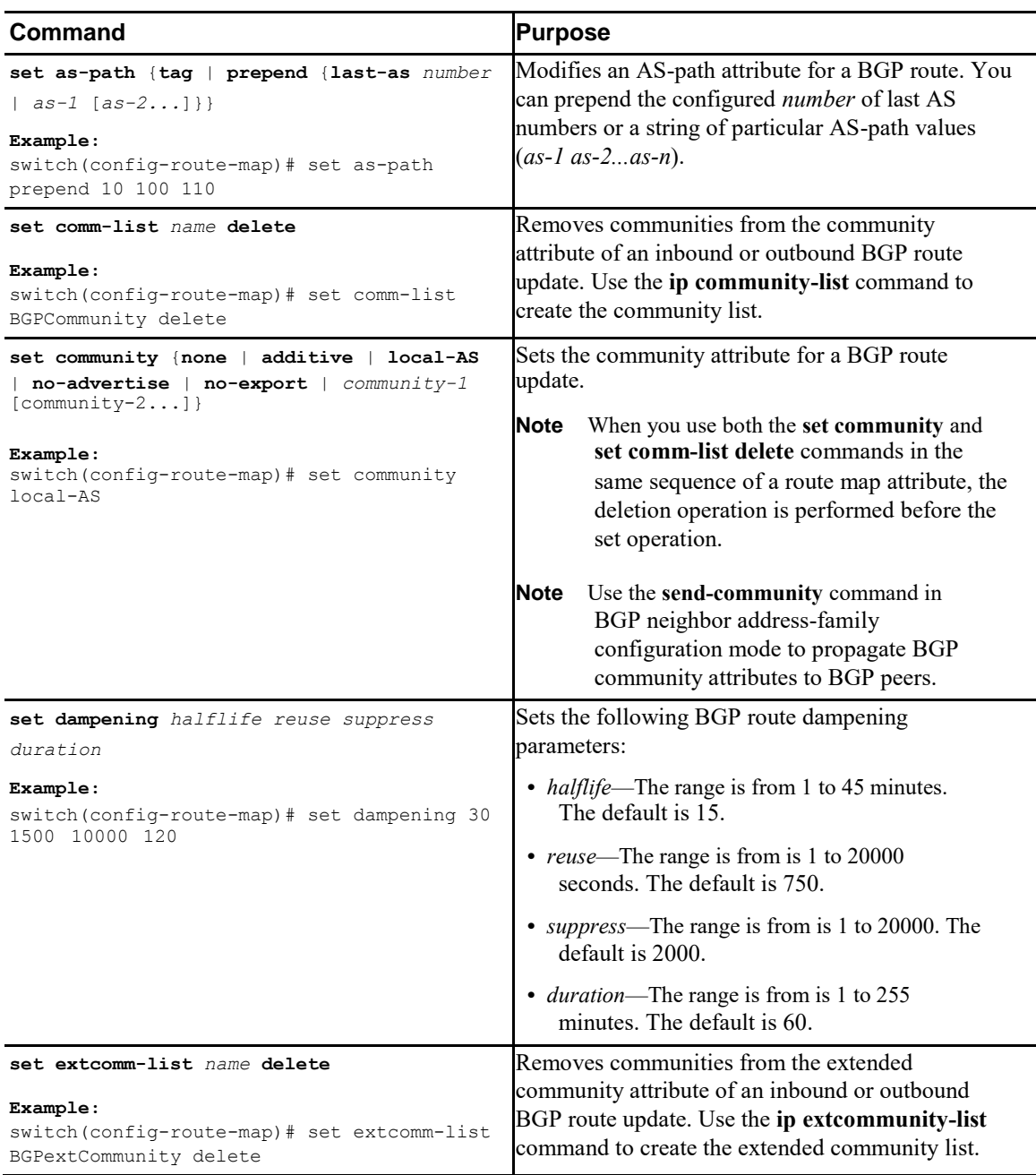

ı

Ţ

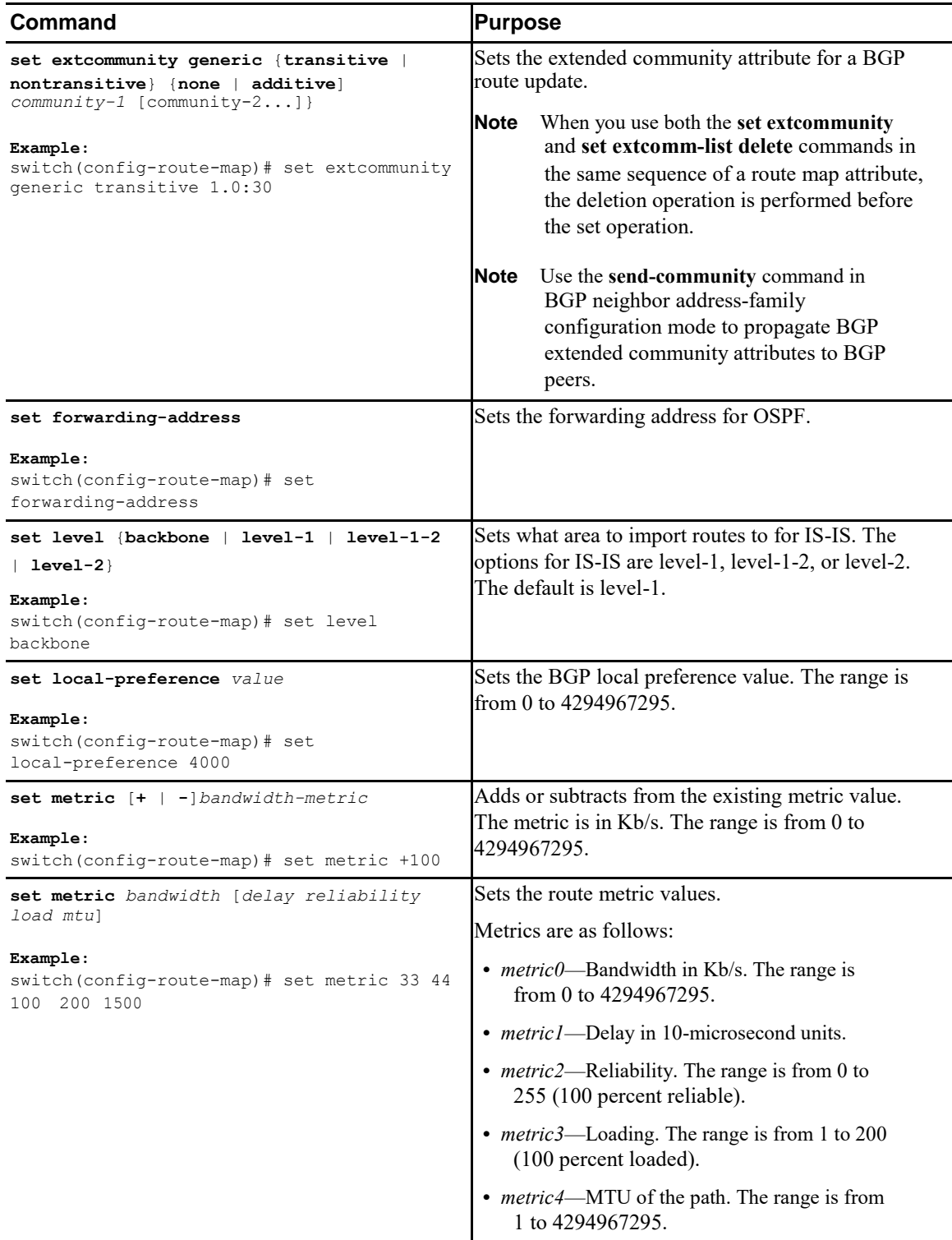

<span id="page-487-0"></span>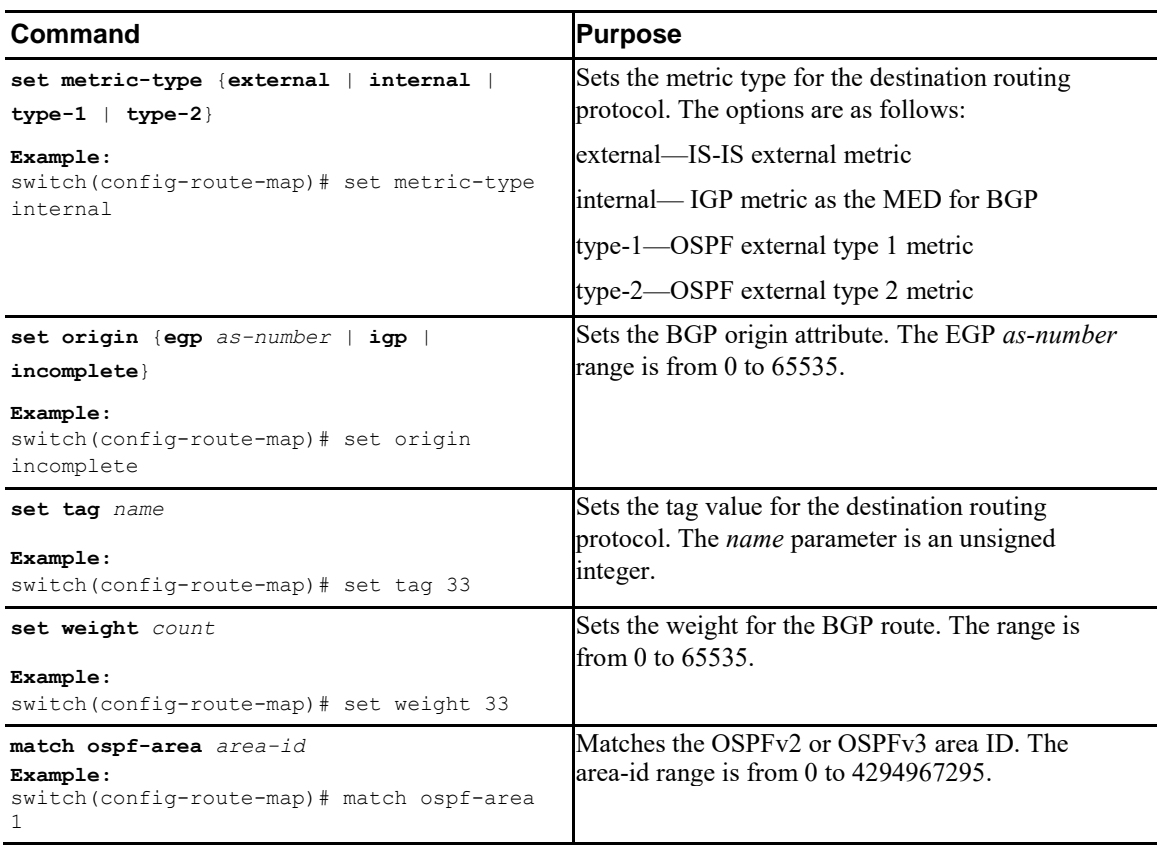

The **set metric-type internal** command affects an outgoing policy and an eBGP neighbor only. If you configure both the **metric** and **metric-type internal** commands in the same BGP peer outgoing policy, then Inspur INOS-CN ignores the **metric-type internal** command.

# **Verifying the Route Policy Manager Configuration**

To display the route policy manager configuration information, perform one of the following tasks:

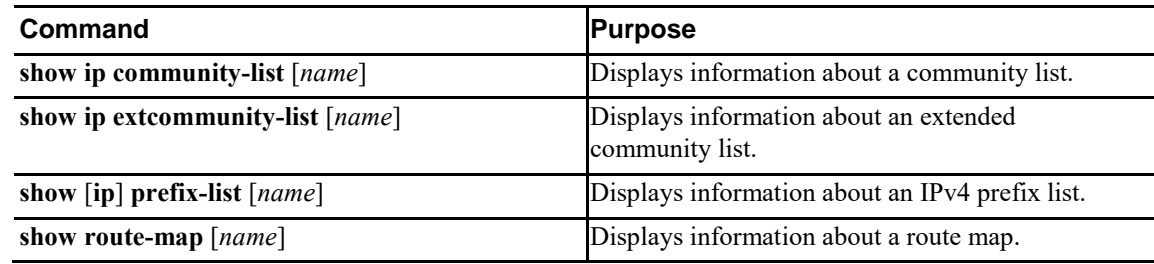

# **Configuration Examples for Route Policy Manager**

This example shows how to use an address family to configure BGP so that any unicast and multicast routes from neighbor 209.0.2.1 are accepted if they match access list 1:

router bgp 64496

 $\Gamma$ 

1

```
address-family ipv4 unicast 
   network 192.0.2.0/24
   network 209.165.201.0/27 route-map 
filterBGP route-map filterBGP
match ip next-hop prefix-list AllowPrefix
ip prefix-list AllowPrefix 10 permit 192.0.2.0 eq 24
ip prefix-list AllowPrefix 20 permit 209.165.201.0 eq 27
```
# **Related Topics**

**17-18**

The following topics can give more information on Route Policy Manager:

**•** [Chapter 8, "Configuring Basic BGP"](#page-298-0)

# **CHAPTER 18**

# <span id="page-489-0"></span>**Configuring Policy-Based Routing**

This chapter describes how to configure policy based routing on the Inspur INOS-CN device. This chapter includes the following sections:

- [Information About Policy-Based Routing, page 18-1](#page-489-0)
- [Licensing Requirements for Policy-Based Routing, page 18-3](#page-491-0)
- [Prerequisites for Policy-Based Routing, page 18-3](#page-491-0)
- [Guidelines and Limitations for Policy-Based Routing, page 18-3](#page-491-0)
- [Default Settings, page 18-4](#page-492-0)
- [Configuring Policy-Based Routing, page 18-4](#page-492-0)
- [Verifying the Policy-Based Routing Configuration, page 18-8](#page-496-0)
- [Displaying Policy-Based Routing Statistics, page 18-8](#page-496-0)
- [Clearing Policy-Based Routing Statistics, page 18-8](#page-496-0)
- [Configuration Examples for Policy Based-Routing, page 18-8](#page-496-0)
- [Related Topics, page 18-9](#page-497-0)

I

### **Information About Policy-Based Routing**

Policy-based routing allows you to configure a defined policy for IPv4 and IPv6 traffic flows, lessening reliance on routes derived from routing protocols. All packets received on an interface with policy-based routing enabled are passed through enhanced packet filters or route maps. The route maps dictate the policy, determining where to forward packets.

Route maps are composed of match and set statements that you can mark as permit or deny. You can interpret the statements as follows:

- If the packets match any route map statements, all the set statements are applied. One of these actions involves choosing the next-hop.
- If a statement is marked as deny, the packets that meet the match criteria are sent back through the normal forwarding channels and destination-based routing is performed.
- If the statement is marked as permit and the packets do not match any route-map statements, the packets are sent back through the normal forwarding channels and destination-based routing is performed.

<span id="page-490-0"></span>For more information, see the "Route [Maps" section on page 17](#page-473-0)-3.

Policy-based routing includes the following features:

- Source-based routing—Routes traffic that originates from different sets of users through different connections across the policy routers.
- Load sharing—Distributes traffic among multiple paths based on the traffic characteristics.

This section includes the following topics:

- [Policy Route Maps, page 18-2](#page-490-0)
- [Set Criteria for Policy-Based Routing, page 18-2](#page-490-0)

#### **Policy Route Maps**

Route-Maps are used to filter routes that are distributed across various routing protocols and between different entities in a given routing protocol. Each entry in a route map contains a combination of match and set statements. The match statements define the criteria for whether appropriate packets meet the particular policy (that is, the conditions to be met). The set clauses explain how the packets should be routed once they have met the match criteria.

You can mark the route-map statements as permit or deny. If the statement is marked as a deny, the packets that meet the match criteria are sent back through the normal forwarding channels (destinationbased routing is performed). If the statement is marked as permit and the packets meet the match criteria, all the set clauses are applied. If the statement is marked as permit and the packets do not meet the match criteria, those packets are also forwarded through the normal routing channel.

**Note** Policy routing is specified on the interface that receives the packets, not on the interface from which the packets are sent.

#### **Set Criteria for Policy-Based Routing**

The set criteria in a route map is evaluated in the order listed in the route map. Set criteria specific to route maps used for policy-based routing are as follows:

**1.** List of specified IP addresses—The IP address can specify the adjacent next-hop router in the path toward the destination to which the packets should be forwarded. The first IP address associated with a currently up connected interface is used to route the packets.

**Note** You can optionally configure the set criteria for next-hop addresses to load balance traffic across up to 16 IP addresses. In this case, Inspur INOS-CN sends all traffic for each IP flow to a particular IP next-hop address.

**2.** List of default next-hop IP addresses—Route to the interface or the next-hop address specified by this set statement only if there is no explicit route for the destination address of the packet in the routing table.

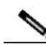

**Note** You can optionally configure the set criteria for the default next-hop addresses to load balance traffic across a maximum of 16 IP addresses. In this case, Inspur INOS-CN sends all traffic for each IP flow to a particular IP next-hop address.

<span id="page-491-0"></span>**3.** NULL interface—Traffic that matches the match statement is dropped if you use the set null interface.

If the packets do not meet any of the defined match criteria, those packets are routed through the normal destination-based routing process.

# **Licensing Requirements for Policy-Based Routing**

The following table shows the licensing requirements for this feature:

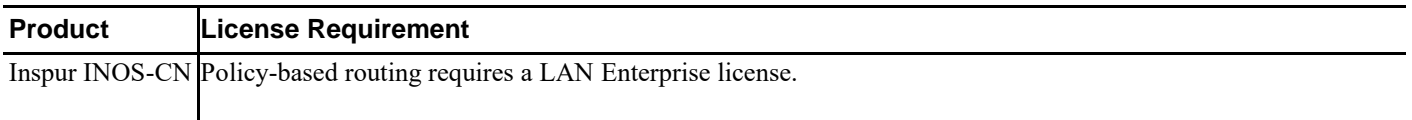

# **Prerequisites for Policy-Based Routing**

Policy-based routing has the following prerequisites:

- Install the correct license.
- You must enable policy-based routing (see the "Enabling the Policy-[Based Routing Feature" section](#page-492-0) [on](#page-492-0)  [page 18-4\)](#page-492-0).
- Assign an IP address on the interface and bring the interface up before you apply a route map on the interface for policy-based routing.
- Because the default size of IPv4 and IPv6 TCAM regions is 0, you must carve the PBR TCAMs and reload the switch before applying PBR policy on an interface (see the *Inspur CN6000 Series INOS-CN Security Configuration Guide.*)

# **Guidelines and Limitations for Policy-Based Routing**

Policy-based routing has the following configuration guidelines and limitations:

- A policy-based routing route map can have only one match or set statement per route-map statement.
- A **match** command cannot refer to more than one ACL in a route map used for policy-based routing.
- An ACL used in a policy-based routing route map cannot include a deny statement.
- The same route map can be shared among different interfaces for policy-based routing as long as the interfaces belong to the same virtual routing and forwarding (VRF) instance.
- For Inspur CN6048TP switches, the maximum size of the IPv4 PBR TCAM can be 1024 by carving from other regions. For Inspur CN6100 platform switches, this maximum size can be 2816 by carving from other regions.
- For Inspur CN6048TP switches, the maximum size of the IPv6 PBR TCAM can be 512 by carving from other regions. For Inspur CN6100 platform switches, this maximum size can be 512 by carving from other regions.

1

### <span id="page-492-0"></span>**Default Settings**

[Table 18-1 l](#page-492-0)ists the default settings for policy-based routing parameters.

*Table 18-1 Default Policy-based Routing Parameters*

| <b>Parameters</b>    | <b>IDefault</b> |
|----------------------|-----------------|
| Policy-based routing | Disabled        |

# **Configuring Policy-Based Routing**

This section includes the following topics:

- [Enabling the Policy-Based Routing Feature, page 18-4](#page-492-0)
- [Configuring a Route Policy, page 18-5](#page-493-0)

### **Enabling the Policy-Based Routing Feature**

You must enable the policy-based routing feature before you can configure a route policy.

#### **SUMMARY STEPS**

- **1. configure terminal**
- **2. feature pbr**
- **3.** (Optional) **show feature**
- **4.** (Optional) **copy running-config startup-config**

#### **DETAILED STEPS**

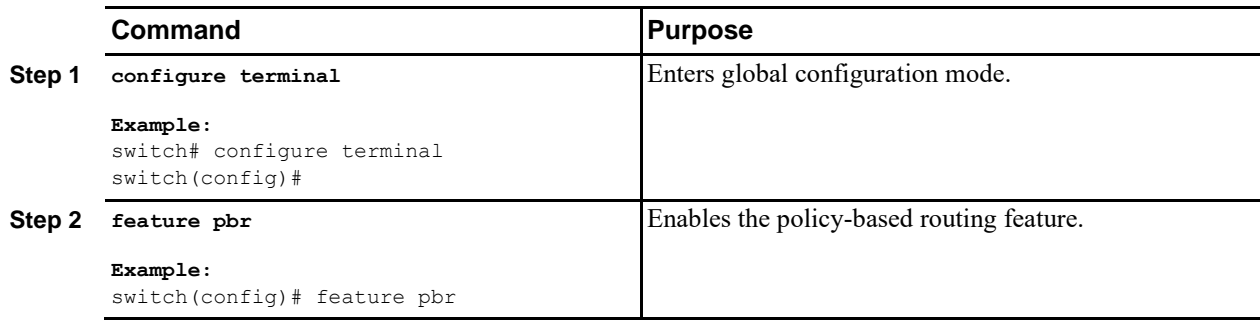

<span id="page-493-0"></span>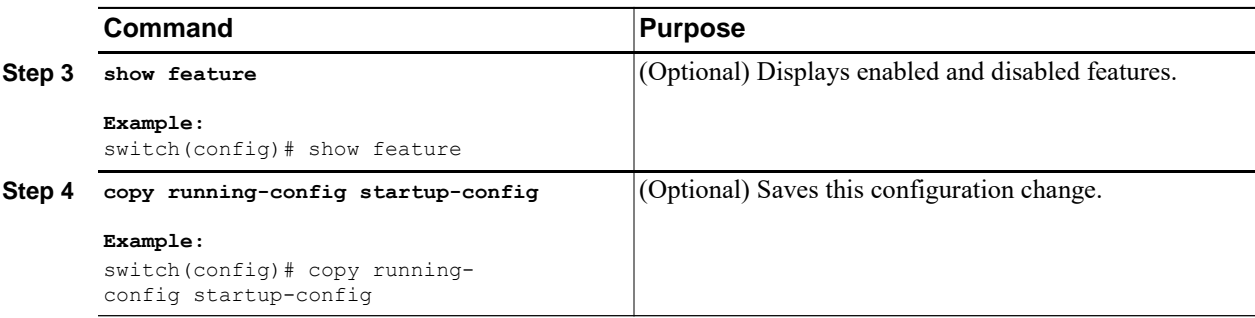

Use the **no feature pbr** command to disable the policy-based routing feature and remove all associated configuration.

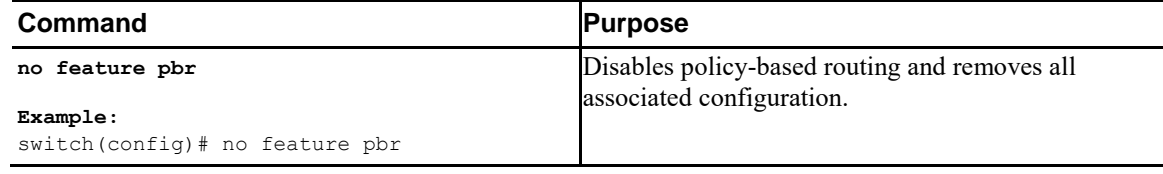

### **Configuring a Route Policy**

You can use route maps in policy-based routing to assign routing policies to the inbound interface. See the ["Configuring Route Maps" section](#page-482-0) on page 17-12.

#### **SUMMARY STEPS**

 $\mathbf I$ 

- **1. configure terminal**
- **2. interface** *type slot/port*
- **3. ip policy route-map** *map***-***name*

or

**ipv6 policy route-map** *map***-***nam*

- **4.** (Optional) **exit**
- **5.** (Optional) **exit**
- **6.** (Optional) **copy running-config startup-config**

 $\overline{\phantom{a}}$ 

1

#### **DETAILED STEPS**

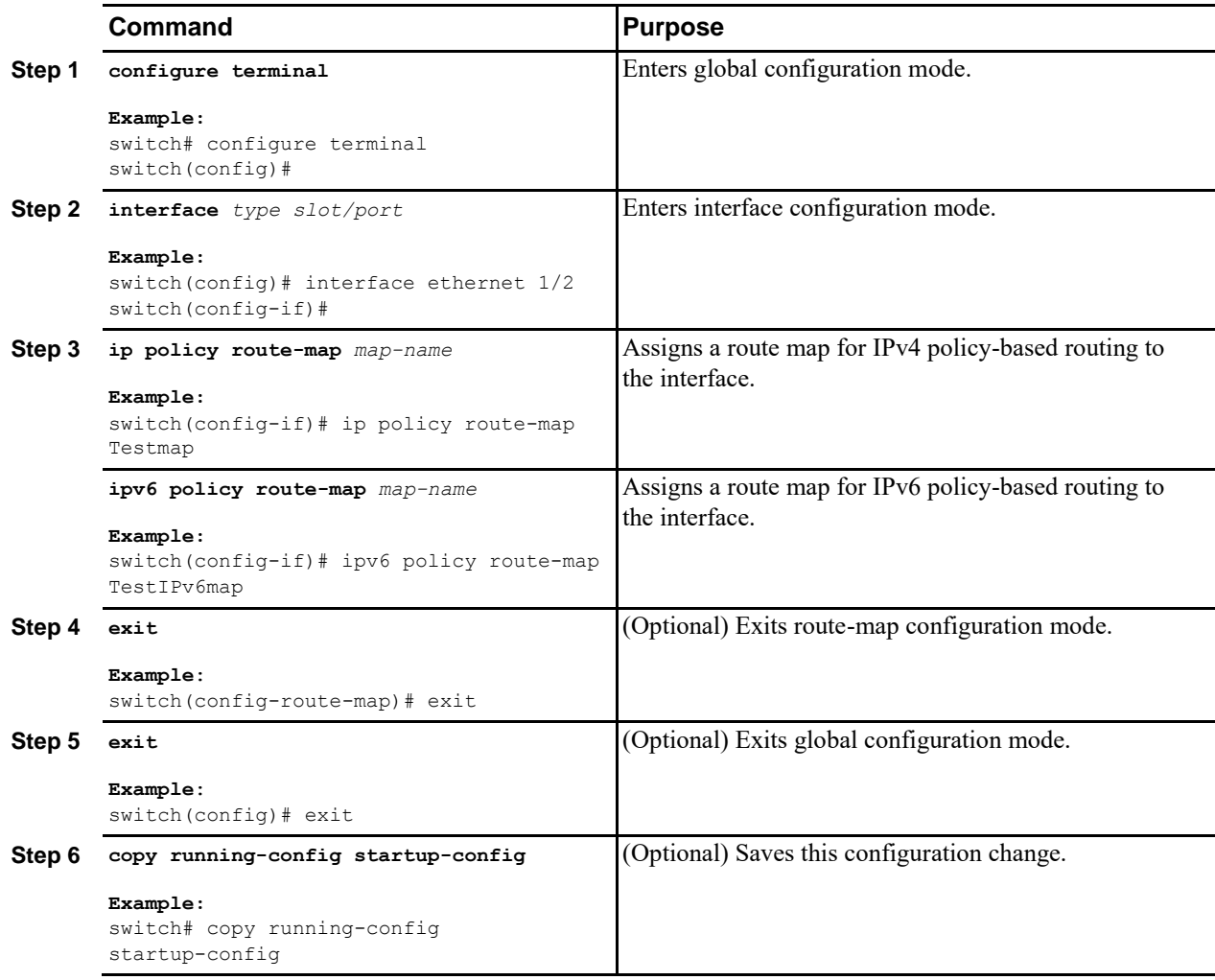

This example shows how to add a route map to an interface:

```
switch# configure terminal
switch(config)# interface ethernet 1/2
switch(config-if)# ip policy route-map Testmap
switch(config)# exit
switch(config)# copy running-config startup-config
```
Г

You can configure the following optional match parameters for route maps in route-map configuration mode:

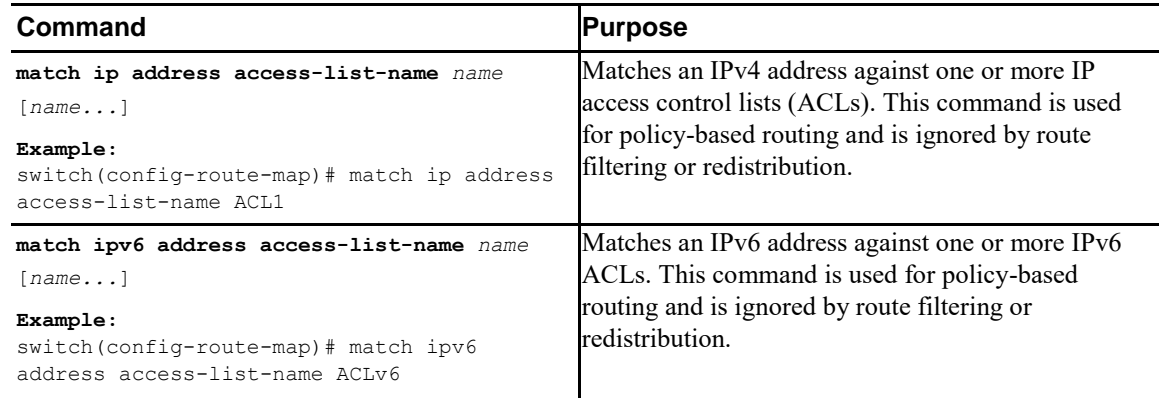

You can configure the following optional set parameters for route maps in route-map configuration mode:

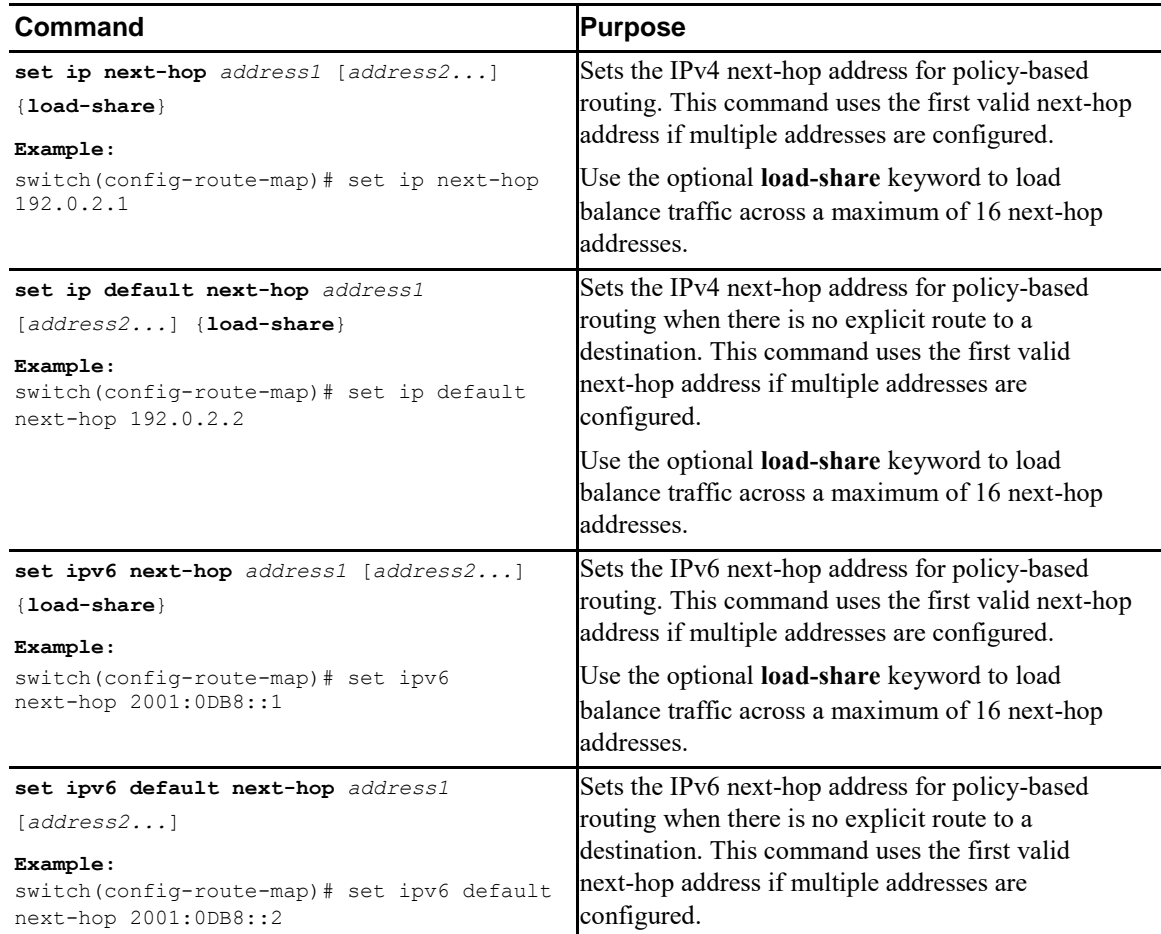

Inspur INOS-CN routes the packet as soon as it finds a next-hop and an interface.

1

### <span id="page-496-0"></span>**Verifying the Policy-Based Routing Configuration**

To display policy-based routing configuration information, perform one of the following tasks:

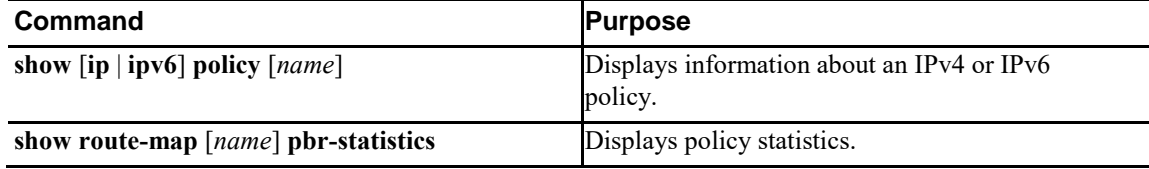

Use the **route-map** *map-name* **pbr-statistics** to enable policy statistics. Use the **clear route-map** *map-name* **pbr-statistics** to clear these policy statistics.

# **Displaying Policy-Based Routing Statistics**

Use the **show route-map** *rmap-name* **pbr-statistics** command to display the statistics for policy-based routing. The statistics are maintained for each route-map sequence. It shows the number of packets that are policy-routed based on the match condition in a given route-map sequence. All other packets that are routed using the default routing table (could be due to unreachable next-hops in the **set** command) are also displayed. The PBR statistics collection must be turned on before any statistics can be shown.

This example shows how to display PBR statistics:

switch(config)# **show route-map pbr-sample pbr-statistics**

# **Clearing Policy-Based Routing Statistics**

Use the **clear route-map** *rmap-name* **pbr-statistics** command to clear the counters maintained for PBR statistics of a route-map.

This example shows how to clear PBR statistics:

switch(config)# **clear route-map pbr-sample pbr-statistics**

# **Configuration Examples for Policy Based-Routing**

This example shows how to configure a simple route policy on an interface:

```
feature pbr
ip access-list pbr-sample
 permit tcp host 10.1.1.1 host 192.168.2.1 eq 80
!
route-map pbr-sample
match ip address pbr-sample 
set ip next-hop 192.168.1.1
!
route-map pbr-sample pbr-statistics
interface ethernet 1/2
 ip policy route-map pbr-sample
```
The following output verifies this configuration:

<span id="page-497-0"></span>switch# **show route-map pbr-sample** route-map pbr-sample, permit, sequence 10 Match clauses: ip address (access-lists): pbrsample Set clauses: ip next-hop 192.168.1.1 switch# **show route-map pbr-sample pbr-statistics** route-map pbr-sample, permit, sequence 10 Policy routing matches: 84 packets

# **Related Topics**

I

The following topics can give more information on Policy Based Routing:

**•** [Chapter 17, "Configuring Route Policy Manager"](#page-471-0)

T

#### **18-10**

H

# **CHAPTER 19**

# <span id="page-499-0"></span>**Configuring Bidirectional Forwarding Detection**

This chapter describes how to configure Bidirectional Forwarding Detection (BFD).

This chapter includes the following sections:

- [Information About BFD, page 19-1](#page-499-0)
- [Licensing Requirements for BFD, page 19-3](#page-501-0)
- [Prerequisites for BFD, page 19-3](#page-501-0)
- [Guidelines and Limitations, page 19-3](#page-501-0)
- [Default Settings, page 19-4](#page-502-0)
- [Configuring BFD, page 19-5](#page-503-0)
- [Configuring BFD for IPv6, page 19-17](#page-515-0)
- [Monitoring BFD, page 19-24](#page-522-0)

### **Information About BFD**

BFD is a detection protocol designed to provide fast forwarding-path failure detection times for media types, encapsulations, topologies, and routing protocols. You can use BFD to detect forwarding path failures at a uniform rate, rather than the variable rates for different protocol hello mechanisms. BFD makes network profiling and planning easier and reconvergence time consistent and predictable.

BFD provides subsecond failure detection between two adjacent devices.

This section includes the following topics:

- [Asynchronous Mode, page 19-1](#page-499-0)
- [BFD Detection of Failures, page 19-2](#page-500-0)
- [BFD Echo Function, page 19-2](#page-500-0)
- [Security, page 19-2](#page-500-0)
- [Virtualization Support, page 19-3](#page-501-0)

### **Asynchronous Mode**

Inspur INOS-CN supports the BFD asynchronous mode, which sends BFD control packets between two adjacent devices to activate and maintain BFD neighbor sessions between the devices. You configure BFD on both devices (or BFD neighbors). Once BFD has been enabled on the appropriate protocols,

<span id="page-500-0"></span>Inspur INOS-CN creates a BFD session, negotiates BFD session parameters, and begins to send BFD control packets to each BFD neighbor at the negotiated interval. The BFD session parameters include the following:

- Desired minimum transmit interval—The interval at which this device wants to send BFD hello messages.
- Required minimum receive interval—The minimum interval at which this device can accept BFD hello messages from another BFD device.
- Detect multiplier—The number of missing BFD hello messages from another BFD device before this local device detects a fault in the forwarding path.

### **BFD Detection of Failures**

Once a BFD session has been established and timer negotiations are complete, BFD neighbors send BFD control packets that act in the same manner as an IGP hello protocol to detect liveliness, except at a more accelerated rate. BFD detects a failure, but the protocol must take action to bypass a failed peer.

BFD sends a failure detection notice to the BFD-enabled protocols when it detects a failure in the forwarding path. The local device can then initiate the protocol recalculation process and reduce the overall network convergence time.

When a failure occurs in the network, the following occurs:

- **1.** The BFD neighbor session with the BFD neighbor router is torn down.
- **2.** BFD notifies the local BFD process that the BFD neighbor is no longer reachable.
- **3.** The local BFD process tears down the BFD neighbor relationship.
- **4.** If an alternative path is available, the routers immediately start converging on it.

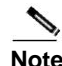

**Note** The BFD failure detection occurs in less than a second.

### **BFD Echo Function**

The BFD echo function sends echo packets from the forwarding engine to the remote BFD neighbor. The BFD neighbor forwards the echo packet back along the same path in order to perform detection; the BFD neighbor does not participate in the actual forwarding of the echo packets. The echo function and the forwarding engine are responsible for the detection process. BFD can use the slow timer to slow down the asynchronous session when the echo function is enabled and reduce the number of BFD control packets that are sent between two BFD neighbors. Also, the forwarding engine tests the forwarding path on the remote (neighbor) system without involving the remote system, so there is less interpacket delay variability and faster failure detection times.

The echo function is asymmetrical when both BFD neighbors are running echo function.

### **Security**

Inspur INOS-CN uses the packet Time to Live (TTL) value to verify that the BFD packets came from an adjacent BFD peer. For all asynchronous and echo request packets, the BFD neighbor sets the TTL value to 255 and the local BFD process verifies the TTL value as 255 before processing the incoming packet. For the echo response packet, BFD sets the TTL value to 254.

### <span id="page-501-0"></span>**Virtualization Support**

BFD supports virtual routing and forwarding instances (VRFs).

# **Licensing Requirements for BFD**

The following table shows the licensing requirements for this feature:

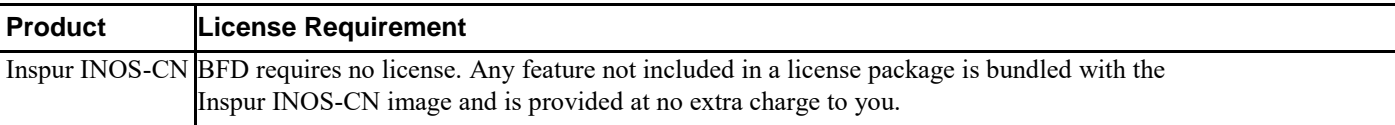

# **Prerequisites for BFD**

BFD has the following prerequisites:

- You must enable the BFD feature (see the ["Enabling the BFD Feature" section on page 19](#page-504-0)-6).
- For any client protocols that you want to enable BFD on, you enable BFD in that client protocol. See the ["Configuring BFD for IPv6" section on page 19](#page-515-0)-17.
- For any client protocols that you want to enable BFD on, you enable BFD in that client protocol.
- Disable Internet Control Message Protocol (ICMP) redirect messages on a BFD-enabled interfaces.
- See other detailed prerequisites that are listed with the configuration tasks.
- BFD for IPv6 is supported.

### **Guidelines and Limitations**

BFD has the following configuration guidelines and limitations:

- BFD supports BFD version 1.
- BFD supports IPv4, IPv6, OSPFv2, BGPv4 and static routes.
- BFD supports single-hop BFD.
- BFD for BGP supports single-hop eBGP and iBGP with an update source.
- BFD supports the following Layer 3 interfaces—physical interfaces, port channels, subinterfaces, and VLAN interfaces (SVI).
- BFD does not support authentication for BFD or per-link BFD sessions on a port channel.
- BFD depends on a Layer 3 adjacency information to discover topology changes, including Layer 2 topology changes. A BFD session on a VLAN interface (SVI) may not be up after the convergence of the Layer 2 topology if there is no Layer 3 adjacency information available.
- Port channel configuration limitations:
	- **–** For Layer 3 port channels used by BFD, you must enable the Link Aggregation Control Protocol (LACP) on the port channel.
- For Layer 2 port channels used by SVI sessions, you must enable LACP on the port channel.
- <span id="page-502-0"></span>• SVI limitations:
	- **–** When you change the topology (for example, add or delete a link into a VLAN, delete a member from a Layer 2 port channel, and so on), the SVI session could be affected. It may go down first and then come up after the topology discovery is finished.

 $\mathcal{L}$ 

- **Tip** If you do not want the SVI sessions to flap and you need to change the topology, you can disable the BFD feature before making the changes and reenable BFD after the changes have been made. You can also configure the BFD timer to be a large value (for example, 5 seconds), and change it back to a fast timer after the above events complete.
- Inspur INOS-CN does not distribute the BFD operation to compatible modules to offload the CPU for BFD packet processing.
- BFD does not support stateless restarts and in-service software upgrades (ISSUs).
- If you want to enable BFD for a peer reachable through a port channel, you must configure LACP on the port channel.
- BFD echo mode and Unicast Reverse Path Forwarding (URPF) are mutually exclusive and cannot both be enabled on a BFD interface. If you want to configure an interface for BFD, you must disable either BFD echo mode or URPF.
- HSRP for IPv6, VRRPv3 for IPv6 are not supported with BFD.
- Static IPv6 routes are supported with BFD.
- The BFD echo function is supported only when using global IPv6 addresses and not when using IPv6 link-local addresses.

## **Default Settings**

[Table 19-1 l](#page-502-0)ists the default settings for BFD parameters.

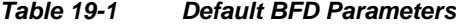

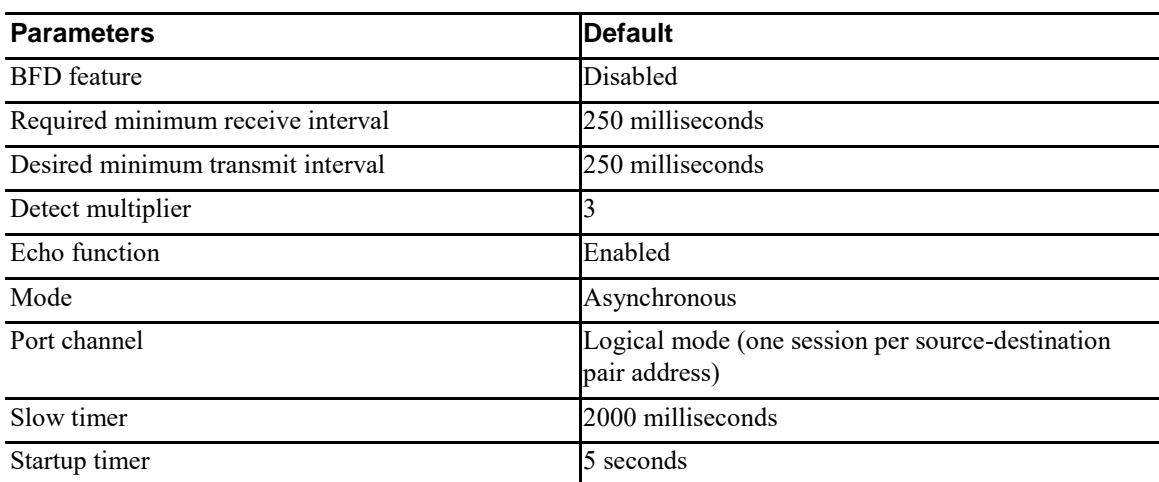

# <span id="page-503-0"></span>**Configuring BFD**

This section includes the following topics:

- [Configuration Hierarchy, page 19-5](#page-503-0)
- [Task Flow for Configuring BFD, page 19-5](#page-503-0)
- [Enabling the BFD Feature, page 19-6](#page-504-0)
- [Configuring Global BFD Parameters, page 19-6](#page-504-0)
- [Configuring BFD on an Interface, page 19-8](#page-506-0)
- [Configuring BFD on a Port Channel, page 19-9](#page-507-0)
- [Configuring the BFD Echo Function, page 19-10](#page-508-0)
- [Configuring BFD on BGP, page 19-12](#page-510-0)
- [Configuring BFD on PIM, page 19-13](#page-511-0)
- [Configuring BFD on OSPFv2, page 19-14](#page-512-0)
- [Configuring BFD for Static Routes, page 19-15](#page-513-0)
- [Configuring Global BFD Parameters for IPv6, page 19-17](#page-515-0)
- [Configuring Per Interface BFD Parameters for IPv6, page 19-18](#page-516-0)
- [Configuring BFD for IPv6 on OSPFv3, page 19-19](#page-517-0)
- [Configuring BFD on IPv6 Static Routes, page 19-20](#page-518-0)
- [Configuring BFD Echo Mode for IPv6, page 19-21](#page-519-0)
- [Configuring BFD Session Echo Interval for IPv6, page 19-22](#page-520-0)
- [Configuring a BFD Echo Interface for IPv6, page 19-22](#page-520-0)
- [Configuring BFD Slow Timer for IPv6, page 19-23](#page-521-0)

### **Configuration Hierarchy**

You can configure BFD at the global level, VRF level, at the interface or port channel level, or at the subinterface level (for physical interfaces and port channels). The VRF configuration overrides global configuration. The interface or port channel configuration overrides VRF or global configuration. On supported interfaces, the subinterface-level configuration overrides the interface or port channel configuration. See the ["Configuring BFD on BGP" section on page 19](#page-510-0)-12 for more information.

For physical ports that are members of a port channel, the member port inherits the master port channel BFD configuration. The member port subinterfaces can override the master port channel BFD configuration.

### **Task Flow for Configuring BFD**

Follow these steps to configure BFD:

**Step 1** [Enabling the BFD Feature.](#page-504-0)
<span id="page-504-0"></span>**Step 2** [Configuring Global BFD Parameters o](#page-504-0)r [Configuring BFD on an Interface.](#page-506-0)

# **Enabling the BFD Feature**

You must enable the BFD feature before you can configure BFD on an interface and protocol.

#### **SUMMARY STEPS**

- **1. configure terminal**
- **2. feature bfd**
- **3.** (Optional) **copy running-config startup-config**

#### **DETAILED STEPS**

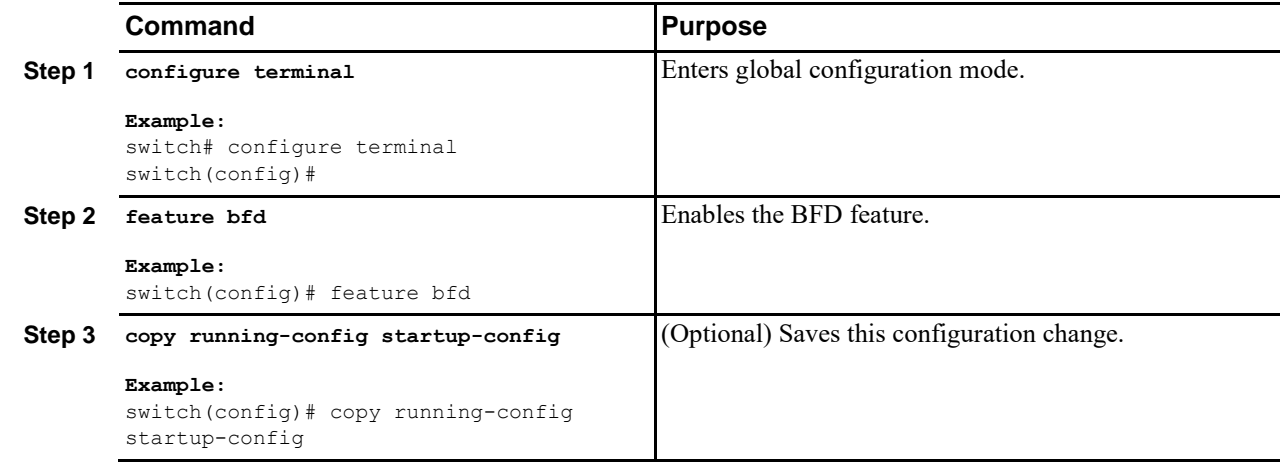

# **Configuring Global BFD Parameters**

You can configure the BFD session parameters for all BFD sessions on the device. The BFD session parameters are negotiated between the BFD peers in a three-way handshake.

See the ["Configuring BFD on an Interface" section on page 19](#page-506-0)-8 to override these global session parameters on an interface.

#### **BEFORE YOU BEGIN**

Enable the BFD feature. See the ["Enabling the BFD Feature" section on page 19](#page-504-0)-6.

- **1. configure terminal**
- **2. bfd interval** *mintx* **min\_rx** *msec* **multiplier** *value*
- **3. bfd slow-timer** [*interval*]
- **4.** [no] **bfd startup-timer** *seconds*
- **5.** (Optional) **show running-config bfd**
- **6.** (Optional) **copy running-config startup-config**

 $\Gamma$ 

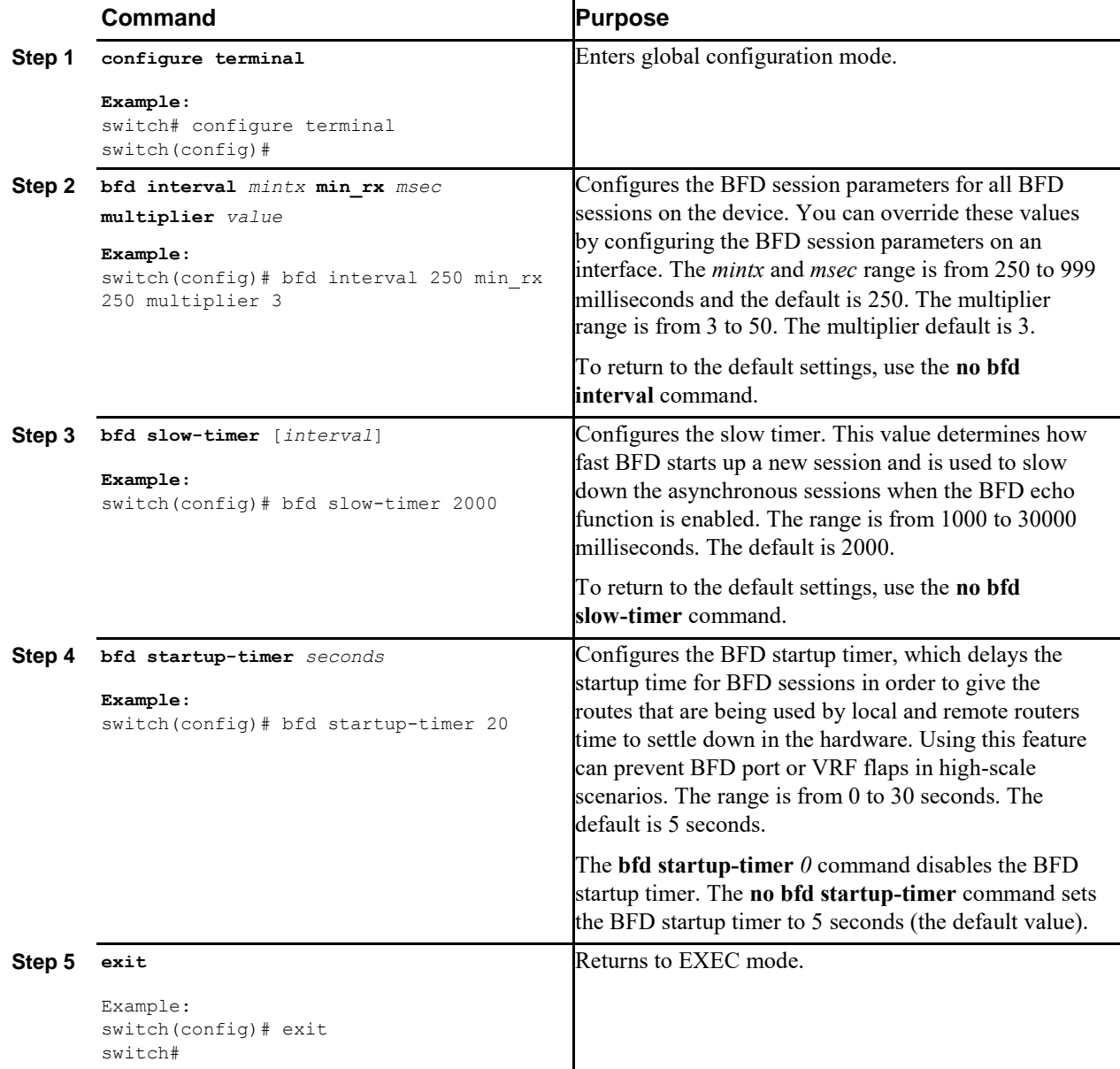

<span id="page-506-0"></span>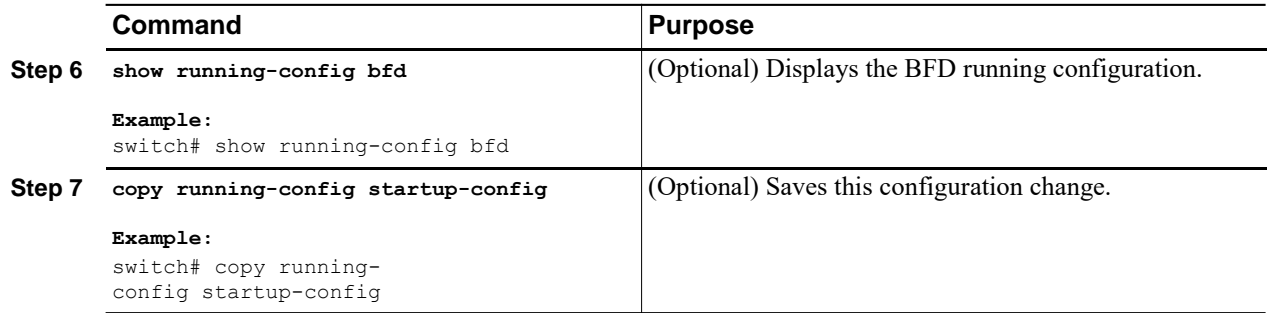

# **Configuring BFD on an Interface**

You can configure the BFD session parameters for all BFD sessions on an interface. The BFD session parameters are negotiated between the BFD peers in a three-way handshake.

This configuration overrides the global session parameters for the configured interface.

### **BEFORE YOU BEGIN**

Enable the BFD feature. See the ["Enabling the BFD Feature" section on page 19](#page-504-0)-6.

### **SUMMARY STEPS**

- **1. configure terminal**
- **2. interface** *int-if*
- **3. bfd interval** *mintx* **min\_rx** *msec* **multiplier** *value*
- **4.** (Optional) **show running-config bfd**
- **5.** (Optional) **copy running-config startup-config**

### **DETAILED STEPS**

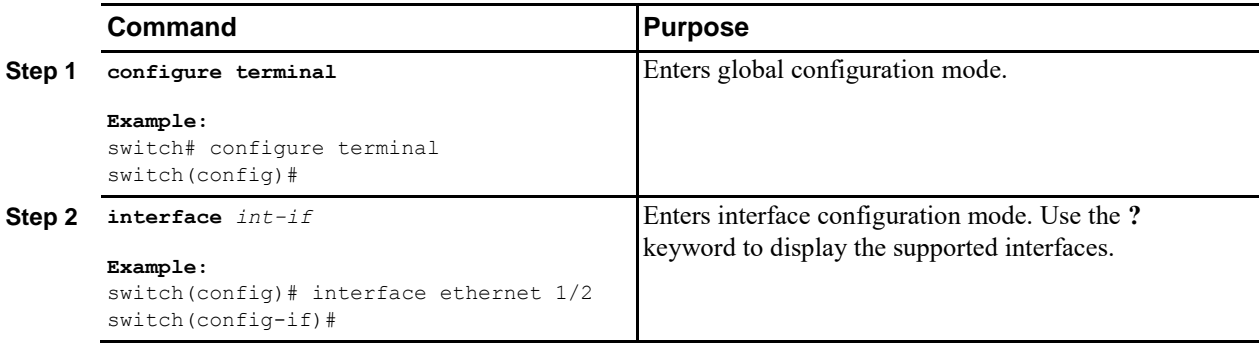

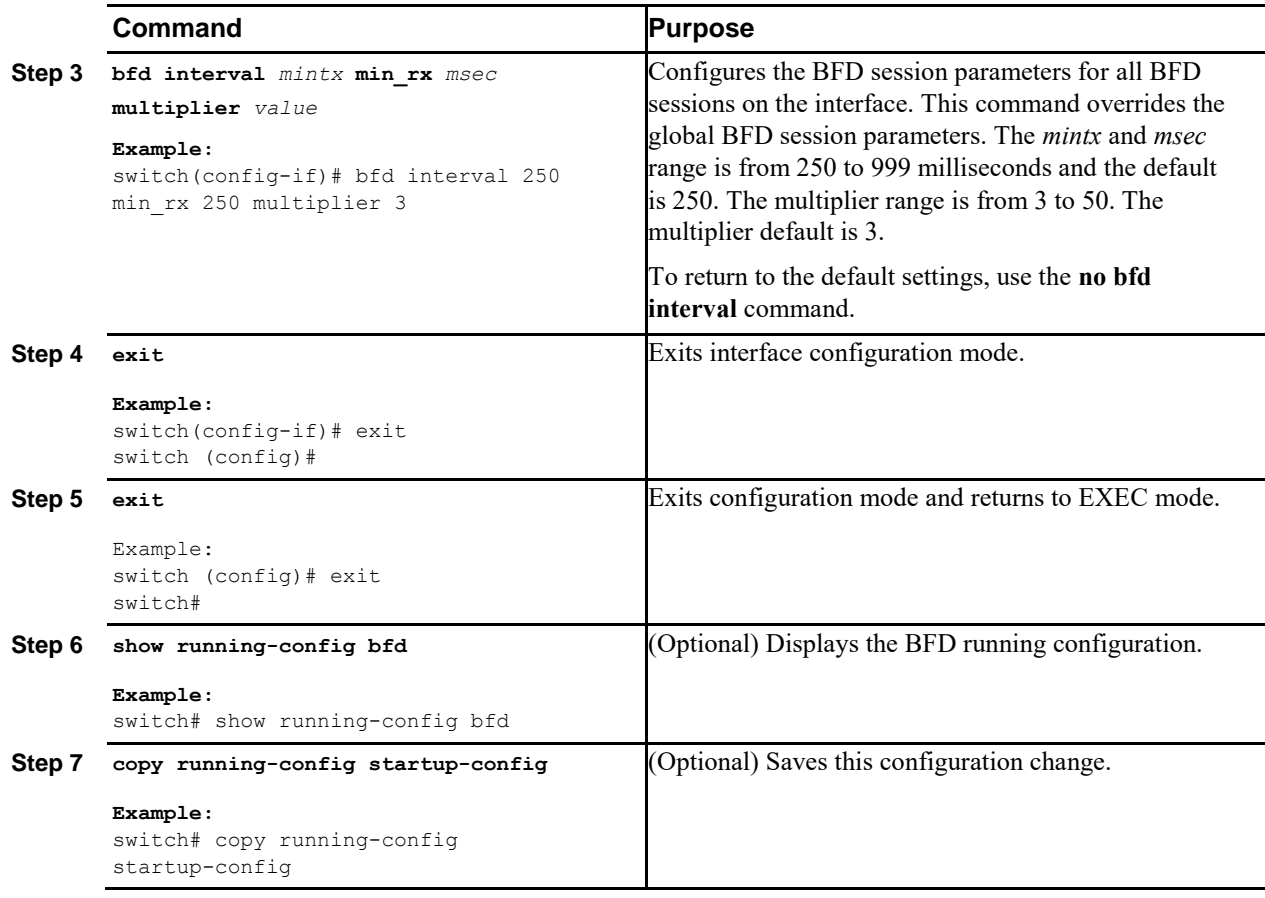

# **Configuring BFD on a Port Channel**

You can configure the BFD session parameters for all BFD sessions on a port channel. For example, if the BFD session for one link on a port channel is up, BFD informs client protocols, such as BGP, that the port channel is up. The BFD session parameters are negotiated between the BFD peers in a three-way handshake.

This configuration overrides the global session parameters for the configured port channel. The member ports of the port channel inherit the port channel BFD session parameters, unless you configure subinterface-level BFD parameters on a member port. See the ["Configuring BFD on BGP" section on](#page-510-0) [page](#page-510-0)  [19-12 f](#page-510-0)or more information.

### **BEFORE YOU BEGIN**

Ensure that you enable LACP on the port channel before you enable BFD.

Enable the BFD feature. See the ["Enabling the BFD Feature" section on page 19](#page-504-0)-6.

### **SUMMARY STEPS**

I

- **1. configure terminal**
- **2. interface port-channel** *number*
- **3.** (Optional) **bfd interval** *mintx* **min\_rx** *msec* **multiplier** *value*
- **4.** (Optional) **show running-config bfd**
- **5.** (Optional) **copy running-config startup-config**

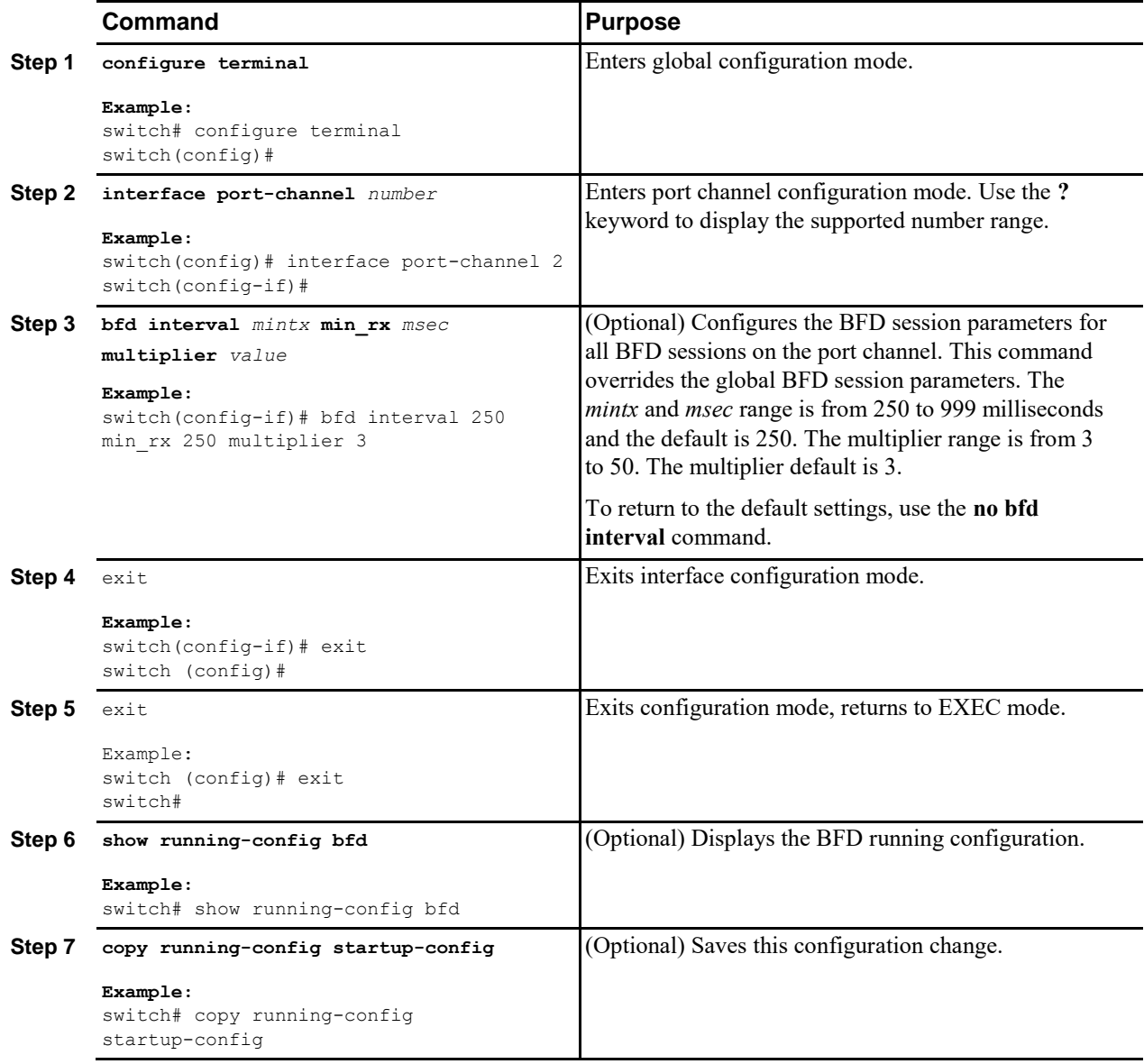

# **Configuring the BFD Echo Function**

You can configure the BFD echo function on one or both ends of a BFD-monitored link. The echo function slows down the required minimum receive interval, based on the configured slow timer. The RequiredMinEchoRx BFD session parameter is set to zero if the echo function is disabled. The slow timer becomes the required minimum receive interval if the echo function is enabled.

1

### **BEFORE YOU BEGIN**

Enable the BFD feature. See the ["Enabling the BFD Feature" section on page 19](#page-504-0)-6.

Configure the BFD session parameters. See the ["Configuring Global BFD Parameters" section on](#page-504-0) [page 19-6 o](#page-504-0)r the ["Configuring BFD on an Interface" section on page 19](#page-506-0)-8.

Ensure that Internet Control Message Protocol (ICMP) redirect messages are disabled on BFD-enabled interfaces. Use the **no ip redirects** command on the interface.

### **SUMMARY STEPS**

- **1. configure terminal**
- **2. bfd slow-timer** *echo-interval*
- **3. interface** *int-if*
- **4. bfd echo**
- **5.** (Optional) **show running-config bfd**
- **6.** (Optional) **copy running-config startup-config**

### **DETAILED STEPS**

Т

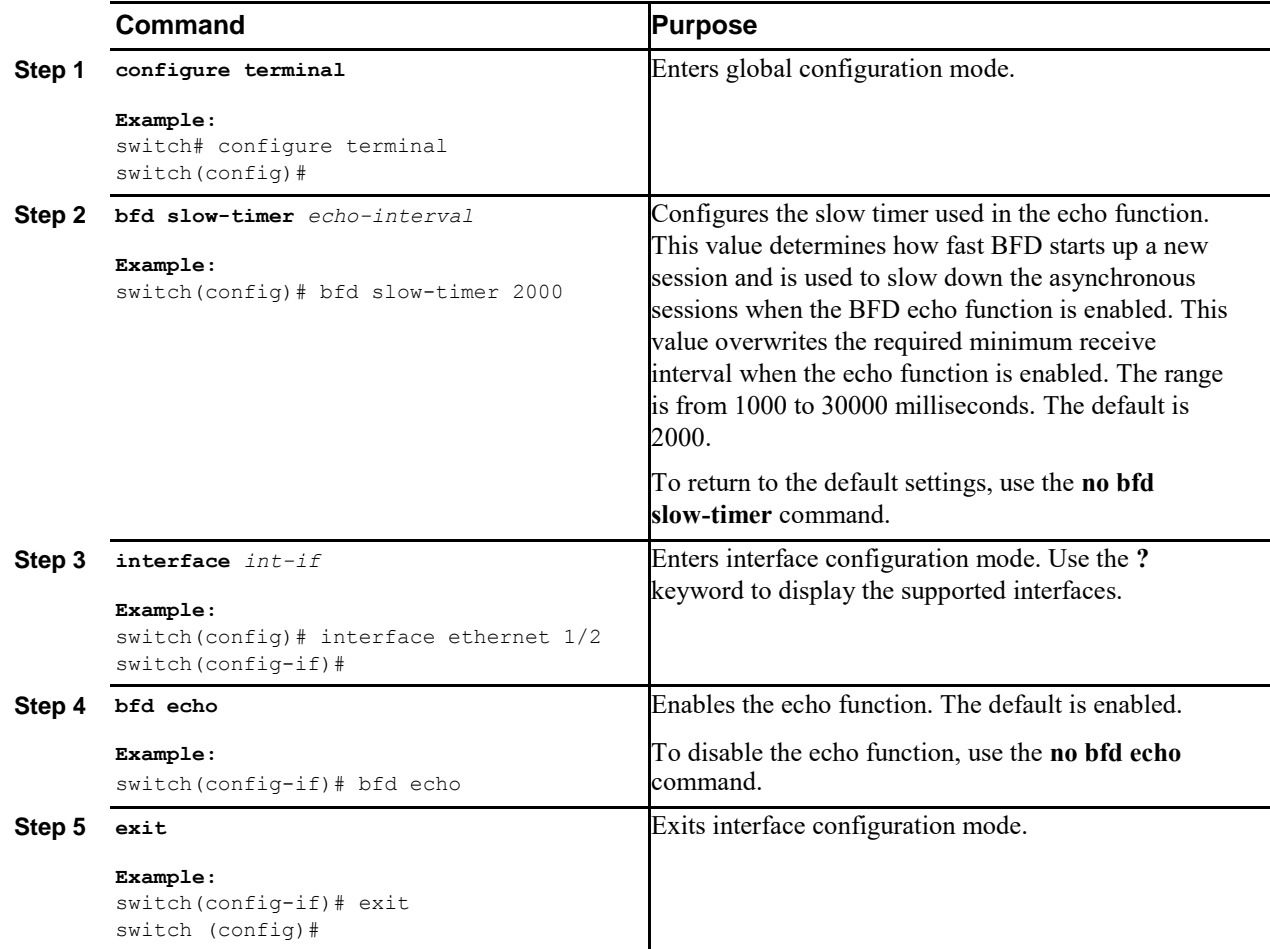

<span id="page-510-0"></span>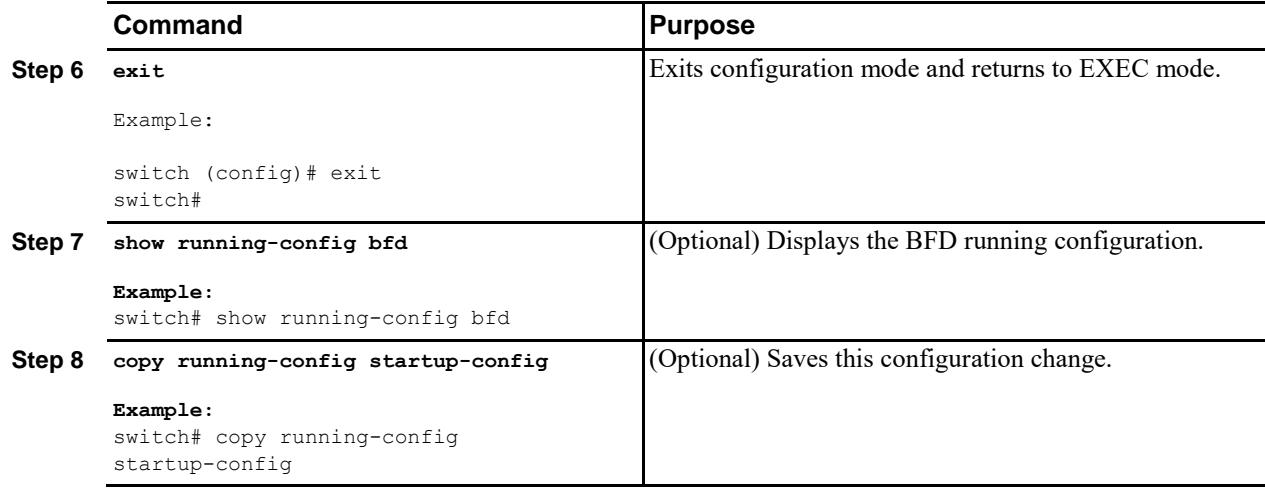

# **Configuring BFD on BGP**

You can configure BFD for the Border Gateway Protocol (BGP).

### **BEFORE YOU BEGIN**

Enable the BFD feature. See the ["Enabling the BFD Feature" section on page 19](#page-504-0)-6.

Configure the BFD session parameters. See the ["Configuring Global BFD Parameters" section on](#page-504-0) [page 19-6 o](#page-504-0)r the ["Configuring BFD on an Interface" section on page 19](#page-506-0)-8.

Enable the BGP feature. See the ["Enabling the BGP Feature" section on page 8](#page-311-0)-11

- **1. configure terminal**
- **2. router bgp** *as-number*
- **3. neighbor** {*ip-address | ipv6-address*} **remote-as** *as-number*
- **4. bfd**
- **5.** (Optional) **show running-config bgp**
- **6.** (Optional) **copy running-config startup-config**

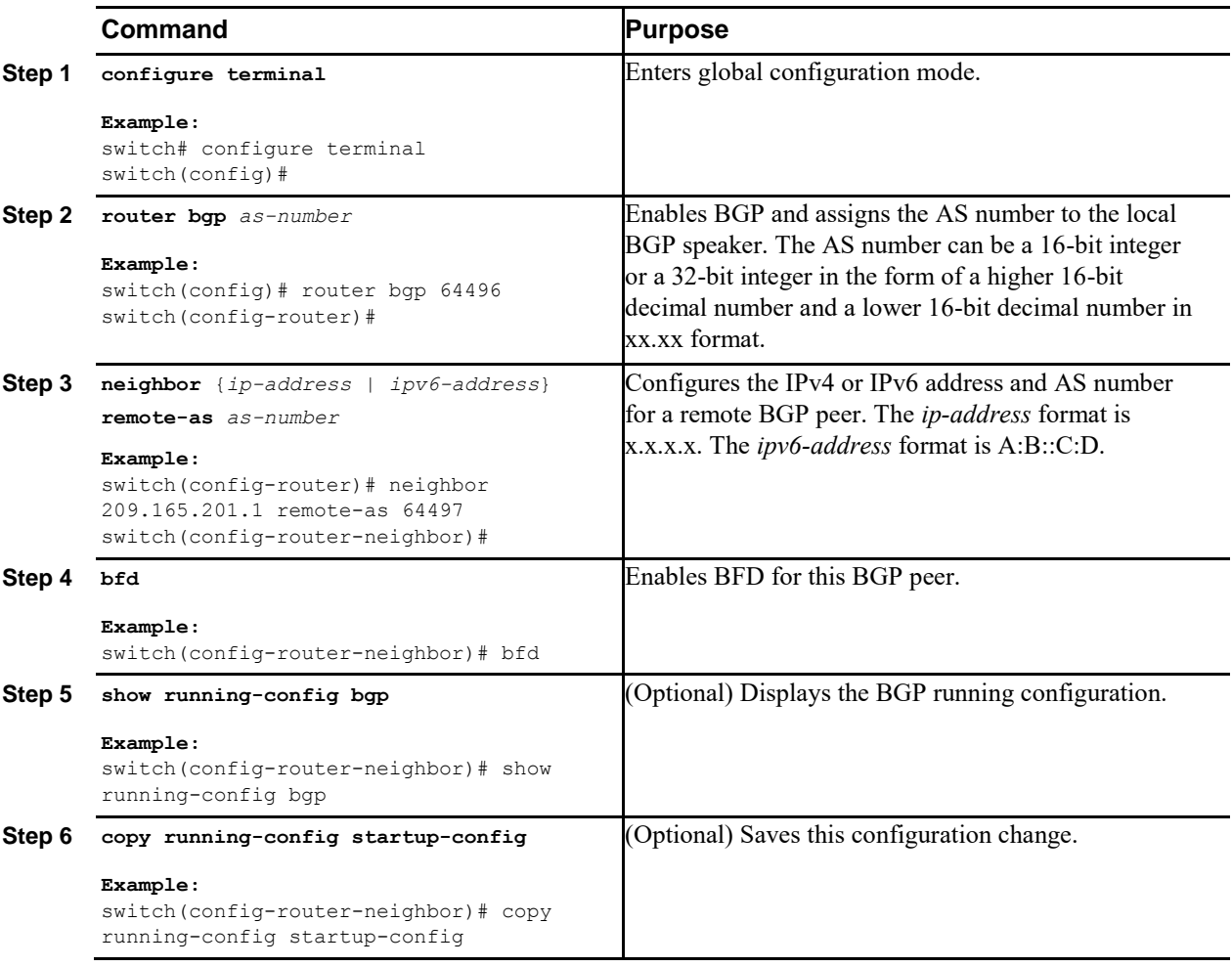

# **Configuring BFD on PIM**

You can configure BFD for the Protocol Independent Multicast (PIM) protocol.

### **BEFORE YOU BEGIN**

Enable the BFD feature. See the ["Enabling the BFD Feature" section on page 19](#page-504-0)-6.

Enable the PIM feature. See the *Inspur CN6000 Series INOS-CN Multicast Routing Configuration Guide* for more information.

### **SUMMARY STEPS**

 $\Gamma$ 

- **1. configure terminal**
- **2. ip pim bfd**
- **3. interface** *type slot/port*
- **4.** (Optional) **ip pim bfd-instance** [ **disable** ]

- **5.** (Optional) **show running-config pim**
- **6.** (Optional) **copy running-config startup-config**

### **DETAILED STEPS**

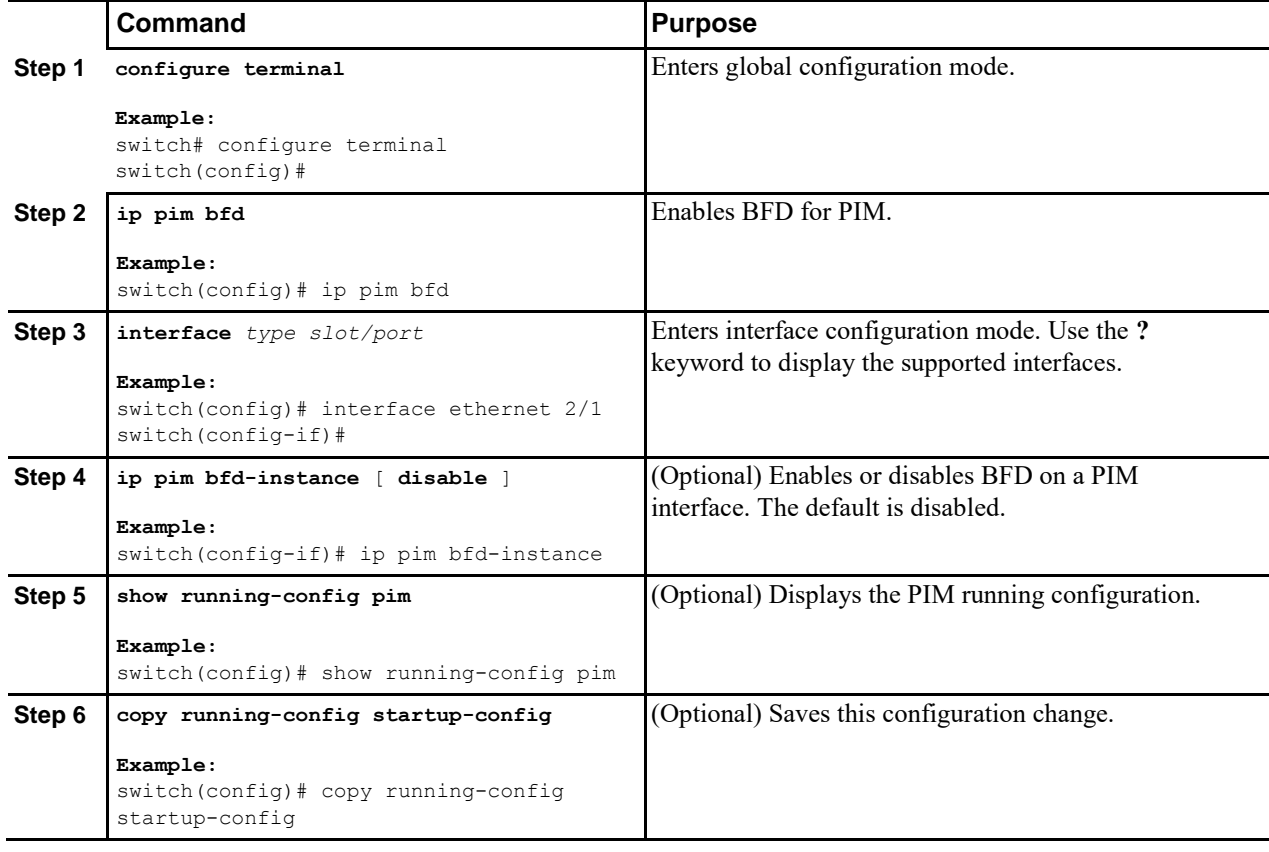

# **Configuring BFD on OSPFv2**

You can configure BFD for the Open Shortest Path First Protocol (OSPFv2).

### **BEFORE YOU BEGIN**

Enable the BFD feature. See the ["Enabling the BFD Feature"](#page-504-0) section on page 19-6.

Configure the BFD session parameters. See the ["Configuring Global BFD Parameters" section on](#page-504-0) [page 19-6 o](#page-504-0)r the ["Configuring BFD on an Interface" section](#page-506-0) on page 19-8.

Enable the OSPFv2 feature. See the ["Enabling the OSPFv2 Feature" section on page 4](#page-129-0)-13.

### **SUMMARY STEPS**

**1. configure terminal**

- **2. router ospf** *process-id*
- **3. bfd**
- **4.** (Optional) **show running-config ospf**
- **5.** (Optional) **copy running-config startup-config**

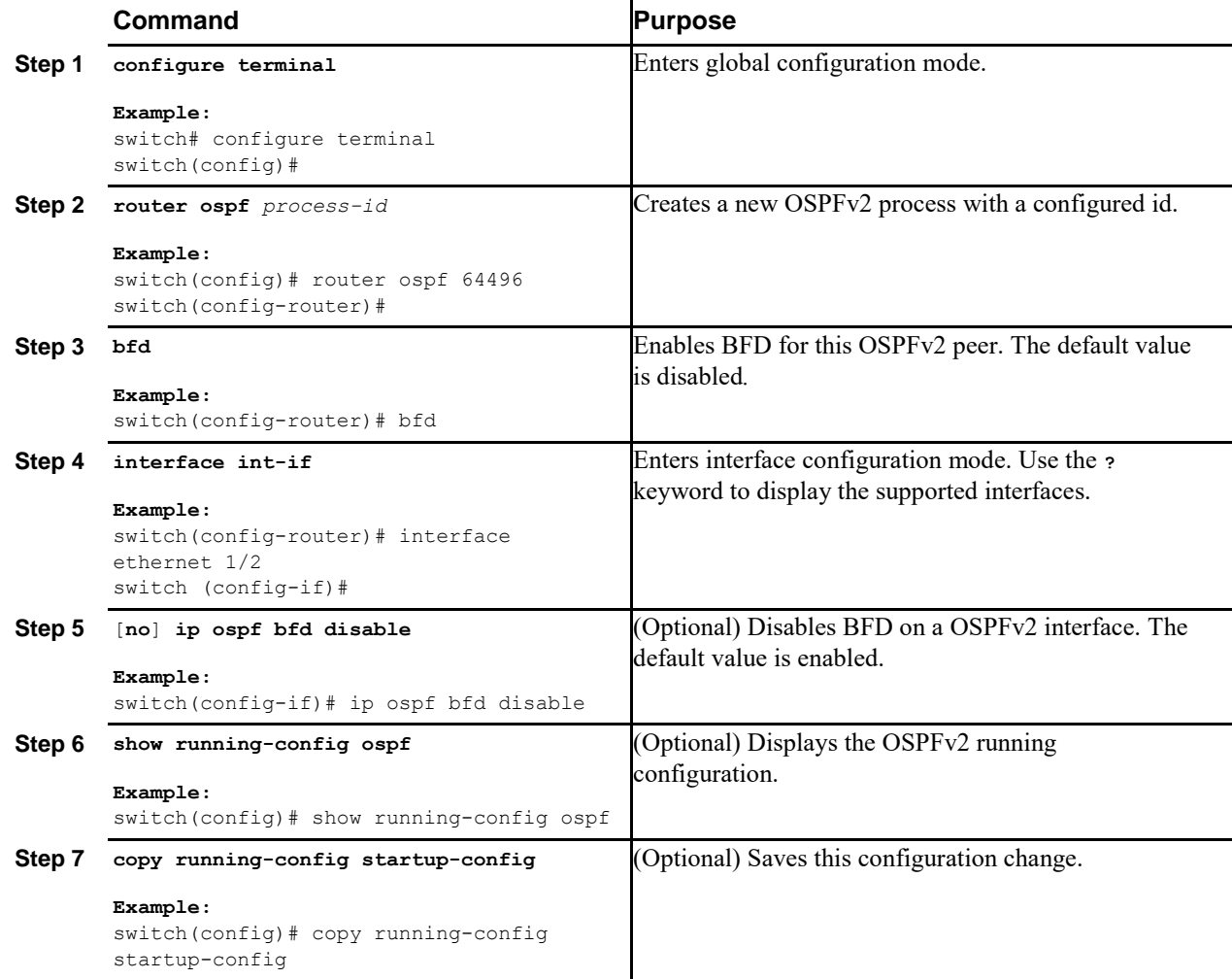

# **Configuring BFD for Static Routes**

You can configure BFD for static routes on an interface. You can optionally configure BFD on a static route within a virtual routing and forwarding (VRF) instance.

### **BEFORE YOU BEGIN**

I

Enable the BFD feature. See the ["Enabling the BFD Feature" section on page 19](#page-504-0)-6.

ı

- **1. configure terminal**
- **2.** (Optional) **vrf context** *vrf-name*
- **3. ip route** *route interface if* {*nh-address* | *nh-prefix*}
- **4. ip route static bfd** *interface* {*nh-address* | *nh-prefix*}
- **5.** (Optional) **show ip route static** [**vrf** *vrf-name*]
- **6.** (Optional) **copy running-config startup-config**

<span id="page-515-0"></span>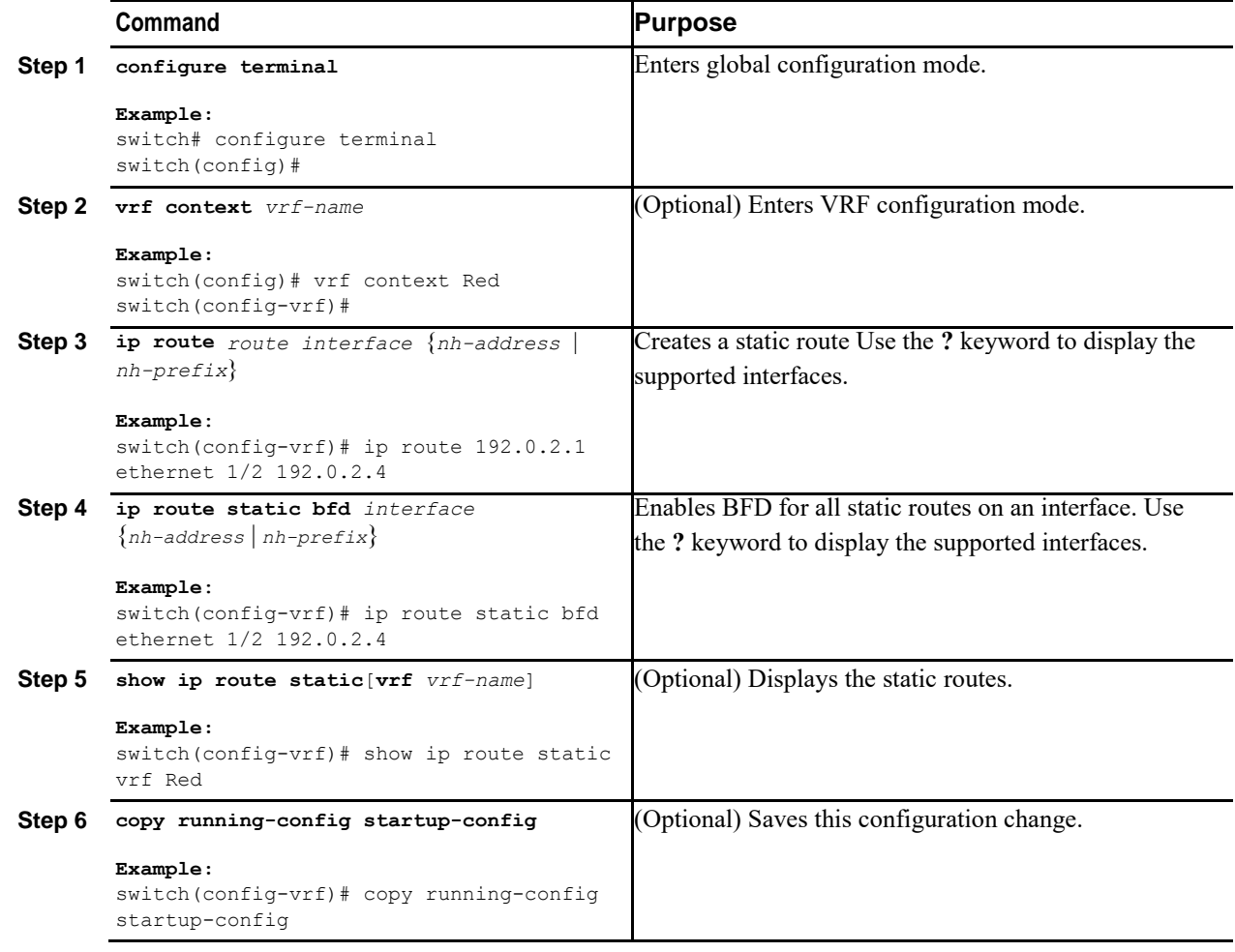

# **Configuring BFD for IPv6**

# **Configuring Global BFD Parameters for IPv6**

### **BEFORE YOU BEGIN**

You can specify either the IPv4 or the IPv6 address family when you configure BFD parameters.

### **SUMMARY STEPS**

Г

- **1. configure terminal**
- **2. bfd** [**ipv4** | **ipv6**] **interval** [*interval* **min\_rx** *milliseconds* **multiplier** *interval-multiplier*]

### <span id="page-516-0"></span>**DETAILED STEPS**

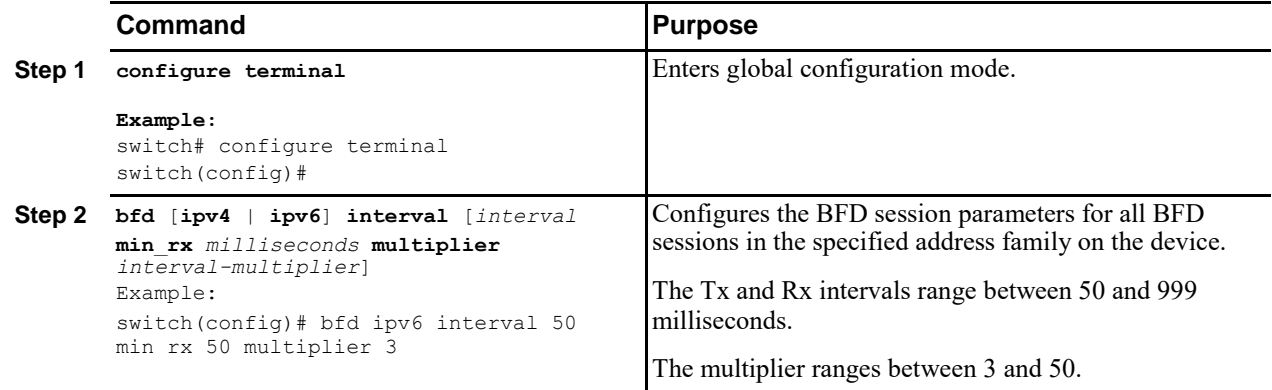

# **Configuring Per Interface BFD Parameters for IPv6**

### **BEFORE YOU BEGIN**

BFD must be enabled on the device.

- **1. configure terminal**
- **2. interface** *type slot/port*
- **3. bfd** [**ipv4** | **ipv6**] **interval** [*interval* **min\_rx** *milliseconds* **multiplier** *interval-multiplier*]

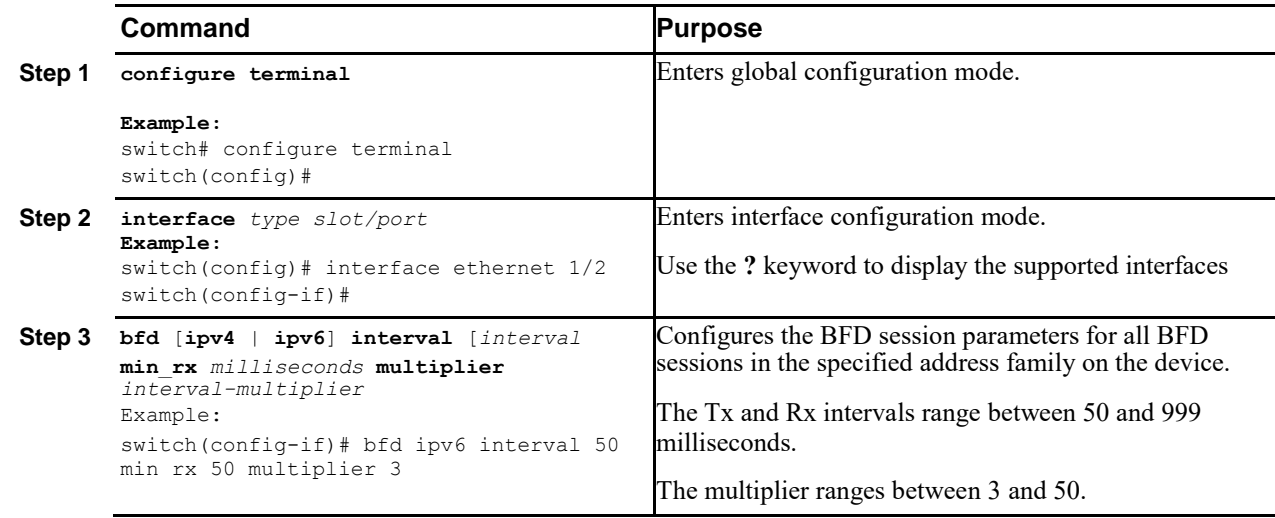

### **Configuring BFD for IPv6 on OSPFv3**

You can configure BFD for IPv6 on the Open Shortest Path First Protocol (OSPFv3).

#### **BEFORE YOU BEGIN**

- Enable the BFD feature. See the ["Enabling the BFD Feature" section on](#page-504-0) page 19-6.
- Enable the OSPFv3 feature. See the ["Enabling OSPFv3" section on page 5](#page-177-0)-15
- Configure the BFD session parameters. See the ["Configuring Global BFD Parameters for IPv6"](#page-515-0) [section on page 19-17 o](#page-515-0)r the ["Configuring Per Interface BFD Parameters for IPv6" section on](#page-516-0) [page](#page-516-0)  [19-18.](#page-516-0)
- Enable the OSPFv3 feature. See the *Inspur CN6000 Series INOS-CN Unicast Routing Configuration Guide* for more information.

### **SUMMARY STEPS**

I

- **1. configure terminal**
- **2. router ospfv3** *process-id*
- **3. bfd**
- **4.** (Optional) **show running-config ospf**
- **5.** (Optional) **copy running-config startup-config**

### **DETAILED STEPS**

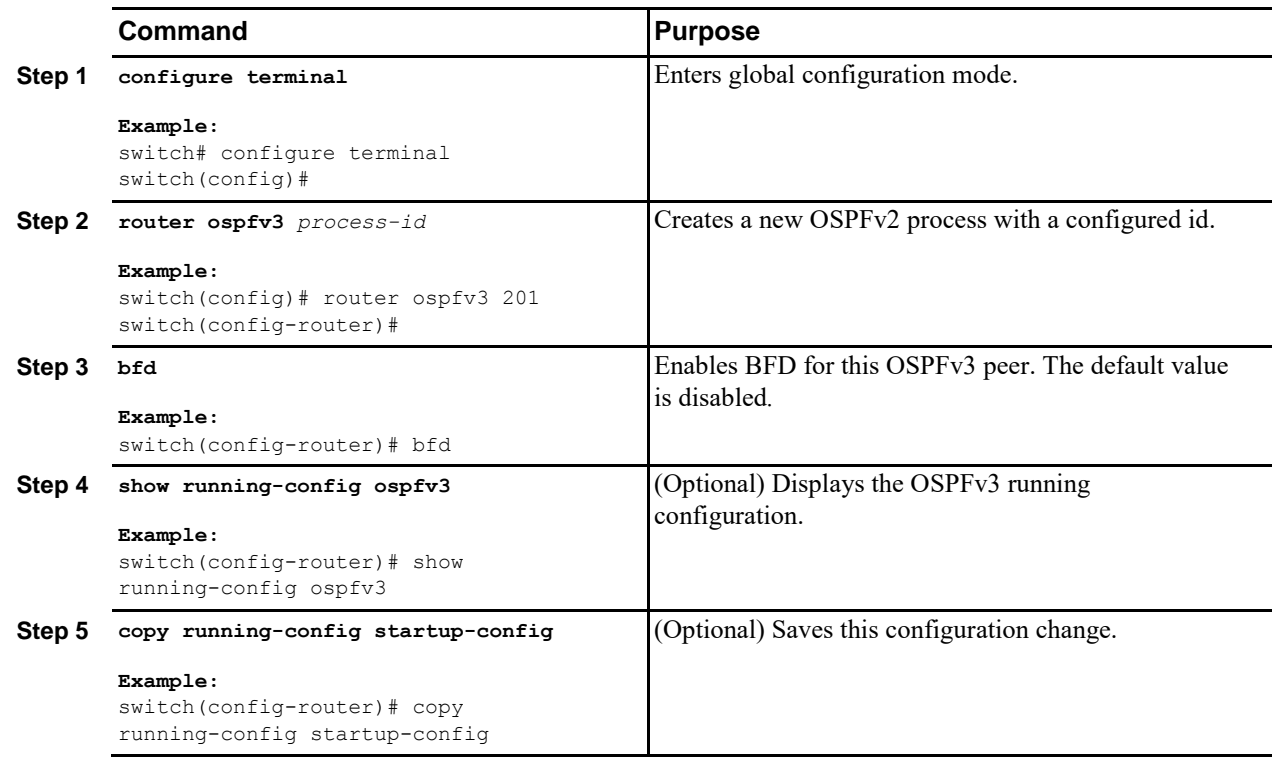

# **Configuring BFD on IPv6 Static Routes**

You can configure BFD for all IPv6 static routes on an interface.

### **PREREQUISITES**

- Ensure that BFD is enabled on the devices at each end of the static route.
- Ensure that the BFD session parameters are configured.

- **1. configure terminal**
- **2. vrf context** *vrf-name*
- **3. ipv6 route** *route interface* {*nh-address* | *nh-prefix*}
- **4. ipv6 route static bfd** *network-interface* {*nh-address* | *nh-prefix*}
- **5.** (Optional) **show bfd neighbors**
- **6.** (Optional) **show ipv6 route static**
- **7.** (Optional) **copy running-config startup-config**

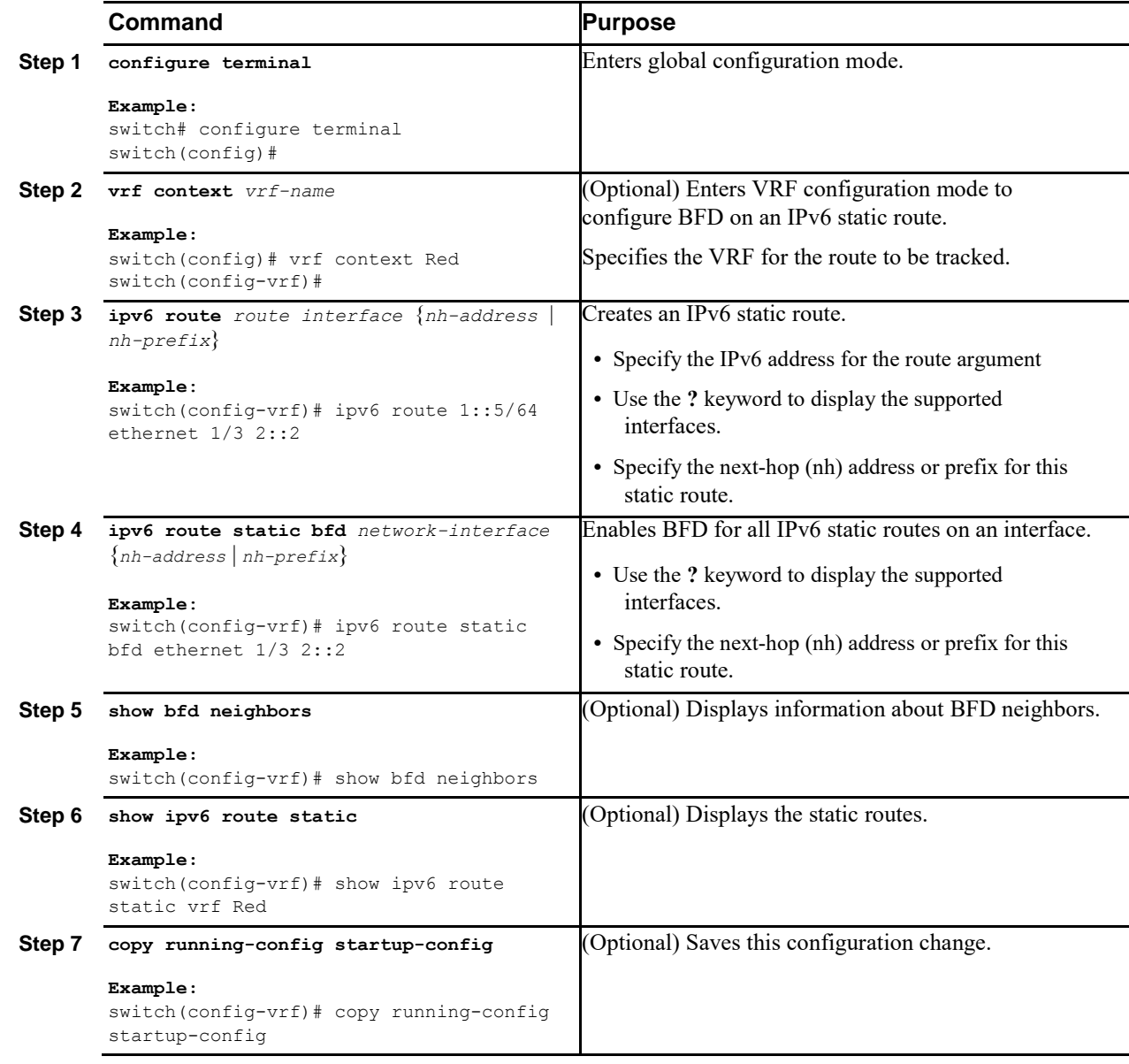

# **Configuring BFD Echo Mode for IPv6**

The echo function is enabled by default. You can disable it for IPv4, IPv6, or all address families.

### **SUMMARY STEPS**

 $\Gamma$ 

- **1. configure terminal**
- **2. interface** *type slot/port*
- **3.** [**no**] **bfd** [**ipv4** | **ipv6**] **echo**

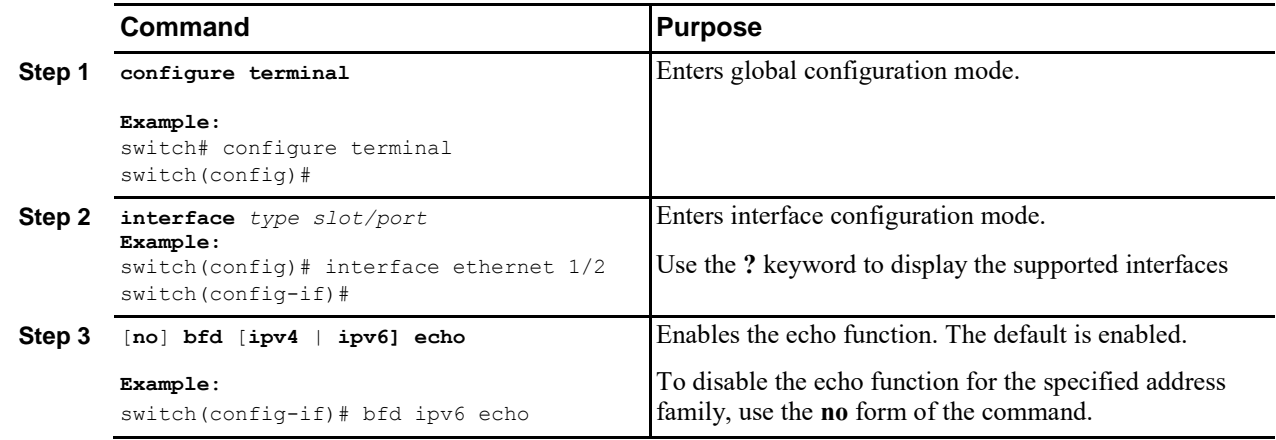

# **Configuring BFD Session Echo Interval for IPv6**

You can configure the echo Rx interval for BFD sessions.

### **SUMMARY STEPS**

- **1. configure terminal**
- **2. interface** *type slot/port*
- **3.** [**no**] **bfd** [**ipv4** | **ipv6**] **echo-rx-interval** *interval*

### **DETAILED STEPS**

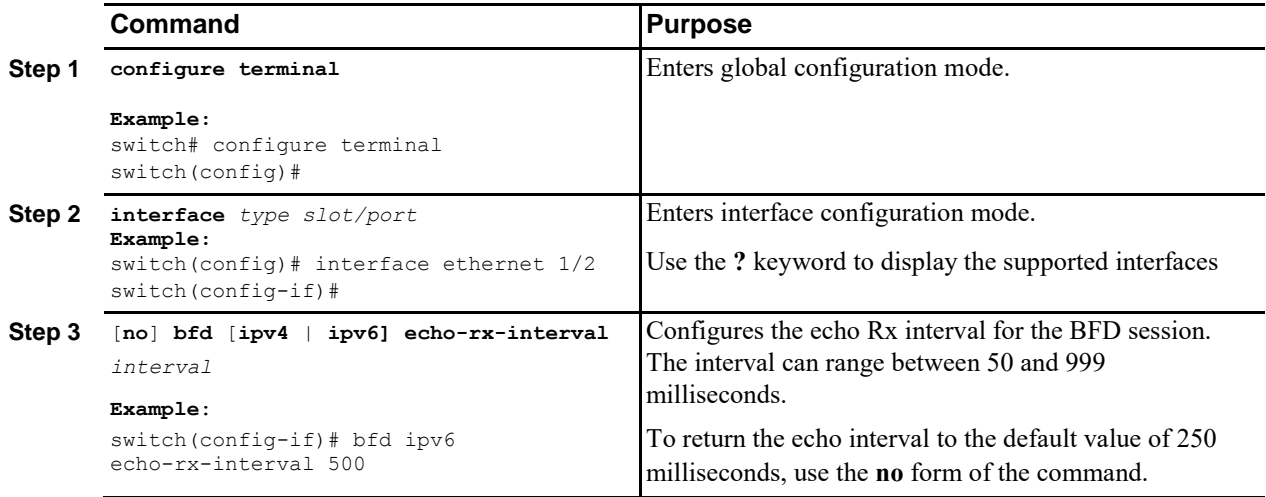

# **Configuring a BFD Echo Interface for IPv6**

Perform this task to configure the loopback interface as the source address for all echo frames.

1

### **SUMMARY STEPS**

- 1. **configure terminal**
- 2. **interface loopback** *number*
- 3. **ip address** *ip-address mask*
- 4. **ipv6 address** {*ipv6-address* / *prefix-length* | *prefix-name sub-bits* / *prefix-length*}

### **DETAILED STEPS**

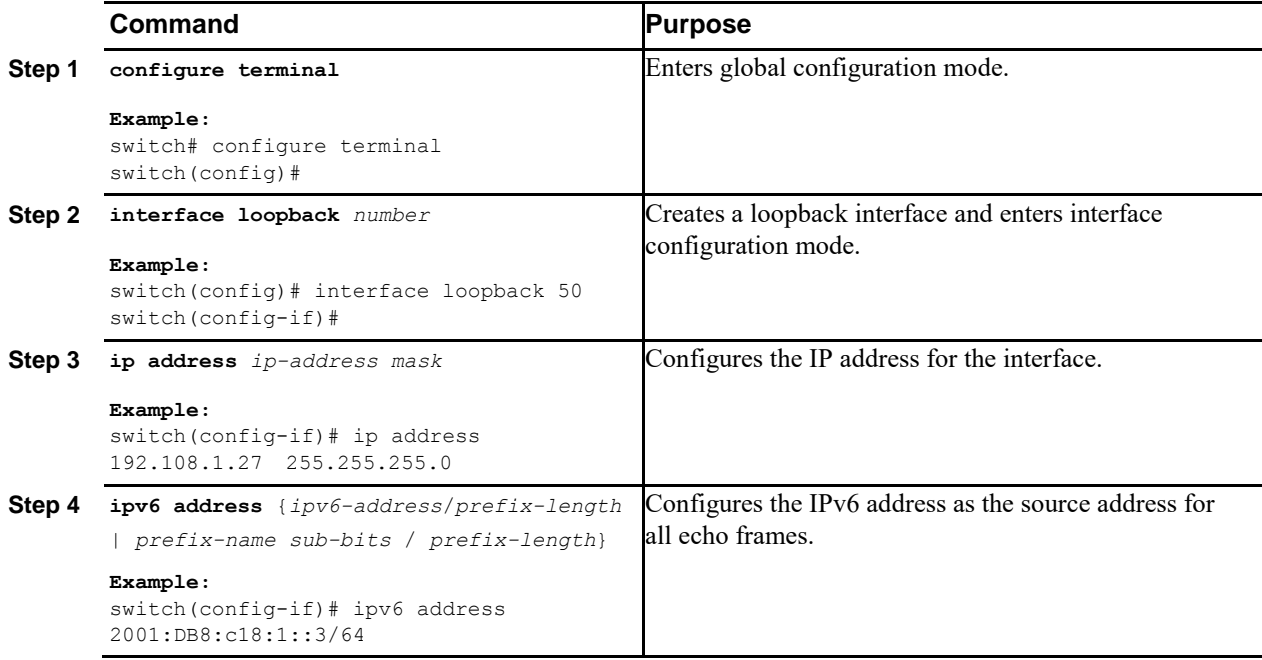

# **Configuring BFD Slow Timer for IPv6**

Echo mode is enabled by default. You can configure the slow-timer value and disable or enable echo mode for an address family.

### **SUMMARY STEPS**

 $\Gamma$ 

- 1. **configure terminal**
- 2. **interface** *type slot/port*
- 3. **bfd** [**ipv4** | **ipv6**] **slow-timer** [*interval*]

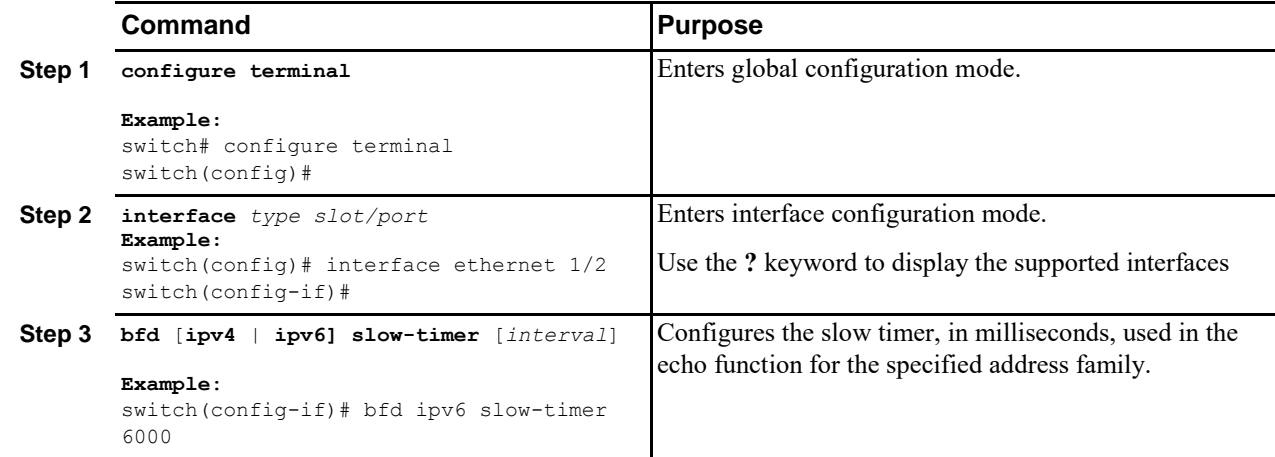

# **Verifying the BFD Configuration**

To display BFD configuration information, perform one of the following tasks:

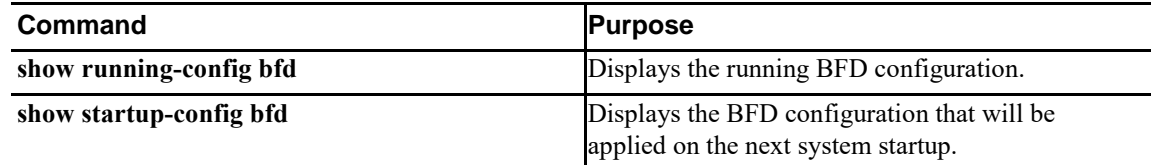

# **Monitoring BFD**

Use the following commands to display BFD for IPv4 and IPv6 neighbors:

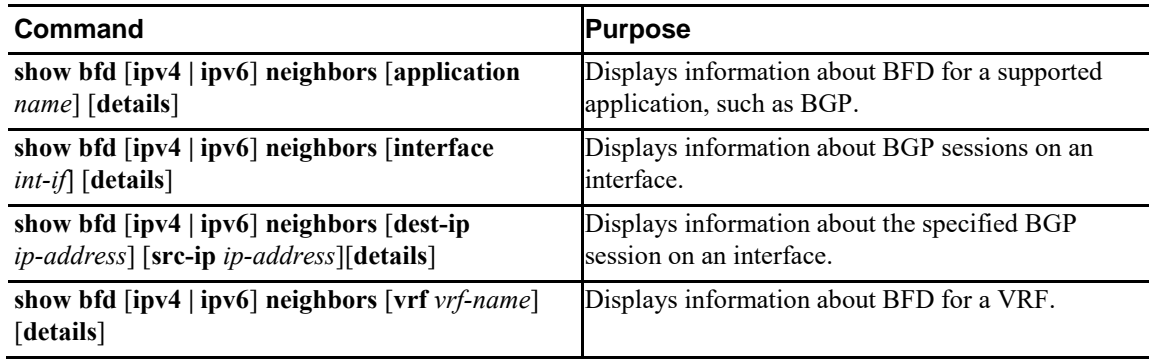

1

 $\sqrt{2}$ 

**Monitoring BFD** 

l

**19-26**

**P A R T 3**

# **First-Hop Redundancy Protocols**

# CHAPTER **21**

# <span id="page-527-0"></span>**Configuring HSRP**

This chapter describes how to configure the Hot Standby Router Protocol (HSRP) on the Inspur INOS-CN switch.

This chapter includes the following sections:

- [Information About HSRP, page 21-1](#page-527-0)
- [Licensing Requirements for HSRP, page 21-7](#page-534-0)
- [Prerequisites for HSRP, page 21-7](#page-534-0)
- [Guidelines and Limitations, page 21-7](#page-534-0)
- [Default Settings, page 21-7](#page-534-0)
- [Configuring HSRP, page 21-8](#page-535-0)
- [Verifying the HSRP Configuration, page 21-17](#page-544-0)
- [Configuration Examples for HSRP, page 21-17](#page-544-0)
- [Additional References, page 21-17](#page-544-0)

# **Information About HSRP**

HSRP is a first-hop redundancy protocol (FHRP) that allows a transparent failover of the first-hop IP router. HSRP provides first-hop routing redundancy for IP hosts on Ethernet networks configured with a default router IP address. You use HSRP in a group of routers for selecting an active router and a standby router. In a group of routers, the active router is the router that routes packets; the standby router is the router that takes over when the active router fails or when preset conditions are met.

Many host implementations do not support any dynamic router discovery mechanisms but can be configured with a default router. Running a dynamic router discovery mechanism on every host is not feasible for a number of reasons, including administrative overhead, processing overhead, and security issues. HSRP provides failover services to these hosts.

This section includes the following topics:

- [HSRP Overview, page 21-2](#page-528-0)
- [HSRP for IPv4, page 21-3](#page-529-0)
- [HSRP Versions, page 21-4](#page-530-0)
- [HSRP Authentication, page 21-4](#page-530-0)
- [HSRP Messages, page 21-4](#page-530-0)
- <span id="page-528-0"></span>• [HSRP Load Sharing, page 21-4](#page-530-0)
- [Object Tracking and HSRP, page 21-5](#page-532-0)
- [Virtualization Support, page 21-5](#page-532-0)

### **HSRP Overview**

When you use HSRP, you configure the HSRP virtual IP address as the host's default router (instead of the IP address of the actual router). The virtual IP address is an IPv4 address that is shared among a group of routers that run HSRP.

When you configure HSRP on a network segment, you provide a virtual MAC address and a virtual IP address for the HSRP group. You configure the same virtual address on each HSRP-enabled interface in the group. You also configure a unique IP address and MAC address on each interface that acts as the real address. HSRP selects one of these interfaces to be the active router. The active router receives and routes packets destined for the virtual MAC address of the group.

HSRP detects when the designated active router fails. At that point, a selected standby router assumes control of the virtual MAC and IP addresses of the HSRP group. HSRP also selects a new standby router at that time.

HSRP uses a priority mechanism to determine which HSRP-configured interface becomes the default active router. To configure an interface as the active router, you assign it with a priority that is higher than the priority of all the other HSRP-configured interfaces in the group. The default priority is 100, so if you configure just one interface with a higher priority, that interface becomes the default active router.

Interfaces that run HSRP send and receive multicast User Datagram Protocol (UDP)-based hello messages to detect a failure and to designate active and standby routers. When the active router fails to send a hello message within a configurable period of time, the standby router with the highest priority becomes the active router. The transition of packet forwarding functions between the active and standby router is completely transparent to all hosts on the network.

You can configure multiple HSRP groups on an interface.

[Figure 21-1 s](#page-529-0)hows a network configured for HSRP. By sharing a virtual MAC address and a virtual IP address, two or more interfaces can act as a single virtual router.

<span id="page-529-0"></span>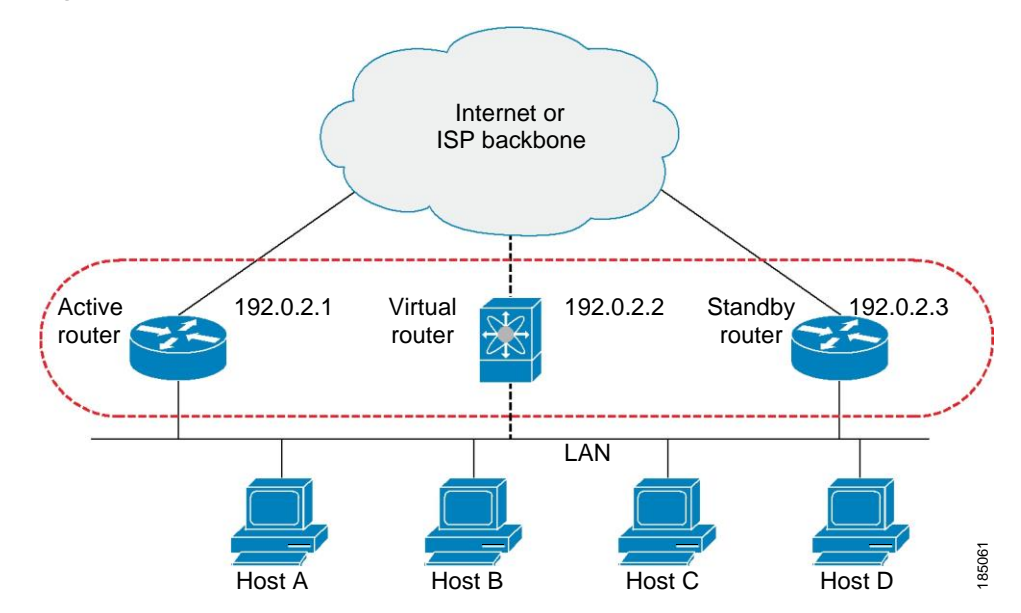

*Figure 21-1 HSRP Topology with Two Enabled Routers*

The virtual router does not physically exist but represents the common default router for interfaces that are configured to provide backup to each other. You do not need to configure the hosts on the LAN with the IP address of the active router. Instead, you configure them with the IP address (virtual IP address) of the virtual router as their default router. If the active router fails to send a hello message within the configurable period of time, the standby router takes over, responds to the virtual addresses, and becomes the active router, assuming the active router duties. From the host perspective, the virtual router remains the same.

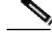

**Note** Packets received on a routed port destined for the HSRP virtual IP address will terminate on the local router, regardless of whether that router is the active HSRP router or the standby HSRP router. This includes ping and Telnet traffic. Packets received on a Layer 2 (VLAN) interface destined for the HSRP virtual IP address will terminate on the active router.

### **HSRP for IPv4**

HSRP routers communicate with each other by exchanging HSRP hello packets. These packets are sent to the destination IP multicast address 224.0.0.2 (reserved multicast address used to communicate to all routers) on UDP port 1985. The active router sources hello packets from its configured IP address and the HSRP virtual MAC address while the standby router sources hellos from its configured IP address and the interface MAC address, which may or may not be the burned-in address (BIA). The BIA is the last six bytes of the MAC address that is assigned by the manufacturer of the network interface card (NIC).

Because hosts are configured with their default router as the HSRP virtual IP address, hosts must communicate with the MAC address associated with the HSRP virtual IP address. This MAC address is a virtual MAC address, 0000.0C07.ACxy, where xy is the HSRP group number in hexadecimal based on the respective interface. For example, HSRP group 1 uses the HSRP virtual MAC address of 0000.0C07.AC01. Hosts on the adjoining LAN segment use the normal Address Resolution Protocol (ARP) process to resolve the associated MAC addresses.

<span id="page-530-0"></span>HSRP version 2 uses the new IP multicast address 224.0.0.102 to send hello packets instead of the multicast address of 224.0.0.2, which is used by version 1. HSRP version 2 permits an expanded group number range of 0 to 4095 and uses a new MAC address range of 0000.0C9F.F000 to 0000.0C9F.FFFF.

### **HSRP Versions**

Inspur INOS-CN supports HSRP version 1 by default. You can configure an interface to use HSRP version 2.

HSRP version 2 has the following enhancements to HSRP version 1:

- Expands the group number range. HSRP version 1 supports group numbers from 0 to 255. HSRP version 2 supports group numbers from 0 to 4095.
- For IPv4, uses the IPv4 multicast address 224.0.0.102 to send hello packets instead of the multicast address of 224.0.0.2, which is used by HSRP version 1.
- Uses the MAC address range from 0000.0C9F.F000 to 0000.0C9F.FFFF for IPv4. HSRP version 1 uses the MAC address range 0000.0C07.AC00 to 0000.0C07.ACFF.
- Adds support for MD5 authentication.

When you change the HSRP version, Inspur INOS-CN reinitializes the group because it now has a new virtual MAC address.

HSRP version 2 has a different packet format than HSRP version 1. The packet format uses a typelength-value (TLV) format. HSRP version 2 packets received by an HSRP version 1 router are ignored.

### **HSRP Authentication**

HSRP message digest 5 (MD5) algorithm authentication protects against HSRP-spoofing software and uses the industry-standard MD5 algorithm for improved reliability and security. HSRP includes the IPv4 address in the authentication TLVs.

### **HSRP Messages**

Routers that are configured with HSRP exchange the following three types of multicast messages:

- Hello—The hello message conveys the HSRP priority and state information of the router to other HSRP routers.
- Coup—When a standby router wants to assume the function of the active router, it sends a coup message.
- Resign—A router that is the active router sends this message when it is about to shut down or when a router that has a higher priority sends a hello or coup message.

### **HSRP Load Sharing**

HSRP allows you to configure multiple groups on an interface. You can configure two overlapping IPv4 HSRP groups to load share traffic from the connected hosts while providing the default router redundancy expected from HSRP. [Figure 21-2](#page-532-0) shows an example of a load-sharing HSRP IPv4 configuration.

**21-4**

l

<span id="page-532-0"></span>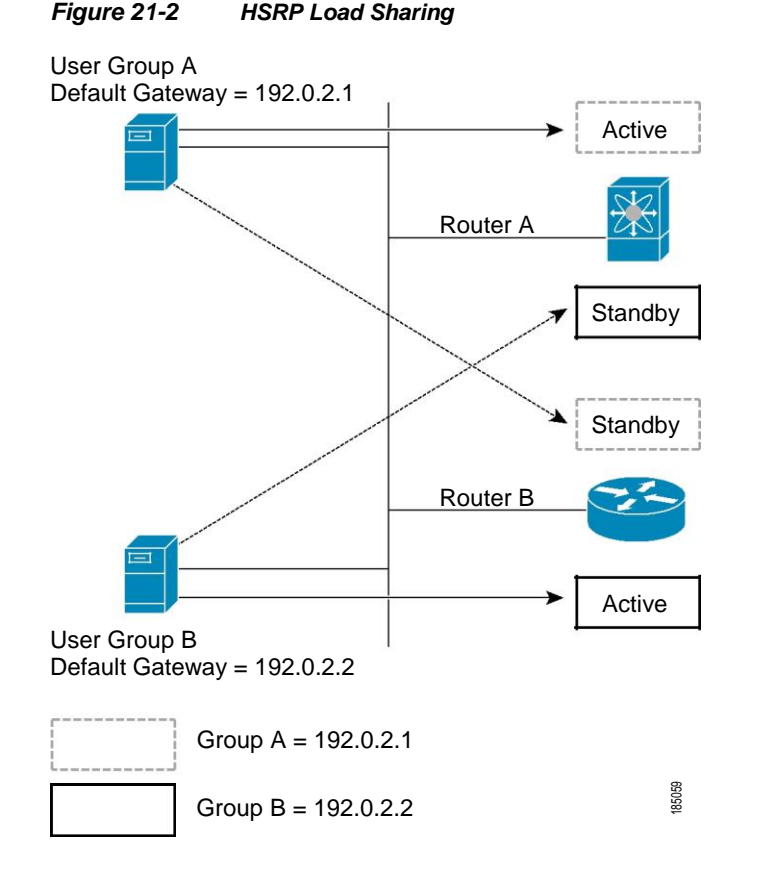

[Figure 21-2 s](#page-532-0)hows two routers (A and B) and two HSRP groups. Router A is the active router for group A but is the standby router for group B. Similarly, router B is the active router for group B and the standby router for group A. If both routers remain active, HSRP load balances the traffic from the hosts across both routers. If either router fails, the remaining router continues to process traffic for both hosts.

### **Object Tracking and HSRP**

You can use object tracking to modify the priority of an HSRP interface based on the operational state of another interface. Object tracking allows you to route to a standby router if the interface to the main network fails.

Two objects that you can track are the line protocol state of an interface or the reachability of an IP route. If the specified object goes down, Inspur INOS-CN reduces the HSRP priority by the configured amount. For more information, see the ["Configuring HSRP Object Tracking" section on page 21](#page-540-0)-13.

### **Virtualization Support**

HSRP supports Virtual Routing and Forwarding instances (VRFs). By default, Inspur INOS-CN places you in the default VRF unless you specifically configure another VRF.

If you change the VRF membership of an interface, Inspur INOS-CN removes all Layer 3 configuration, including HSRP.

For more information, see [Chapter 15, "Configuring Layer 3 Virtualization."](#page-440-0)

# **HSRP VIP**

The Hot Standby Router Protocol (HSRP) Virtual IP (VIP) feature provides support for an HSRP Virtual IP configuration to be in a different subnet than that of the interface subnet. This feature is supported only for IPv4 address and not for IPv6. The following are the enhancements:

- Enhance ARP to source with VIP when HSRP VIP subnet feature is configured for hosts in the VIP subnet.
- Support periodic ARP synchronization to vPC peer if the HSRP VIP feature is enabled.

**Note** HSRP subnet VIP should be configured in the virtual port channel (vPC) topology. The HSRP VIP feature works only on HSRP with vPC topologies.

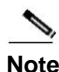

**Note** In a subnet VIP configuration, the VIP address must be in a different subnet than the interface IP subnet. Without the subnet VIP configuration, the VIP address must be in the same subnet of the interface IP subnet.

The following is an example for VIP subnet address configuration wherein the VIP address is not configured in the same subnet of the interface IP subnet.

```
switch# configure terminal
switch(config)# feature hsrp
switch(config)# feature interface-vlan
switch(config)# interface vlan 2
switch(config-if)# ip address 192.0.2.1/24
switch(config-if)# hsrp 2 switch(config-
if-hsrp)# ip 209.165.201.1/24
```
The following is an example for VIP address mismatch. Here the VIP address is not in the same subnet of the interface IP subnet.

```
switch# configure terminal
switch(config)# feature hsrp
switch(config)# feature interface-vlan
switch(config)# interface vlan 2
switch(config-if)# ip address 
192.0.2.1/24 switch(config-if)# hsrp 2
switch(config-if-hsrp)# ip 209.165.201.1
```
!ERROR: Invalid IP address(Mismatch with IP subnet)!

The following is an example for VIP address mismatch. Here the VIP subnet address is configured along with VIP address in the same subnet of the interface IP subnet.

```
switch# configure terminal
switch(config)# feature hsrp
switch(config)# feature interface-vlan
switch(config)# interface vlan 2
switch(config-if)# ip address 
192.0.2.1/24 switch(config-if)# hsrp 2
switch(config-if-hsrp)# ip 192.0.2.10/24
!ERROR: Invalid IP address(Mismatch with IP subnet)!
```
# <span id="page-534-0"></span>**Licensing Requirements for HSRP**

The following table shows the licensing requirements for this feature:

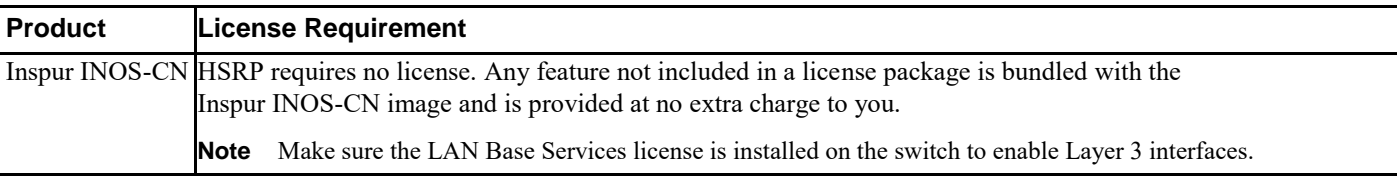

# **Prerequisites for HSRP**

HSRP has the following prerequisites:

• You must enable the HSRP feature in a switch before you can configure and enable any HSRP groups.

# **Guidelines and Limitations**

HSRP has the following configuration guidelines and limitations:

- The minimum hello timer value is 250 milliseconds.
- The minimum hold timer value is 750 milliseconds.
- You must configure an IP address for the interface that you configure HSRP on and enable that interface before HSRP becomes active.
- For IPv4, the virtual IP address must be in the same subnet as the interface IP address.
- We recommend that you do not configure more than one first-hop redundancy protocol on the same interface.
- HSRP version 2 does not interoperate with HSRP version 1. An interface cannot operate both version 1 and version 2 because both versions are mutually exclusive. However, the different versions can be run on different physical interfaces of the same router.
- You cannot change from version 2 to version 1 if you have configured groups above the group number range allowed for version 1 (0 to 255).
- Inspur INOS-CN removes all Layer 3 configuration on an interface when you change the interface VRF membership, port channel membership, or when you change the port mode to Layer 2.
- HSRP over VXLAN is supported on Inspur CN6132Q-V, CN61108PC-V, and CN61108TC-V switches.

# **Default Settings**

H

[Table 21-1 l](#page-535-0)ists the default settings for HSRP parameters.

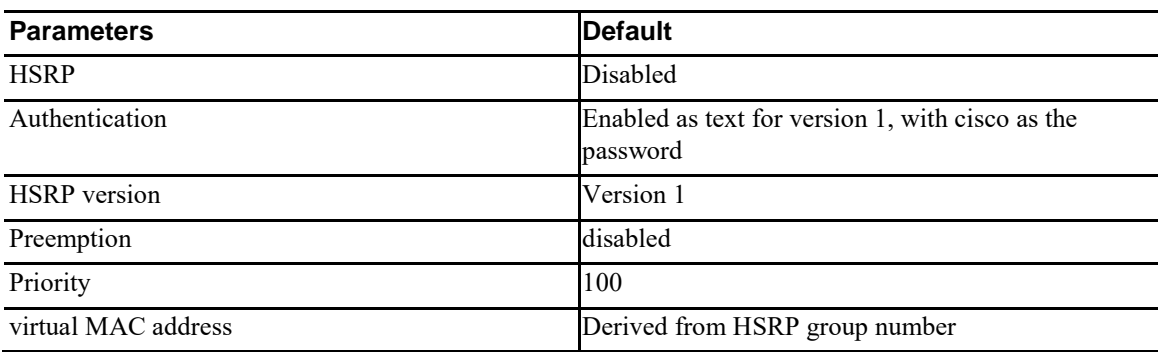

<span id="page-535-0"></span>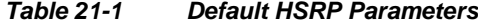

# **Configuring HSRP**

This section includes the following topics:

- [Enabling the HSRP Feature, page 21-8](#page-535-0)
- [Configuring the HSRP Version, page 21-9](#page-536-0)
- [Configuring an HSRP Group for IPv4, page 21-9](#page-536-0)
- [Configuring the HSRP Virtual MAC Address, page 21-11](#page-538-0)
- [Authenticating HSRP, page 21-11](#page-538-0)
- [Configuring HSRP Object Tracking, page 21-13](#page-540-0)
- [Configuring the HSRP Priority, page 21-15](#page-542-0)
- [Customizing HSRP, page 21-15](#page-542-0)

# **Enabling the HSRP Feature**

You must globally enable the HSRP feature before you can configure and enable any HSRP groups.

#### **DETAILED STEPS**

To enable the HSRP feature, use the following command in global configuration mode:

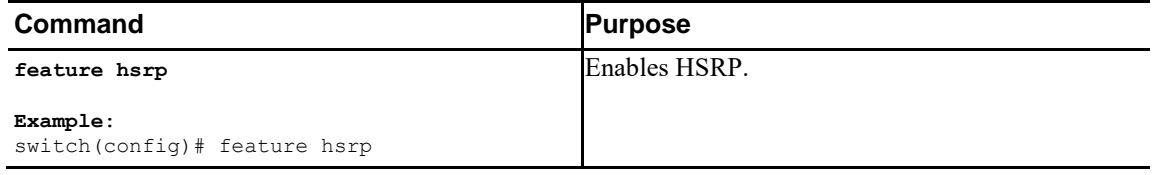

To disable the HSRP feature and remove all associated configuration, use the following command in global configuration mode:

<span id="page-536-0"></span>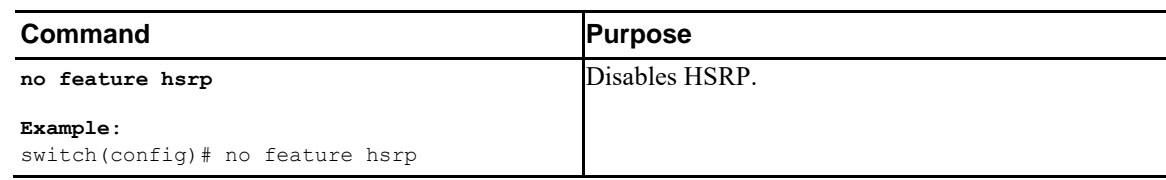

## **Configuring the HSRP Version**

You can configure the HSRP version. If you change the version for existing groups, Inspur INOS-CN reinitializes HSRP for those groups because the virtual MAC address changes. The HSRP version applies to all groups on the interface.

To configure the HSRP version, use the following command in interface configuration mode:

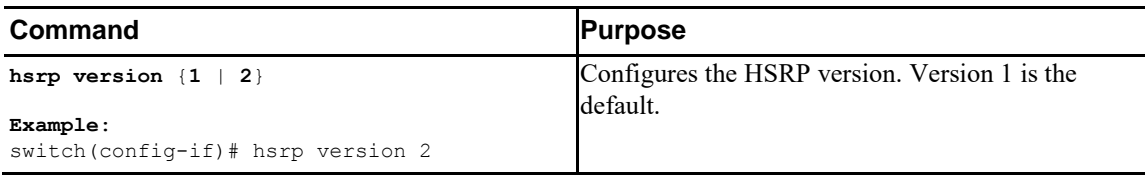

### **Configuring an HSRP Group for IPv4**

You can configure an HSRP group on an IPv4 interface and configure the virtual IP address and virtual MAC address for the HSRP group.

#### **BEFORE YOU BEGIN**

Ensure that you have enabled the HSRP feature (see the ["Enabling the HSRP Feature" section on](#page-535-0) [page 21-8\)](#page-535-0).

Inspur INOS-CN enables an HSRP group once you configure the virtual IP address on any member interface in the group. You should configure HSRP attributes such as authentication, timers, and priority before you enable the HSRP group.

- **1. configure terminal**
- **2. interface** *type number*
- **3. no switchport**
- **4. ip** *ip-address/length*
- **5. hsrp** *group-number* [**ipv4**]
- **6. ip** [*ip-address* [**secondary**]]
- **7. exit**
- **8. no shutdown**
- **9.** (Optional) **show hsrp [group** *group-number*] [**ipv4**]
- **10.** (Optional) **copy running-config startup-config**

I

### **DETAILED STEPS**

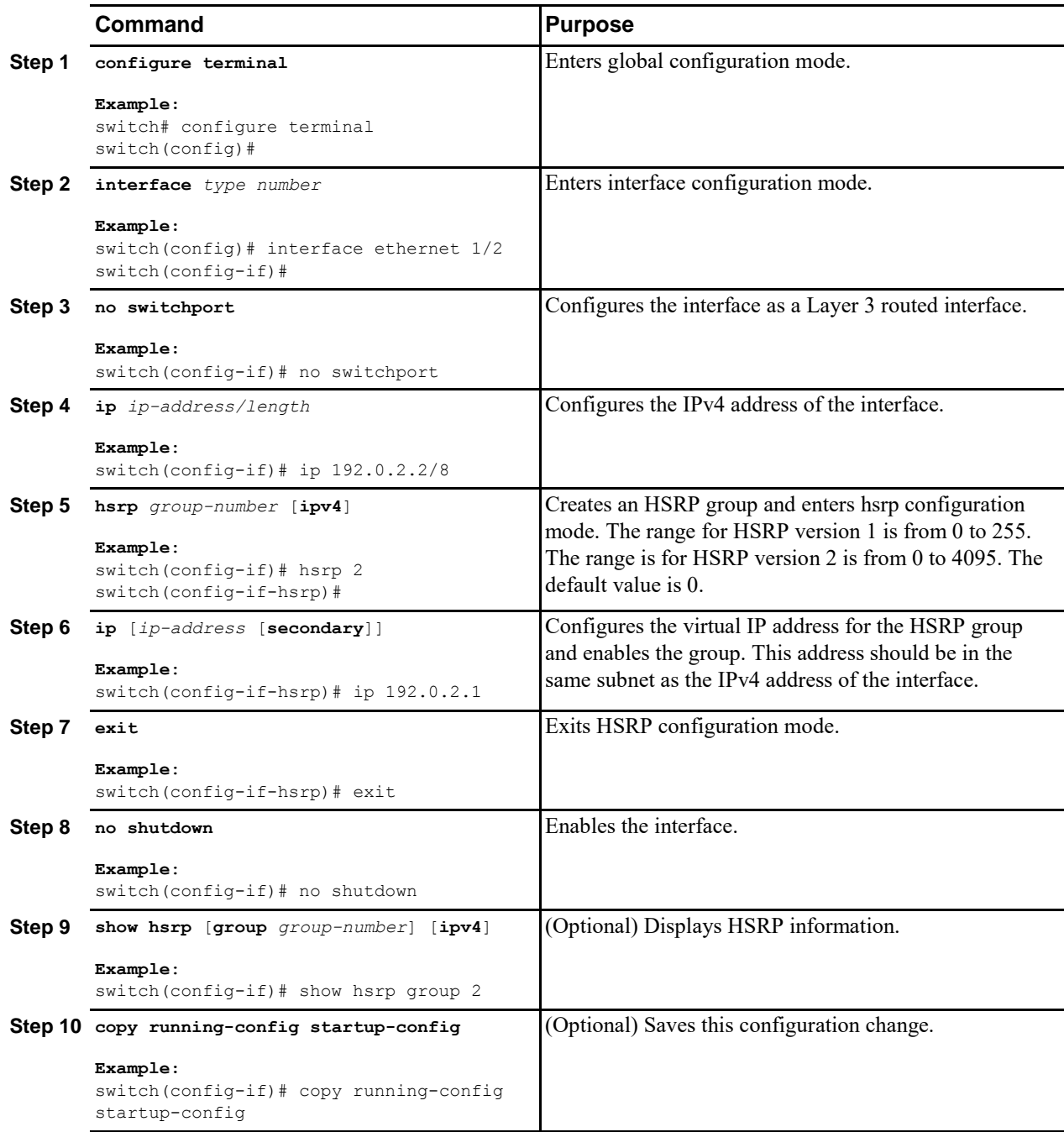

 $\mathcal{L}_{\mathcal{A}}$ 

**Note** You should use the **no shutdown** command to enable the interface after you finish the configuration.

This example shows how to configure an HSRP group on Ethernet 1/2:

```
switch# configure terminal
switch(config)# interface ethernet 1/2
```

```
switch(config-if)# no switchport
switch(config-if)# ip 192.0.2.2/8
switch(config-if)# hsrp 2
switch(config-if-hsrp)# ip 192.0.2.1
switch(config-if-hsrp)# exit
switch(config-if)# no shutdown
switch(config-if)# copy running-config startup-config
```
# **Configuring the HSRP Virtual MAC Address**

You can override the default virtual MAC address that HSRP derives from the configured group number.

To manually configure the virtual MAC address for an HSRP group, use the following command in hsrp configuration mode:

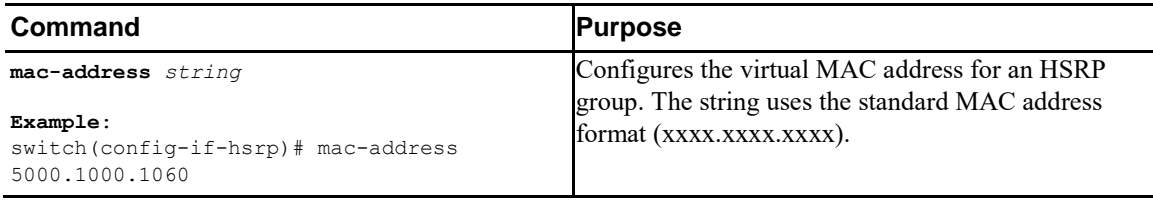

To configure HSRP to use the burned-in MAC address of the interface for the virtual MAC address, use the following command in interface configuration mode:

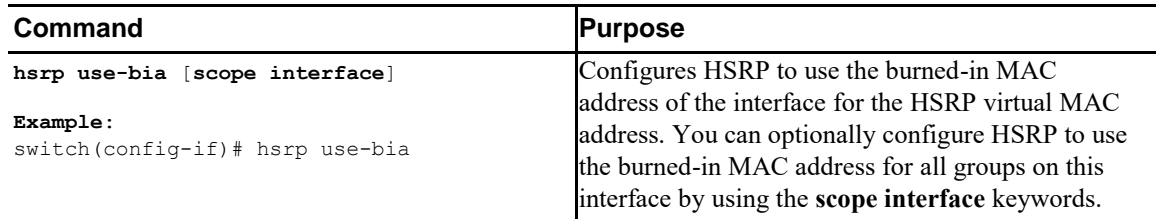

## **Authenticating HSRP**

You can configure HSRP to authenticate the protocol using cleartext or MD5 digest authentication. MD5 authentication uses a keychain.

#### **BEFORE YOU BEGIN**

Ensure that you have enabled the HSRP feature (see the ["Enabling the HSRP Feature" section on](#page-535-0) [page 21-8\)](#page-535-0).

You must configure the same authentication and keys on all members of the HSRP group.

Ensure that you have created the keychain if you are using MD5 authentication.

- **1. configure terminal**
- **2. interface** *interface-type slot/port*

- **3. no switchport**
- **4. hsrp** *group-number* [**ipv4**]
- **5. authentication text** *string* or

**authentication md5** {**keychain** *keychain* | **key-string** {**0** | **7**} *text* [**timeout** *seconds*]}

- **6.** (Optional) **show hsrp** [**group** *group-number*]
- **7.** (Optional) **copy running-config startup-config**

### **DETAILED STEPS**

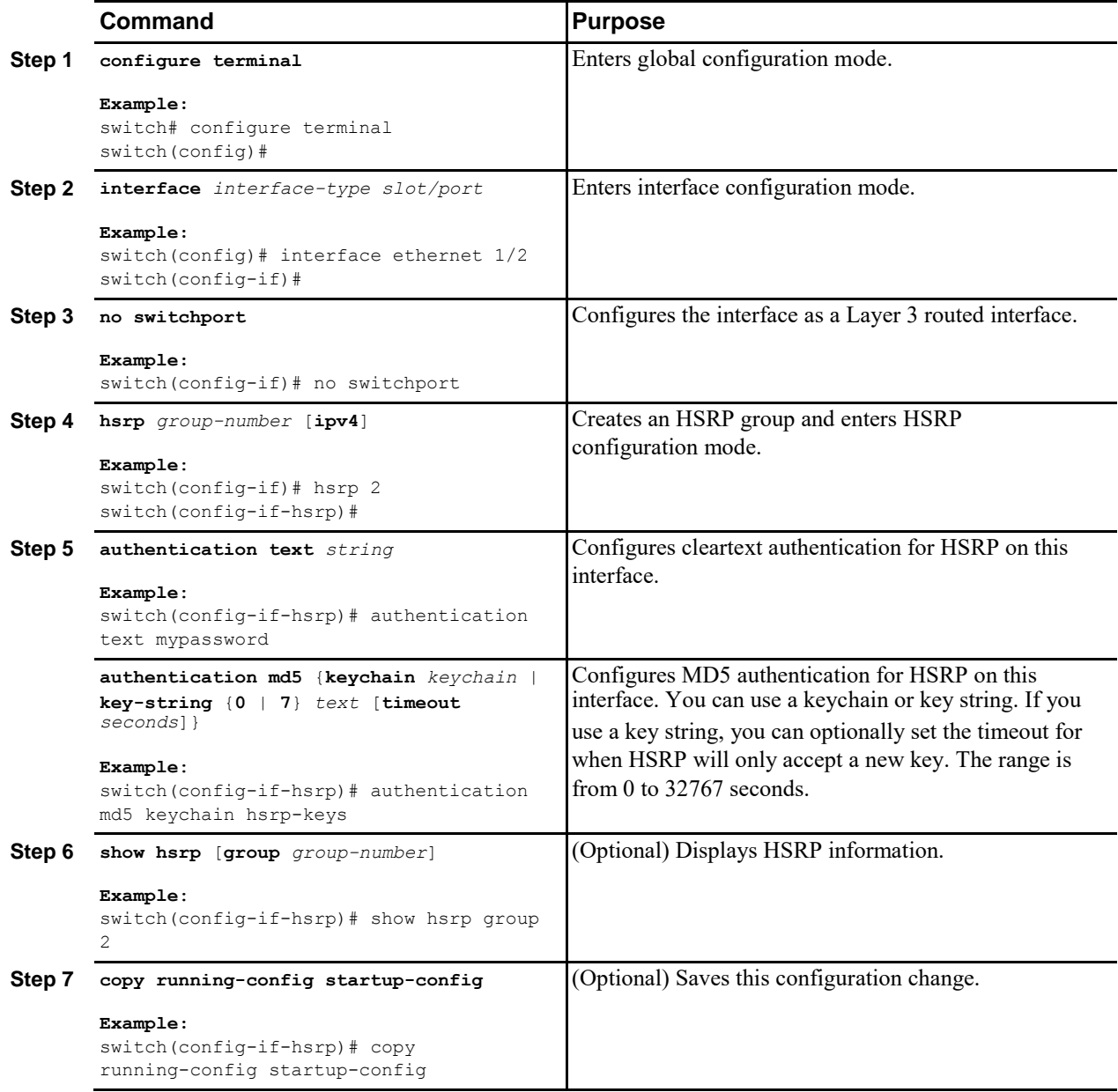
This example shows how to configure MD5 authentication for HSRP on Ethernet 1/2 after creating the keychain:

```
switch# configure terminal
switch(config)# key chain hsrp-keys
switch(config-keychain)# key 0
switch(config-keychain-key)# key-string 7 zqdest
switch(config-keychain-key) accept-lifetime 00:00:00 Jun 01 2008 23:59:59 Sep 12 
2008 switch(config-keychain-key) send-lifetime 00:00:00 Jun 01 2008 23:59:59 Aug 12 
2008 switch(config-keychain-key) key 1
switch(config-keychain-key) key-string 7 uaeqdyito
switch(config-keychain-key) accept-lifetime 00:00:00 Aug 12 2008 23:59:59 Dec 12 
2008 switch(config-keychain-key) send-lifetime 00:00:00 Sep 12 2008 23:59:59 Nov 12 
2008 switch(config-keychain-key)# interface ethernet 1/2
switch(config-if)# no switchport
switch(config-if)# hsrp 2
switch(config-if-hsrp)# authenticate md5 keychain hsrp-keys
switch(config-if-hsrp)# copy running-config startup-config
```
### **Configuring HSRP Object Tracking**

You can configure an HSRP group to adjust its priority based on the availability of other interfaces or routes. The priority of a switch can change dynamically if it has been configured for object tracking and the object that is being tracked goes down. The tracking process periodically polls the tracked objects and notes any value change. The value change triggers HSRP to recalculate the priority. The HSRP interface with the higher priority becomes the active router if you configure the HSRP interface for preemption.

HSRP supports tracked objects and track lists. See [Chapter 23, "Configuring Object Tracking"](#page-571-0) for more information on track lists.

#### **BEFORE YOU BEGIN**

Ensure that you have enabled the HSRP feature (see the ["Enabling the HSRP Feature" section on](#page-535-0) [page 21-8\)](#page-535-0).

#### **SUMMARY STEPS**

#### **1. configure terminal**

**2. track** *object-id* **interface** *interface-type number* {**ip routing** | **line-protocol**} or

**track** *object-id* **ip route** *ip-prefix/length* **reachability**

- **3. interface** *interface-type slot/port*
- **4. no switchport**
- **5. hsrp** *group-number* [**ipv4**]
- **6. priority** [*value*]
- **7. track** *object-number* [**decrement** *value*]
- **8. preempt** [**delay [minimum** *seconds*] [**reload** *seconds*] [**sync** *seconds*]]
- **9.** (Optional) **show hsrp interface** *interface-type number*
- **10.** (Optional) **copy running-config startup-config**

l

#### **DETAILED STEPS**

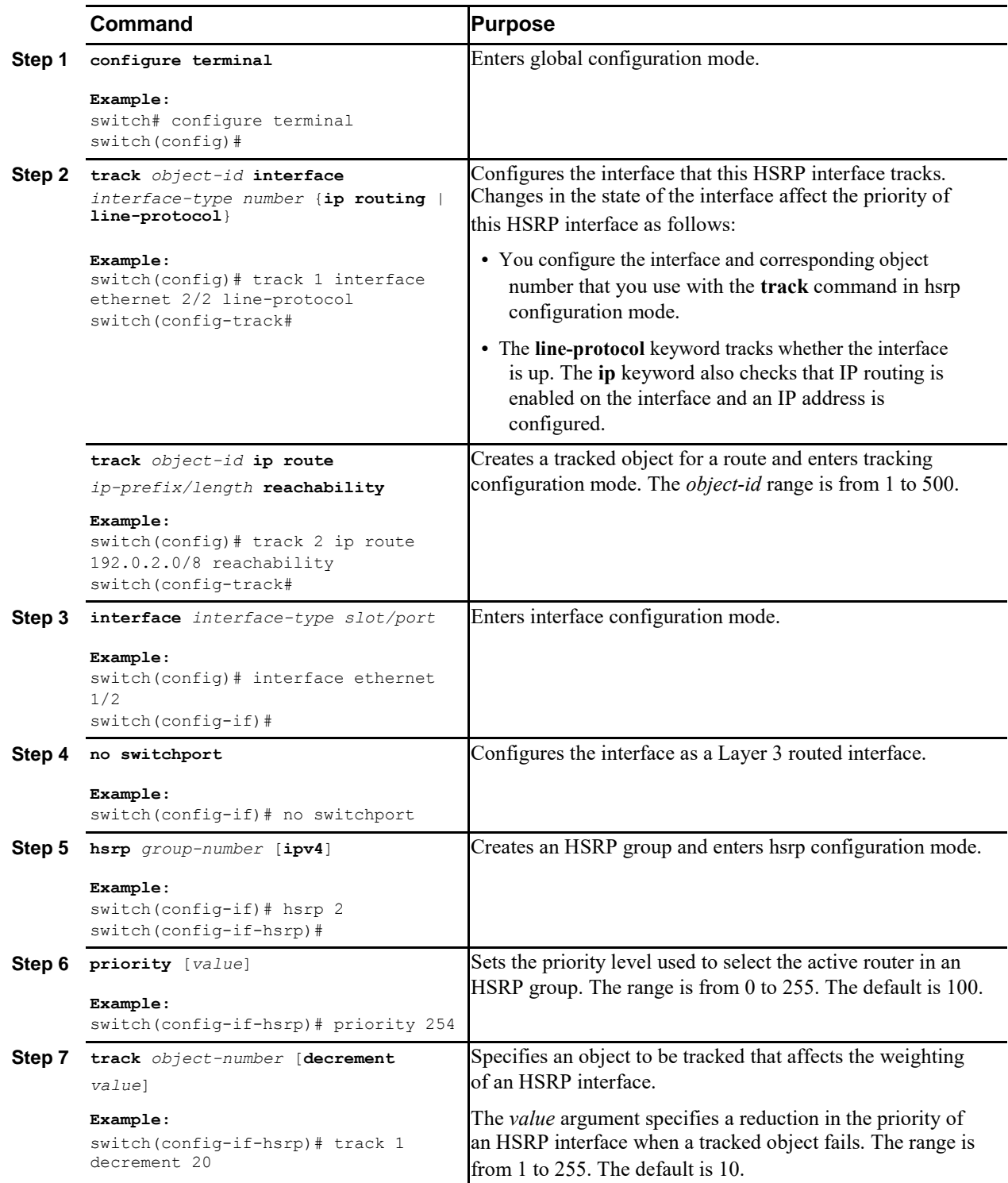

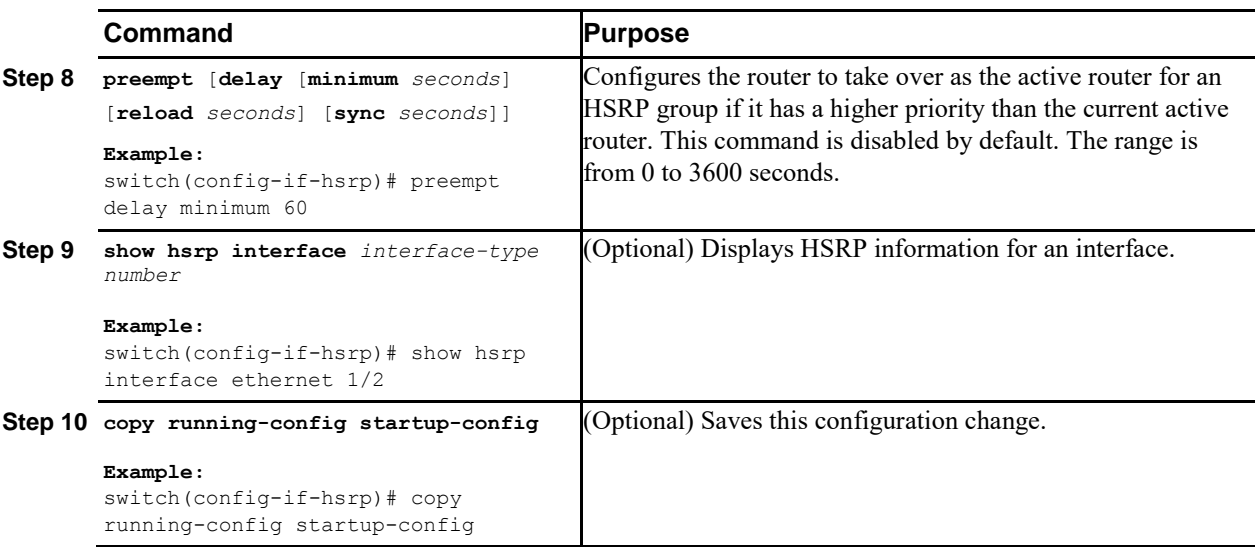

This example shows how to configure HSRP object tracking on Ethernet 1/2:

```
switch# configure terminal
switch(config)# track 1 interface ethernet 2/2 line-
protocol switch(config)# interface ethernet 1/2
switch(config-if)# no switchport
switch(config-if)# hsrp 2 switch(config-if-
hsrp)# track 1 decrement 20
switch(config-if-hsrp)# copy running-config startup-config
```
### **Configuring the HSRP Priority**

You can configure the HSRP priority on an interface. HSRP uses the priority to determine which HSRP group member acts as the active router.

To configure the HSRP priority, use the following command in interface configuration mode:

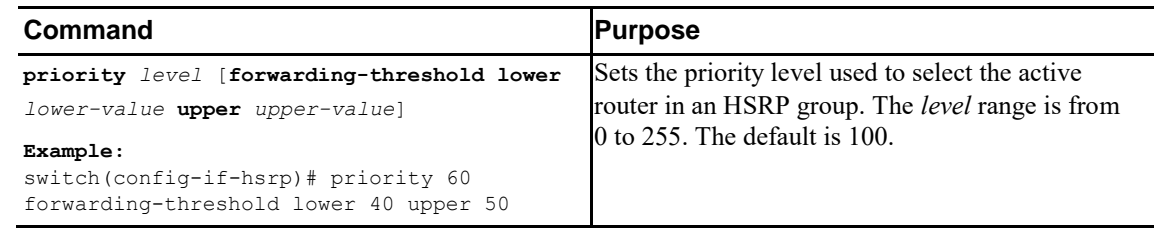

### **Customizing HSRP**

You can optionally customize the behavior of HSRP. Be aware that as soon as you enable an HSRP group by configuring a virtual IP address, that group is now operational. If you first enable an HSRP group before customizing HSRP, the router could take control over the group and become the active router before you finish customizing the feature. If you plan to customize HSRP, you should do so before you enable the HSRP group.

To customize HSRP, use the following commands in hsrp configuration mode:

ı

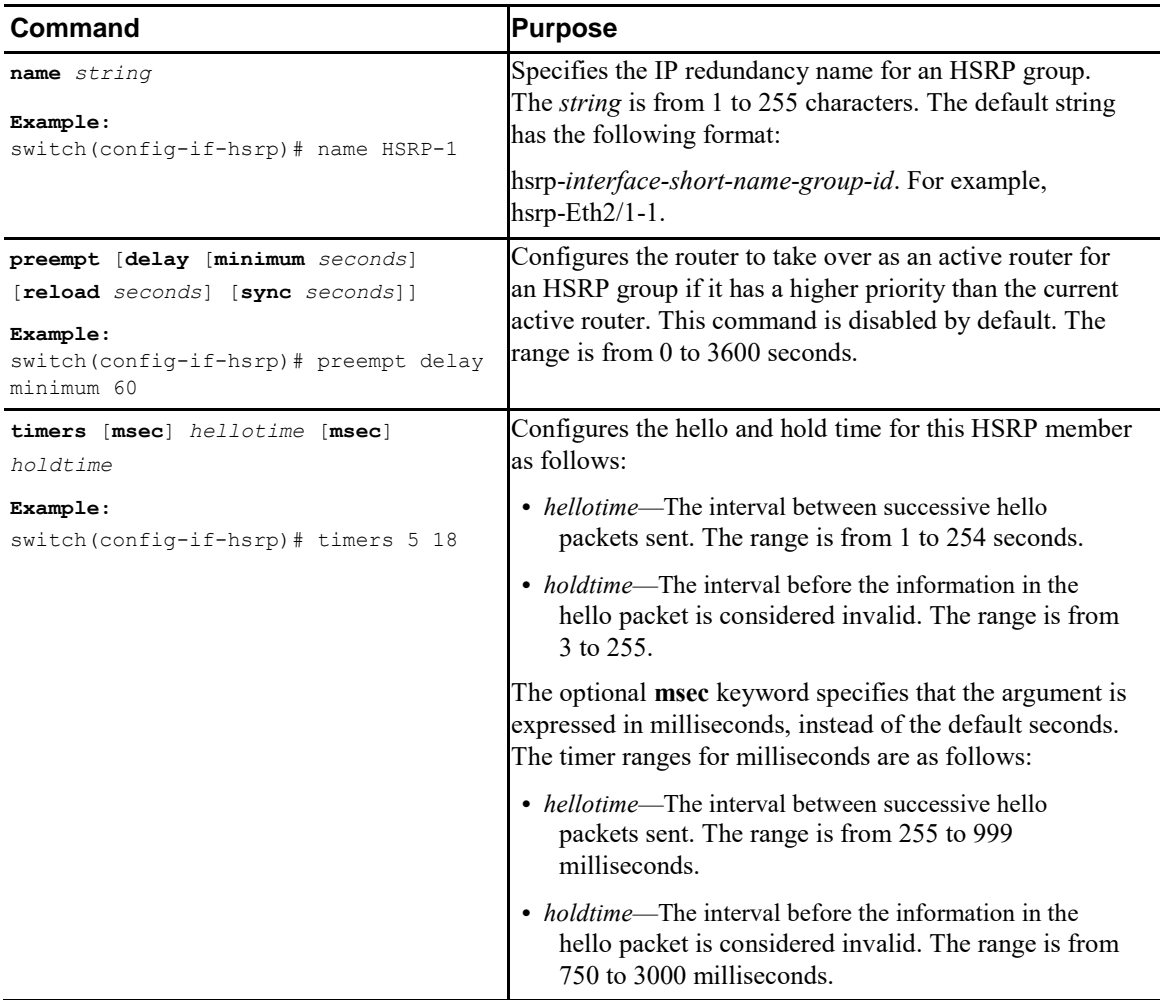

To customize HSRP, use the following commands in interface configuration mode:

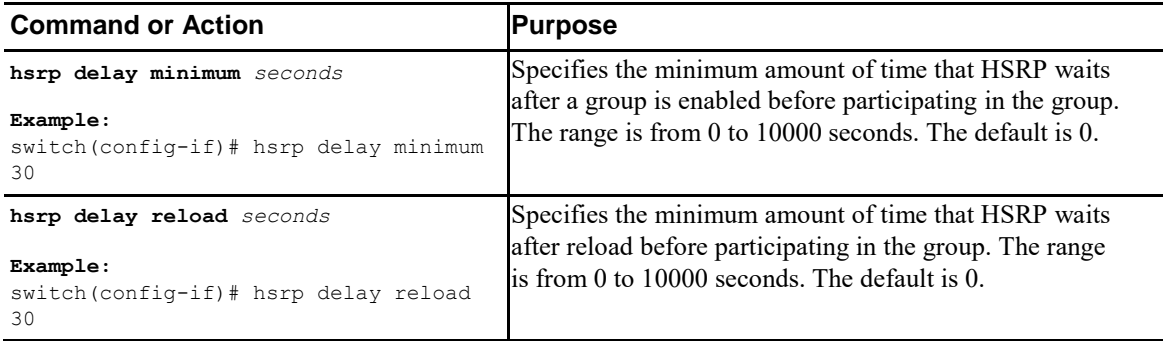

# **Verifying the HSRP Configuration**

To display the HSRP configuration information, perform one of the following tasks:

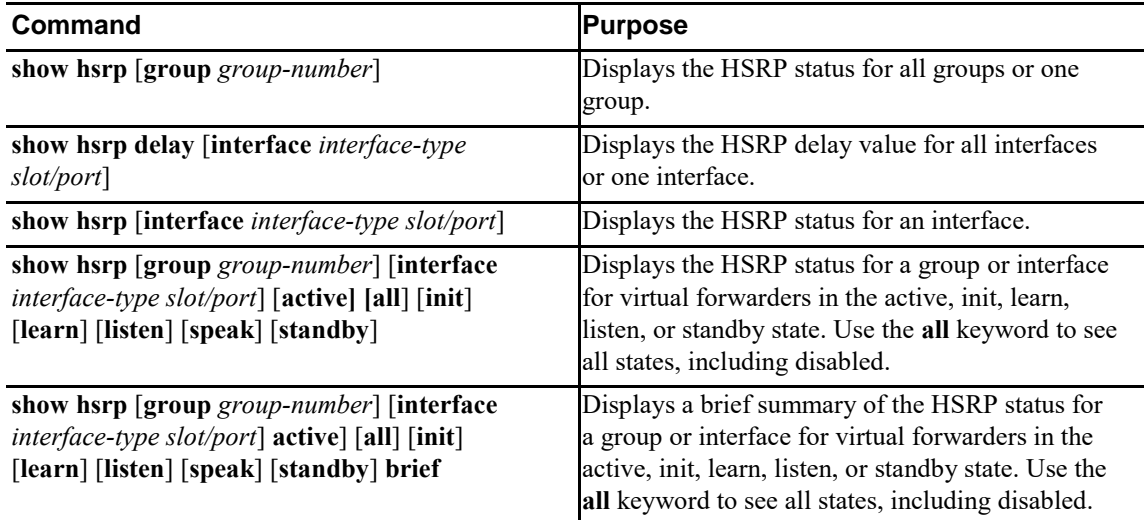

# **Configuration Examples for HSRP**

This example shows how to enable HSRP on an interface with MD5 authentication and interface tracking:

```
key chain hsrp-
 keys key 0
  key-string 7 zqdest
  accept-lifetime 00:00:00 Jun 01 2008 23:59:59 Sep 12 2008 
  send-lifetime 00:00:00 Jun 01 2008 23:59:59 Aug 12 2008
  key 1
  key-string 7 uaeqdyito
  accept-lifetime 00:00:00 Aug 12 2008 23:59:59 Dec 12 2008 
  send-lifetime 00:00:00 Sep 12 2008 23:59:59 Nov 12 2008
feature hsrp
track 2 interface ethernet 2/2 
ip interface ethernet 1/2
no switchport
ip address 
 192.0.2.2/8 hsrp 1
  authenticate md5 keychain hsrp-
 keys priority 90
 track 2 decrement 20 
 ip-address 192.0.2.10
 no shutdown
```
# **Additional References**

For additional information related to implementing HSRP, see the following sections:

**•** [Related Documents, page 21-18](#page-545-0)

1

# <span id="page-545-0"></span>**Related Documents**

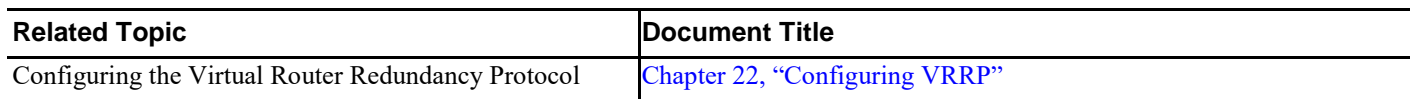

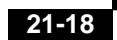

# CHAPTER **22**

# <span id="page-546-0"></span>**Configuring VRRP**

This chapter describes how to configure the Virtual Router Redundancy Protocol (VRRP) on a switch This chapter includes the following sections:

- [Information About VRRP, page 22-1](#page-546-0)
- [Licensing Requirements for VRRP, page 22-5](#page-551-0)
- [Guidelines and Limitations, page 22-6](#page-552-0)
- [Default Settings, page 22-6](#page-552-0)
- [Configuring VRRP, page 22-7](#page-553-0)
- [Configuring VRRPv3, page 22-17](#page-563-0)
- [Verifying the VRRPv2 Configuration, page 22-21](#page-567-0)
- [Verifying the VRRPv3 Configuration, page 22-22](#page-568-0)
- [Displaying VRRP Statistics, page 22-22](#page-568-0)
- [Configuration Examples for VRRPv2, page 22-22](#page-568-0)
- [Configuration Example for VRRPv3, page 22-24](#page-570-0)
- [Additional References, page 22-24](#page-570-0)

# **Information About VRRP**

VRRP allows for transparent failover at the first-hop IP router, by configuring a group of routers to share a virtual IP address. VRRP selects a master router in that group to handle all packets for the virtual IP address. The remaining routers are in standby and take over if that the master router fails.

This section includes the following topics:

- [VRRP Operation, page 22-2](#page-547-0)
- [VRRP Benefits, page 22-3](#page-548-0)
- [Multiple VRRP Groups, page 22-3](#page-548-0)
- [VRRP Router Priority and Preemption, page 22-4](#page-549-0)
- [VRRP Advertisements, page 22-5](#page-551-0)
- [VRRP Authentication, page 22-5](#page-551-0)
- [VRRPv3, page 22-5](#page-551-0)

I

**•** [Virtualization Support, page 22-5](#page-551-0)

### <span id="page-547-0"></span>**VRRP Operation**

A LAN client can determine which router should be the first hop to a particular remote destination by using a dynamic process or static configuration. Examples of dynamic router discovery are as follows:

- Proxy ARP—The client uses Address Resolution Protocol (ARP) to get the destination it wants to reach, and a router will respond to the ARP request with its own MAC address.
- Routing protocol—The client listens to dynamic routing protocol updates (for example, from Routing Information Protocol [RIP]) and forms its own routing table.
- ICMP Router Discovery Protocol (IRDP) client—The client runs an Internet Control Message Protocol (ICMP) router discovery client.

The disadvantage to dynamic discovery protocols is that they incur some configuration and processing overhead on the LAN client. Also, in the event of a router failure, the process of switching to another router can be slow.

An alternative to dynamic discovery protocols is to statically configure a default router on the client. Although, this approach simplifies client configuration and processing, it creates a single point of failure. If the default gateway fails, the LAN client is limited to communicating only on the local IP network segment and is cut off from the rest of the network.

VRRP can solve the static configuration problem by enabling a group of routers (a VRRP group) to share a single virtual IP address. You can then configure the LAN clients with the virtual IP address as their default gateway.

[Figure 22-1 s](#page-547-0)hows a basic VLAN topology. In this example, Routers A, B, and C form a VRRP group. The IP address of the group is the same address that was configured for the Ethernet interface of Router A  $(10.0.0.1)$ .

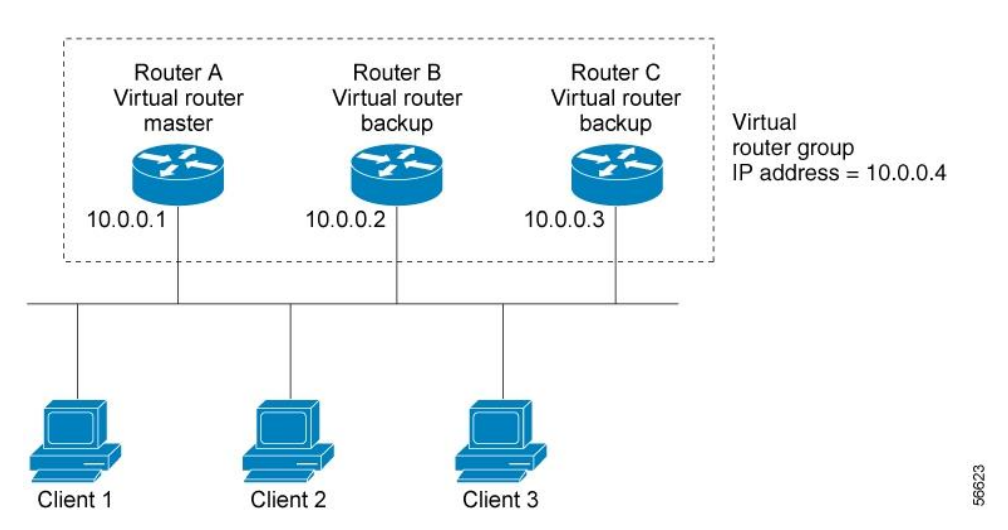

#### *Figure 22-1 Basic VRRP Topology*

Because the virtual IP address uses the IP address of the physical Ethernet interface of Router A, Router A is the master (also known as the IP address owner*).* As the master, Router A owns the virtual IP address of the VRRP group router and forwards packets sent to this IP address. Clients 1 through 3 are configured with the default gateway IP address of 10.0.0.1.

<span id="page-548-0"></span>Routers B and C function as backups. If the master fails, the backup router with the highest priority becomes the master and takes over the virtual IP address to provide uninterrupted service for the LAN hosts. When router A recovers, it becomes the router master again. For more information, see the "VRRP Router Priority and Preemption" section.

**Note** Packets received on a routed port destined for the VRRP virtual IP address will terminate on the local router, regardless of whether that router is the master VRRP router or a backup VRRP router. This includes ping and Telnet traffic. Packets received on a Layer 2 (VLAN) interface destined for the VRRP virtual IP address will terminate on the master router.

### **VRRP Benefits**

The benefits of VRRP are as follows:

- Redundance—Enables you to configure multiple routers as the default gateway router, which reduces the possibility of a single point of failure in a network.
- Load Sharing—Allows traffic to and from LAN clients to be shared by multiple routers. The traffic load is shared more equitably among available routers.
- Multiple VRRP groups—Supports up to 255 VRRP groups on a router physical interface if the platform supports multiple MAC addresses. Multiple VRRP groups enable you to implement redundancy and load sharing in your LAN topology.
- Multiple IP Addresses—Allows you to manage multiple IP addresses, including secondary IP addresses. If you have multiple subnets configured on an Ethernet interface, you can configure VRRP on each subnet.
- Preemption—Enables you to preempt a backup router that has taken over for a failing master with a higher priority backup router that has become available.
- Advertisement Protocol—Uses a dedicated Internet Assigned Numbers Authority (IANA) standard multicast address (224.0.0.18) for VRRP advertisements. This addressing scheme minimizes the number of routers that must service the multicasts and allows test equipment to accurately identify VRRP packets on a segment. IANA has assigned the IP protocol number 112 to VRRP.
- The benefits of VRRPv3 are as follows:
	- Interoperability in multi-vendor environments.
	- Support for the IPv4 and IPv6 address families.

### **Multiple VRRP Groups**

You can configure up to 255 VRRP groups on a physical interface. The actual number of VRRP groups that a router interface can support depends on the following factors:

- Router processing capability
- Router memory capability

In a topology where multiple VRRP groups are configured on a router interface, the interface can act as a master for one VRRP group and as a backup for one or more other VRRP groups.

[Figure 22-2 s](#page-549-0)hows a LAN topology in which VRRP is configured so that Routers A and B share the traffic to and from clients 1 through 4. Routers A and B act as backups to each other if either router fails.

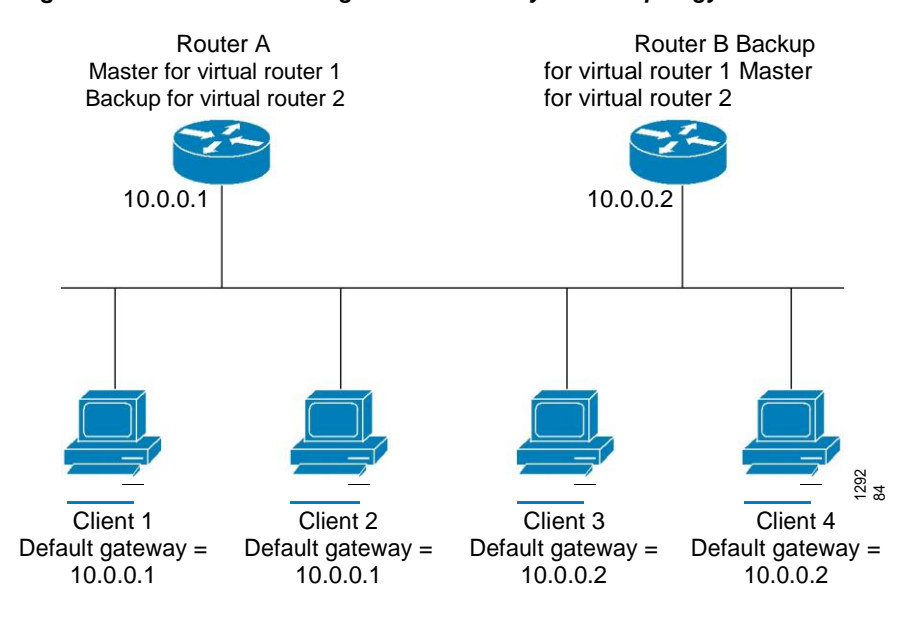

#### <span id="page-549-0"></span>*Figure 22-2 Load Sharing and Redundancy VRRP Topology*

This topology contains two virtual IP addresses for two VRRP groups that overlap. For VRRP group 1, Router A is the owner of IP address 10.0.0.1 and is the master. Router B is the backup to router A. Clients 1 and 2 are configured with the default gateway IP address of 10.0.0.1.

For VRRP group 2, Router B is the owner of IP address 10.0.0.2 and is the master. Router A is the backup to router B. Clients 3 and 4 are configured with the default gateway IP address of 10.0.0.2.

### **VRRP Router Priority and Preemption**

An important aspect of the VRRP redundancy scheme is the VRRP router priority because the priority determines the role that each VRRP router plays and what happens if the master router fails.

If a VRRP router owns the virtual IP address and the IP address of the physical interface, this router functions as the master. The priority of the master is 255.

Priority also determines if a VRRP router functions as a backup router and the order of ascendancy to becoming a master if the master fails.

When the master switch and the backup switches have the same priority value, the backup switch has a higher IP address, and initially the master switch is up. In this scenario, when the backup switch comes up, it should not disturb the state of master switch. Only when the master switch goes down, the backup switch becomes the master switch.

For example, if router A, the master in a LAN topology fails, VRRP must determine if backups B or C should take over. If you configure router B with priority 101 and router C with the default priority of 100, VRRP selects router B to become the master because it has the higher priority. If you configure routers B and C with the default priority of 100, VRRP selects the backup with the higher IP address to become the master.

VRRP uses preemption to determine what happens after a VRRP backup router becomes the master. With preemption enabled by default, VRRP will switch to a backup if that backup comes online with a priority higher than the new master. For example, if Router A is the master and fails, VRRP selects Router B (next) in order of priority). If Router C comes online with a higher priority than Router B, VRRP selects Router C as the new master, even though Router B has not failed.

If you disable preemption, VRRP will only switch if the original master recovers or the new master fails.

**22-4**

l

### <span id="page-551-0"></span>**VRRP Advertisements**

The VRRP master sends VRRP advertisements to other VRRP routers in the same group. The advertisements communicate the priority and state of the master. Inspur INOS-CN encapsulates the VRRP advertisements in IP packets and sends them to the IP multicast address assigned to the VRRP group. Inspur INOS-CN sends the advertisements once every second by default, but you can configure a different advertisement interval.

### **VRRP Authentication**

VRRP supports the following authentication mechanisms:

- No authentication
- Plain text authentication

VRRP rejects packets in any of the following cases:

- The authentication schemes differ on the router and in the incoming packet.
- Text authentication strings differ on the router and in the incoming packet.

### **VRRPv3**

VRRP version 3 (VRRPv3) enables a group of switches to form a single virtual switch in order to provide redundancy and reduce the possibility of a single point of failure in a network. The LAN clients can then be configured with the virtual switch as their default gateway. The virtual switch, representing a group of switches, is also known as a VRRPv3 group.

### **Virtualization Support**

VRRP supports virtual routing and forwarding (VRF) instances. By default, Inspur INOS-CN places you in the default VRF unless you specifically configure another VRF.

If you change the VRF membership of an interface, Inspur INOS-CN removes all Layer 3 configuration, including VRRP.

For more information, see [Chapter 15, "Configuring Layer 3 Virtualization."](#page-440-0)

# **Licensing Requirements for VRRP**

The following table shows the licensing requirements for this feature:

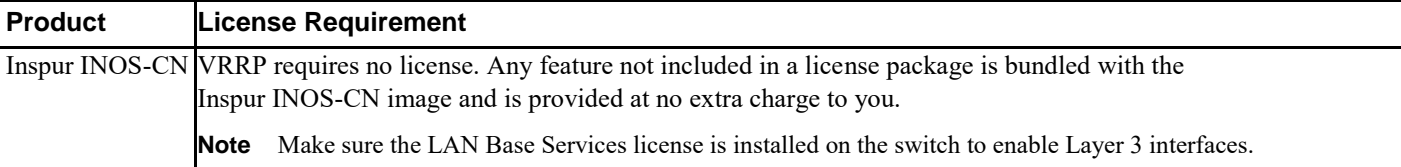

# <span id="page-552-0"></span>**Guidelines and Limitations**

VRRP has the following configuration guidelines and limitations:

- You cannot configure VRRP on the management interface.
- When VRRP is enabled, you should replicate the VRRP configuration across switches in your network.
- If you want to perform a graceful failover of the VRRPv3 peer, shut down the protocol first and then shut down the interface. Shutting down the interface does not guarantee a quick transition between the peers before the interface shuts down. Therefore, it can result in a VRRPv3 failover based on the expiry of the hold time.
- We recommend that you do not configure more than one first-hop redundancy protocol on the same interface.
- You must configure an IP address for the interface that you configure VRRP on and enable that interface before VRRP becomes active.
- Inspur INOS-CN removes all Layer 3 configurations on an interface when you change the interface VRF membership, port channel membership, or when you change the port mode to Layer 2.
- When you configure VRRP to track a Layer 2 interface, you must shut down the Layer 2 interface and reenable the interface to update the VRRP priority to reflect the state of the Layer 2 interface.
- VRRPv3 has the following configuration guidelines and limitations:
	- **–** VRRPv3 is not intended as a replacement for existing dynamic protocols. VRRPv3 is designed for use over multi-access, multicast, or broadcast-capable Ethernet LANs.
	- **–** VRRPv3 is supported only on Ethernet and Fast Ethernet interfaces, bridge group virtual interfaces (BVIs), and Gigabit Ethernet interfaces as well as on Multiprotocol Label Switching (MPLS) virtual private networks (VPNs), VRF-aware MPLS VPNs, and VLANs.
	- **–** When VRRPv3 is in use, VRRPv2 is unavailable. To configure VRRPv3, you must disable any VRRPv2 configuration.
	- **–** Use VRRPv3 millisecond timers only where absolutely necessary and with careful consideration and testing. Millisecond values work only under favorable circumstances. The millisecond timer values are compatible with third-party vendors, as long as they also support VRRPv3.

# **Default Settings**

[Table 22-1 l](#page-552-0)ists the default settings for VRRP parameters.

#### *Table 22-1 Default VRRP Parameters*

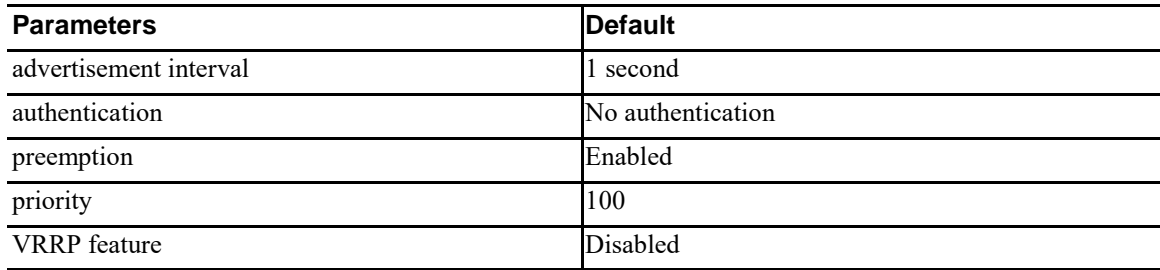

| <b>Parameters</b>                 | <b>Default</b>    |
|-----------------------------------|-------------------|
| VRRP <sub>v</sub> 3               | Disabled          |
| VRRPv3 secondary address matching | Enables           |
| VRRPv3 timers advertise           | 1000 milliseconds |

<span id="page-553-0"></span>*Table 22-1 Default VRRP Parameters (continued)*

# **Configuring VRRP**

This section includes the following topics:

- [Enabling the VRRP Feature, page 22-7](#page-553-0)
- [Configuring VRRP Groups, page 22-8](#page-554-0)
- [Configuring VRRP Priority, page 22-9](#page-555-0)
- [Configuring VRRP Authentication, page 22-10](#page-556-0)
- [Configuring Time Intervals for Advertisement Packets, page 22-12](#page-558-0)
- [Disabling Preemption, page 22-13](#page-559-0)
- [Configuring VRRP Interface State Tracking, page 22-15](#page-561-0)

### **Enabling the VRRP Feature**

I

You must globally enable the VRRP feature before you can configure and enable any VRRP groups. To enable the VRRP feature, use the following command in global configuration mode:

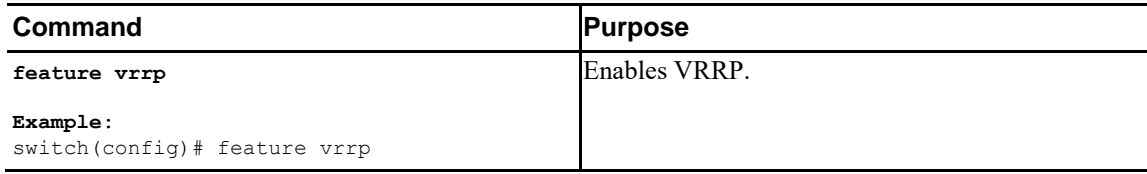

To disable the VRRP feature and remove all associated configuration, use the following command in global configuration mode:

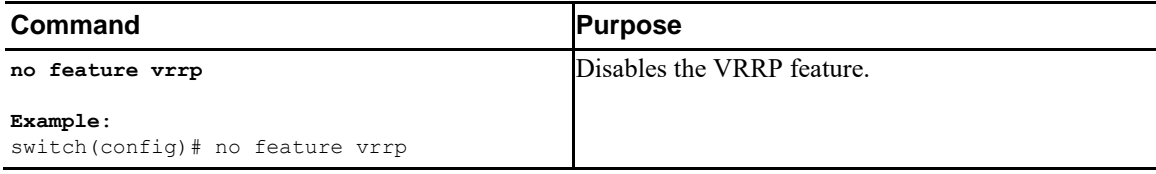

## <span id="page-554-0"></span>**Configuring VRRP Groups**

You can create a VRRP group, assign the virtual IP address, and enable the group.

You can configure one virtual IPv4 address for a VRRP group. By default, the master VRRP router drops the packets addressed directly to the virtual IP address because the VRRP master is only intended as a next-hop router to forward packets. Some applications require that Inspur INOS-CN accept packets addressed to the virtual router IP. Use the secondary option to the virtual IP address to accept these packets when the local router is the VRRP master.

Once you have configured the VRRP group, you must explicitly enable the group before it becomes active.

#### **BEFORE YOU BEGIN**

Ensure that you configure an IP address on the interface (see the ["Configuring IPv4 Addressing" sectio](#page-60-0)n [on page 2-8.](#page-60-0)

#### **SUMMARY STEPS**

- **1. configure terminal**
- **2. interface** *interface-type slot/port*
- **3. no switchport**
- **4. vrrp** *number*
- **5. address** *ip-address* [**secondary**]
- **6. no shutdown**
- **7.** (Optional) **show vrrp**
- **8.** (Optional) **copy running-config startup-config**

#### **DETAILED STEPS**

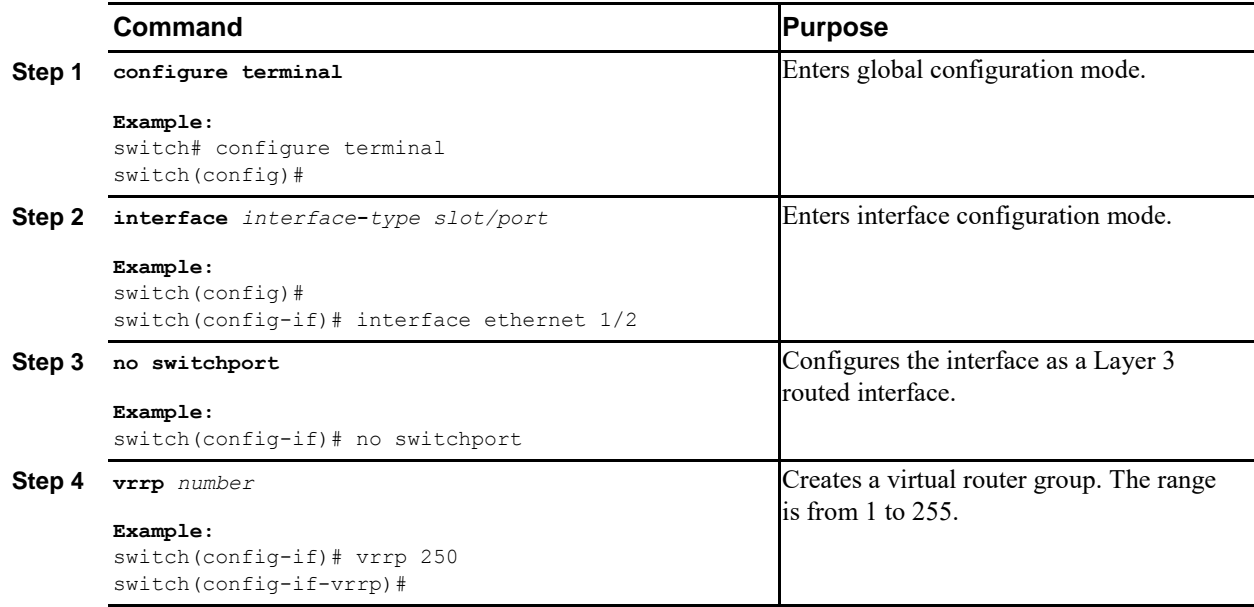

<span id="page-555-0"></span>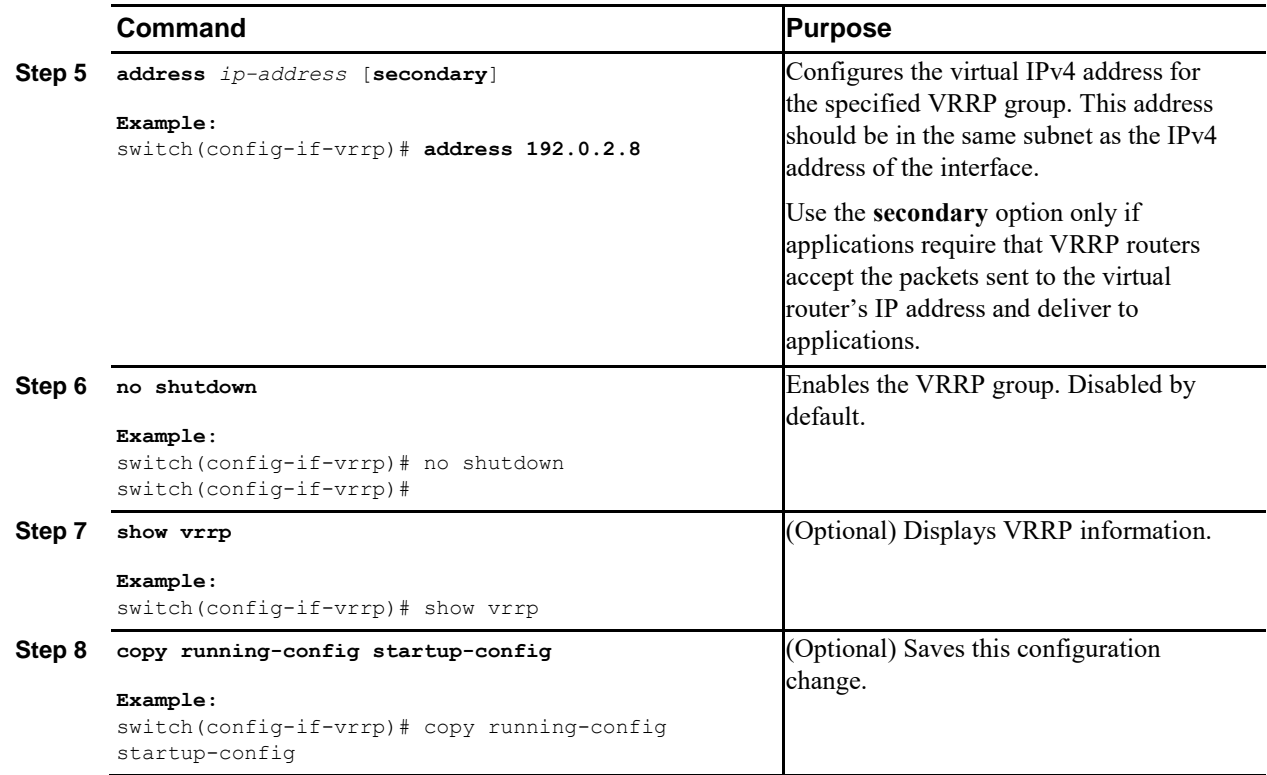

# **Configuring VRRP Priority**

The valid priority range for a virtual router is from 1 to 254 (1 is the lowest priority and 254 is the highest). The default priority value for backups is 100. For switches whose interface IP address is the same as the primary virtual IP address (the master), the default value is 255.

#### **BEFORE YOU BEGIN**

Ensure that you have enabled the VRRP feature (see the ["Configuring VRRP" section on page 22](#page-553-0)-7).

Ensure that you have configured an IP address on the interface (see the ["Configuring IPv4 Addressing"](#page-60-0) [section on page 2-8.](#page-60-0)

#### **SUMMARY STEPS**

- **1. configure terminal**
- **2. interface** *interface-type slot/port*
- **3. no switchport**
- **4. vrrp** *number*
- **5. shutdown**
- **6. priority** *level* [**forwarding-threshold lower** *lower-value* **upper** *upper-value*]
- **7. no shutdown**
- **8.** (Optional) **show vrrp**

 $\overline{\phantom{a}}$ 

1

**9.** (Optional) **copy running-config startup-config**

#### <span id="page-556-0"></span>**DETAILED STEPS**

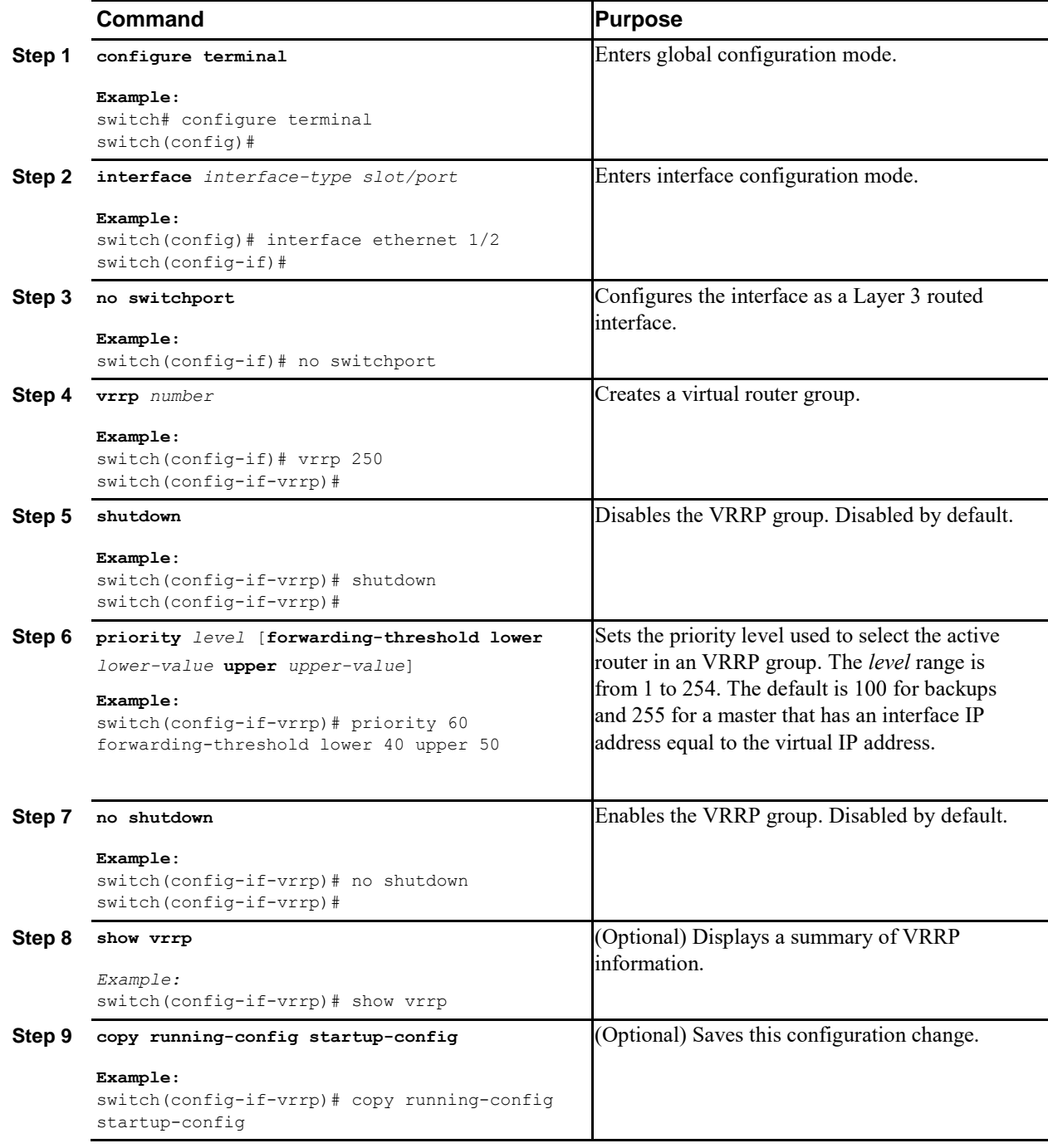

# **Configuring VRRP Authentication**

You can configure simple text authentication for a VRRP group.

#### **BEFORE YOU BEGIN**

Ensure that the authentication configuration is identical for all VRRP switches in the network. Ensure

that you have enabled the VRRP feature (see the ["Configuring VRRP" section on page 22](#page-553-0)-7).

Ensure that you have configured an IP address on the interface (see the ["Configuring IPv4 Addressing"](#page-60-0) [section on page 2-8.](#page-60-0)

#### **SUMMARY STEPS**

- **1. configure terminal**
- **2. interface** *interface-type slot/port*
- **3. no switchport**
- **4. vrrp** *number*
- **5. shutdown**
- **6. authentication text** *password*
- **7. no shutdown**
- **8.** (Optional) **show vrrp**
- **9.** (Optional) **copy running-config startup-config**

#### **DETAILED STEPS**

Г

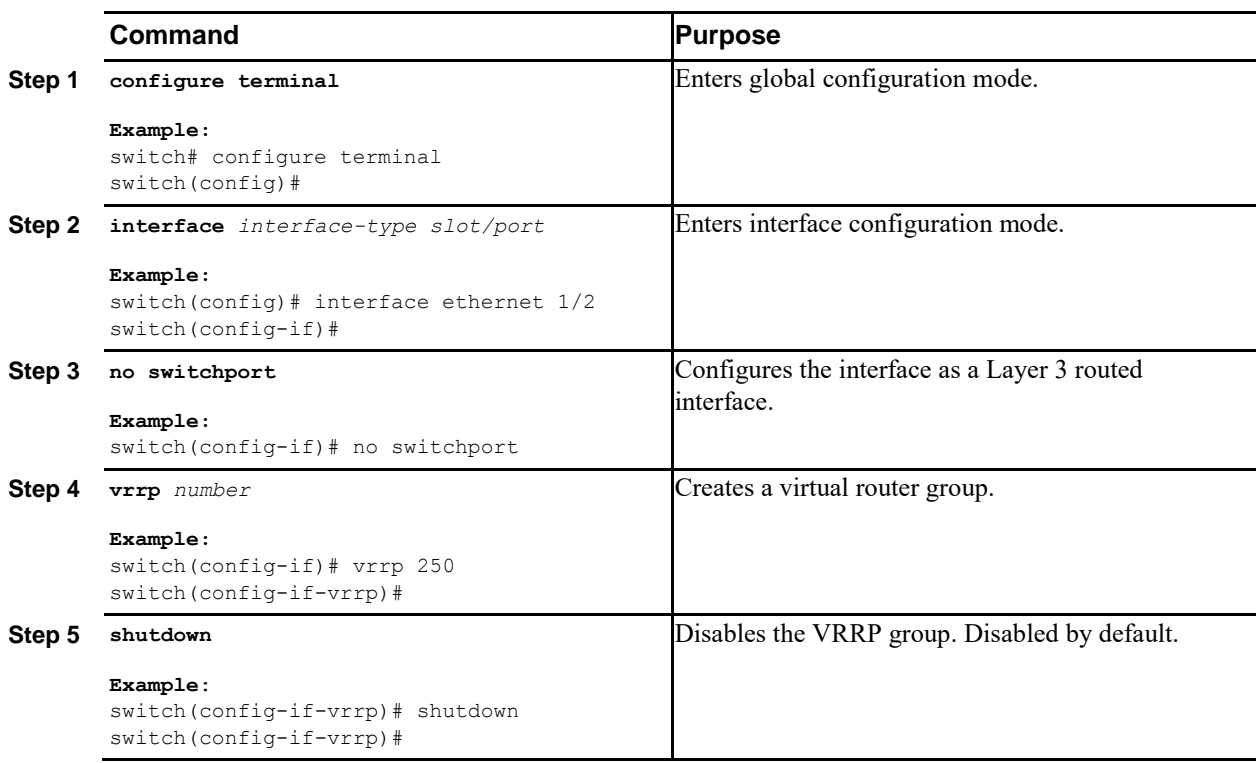

1

<span id="page-558-0"></span>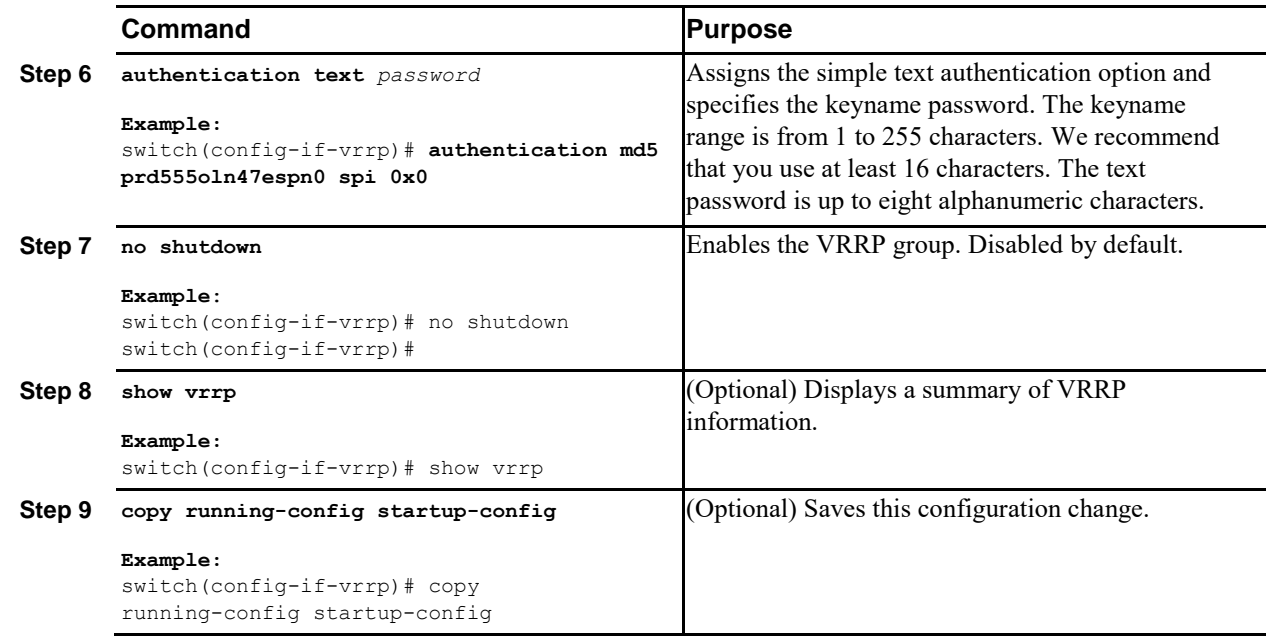

### **Configuring Time Intervals for Advertisement Packets**

You can configure the time intervals for advertisement packets.

#### **BEFORE YOU BEGIN**

Ensure that you have enabled the VRRP feature (see the ["Configuring VRRP" section on page 22](#page-553-0)-7).

Ensure that you have configured an IP address on the interface (see the ["Configuring IPv4 Addressing"](#page-60-0) [section on page 2-8.](#page-60-0)

#### **SUMMARY STEPS**

- **1. configure terminal**
- **2. interface** *interface-type slot/port*
- **3. no switchport**
- **4. vrrp** *number*
- **5. shutdown**
- **6. advertisement-interval** *seconds*
- **7. no shutdown**
- **8.** (Optional) **show vrrp**
- **9.** (Optional) **copy running-config startup-config**

#### <span id="page-559-0"></span>**DETAILED STEPS**

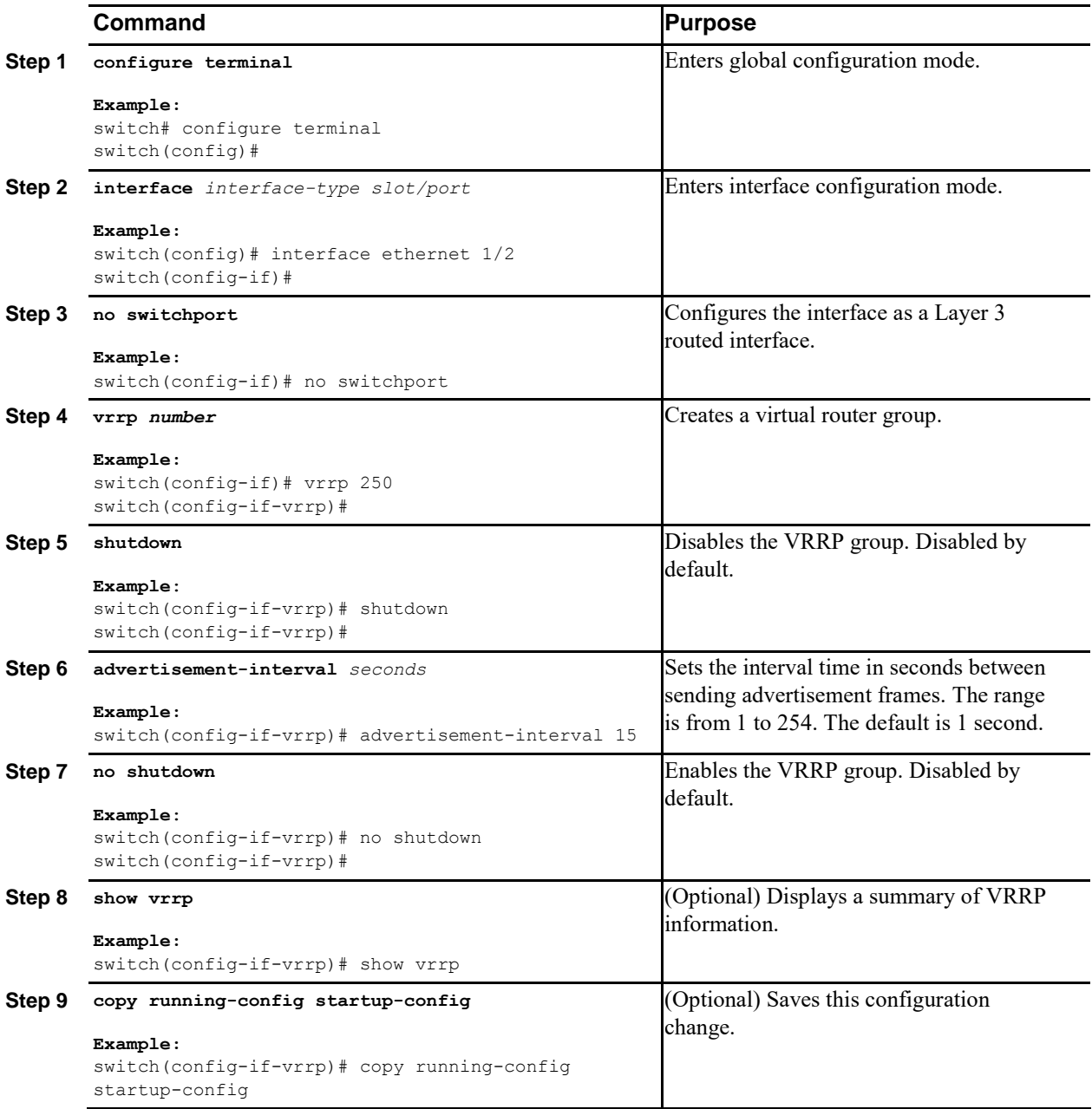

### **Disabling Preemption**

You can disable preemption for a VRRP group member. If you disable preemption, a higher-priority backup router will not take over for a lower-priority master router. Preemption is enabled by default.

#### **BEFORE YOU BEGIN**

 $\Gamma$ 

Ensure that you have enabled the VRRP feature (see the ["Configuring VRRP" section on page 22](#page-553-0)-7).

l.

٦

Ensure that you have configured an IP address on the interface (see the ["Configuring IPv4 Addressing"](#page-60-0) [section on page 2-8.](#page-60-0)

#### **SUMMARY STEPS**

- **1. configure terminal**
- **2. interface** *interface-type slot/port*
- **3. no switchport**
- **4. vrrp** *number*
- **5. shutdown**
- **6. no preempt**
- **7. no shutdown**
- **8.** (Optional) **show vrrp**
- **9.** (Optional) **copy running-config startup-config**

#### **DETAILED STEPS**

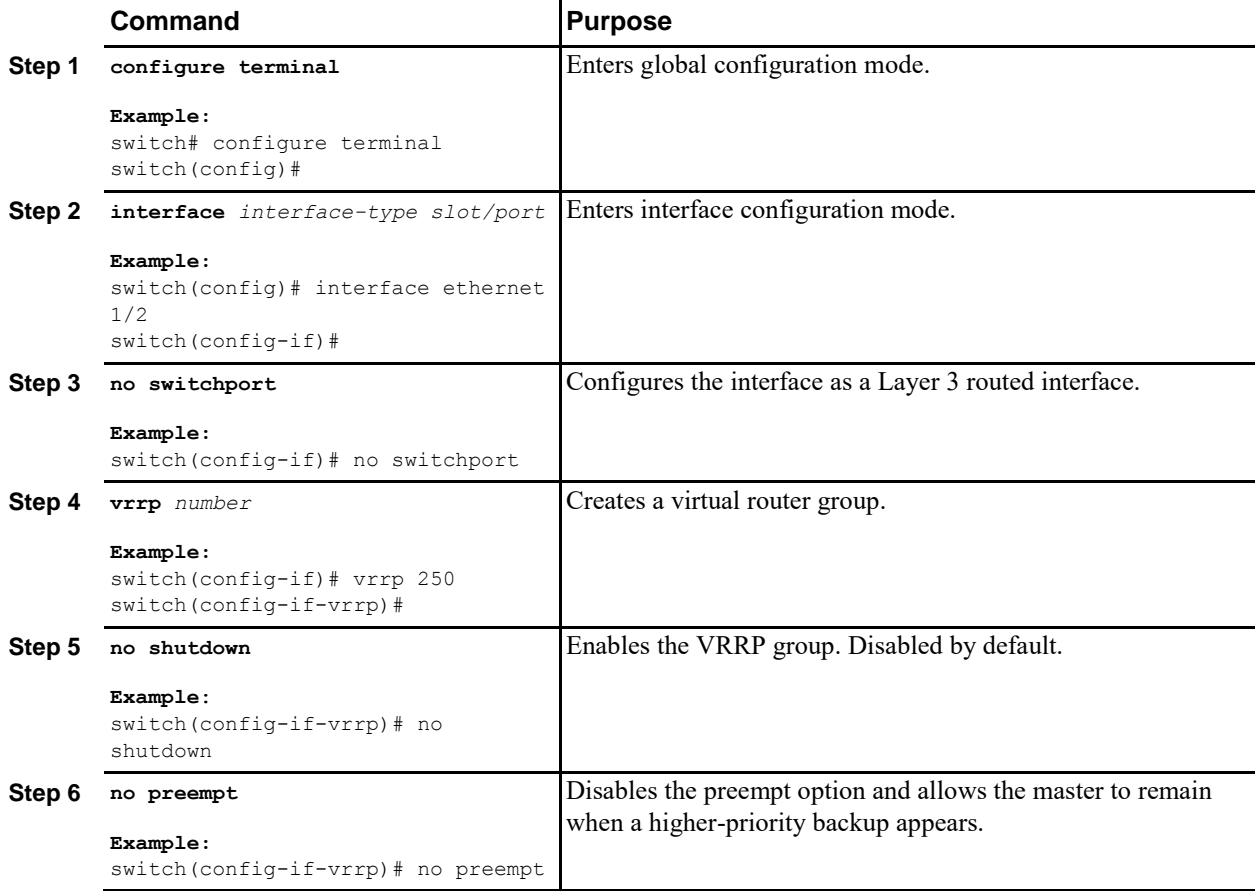

<span id="page-561-0"></span>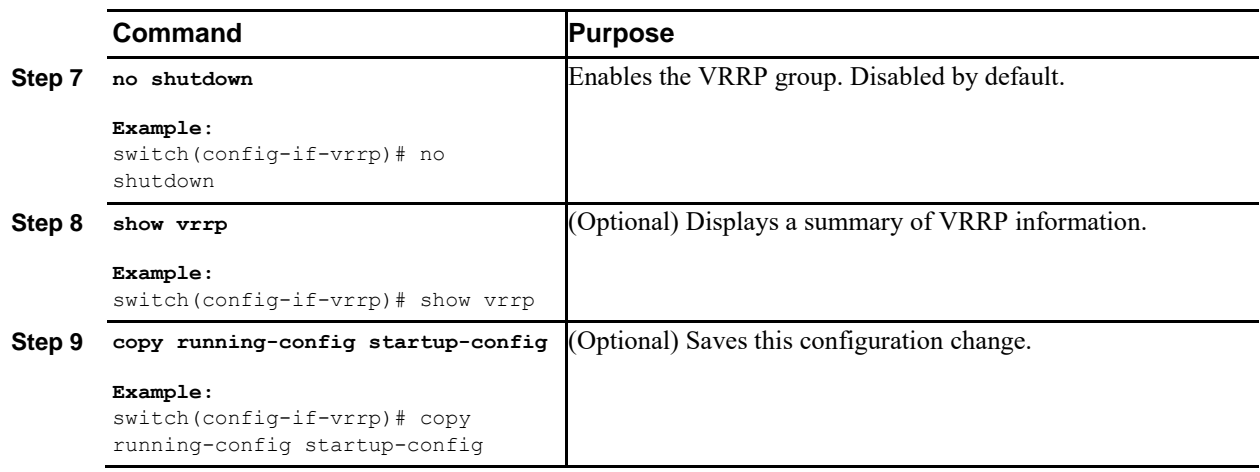

### **Configuring VRRP Interface State Tracking**

Interface state tracking changes the priority of the virtual router based on the state of another interface in the switch. When the tracked interface goes down or the IP address is removed, Inspur INOS-CN assigns the tracking priority value to the virtual router. When the tracked interface comes up and an IP address is configured on this interface, Inspur INOS-CN restores the configured priority to the virtual router (see the ["Configuring VRRP Priority" section on page 22](#page-555-0)-9).

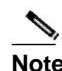

**Note** For interface state tracking to function, you must enable preemption on the interface.

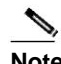

**Note** VRRP does not support Layer 2 interface tracking.

#### **BEFORE YOU BEGIN**

Ensure that you have enabled the VRRP feature (see the ["Configuring VRRP" section on page 22](#page-553-0)-7).

Ensure that you have configured an IP address on the interface (see the ["Configuring IPv4 Addressing"](#page-60-0) [section on page 2-8.](#page-60-0)

Ensure that you have enabled the virtual router (see the ["Configuring VRRP Groups" section on](#page-554-0) [page 22-8\)](#page-554-0).

#### **SUMMARY STEPS**

- **1. configure terminal**
- **2. interface** *interface-type slot/port*
- **3. no switchport**
- **4. vrrp** *number*
- **5. shutdown**
- **6. track interface** *type number* **priority** *value*
- **7. no shutdown**
- **8.** (Optional) **show vrrp**

l

**9.** (Optional) **copy running-config startup-config**

#### **DETAILED STEPS**

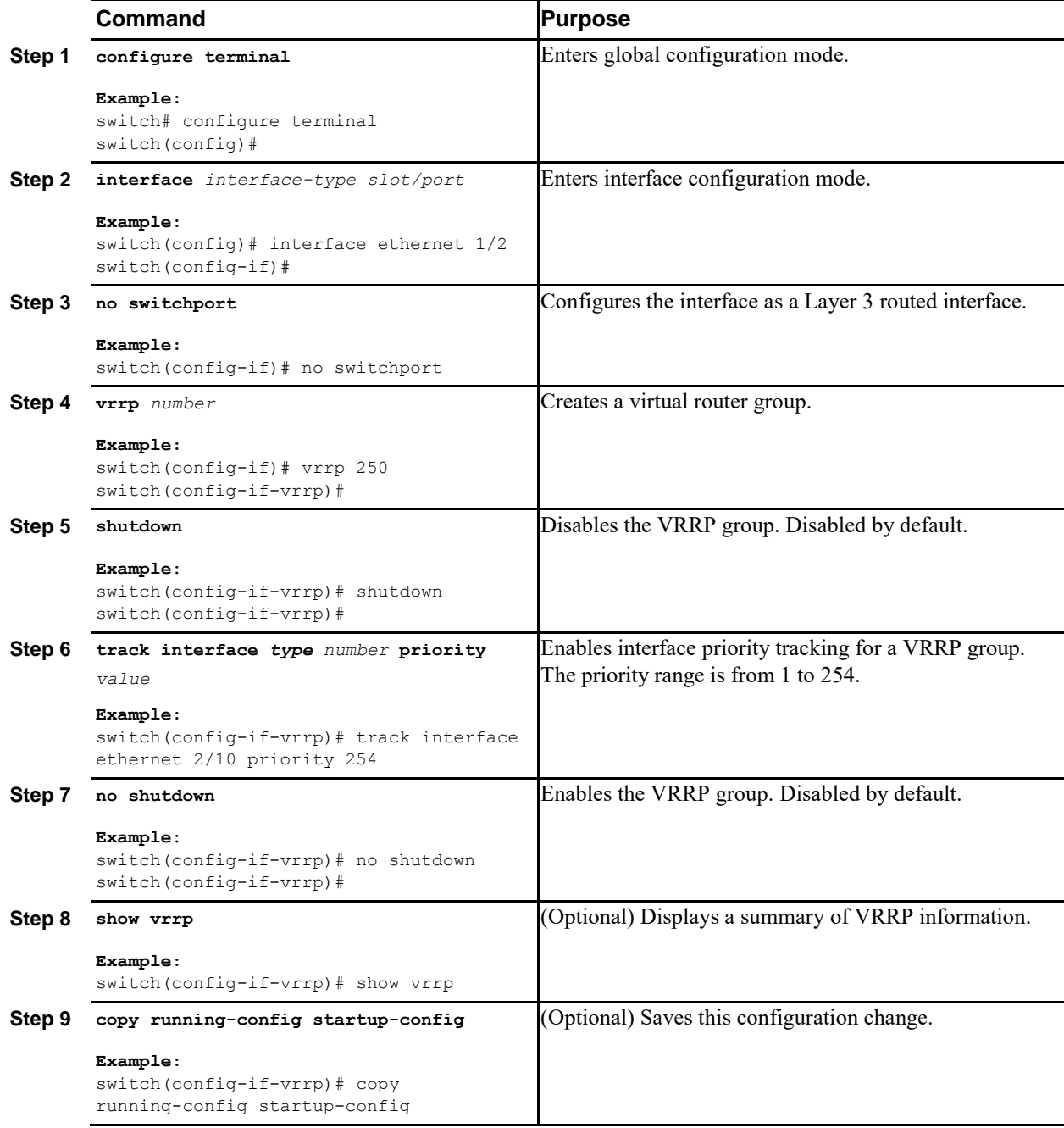

# <span id="page-563-0"></span>**Configuring VRRPv3**

### **Enabling VRRPv3**

You must globally enable the VRRPv3 feature before you can configure and enable any VRRPv3 groups. To enable the VRRPv3 feature, use the following command in global configuration mode:

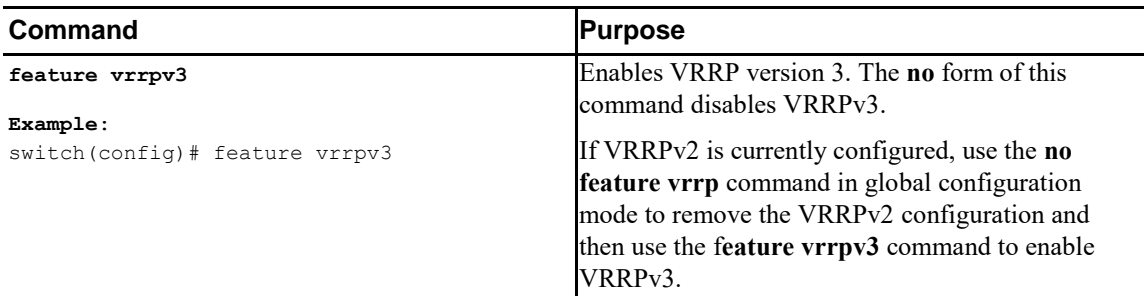

### **Configuring VRRPv3 Groups**

You can create a VRRPv3 group, assign the virtual IP address, and enable the group.

You can configure one virtual IPv4 address for a VRRPv3 group. By default, the master VRRPv3 router drops the packets addressed directly to the virtual IP address because the VRRPv3 master is only intended as a next-hop router to forward packets. Some applications require that Inspur INOS-CN accept packets addressed to the virtual router IP. Use the secondary option to the virtual IP address to accept these packets when the local router is the VRRPv3 master.

**Note** After you have configured the VRRPv3 group, you must explicitly enable the group before it becomes active.

#### **BEFORE YOU BEGIN**

- Ensure that the VRRPv3 feature is enabled.
- Ensure that you configure an IP address on the interface.

#### **SUMMARY STEPS**

- **1. configure terminal**
- **2. interface** *interface-type slot/port*
- **3. vrrpv3** *number* **address-family** {**ipv4** | **ipv6**}
- **4.** (Optional) **address** *ip-address* [**primary** | **secondary**]
- **5.** (Optional) **description** *description*
- **6.** (Optional) **match-address**
- **7.** (Optional) **preempt** [**delay minimum** *seconds*]
- **8.** (Optional) **priority** *level*

1

- **9.** (Optional) **timers advertise** *interval*
- **10.** (Optional) **vrrpv2**
- **11.** (Optional) **shutdown**
- **12.** (Optional) **show fhrp** [*interface-type interface-number*] [**verbose**]
- **13.** (Optional) **copy running-config startup-config**

#### **DETAILED STEPS**

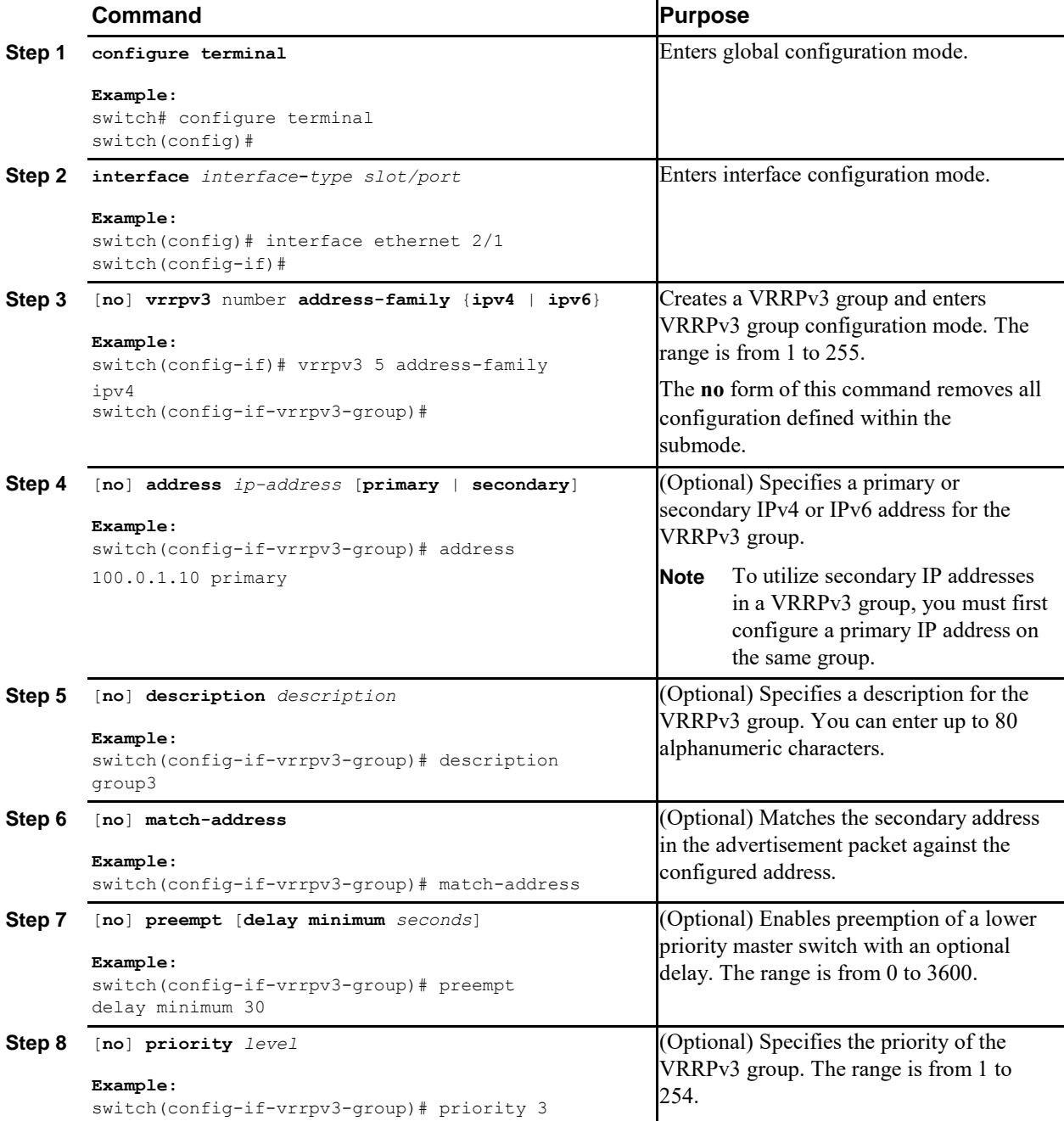

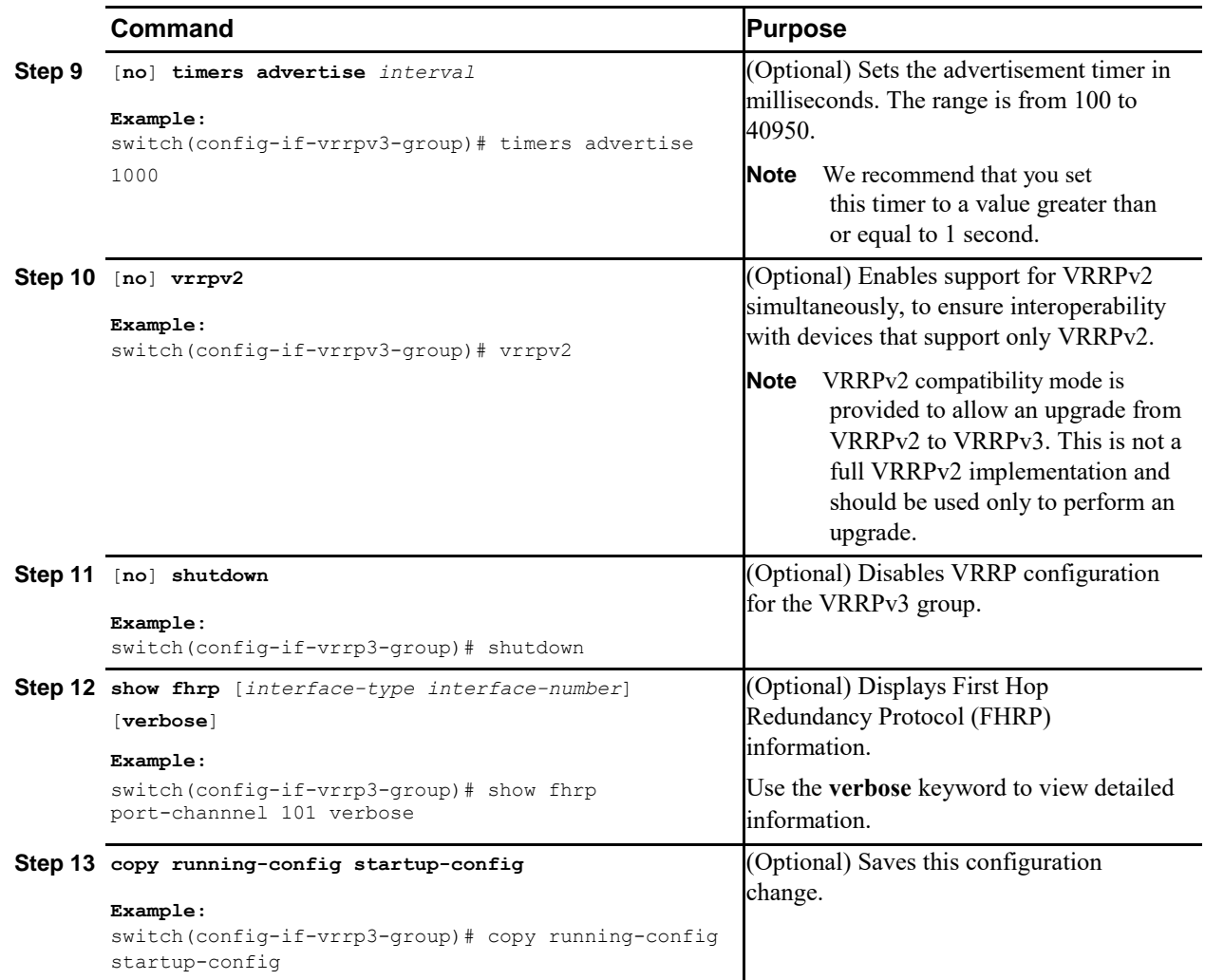

### **Configuring the Delay Period for FHRP Client Initialization**

You can configure the delay period for the initialization of FHRP clients.

 $\begin{picture}(180,5) \label{picc} \put(0,0){\dashbox{0.5}(10,0){ }} \thicklines \put(0,0){\dashbox{0.5}(10,0){ }} \thicklines \put(0,0){\dashbox{0.5}(10,0){ }} \thicklines \put(0,0){\dashbox{0.5}(10,0){ }} \thicklines \put(0,0){\dashbox{0.5}(10,0){ }} \thicklines \put(0,0){\dashbox{0.5}(10,0){ }} \thicklines \put(0,0){\dashbox{0.5}(10,0){ }} \thicklines \put(0,0){\dashbox{0.5}(10,0){ }} \thicklines \put($ 

Г

**Note** In all FHRP protocols, we do not recommend to use aggressive timers as they cause CPU spikes and they result in increased control packet flow. In case of VRRPv3, you should configure sufficient interface delay/reload delay for proper failover of the VRRP nodes.

ן

To configure this feature, use the following command in interface configuration mode:

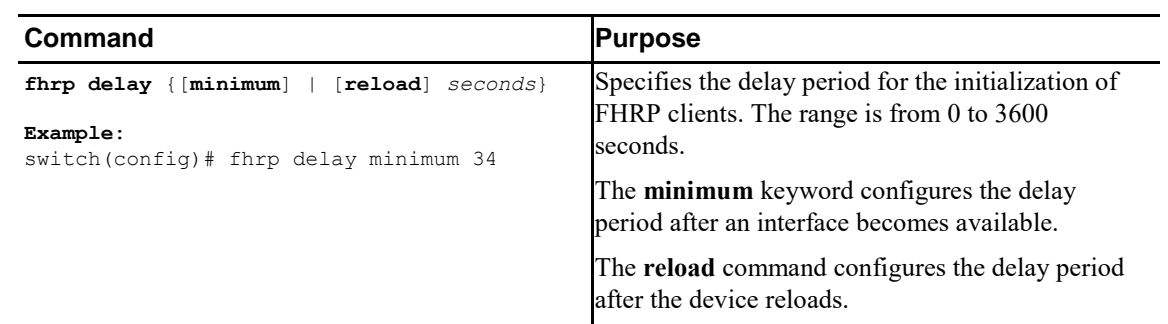

### **Configuring VRRPv3 Control Groups**

You can configure a VRRPv3 control group.

#### **BEFORE YOU BEGIN**

- **•** Ensure that the VRRPv3 feature is enabled.
- **•** Ensure that you configure an IP address on the interface.

#### **SUMMARY STEPS**

- **1. configure terminal**
- **2. interface** *interface-type slot/port*
- **3. ip address** *ip-address mask* [**secondary**]
- **4. vrrpv3** *number* **address-family** {**ipv4** | **ipv6**}
- **5.** (Optional) **address** *ip-address* [**primary** | **secondary**]
- **6.** (Optional) **shutdown**
- **7.** (Optional) **show fhrp** [*interface-type interface-number*] [**verbose**]
- **8.** (Optional) **copy running-config startup-config**

#### **DETAILED STEPS**

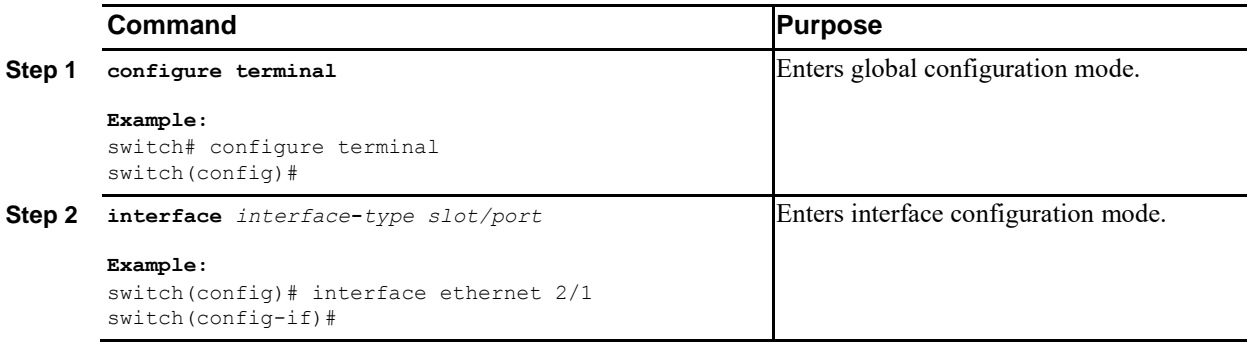

 $\Gamma$ 

<span id="page-567-0"></span>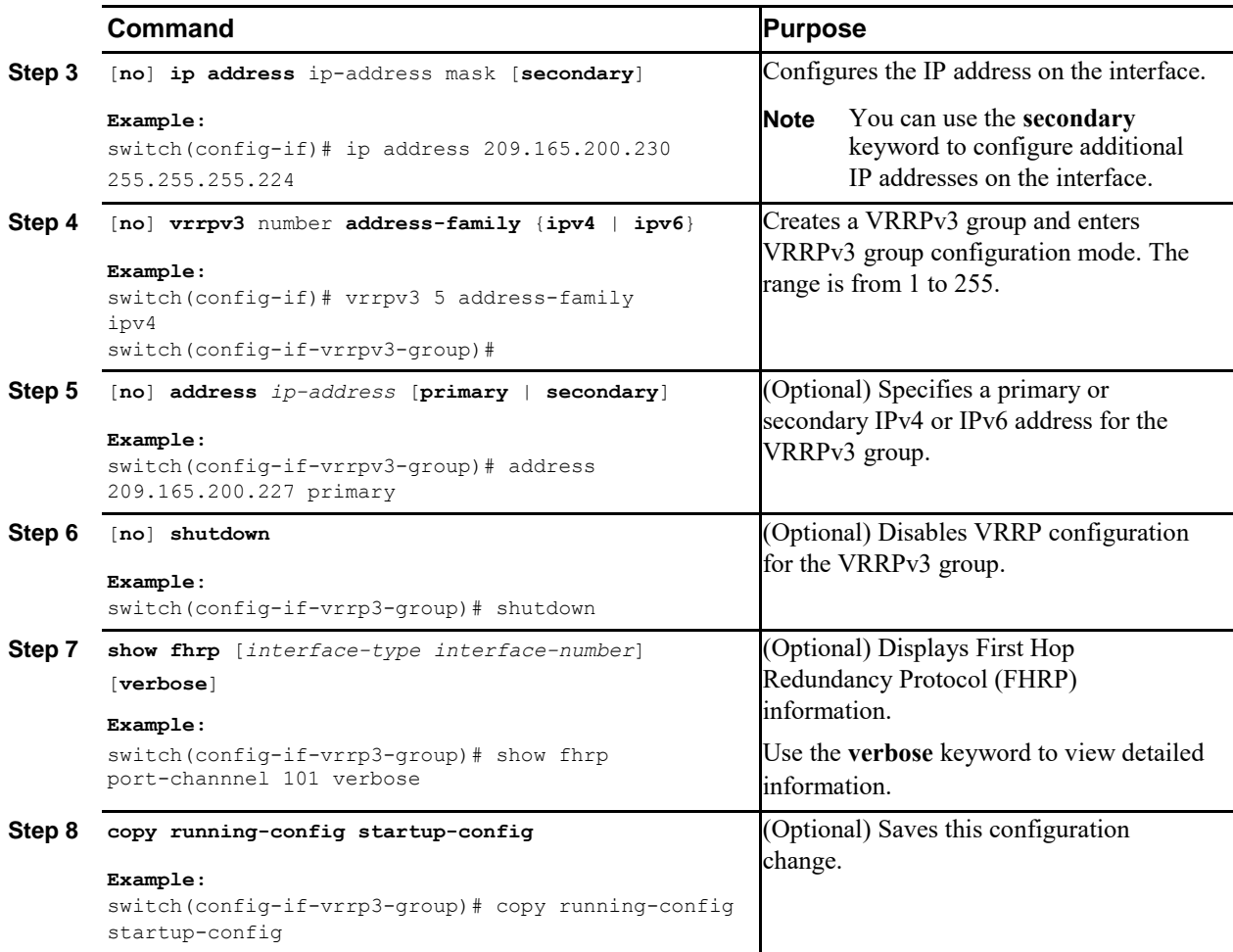

# **Verifying the VRRPv2 Configuration**

To display the VRRPv2 configuration information, perform one of the following tasks:

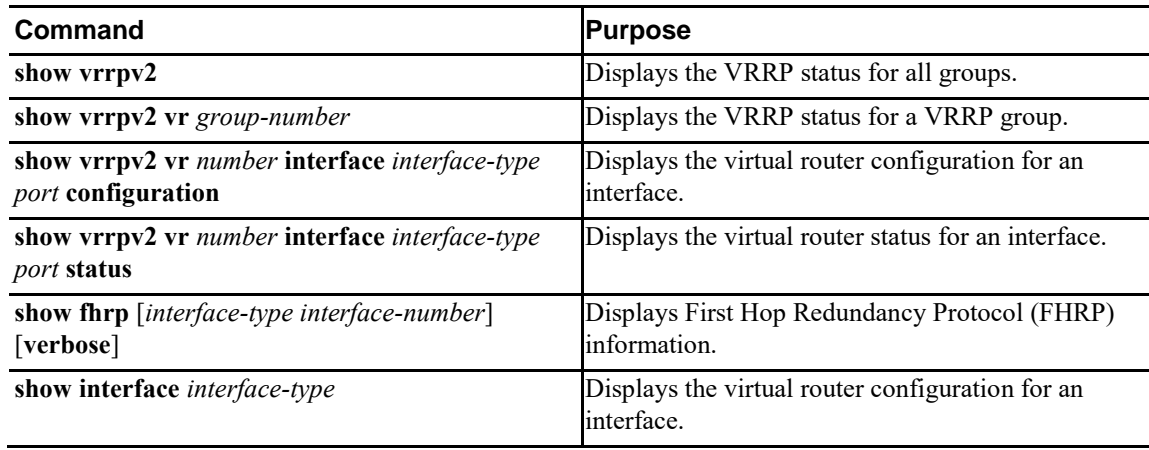

ו

# <span id="page-568-0"></span>**Verifying the VRRPv3 Configuration**

See the following table for information on the fields in the **show vrrpv3** command output:

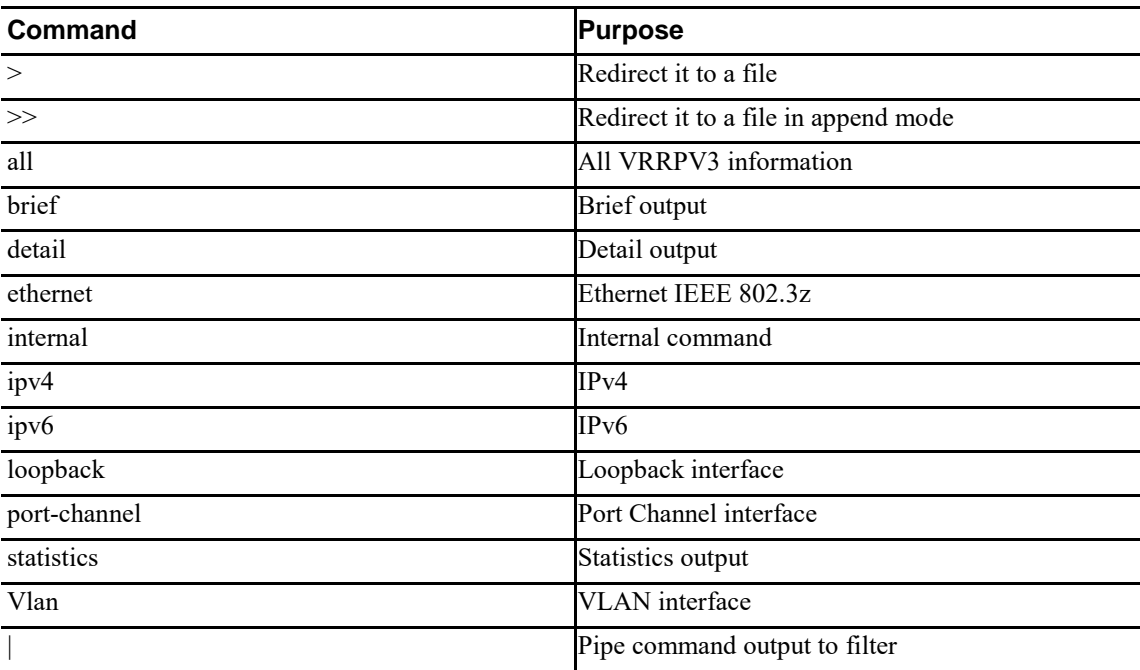

For example, use the **show vrrpv3 statistics** command to display the VRRPv3 statistics: # **show vrrpv3 statistics**

# **Displaying VRRP Statistics**

To display VRRP statistics, use the following commands:

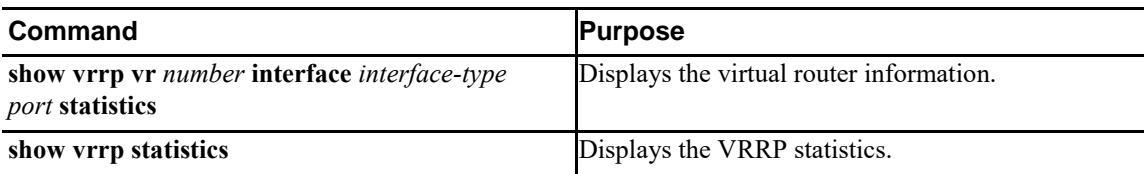

Use the **clear vrrp vr** command to clear the IPv4 VRRP statistics for a specified interface. Use the

**clear vrrp ipv4** command to clear all the statistics for the specified IPv4 virtual router.

# **Configuration Examples for VRRPv2**

In this example, Router A and Router B each belong to three VRRPv2 groups. In the configuration, each group has the following properties:

- Group 1:
	- Virtual IP address is 10.1.0.10.
	- Router A will become the master for this group with priority 120.
	- Advertising interval is 3 seconds.
	- Preemption is enabled.
- Group 5:
	- Router B will become the master for this group with priority 200.
	- Advertising interval is 30 seconds.
	- Preemption is enabled.
- Group 100:
	- **–** Router A will become the master for this group first because it has a higher IP address (10.1.0.2).
	- Advertising interval is the default 1 second.
	- Preemption is disabled.

#### **Router A**

```
interface ethernet 1/0 
   no switchport
   ip address 10.1.0.2/16 
   no shutdown
    vrrpv2 1 
     priority 120
     authentication text inspur
     advertisement-interval 3 
     address 10.1.0.10
    no shutdown 
    vrrpv2 5
    priority 100 
     advertisement-interval 
     30 address 10.1.0.50
    no shutdown 
    vrrpv2 100
     no preempt
     address 10.1.0.100 
     no shutdown
Router B
interface ethernet 1/0
 no switchport
 ip address 10.2.0.1/2 
 no shutdown
    vrrpv2 1 
    priority 100
    authentication text inspur
     advertisement-interval 3 
     address 10.2.0.10
    no shutdown
    vrrpv2 5 
     priority 200
```

```
advertisement-interval 
30 address 10.2.0.50
no shutdown 
vrrpv2 100
no preempt
```
1

address 10.2.0.100 no shutdown

# <span id="page-570-0"></span>**Configuration Example for VRRPv3**

See the following configuration example for VRRPv3.

```
interface Vlan20
  vrrpv3 10 address-family 
    ipv4 timers advertise 1000 
    priority 100
    preempt 
   match-address 
   no vrrpv2
   address 20.1.1.1 primary 
   address 20.1.1.5 secondary
  vrrpv3 10 address-family 
   ipv6 timers advertise 1000 
    priority 100
    preempt 
    match-address 
    no vrrpv2
    address fe80::1 primary 
    address 2011::5
```
# **Additional References**

For additional information related to implementing VRRP, see the following sections:

**•** [Related Documents, page 22-24](#page-570-0)

### **Related Documents**

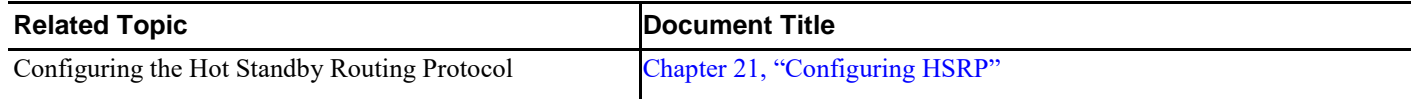

# CHAPTER **23**

# <span id="page-571-0"></span>**Configuring Object Tracking**

This chapter describes how to configure object tracking on Inspur INOS-CN switches.

This chapter includes the following sections:

- [Information About Object Tracking, page 23-1](#page-571-0)
- [Licensing Requirements for Object Tracking, page 23-3](#page-573-0)
- [Guidelines and Limitations, page 23-3](#page-573-0)
- [Default Settings, page 23-3](#page-573-0)
- [Configuring Object Tracking, page 23-3](#page-573-0)
- [Verifying the Object Tracking Configuration, page 23-13](#page-583-0)
- [Configuration Examples for Object Tracking, page 23-13](#page-583-0)
- [Related Topics, page 23-13](#page-583-0)
- [Additional References, page 23-13](#page-583-0)

# **Information About Object Tracking**

Object tracking allows you to track specific objects on the switch, such as the interface line protocol state, IP routing, and route reachability, and to take action when the tracked object's state changes. This feature allows you to increase the availability of the network and shorten recovery time if an object state goes down.

This section includes the following topics:

- [Object Tracking Overview, page 23-1](#page-571-0)
- [Object Track List, page 23-2](#page-572-0)
- [Virtualization Support, page 23-2](#page-572-0)

### **Object Tracking Overview**

The object tracking feature allows you to create a tracked object that multiple clients can use to modify the client behavior when a tracked object changes. Several clients register their interest with the tracking process, track the same object, and take different actions when the object state changes.

Clients include the following features:

**•** Hot Standby Redundancy Protocol (HSRP)

- <span id="page-572-0"></span>• Virtual Router Redundancy Protocol (VRRP)
- Embedded Event Manager (EEM)

The object tracking monitors the status of the tracked objects and communicates any changes made to interested clients. Each tracked object is identified by a unique number that clients can use to configure the action to take when a tracked object changes state.

Inspur INOS-CN tracks the following object types:

- Interface line protocol state—Tracks whether the line protocol state is up or down.
- Interface IP routing state—Tracks whether the interface has an IPv4 address and if IPv4 routing is enabled and active.
- IP route reachability—Tracks whether an Ipv4 route exists and is reachable from the local switch.

For example, you can configure HSRP to track the line protocol of the interface that connects one of the redundant routers to the rest of the network. If that link protocol goes down, you can modify the priority of the affected HSRP router.

### **Object Track List**

An object track list allows you to track the combined states of multiple objects. Object track lists support the following capabilities:

- Boolean "and" function—Each object defined within the track list must be in an up state so that the track list object can become up.
- Boolean "or" function—At least one object defined within the track list must be in an up state so that the tracked object can become up.
- Threshold percentage—The percentage of up objects in the tracked list must be greater than the configured up threshold for the tracked list to be in the up state. If the percentage of down objects in the tracked list is above the configured track list down threshold, the tracked list is marked as down.
- Threshold weight—Assign a weight value to each object in the tracked list, and a weight threshold for the track list. If the combined weights of all up objects exceeds the track list weight up threshold, the track list is in an up state. If the combined weights of all the down objects exceeds the track list weight down threshold, the track list is in the down state.

See the ["Configuring an Object Track List with a Boolean Expression" section on page 23](#page-576-0)-6 for more information on track lists.

### **Virtualization Support**

Object tracking supports virtual routing and forwarding (VRF) instances. By default, Inspur INOS-CN places you in the default VRF unless you specifically configure another VRF. By default, Inspur INOS-CN tracks the route reachability state of objects in the default VRF. If you want to track objects in another VRF, you must configure the object to be a member of that VRF (see the ["Configuring Object Tracking](#page-582-0) [for a Nondefault VRF" section on page 23](#page-582-0)-12).

For more information, see [Chapter 15, "Configuring Layer 3 Virtualization."](#page-440-0)

# <span id="page-573-0"></span>**Licensing Requirements for Object Tracking**

The following table shows the licensing requirements for this feature:

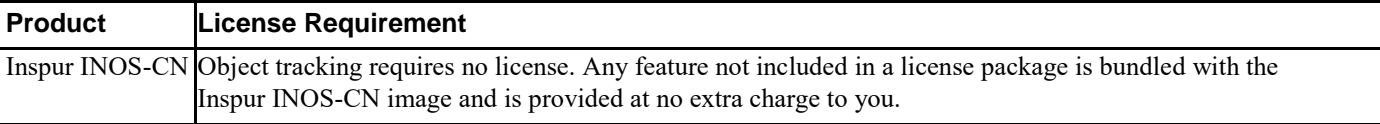

# **Guidelines and Limitations**

Object tracking has the following configuration guidelines and limitations:

- Supports up to 500 tracked objects.
- Supports Ethernet, subinterfaces, tunnels, port channels, loopback interfaces, and VLAN interfaces.
- Supports one tracked object per HSRP group.

# **Default Settings**

I

[Table 23-1 l](#page-573-0)ists the default settings for object tracking parameters.

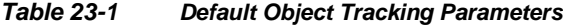

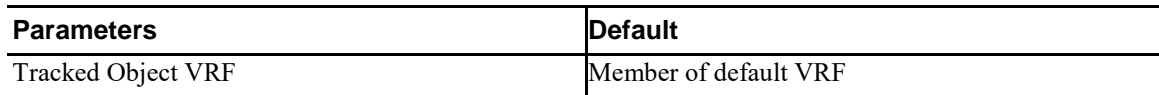

# **Configuring Object Tracking**

This section includes the following topics:

- [Configuring Object Tracking for an Interface, page 23-4](#page-574-0)
- [Configuring Object Tracking for Route Reachability, page 23-5](#page-575-0)
- [Configuring an Object Track List with a Boolean Expression, page 23-6](#page-576-0)
- [Configuring an Object Track List with a Percentage Threshold, page 23-7](#page-577-0)
- [Configuring an Object Track List with a Weight Threshold, page 23-8](#page-578-0)
- [Configuring an Object Tracking Delay, page 23-10](#page-580-0)
- [Configuring Object Tracking for a Nondefault VRF, page 23-12](#page-582-0)

1

### <span id="page-574-0"></span>**Configuring Object Tracking for an Interface**

You can configure Inspur INOS-CN to track the line protocol or IPv4 routing state of an interface.

#### **SUMMARY STEPS**

- **1. configure terminal**
- **2. track** *object-id* **interface** *interface-type number* {**ip routing** | **line-protocol**}
- **3.** (Optional) **show track** [*object-id*]
- **4.** (Optional) **copy running-config startup-config**

#### **DETAILED STEPS**

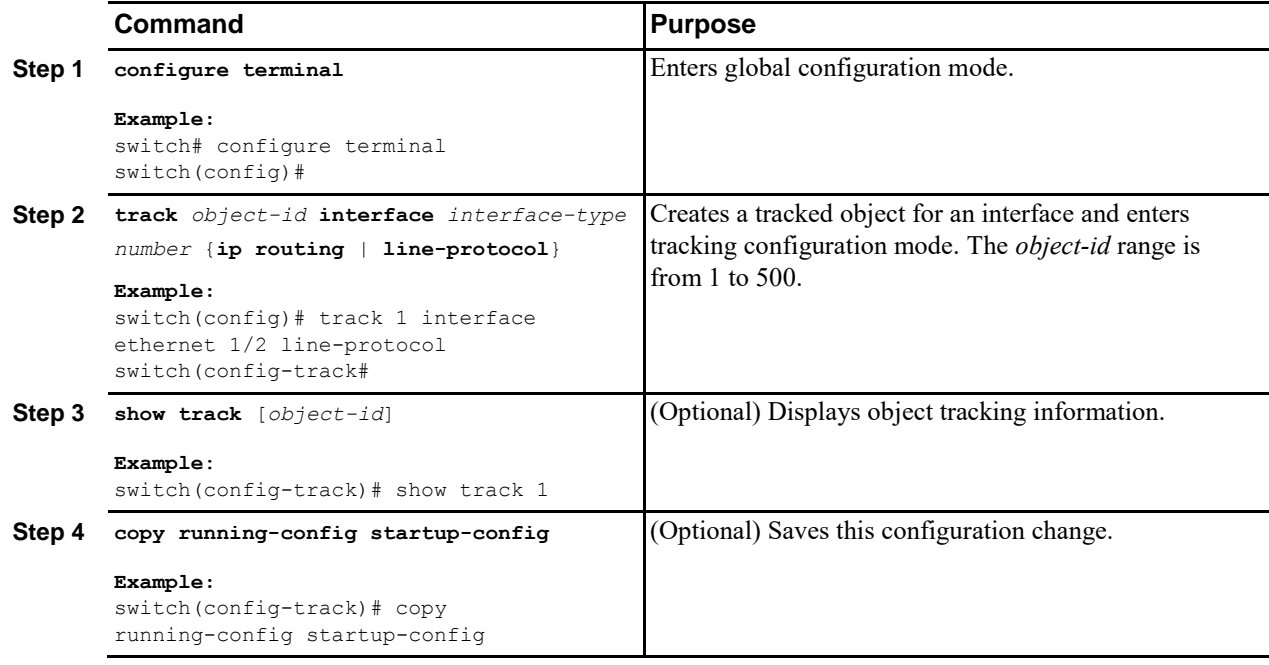

This example shows how to configure object tracking for the line protocol state on Ethernet 1/2:

switch# **configure terminal** switch(config)# **track 1 interface ethernet 1/2 line-protocol** switch(config-track)# **copy running-config startup-config**

This example shows how to configure object tracking for the IPv4 routing state on Ethernet 1/2:

switch# **configure terminal** switch(config)# **track 2 interface ethernet 1/2 ip routing** switch(config-track)# **copy running-config startup-config**

### <span id="page-575-0"></span>**Configuring Object Tracking for Route Reachability**

You can configure Inspur INOS-CN to track the existence and reachability of an IP route.

#### **SUMMARY STEPS**

- **1. configure terminal**
- **2. track** *object-id* **ip route** *prefix/length* **reachability**
- **3.** (Optional) **show track** [*object-id*]
- **4.** (Optional) **copy running-config startup-config**

#### **DETAILED STEPS**

 $\mathbf I$ 

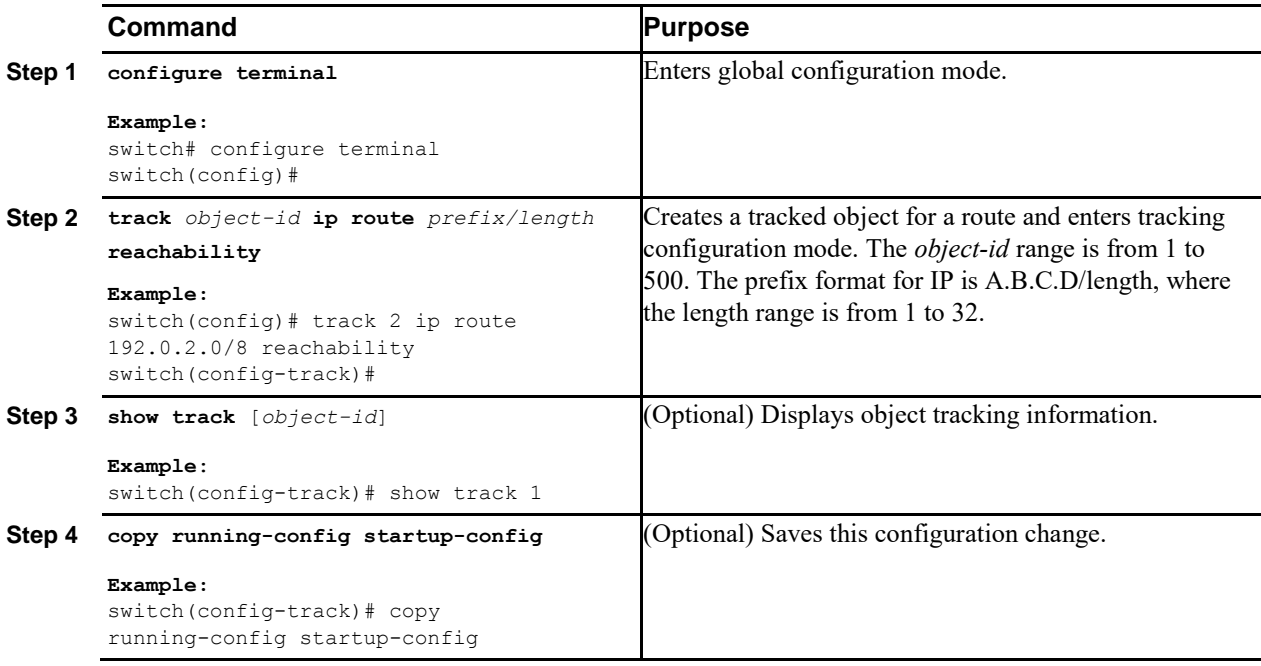

This example shows how to configure object tracking for an IPv4 route in the default VRF:

switch# **configure terminal** switch(config)# **track 4 ip route 192.0.2.0/8 reachability** switch(config-track)# **copy running-config startup-config**
1

# **Configuring an Object Track List with a Boolean Expression**

You can configure an object track list that contains multiple tracked objects. A tracked list contains one or more objects. The Boolean expression enables two types of calculation by using either "and" or "or" operators. For example, when tracking two interfaces using the "and" operator, up means that both interfaces are up, and down means that either interface is down.

#### **SUMMARY STEPS**

- **1. configure terminal**
- **2. track** *track-number* **list boolean** {**and** | **or**}
- **3. object** *object-number* [**not**]
- **4.** (Optional) **show track**
- **5.** (Optional) **copy running-config startup-config**

#### **DETAILED STEPS**

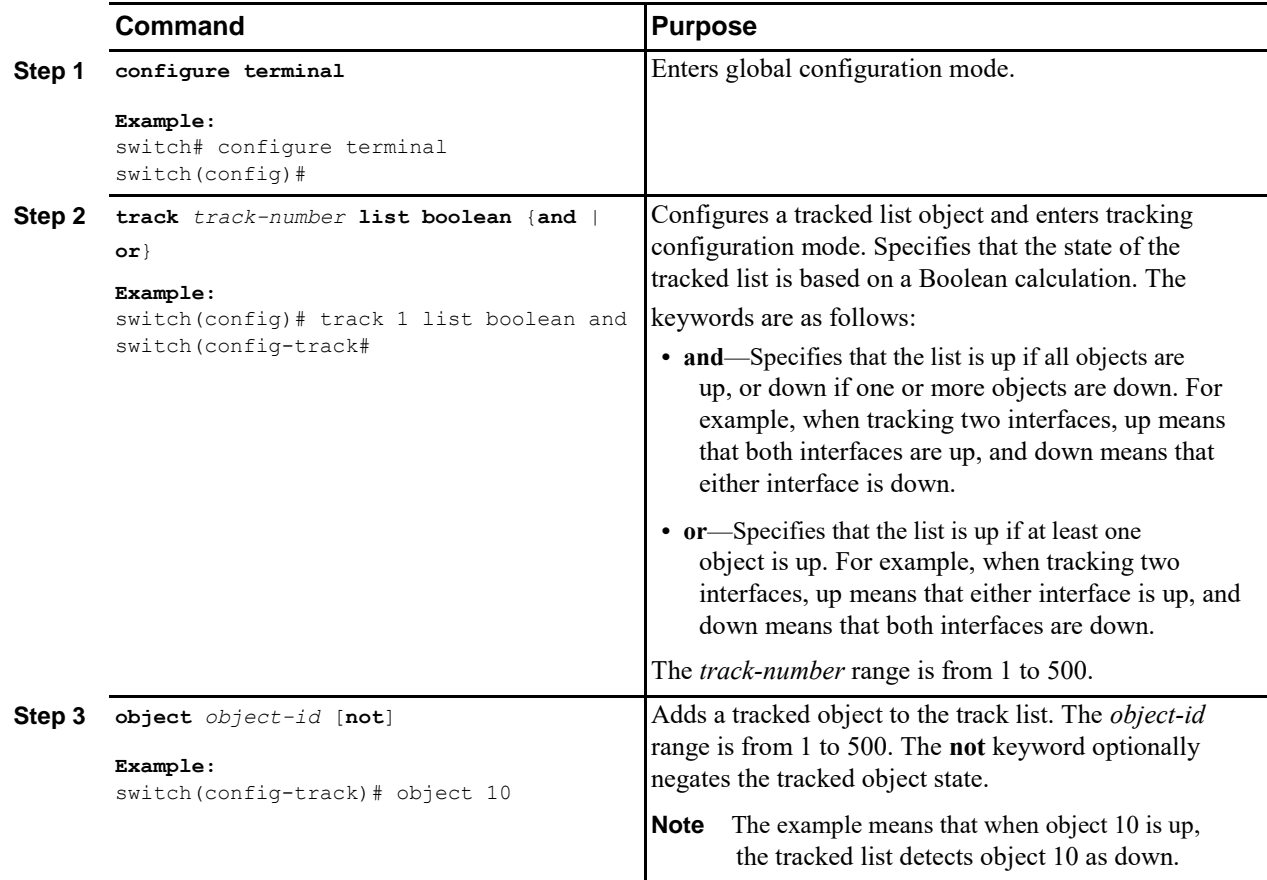

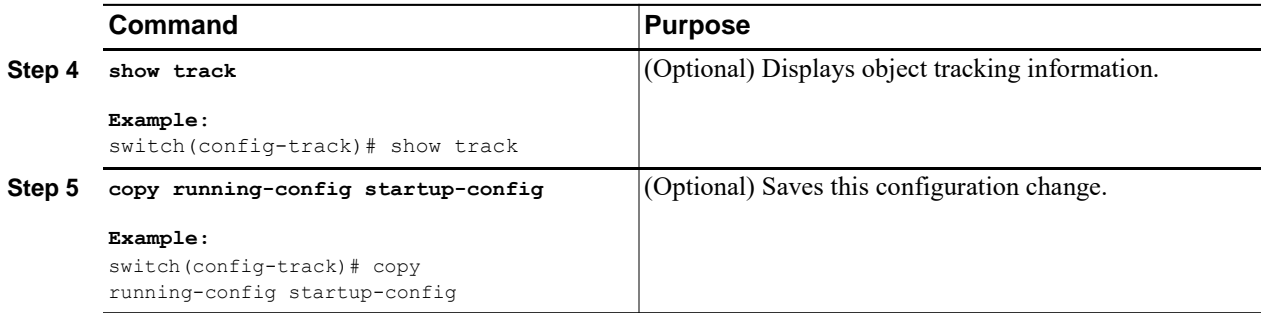

This example shows how to configure a track list with multiple objects as a Boolean "and":

```
switch# configure terminal switch(config)# 
track 1 list boolean and
switch(config-track)# object 10
switch(config-track)# object 20 not
```
# **Configuring an Object Track List with a Percentage Threshold**

You can configure an object track list that contains a percentage threshold. A tracked list contains one or more objects. The percentage of up objects must exceed the configured track list up percent threshold before the track list is in an up state. For example, if the tracked list has three objects, and you configure an up threshold of 60 percent, two of the objects must be in the up state (66 percent of all objects) for the track list to be in the up state.

#### **SUMMARY STEPS**

- **1. configure terminal**
- **2. track** *track-number* **list threshold percentage**
- **3. threshold percentage up** *up-value* **down** *down-value*
- **4. object** *object-number*
- **5.** (Optional) **show track**
- **6.** (Optional) **copy running-config startup-config**

#### **DETAILED STEPS**

Γ

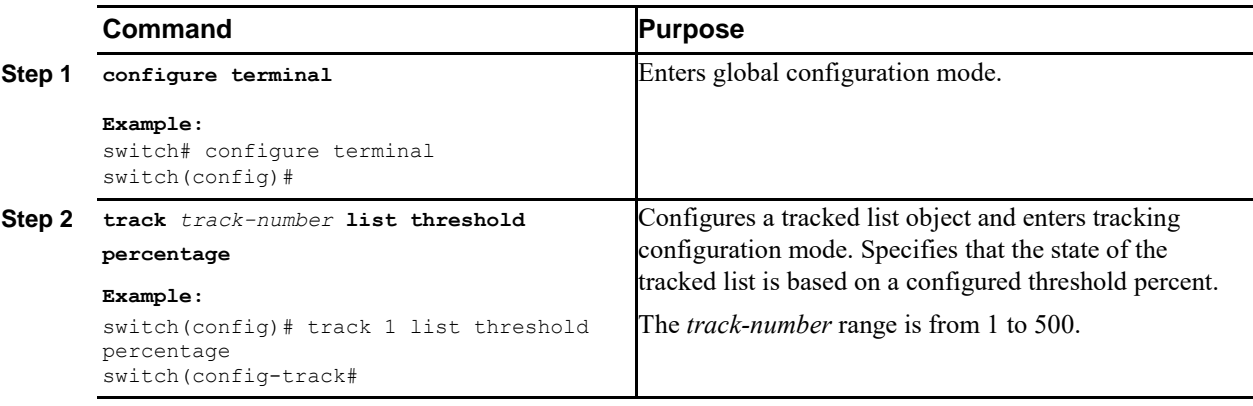

1

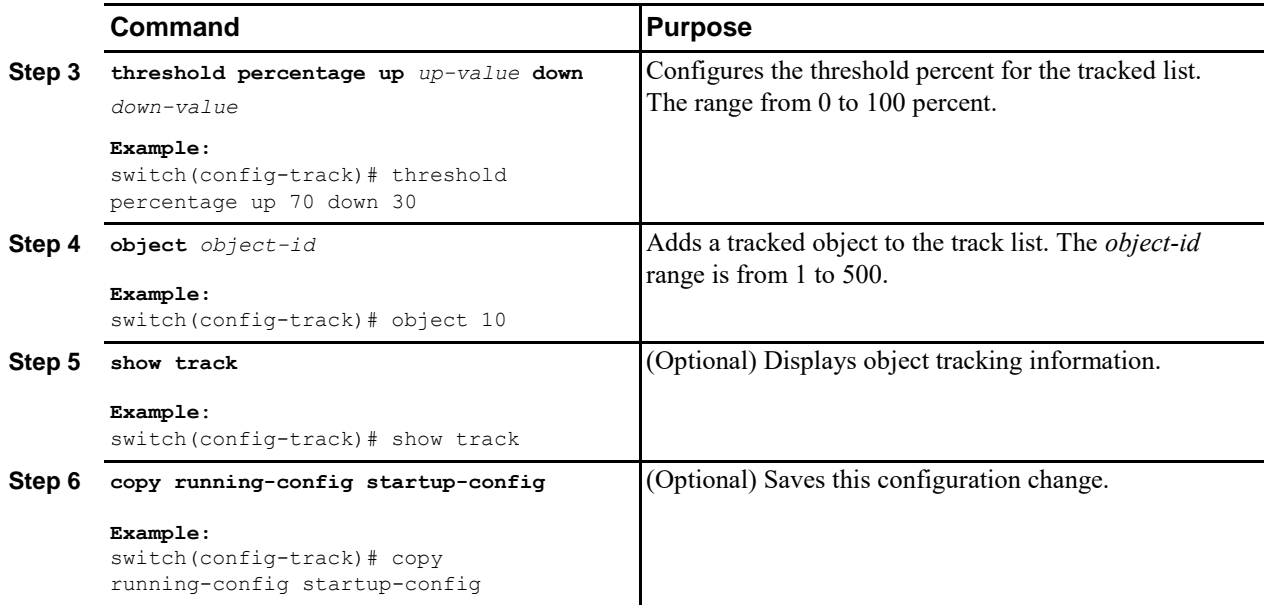

This example shows how to configure a track list with an up threshold of 70 percent and a down threshold of 30 percent:

```
switch# configure terminal
switch(config)# track 1 list threshold percentage
switch(config-track)# threshold percentage up 70 down 30
switch(config-track)# object 10
switch(config-track)# object 20
switch(config-track)# object 30
```
## **Configuring an Object Track List with a Weight Threshold**

You can configure an object track list that contains a weight threshold. A tracked list contains one or more objects. The combined weight of up objects must exceed the configured track list up weight threshold before the track list is in an up state. For example, if the tracked list has three objects with the default weight of 10 each, and you configure an up threshold of 15, two of the objects must be in the up state (combined weight of 20) for the track list to be in the up state.

#### **SUMMARY STEPS**

- **1. configure terminal**
- **2. track** *track-number* **list threshold weight**
- **3. threshold weight up** *up-value* **down** *down-value*
- **4. object** *object-number* **weight** *value*
- **5.** (Optional) **show track**
- **6.** (Optional) **copy running-config startup-config**

#### **DETAILED STEPS**

Г

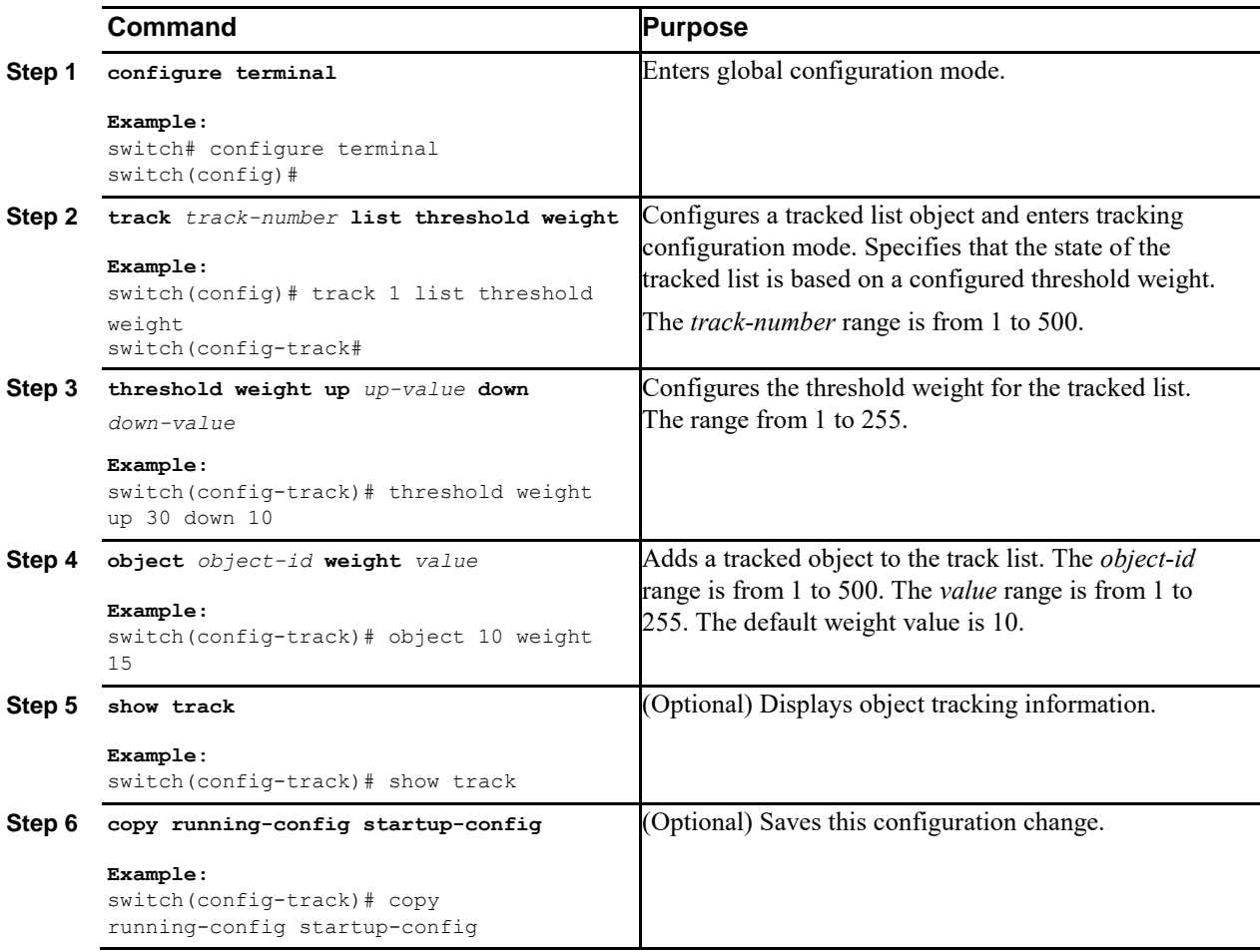

This example shows how to configure a track list with an up weight threshold of 30 and a down threshold of 10:

```
switch# configure terminal
switch(config)# track 1 list threshold weight
switch(config-track)# threshold weight up 30 down 10
switch(config-track)# object 10 weight 15
switch(config-track)# object 20 weight 15
switch(config-track)# object 30
```
In this example, the track list is up if object 10 and object 20 are up, and the track list goes to the down state if all three objects are down.

## **Configuring an Object Tracking Delay**

You can configure a delay for a tracked object or an object track list that delays when the object or list triggers a stage change. The tracked object or track list starts the delay timer when a state change occurs but does not recognize a state change until the delay timer expires. At that point, Inspur INOS-CN checks the object state again and records a state change only if the object or list currently has a changed state. Object tracking ignores any intermediate state changes before the delay timer expires.

For example, for an interface line-protocol tracked object that is in the up state with a 20-second down delay, the delay timer starts when the line protocol goes down. The object is not in the down state unless the line protocol is down 20 seconds later.

You can configure independent up delay and down delay for a tracked object or track list. When you delete the delay, object tracking deletes both the up and down delay.

You can change the delay at any point. If the object or list is already counting down the delay timer from a triggered event, the new delay is computed as the following:

- If the new configuration value is less than the old configuration value, the timer starts with the new value.
- If the new configuration value is more than the old configuration value, the timer is calculated as the new configuration value minus the current timer countdown minus the old configuration value.

#### **SUMMARY STEPS**

#### **1. configure terminal**

- **2. track** *object-id* {*parameters*}
- **3. track** *track-number* **list {***parameters***}**
- **4. delay** {**up** *up-time* [**down** *down-time*] | **down** *down-time* [**up** *up-time*]}
- **5.** (Optional) **show track**
- **6.** (Optional) **copy running-config startup-config**

#### **DETAILED STEPS**

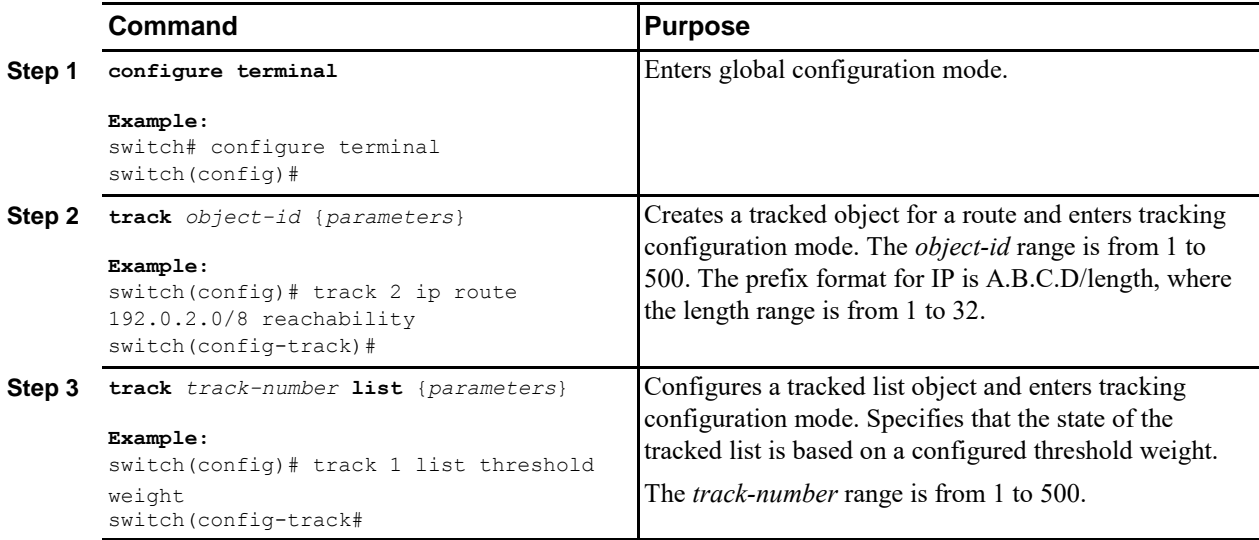

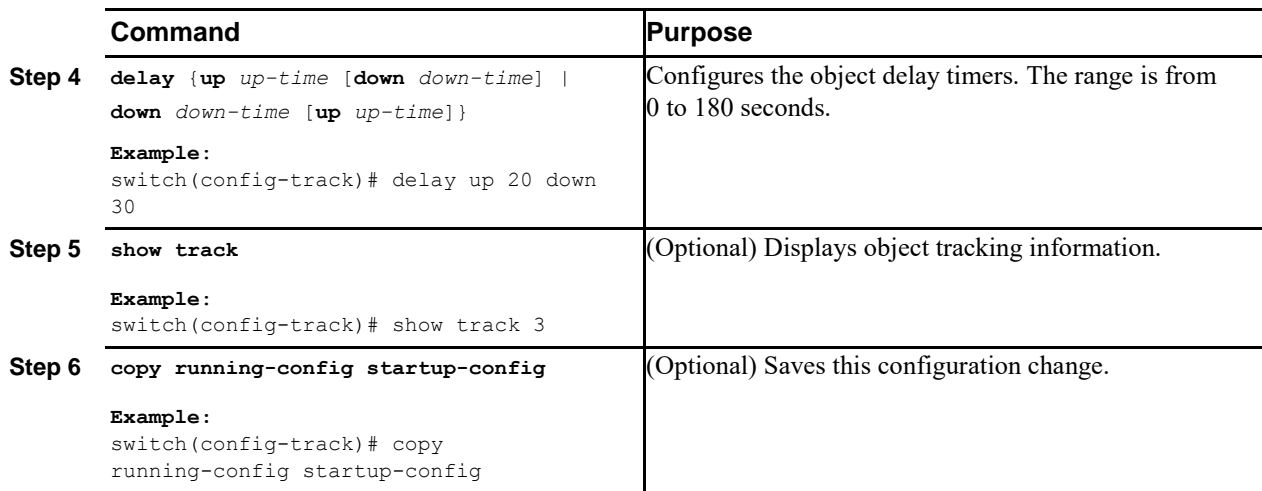

This example shows how to configure object tracking for a route and use delay timers:

```
switch# configure terminal
switch(config)# track 2 ip route 209.165.201.0/8 reachability
switch(config-track)# delay up 20 down 30
switch(config-track)# copy running-config startup-config
```
This example shows how to configure a track list with an up weight threshold of 30 and a down threshold of 10 with delay timers:

```
switch# configure terminal
switch(config)# track 1 list threshold weight
switch(config-track)# threshold weight up 30 down 10
switch(config-track)# object 10 weight 15
switch(config-track)# object 20 weight 15
switch(config-track)# object 30
switch(config-track)# delay up 20 down 30
```
This example shows the delay timer in the **show track** command output before and after an interface is shut down:

```
switch(config-track)# show track
Track 1
  Interface loopback1 Line 
  Protocol Line Protocol is UP
  1 changes, last change 
  00:00:13 Delay down 10 secs
switch(config-track)# interface loopback 
1 switch(config-if)# shutdown
switch(config-if)# show track
Track 1
  Interface loopback1 Line Protocol
  Line Protocol is delayed DOWN (8 secs remaining)<------- delay timer counting 
  down 1 changes, last change 00:00:22
  Delay down 10 secs
```
1

# **Configuring Object Tracking for a Nondefault VRF**

You can configure Inspur INOS-CN to track an object in a specific VRF.

#### **SUMMARY STEPS**

- **1. configure terminal**
- **2. track** *object-id* **ip route** *prefix/length* **reachability**
- **3. vrf member** *vrf-name*
- **4.** (Optional) **show track** [*object-id*]
- **5.** (Optional) **copy running-config startup-config**

#### **DETAILED STEPS**

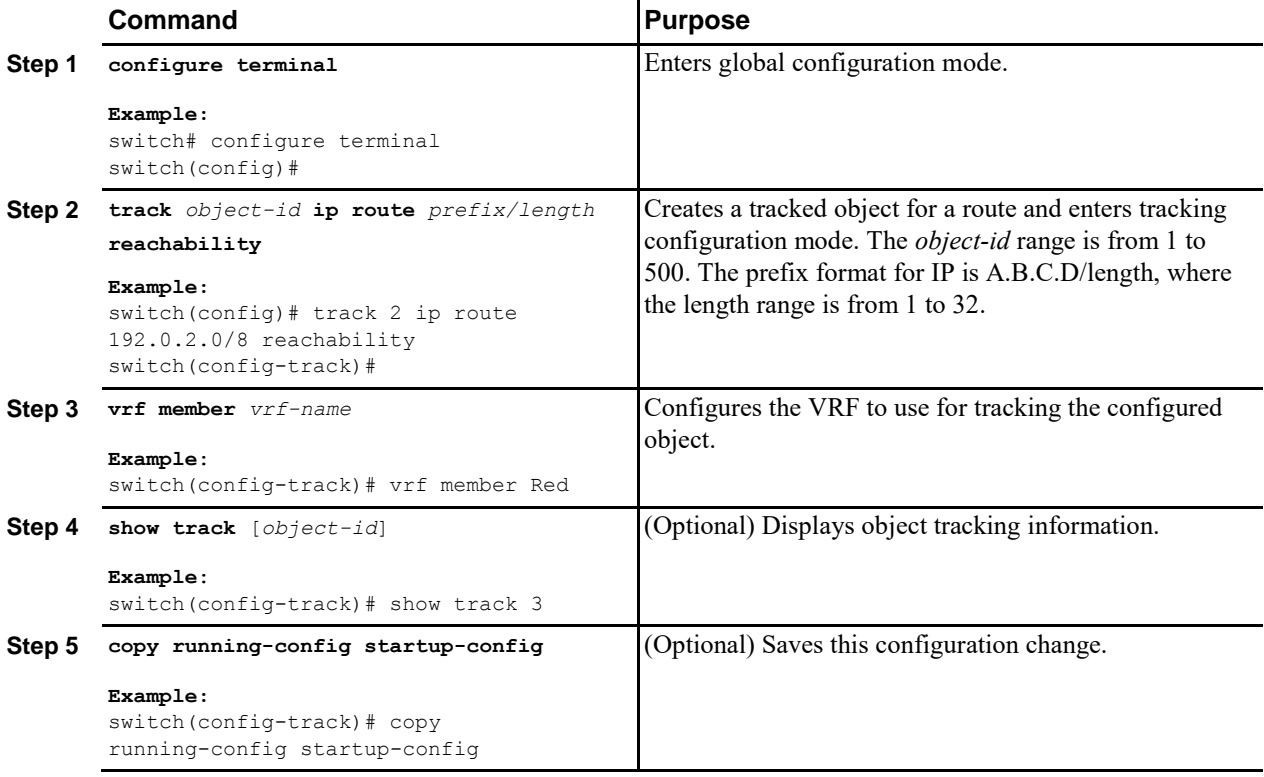

This example shows how to configure object tracking for a route and use VRF Red to look up reachability information for this object:

```
switch# configure terminal
switch(config)# track 2 ip route 209.165.201.0/8 reachability
switch(config-track)# vrf member Red
switch(config-track)# copy running-config startup-config
```
This example shows how to modify tracked object 2 to use VRF Blue instead of VRF Red to look up reachability information for this object:

```
switch# configure terminal
switch(config)# track 2
```

```
switch(config-track)# vrf member Blue
switch(config-track)# copy running-config startup-config
```
# **Verifying the Object Tracking Configuration**

To display the object tracking configuration information, perform one of the following tasks:

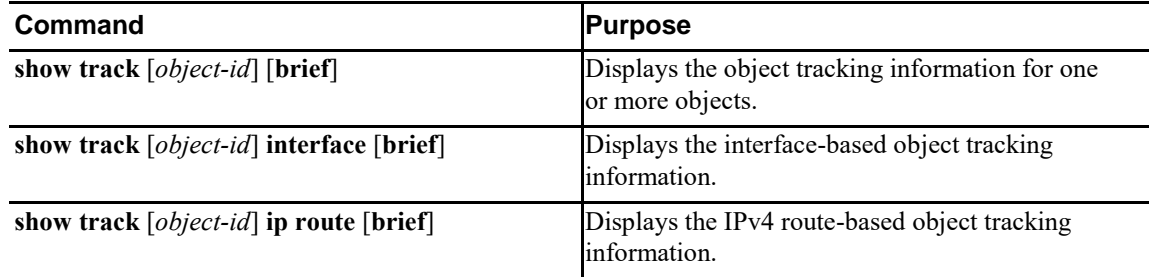

# **Configuration Examples for Object Tracking**

This example shows how to configure object tracking for route reachability and use VRF Red to look up reachability information for this route:

```
switch# configure terminal
switch(config)# track 2 ip route 209.165.201.0/8 reachability
switch(config-track)# vrf member Red
switch(config-track)# copy running-config startup-config
```
# **Related Topics**

See the following topics for information related to object tracking:

- [Chapter 15, "Configuring Layer 3 Virtualization"](#page-440-0)
- [Chapter 21, "Configuring HSRP"](#page-527-0)

# **Additional References**

For additional information related to implementing object tracking, see the following sections:

• [Related Documents, page 23-14](#page-584-0)

1

# <span id="page-584-0"></span>**Related Documents**

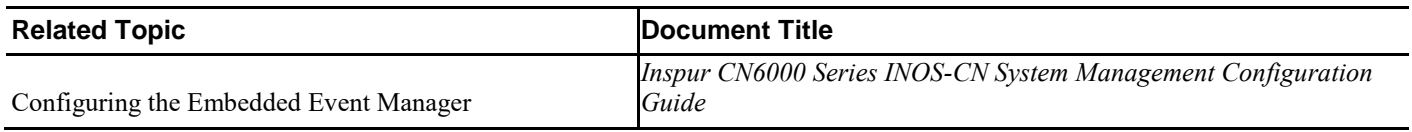

### **A P P E N D I X 1**

# **IETF RFCs**

This appendix lists the supported IETF RFCs.

# **BGP RFCs**

 $\Gamma$ 

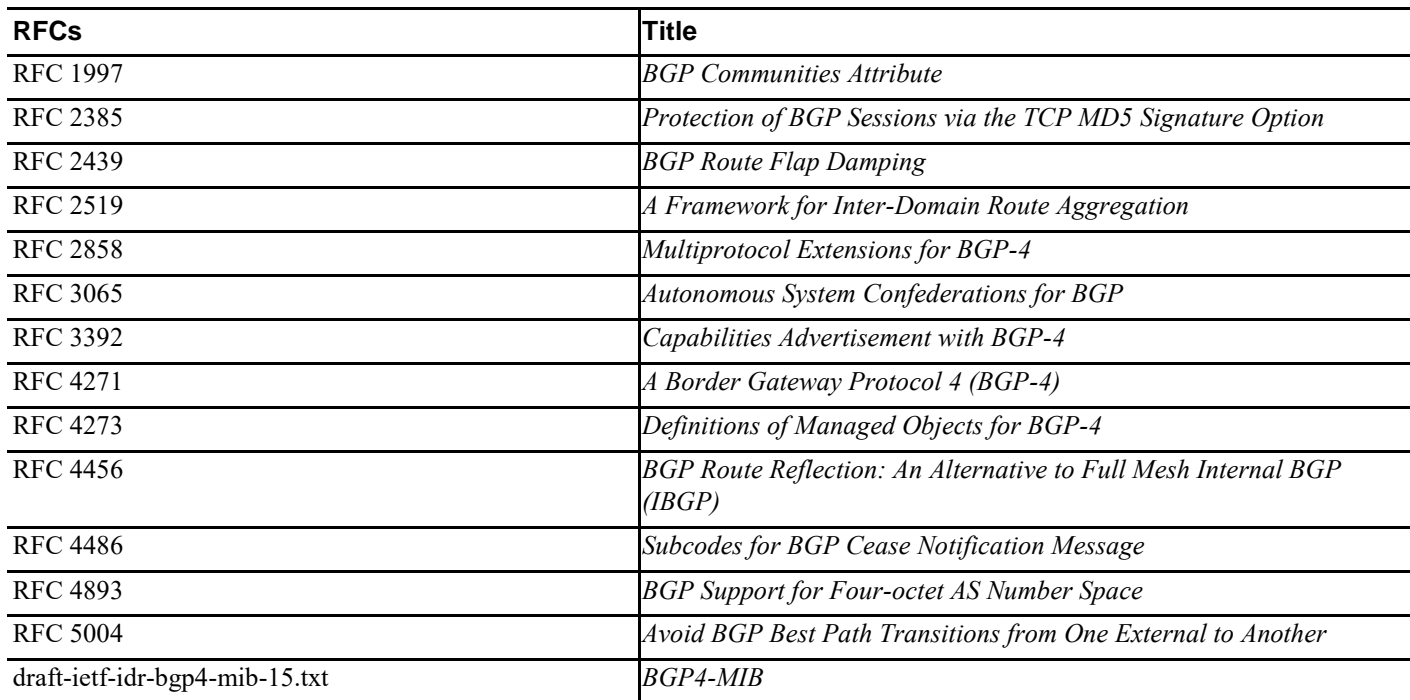

# **First-Hop Redundancy Protocols RFCs**

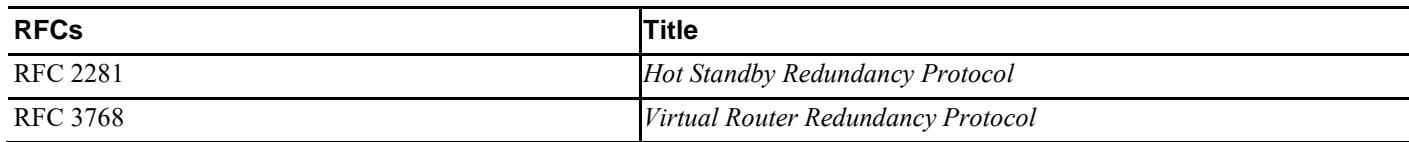

T

# **IP Services RFCs**

**College** 

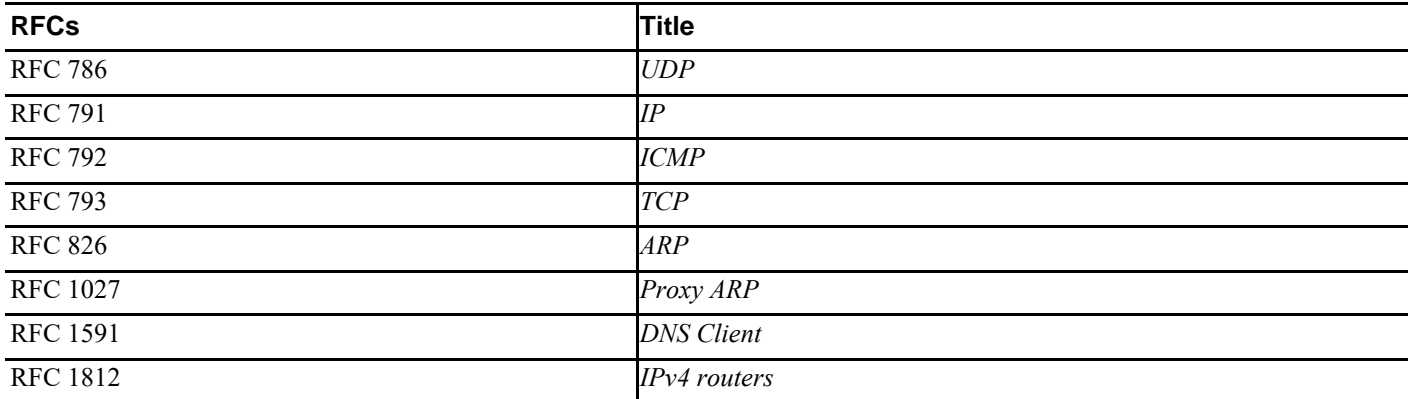

# **OSPF RFCs**

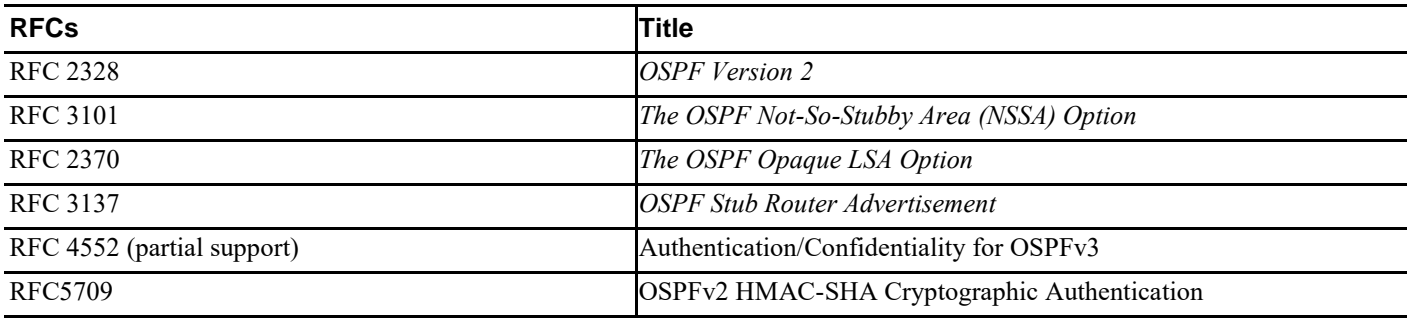

# **RIP RFCs**

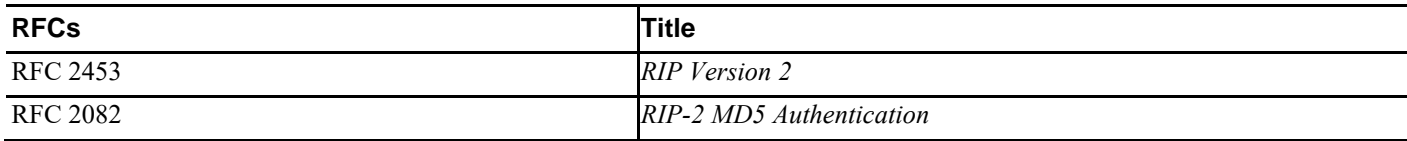

#### **G L O S S A R Y**

**ABR** See [area border router.](#page-587-0) **address family** A specific type of network addressing supported by a routing protocol. Examples include IPv4 unicast and IPv4 multicast. **adjacency** Two OSPF routers that have compatible configurations and have synchronized their link-state databases. **administrative** A rating of the trustworthiness of a routing information source. In general, the higher the value, the **distance** lower the trust rating. **area** A logical division of routers and links within an OSPF domain that creates separate subdomains. LSA flooding is contained within an area. **area border router** A router that connects one OSPF area to another OSPF area. ARP Address Resolution Protocol. ARP discovers the MAC address for a known IPv4 address. AS See [autonomous system.](#page-587-0) ASBR See [autonomous system border router.](#page-587-0) **attributes** Properties of a route that are sent in BGP UPDATE messages. These attributes include the path to the advertised destination as well as configurable options that modify the best path selection process. **autonomous** A network controlled by a single technical administration entity. **system autonomous** A router that connect a an OSPF autonomous system to an external autonomous system. **system border router AVF AVG** Active virtual forwarder. A gateway within a GLBP group elected to forward traffic for a specified virtual MAC address. Active virtual gateway. One virtual gateway within a GLBP group is elected as the active virtual gateway and is responsible for the operation of the protocol.

**B**

<span id="page-587-0"></span>**A**

**backup designated** See [BDR.](#page-588-0) **router**

<span id="page-588-0"></span>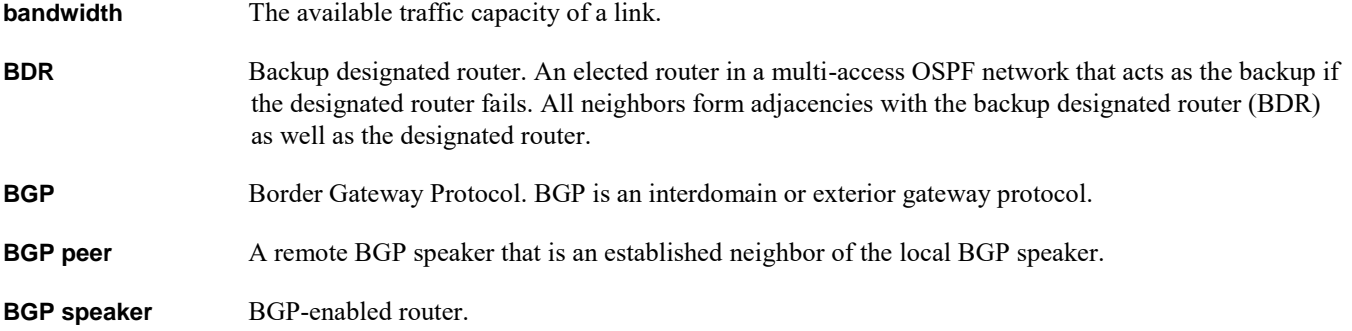

 $\mathsf{l}$ 

**C**

**communication cost** Measure of the operating cost to route over a link.

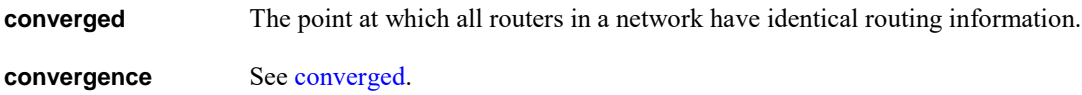

### **D**

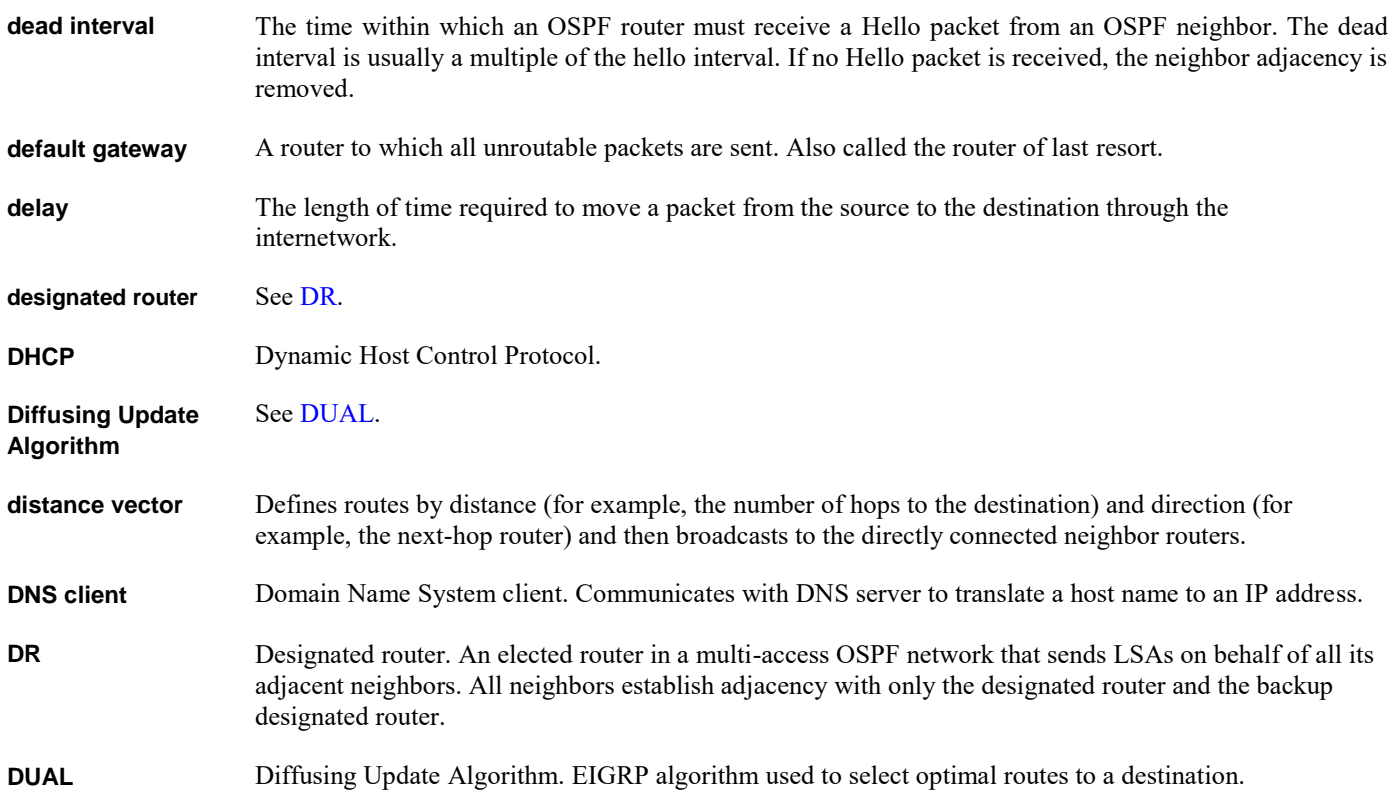

**GL-2**

٦

### **E**

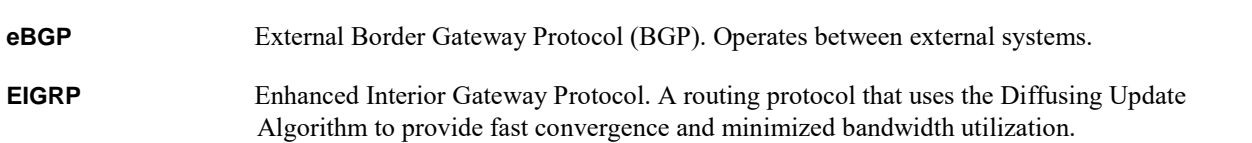

### **F**

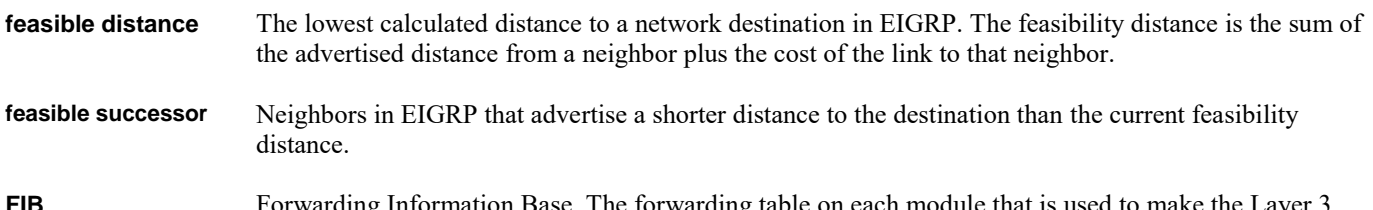

**FIB** Forwarding Information Base. The forwarding table on each module that is used to make the Layer 3 forwarding decisions per packet.

#### **G**

**gateway** A switch or router that forwards Layer 3 traffic from a LAN to the rest of the network.

### **H**

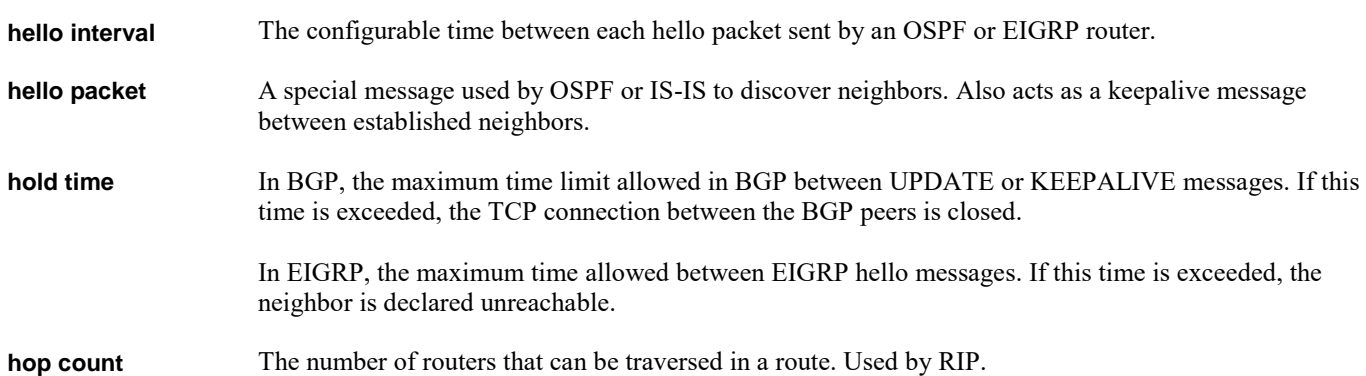

#### **I**

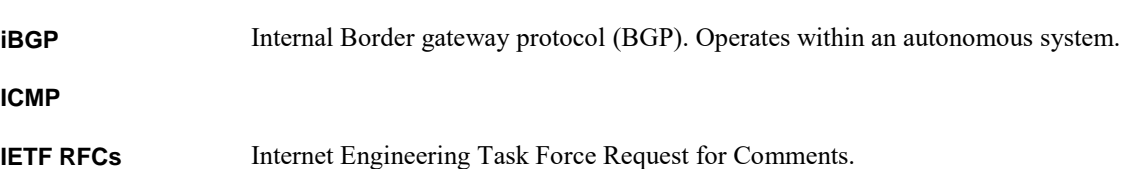

**GL-3**

<span id="page-592-0"></span>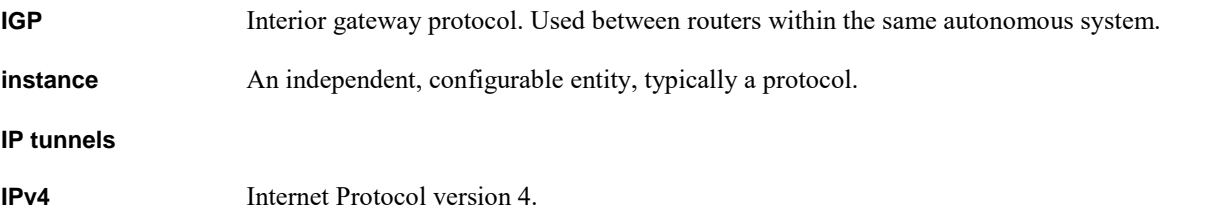

### **K**

**keepalive** A special message sent between routing peers to verify and maintain communications between the pair.  $\overline{\phantom{a}}$ 

### **L**

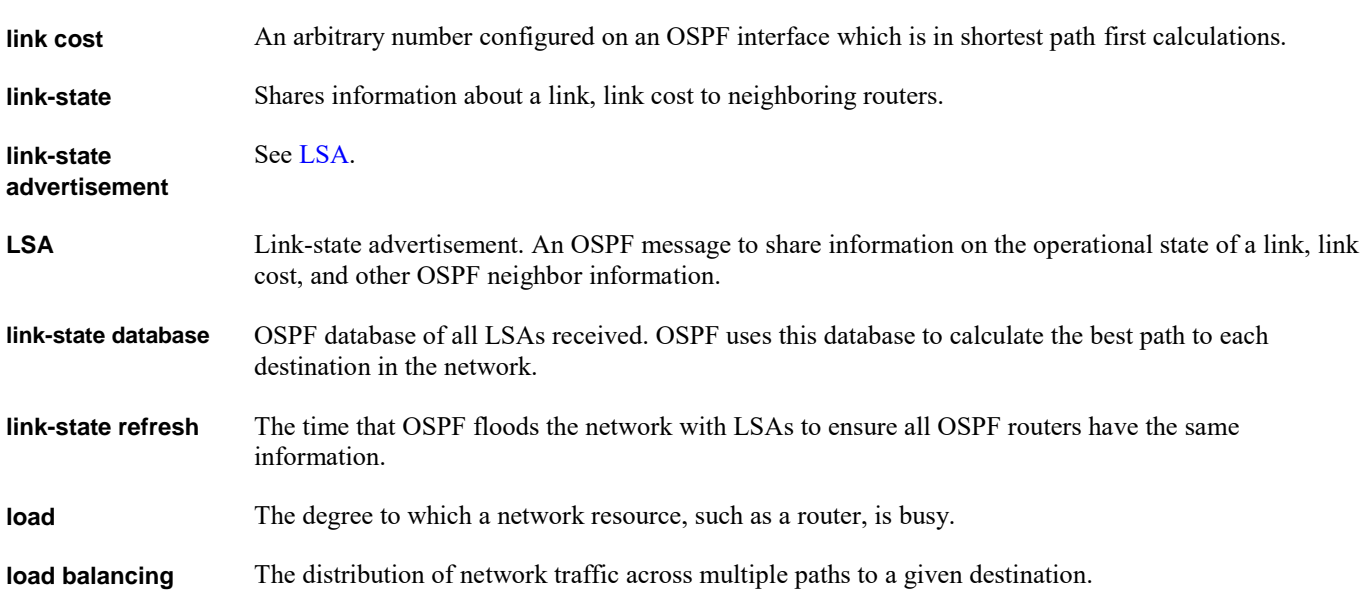

### **M**

 $\overline{\phantom{a}}$ 

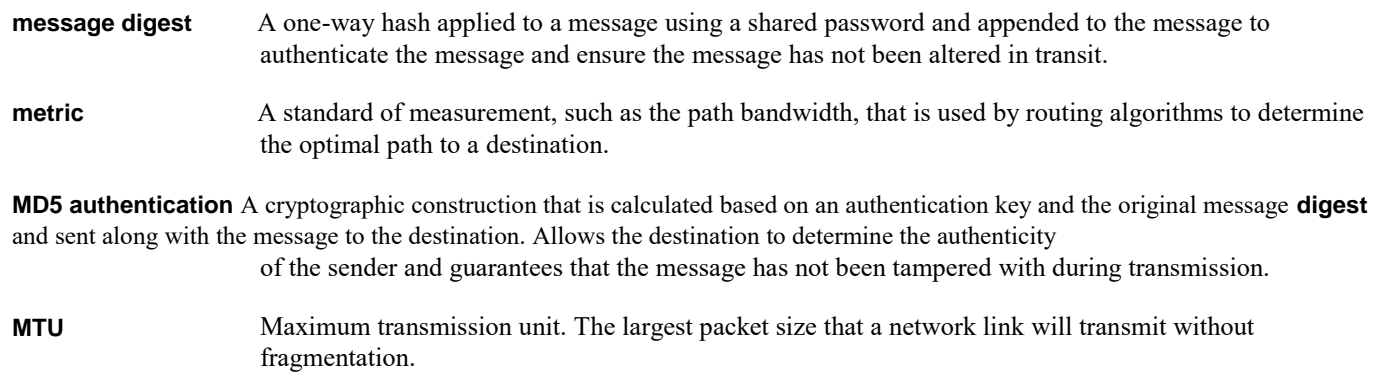

**GL-4**

 $\blacksquare$ 

### <span id="page-594-0"></span>**N**

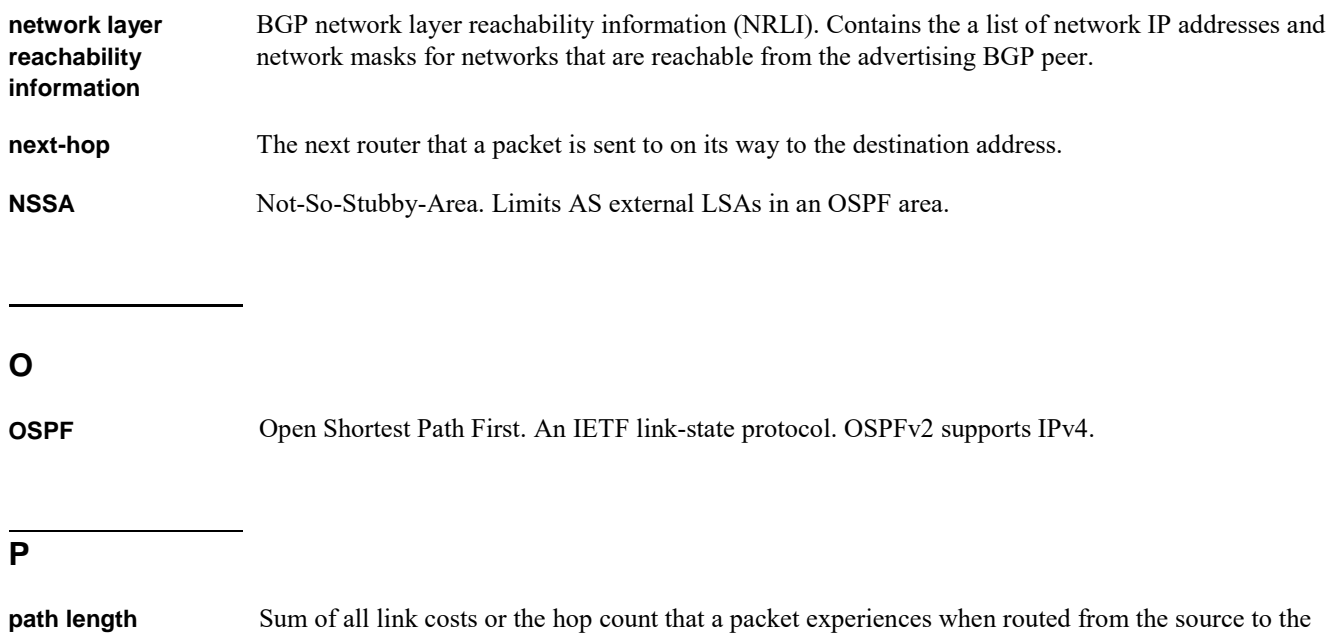

### **R**

destination.

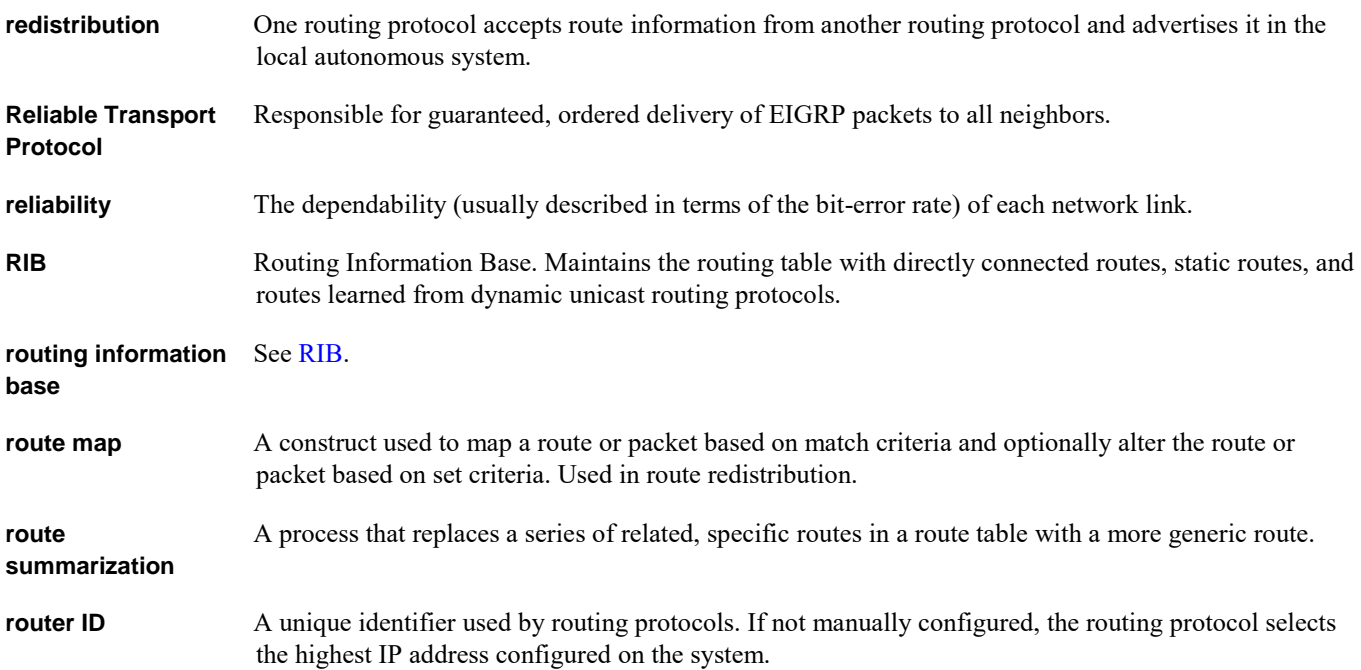

**GL-5**

 $\Gamma$ 

### **S**

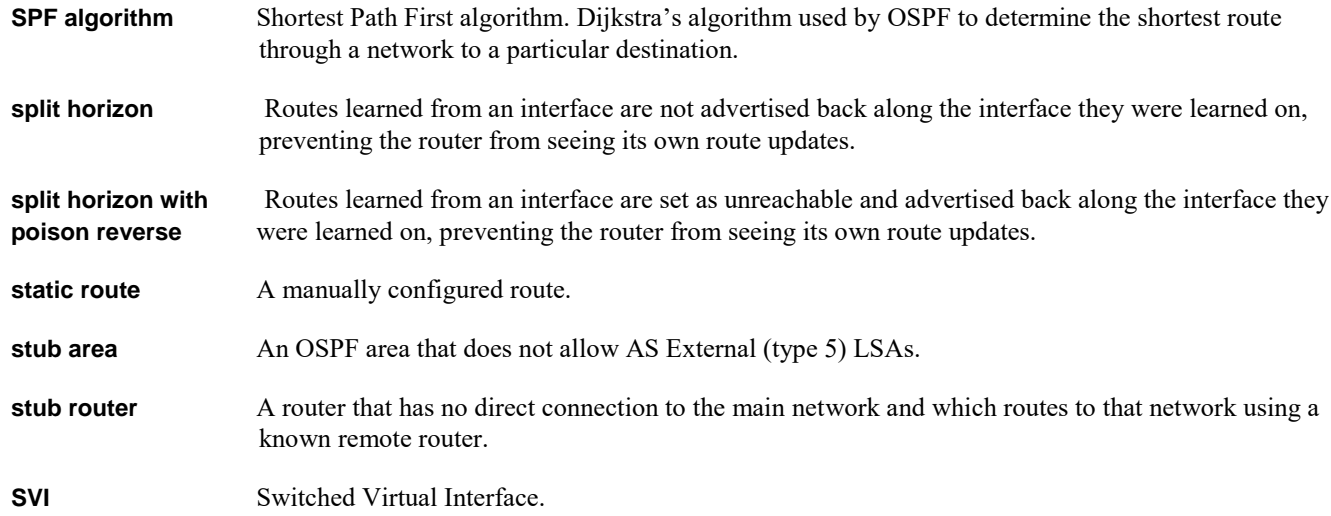

 $\mathsf{l}$ 

I

### **U**

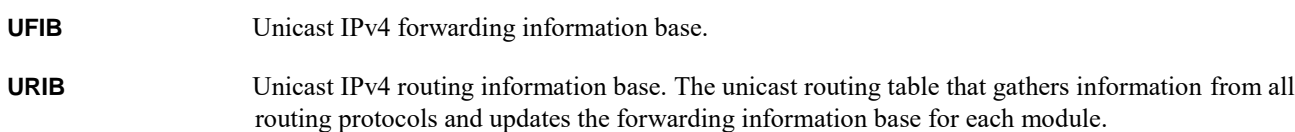

### **V**

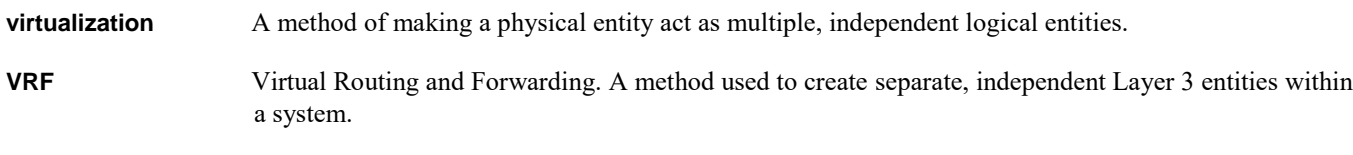

**VRRP** Virtual Router Redundancy Protocol.